# Załącznik Nr 3 Opis funkcjonalności Portalu SIP GEOPOZ

do Szczegółowego Opisu Przedmiotu Zamówienia Modernizacja Systemu Informacji Przestrzennej Miasta Poznania

# Spis treści

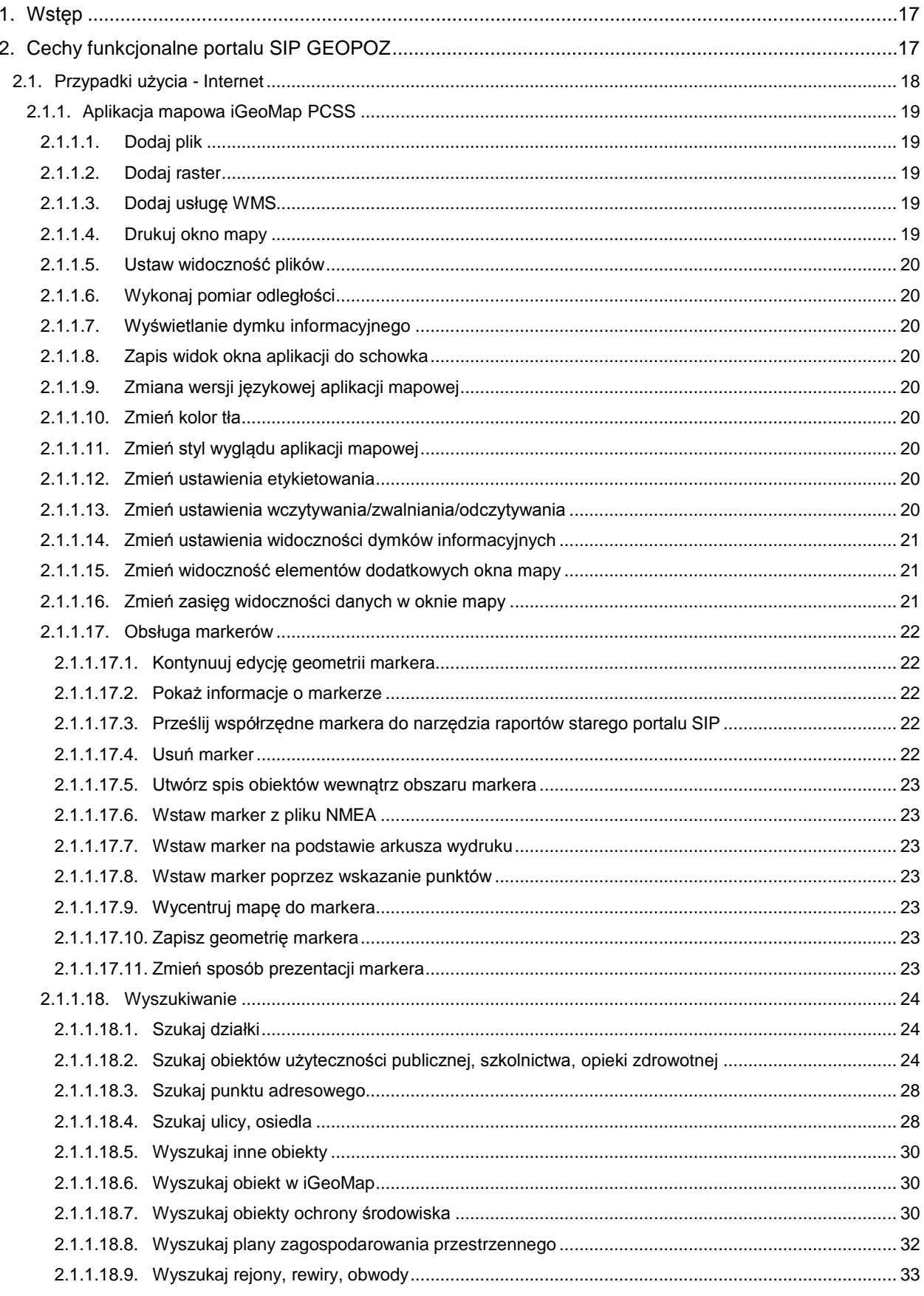

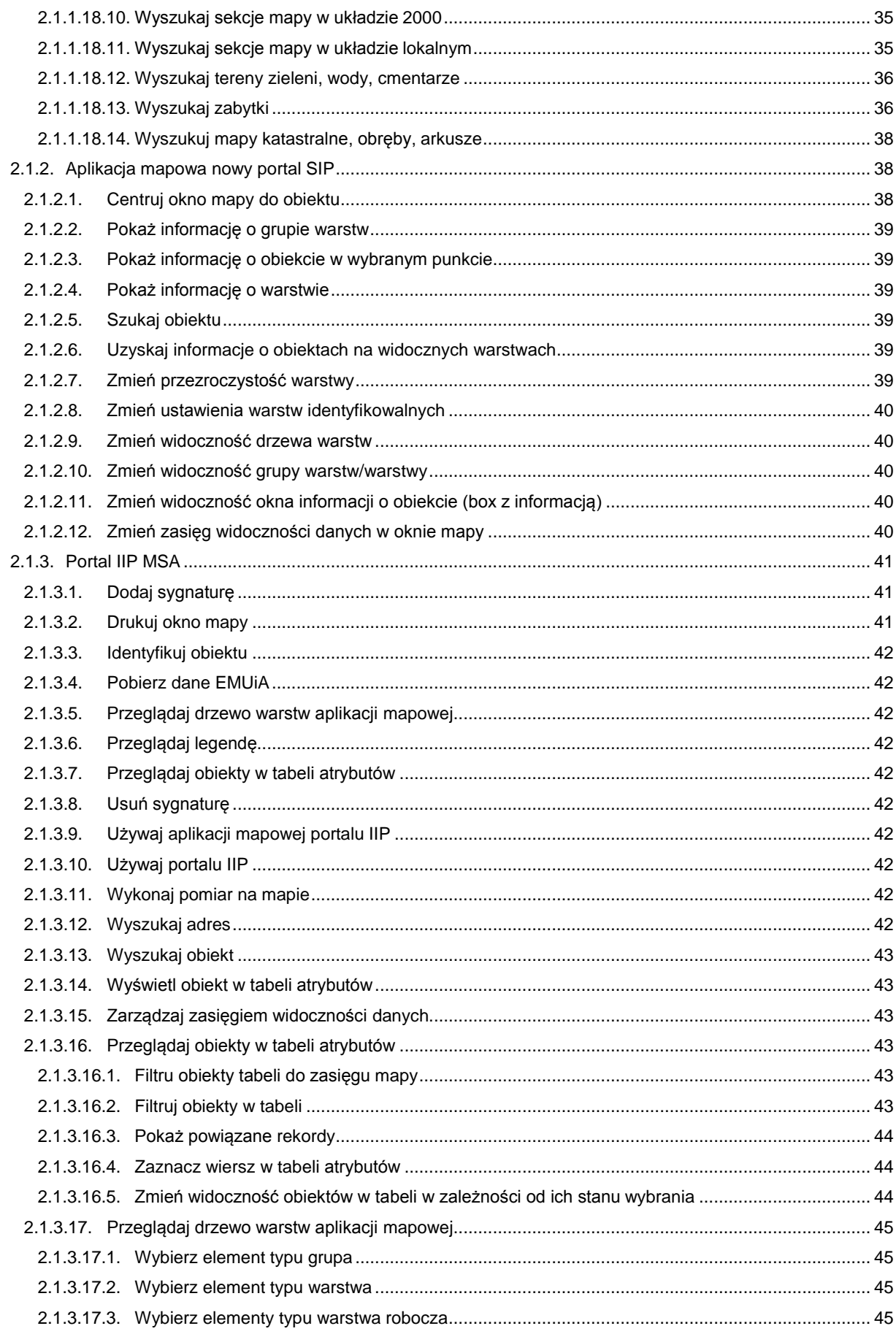

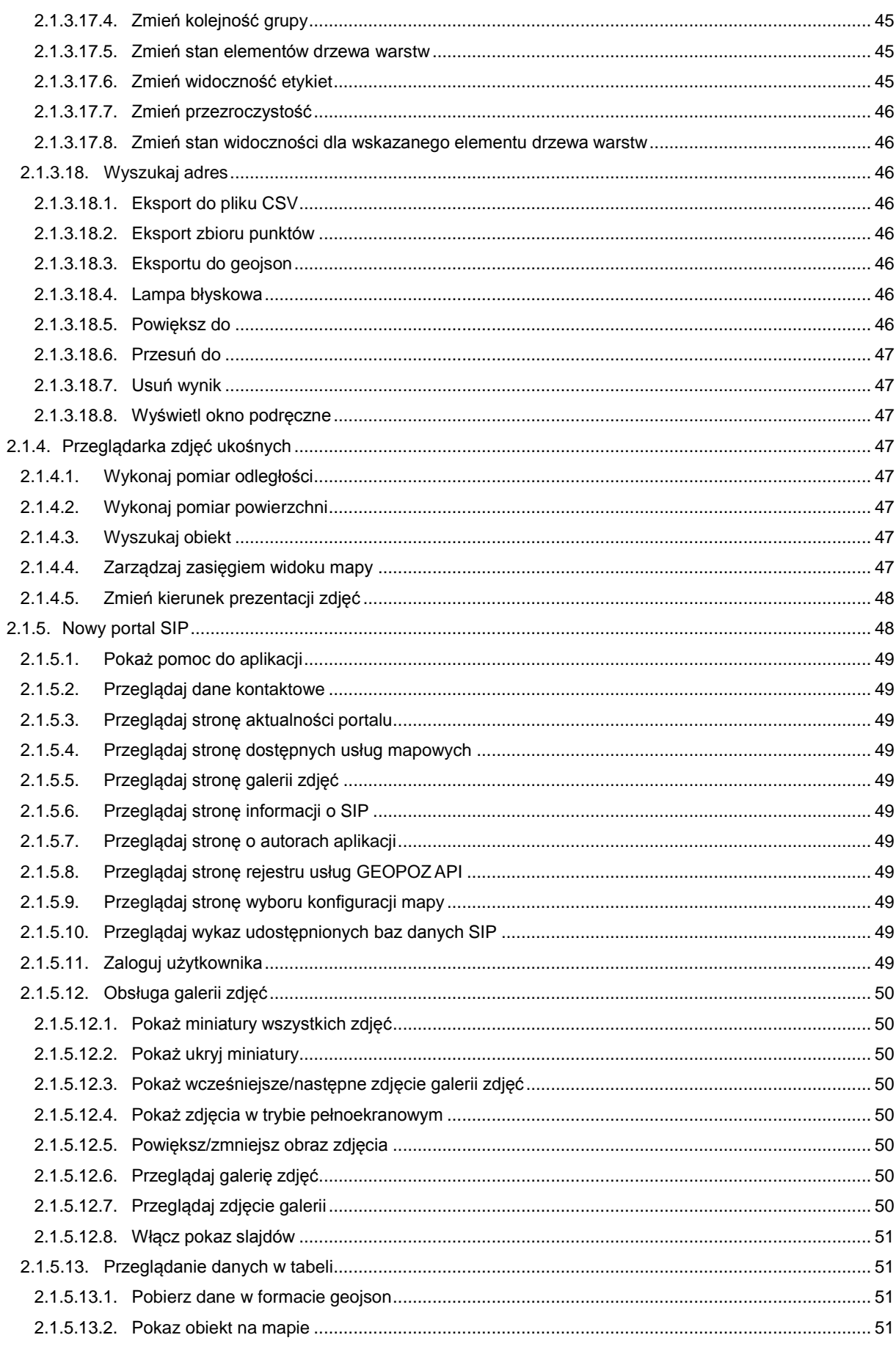

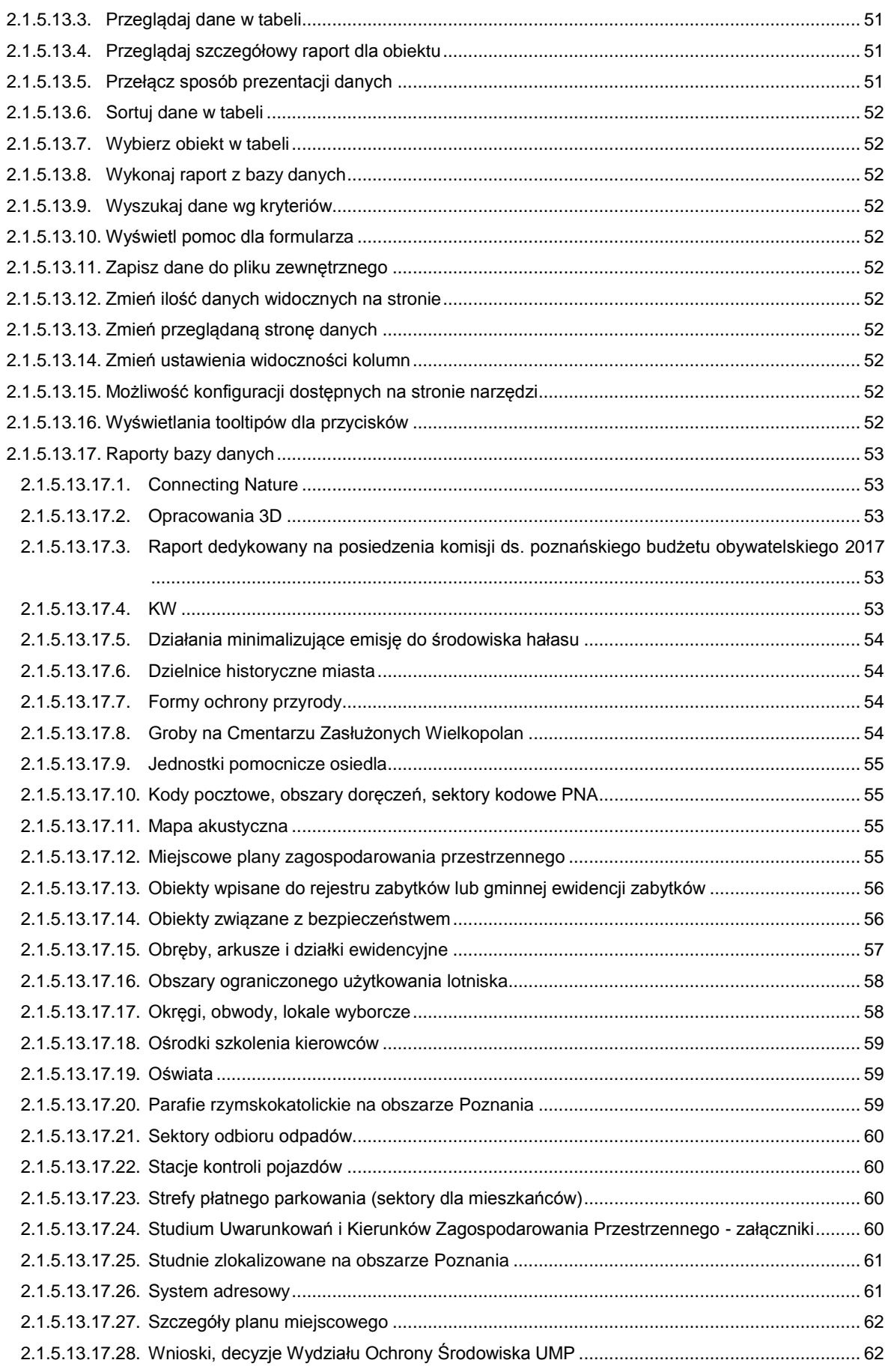

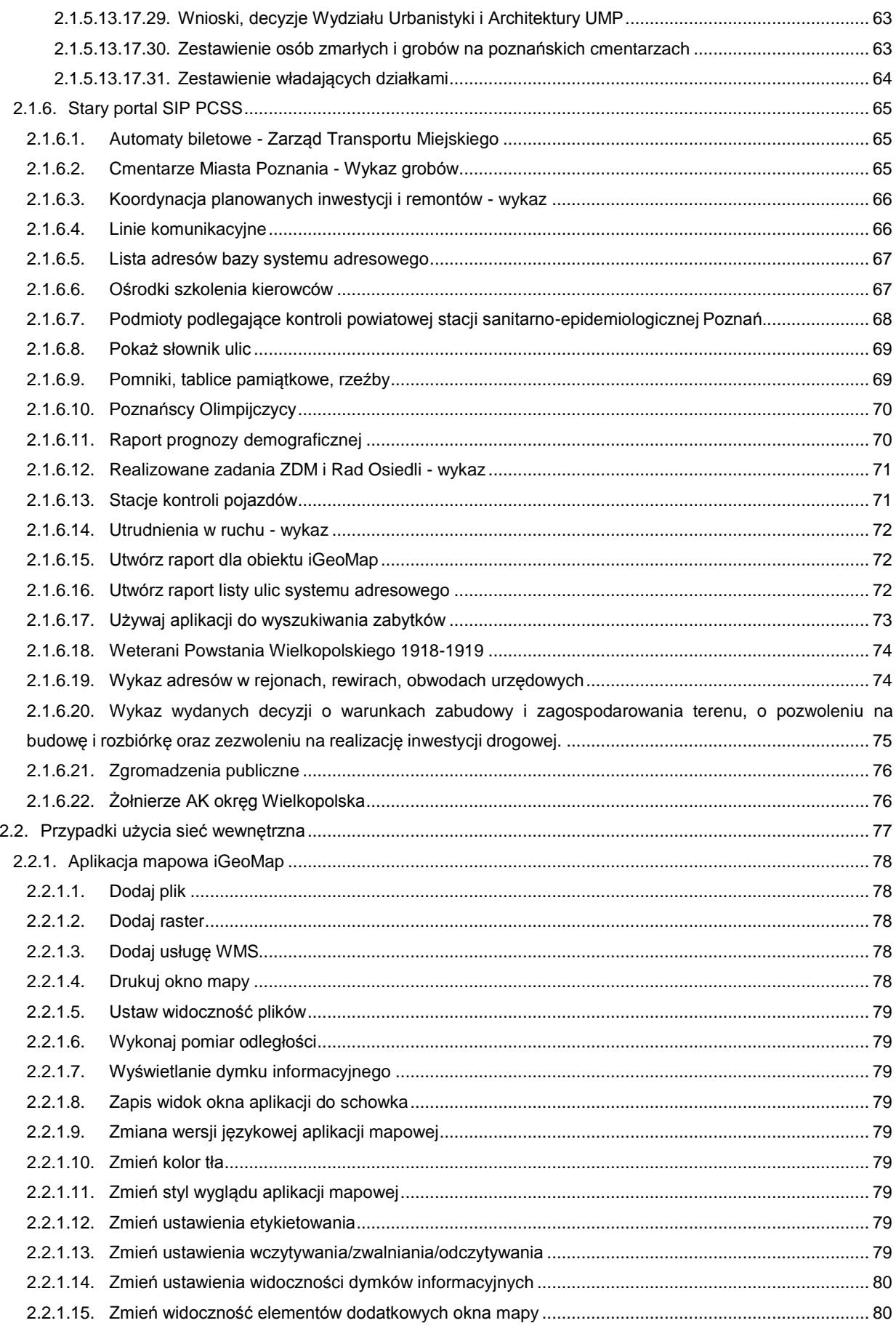

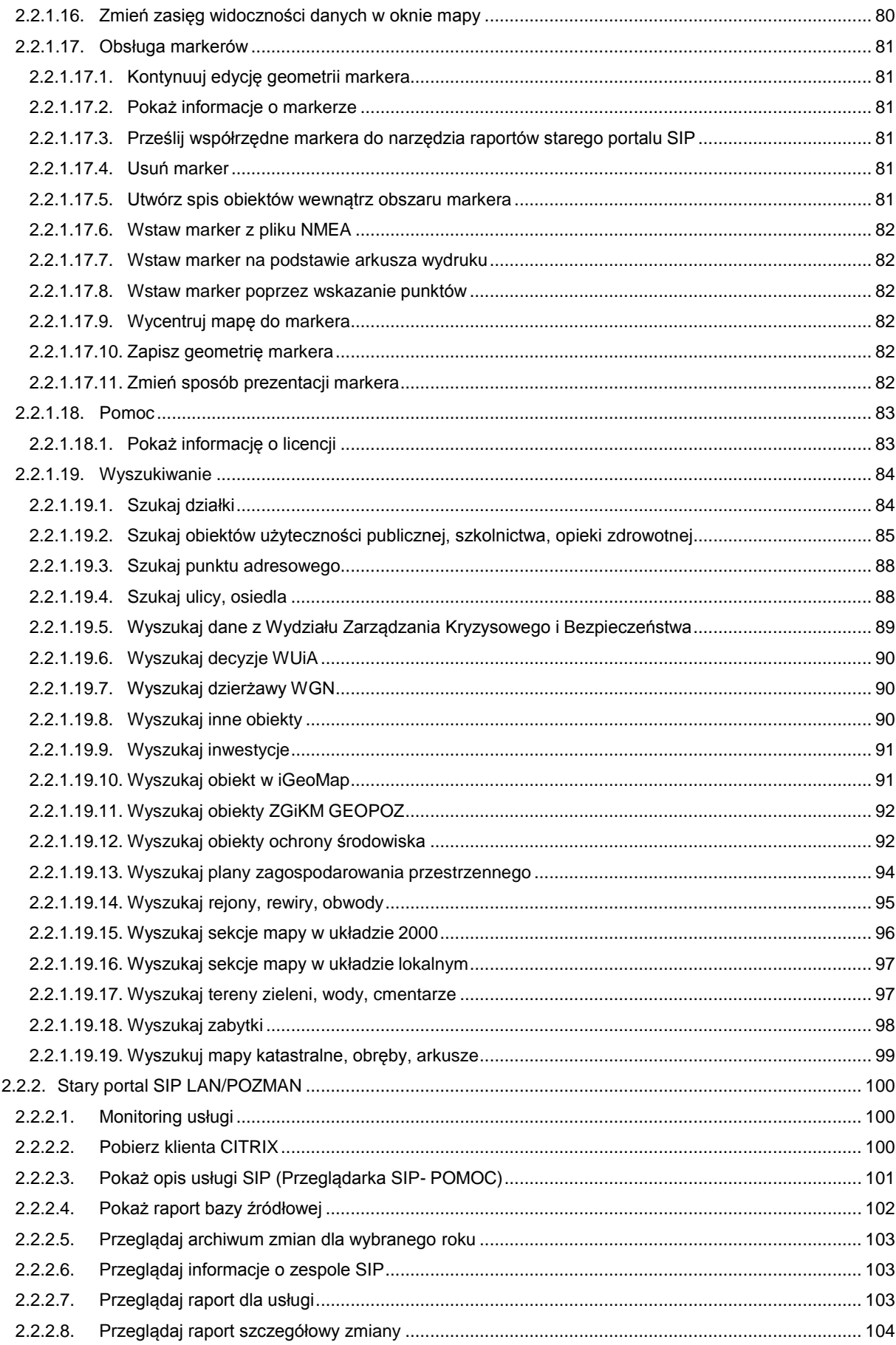

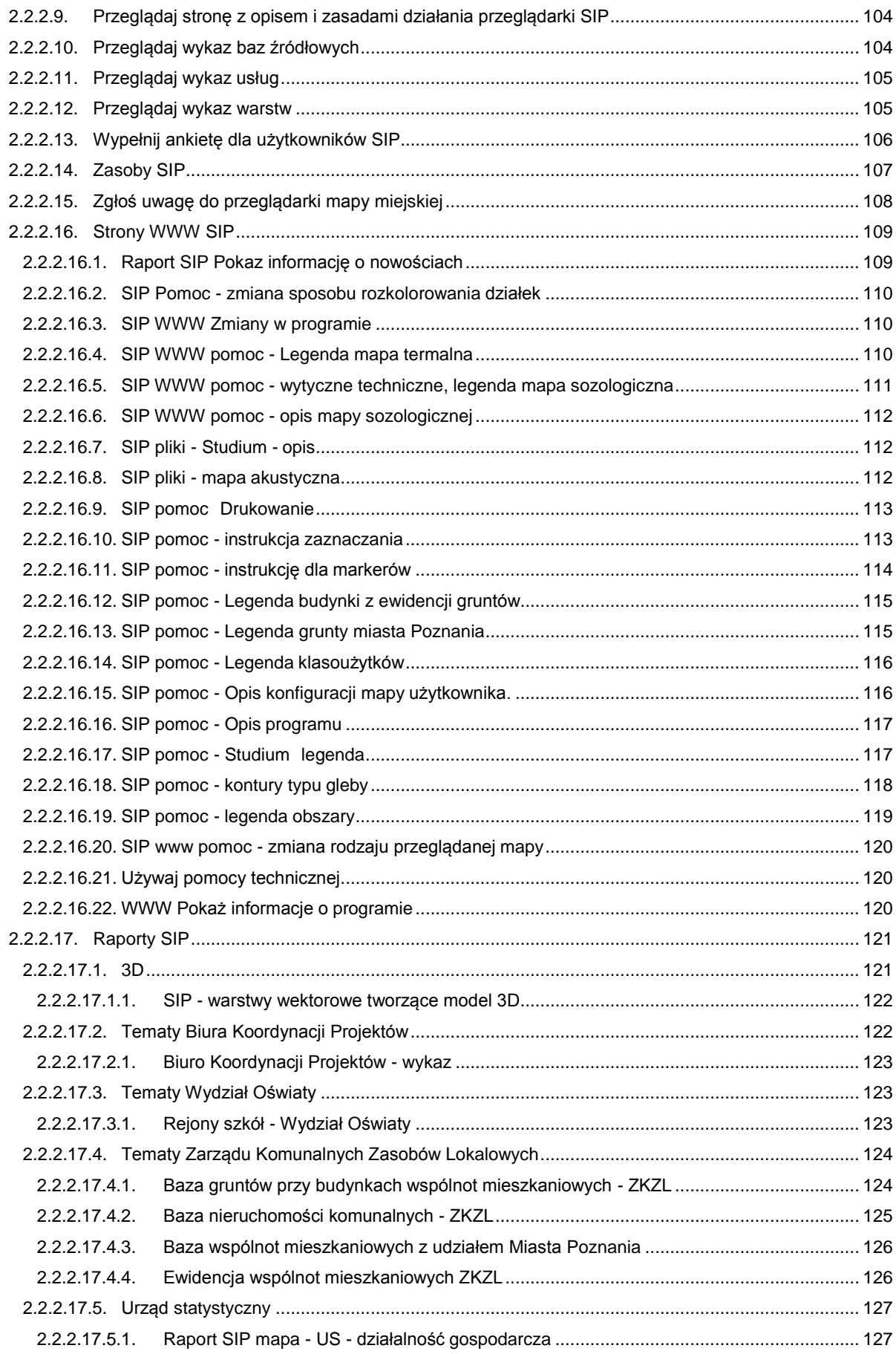

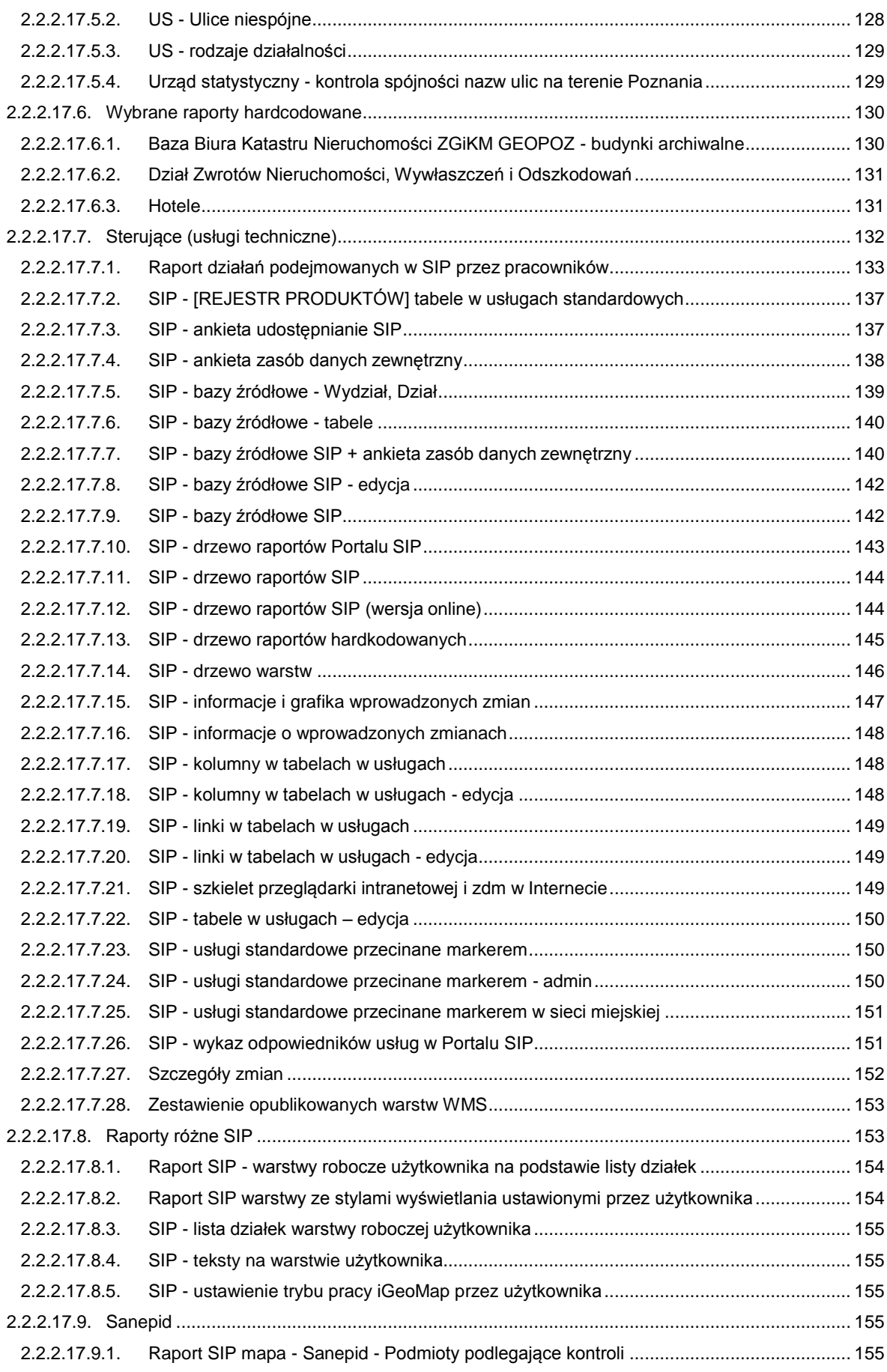

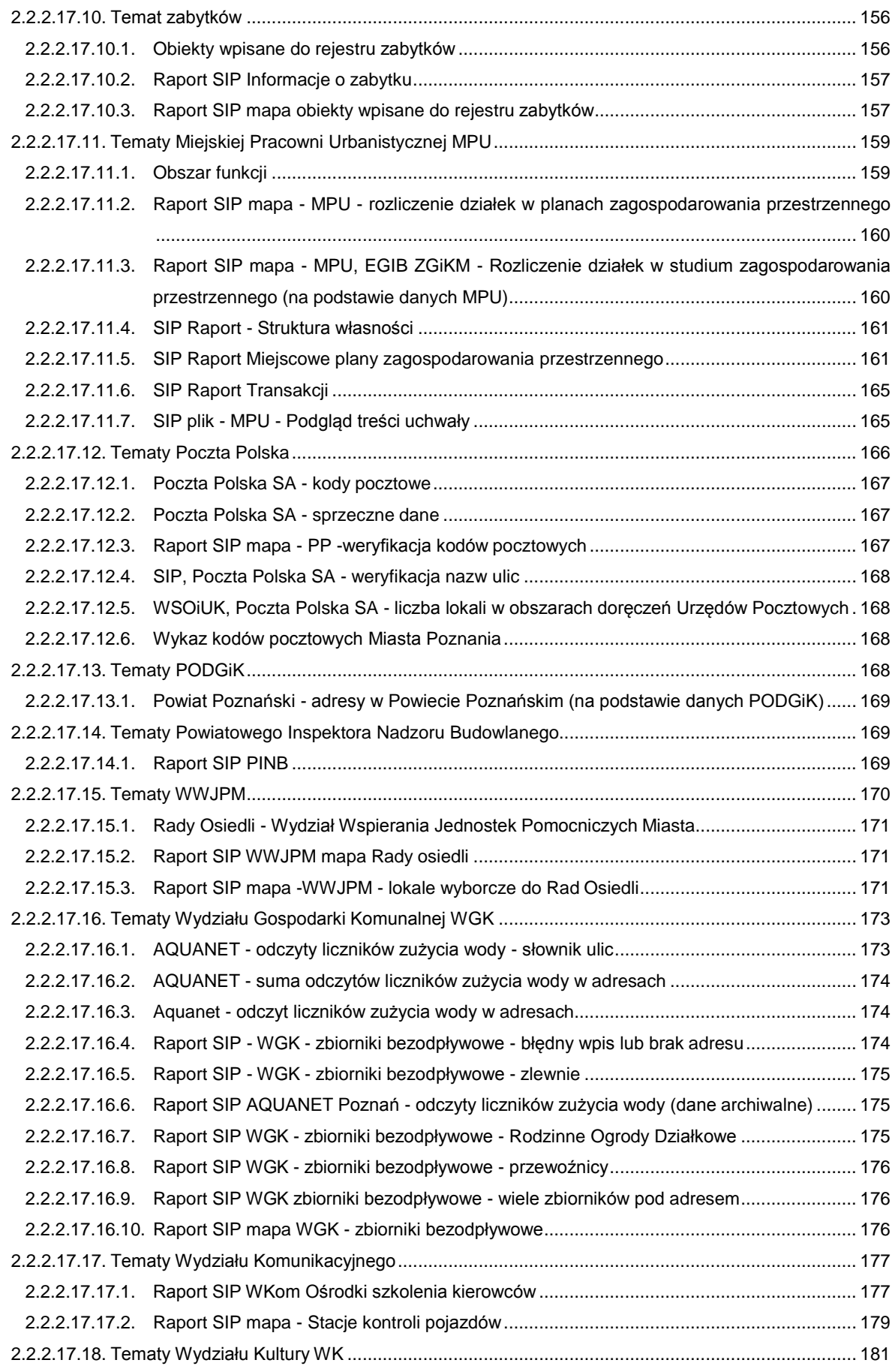

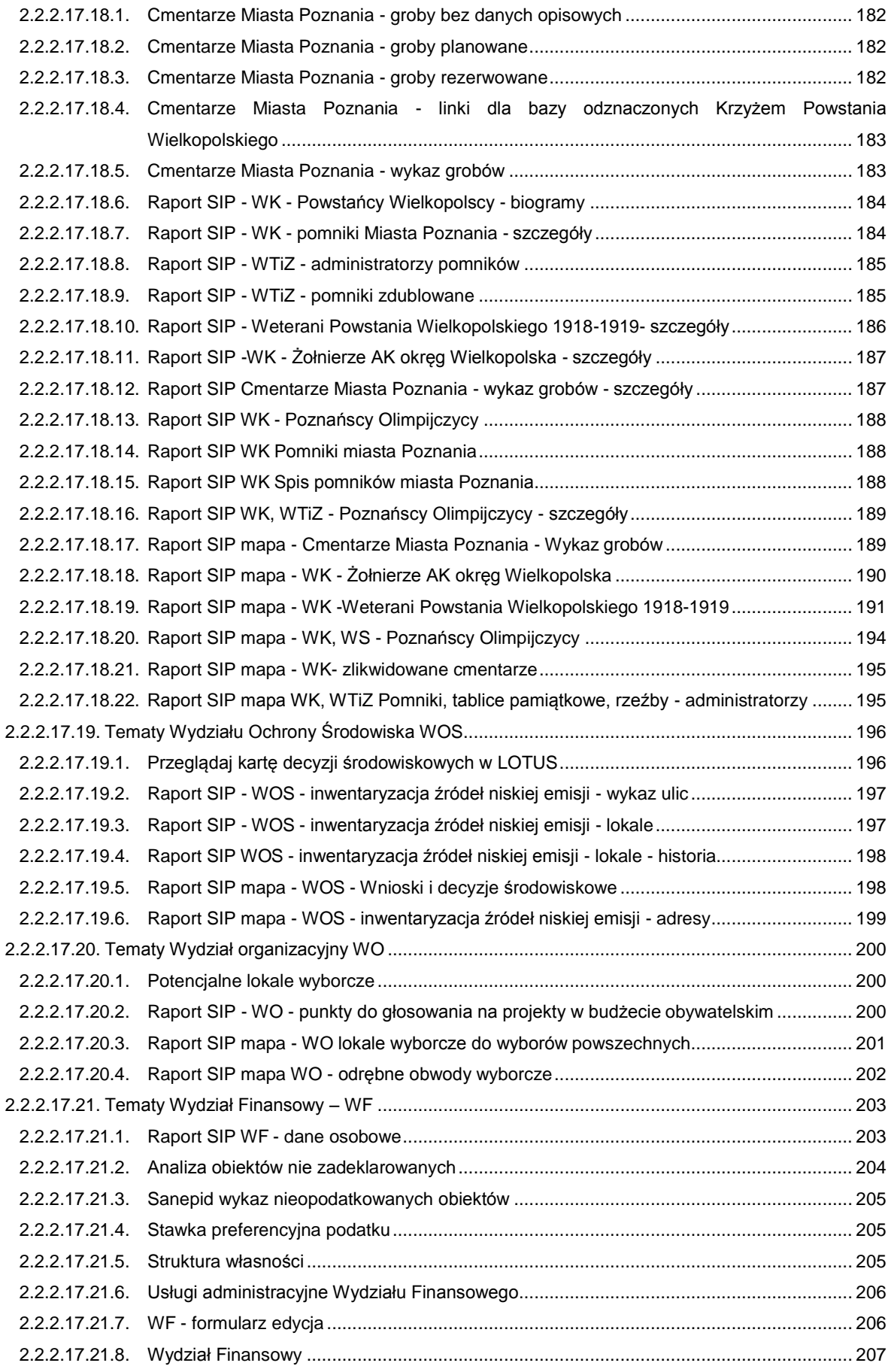

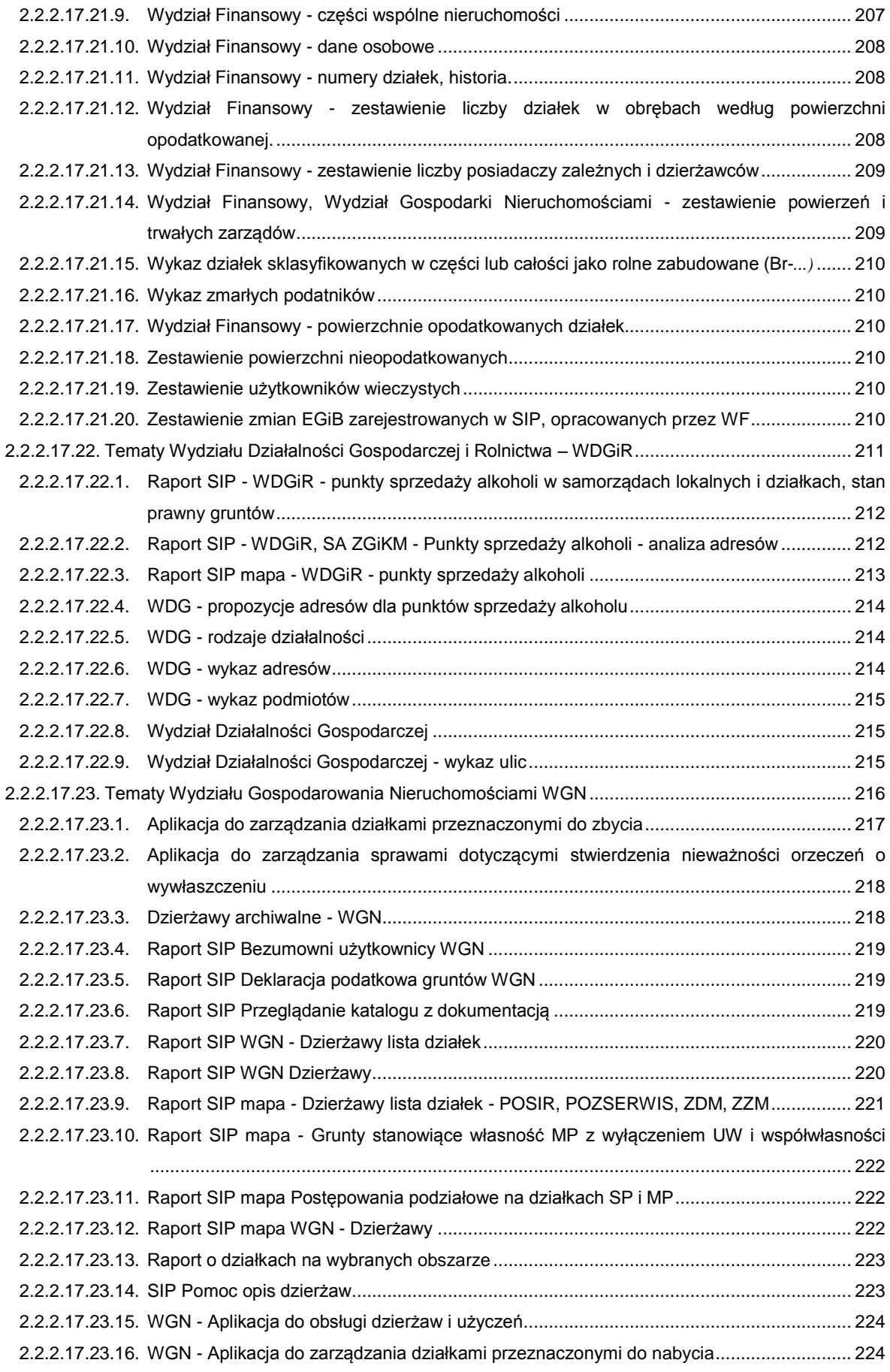

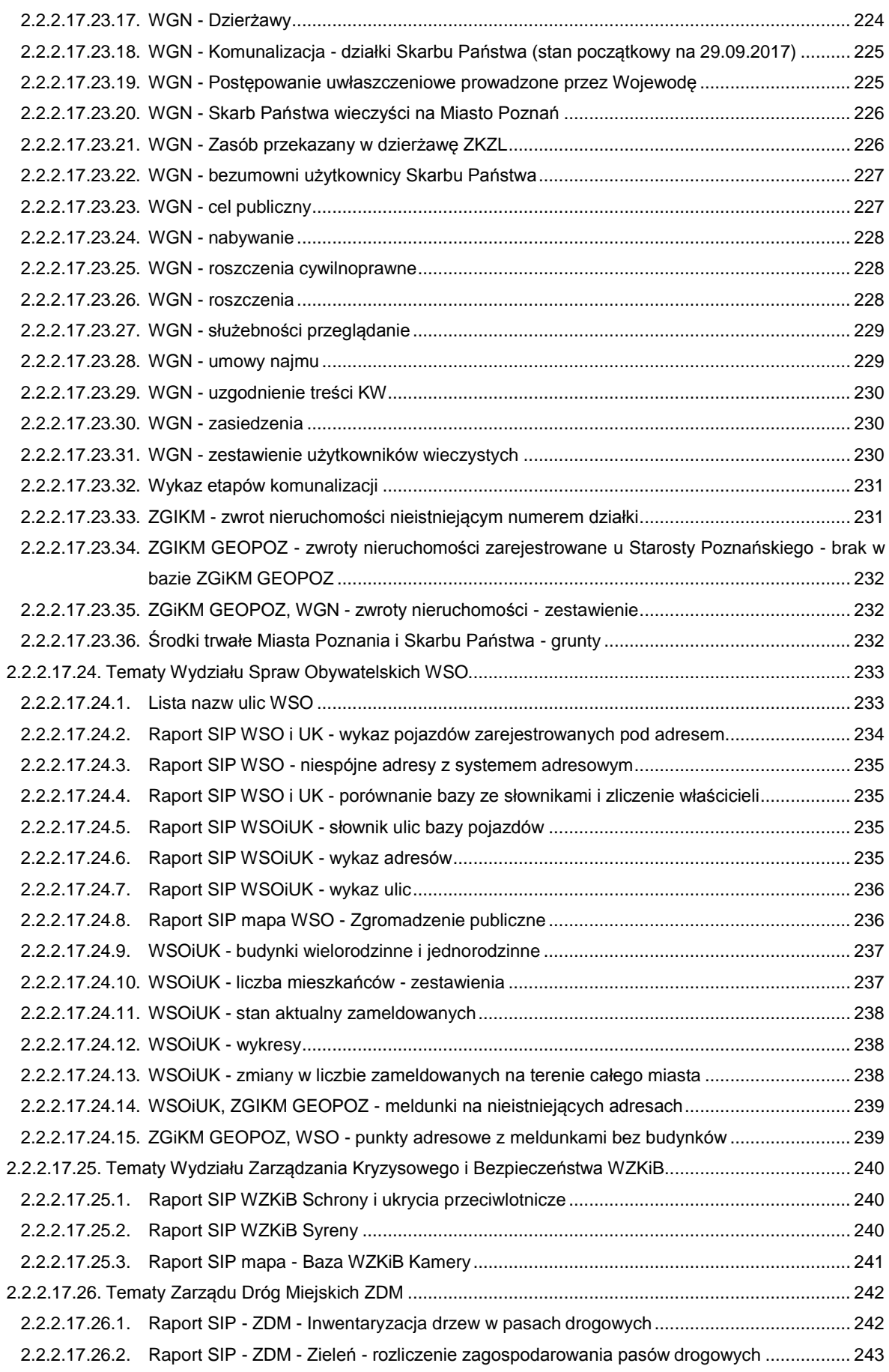

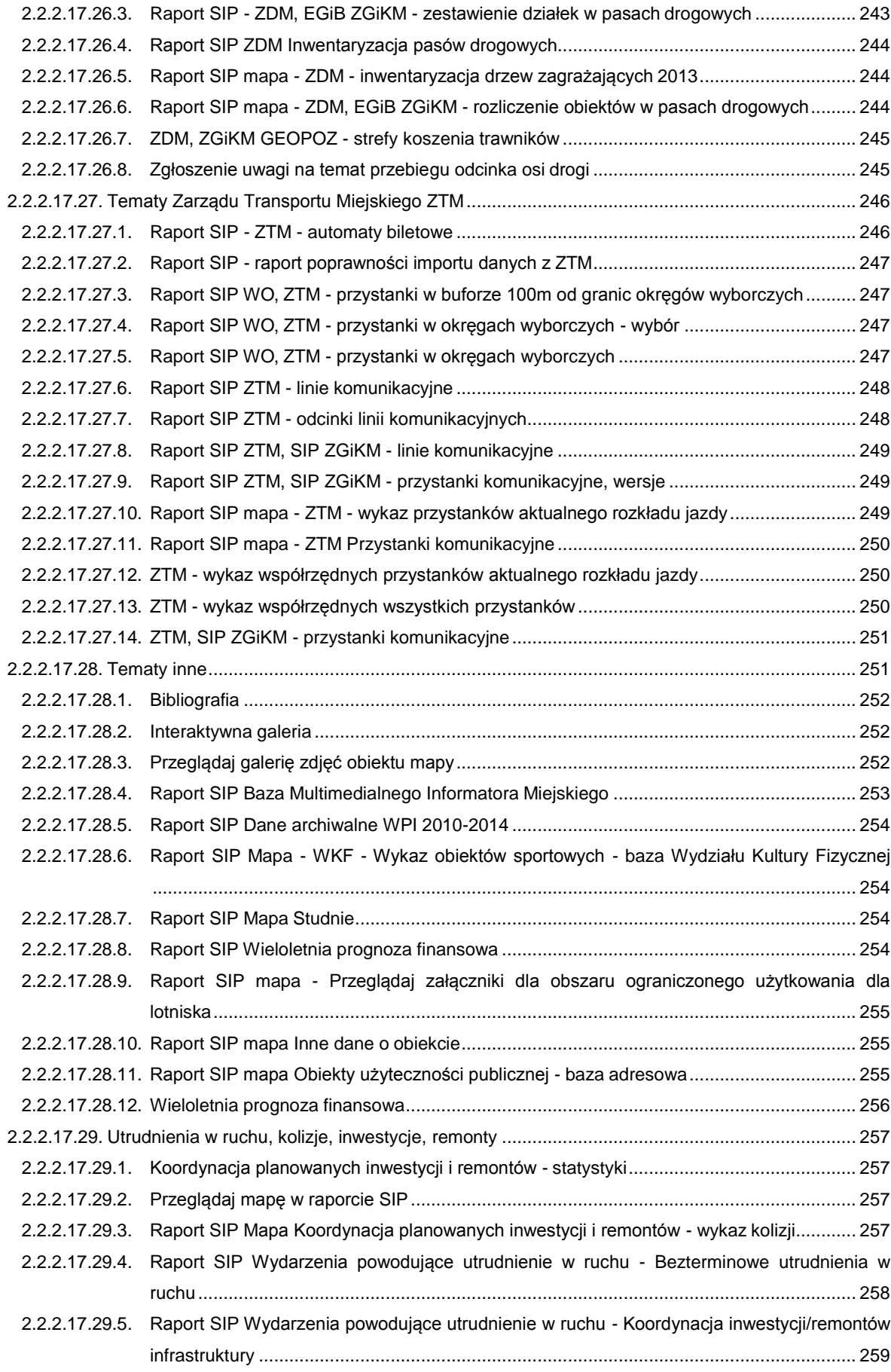

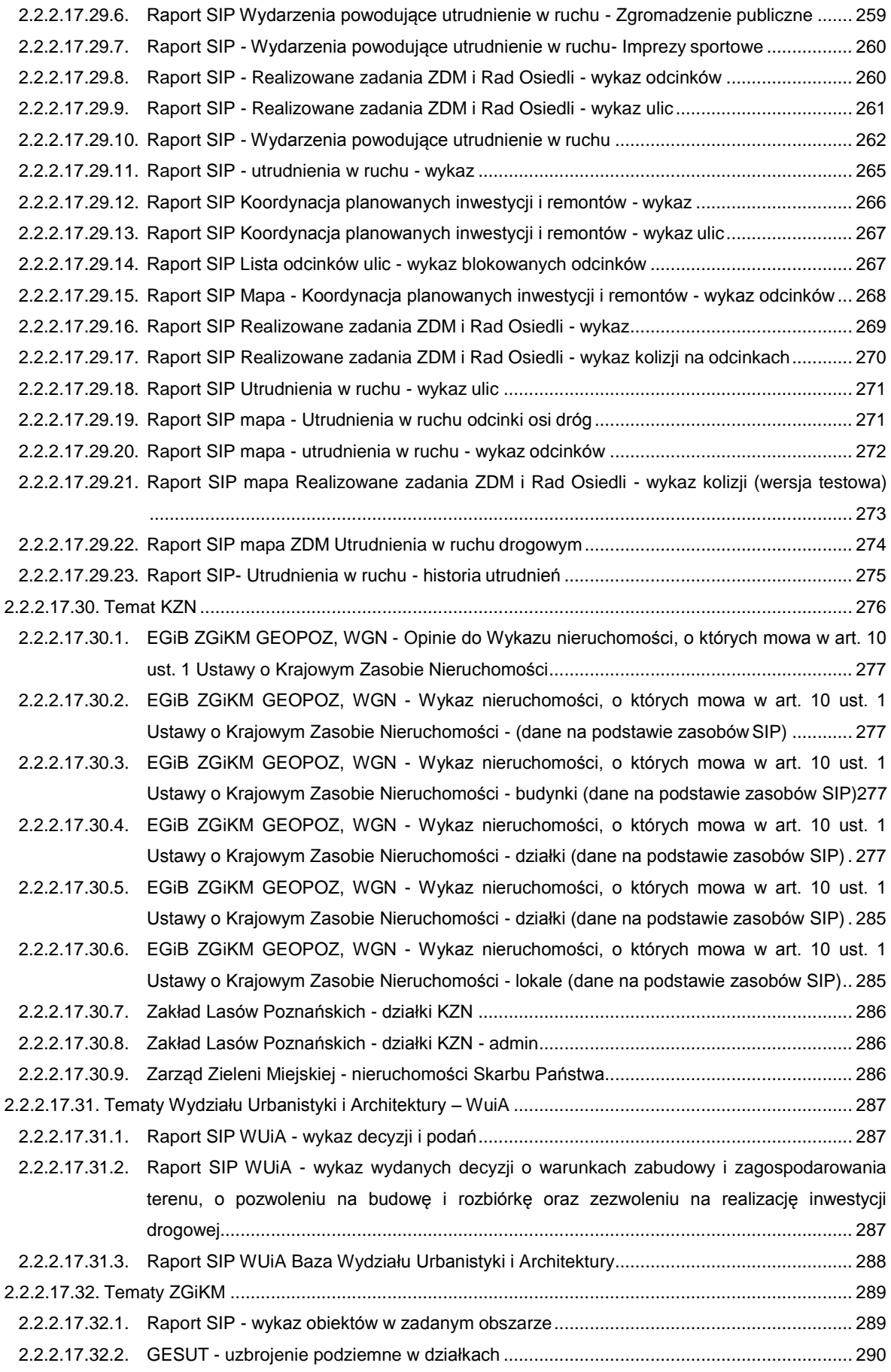

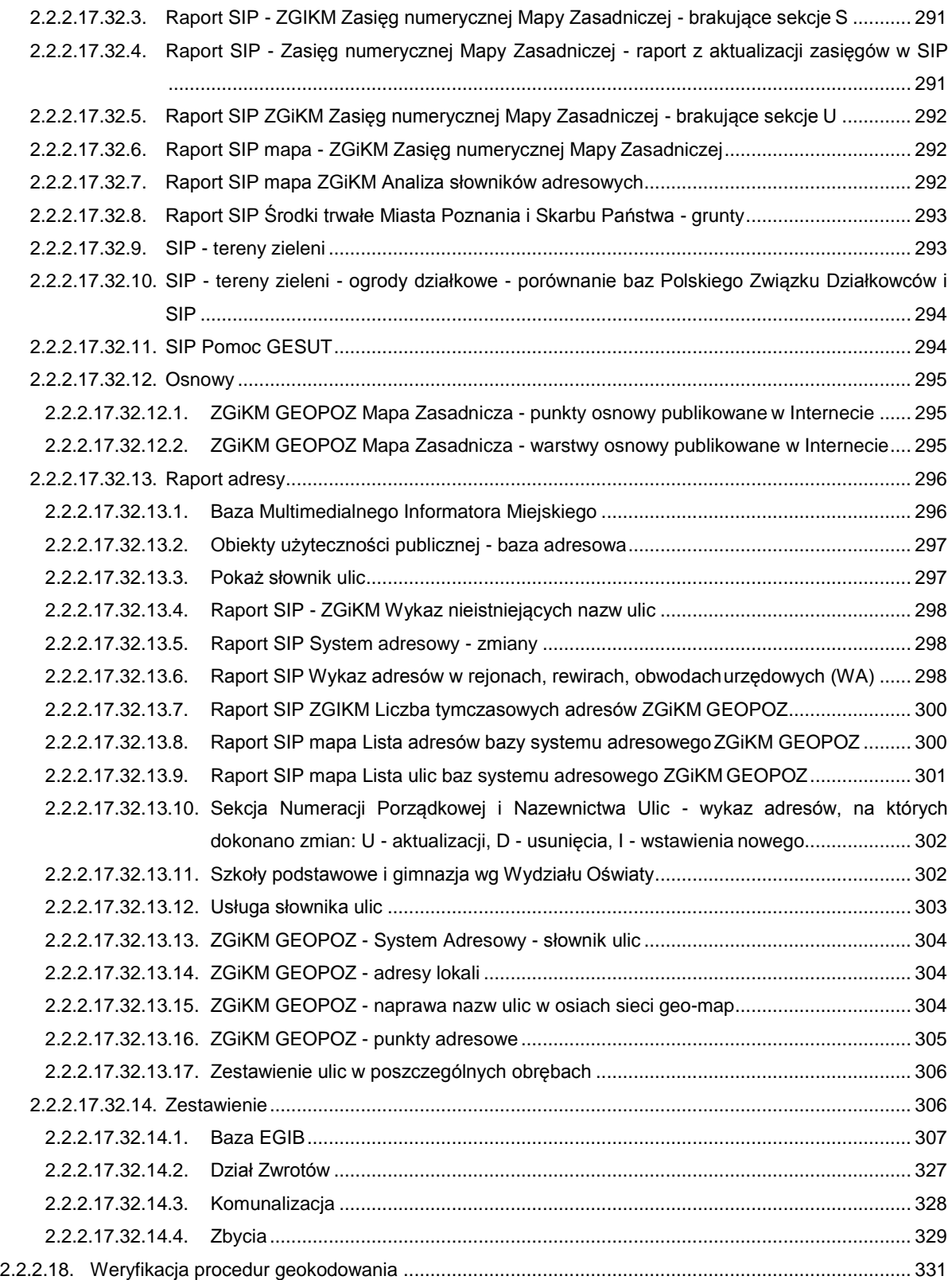

# <span id="page-16-0"></span>1. Wstęp

Niniejszy dokument opisuje cechy funkcjonalne aplikacji klienckich, które zostały opisane w formie przypadków użycia. Przypadek użycia posiada swoją nazwę oraz opis. Opisu nie tworzono dla przypadków użycia reprezentujących raporty dla danych, dla których wykonano zrzuty ekranowe, prezentujące układ i zakres danych dostępnych w raporcie.

# <span id="page-16-1"></span>2. Cechy funkcjonalne portalu SIP GEOPOZ

Cechy funkcjonalne zostały opisane dla poszczególnych aplikacji klienckich w formie przypadków użycia. Przypadek użycia jest elementy wykorzystywany w modelowaniu funkcjonalności systemu informatycznego. Przypadek użycia przedstawia interakcję pomiędzy aktorem (użytkownika systemu), który inicjuje zdarzenie oraz samym system jako sekwencję prostych kroków zakończonych określonym, oczekiwanym wynikiem.

Przypadki użycia umieszczono na diagramach pokazujących zależności między nimi. Zależności te pokazano w formie relacji (strzałek) łączących zależne przypadki użycia. Stosowane relacji opisane są jako <<extend>> lub jako <<include>>. Relacja opisana jako <<extend>> oznacza, że z przypadek użycia, na który wskazuje relacji możliwe jest wywołanie przez użytkownika funkcjonalności rozszerzającej. Wywołanie tej funkcjonalności przez użytkownika zależy od jego woli (nie jest obligatoryjne). Drugi rodzaj relacji, <<include>> oznacza, że wskazywany przypadek użycia jest obligatoryjnie wywoływany przez przypadek użycia wywołujący.

Przypadek użycia posiada swoją nazwę oraz opis, z zastrzeżeniem, że opisu nie tworzono dla przypadków użycia reprezentujących raporty dla danych, dla których za to wykonano zrzuty ekranowe prezentujące układ i zakres danych dostępnych w raporcie.

Przypadki użycia zostały pogrupowane tematycznie w grupy. Pierwszy poziom grupowania wykonano na podstawie dostępność danej funkcjonalności w podziale na Internet i sieć wewnętrzne UM. Następny poziom grupowanie odpowiadają opisywanemu oprogramowaniu. W ramach oprogramowania przypadku użycia grupowane są pod kątem funkcjonalnym.

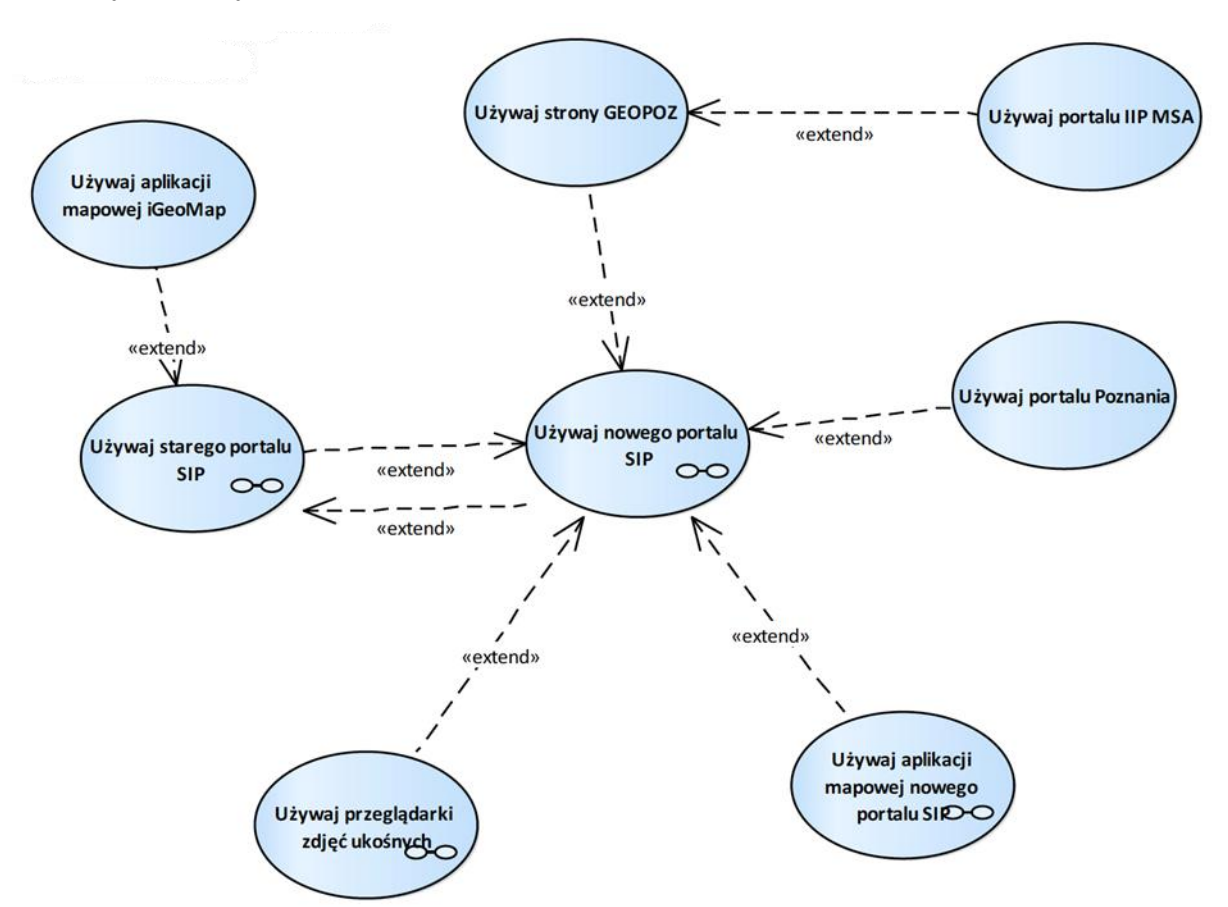

# <span id="page-17-0"></span>2.1. Przypadki użycia - Internet

Rysunek 1 – Portale GEOPOZ SIP w Internecie

- 1. Używaj aplikacji mapowej iGeoMap Przypadek użycia umożliwia korzystanie z aplikacji mapowej iGeoMap.
- 2. Używaj aplikacji mapowej nowego portalu SIP Przypadek użycia umożliwia korzystanie z nowej aplikacji mapowej portalu SIP.
- 3. Używaj nowego portalu SIP Przypadek użycia umożliwia przeglądania treści portalu informacyjnego SIP.
- 4. Używaj portalu IIP MSA Przypadek użycia umożliwia przeglądanie treści portalu IIP MSA.
- 5. Używaj portalu Poznania Przypadek użycia umożliwia korzystanie z portalu miasta Poznań. Strona zewnętrzna Wydziału Organizacyjnego Miasta Poznań (nie jest częścią SIP-u).
- 6. Używaj przeglądarki zdjęć ukośnych Przypadek użycia umożliwia przeglądanie zdjęć ukośnych.
- 7. Używaj starego portalu SIP Przypadek użycia umożliwia przeglądanie treści poprzedniej wersji portalu SIP. Strona prezentuje informacje o sposobie instalacji/uruchamiania aplikacji mapowej iGeoMap oraz wykaz dostępnych raportów niewymagających logowania.
- 8. Używaj strony GEOPOZ Przypadek użycia umożliwia przeglądanie strony GEOPOZ (nie jest częścią SIP-u).

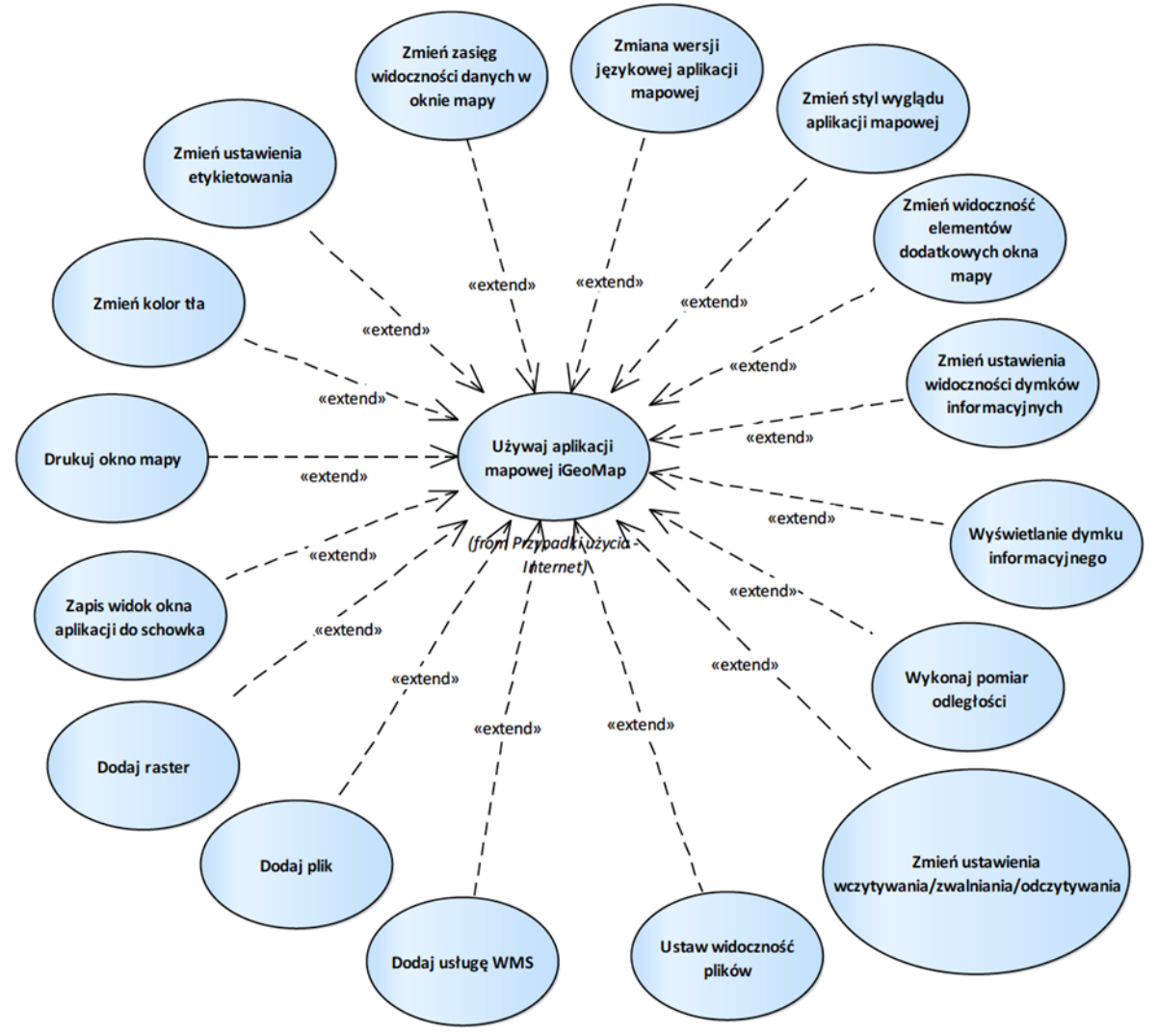

# <span id="page-18-0"></span>2.1.1. Aplikacja mapowa iGeoMap PCSS

Rysunek 2 – Aplikacja mapowa iGeoMap PCSS

# <span id="page-18-1"></span>2.1.1.1. Dodaj plik

Przypadek użycia umożliwia dodanie pliku \*.map z dysku użytkownika.

# <span id="page-18-2"></span>2.1.1.2. Dodaj raster

Przypadek użycia umożliwia dodanie pliku rastra do widoku mapy.

### <span id="page-18-3"></span>2.1.1.3. Dodaj usługę WMS

Przypadek użycia umożliwia dodanie do mapy treści usługi WMS na podstawie adresu podanego przez użytkownika.

# <span id="page-18-4"></span>2.1.1.4. Drukuj okno mapy

Przypadek użycia umożliwia wydrukowanie mapy w ustalonym przez użytkownika obszarze. Parametry jakie użytkownik może ustawić to:

1. obszar wydruku,

- 2. rozdzielczość wydruku,
- 3. skali wydruku,
- 4. wydruk kolorowy lub w skalach szarości,
- 5. zmiana ustawień strony,
- 6. wybór urządzenie drukującego.

#### <span id="page-19-0"></span>2.1.1.5. Ustaw widoczność plików

Przypadek użycia daje możliwość zmiany widoczności plików dostępnych dla aplikacji.

#### <span id="page-19-1"></span>2.1.1.6. Wykonaj pomiar odległości

Przypadek użycia umożliwia wykonanie pomiaru odległości.

#### <span id="page-19-2"></span>2.1.1.7. Wyświetlanie dymku informacyjnego

Przypadek użycia umożliwia wyświetlanie dymku informacyjnego zawierającego informację o obiektach znajdujących się pod aktualną lokalizację kursora.

Dymki dostępne są dla działek i adresów. Treść dymka stanowi połączeniem tekstów z włączonych warstw dla punktu pod kursorem.

# <span id="page-19-3"></span>2.1.1.8. Zapis widok okna aplikacji do schowka

Przypadek użycia umożliwia zapisanie widoku aplikacji (zrzutu ekranu) do schowka.

#### <span id="page-19-4"></span>2.1.1.9. Zmiana wersji językowej aplikacji mapowej

Przypadek użycia umożliwia zmianę wersji językowej portalu z polskiej na angielską i odwrotnie. Zmiana wersji powoduje zmianę języka opisów funkcjonalności aplikacji mapowej

# <span id="page-19-5"></span>2.1.1.10. Zmień kolor tła

Przypadek użycia umożliwia zmianę koloru tła poprzez wskazanie nowego koloru tła z dostępnej palety oraz określenie przezroczystości tła.

# <span id="page-19-6"></span>2.1.1.11. Zmień styl wyglądu aplikacji mapowej

Przypadek użycia umożliwia zmianę stylu wyglądu aplikacji mapowej wybranie jednego z pięciu prekonfigurowanych styli. Zmiana stylu wiąże się ze zmianę wyglądu okien aplikacji mapowej (nie mylić ze zmianą sposobu prezentacji danych).

### <span id="page-19-7"></span>2.1.1.12. Zmień ustawienia etykietowania

Przypadek użycia umożliwia zmianę ustawień etykietowania w zakresie:

- 1. włączenia/wyłączenie rysowania etykiet,
- 2. włączenia/wyłączenia obsługi halo,
- 3. włączenia/wyłączenia obsługi maskowania treści pod opisami.

#### <span id="page-19-8"></span>2.1.1.13. Zmień ustawienia wczytywania/zwalniania/odczytywania

Przypadek użycia umożliwia zmianę ustawień w zakresie:

- 1. wymuszenie wczytania wszystkiego (wymuszenie wczytania całej warstwy dynamicznej dzielonej arkuszami),
- 2. wymuszenia wczytania w obszarze aktualnego widoku okna mapy (wymuszenie wczytania warstwy dynamicznej, dzielonej arkuszami, dla arkuszy widocznych na ekranie),
- 3. wczytywania rastrów (dotyczy wczytanych z dysku plików rastrowych),
- 4. zwalniania rastrów (dotyczy wczytanych z dysku plików rastrowych),
- 5. doczytywania dynamicznego (włącza/wyłącza automatyczne, podczas przesuwania widoku mapy, doczytywanie arkuszy z dynamicznych warstw).
- <span id="page-20-0"></span>2.1.1.14. Zmień ustawienia widoczności dymków informacyjnych

Przypadek użycia umożliwia zmianę ustawień pojawiania się okna dymków informacyjnych.

<span id="page-20-1"></span>2.1.1.15. Zmień widoczność elementów dodatkowych okna mapy

Przypadek użycia umożliwia zmianę widoczności elementów dodatkowych okna mapy takich jak znak północy i podziałka liniowa.

<span id="page-20-2"></span>2.1.1.16. Zmień zasięg widoczności danych w oknie mapy

Przypadek użycia daje możliwość zmiany zasięgu widoczności danych w oknie mapy w zakresie:

- 1. powiększenia (scroll, stały interwał, zaznaczony obszar),
- 2. pomniejszenie (scroll, stały interwał),
- 3. cofnięcie widoku,
- 4. przesunięcie widoku (narzędzie lub z wciśniętym prawym przyciskiem myszki),
- 5. widok całej mapy.

# <span id="page-21-0"></span>2.1.1.17. Obsługa markerów

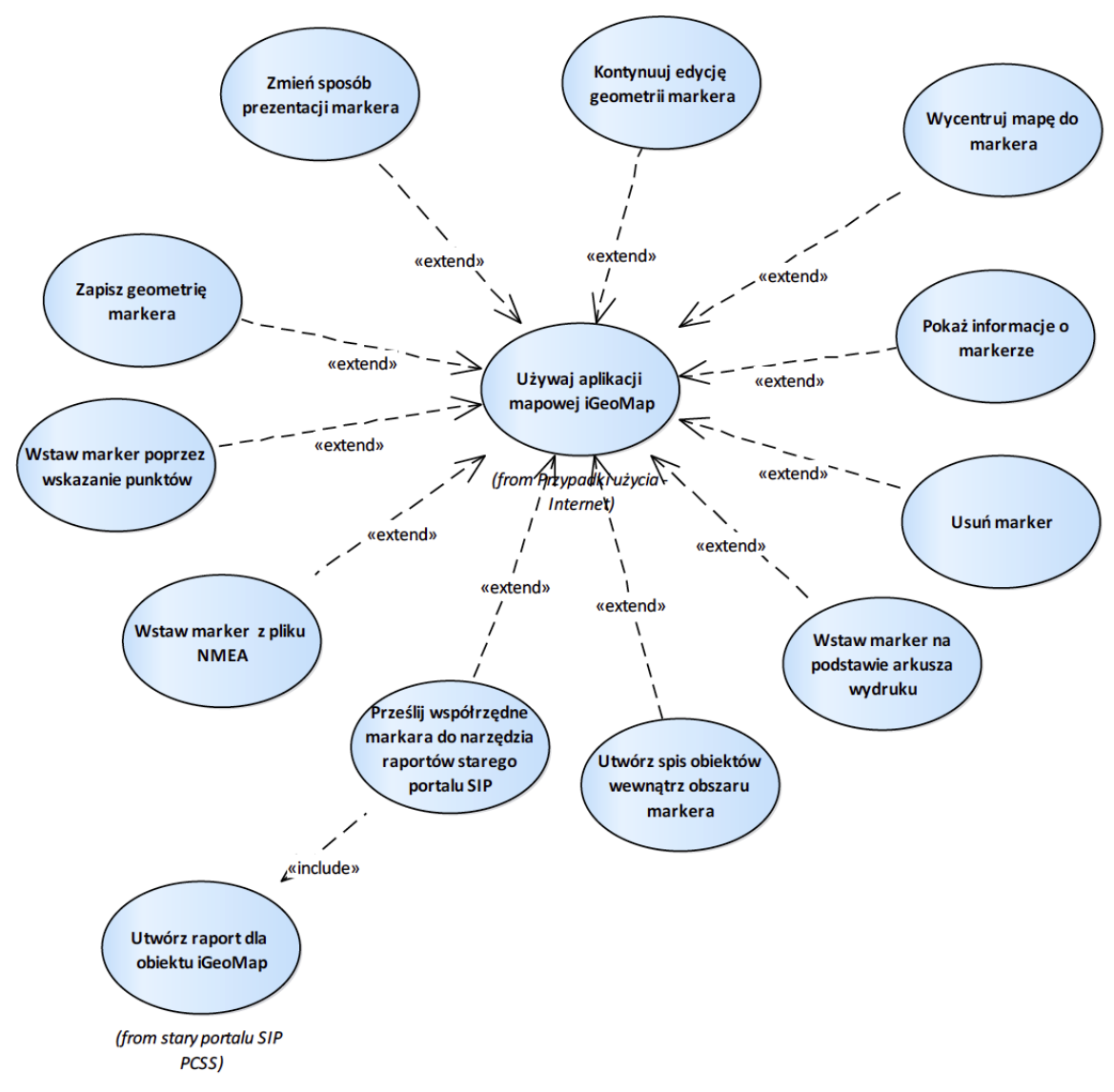

Rysunek 3 – Obsługa markerów

<span id="page-21-1"></span>2.1.1.17.1. Kontynuuj edycję geometrii markera

Przypadek użycia umożliwia kontynuację edycji geometrii markera.

<span id="page-21-2"></span>2.1.1.17.2. Pokaż informacje o markerze

Przypadek użycia umożliwia pozyskanie informacji o powierzchni i długości geometrii markera.

# <span id="page-21-3"></span>2.1.1.17.3. Prześlij współrzędne markera do narzędzia raportów starego portalu SIP

Przypadek użycia umożliwia uruchomienia raportu dostępnego w starym portalu SIP z geometrią markera (jako argument wejściowy).

# <span id="page-21-4"></span>2.1.1.17.4. Usuń marker

Przypadek użycia umożliwia usunięcia markera.

<span id="page-22-0"></span>2.1.1.17.5. Utwórz spis obiektów wewnątrz obszaru markera

Przypadek użycia umożliwia utworzeni spisu obiektów innych klas obiektów znajdujących się wewnątrz obszaru markera.

Dla markera można wykonać spis obiektów z wybranej warstwy. Przekierowanie na raporty, które jako argument wejściowy przyjmują geometrię markera i listują obiekty (np.: lista działek, graniczników, punktów adresowych, etc ).

<span id="page-22-1"></span>2.1.1.17.6. Wstaw marker z pliku NMEA

Przypadek użycia umożliwia wstawienie nowego markera liniowego na podstawie współrzędnych zaczytywanych z pliku NMEA.

#### <span id="page-22-2"></span>2.1.1.17.7. Wstaw marker na podstawie arkusza wydruku

Przypadek użycia umożliwia wstawienia nowego markera powierzchniowego na podstawie geometrii arkusza wydruku.

#### <span id="page-22-3"></span>2.1.1.17.8. Wstaw marker poprzez wskazanie punktów

Przypadek użycia umożliwia wstawienia markera na mapę. Markery mogą być punktowe, liniowe, powierzchniowe.

Podczas edycji geometrii markera użytkownik ma możliwość:

- 1. podania lokalizacji punktu poprzez wpisanie współrzędnych B,L lub x,y,
- 2. usunięcia ostatniego wstawionego punktu kształtu,
- 3. zakończenia rysowania markera,
- 4. anulowania rysowania markera.

#### <span id="page-22-4"></span>2.1.1.17.9. Wycentruj mapę do markera

Przypadek użycia umożliwia centrowanie okna mapy do geometrii markera.

# <span id="page-22-5"></span>2.1.1.17.10.Zapisz geometrię markera

Przypadek użycia umożliwia zapisanie geometrii markera do pliku w formacie geomap.

# <span id="page-22-6"></span>2.1.1.17.11.Zmień sposób prezentacji markera

Przypadek użycia pozwala na zmianę sposobu prezentacji markera w zakresie zmiany grubości linii konturu i koloru wypełnienia.

# <span id="page-23-0"></span>2.1.1.18. Wyszukiwanie

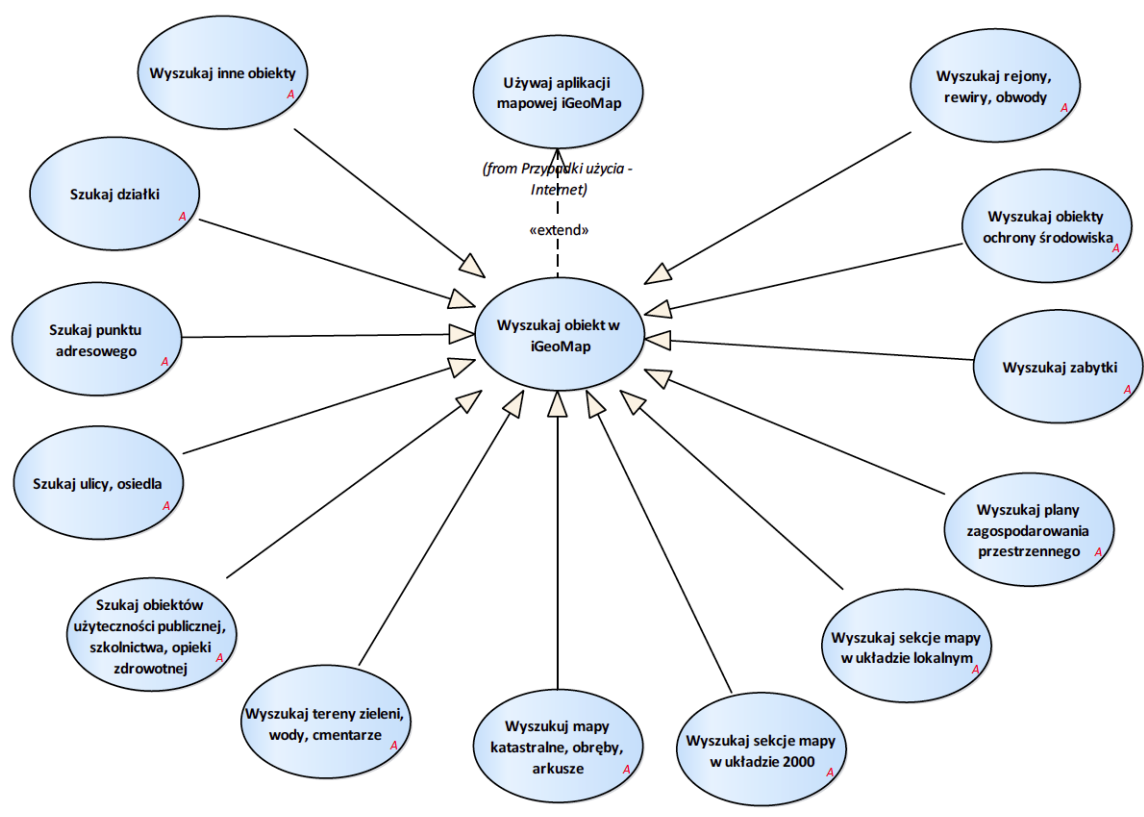

Rysunek 4 – Wyszukiwanie

# <span id="page-23-1"></span>2.1.1.18.1. Szukaj działki

Przypadek użycia umożliwia wyszukiwanie działki na podstawie jego numeru (od numeru obrębu).

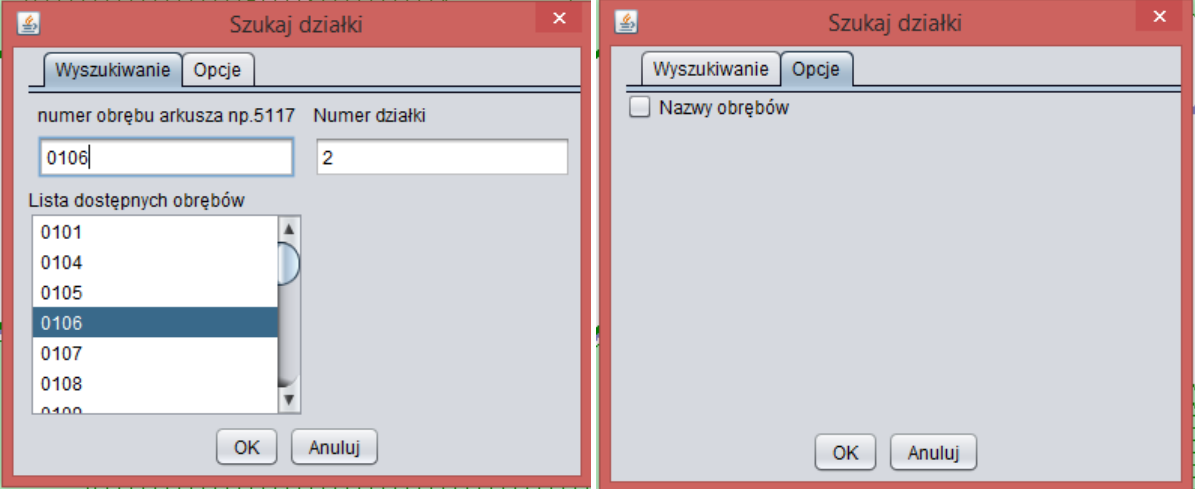

<span id="page-23-2"></span>2.1.1.18.2. Szukaj obiektów użyteczności publicznej, szkolnictwa, opieki zdrowotnej

Przypadek użycia umożliwia wyszukiwanie na dedykowanych formularzach następujących rodzajów obiektów:

- 1. obiektów użyteczności publicznej,
- 2. placówek Urzędu Miasta,
- 3. placówek oświatowych,
- 4. rejonów szkół gimnazjalnych,
- 5. rejonów szkół podstawowych,
- 6. szkół specjalnych,
- 7. żłobków,
- 8. aptek,
- 9. obiektów podstawowej opieki zdrowotnej,
- 10. obiektów leczenia stomatologicznego, rehabilitacji, psychiatryczne i uzależnień,
- 11. placówek pomocy społecznej,
- 12. poradni specjalistycznych,
- 13. szpitali oddziałów,
- 14. oddziałów szpitale,
- 15. żłobków,
- 16. bibliotek,
- 17. restauracji,
- 18. ścieżek dydaktycznych, dróg rowerowych, szlaków turystycznych,
- 19. przystanków ścieżek dydaktycznych.

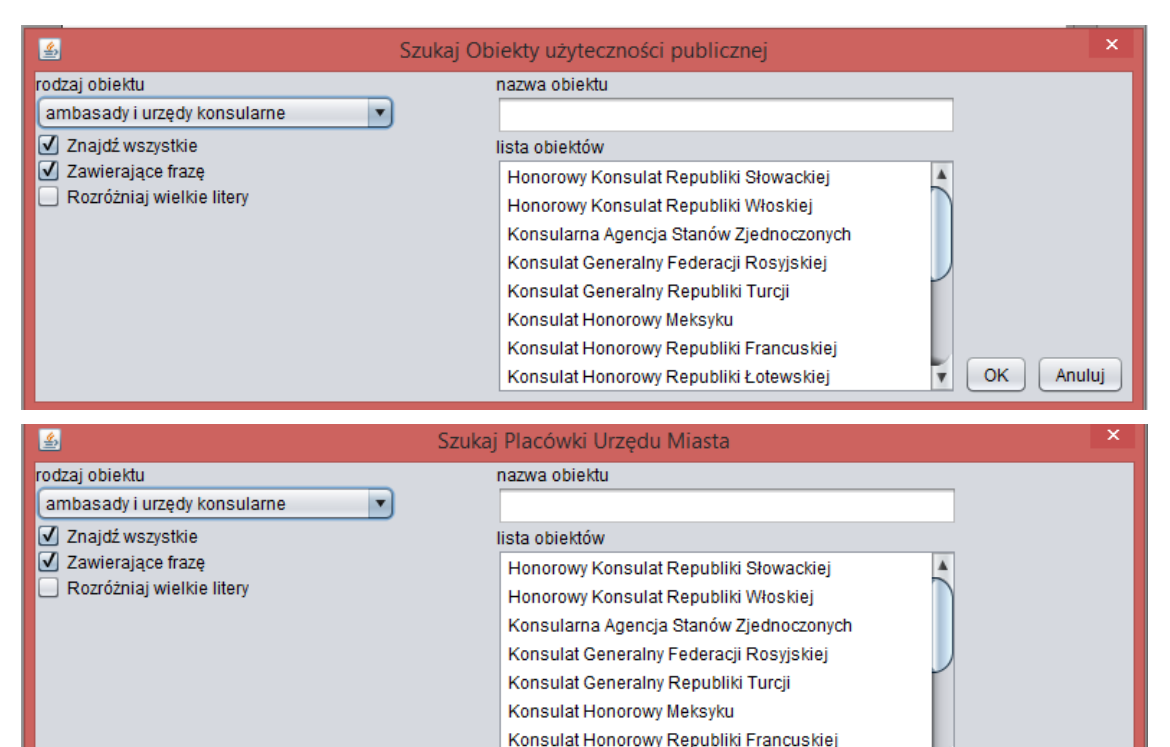

Konsulat Honorowy Republiki Łotewskiej

OK

 $\overline{\mathbf{v}}$ 

Anuluj

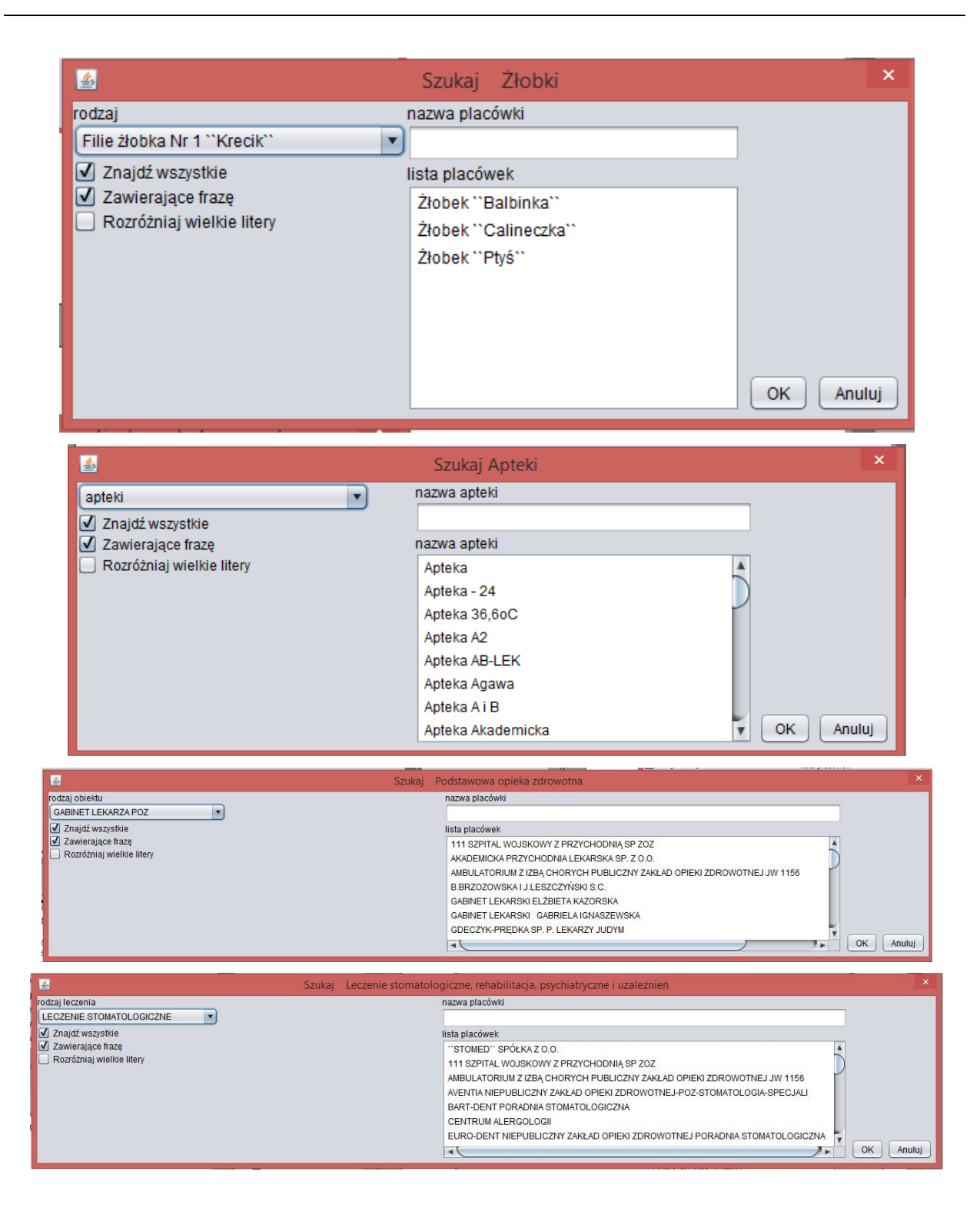

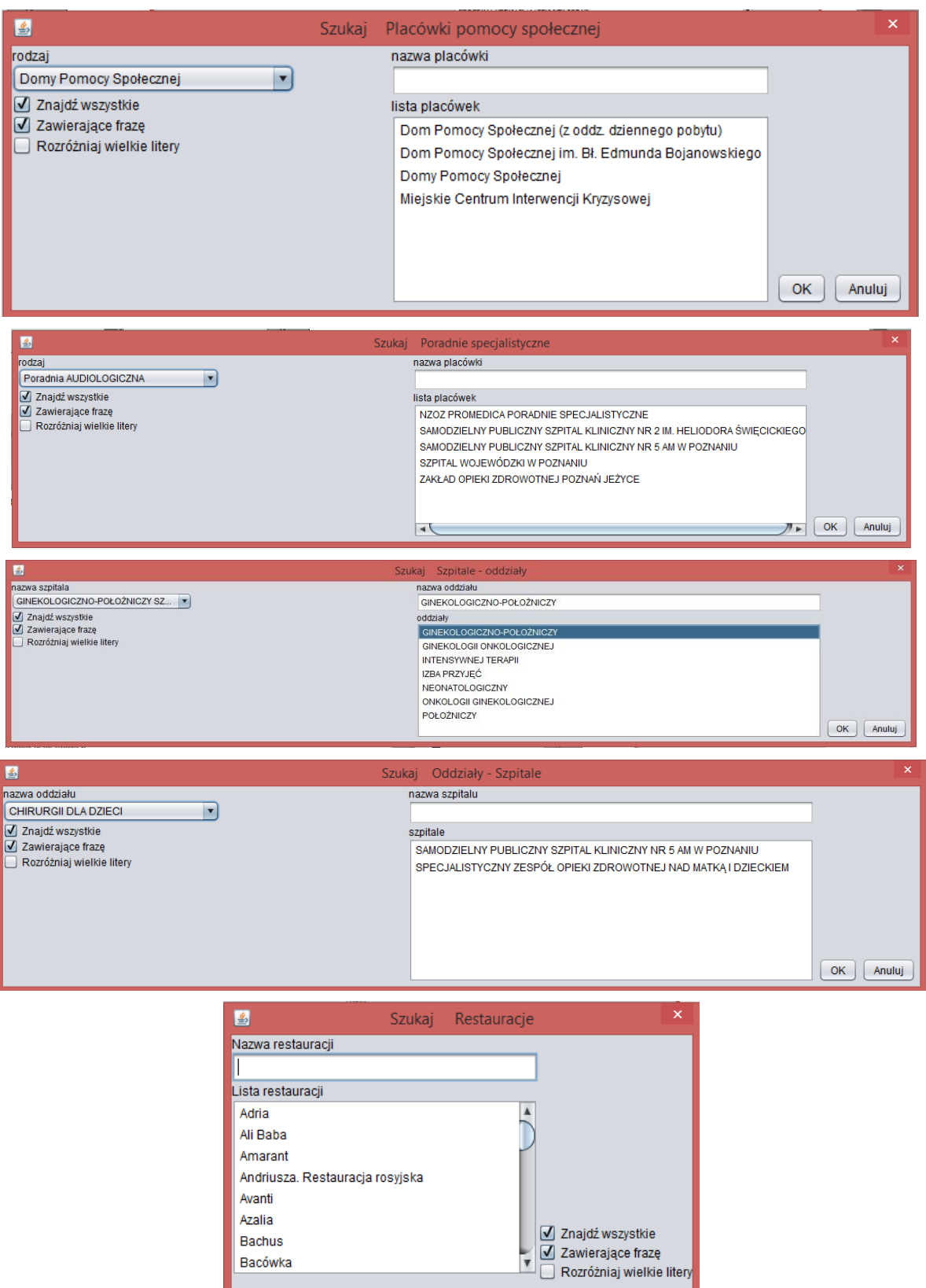

 $\begin{bmatrix} OK \end{bmatrix}$   $\begin{bmatrix} Anuluj \end{bmatrix}$ 

Bacówka

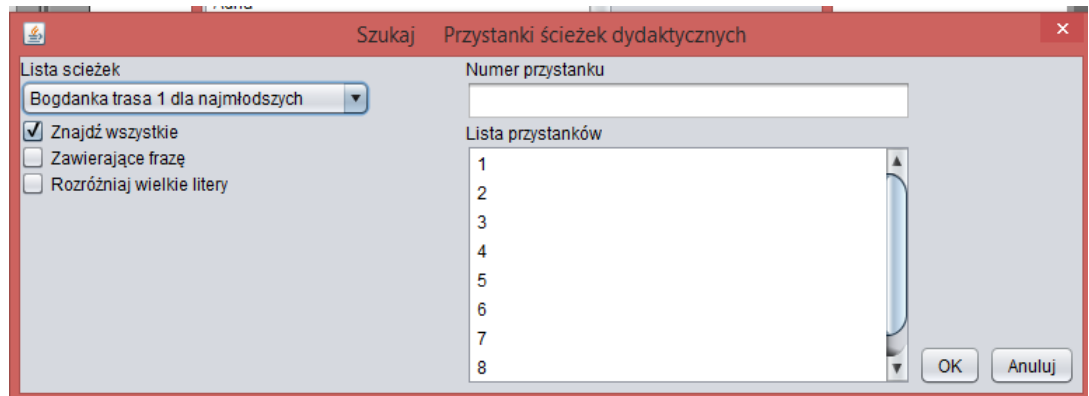

# <span id="page-27-0"></span>2.1.1.18.3. Szukaj punktu adresowego

Przypadek użycia umożliwia wyszukiwanie adresu po podaniu nazwy ulicy, numer adresowego oraz nazwy lokalu.

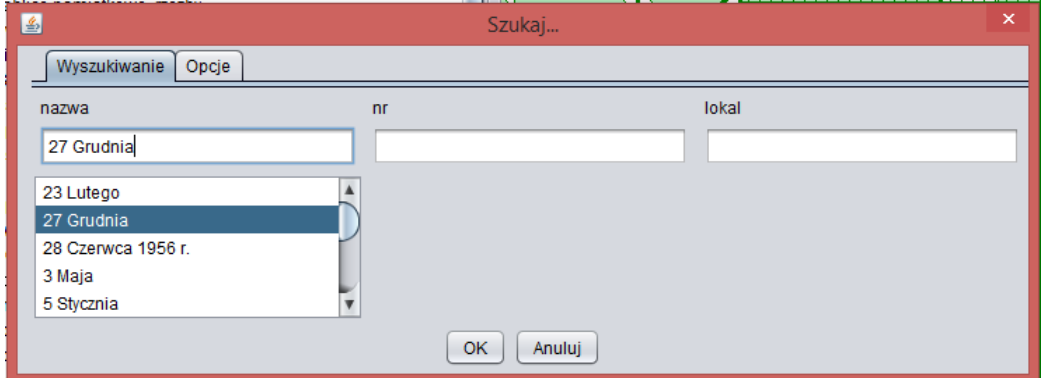

# <span id="page-27-1"></span>2.1.1.18.4. Szukaj ulicy, osiedla

Przypadek użycia umożliwia wyszukiwanie na osobnych formularzach następujących rodzajów obiektów:

- 1. ulic, alej, rond, mostów,
- 2. osiedli, placów, rynków, skwerów, parków,
- 3. dróg wewnętrznych,
- 4. nieistniejących ulic,
- 5. nieistniejących osiedli, placów, rynków,
- 6. pasa drogowego (ZDM).

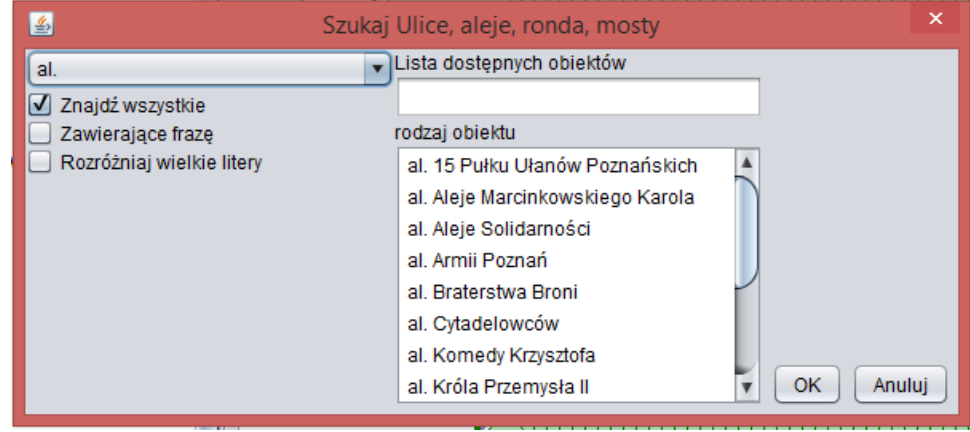

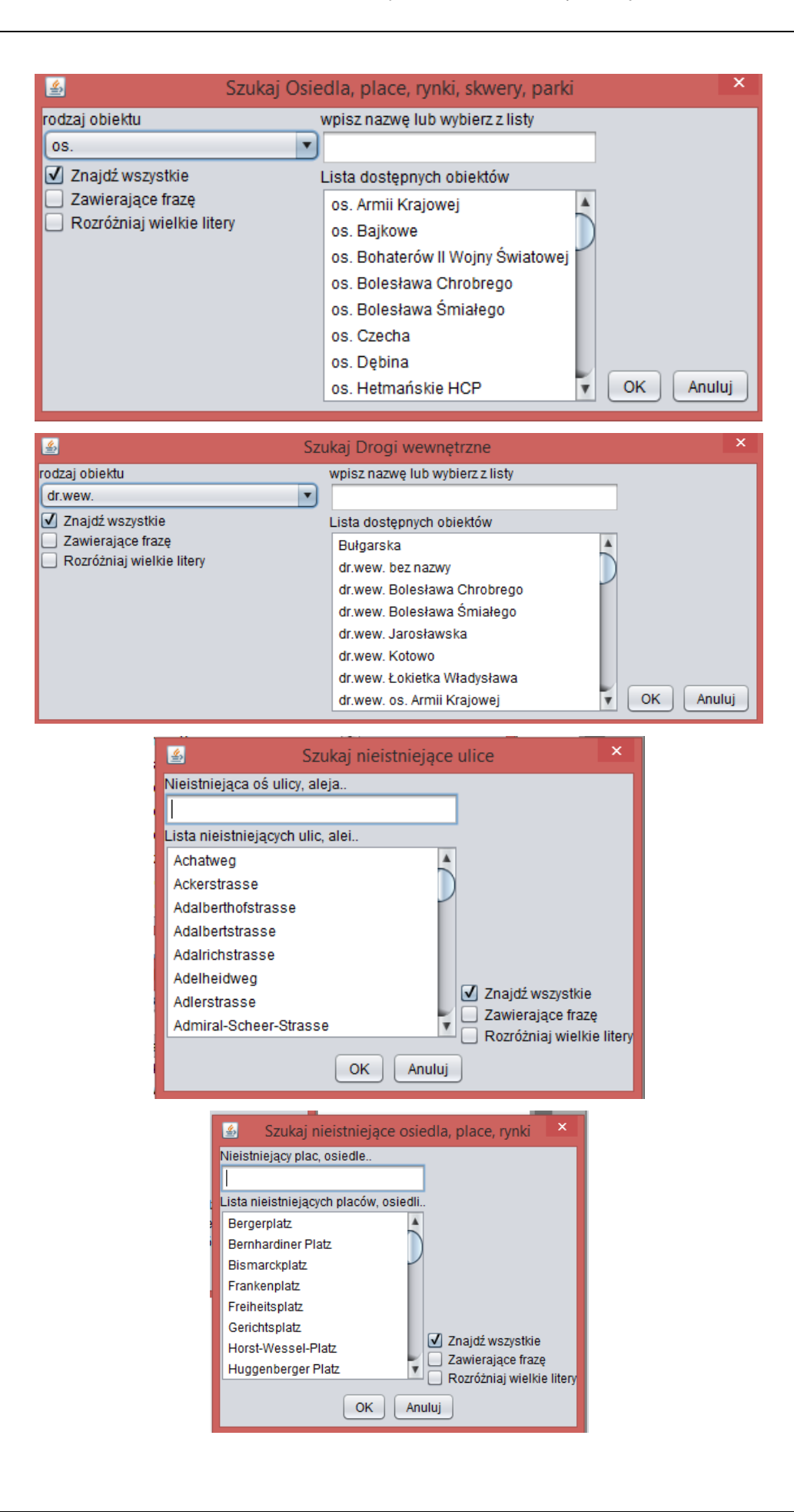

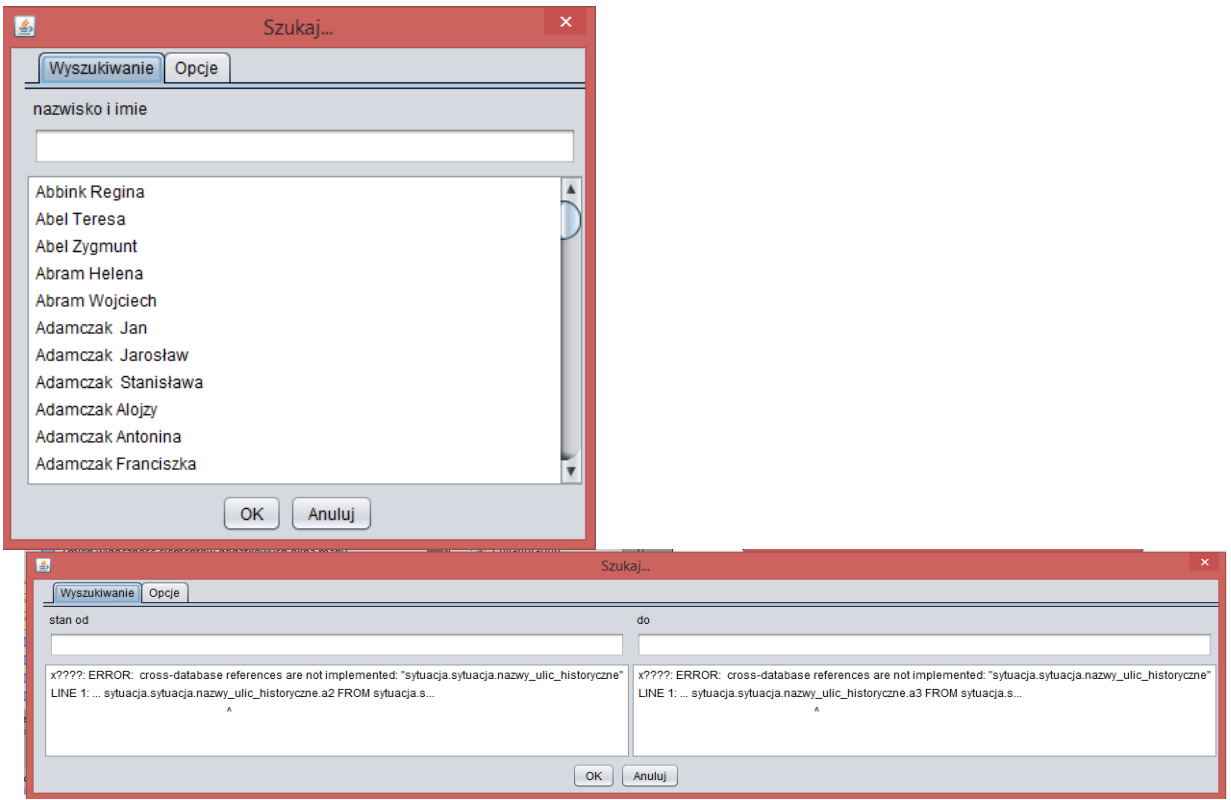

# <span id="page-29-0"></span>2.1.1.18.5. Wyszukaj inne obiekty

Przypadek użycia umożliwia wyszukiwanie:

- 1. galerii zdjęć,
- 2. kwater na cmentarzach.

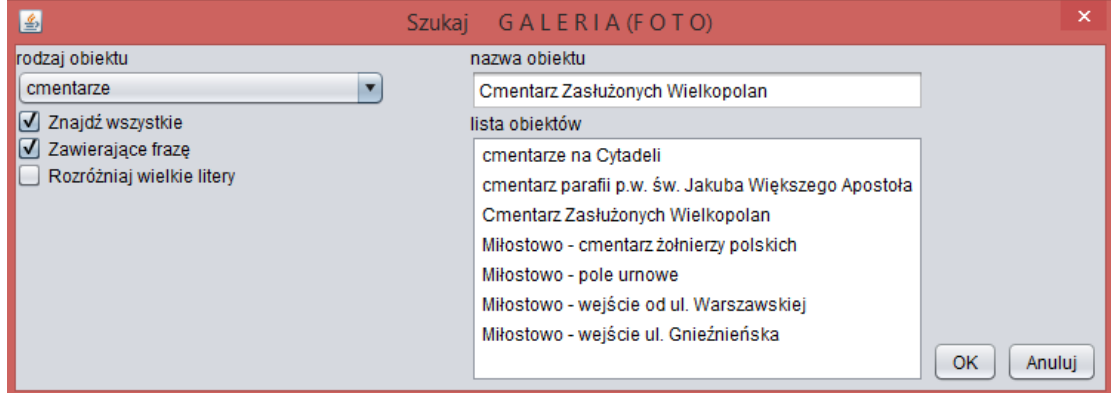

# <span id="page-29-1"></span>2.1.1.18.6. Wyszukaj obiekt w iGeoMap

Przypadek użycia umożliwia wyszukiwanie obiektów w aplikacji. Wyszukiwanie odbywa się poprzez zdefiniowanie kryteriów wyszukiwania w oknie formularza. Wyszukanie obiektu powoduje jego oznaczenie na mapie i wycentrowanie okna mapy do tego obiektu.

# <span id="page-29-2"></span>2.1.1.18.7. Wyszukaj obiekty ochrony środowiska

Przypadek użycia umożliwia wyszukiwania obiektów ochrony środowiska w zakresie:

1. rezerwatów,

- 2. użytków ekologicznych,
- 3. zespołów przyrodniczo krajobrazowych,
- 4. pomników przyrody po nazwie lub numerze w rejestrze,
- 5. innych cennych drzewach,
- 6. drzewach zainwentaryzowanych po gatunku.

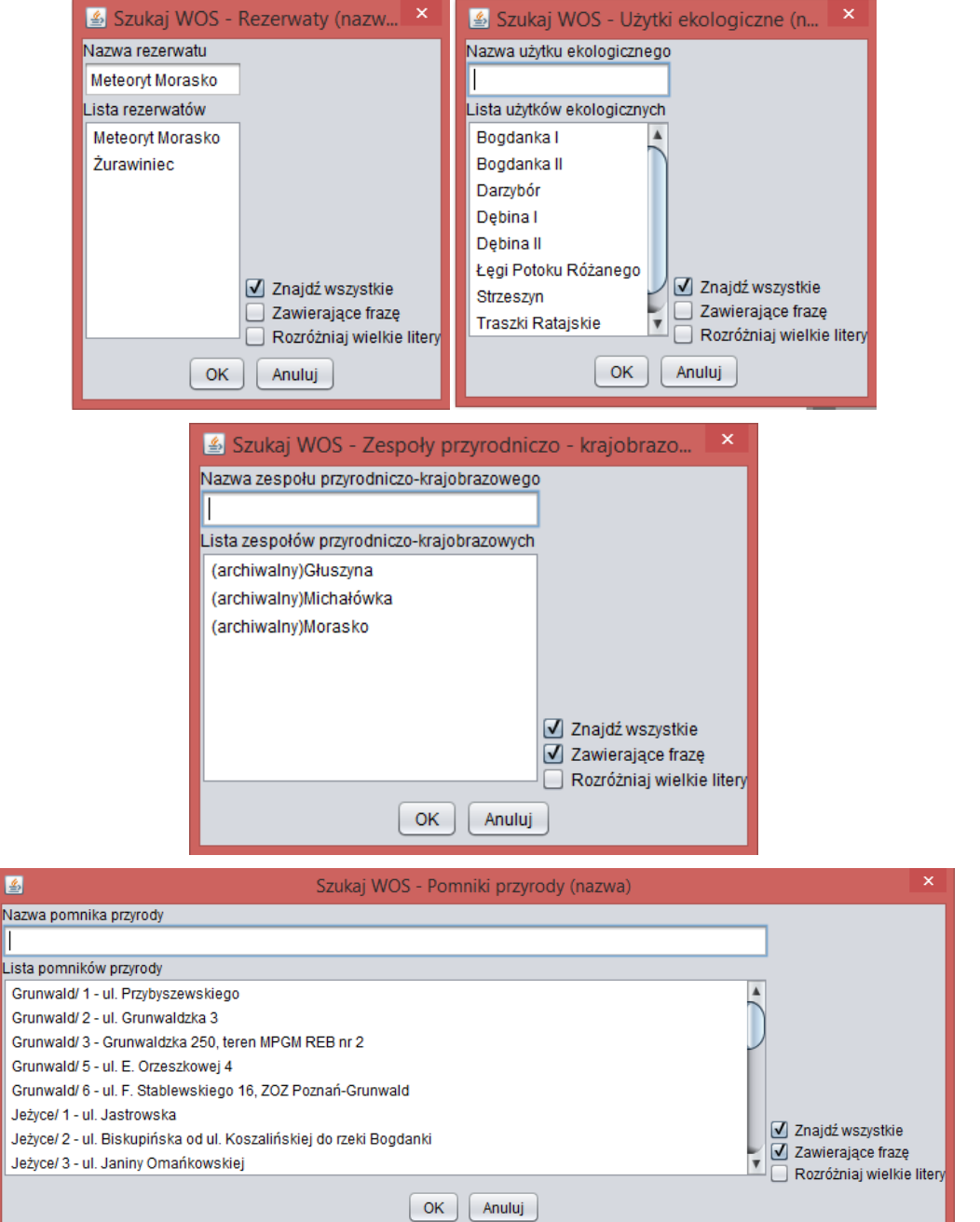

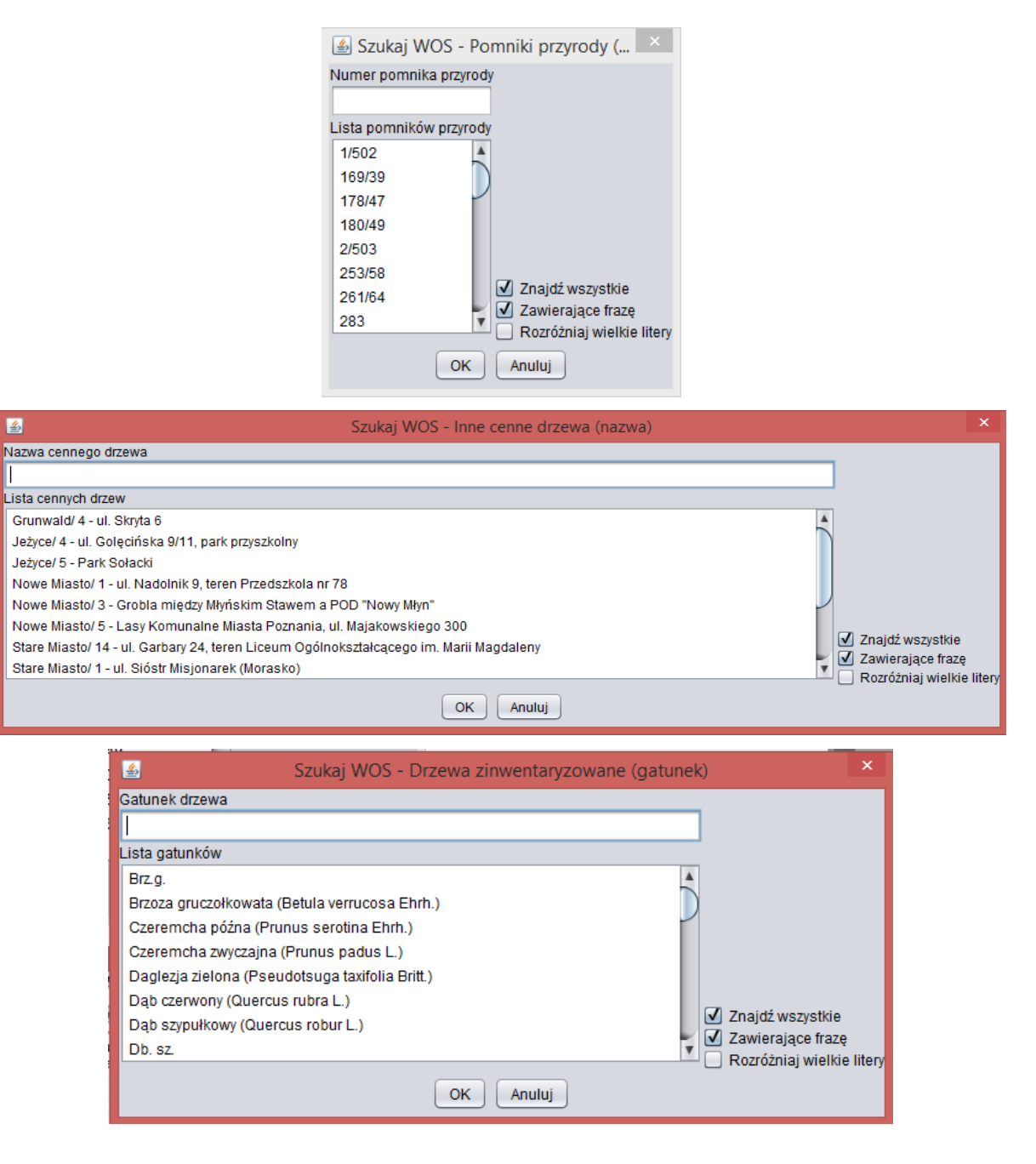

# <span id="page-31-0"></span>2.1.1.18.8. Wyszukaj plany zagospodarowania przestrzennego

Przypadek użycia umożliwia wyszukiwanie planów zagospodarowania przestrzennego w zakresie:

- 1. MPU układ transportowy,
- 2. MPU Plan zagospodarowania (nazwa),
- 3. MPU Plan zagospodarowania w opracowaniu (nazwa).

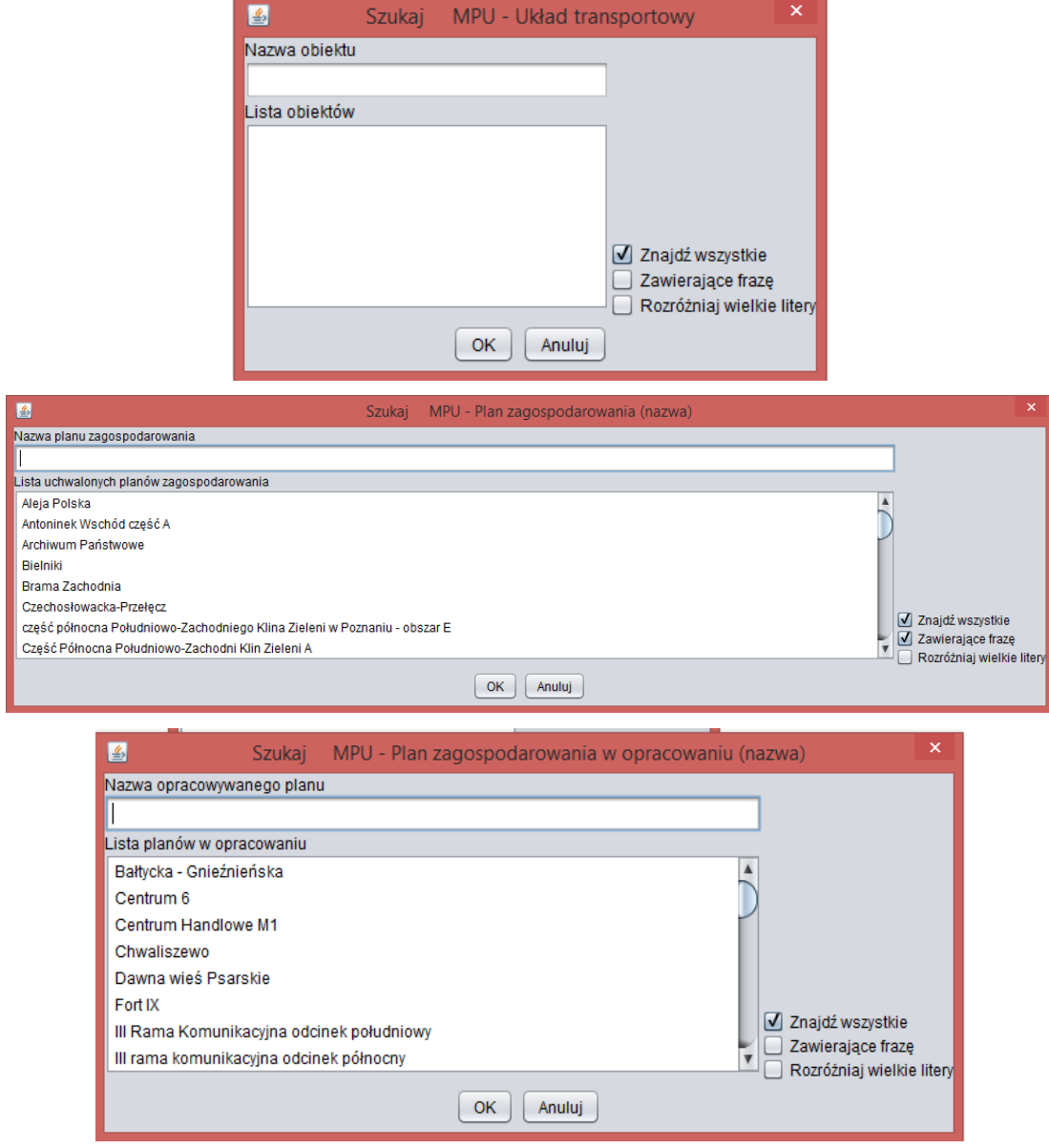

<span id="page-32-0"></span>2.1.1.18.9. Wyszukaj rejony, rewiry, obwody

Przypadek użycia umożliwia wyszukiwanie następujących rodzajów obiektów:

- 1. obwodów wyborczych,
- 2. okręgów wyborczych,
- 3. rejonów gońców Urzędy Miasta,
- 4. rejonów szkół gimnazjalnych,
- 5. rejonów szkół podstawowych,
- 6. szkół specjalnych,
- 7. parafii,
- 8. rad osiedli,
- 9. komisariatów, rewirów, rejonów,
- 10. kodów pocztowych.

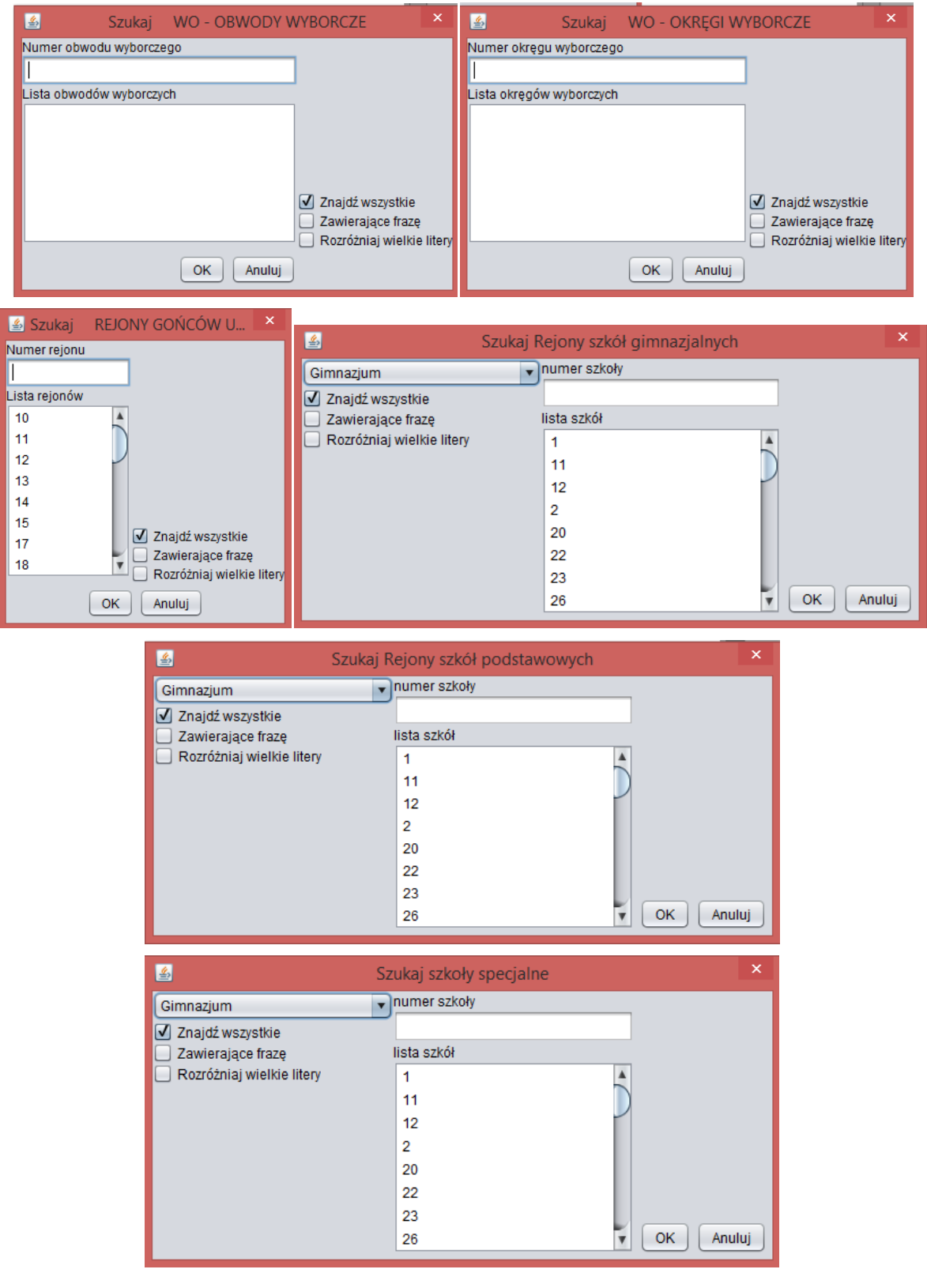

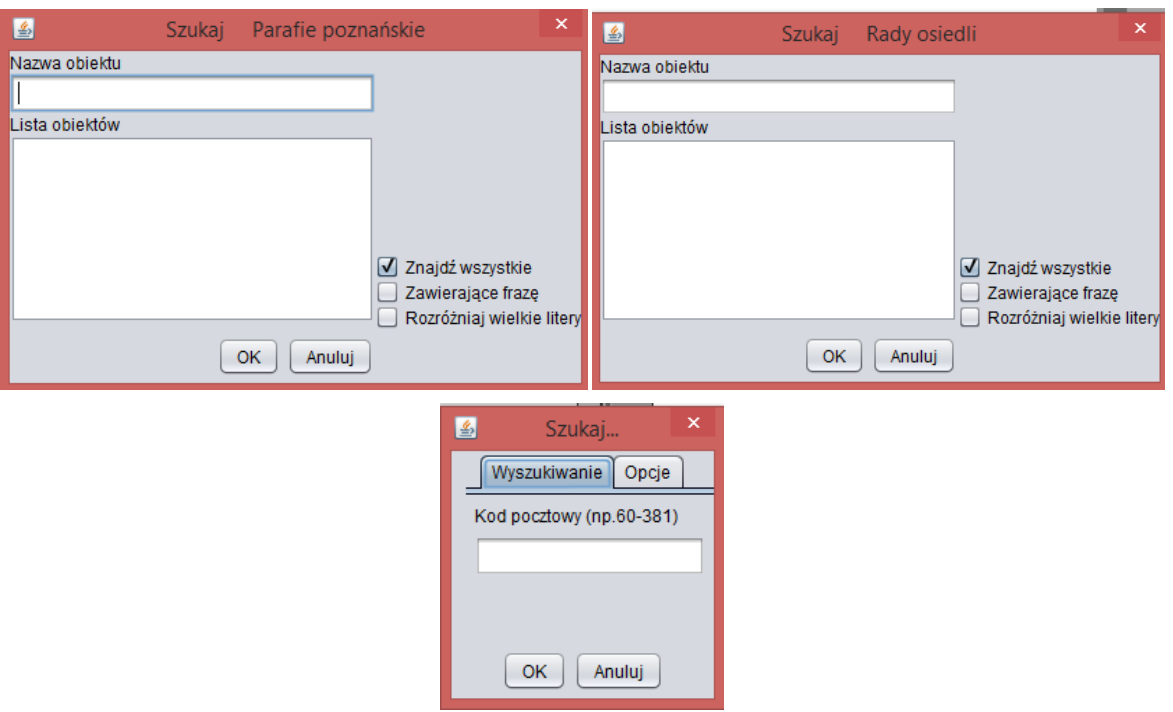

<span id="page-34-0"></span>2.1.1.18.10.Wyszukaj sekcje mapy w układzie 2000

Przypadek użycia umożliwia wyszukiwanie sekcji mapy dla zadanej skali. Dostępne skale to:

- 1. 1:500,
- 2. 1:1000,
- 3. 1:2000,
- 4. 1:5000,
- 5. 1:10 000.

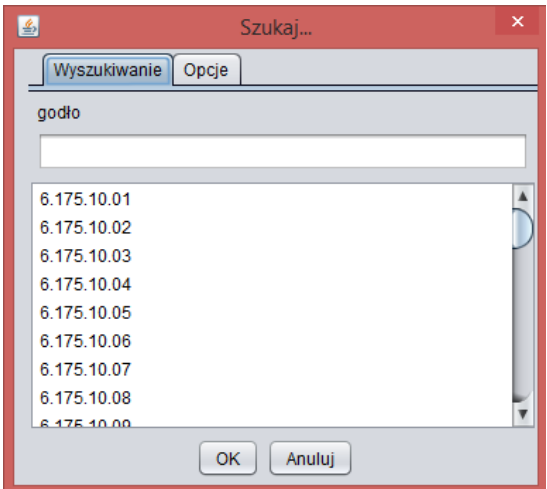

<span id="page-34-1"></span>2.1.1.18.11.Wyszukaj sekcje mapy w układzie lokalnym

Przypadek użycia umożliwia wyszukiwanie sekcji mapy w układzie lokalnym.

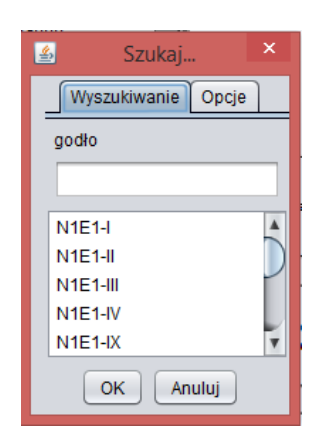

# <span id="page-35-0"></span>2.1.1.18.12.Wyszukaj tereny zieleni, wody, cmentarze

Przypadek użycia umożliwia wyszukiwanie obiektów leżących w wydzielonych w aplikacji obszarach.

Wydzielono obszary dla:

- 1. Cmentarz inny,
- 2. Cmentarz komunalny,
- 3. Cmentarz parafialny,
- 4. Fort,
- 5. Obiekt sportowy,
- 6. Ogród działkowy,
- 7. Teren zieleni na podstawie zdjęć lotniczych,
- 8. Jezioro,
- 9. Potok,
- 10. Rów,
- 11. Rzeka,
- 12. Staw,
- 13. Struga.

Wyszukiwanie odbywa się na podstawie nazwy obiektu.

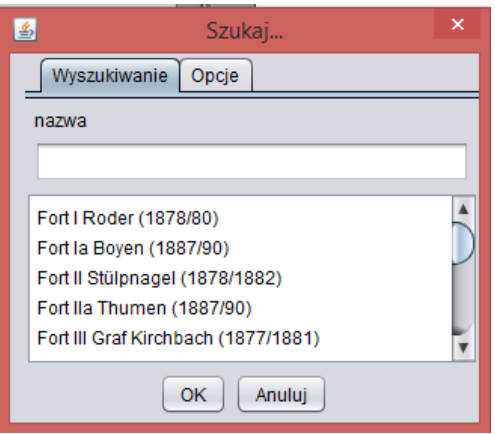

# <span id="page-35-1"></span>2.1.1.18.13.Wyszukaj zabytki

Przypadek użycia umożliwia wyszukiwanie następującego zakresu danych w obszarze zabytków:

- 1. MKZ Obiekty zabytkowe małej architektury,
- 2. MKZ Obiekty małej architektury nie wpisane do rejestru zabytków,
- 3. Architektura sakralna,
- 4. Browary, cegielnie, fabryki, młyny, inne,
- 5. Mieszkalnictwo,
- 6. Budownictwo obronne,
- 7. Budownictwo wojskowe,
- 8. Budynki przemysłowe komunalne,
- 9. Budynki użyteczności publicznej,
- 10. Ogrody, parki, cmentarze,
- 11. Pałace,
- 12. Układy urbanistyczne,
- 13. Zamki,
- 14. Zespoły pałacowe, folwarczne, dwory,
- 15. Zespoły zabytkowe,
- 16. Obiekty do wyjaśnienie.

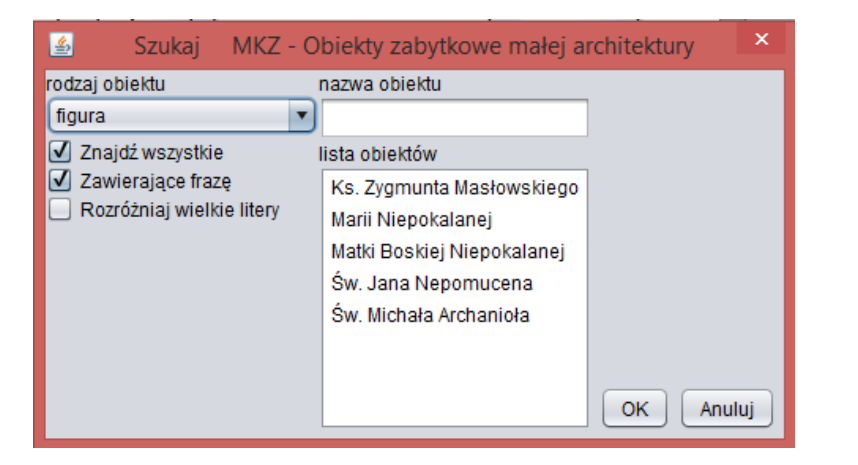

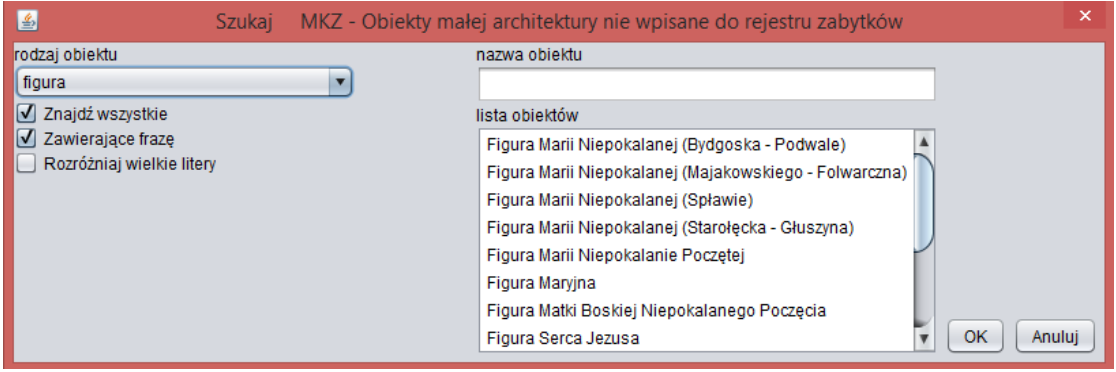

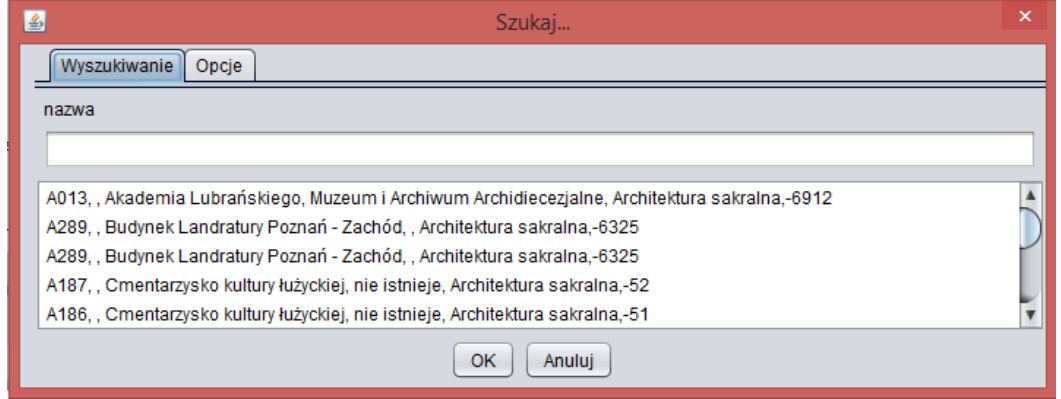

2.1.1.18.14.Wyszukuj mapy katastralne, obręby, arkusze

Przypadek użycia umożliwia wyszukiwanie mapy katastralnych, obrębów, arkuszy.

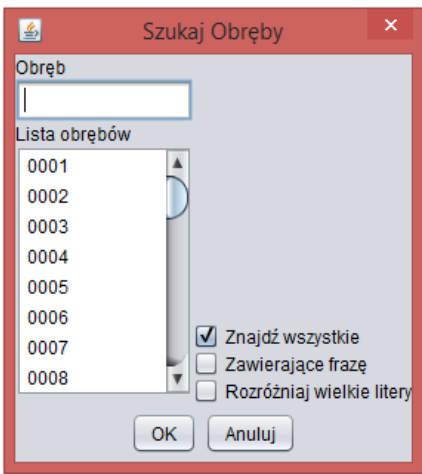

# 2.1.2. Aplikacja mapowa nowy portal SIP

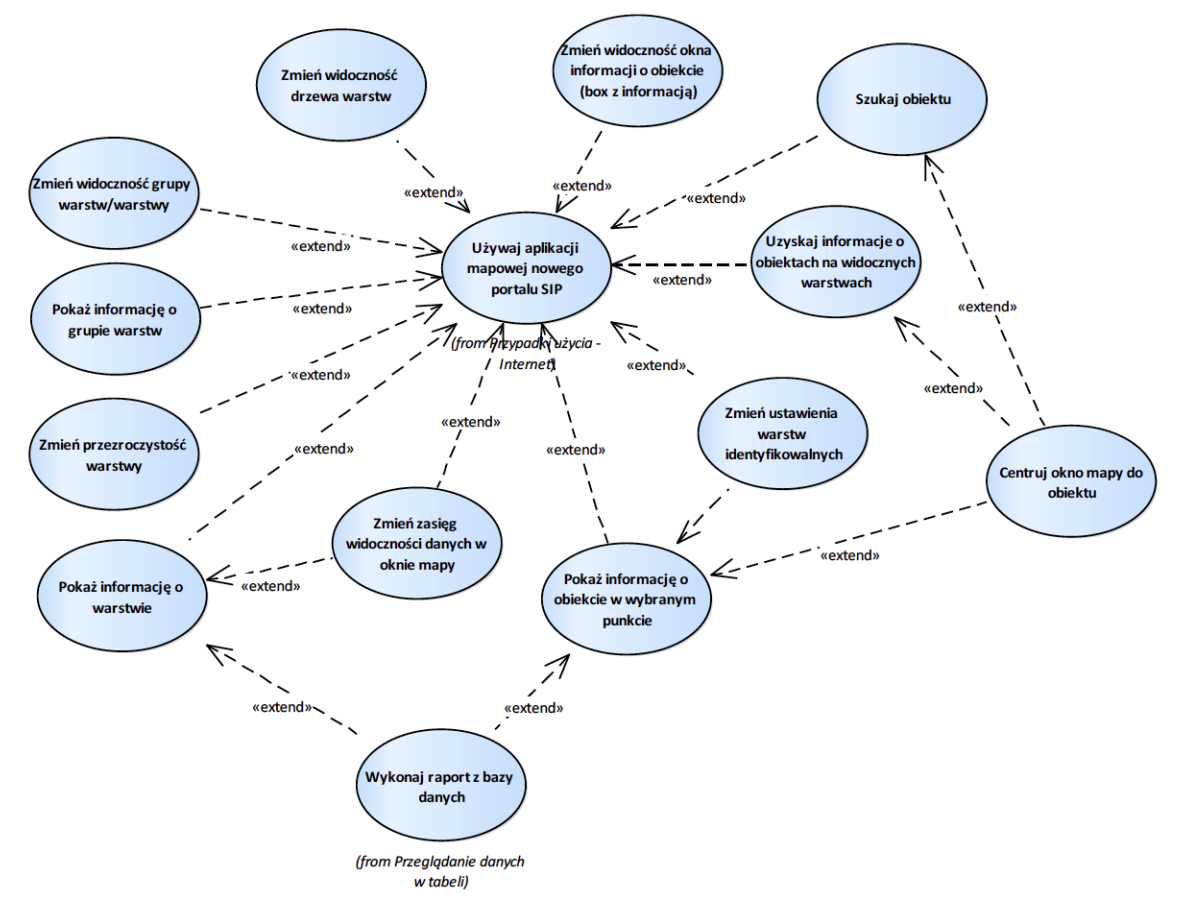

Rysunek 5 – Aplikacja mapowa nowy portal SIP

## 2.1.2.1. Centruj okno mapy do obiektu

Przypadek użycia umożliwia wycentrowanie okna mapy do wybranego obiektu.

# 2.1.2.2. Pokaż informację o grupie warstw

Przypadek użycia umożliwia zapoznanie się z informacjami opisującymi grupę warstw.

### 2.1.2.3. Pokaż informację o obiekcie w wybranym punkcie

Przypadek użycia umożliwia pokazanie informacji o obiektach, z warstw ustawionych jako identyfikowalne, dla lokalizacji wskazanej przez użytkownika oraz warstw stałych (współrzędne, sieć dróg, działki ewidencyjne). W wyniku zwracane są informacje o obiekcie przez API REST SIP).

Wynik zależy od uprawnień użytkownika.

Z wyników identyfikacji użytkownik ma możliwość przejścia do:

- 1. raportu z bazy danych;
- 2. dociągnięcia geometrii obiektu i jej prezentacji w oknie mapy.

### 2.1.2.4. Pokaż informację o warstwie

Przypadek użycia umożliwia zapoznanie się z informacji opisującymi warstwę w zakresie:

- 1. Tytuł,
- 2. Źródło danych,
- 3. Opis warstwy,
- 4. Data utworzenia usługi,
- 5. Data aktualizacji danych,
- 6. Widoczność jako opis skal,
- 7. INSPIRE aneks,
- 8. INSPIRE temat,
- 9. Załączniki,
- 10. Raporty,
- 11. Legenda.

### 2.1.2.5. Szukaj obiektu

Przypadek użycia umożliwia wyszukiwanie obiektów ze wskazanej przez użytkownika warstwy.

Użytkownik wybiera warstwę z lista dostępnych warstw. Dla wybranej warstwy system prezentuje parametry, po których możliwe jest wyszukiwanie.

W wyniku wyszukiwania system prezentuje listę obiektów spełniających wartości podane przez użytkownika. Po wybraniu obiektu na liście następuje wycentrowanie okna mapy do wskazanego obiektu.

### 2.1.2.6. Uzyskaj informacje o obiektach na widocznych warstwach

Przypadek użycia umożliwia pozyskania informacji o obiekcie we wskazanej przez użytkownika lokalizacji.

Narzędzie wymaga wybranie warstwy, która ma być prezentowana w informacji o obiekcie. Pozyskanie tych informacji to wywołanie operacji GetFeatureInfo usługi WMS dla włączonych warstw.

### 2.1.2.7. Zmień przezroczystość warstwy

Przypadek użycia umożliwia zmianę przezroczystości warstwy.

2.1.2.8. Zmień ustawienia warstw identyfikowalnych

Przypadek użycia umożliwia użytkownikowi ustawienie warstw, które mają być prezentowane w narzędziu identyfikacji.

2.1.2.9. Zmień widoczność drzewa warstw

Przypadek użycia umożliwia zmianę widoczności drzewa warstw.

2.1.2.10. Zmień widoczność grupy warstw/warstwy

Przypadek użycia umożliwia zmianę widoczności dla grupy warstwy/warstwy.

2.1.2.11. Zmień widoczność okna informacji o obiekcie (box z informacją)

Działa tylko dla obiektów z warstwy geojson.

2.1.2.12. Zmień zasięg widoczności danych w oknie mapy

Przypadek użycia daje możliwość zmiany zasięgu widoczności danych w oknie mapy w zakresie:

- 1. powiększenia (scroll, stały interwał),
- 2. pomniejszenie (scroll, stały interwał),
- 3. cofnięcie i ponowienie widoku,
- 4. przesunięcie widoku (wciśnięty lewy przycisk myszki),
- 5. widok całej mapy,
- 6. widok w zasięgu wskazanej warstwy.

# 2.1.3. Portal IIP MSA

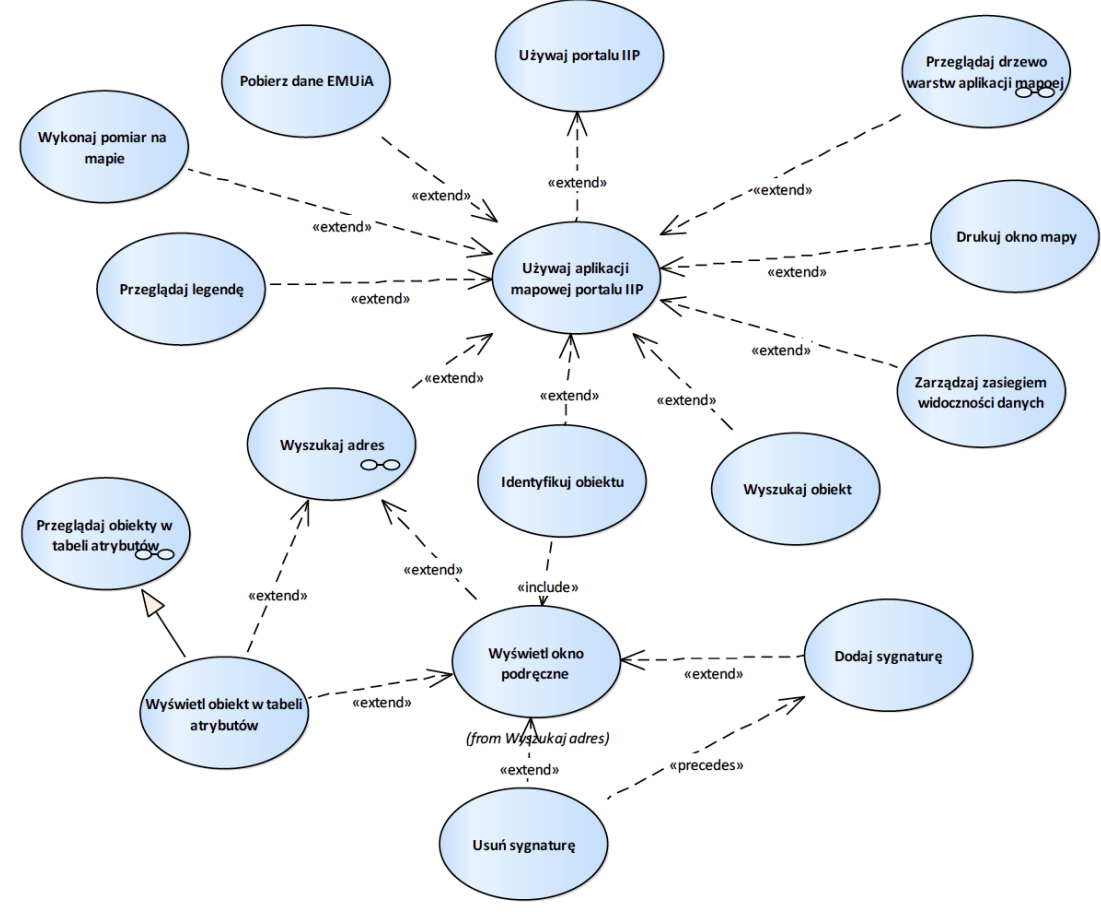

Rysunek 6 – Portal IIP MSA

### 2.1.3.1. Dodaj sygnaturę

Przypadek użycia pozwala na dodanie sygnatury dla obiektu (wskaźnik umieszczany w oknie mapy wraz z adresem URL do niego)

## 2.1.3.2. Drukuj okno mapy

Przypadek użycia umożliwia wydrukowania treści widocznej w oknie mapy. Wydruk następuje do pliku, dostępnego w oknie drukowania.

Użytkownik ma możliwość określenia:

- 1. tytułu mapy,
- 2. układu wydruku,
- 3. formatu wydruku.

W ustawieniach zaawansowanych użytkownik ma możliwość:

- 1. wykonania wydruku w skali mapy lub w zasięgu mapy,
- 2. wymuszenie skali wydruku,
- 3. ustawienia jakości wydruku,
- 4. ustawienia szerokości i wysokości wydruku w pikselach.

# 2.1.3.3. Identyfikuj obiektu

Przypadek użycia daje możliwość identyfikacji obiektu dla lokalizacji wskazanej przez użytkownika.

### 2.1.3.4. Pobierz dane EMUiA

Przypadek użycia pozwalana na pobranie pliku danych EMUiA w formacie gml.

### 2.1.3.5. Przeglądaj drzewo warstw aplikacji mapowej

Przypadek użycia daje możliwość przeglądania drzewa warstw aplikacji mapowej.

### 2.1.3.6. Przeglądaj legendę

Przypadek użycia daje możliwość przeglądania legendy warstw widocznych w aplikacji mapowej.

### 2.1.3.7. Przeglądaj obiekty w tabeli atrybutów

Przypadek użycia daje możliwość przeglądanie wartości obiektów w tabeli atrybutów.

### 2.1.3.8. Usuń sygnaturę

Przypadek użycia umożliwia usunięcie sygnatury widocznej na mapie.

### 2.1.3.9. Używaj aplikacji mapowej portalu IIP

Przypadek użycia daje możliwość uruchomienia jednej z prekonfigurowanych aplikacji mapowych Portalu IIP. Wywołanie przypadku użycia wiąże się z akceptacją wykorzystania plików cookies.

### 2.1.3.10. Używaj portalu IIP

Przypadek użycia pozwala na uruchomienie Portalu IIP.

### 2.1.3.11. Wykonaj pomiar na mapie

Przypadek użycia daje możliwość wykonania pomiaru na mapie jako:

- 1. pomiaru długości dla punktów wskazanych na mapie,
- 2. pomiaru powierzchni dla punktów wskazanych na mapie,
- 3. lokalizacji dla wskazanego punktu.

W ustawieniach użytkownik ma możliwość zmiany jednostki pomiaru zgodnie z wybranym narzędziem pomiarowym.

### 2.1.3.12. Wyszukaj adres

Przypadek użycia daje możliwość wyszukania:

- 1. ulic wg nazw,
- 2. adresów.

Podczas definiowania kryteriów wyszukiwania system prezentuje listę obiektów spełniającą zadane kryterium wyszukiwania.

Wynik wyszukiwania prezentowane są na osobnej zakładce. Dla obiektów będących wynikiem wyszukiwania dostępne są dodatkowe funkcjonalności.

Wynik zapytania dostępny jest jako warstwa tematyczna drzewa warstw oraz zakładka w tabeli atrybutów.

2.1.3.13. Wyszukaj obiekt

Przypadek użycia pozwala na wyszukiwanie ulicy po wpisaniu przez użytkownika nazwy ulicy. System pozwala na podanie niepełnej nazwy i po potwierdzeniu wpisanej wartości prezentuje na liście obiekty spełniające warunek zadany przez użytkownika. Wybranie na liście obiektu centruje do niego okno mapy oraz wyświetla okno informacji o obiekcie.

2.1.3.14. Wyświetl obiekt w tabeli atrybutów

Przypadek użycia wyświetla tabelę atrybutów dla wskazanego obiektu.

#### 2.1.3.15. Zarządzaj zasięgiem widoczności danych

Przypadek użycia pozwala na zmianę zasięgu widoczności danych widocznych w oknie mapy. Dostępne narzędzie to:

- 1. powiększanie/pomniejszanie (przyciski i scroll myszki),
- 2. przesuwanie okna mapy (przycisk myszki).

### 2.1.3.16. Przeglądaj obiekty w tabeli atrybutów

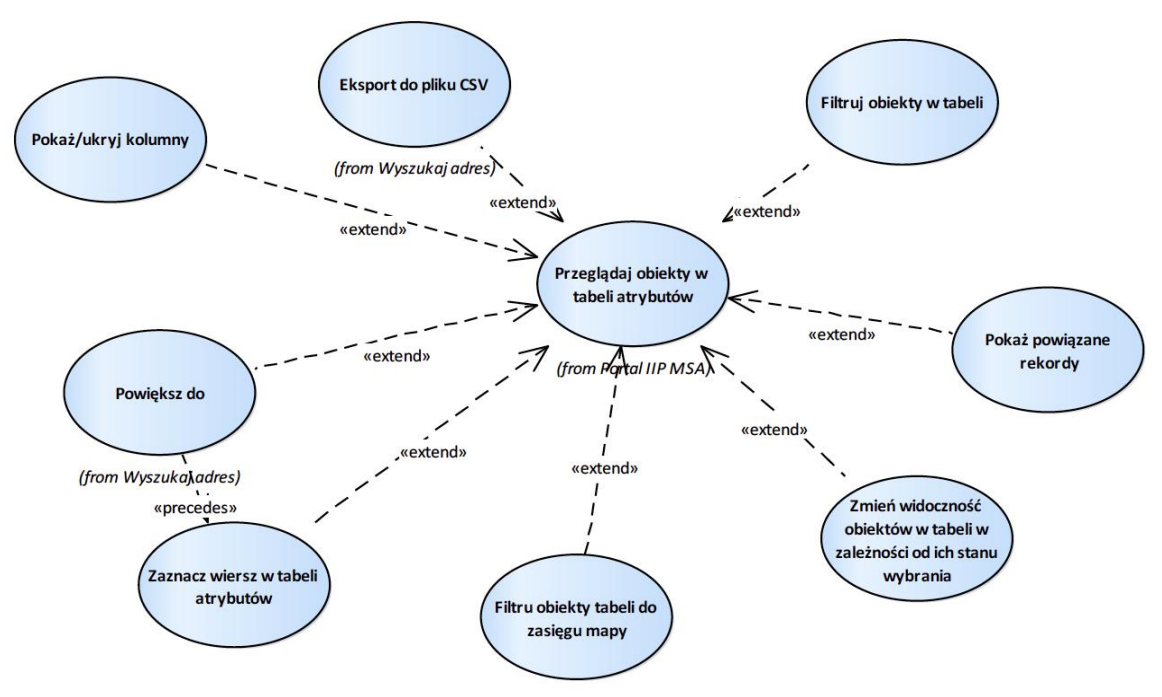

Rysunek 7 – Przeglądaj obiekty w tabeli atrybutów

#### 2.1.3.16.1. Filtru obiekty tabeli do zasięgu mapy

Przypadek użycia daje możliwość filtrowania obiektów widocznych w tabeli do obiektów znajdujących się w aktualnym zasięgu mapy.

#### 2.1.3.16.2. Filtruj obiekty w tabeli

Przypadek użycia umożliwia określenia warunku filtra dla obiektów tabeli.

Określenie filtra obywa się poprzez określenie wyrażenia filtra (warunek logiczny dla wartości warstwy.

Dostępne operatory logiczne dla atrybutów tekstowych to:

- 1. wynosi,
- 2. równa się,
- 3. nie równa się,
- 4. zaczyna się od,
- 5. kończy się na,
- 6. zawiera,
- 7. nie zawiera,
- 8. jest puste,
- 9. nie jest puste.

Dostępne operatory logiczne dla atrybutów liczbowych to:

- 1. wynosi,
- 2. nie równa się,
- 3. równa się co najmniej,
- 4. jest mniejsze niż,
- 5. równa się maksymalnie,
- 6. jest większe niż,
- 7. jest pomiędzy,
- 8. nie jest pomiędzy,
- 9. jest puste,
- 10. nie jest puste.

## 2.1.3.16.3. Pokaż powiązane rekordy

Pokaż/ukryj kolumny.

Przypadek użycia daje możliwość pokazania/ukrycia kolumn widocznych w tabeli danych warstwy.

## 2.1.3.16.4. Zaznacz wiersz w tabeli atrybutów

Przypadek użycia pozwala na zaznaczenie wiersza w tabeli atrybutów.

# 2.1.3.16.5. Zmień widoczność obiektów w tabeli w zależności od ich stanu wybrania

Przypadek użycia daje możliwość zmiany widoczności obiektu w tabeli do tylko wybranych/wszystkich.

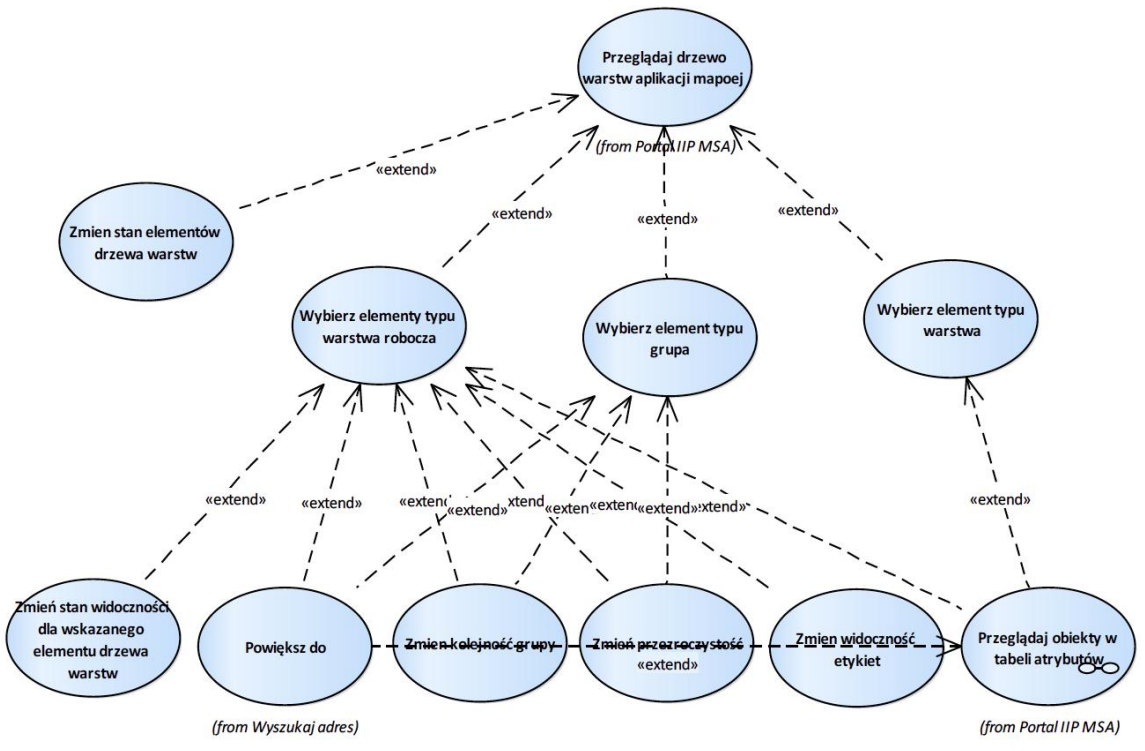

### 2.1.3.17. Przeglądaj drzewo warstw aplikacji mapowej

Rysunek 8 – Przeglądaj drzewo warstw aplikacji mapowej

2.1.3.17.1. Wybierz element typu grupa

Przypadek użycia umożliwia wybranie elementów typu grupa.

2.1.3.17.2. Wybierz element typu warstwa

Przypadek użycia umożliwia wybranie elementów typu warstwa.

### 2.1.3.17.3. Wybierz elementy typu warstwa robocza

Przypadek użycia umożliwia wybranie elementów typu warstwa robocza.

# 2.1.3.17.4. Zmień kolejność grupy

Przypadek użycia daje możliwość zmiany kolejności grupy w stosunku do innych grup dostępnych w drzewie warstwa aplikacji mapowej.

# 2.1.3.17.5. Zmień stan elementów drzewa warstw

Przypadek użycia daje możliwość zmiany stanu widoczności dla wszystkich obiektów drzewa warstwa w zakresie:

- 1. włączenie widoczności wszystkich warstw,
- 2. wyłączenie widoczności wszystkich warstw,
- 3. rozwinięcia drzewa dla wszystkich warstw,
- 4. zwinięcia drzewa dla wszystkich warstw.

### 2.1.3.17.6. Zmień widoczność etykiet

Przypadek użycia daje możliwość zmiany widoczności etykiet wyników wyszukiwania (warstwy tymczasowej).

## 2.1.3.17.7. Zmień przezroczystość

Przypadek użycia daje możliwość zmiany przezroczystości warstwy.

2.1.3.17.8. Zmień stan widoczności dla wskazanego elementu drzewa warstw Przypadek użycia daje możliwość zmiany widoczności dla wskazanego elementu drzewa warstw.

### 2.1.3.18. Wyszukaj adres

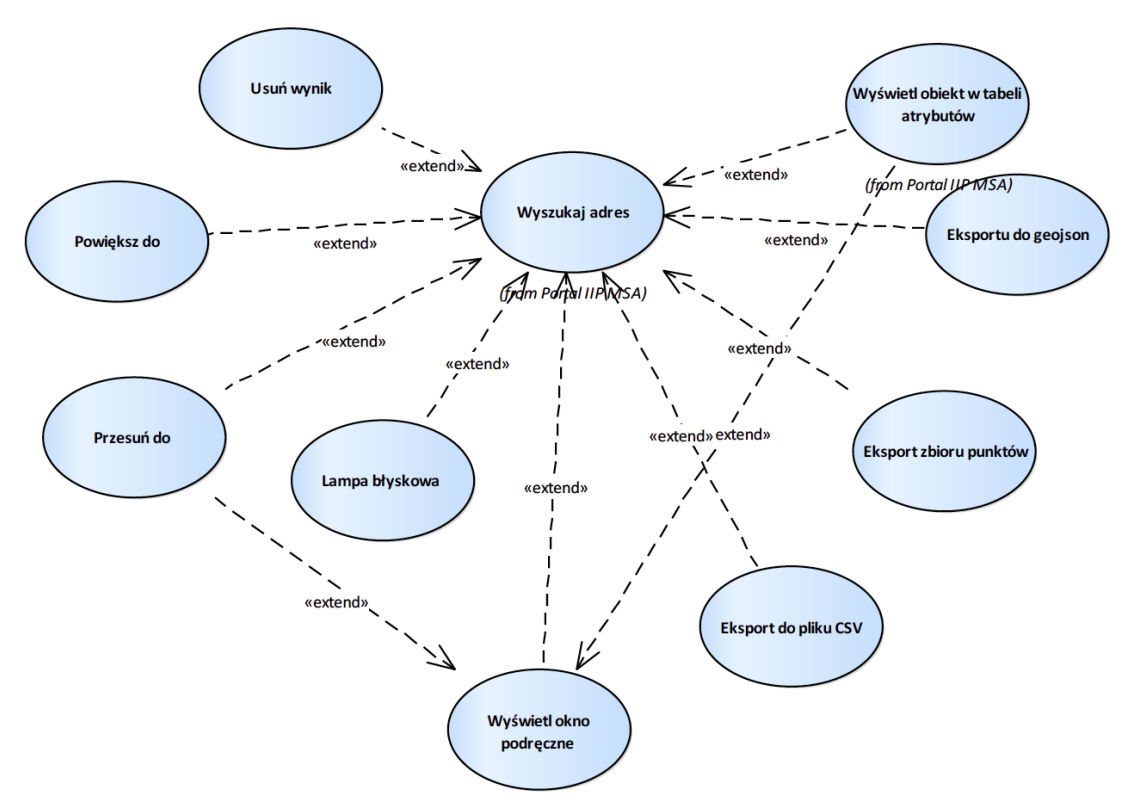

Rysunek 9 – Wyszukaj adres

### 2.1.3.18.1. Eksport do pliku CSV

Przypadek użycia umożliwia zapisanie informacji o obiekcie do pliku w formacie csv.

## 2.1.3.18.2. Eksport zbioru punktów

Przypadek użycia daje możliwość zapisanie obiektu jako zbioru obiektów (format json).

#### 2.1.3.18.3. Eksportu do geojson

Przypadek użycia daje możliwość zapisanie obiektów w pliku zgodnym ze specyfikacją geojson.

### 2.1.3.18.4. Lampa błyskowa

Przypadek użycia powoduje, że obiektu jest czasowo wyróżniany w oknie mapy.

### 2.1.3.18.5. Powiększ do

Przypadek użycia wymusza powiększenie okna mapy do wskazanego obiektu.

# 2.1.3.18.6. Przesuń do

Przypadek użycia wymusza przesunięcie okna mapy do wskazanego obiektu.

### 2.1.3.18.7. Usuń wynik

Przypadek użycia daje możliwość usunięcia obiektu z wyników wyszukiwania.

#### 2.1.3.18.8. Wyświetl okno podręczne

Przypadek użycia powoduje wyświetlanie okna podręcznego z atrybutami obiektu.

### 2.1.4. Przeglądarka zdjęć ukośnych

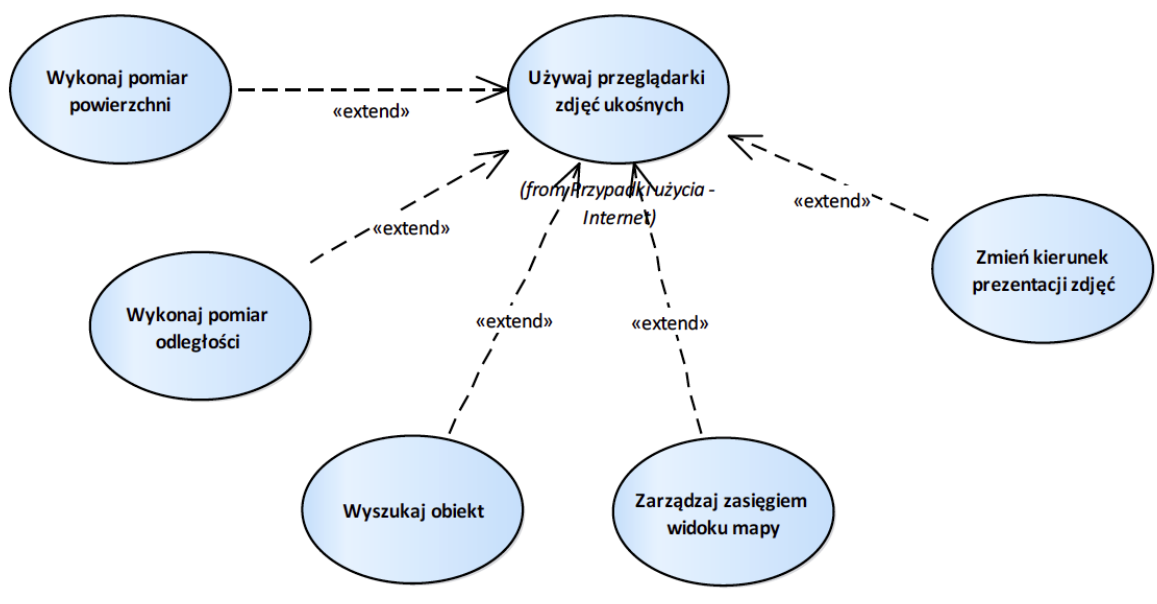

Rysunek 10 – Przeglądarka zdjęć ukośnych

#### 2.1.4.1. Wykonaj pomiar odległości

Przypadek użycia umożliwia wykonanie pomiaru odległości poprzez wskazanie kolejnych punktów linii pomiarowej.

### 2.1.4.2. Wykonaj pomiar powierzchni

Przypadek użycia umożliwia pozyskanie informacji o powierzchni wieloboku wrysowanego przez użytkownika.

### 2.1.4.3. Wyszukaj obiekt

Przypadek użycia umożliwia wycentrowanie okna mapy do obiektu, którego nazwa podawana jest przez użytkownika w oknie wyszukiwania.

### 2.1.4.4. Zarządzaj zasięgiem widoku mapy

Przypadek użycia umożliwia zarządzanie zasięgiem widoku mapy w zakresie:

- 1. powiększenia/pomniejszenia skali widoku scrollem myszki,
- 2. powiększenia widoku do zakresu prostokąta wskazanego przez użytkownika,
- 3. zmiany zasięgu do widoku predefiniowanego,
- 4. przesunięcie widoku okna mapy.

Zmiana zasięgu dotyczy okna głównego oraz okien z podglądem poszczególnych kierunków.

# 2.1.4.5. Zmień kierunek prezentacji zdjęć

Przypadek użycia umożliwia zmianę kierunku obserwacji zdjęć poprzez wskazanie miniatury lub poprzez wybór oznaczenia kierunku z następujących wartości:

- 1. z góry,
- 2. na północ,
- 3. na południe,
- 4. na wschód,
- 5. na zachód.
- 2.1.5. Nowy portal SIP

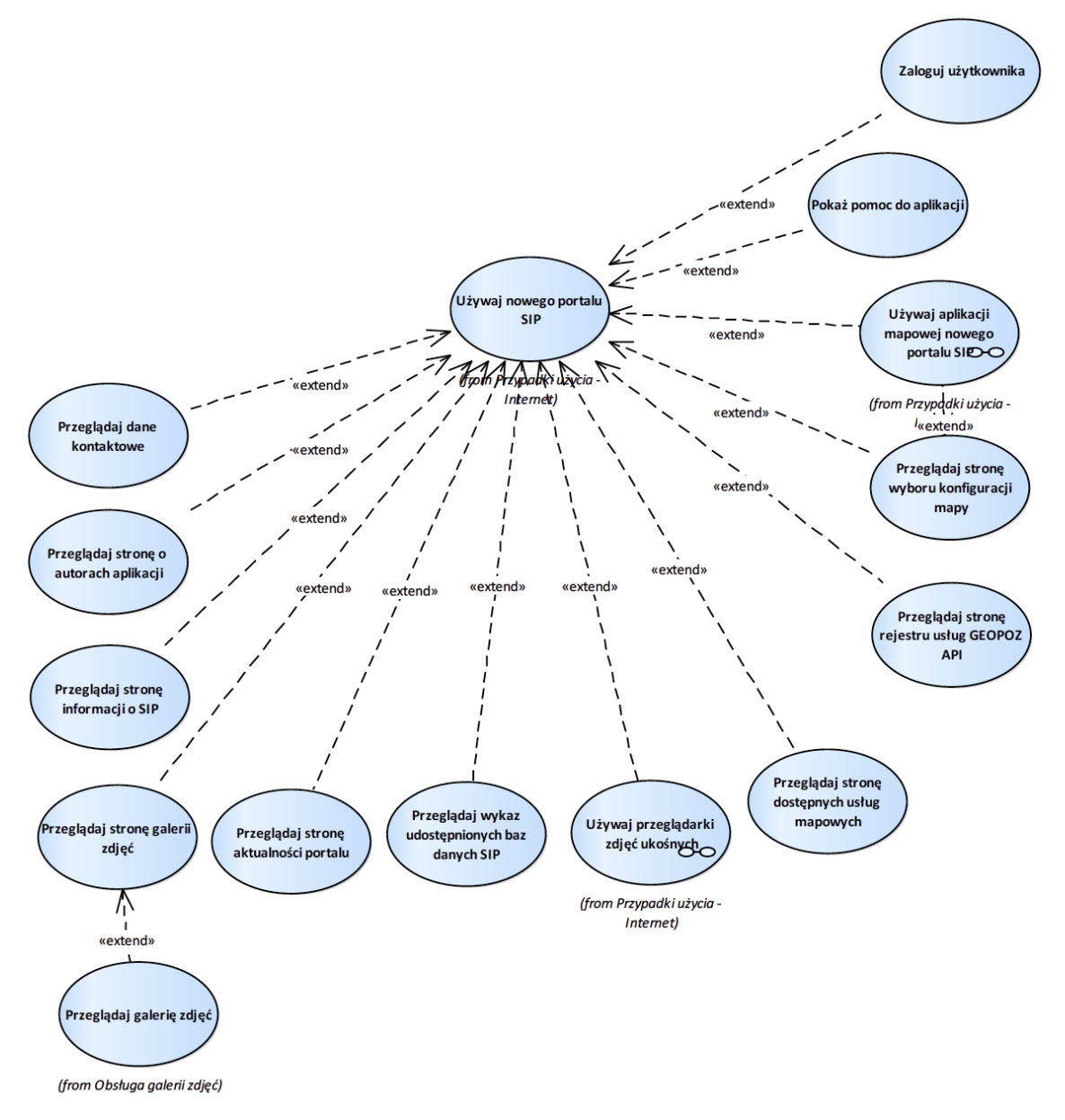

Rysunek 11 – Nowy portal SIP

## 2.1.5.1. Pokaż pomoc do aplikacji

Przypadek użycia umożliwia użytkownikowi zapoznanie się z pomoc do systemu w zakresie funkcjonalności tworzenia raportów bazy danych oraz funkcjonalności aplikacji mapowej.

2.1.5.2. Przeglądaj dane kontaktowe

Przypadek użycia daje możliwość przeglądanie strony z danymi kontaktowymi.

2.1.5.3. Przeglądaj stronę aktualności portalu

Przypadek użycia umożliwia przeglądanie stronę aktualności portalu SIP.

2.1.5.4. Przeglądaj stronę dostępnych usług mapowych

Przypadek użycia umożliwia przeglądanie listy dostępnych usług mapowych.

2.1.5.5. Przeglądaj stronę galerii zdjęć

Przypadek użycia umożliwia przeglądanie kategorii grup zdjęć.

2.1.5.6. Przeglądaj stronę informacji o SIP

Przypadek użycia umożliwia zapoznanie się informacjami o SIP.

2.1.5.7. Przeglądaj stronę o autorach aplikacji

Przypadek użycia umożliwia zapoznanie się informacjami o autorach aplikacji SIP.

2.1.5.8. Przeglądaj stronę rejestru usług GEOPOZAPI

Przypadek użycia umożliwia przeglądanie strony rejestru usług GEOPOZ API oraz pobrania danych poprzez wywołanie usługi API.

2.1.5.9. Przeglądaj stronę wyboru konfiguracji mapy

Przypadek użycia umożliwia przeglądanie strony wyboru konfiguracji mapy.

2.1.5.10. Przeglądaj wykaz udostępnionych baz danych SIP

Przypadek użycia daje możliwość przeglądania wykazu baz danych SIP.

2.1.5.11. Zaloguj użytkownika

Przypadek użycia umożliwia zalogowanie się użytkownikowi do portalu SIP.

## 2.1.5.12. Obsługa galerii zdjęć

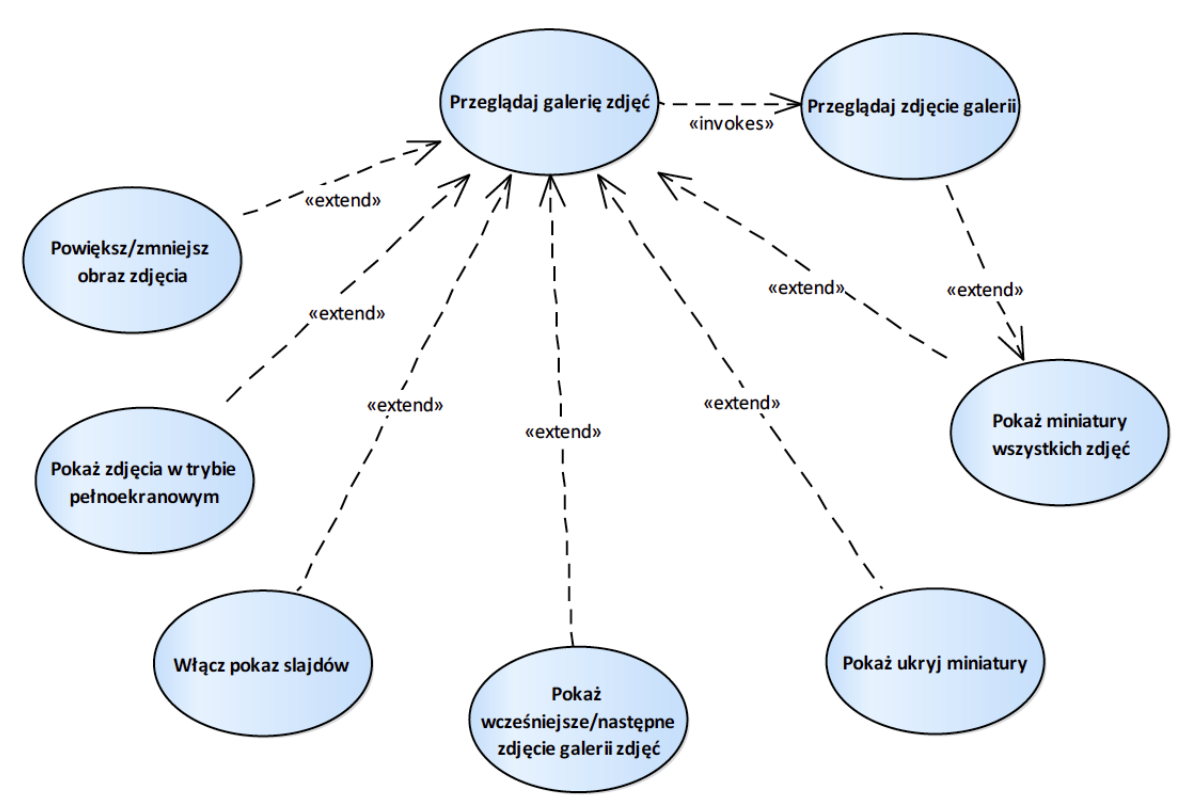

Rysunek 12 – Obsługa galerii zdjęć

2.1.5.12.1. Pokaż miniatury wszystkich zdjęć

Przypadek użycia umożliwia przeglądanie miniatur zdjęć galerii zdjęć.

2.1.5.12.2. Pokaż ukryj miniatury

Przypadek użycia daje możliwość włączenia/wyłączenia widoczności miniatur galerii zdjęć.

2.1.5.12.3. Pokaż wcześniejsze/następne zdjęcie galerii zdjęć

Przypadek użycia daje możliwość przejścia do następnego/wcześniejszego zdjęcia galerii zdjęć.

2.1.5.12.4. Pokaż zdjęcia w trybie pełnoekranowym

Przypadek użycia daje możliwość przeglądania zdjęcia w trybie pełnoekranowym.

2.1.5.12.5. Powiększ/zmniejsz obraz zdjęcia

Przypadek użycia umożliwia powiększenie/pomniejszenie widoku przeglądanego zdjęcia.

2.1.5.12.6. Przeglądaj galerię zdjęć

Przypadek użycia daje możliwość przeglądania zdjęć galerii zdjęć.

2.1.5.12.7. Przeglądaj zdjęcie galerii

Przypadek użycia daje możliwość przeglądania zdjęcia galerii zdjęć.

## 2.1.5.12.8. Włącz pokaz slajdów

Przypadek użycia daje możliwość włączenie pokazu slajdów galerii zdjęć

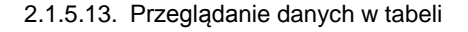

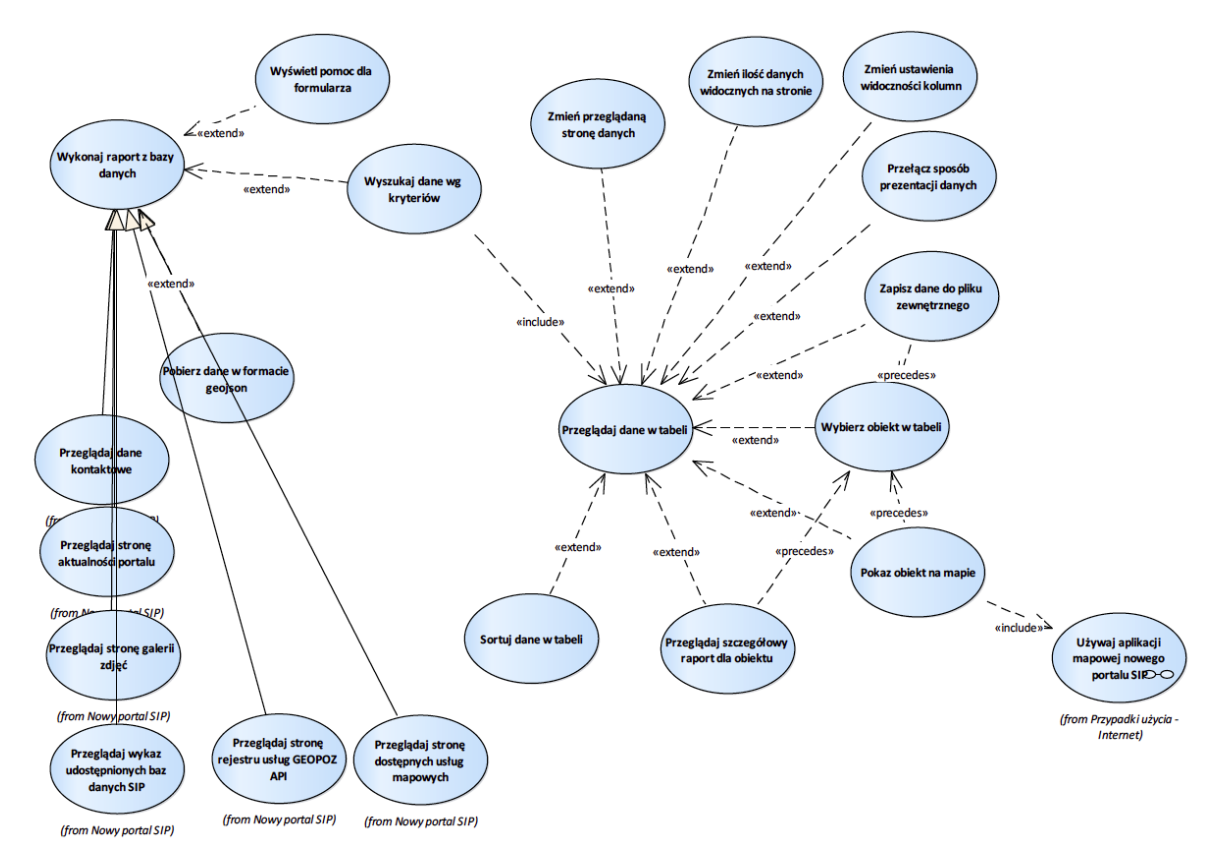

Rysunek 13 – Przeglądanie danych w tabeli

### 2.1.5.13.1. Pobierz dane w formacie geojson

Przypadek użycia umożliwia pobranie danych w formacie geojson.

### 2.1.5.13.2. Pokaz obiekt na mapie

Przypadek użycia umożliwia uruchomienie aplikacji mapowej z dodanymi do widoku mapy obiektami, w kontekście których nastąpiło wywołanie aplikacji mapowej. Aplikacja mapowa wywoływana jest w określonej konfiguracji mapy (mapa domyślna lub inna dostępna).

### 2.1.5.13.3. Przeglądaj dane w tabeli

Przypadek użycia daje możliwość przeglądania danych umieszczonych w tabeli (grid lub wiersze).

## 2.1.5.13.4. Przeglądaj szczegółowy raport dla obiektu

Przypadek użycia umożliwia otwarcie szczegółowego raportu dla obiektu wskazanego w tabeli.

### 2.1.5.13.5. Przełącz sposób prezentacji danych

Przypadek użycia umożliwia przełączenie sposobu prezentacji danych w tabeli (z tabeli w układzie GRID na widok w wierszach).

## 2.1.5.13.6. Sortuj dane w tabeli

Przypadek użycia umożliwia sortowanie danych w tabeli po wskazanej kolumnie danych.

#### 2.1.5.13.7. Wybierz obiekt w tabeli

Przypadek użycia umożliwia wybranie w tabeli obiektu.

#### 2.1.5.13.8. Wykonaj raport z bazy danych

Przypadek użycia umożliwia wykonanie raportu na podstawie danych przechowywanych w bazie danych.

#### 2.1.5.13.9. Wyszukaj dane wg kryteriów

Przypadek użycia umożliwia wyszukiwanie obiektów spełniających podane przez użytkownika kryteria wyszukiwania.

#### 2.1.5.13.10.Wyświetl pomoc dla formularza

Przypadek użycia umożliwia wyświetlenie pomocy dla aktualnie widocznego formularza danych.

#### 2.1.5.13.11.Zapisz dane do pliku zewnętrznego

Przypadek użycia umożliwia zapisanie danych tabeli do pliku zewnętrznego w wybranym przez użytkownika formacie danych (json, xml, csv, txt, ms-excel).

# 2.1.5.13.12.Zmień ilość danych widocznych na stronie

Przypadek użycia daje możliwość zmiany liczby obiektów widocznych na jednej stronie tabeli.

# 2.1.5.13.13.Zmień przeglądaną stronę danych

Przypadek użycia daje możliwość zmiany strony widocznych danych w zakresie przejścia do następnej strony, przejścia do wcześniejszej strony, przejścia do pierwszej strony, przejścia do ostatniej strony.

#### 2.1.5.13.14.Zmień ustawienia widoczności kolumn

Przypadek użycia umożliwia zmianę widoczności kolumn w tabeli danych.

### 2.1.5.13.15.Możliwość konfiguracji dostępnych na stronie narzędzi

Administrator systemu ma możliwość skonfigurowania narzędzi (akcji) jakie są dostępne dla danego raportu z bazy.

### 2.1.5.13.16.Wyświetlania tooltipów dla przycisków

System umożliwia prezentację krótkiej informacji dla przycisku osadzonego w formularzy w postaci "chmurki" (tooltip).

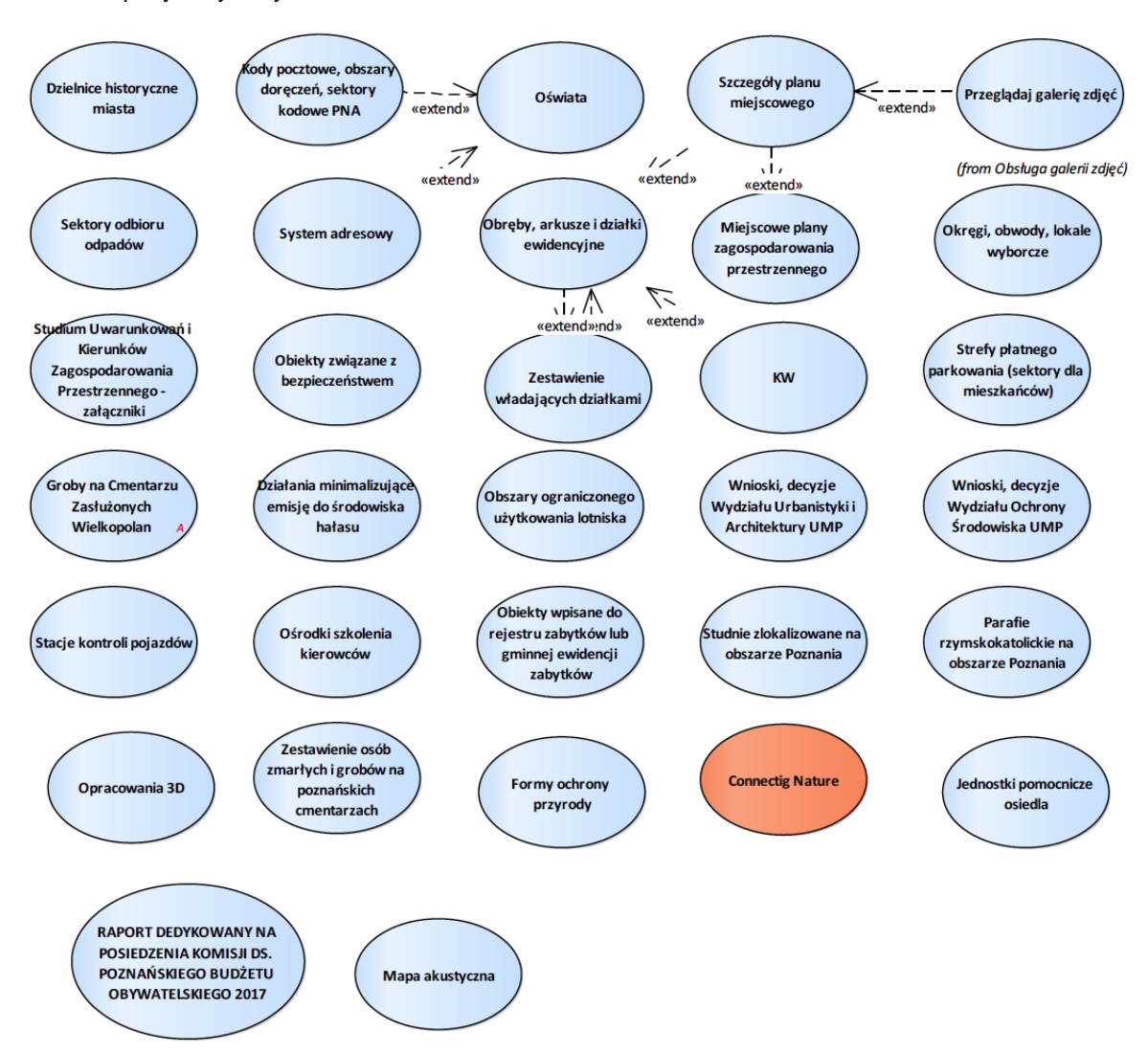

### 2.1.5.13.17.Raporty bazy danych

Rysunek 14 – Raporty bazy danych

## 2.1.5.13.17.1. Connecting Nature

Przypadek użycia umożliwia prezentację i podgląda załączników w pozyskanych w ramach projektu Connecting Nature realizowanego wspólnie z UAM.

# 2.1.5.13.17.2. Opracowania 3D

Raport o obiektach , dla których sporządzone są opracowania 3D -> statystyki gęstości zaludnienia, wysokość zabudowy, etc.

2.1.5.13.17.3. Raport dedykowany na posiedzenia komisji ds. poznańskiego budżetu obywatelskiego 2017

Zestawienie projektowanych obszarów budżetu obywatelskiego dla potrzeb Komisji. Liczba ludności w ramach obszaru.

# 2.1.5.13.17.4. KW

Wyświetla informacje o księdze wieczystej -> lista działek w KW, lista właścicieli w KW. Wyszukiwanie:

- 1. wg numeru KW,
- 2. wg właściciela, władającego.

Wynik:

zestawienie właścicieli dla KW, zestawienie władających dla KW, zestawienie działek dla KW, linki do raportu działki.

2.1.5.13.17.5. Działania minimalizujące emisję do środowiska hałasu

Użytkownik ma możliwość wyszukiwania informacji o działaniach minimalizujących emisję do środowiska hałasu generowanego przez pojazdy kołowe i tabor tramwajowy.

Wyszukiwanie możliwe jest po podaniu :

- 1. lokalizacja obszaru,
- 2. kod obszaru,
- 3. rodzaj działań,
- 4. wykaz działań.

W wyniku zwracane są obiekty zawierające następujący zakres informacyjny:

- 1. kod obszaru,
- 2. lokalizacja,
- 3. początek odcinka,
- 4. koniec odcinka,
- 5. długość [m],
- 6. wykaz działań,
- 7. rodzaj działania,
- 8. źródło hałasu.

#### 2.1.5.13.17.6. Dzielnice historyczne miasta

Przypadek użycia umożliwia pozyskanie danych na temat dzielnic historycznych.

Warunki wyszukiwania to: nazwa dzielnicy. Widoczne dane to:

- 1. nazwa dzielnicy,
- 2. numer uchwały ustanawiającej,
- 3. data uchwały ustanawiającej.

### 2.1.5.13.17.7. Formy ochrony przyrody

Przypadek użycia pozwala na pozyskanie informacji dla form ochrony przyrody w zakresie:

- 1. użytki ekologiczne (wyszukiwanie po nazwie użytku ekologicznego i prezentacja danych w zakresie nazwa, podstawa prawna);
- 2. rezerwaty przyrody (wyszukiwanie po nazwie rezerwatu i prezentacji informacji wzakresie nazwa, podstawa prawna);
- 3. obszary Natura 2000 (wyszukiwanie po nazwie rezerwatu i prezentacji informacji wzakresie nazwa, typ obszaru, podstawa prawna).

## 2.1.5.13.17.8. Groby na Cmentarzu Zasłużonych Wielkopolan

Użytkownik ma możliwość wyszukiwania oznaczenia kwater na Cmentarzu Zasłużonych Wielkopolan.

Wyszukiwanie obywa się po podaniu imienia i nazwiska, w wyniku wyszukiwania zwracana jest informacja zawierające:

- 1. imię,
- 2. nazwisko,
- 3. kwatera,
- 4. miejsce,
- 5. data urodzenia,
- 6. data zgonu,
- 7. kwatera/miejsce.

#### 2.1.5.13.17.9. Jednostki pomocnicze osiedla

Przypadek użycia umożliwia pozyskanie danych na temat jednostek pomocniczych (osiedli).

- Warunki wyszukiwania to: nazwa jednostki pomocniczej. Widoczne dane to:
	- 1. nazwa jednostki pomocniczej,
	- 2. adres siedziby,
	- 3. uchwała ustanawiająca,
	- 4. data uchwały,
	- 5. procent przecięcia [%].

#### 2.1.5.13.17.10. Kody pocztowe, obszary doręczeń, sektory kodowe PNA

Przypadek użycia umożliwia pozyskanie danych na temat kodów pocztowych, obszarów doręczeń, sektorów kodowych PNA.

Warunki wyszukiwania dla kodów pocztowych:

1. kod pocztowy.

Widoczne dane to:

- 1. kod pocztowy,
- 2. procent przecięcia [%].

Szybki raport dla:

- 1. obszarów doręczeń,
- 2. sektorów kodowych PNA.

Dane widoczne dla obszarów doręczeń to nr urzędu pocztowego.

Dane widoczne dla sektorów kodowych PNA to oznaczenie sektora PNA.

### 2.1.5.13.17.11. Mapa akustyczna

Przypadek użycia umożliwia prezentację i podgląda załączników mapy akustycznej.

### 2.1.5.13.17.12. Miejscowe plany zagospodarowania przestrzennego

Przypadek użycia umożliwia pozyskanie danych na temat mpzp.

Warunki wyszukiwania wg nazwy to: nazwa planu. Warunki wyszukiwania wg daty to:

- 1. rodzaj planu (obowiązujący, opracowywany),
- 2. data przystąpienia do planu: od,
- 3. data przystąpienia do planu: do,
- 4. data uchwalenia planu: od,
- 5. data uchwalenia planu: do.

Warunki wyszukiwania wg działki to: oznaczenie działki

Warunki wyszukiwania wg adresu to:

- 1. nazwa ulicy,
- 2. numer porządkowy.

Widoczne dane to:

- 1. nazwa,
- 2. kod planu,
- 3. uchwała o przystąpieniu (data przystąpienia) z linkiem do treści uchwały,
- 4. uchwała zatwierdzająca (data uchwały),
- 5. uchwała dz.u.w.w. (data uchwały).

Szybki raport dla:

- 1. planów obowiązujących,
- 2. planów opracowywanych.

### 2.1.5.13.17.13. Obiekty wpisane do rejestru zabytków lub gminnej ewidencji zabytków

Przypadek użycia umożliwia pozyskanie danych na temat obiektów wpisanych do rejestru zabytków lub gminnej ewidencji zabytków.

Wyszukiwanie możliwe po:

- 1. numer rejestru,
- 2. typ zabytku,
- 3. typ adresu,
- 4. nazwa adresu,
- 5. numer porządkowy,
- 6. rodzaj bazy.

Udostępniane dane zawierają następujące informacje:

- 1. rejestr,
- 2. numer wpisu,
- 3. zespół zabytkowy,
- 4. typ zabytku,
- 5. nazwa obiektu,
- 6. powstanie,
- 7. typ nazwy,
- 8. nazwa ulicy,
- 9. nr porządkowy.

## 2.1.5.13.17.14. Obiekty związane z bezpieczeństwem

Przypadek użycia umożliwia pozyskanie danych dla następujących tematów danych związanych z bezpieczeństwem:

- 1. punktów dostępowych WIFI (wyszukiwanie po atrybutach lokalizacja i identyfikator punktu, prezentacja danych dla lokalizacja, identyfikator punktu),
- 2. kamer monitoringu (wyszukiwanie po: lokalizacja ogólna, lokalizacja opisowa, podstawa wpisu, status i prezentacja danych dla lokalizacja, lokalizacja ogólna, lokalizacja opisowa,podstawa wpisu, status),
- 3. budowle ochronne (wyszukiwanie po: rodzaj budowli, dzielnica (archiwalna), ulica, rejon eksploatacji i prezentacja danych w zakresie: rodzaj budowli, dzielnica, adres, powierzchnia, poj. osób, agregat rodzaj [ile], poj. zb. wody [l], instalacja wodna, instalacja elektryczna, Instalacja c.o, instalacja uwagi, REB, uwagi, WGS84, data wstawienia, data edycji),

4. syreny alarmowe (wyszukiwanie po: identyfikator syreny, dzielnica (archiwalna), ulica, stan techniczny i prezentacja informacji w zakresie: identyfikator, dzielnica, adres, lokalizacja, typ radia, moc syreny [kW], Stan techniczny, wysokość n.p.m., uwagi).

### 2.1.5.13.17.15. Obręby, arkusze i działki ewidencyjne

Przypadek użycia umożliwia zapoznanie się z raportem dla działki ewidencyjnej. Warunek wyszukiwania działki to:

- 1. numer obrębu,
- 2. numer arkusza mapy,
- 3. numer działki.

Jeżeli wynikiem wyszukiwania jest kilka działek to prezentowane jest zestawienie działek ewidencyjnych zawierające następujące informacje:

- 1. oznaczenie działki,
- 2. powierzchnia geometryczna  $[m^2]$ ,
- 3. procent przecięcia,
- 4. adres działki,
- 5. właściciel,
- 6. rodzaj władania.

Dla pojedynczej działki użytkownik ma możliwość wskazania działki sąsiedniej, dla której ma być wykonany raport. W pojedynczej działki zwracane są informacje pogrupowane tematycznie w osobne tabele:

- 1. Informacje podstawowe jak:
	- a) oznaczenie działki;
	- b) rodzaj własności (dla niezalogowanych informacja ogólna dla zalogowanych oznaczenie właściciela);
	- c) adresy;
	- d) powierzchnia ewidencyjna [m2];
	- e) status terenu;
	- f) księga wieczysta (dla zalogowanych użytkowników).
	- g) Zestawienie właścicieli oraz władających na działce zawierające
	- h) rodzaj własności;
	- i) właściciel (dla zalogowanych)
	- j) status;
	- k) udział.
- 2. Rozliczenie użytków ewidencyjnych zawierające:
	- a) rodzaj;
	- b) klasa bonitacyjna;
	- c) powierzchnia użytkowa [m2];
	- d) powierzchnia geometryczna [m2].
- 3. Rozliczenie powierzchni dzielnic zawierające:
	- a) nazwa dzielnicy;
	- b) numer i data uchwały ustanawiającej.
- 4. Rozliczenie kodów pocztowych zawierające:
	- a) kod pocztowy;
	- b) procent przecięcia [%].
- 5. Rozliczenie jednostek pomocniczych zawierające:
	- a) nazwa jedn. pomocniczej;
- b) adres siedziby;
- c) uchwała ustanawiająca;
- d) data uchwały;
- e) procent przecięcia [%].

Rozliczenie obowiązującego studium uwarunkować i kierunków zagospodarowania przestrzennego (2014 R.) zawierające:

- 1. grupa,
- 2. funkcja,
- 3. przekrój,
- 4. opis,
- 5. rodzaj terenu,
- 6. procent przecięcia [%].

Rozliczenie archiwalnego studium uwarunkować i kierunków zagospodarowania przestrzennego (2008 R.) zawie-

rające:

- 1. identyfikator,
- 2. grupa,
- 3. funkcja,
- 4. symbol,
- 5. przekrój,
- 6. opis,
- 7. rodzaj terenu,
- 8. procent przecięcia [%].

Rozliczenie powierzchni funkcji miejscowego planu zagospodarowania przestrzennego (plany obowiązujące) zawierające:

- 1. id\_mpzp,
- 2. nazwa planu,
- 3. uchwała data zatwierdzenia,
- 4. symbol funkcji,
- 5. powierzchnia przecięcia [m<sup>2</sup>],
- 6. procent przecięcia,
- 7. grupa funkcji.

### 2.1.5.13.17.16. Obszary ograniczonego użytkowania lotniska

Przypadek użycia daje możliwość wyszukiwania obszarów ograniczonego użytkowania lotniska. Wyszukiwanie realizowane jest na podstawie nazwy lotniska lub oznaczenia strefy. Wynikiem są obszary opisane nazwą lotniska oraz oznaczeniem strefy.

# 2.1.5.13.17.17. Okręgi, obwody, lokale wyborcze

Przypadek użycia umożliwia pozyskanie danych na temat okręgów, obwodów, lokali wyborczych. Warunki wyszukiwania wg okręgu i obwodu wyborczego to:

- 1. nazwa okręg wyborczy,
- 2. nazwa obwód wyborczy,
- 3. adres lokalu wyborczego.

Warunki wyszukiwania wg adresu zamieszkania to:

- 1. nazwa ulicy,
- 2. numer porządkowy.

Widoczne dane to:

- 1. przystosowanie,
- 2. okręg wyborczy,
- 3. obwód wyborczy,
- 4. siedziba,
- 5. adres siedziby,
- 6. dzielnica.

# 2.1.5.13.17.18. Ośrodki szkolenia kierowców

Przypadek użycia umożliwia pozyskanie danych na temat ośrodków szkolenia kierowców. Wyszukiwanie realizowane jest po nazwie ośrodka.

Zakres udostępnianych informacji obejmuje

- 1. nazwa,
- 2. dodatkowe informacje takie jak: nazwa, numer ewidencyjny, nip, regon, zakres prowadzonego szkolenia, adres siedziby, adres biura z informacją o dacie najmu, adres sal wykładowych z informacją o dacie najmu, adres placów manewrowych z informacją o dacie najmu.

Dla użytkowników zalogowanych dodatkowo dostępne są informacje:

- 1. status,
- 2. lista instruktorów (imię, nazwisko, numer uprawnień,
- 3. numery rejestracyjne pojazdów.

### 2.1.5.13.17.19. Oświata

Przypadek użycia umożliwia pozyskanie danych na temat placówek oświatowych.

Warunki wyszukiwania to:

- 1. rodzaj placówki,
- 2. nazwa placówki,
- 3. nr placówki.

Widoczne dane to:

- 1. nazwa placówki,
- 2. patron,
- 3. rodzaj szkoły,
- 4. adres,
- 5. kod pocztowy,
- 6. miejscowość.
- Szybki raport dla:
	- 1. szkoły podstawowe nabór przez 2017,
	- 2. szkoły podstawowe nabór od 2017/2018,
	- 3. gimnazja obwodowe.
- 2.1.5.13.17.20. Parafie rzymskokatolickie na obszarze Poznania

Przypadek użycia umożliwia pozyskanie informacji o parafiach rzymskokatolickich na obszarze Poznania. Wyszukiwanie pozwala na podanie:

- 1. nazwa parafii;
- 2. adres parafii;
- 3. adres kościoła.

W wyniku wyszukiwania użytkownik otrzymuje informację zawierające:

- 1. nazwa parafii;
- 2. adres parafii;
- 3. adres kościoła;
- 4. link do strony archidiecezji.

### 2.1.5.13.17.21. Sektory odbioru odpadów

Przypadek użycia umożliwia pozyskanie danych na temat sektorów odbioru odpadów.

Warunki wyszukiwania wg numeru i nazwy sektora to:

1. nazwa sektora.

Warunki wyszukiwania wg adresu zamieszkania to:

- 1. nazwa ulicy;
- 2. numer porządkowy.

Widoczne dane to:

- 1. numer sektor;
- 2. nazwa;
- 3. opis zasięgu.

### 2.1.5.13.17.22. Stacje kontroli pojazdów

Przypadek użycia umożliwia pozyskanie danych na temat stacji kontroli pojazdów.

Wyszukiwanie jest możliwe po:

- 1. kod stacji;
- 2. nazwa stacji;
- 3. adres;
- 4. rodzaj;
- 5. zakres badań.

Zakres udostępnianych informacji obejmuje:

- 1. kod stacji;
- 2. nazwa stacji;
- 3. adres;
- 4. rodzaj;
- 5. zakres badań.

2.1.5.13.17.23. Strefy płatnego parkowania (sektory dla mieszkańców)

Przypadek użycia umożliwia dostęp do informacji o strefach płatnego parkowania. Raport zawiera informację o oznaczeniu sektora oraz liczbie samochodów w strefie.

2.1.5.13.17.24. Studium Uwarunkowań i Kierunków Zagospodarowania Przestrzennego - załączniki

Przypadek użycia umożliwia prezentację struktury i podgląda załączników Studium Uwarunkowań i Kierunków Zagospodarowania Przestrzennego - załączniki

Drzewo struktury odpowiada układowi katalogów na zasobie dyskowym.

# 2.1.5.13.17.25. Studnie zlokalizowane na obszarze Poznania

Przypadek użycia umożliwia pozyskanie informacji o studniach zlokalizowanych na obszarze Poznania.

- Wyszukiwanie możliwe jest po:
	- 1. identyfikator studni;
	- 2. rodzaj studni;
	- 3. status studni.

Wyniki wyszukiwania zawierają informację obejmującą o:

- 1. identyfikator;
- 2. rodzaj;
- 3. status.

# 2.1.5.13.17.26. System adresowy

Przypadek użycia umożliwia pozyskanie danych na temat danych z systemu adresowego. Warunki wyszukiwania wg adresu to:

- 1. nazwa ulicy,
- 2. numer porządkowy,

z możliwością filtrowania danych po informacji czy adres jest oficjalny czy zwyczajowy.

W warunkach zaawansowanych użytkownik ma możliwość dodania dodatkowo warunków dla:

- 1. Jednostka pomocnicza;
- 2. Kod pocztowy;
- 3. Szkoła podstawowa nabór dla klas II-VII;
- 4. Szkoła podstawowa nabór dla klasy I 2017/2018;
- 5. Gimnazjum.

Widoczne dane to:

- 1. Nazwa ulicy;
- 2. Nr porządkowy;
- 3. Rodzaj adresu;
- 4. Kod pocztowy;
- 5. Rada osiedla;
- 6. Szkoła podstawowa nabór do I kl. przed 2017 r.;
- 7. Szkoła podstawowa nabór do I kl. od 2017/2018;
- 8. Gimnazjum.

Warunki wyszukiwania wg ulic to:

- 1. nazwa ulicy;
- 2. kategoria drogi;
- 3. funkcja drogi.
- Widoczne dane to:
	- 1. nazwa ulicy;
	- 2. typ nazwy;
	- 3. kategoria drogi;
	- 4. funkcja drogi;
	- 5. przebieg od;
	- 6. przebieg do;
	- 7. numer uchwały;
- 8. data podjęcia uchwały;
- 9. publikacja.

2.1.5.13.17.27. Szczegóły planu miejscowego

Przypadek użycia umożliwia pozyskanie danych na temat planu miejscowego.

Widoczne dane to:

- 1. powierzchnia;
- 2. numer uchwały o przystąpieniu;
- 3. numer uchwały zatwierdzająca;
- 4. treść uchwały jako link do uchwały;
- 5. numer uchwała w Dz.U.W.W.;
- 6. rysunek planu jako miniatura (do przeglądania w galerii zdjęć).

Informacje pogrupowane tematycznie:

- 1. Rozliczenie powierzchni funkcji miejscowego planu zagospodarowania przestrzennego z następującymi informacjami:
	- a) grupa funkcji;
	- b) podgrupa funkcji;
	- c) powierzchnia [m<sup>2</sup>];
	- d) liczba funkcji w planie.
- 2. Zestawienie funkcji miejscowego planu zagospodarowania przestrzennego z następującymi informacjami:
	- a) funkcja w planie;
	- b) powierzchnia [m<sup>2</sup>];
	- c) grupa funkcji;
	- d) podgrupa funkcji;
	- e) funkcje terenu w studium 2014 w podziale na tereny funkcjonalne oraztereny komunikacyjne.

2.1.5.13.17.28. Wnioski, decyzje Wydziału Ochrony Środowiska UMP

Przypadek użycia umożliwia dostęp do danych wniosków i decyzji Wydziału ochrony środowiska UMP. Użytkownik ma możliwość zdefiniowania warunków wyszukiwania dla następujących informacji:

- 1. nr wniosku, decyzji;
- 2. oznaczenie działki;
- 3. typ postępowania;
- 4. rodzaj;
- 5. data wniosku, decyzji od;
- 6. data wniosku, decyzji do;
- 7. organ prowadzący.
- Zakres wyszukanych informacji obejmuje:
	- 1. nr sprawy;
	- 2. organ wydający;
	- 3. typ postępowania;
	- 4. rodzaj;
	- 5. nr wpisu;
	- 6. data na karcie;
	- 7. oznaczenie działki;

8. opis.

2.1.5.13.17.29. Wnioski, decyzje Wydziału Urbanistyki i Architektury UMP

Przypadek użycia umożliwia dostęp do wniosków i decyzji wydawanych przez Wydział Urbanistyki i Architektury UMP.

Wyszukiwanie danych możliwe jest wg:

- 1. numeru wniosku lub decyzji;
- 2. oznaczenia działki, przy czym możliwe jest wyszukiwanie po kilku wybranych działkach;
- 3. wg adresu po wskazaniu nazwy ulicy i numeru porządkowego.

Dla wyszukiwaniu po działce i adresie możliwe jest powiększenie obszaru wyszukiwania na podstawie podanej przez użytkownika wartości bufora.

Wyniki wyszukiwania mogą być dodatkowo filtrowane na podstawie typu postępowania poprzez zaznaczenie następujących pozycji:

- 1. podania o warunki zabudowy (od 01.01.2011 r.);
- 2. decyzje o warunkach zabudowy (od 11.07.2003 r.);
- 3. podania o lokalizację inwestycji celu publicznego (od 01.01.2011 r.);
- 4. decyzje o ustaleniu lokalizacji inwestycji celu publicznego (od 11.07.2003 r.);
- 5. podania o pozwolenie na budowę i rozbiórkę oraz podania na realizację inwestycji drogowych (od 01.01.2011 r.);
- 6. decyzje o pozwoleniu na budowę i rozbiórkę oraz decyzje na realizację inwestycji drogowej (od 01.01.2009 r.);
- 7. odmowne decyzje o pozwoleniu na budowę i rozbiórkę oraz na realizację inwestycji drogowej;
- 8. decyzje Samorządowego Kolegium Odwoławczego w Poznaniu;
- 9. decyzje Wojewody Wielkopolskiego;
- 10. zgłoszenie zamiaru budowy, wykonania robót budowlanych z projektem budowlanym (od 28.06.2015 r.);
- 11. sprzeciw zgłoszenie zamiaru budowy, wykonania robót budowlanych z projektem budowlanym (od 28.06.2015 r.).

Wyniki wyszukiwanie zawierają następujący zakres informacyjny:

- 1. typ postępowania;
- 2. decyzja;
- 3. nr decyzji/ status;
- 4. data;
- 5. przedmiot;
- 6. oznaczenie działki;
- 7. położenie.

2.1.5.13.17.30. Zestawienie osób zmarłych i grobów na poznańskich cmentarzach

Przypadek użycia umożliwia pozyskanie danych na temat osób zmarłych i grobów na poznańskich cmentarzach. Wyszukiwanie możliwe po :

- 1. nazwisko i imię osoby zmarłej;
- 2. rodzaj cmentarza;
- 3. nazwa cmentarza;
- 4. nr pola;
- 5. nr kwatery;
- 6. nr rzędu;
- 7. nr miejsca;
- 8. data urodzenia: od;
- 9. data urodzenia: do;
- 10. data zgonu lub pogrzebu: od;
- 11. data zgonu lub pogrzebu: do.

Udostępniane dane zawierają następujące informacje:

- 1. nazwa cmentarza;
- 2. rodzaj cmentarza;
- 3. nazwisko i imię;
- 4. pole;
- 5. kwatera;
- 6. rząd;
- 7. miejsce;
- 8. osób w grobie;
- 9. data urodzenia;
- 10. data zgonu;
- 11. data pogrzebu;
- 12. data prolongaty grobu;
- 13. opłacony.

### 2.1.5.13.17.31. Zestawienie władających działkami

Przypadek użycia dostępny jest dla zalogowanych użytkowników.

Przypadek użycia umożliwia wyszukiwanie informacji pochodzących z ksiąg wieczystych. Wyszukiwanie możliwe jest po:

- 1. numerze księgi wieczystej z możliwością ignorowania oznaczenia sądu i sumykontrolnej
- 2. wg właściciela/władającego na podstawie nazwiska (nazwy) właściciela lubwładającego

W wyniku zwracana jest lista zestawienia właścicieli dla ksiąg wieczystych zawierająca:

- 1. rodzaj własności,
- 2. nazwa,
- 3. adres,
- 4. księga wieczysta.

Dla pojedynczej księgi wieczystej dostępne są następujące informacje:

- 1. zestawienie właścicieli dla księgi wieczystej zawierające: rodzajwłasności, nazwa, adres księga wieczysta,
- 2. zestawienie władających księgi wieczystej zawierające: rodzajwładania, nazwa, adres, księga wieczysta,
- 3. zestawienie działek ewidencyjnych zawierające: oznaczenie działki, powierzchnia geometryczna [m<sup>2</sup>], procent przecięcia, adres działki, właściciel, rodzaj władania.

# 2.1.6. Stary portal SIP PCSS

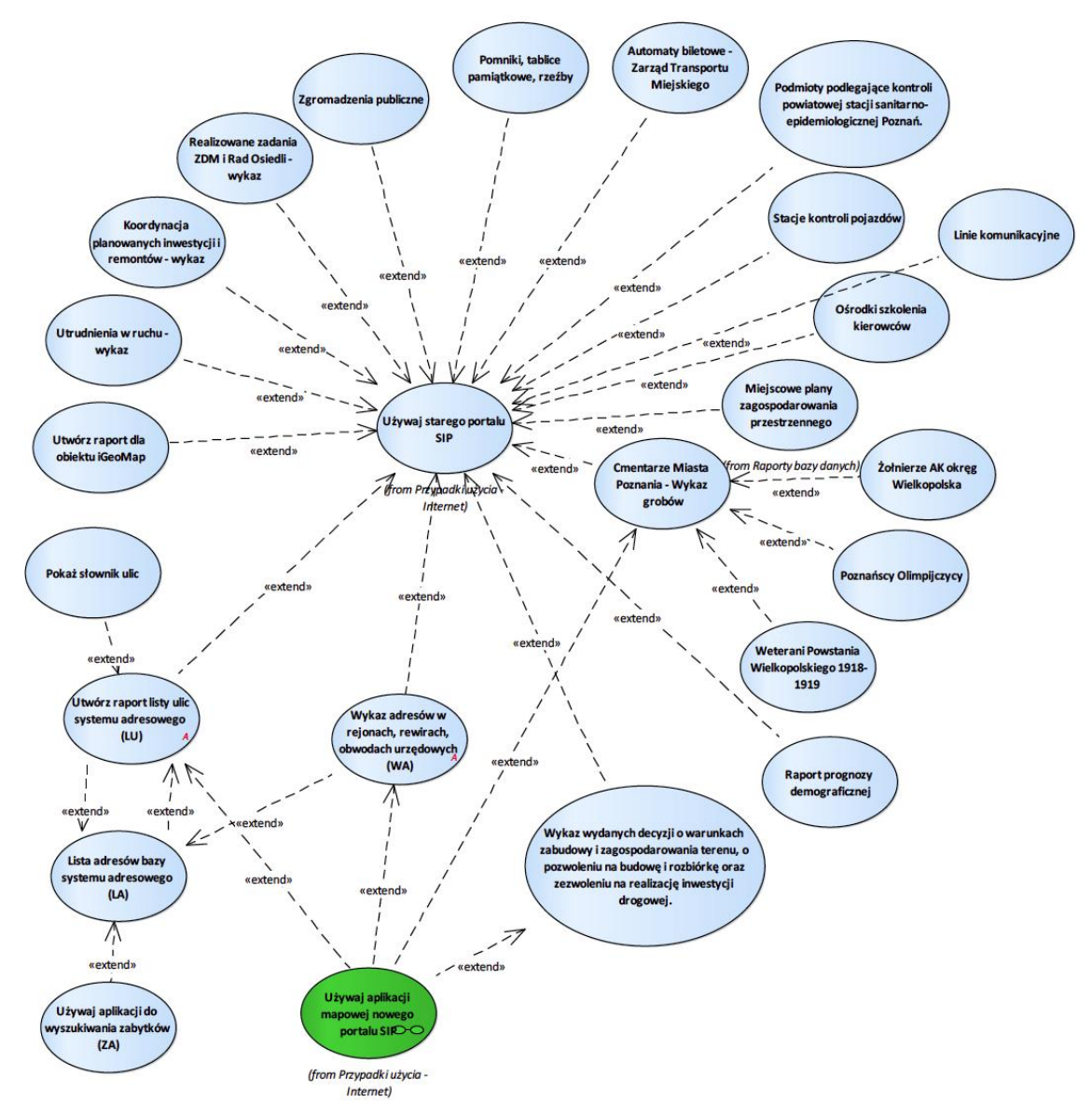

Rysunek 15 – Stary portalSIP PCSS

# 2.1.6.1. Automaty biletowe - Zarząd Transportu Miejskiego

Przypadek użycia umożliwia dostęp do informacji o automatach biletowych - Zarząd Transportu Miejskiego. Zakres udostępnianych informacji obejmuje:

- 1. miniatura zdjęcia galerii;
- 2. opis;
- 3. szczegółowy opis;
- 4. numer automatu biletowego;
- 5. odniesienie do mapy.

## 2.1.6.2. Cmentarze Miasta Poznania - Wykaz grobów

Przypadek użycia umożliwia wyszukiwanie grobów.

Wyszukiwanie po :

- 1. nazwisko i imię;
- 2. nazwisko i imię (w bazie cmentarza);
- 3. stopień wojskowy;
- 4. nazwisko;
- 5. imię;
- 6. data urodzenia;
- 7. data zgonu;
- 8. data pogrzebu lub prolongaty;
- 9. rodzinny;
- 10. pole;
- 11. kwatera;
- 12. rząd;
- 13. miejsce;
- 14. opłacony do;
- 15. rodzaj danych;
- 16. nr cmentarza;
- 17. id;
- 18. OBJECTID.

#### 2.1.6.3. Koordynacja planowanych inwestycji i remontów - wykaz

Przypadek użycia umożliwia dostęp do wykazu planowanych inwestycji i remontów.

Wykaz zawiera następujący zakres informacyjny:

- 1. planowane utrudnienie, nazwa gestora;
- 2. podgląd ikony na mapie;
- 3. status geometrii;
- 4. status daty;
- 5. planowany termin realizacji;
- 6. wykres na osi czasu;
- 7. link do mapy;
- 8. id utrudnienia;
- 9. opisu położenia;
- 10. nazwy zadania;
- 11. opisu zakresu zadania;
- 12. daty wprowadzenia do bazy;
- 13. autor ostatniej zmiany danych opisowych;
- 14. liczby wpisów w historii danych opisowych;
- 15. ostatniej aktualizacji geometrii.
- Użytkownik ma możliwość filtrowania widocznych danych tak, żeby pokazać wszystkie odcinki zadania.

Użytkownik ma możliwość utworzenia wykazu kolizji z realizowanymi zadaniami oraz planowanymi inwestycjami i remontami.

### 2.1.6.4. Linie komunikacyjne

Przypadek użycia umożliwia dostęp do wykazu linii komunikacyjnych.

Wyszukiwanie po:

- 1. wersji rozkładu;
- 2. rodzaju pojazdu.

Dla poszczególnej linii komunikacyjnej dostępne są następujące informacje:

- 1. id;
- 2. symbol typu linii komunikacyjnej;
- 3. numer;
- 4. kierunek;
- 5. wersja rozkładu jazdy;
- 6. okres obowiązywania rozkładu jazdy;
- 7. przebieg linii;
- 8. legenda;
- 9. długość linii w metrach.
- 2.1.6.5. Lista adresów bazy systemu adresowego

Przypadek użycia umożliwia utworzenie raportu listy adresów systemu adresowego.

Możliwość wyszukiwania adresów na podstawie:

- 1. typu ulicy;
- 2. nazwy ulicy;
- 3. numeru adresowego;
- 4. kodu pocztowego;
- 5. obrębu.

Raport prezentuje następujące zestaw informacji:

- 1. typ;
- 2. adres;
- 3. samorządy lokalne;
- 4. kod pocztowy;
- 5. obwód szkoły podstawowej (od 2015/16);
- 6. obwód gimnazjum (od 2015/16);
- 7. obwód szkoły podstawowej (do 2014/15);
- 8. obwód gimnazjum (do 2014/15);
- 9. parafia;
- 10. zabytek;
- 11. obwody wyborcze;
- 12. obwody wyborcze do rad osiedli;
- 13. policja;
- 14. sekcja 1:500;
- 15. uwagi.
- 2.1.6.6. Ośrodki szkolenia kierowców

Przypadek użycia umożliwia wyszukiwanie ośrodków szkolenia kierowców.

Wyszukiwanie po:

- 1. nr ośrodka;
- 2. nazwa ośrodka;
- 3. położenie pomieszczenia biurowego;
- 4. położenie sali wykładowej;
- 5. położenie placu manewrowego;
- 6. tytuł prawny przedsiębiorcy do pom. biurowego, sali wykładowej, placu manewrowego.

Udostępniane informacje obejmują:

- 1. status (A aktywny, Z zawieszony);
- 2. lp.;
- 3. numer ewidencyjny OSK;
- 4. nazwa firmy Przedsiębiorcy oraz adres i siedziba albo miejsce zamieszkania;
- 5. numer w EDG albo KRS;
- 6. numer identyfikacji podatkowej (NIP);
- 7. numer identyfikacji statystycznej (REGON);
- 8. oznaczenie OSK;
- 9. lokalizacja pomieszczeń biurowych oraz tytuł prawny do pomieszczenia orazokres określający tytuł prawny;
- 10. lokalizacja sal wykładowych oraz tytuł prawny do pomieszczenia oraz okresokreślający tytuł prawny;
- 11. lokalizacja placów manewrowych oraz tytuł prawny do pomieszczenia orazokres określający tytuł prawny;
- 12. zakres prowadzonego szkolenia;
- 13. imiona i nazwiska instruktorów i wykładowców wraz z ich numerami uprawnień;
- 14. nr rejestracyjne pojazdów, którymi prowadzona jest nauka jazd;
- 15. numer telefonu do biura OSK lub przedsiębiorcy prowadzącego OSK;
- 16. adres oficjalnej strony internetowej OSK;
- 17. dni oraz godziny funkcjonowania biura OSK.

2.1.6.7. Podmioty podlegające kontroli powiatowej stacji sanitarno-epidemiologicznej Poznań.

Przypadek użycia umożliwia wyszukiwanie podmiotów podlegających kontroli powiatowej stacji sanitarnoepidemiologicznej.

Wyszukiwanie możliwe jest po nazwie grupy tematycznej oraz temacie a następnie można zdefiniować warunki dla podmiotu i obiektu.

Warunki dla obiektów to:

- 1. obiekt (po frazie);
- 2. ulica obiektu (po frazie);
- 3. nr adr.;
- 4. miasto obiektu;
- 5. ograniczeniu czy tylko Poznań;
- 6. ograniczeniu czy tylko błędy adr.;
- 7. dacie utworzenia.

Warunki dla podmiotów to:

- 1. podmiot (po frazie);
- 2. NIP;
- 3. ograniczeniu czy tylko Poznań;
- 4. ograniczeniu czy tylko błędy adr.;

Zakres udostępnianych informacji obejmuje dla podmiotów:

- 1. lp.;
- 2. podmiot;
- 3. adres;
- 4. miasto;
- 5. kod;
- 6. NIP;
- 7. Regon;
- 8. uwagi.

Dla obiektów:

- 1. lp.;
- 2. obiekt;
- 3. adres;
- 4. miasto;
- 5. kod;
- 6. NIP;
- 7. Regon;
- 8. uwagi;
- 9. epidemiologia
- 10. higiena dzieci
- 11. higiena komunalna;
- 12. higiena pracy;
- 13. higiena żywności;
- 14. oświata zdrowotna;
- 15. zapob. nadzór sanit.;
- 16. kategoria i podkategoria grupy tematycznej;

# 2.1.6.8. Pokaż słownik ulic

Przypadek użycia umożliwia prezentację słownika w następujących kombinacja:

- 1. słownik ulic (nazwisko);
- 2. słownik ulic (imię nazwisko);
- 3. słownik adresów (nazwisko);
- 4. słownik adresów (imię nazwisko);
- 5. lista ulic w obrębach (imię nazwisko);
- 6. lista ulic multirekordowch i poliliniowych.

# 2.1.6.9. Pomniki, tablice pamiątkowe, rzeźby

Przypadek użycia umożliwia dostęp do informacji o pomnikach, tablicach pamiątkowych, rzeźbach.

Zakres dostępnych informacji obejmuje:

- 1. identyfikator obiektu;
- 2. ikona widoczna na mapie;
- 3. forma pomnika;
- 4. kategoria;
- 5. zdjęcia;
- 6. nazwa pomnika;
- 7. rok odsłonięcia;
- 8. autor;
- 9. stan obiektu;
- 10. opis lokalizacji;
- 11. uwagi GIS;
- 12. administratora pomnika;
- 13. zakres działalności administratora (WTZ);
- 14. uwagi (WTZ);
- 15. link do mapy.

### 2.1.6.10. Poznańscy Olimpijczycy

Przypadek użycia umożliwia dostęp do informacji o grobie poznańskich olimpijczyków.

Wyszukiwanie po:

- 1. id;
- 2. nazwisko i imię (rok urodzenia rok śmierci);
- 3. cmentarz;
- 4. nr grobu.

Wynik zawiera dostęp do:

- 1. id;
- 2. nazwisko i imię (rok urodzenia rok śmierci);
- 3. biogram;
- 4. igrzyska olimpijskie (miejsce rozgrywania, rok, dyscyplina);
- 5. cmentarz;
- 6. nr grobu;
- 7. link do cmentarza.
- 2.1.6.11. Raport prognozy demograficznej

Przypadek użycia udostępnia dane prognozy demograficznej do 2035 roku.

Raport daje możliwość zapoznania się z diagramami, wyświetlanymi w osobnych oknach, dla wybranych przez użytkownika prognoz takich jak:

- 1. liczba ludności. ogółem;
- 2. liczba ludności. wiek przedprodukcyjny;
- 3. liczba ludności. wiek produkcyjny;
- 4. liczba ludności. wiek poprodukcyjny;
- 5. ruch naturalny ludności;
- 6. przyrost naturalny;
- 7. ruch migracyjny ludności;
- 8. saldo migracji;
- 9. liczba ludności. grupa wiekowa do 2 lat;
- 10. liczba ludności. grupa wiekowa od 3 do 6 lat;
- 11. liczba ludności. grupa wiekowa od 7 do 12 lat;
- 12. liczba ludności. grupa wiekowa od 13 do 15 lat;
- 13. liczba ludności. grupa wiekowa od 16 do 18 lat;
- 14. liczba ludności. grupa wiekowa od 19 do 24 lat;
- 15. liczba ludności. grupa wiekowa 65 lat i powyżej;
- 16. liczba ludności. grupa wiekowa 85 lat i powyżej.

## 2.1.6.12. Realizowane zadania ZDM i Rad Osiedli - wykaz

Przypadek użycia umożliwia przeglądania wykazu realizowanych zadań ZDM i Rad Osiedli.

Wykaz zawiera następujące informacje:

- 1. planowane utrudnienia, nazwa gestora;
- 2. opis etapu;
- 3. podgląd ikony na mapie;
- 4. status geometrii;
- 5. status daty;
- 6. planowany termin realizacji;
- 7. link do mapy;
- 8. id utrudnienia;
- 9. numer sprawy;
- 10. nazwa rady osiedla;
- 11. nazwa zadania;
- 12. położenia;
- 13. dokładnego położenia;
- 14. zakresu zadania;
- 15. daty wprowadzenia do bazy;
- 16. daty ostatniej zmiany danych opisowych;
- 17. autorze ostatniej zmiany danych opisowych;
- 18. liczbie wpisów w historii danych opisowych;
- 19. ostatniej dacie aktualizacji geometrii;

Użytkownik ma możliwość filtrowania widocznych danych tak, żeby pokazać wszystkie odcinki zadania.

Użytkownik ma możliwość pokazania kolizji z planowanymi inwestycjami i remontami.

### 2.1.6.13. Stacje kontroli pojazdów

Wyszukiwanie realizowane po:

- 1. kod stacji;
- 2. nazwa stacji;
- 3. nazwisko diagnosty;
- 4. numer uprawnień diagnosty.

Udostępniane informacje obejmują:

- 1. lp.;
- 2. kod rozpoznawczy stacji;
- 3. nazwa SKP;
- 4. adres Stacji Kontroli Pojazdów (Kod pocztowy, Miejscowość, Ulica/Osiedle, Nr budynku, Nr lokalu);
- 5. adres zamieszkania albo siedziby przedsiębiorcy;
- 6. zakres badań;
- 7. diagności;
- 8. nr uprawnień;
- 9. KRS ;
- 10. NIP;
- 11. telefon;
- 12. rodzaj stacji;
- 13. adres oficjalnej strony internetowej SKP;
- 14. dni oraz godziny funkcjonowania SKP.
- 2.1.6.14. Utrudnienia w ruchu wykaz

Przypadek użycia umożliwia wyszukiwanie utrudnień w ruchu.

Wyszukiwanie udostępnia następujące informacje:

- 1. kategoria utrudnienia;
- 2. rodzaj utrudnienia;
- 3. ikona na mapie;
- 4. status geometrii;
- 5. status daty;
- 6. planowany termin realizacji;
- 7. wykres na osi czasu;
- 8. link do mapy;
- 9. id utrudnienia;
- 10. położenia;
- 11. dokładnego położenia;
- 12. nazwy zadania;
- 13. zakresu zadania;
- 14. daty wprowadzenia do bazy;
- 15. daty ostatniej zmiany danych opisowych;
- 16. autora ostatniej zmiany danych opisowych;
- 17. liczby wpisów w historii danych opisowych;
- 18. ostatniej daty aktualizacji geometrii;
- 19. aktualności geometrii.
- 2.1.6.15. Utwórz raport dla obiektu iGeoMap

Przypadek użycia umożliwia tworzenie raportu w starym portalu SIP dla geometrii przekazanej z aplikacji mapowej iGeoMap.

Podczas tworzenie raportu użytkownik ma możliwość:

- 1. powiększenia obszaru raportu poprzez stworzenie bufora o wartości podanej przez użytkownika (z opcją wycięcia enklawy w buforze istniejącą geometrią);
- 2. określenia zakresu raportu poprzez wskazanie czy treścią raportu mają być usługi administracyjne czy raport zawierający decyzje o warunkach zabudowy i zagospodarowania terenu.
- 2.1.6.16. Utwórz raport listy ulic systemu adresowego

Przypadek użycia umożliwia utworzenie raportu listy ulic systemu adresowego.

Raport pozwala na:

- 1. filtrowanie ulic po typie;
- 2. wyszukania ulic na podstawie nazwy.

Raport prezentuje następujące wartości atrybutów:

- 1. typ;
- 2. ulica;
- 3. samorząd lokalny;
- 4. kod pocztowy;
- 5. obwód szkoły podstawowej (od 2015/16);
- 6. obwód gimnazjum (od 2015/16);
- 7. obwód szkoły podstawowej (do 2014/15);
- 8. obwód gimnazjum (do 2014/15);
- 9. parafia;
- 10. zabytki;
- 11. obwody wyborcze;
- 12. obwody wyborcze do rad osiedli;
- 13. policja.

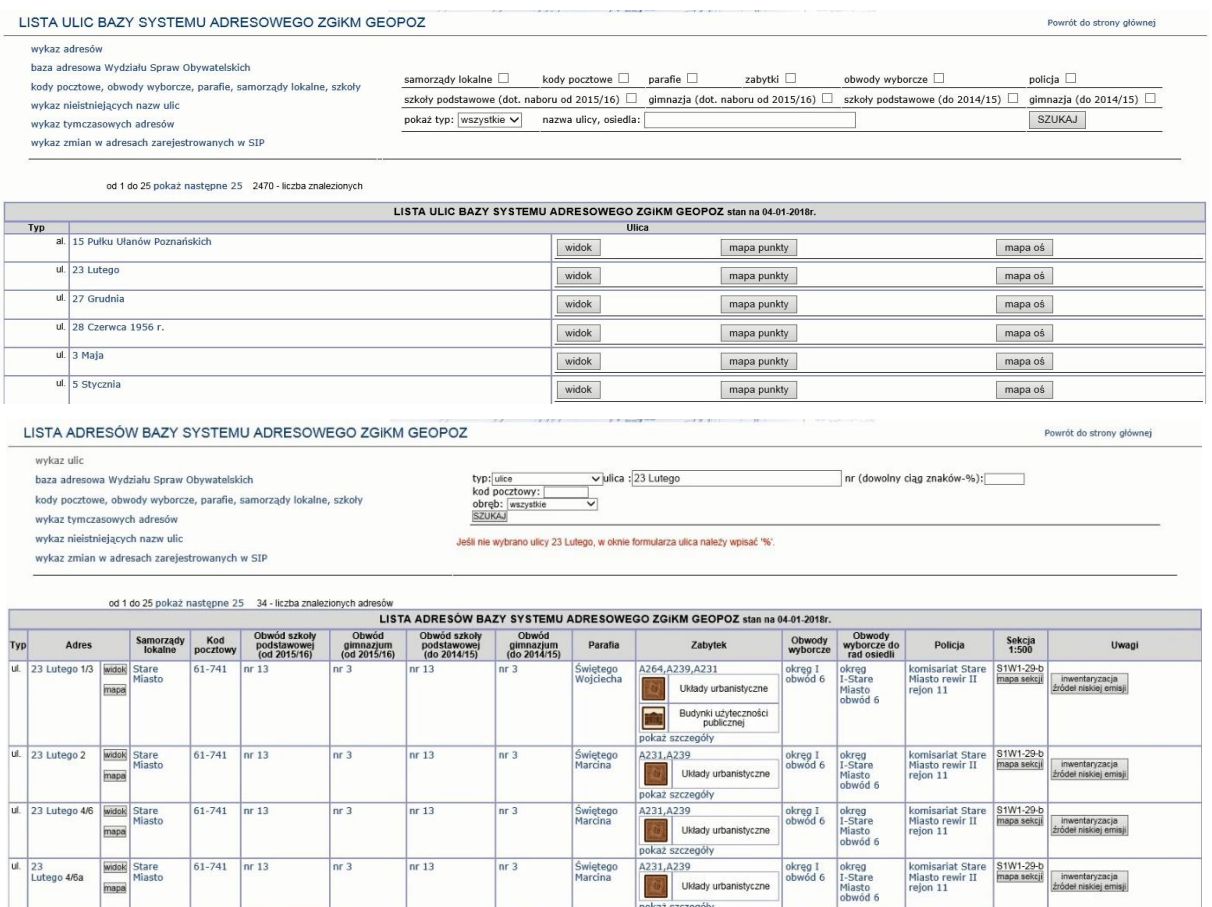

2.1.6.17. Używaj aplikacji do wyszukiwania zabytków

Przypadek użycia umożliwia wyszukiwanie zabytków.

Możliwość wyszukiwania obiektów po następujących informacja:

- 1. ulica;
- 2. nr policyjny;
- 3. rejestr MKZ;
- 4. typ obiektu;
- 5. nazwa.

Wyszukiwanie zwraca następujący zakres informacji dla obiektu:

- 1. adres;
- 2. nazwa zespołu;
- 3. nazwa własna;
- 4. nazwa obecna;
- 5. typ zabytku;
- 6. datowanie;
- 7. materiał;
- 8. wpis do rejestru;
- 9. nr rejestru;
- 10. data rejestru.
- 2.1.6.18. Weterani Powstania Wielkopolskiego 1918-1919

Przypadek użycia umożliwia dostęp do informacji o grobie weteranów Powstania Wielkopolskiego 1918-1919. Wyszukiwanie po:

- 1. id;
- 2. nazwisko i imię;
- 3. rok urodzenia rok śmierci;
- 4. cmentarz;
- 5. nr grobu;
- 6. czy zweryfikowany;
- 7. link do bazy odznaczonych Wielkopolskim Krzyżem Powstańczym;
- 8. opis na podstawie bazy odznaczonych Wielkopolskim Krzyżem Powstańczym;
- 9. biogram;

Wynik zawiera dostęp do:

- 1. nazwisko i imię;
- 2. rok urodzenia rok śmierci;
- 3. cmentarz;
- 4. nr grobu;
- 5. czy zweryfikowany;
- 6. link do bazy odznaczonych Wielkopolskim Krzyżem Powstańczym;
- 7. opis na podstawie bazy odznaczonych Wielkopolskim Krzyżem Powstańczym;
- 8. biogram.

2.1.6.19. Wykaz adresów w rejonach, rewirach, obwodach urzędowych

Przypadek użycia umożliwia utworzenie raportu będącego wykazem adresów w rejonach, rewirach, obwodach urzędowych.

Możliwość wyszukiwanie po:

- 1. rodzaju obiektu powierzchniowego (okręgi, obwody, szkoły, rejony, itd.);
- 2. nazwie obiektu;
- 3. nazwie ulicy;
- 4. numerze adresowym;
- 5. grupowaniu parzystych i nieparzystych.

W wyniku użytkownik otrzymuje:

- 1. informacje o obiekcie będącym ograniczeniem wyszukiwania;
- 2. wykaz ulic i dla ulicy wykaz numerów adresowych.

Wywoływanie raportu w kontekście obiektu powoduje automatyczne założenie warunków na wyszukiwanie dla

#### obiektu w kontekście.

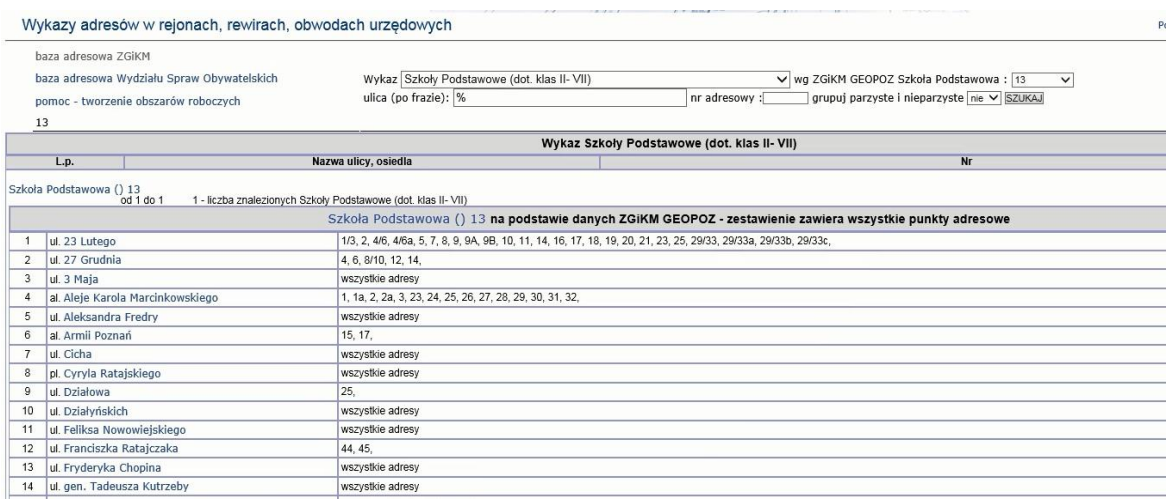

2.1.6.20. Wykaz wydanych decyzji o warunkach zabudowy i zagospodarowania terenu, o pozwoleniu na budowę i rozbiórkę oraz zezwoleniu na realizację inwestycji drogowej.

Przypadek użycia umożliwia dostęp do wykaz wydanych decyzji o warunkach zabudowy i zagospodarowania terenu, o pozwoleniu na budowę i rozbiórkę oraz zezwoleniu na realizację inwestycji drogowej.

Wyszukiwanie możliwe jest po:

- 1. podanych przez użytkownika numerach działek;
- 2. po adresie;
- 3. dla całego miasta.

Możliwe jest ograniczenie wyników do wybranych przez użytkownika rodzajów decyzji:

- 1. podania o warunki zabudowy od 01.01.2011r.;
- 2. decyzje o warunkach zabudowy od 11.07.2003r.;
- 3. podania o lokalizację inwestycji celu publicznego od 01.01.2011r.;
- 4. decyzje o ustaleniu lokalizacji inwestycji celu publicznego od 11.07.2003r.;
- 5. podania o pozwolenie na budowę i rozbiórkę oraz podania na realizację inwestycji drogowych od 01.01.2011r.;
- 6. decyzje o pozwoleniu na budowę i rozbiórkę oraz decyzje na realizację inwestycji drogowej od 01.01.2009r.;
- 7. podania dotyczące zgłoszeń zamiaru budowy, wykonania robót budowlanych z projektem budowlanym od 28.06.2015r.;
- 8. sprzeciw podania dotyczące zgłoszeń zamiaru budowy, wykonania robót budowlanych z projektem budowlanym od 28.06.2015r.;
- 9. nie pokazuj decyzji odmownych;
- 10. oblicz liczbę wszystkich podań i decyzji we wskazanym zasięgu oraz poprzez podanie daty "od do"

Zestawienie udostępnia następujący zakres danych:

- 1. podanie/decyzja;
- 2. nr podania/nr decyzji;
- 3. data;
- 4. przedmiot podania/decyzji;
- 5. numery działek;
- 6. położenie.

# 2.1.6.21. Zgromadzenia publiczne

Przypadek użycia udostępnia informacje o zgromadzeniach publicznych.

Zakres dostępnych informacji obejmuje:

- 1. id;
- 2. nazwa;
- 3. cel;
- 4. miejsce;
- 5. rozpoczęcie;
- 6. zakończenie;
- 7. liczba osób;
- 8. lokalizacja mapa;
- 9. uwagi;
- 10. częstotliwość.
- 2.1.6.22. Żołnierze AK okręg Wielkopolska

Przypadek użycia umożliwia dostęp do informacji o grobie żołnierze AK okręg Wielkopolska. Wyszukiwanie po:

- 1. id;
- 2. nazwisko i imię;
- 3. biogram;
- 4. cmentarz;
- 5. nr grobu;
- Wynik zawiera dostęp do:
	- 1. id;
	- 2. nazwisko i imię;
	- 3. biogram;
	- 4. cmentarz;
	- 5. nr grobu;
	- 6. link do cmentarza.

# 2.2. Przypadki użycia sieć wewnętrzna

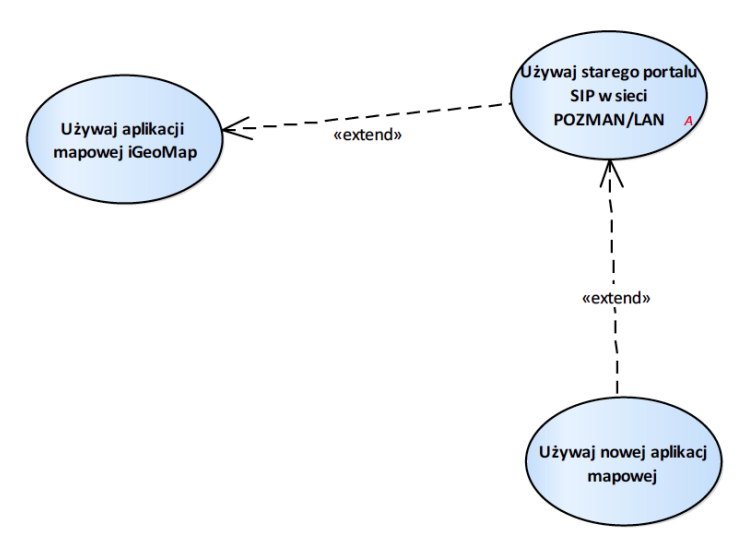

Rysunek 16 – Przypadki użycia sieć wewnętrzna

- 1. Używaj aplikacji mapowej iGeoMap Przypadek użycia pozwala na korzystanie z aplikacji iGeoMap w sieci wewnętrznej UMP.
- 2. Używaj nowej aplikacji mapowej Przypadek użycia pozwalana korzystanie z aplikacji mapowej Nowego Portalu SIP.
- 3. Używaj starego portalu SIP w sieci POZMAN/LAN

Przypadek użycia umożliwia przeglądanie treści starego portalu SIP.

Strona prezentuje informacje o sposobie instalacji/uruchamiania aplikacji mapowej iGeoMap oraz raport o wprowadzonych zmianach.

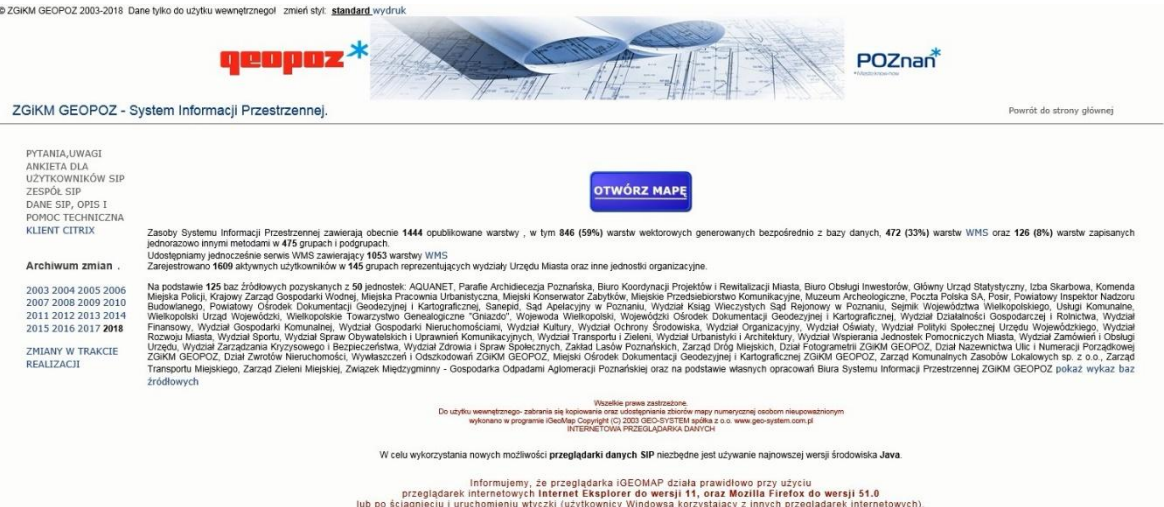

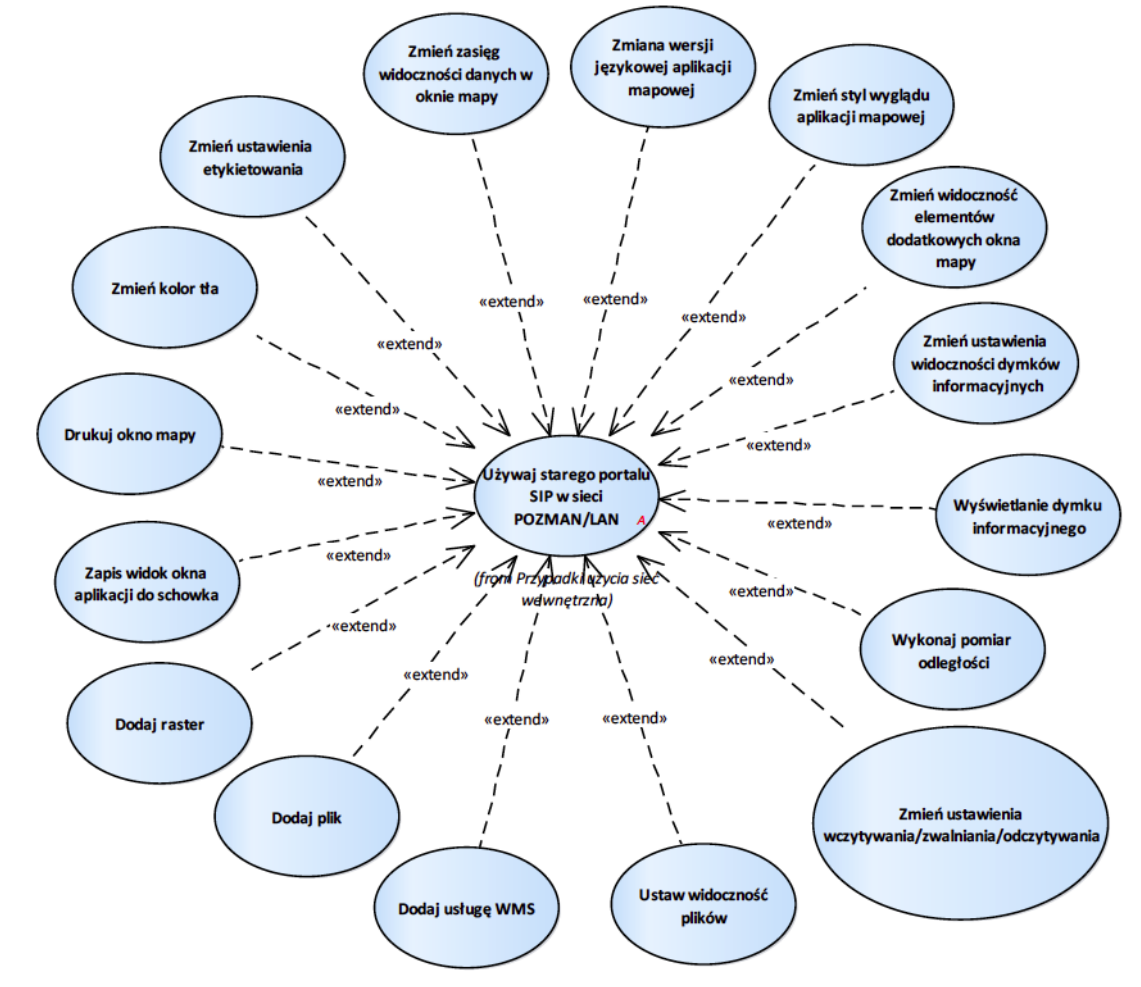

## 2.2.1. Aplikacja mapowa iGeoMap

Rysunek 17 – Aplikacj amapowa iGeoMap

#### 2.2.1.1. Dodaj plik

Przypadek użycia umożliwia dodanie pliku.

#### 2.2.1.2. Dodaj raster

Przypadek użycia umożliwia dodanie pliku rastra do widoku mapy.

#### 2.2.1.3. Dodaj usługę WMS

Przypadek użycia umożliwia dodanie do mapy treści usługi WMS na podstawie adresu podanego przez użytkownika.

# 2.2.1.4. Drukuj okno mapy

Przypadek użycia umożliwia wydrukowanie mapy w ustalonym przez użytkownika obszarze.

Parametry jakie użytkownik może ustawić to:

- 1. obszar wydruku;
- 2. rozdzielczość wydruku;
- 3. skali wydruku;
- 4. wydruk kolorowy lub w skalach szarości;
- 5. zmiana ustawień strony;
- 6. wybór urządzenie drukującego.

#### 2.2.1.5. Ustaw widoczność plików

Przypadek użycia daje możliwość zmiany widoczności plików dostępnych dla aplikacji.

#### 2.2.1.6. Wykonaj pomiar odległości

Przypadek użycia umożliwia wykonanie pomiaru odległości.

#### 2.2.1.7. Wyświetlanie dymku informacyjnego

Przypadek użycia umożliwia wyświetlanie dymku informacyjnego zawierającego informację o obiektach znajdujących się pod aktualną lokalizację kursora.

Dymki dostępne są dla działek i adresów.

#### 2.2.1.8. Zapis widok okna aplikacji do schowka

Przypadek użycia umożliwia zapisanie widoku aplikacji do schowka.

#### 2.2.1.9. Zmiana wersji językowej aplikacji mapowej

Przypadek użycia umożliwia zmianę wersji językowej portalu z polskiej na angielską i odwrotnie. Zmiana wersji powoduje zmianę języka opisów funkcjonalności aplikacji mapowej.

#### 2.2.1.10. Zmień kolor tła

Przypadek użycia umożliwia zmianę koloru tła poprzez wskazanie nowego koloru tła z dostępnej palety oraz określenie przezroczystości tła.

#### 2.2.1.11. Zmień styl wyglądu aplikacji mapowej

Przypadek użycia umożliwia zmianę stylu wyglądu aplikacji mapowej wybranie jednego z pięciu prekonfigurowanych styli. Zmiana stylu wiąże się ze zmianę wyglądu okien aplikacji mapowej (nie mylić ze zmianą sposobu prezentacji danych).

#### 2.2.1.12. Zmień ustawienia etykietowania

Przypadek użycia umożliwia zmianę ustawień etykietowania w zakresie:

- 1. włączenia/wyłączenie rysowania etykiet,
- 2. włączenia/wyłączenia obsługi halo,
- 3. włączenia/wyłączenia obsługi maskowania treści pod opisami.

#### 2.2.1.13. Zmień ustawienia wczytywania/zwalniania/odczytywania

Przypadek użycia umożliwia zmianę ustawień w zakresie:

- 1. wymuszenie wczytania wszystkiego (co to znaczy?),
- 2. wymuszenia wczytania w obszarze aktualnego widoku okna mapy,
- 3. wczytywania rastrów,
- 4. zwalniania rastrów,
- 5. doczytywania dynamicznego.

2.2.1.14. Zmień ustawienia widoczności dymków informacyjnych

Przypadek użycia umożliwia zmianę ustawień pojawiania się okna dymków informacyjnych.

#### 2.2.1.15. Zmień widoczność elementów dodatkowych okna mapy

Przypadek użycia umożliwia zmianę widoczności elementów dodatkowych okna mapy takich jak znak północy i podziałka liniowa.

## 2.2.1.16. Zmień zasięg widoczności danych w oknie mapy

Przypadek użycia daje możliwość zmiany zasięgu widoczności danych w oknie mapy w zakresie:

- 1. powiększenia (scroll, stały interwał, zaznaczony obszar);
- 2. pomniejszenie (scroll, stały interwał);
- 3. cofnięcie widoku;
- 4. przesunięcie widoku (narzędzie lub z wciśniętym prawym przyciskiem myszki);
- 5. widok całej mapy.

#### 2.2.1.17. Obsługa markerów

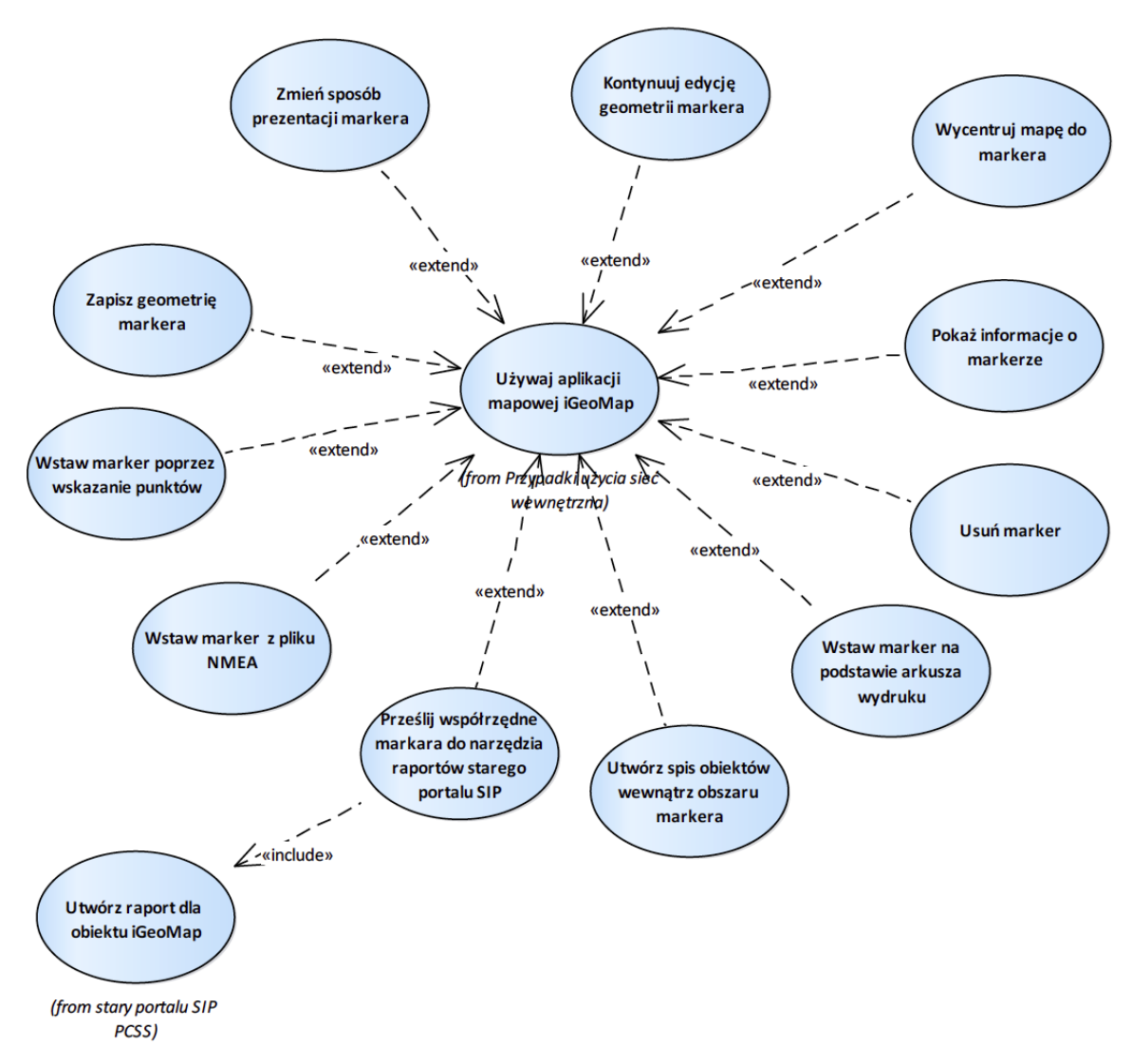

Rysunek 18 – Obsługa markerów

2.2.1.17.1. Kontynuuj edycję geometrii markera

Przypadek użycia umożliwia kontynuację edycji geometrii markera.

2.2.1.17.2. Pokaż informacje o markerze

Przypadek użycia umożliwia pozyskanie informacji o powierzchni i długości geometrii markera.

2.2.1.17.3. Prześlij współrzędne markera do narzędzia raportów starego portalu SIP

Przypadek użycia umożliwia uruchomienia raportu dostępnego w starym portalu SIP z geometrią markera.

## 2.2.1.17.4. Usuń marker

Przypadek użycia umożliwia usunięcia markera.

2.2.1.17.5. Utwórz spis obiektów wewnątrz obszaru markera

Przypadek użycia umożliwia utworzeni spisu obiektów innych klas obiektów znajdujących się wewnątrz obszaru

markera.

### 2.2.1.17.6. Wstaw marker z pliku NMEA

Przypadek użycia umożliwia wstawienie nowego markera liniowego na podstawie współrzędnych zaczytywanych z pliku NMEA.

#### 2.2.1.17.7. Wstaw marker na podstawie arkusza wydruku

Przypadek użycia umożliwia wstawienia nowego markera powierzchniowego na podstawie geometrii arkusza wydruku.

#### 2.2.1.17.8. Wstaw marker poprzez wskazanie punktów

Przypadek użycia umożliwia wstawienia markera na mapę. Markery mogą być punktowe, liniowe, powierzchniowe. Podczas edycji geometrii markera użytkownik ma możliwość:

- 1. podania lokalizacji punktu poprzez wpisanie współrzędnych B,L lub x,y;
- 2. usunięcia ostatniego wstawionego punktu kształtu;
- 3. zakończenia rysowania markera;
- 4. anulowania rysowania markera.

#### 2.2.1.17.9. Wycentruj mapę do markera

Przypadek użycia umożliwia centrowanie okna mapy do geometrii markera.

#### 2.2.1.17.10.Zapisz geometrię markera

Przypadek użycia umożliwia zapisanie geometrii markera do pliku w formacie geomap.

#### 2.2.1.17.11.Zmień sposób prezentacji markera

Przypadek użycia pozwala na zmianę sposobu prezentacji markera w zakresie zmiany grubości linii konturu i koloru wypełnienia.

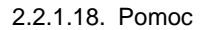

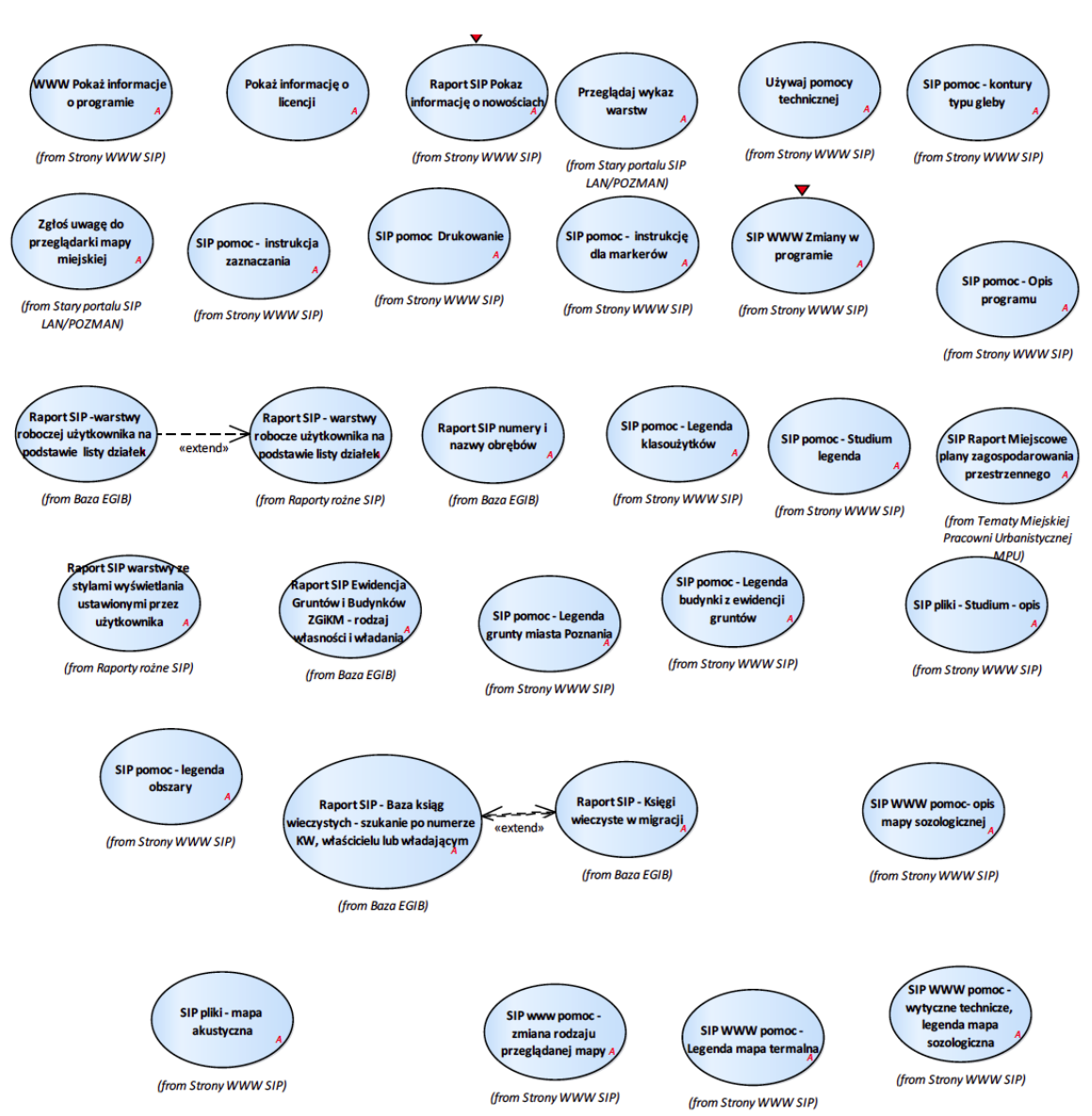

Rysunek 19 – Funkcjonalności dostępne w menu Pomoc

#### 2.2.1.18.1. Pokaż informację o licencji

Przypadek użycia umożliwia pozyskanie informacji o właścicielu licencji oprogramowania. Funkcjonalność uruchamiana z menu pomocy aplikacji mapowej iGeoMap.

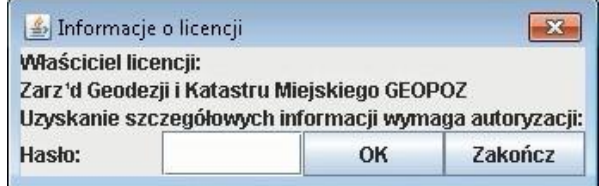

# 2.2.1.19. Wyszukiwanie

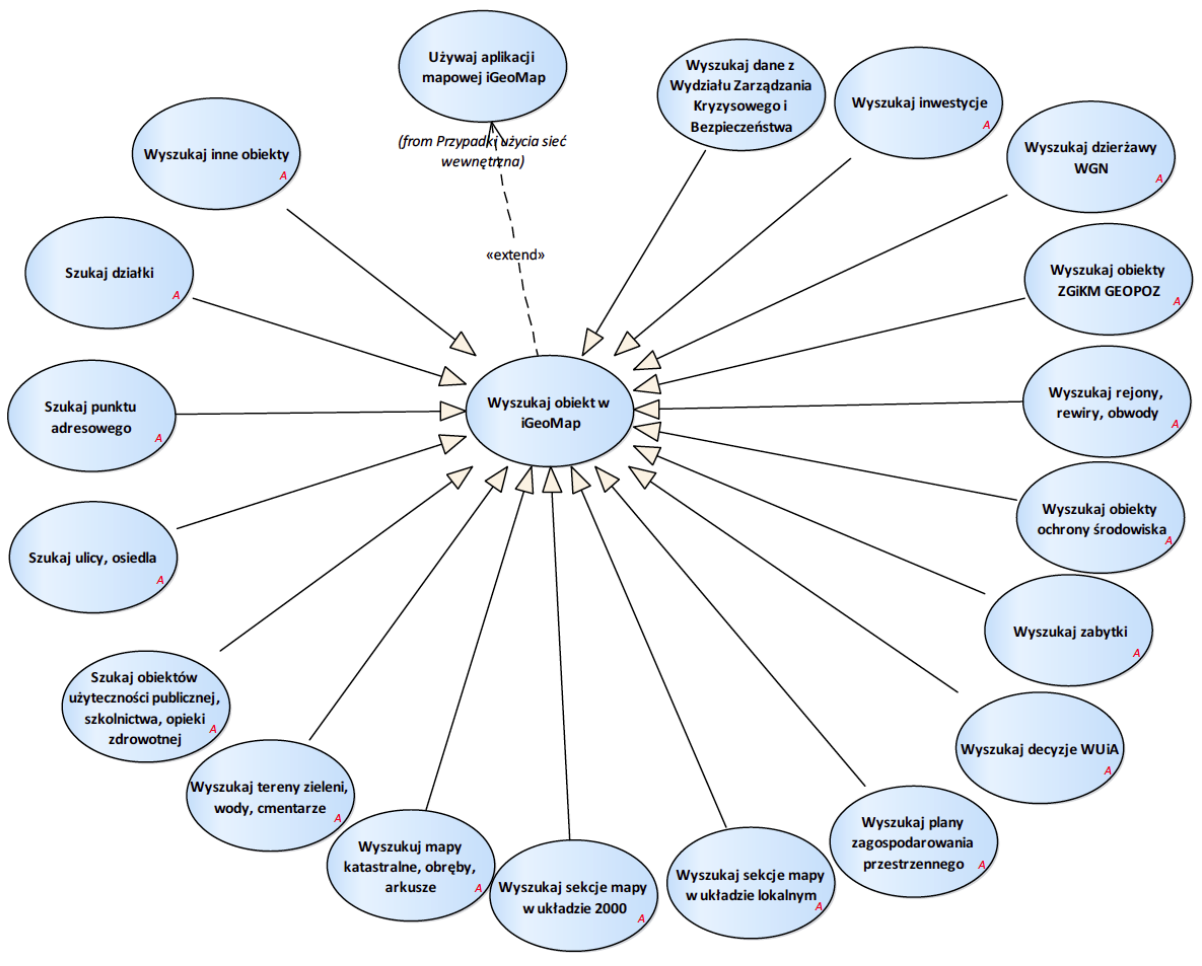

Rysunek 20 – Wyszukiwanie

## 2.2.1.19.1. Szukaj działki

Przypadek użycia umożliwia wyszukiwanie działki na podstawie jej numeru (od numeru obrębu, przez numer arkusza i numer działki).

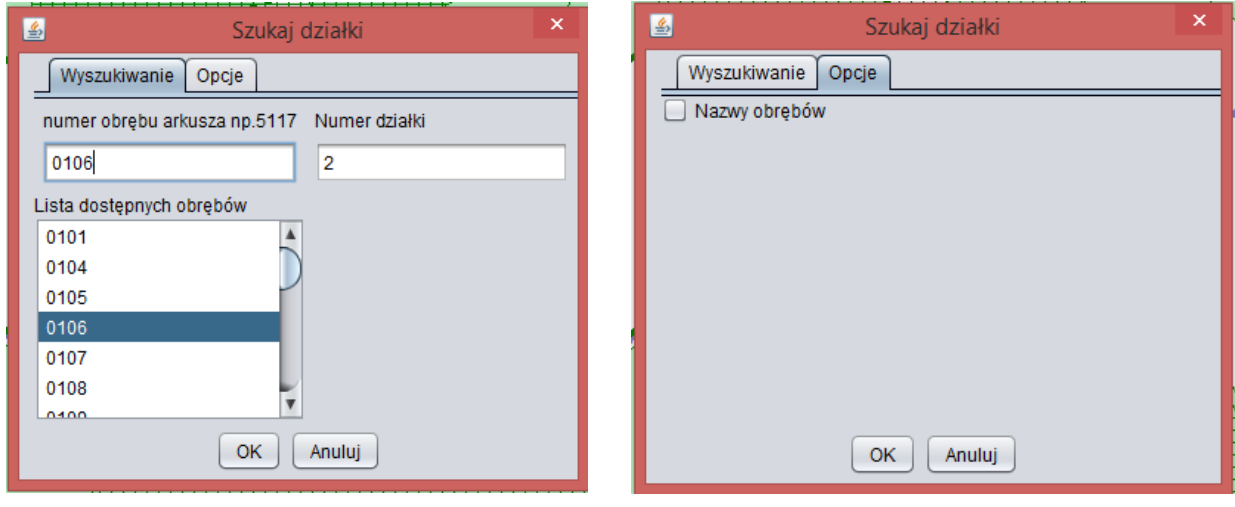

2.2.1.19.2. Szukaj obiektów użyteczności publicznej, szkolnictwa, opieki zdrowotnej

Przypadek użycia umożliwia wyszukiwanie na dedykowanych formularzach następujących rodzajów obiektów:

- 1. obiektów użyteczności publicznej;
- 2. placówek Urzędu Miasta;
- 3. placówek oświatowych;
- 4. rejonów szkół gimnazjalnych;
- 5. rejonów szkół podstawowych;
- 6. szkół specjalnych;
- 7. żłobków;
- 8. aptek;
- 9. obiektów podstawowej opieki zdrowotnej;
- 10. obiektów leczenia stomatologicznego, rehabilitacji, psychiatryczne i uzależnień;
- 11. placówek pomocy społecznej;
- 12. poradni specjalistycznych;
- 13. szpitali oddziałów;
- 14. oddziałów szpitale;
- 15. żłobków;
- 16. bibliotek;
- 17. restauracji;
- 18. ścieżek dydaktycznych, dróg rowerowych, szlaków turystycznych;
- 19. przystanków ścieżek dydaktycznych.

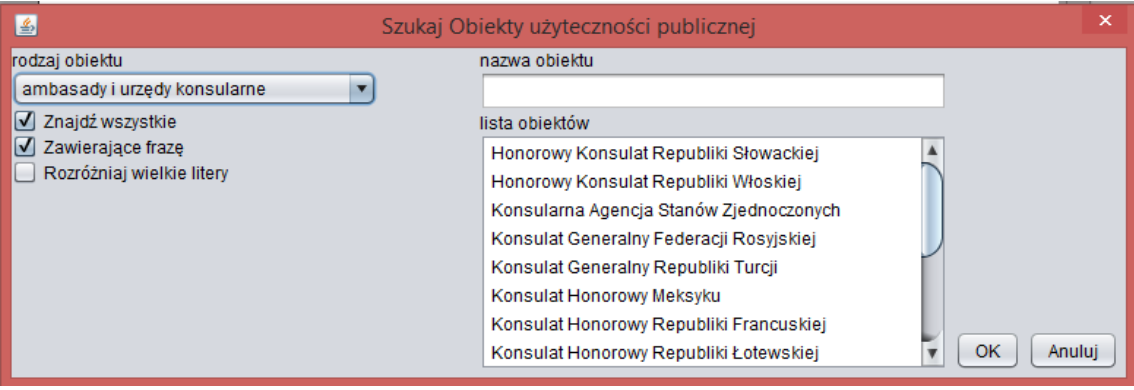

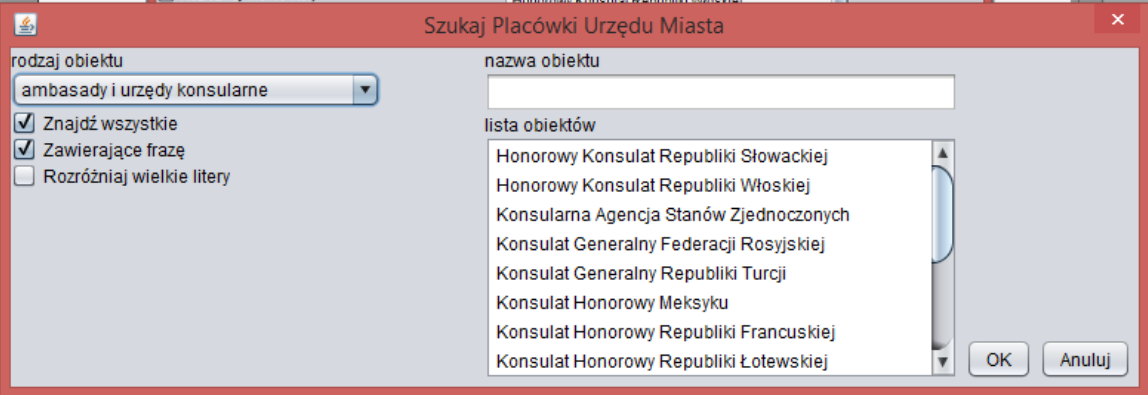

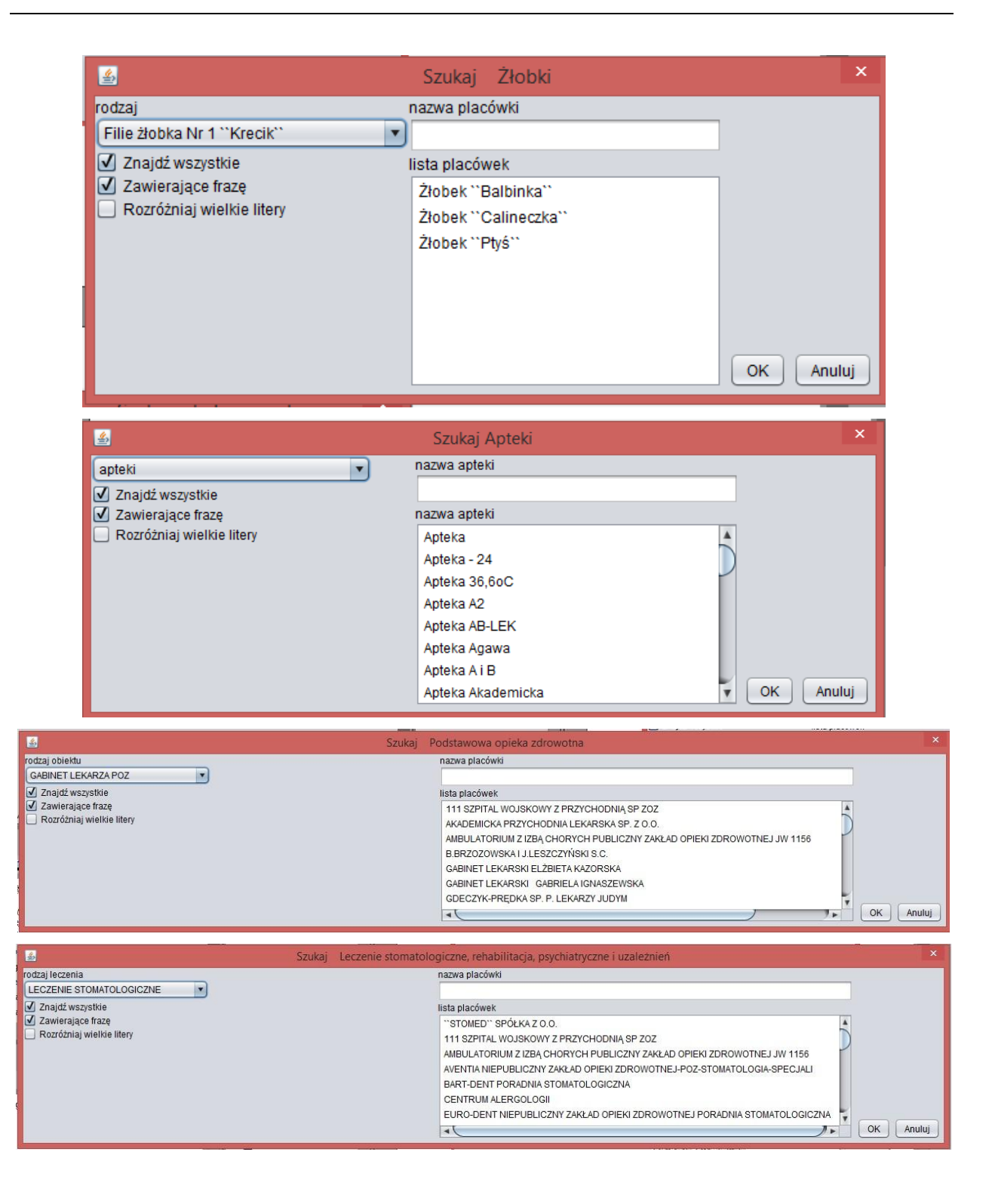

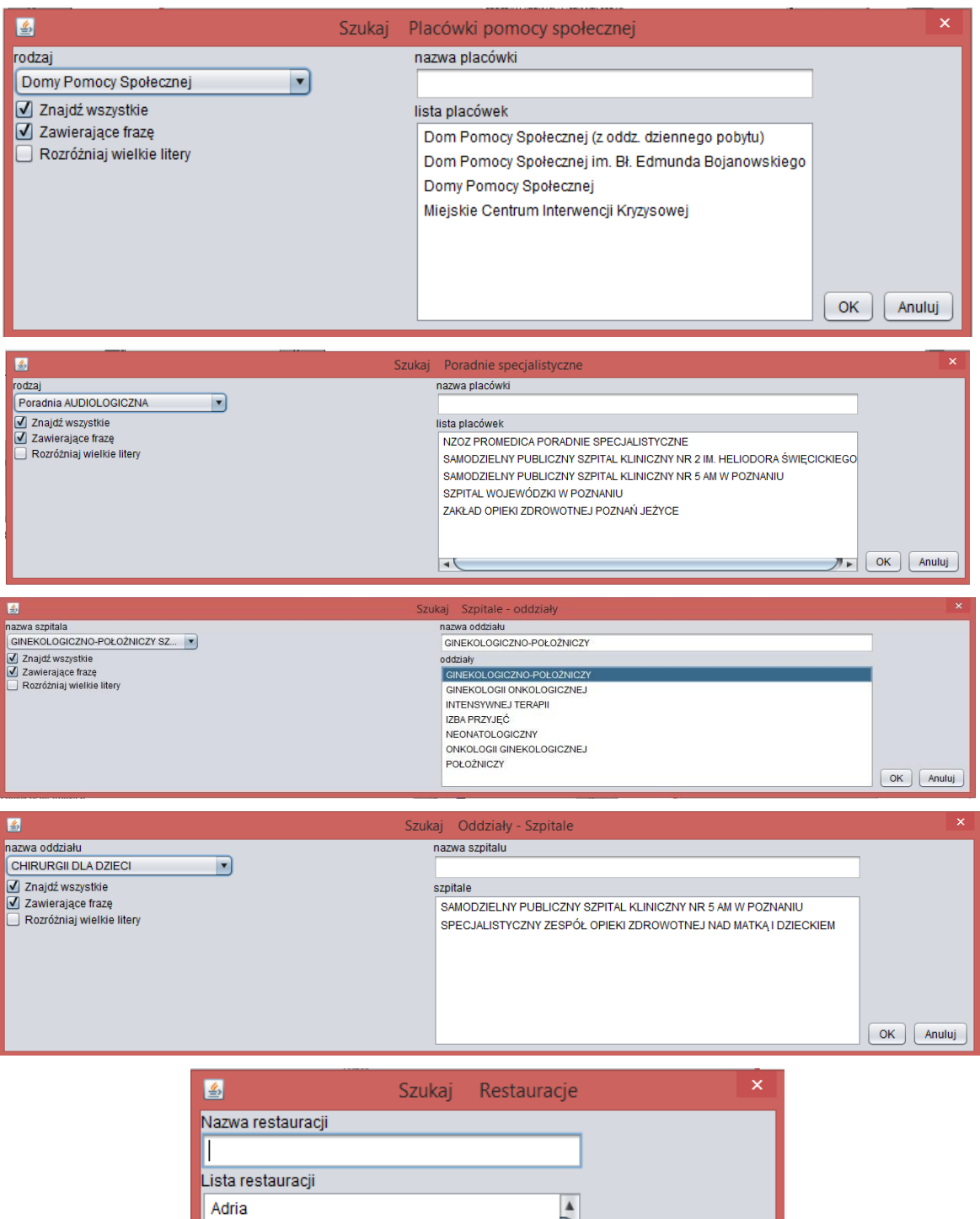

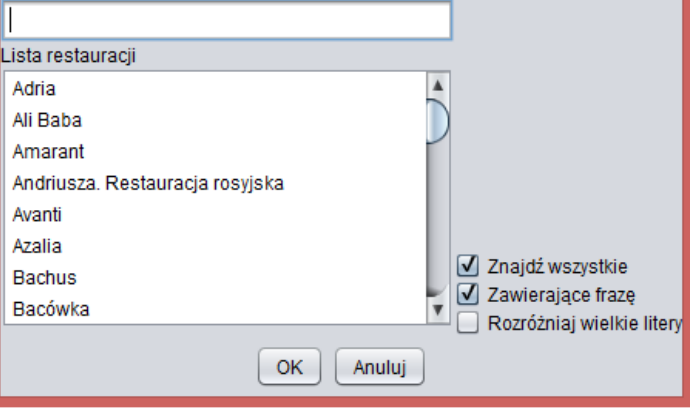

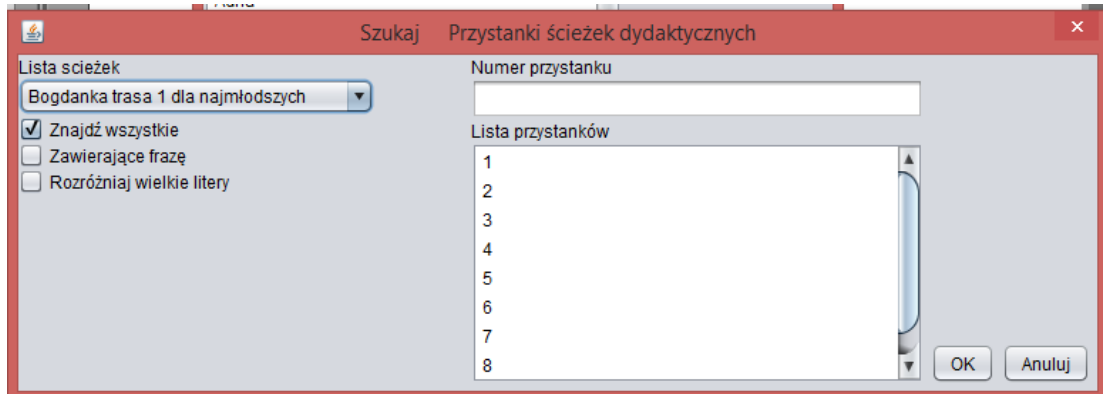

## 2.2.1.19.3. Szukaj punktu adresowego

Przypadek użycia umożliwia wyszukiwanie adresu po podaniu nazwy ulicy, numer adresowego oraz nazwy lokalu.

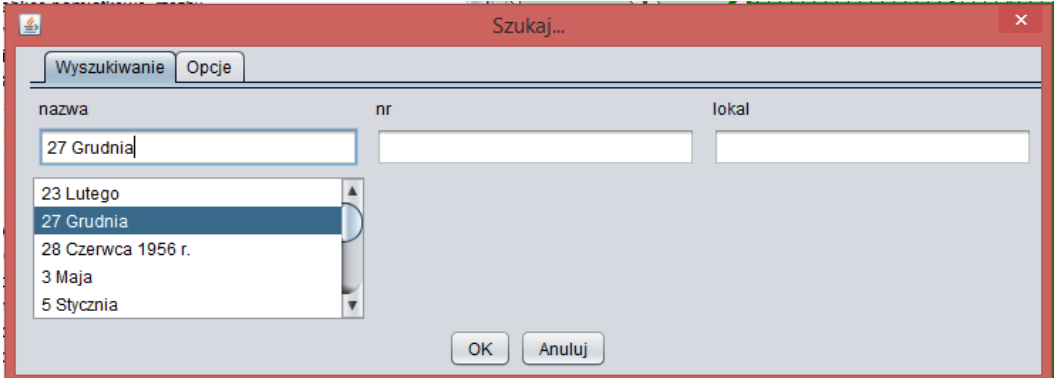

## 2.2.1.19.4. Szukaj ulicy, osiedla

Przypadek użycia umożliwia wyszukiwanie na osobnych formularzach następujących rodzajów obiektów:

- 1. ulic, alej, rond, mostów;
- 2. osiedli, placów, rynków, skwerów, parków;
- 3. dróg wewnętrznych;
- 4. nieistniejących ulic;
- 5. nieistniejących osiedli, placów, rynków;
- 6. pasa drogowego (ZDM).

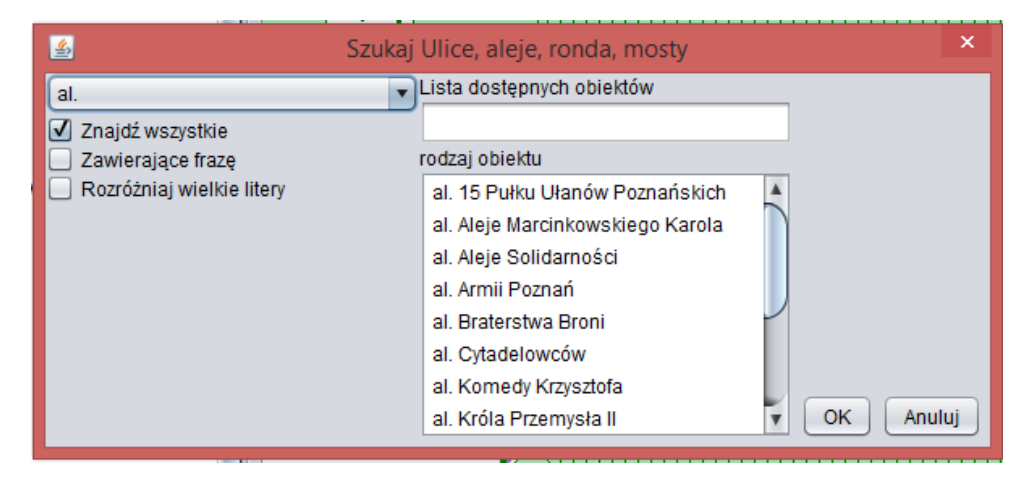

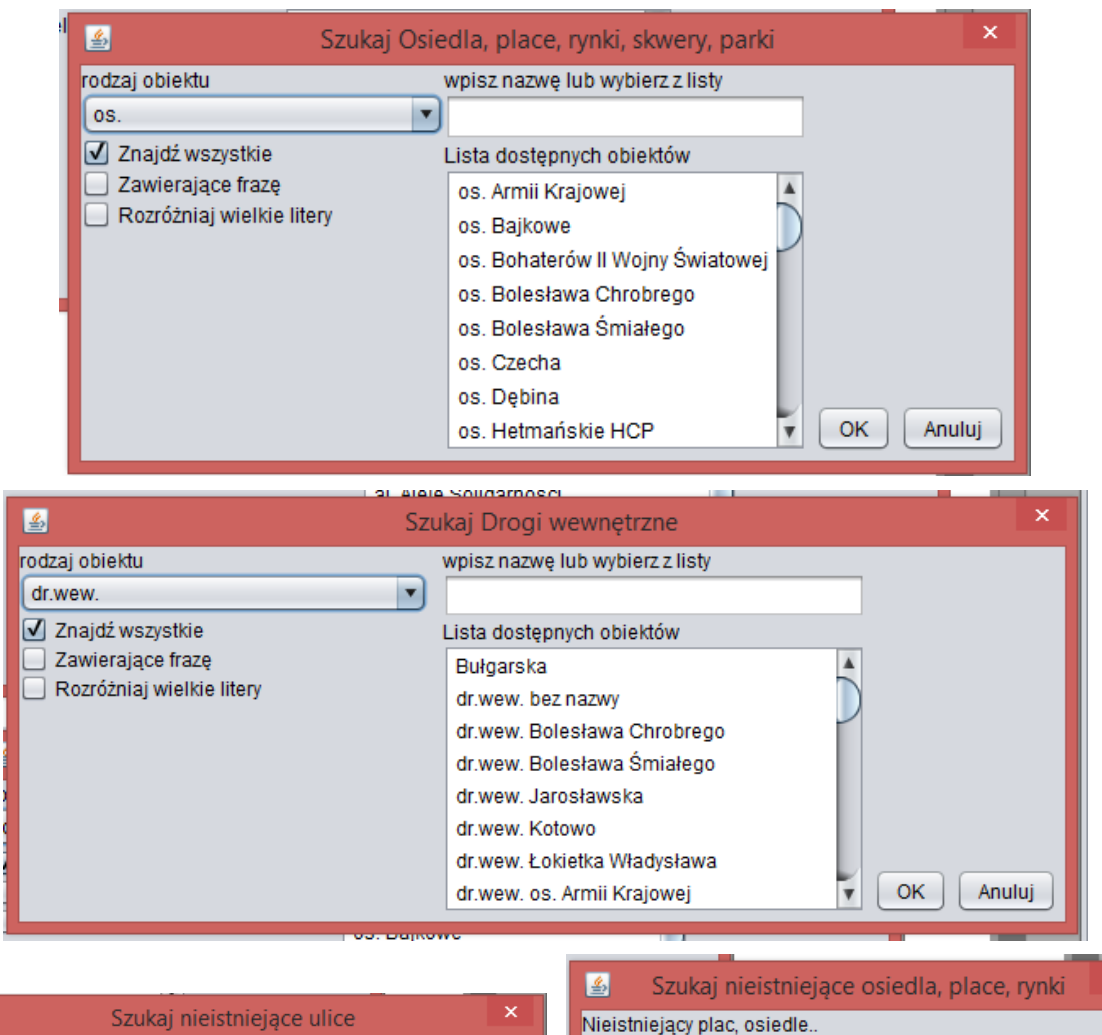

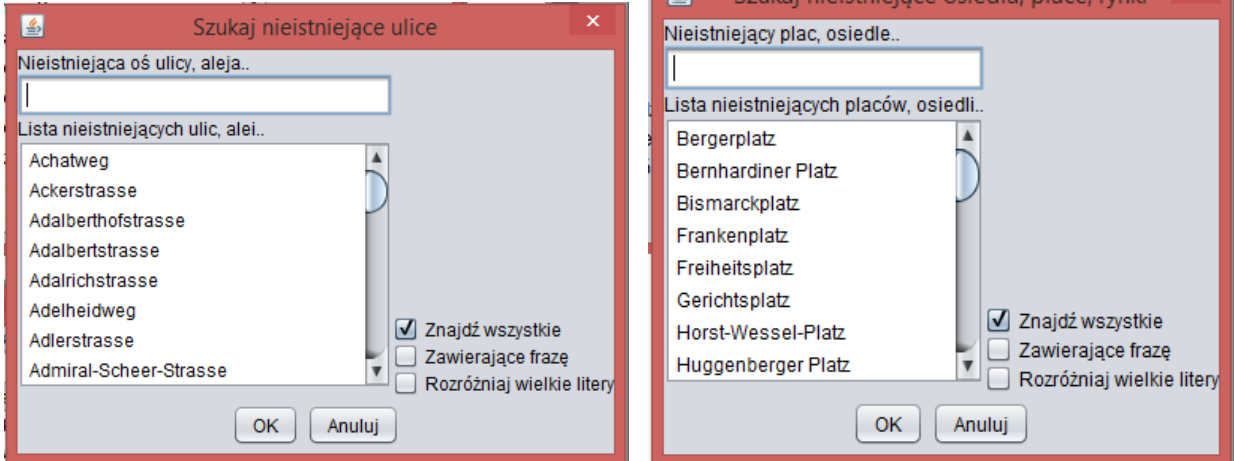

2.2.1.19.5. Wyszukaj dane z Wydziału Zarządzania Kryzysowego i Bezpieczeństwa

Przypadek użycia umożliwia wyszukiwanie danych o:

- 1. punktach alarmowych wg adresów
- 2. niesprawnych punktach alarmowania wg adresów
- 3. nieaktywnych punktach alarmowania wg adresów
- 4. punktach alarmowania wg współrzędnych
- 5. niesprawnych punktach alarmowania wgwspółrzędnych
- 6. nieaktywnych punktach alarmowania wgwspółrzędnych

### 2.2.1.19.6. Wyszukaj decyzje WUiA

Przypadek użycia umożliwia wyszukiwanie następujących danych pochodzących z WUiA:

- 1. decyzje po numerze sprawy,
- 2. decyzje po numerze pisma,
- 3. decyzje odmowne po numerze sprawy,
- 4. decyzje odmowne po numerze pisma,
- 5. podania zgłoszenia zamiaru budowy,
- 6. podania zgłoszenia zamiaru budowy sprzeciw,
- 7. warunki zabudowy po numerze sprawy,
- 8. warunki zabudowy po numerze pisma,
- 9. inwestycje celu publicznego po numerze sprawy,
- 10. inwestycje celu publicznego po numerze pisma,
- 11. decyzje wojewody po numerze decyzji,
- 12. decyzje wojewody po numerze pisma,
- 13. decyzje Samorządowego Kolegium Odwoławczego po numerze pisma.

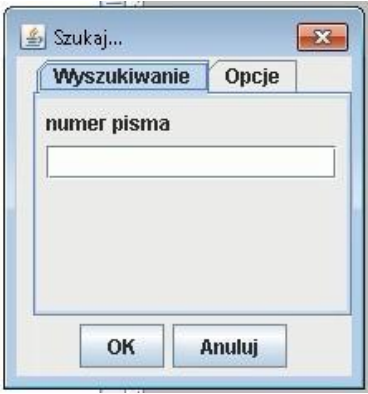

#### 2.2.1.19.7. Wyszukaj dzierżawy WGN

Przypadek użycia daje możliwość wyszukiwania dzierżaw z WGN

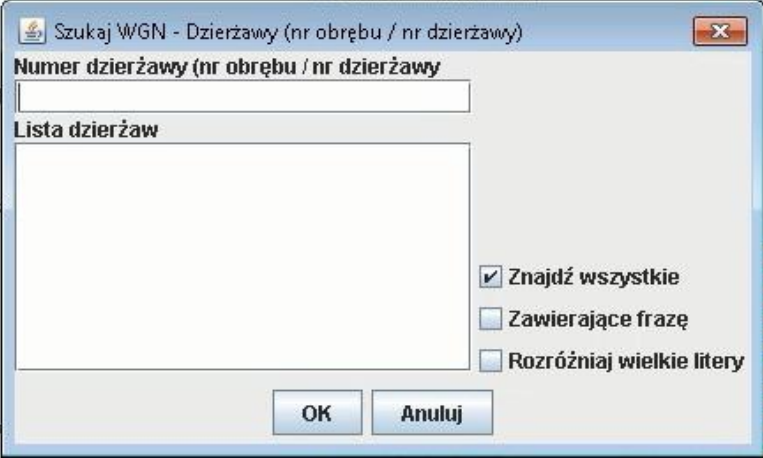

2.2.1.19.8. Wyszukaj inne obiekty

Przypadek użycia umożliwia wyszukiwanie:

- 1. galerii zdjęć,
- 2. kwater na cmentarzach.

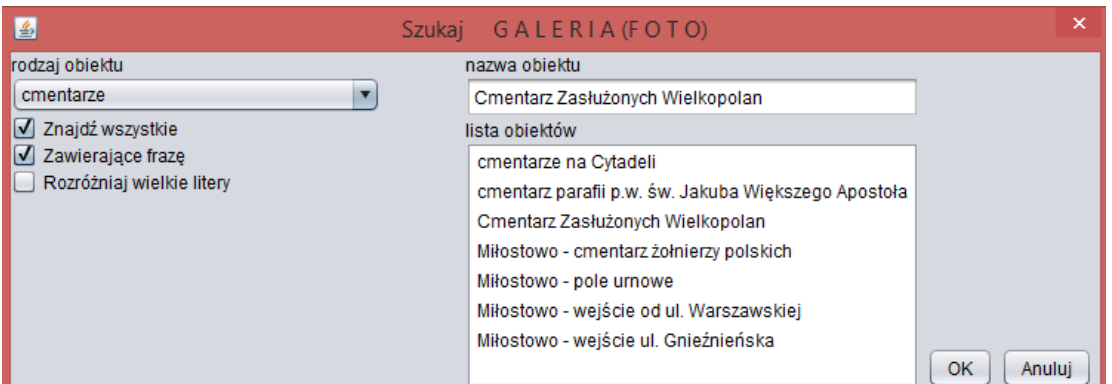

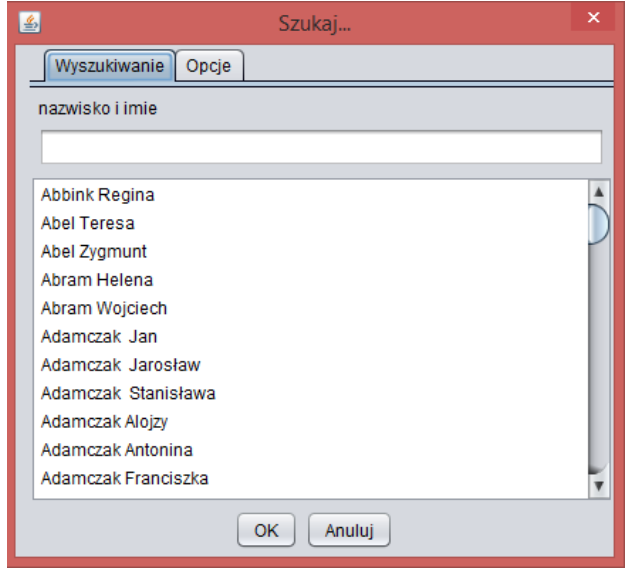

# 2.2.1.19.9. Wyszukaj inwestycje

Przypadek użycia umożliwia wyszukiwanie inwestycji.

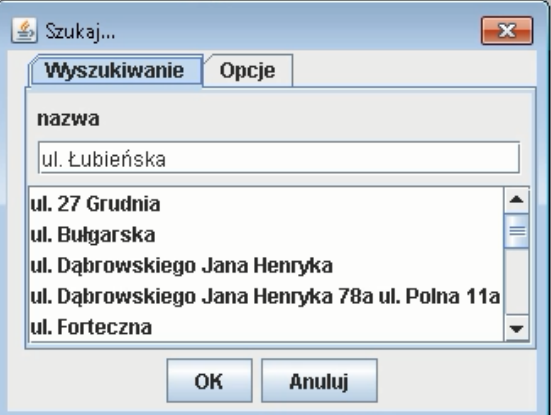

## 2.2.1.19.10.Wyszukaj obiekt w iGeoMap

Przypadek użycia umożliwia wyszukiwanie obiektów w aplikacji. Wyszukiwanie odbywa się poprzez zdefiniowanie kryteriów wyszukiwania w oknie formularza. Wyszukanie obiektu powoduje jego oznaczenie na mapie i wycentrowanie okna mapy do tego obiektu .

## 2.2.1.19.11.Wyszukaj obiekty ZGiKM GEOPOZ

Przypadek użycia daje możliwość wyszukania następujących danych udostępnianych przez ZGiKM GEOPOZ:

- 1. Etapy komunalizacji po numerze i po nazwie,
- 2. Zwroty nieruchomości,
- 3. Podziały komunalne,
- 4. Zamówione dokumenty przez wydziały UM z katastru nieruchomości (zgłoszone numery, gotowe do odbioru, wykonane przez Wegę), z mapy zasadniczej (zgłoszone numery, gotowe do odbioru), z Mapy Miejskiej Poznania (zgłoszone numery, gotowe do odbioru),
- 5. Obiekty robocze takie jak ZGIKM robocze i ZGiKM kolej.

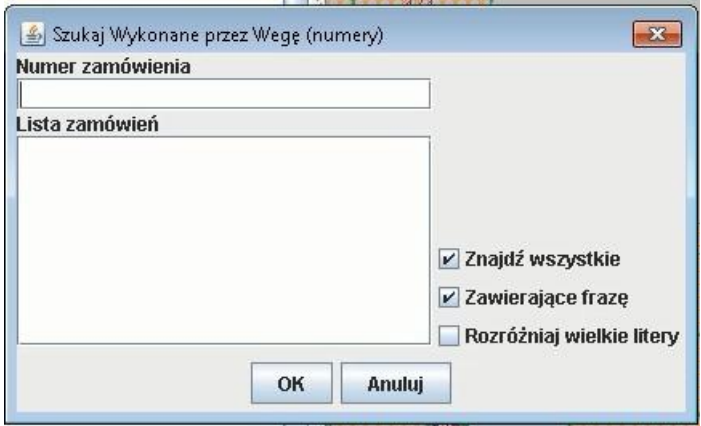

2.2.1.19.12.Wyszukaj obiekty ochrony środowiska

Przypadek użycia umożliwia wyszukiwania obiektów ochrony środowiska w zakresie:

- 1. rezerwatów,
- 2. użytków ekologicznych,
- 3. zespołów przyrodniczo krajobrazowych,
- 4. pomników przyrody po nazwie lub numerze w rejestrze,
- 5. innych cennych drzewach,
- 6. drzewach zainwentaryzowanych po gatunku,
- 7. studnie.

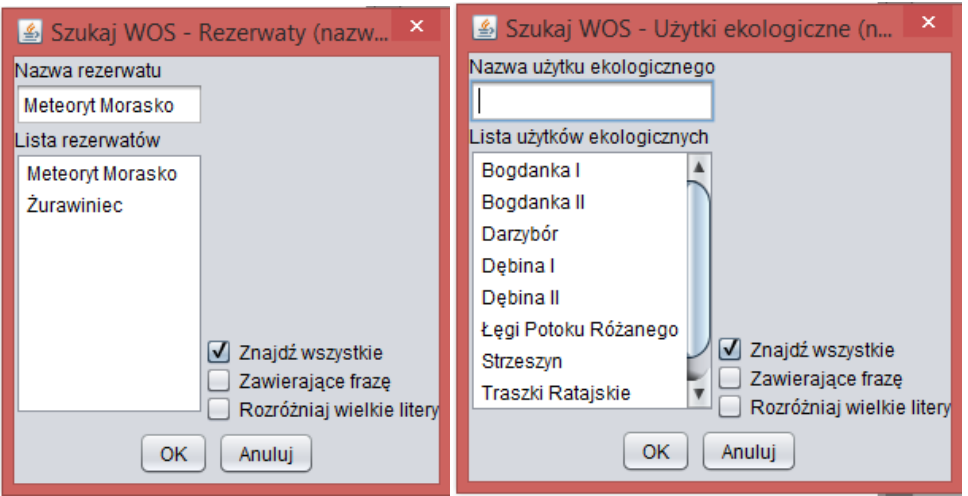

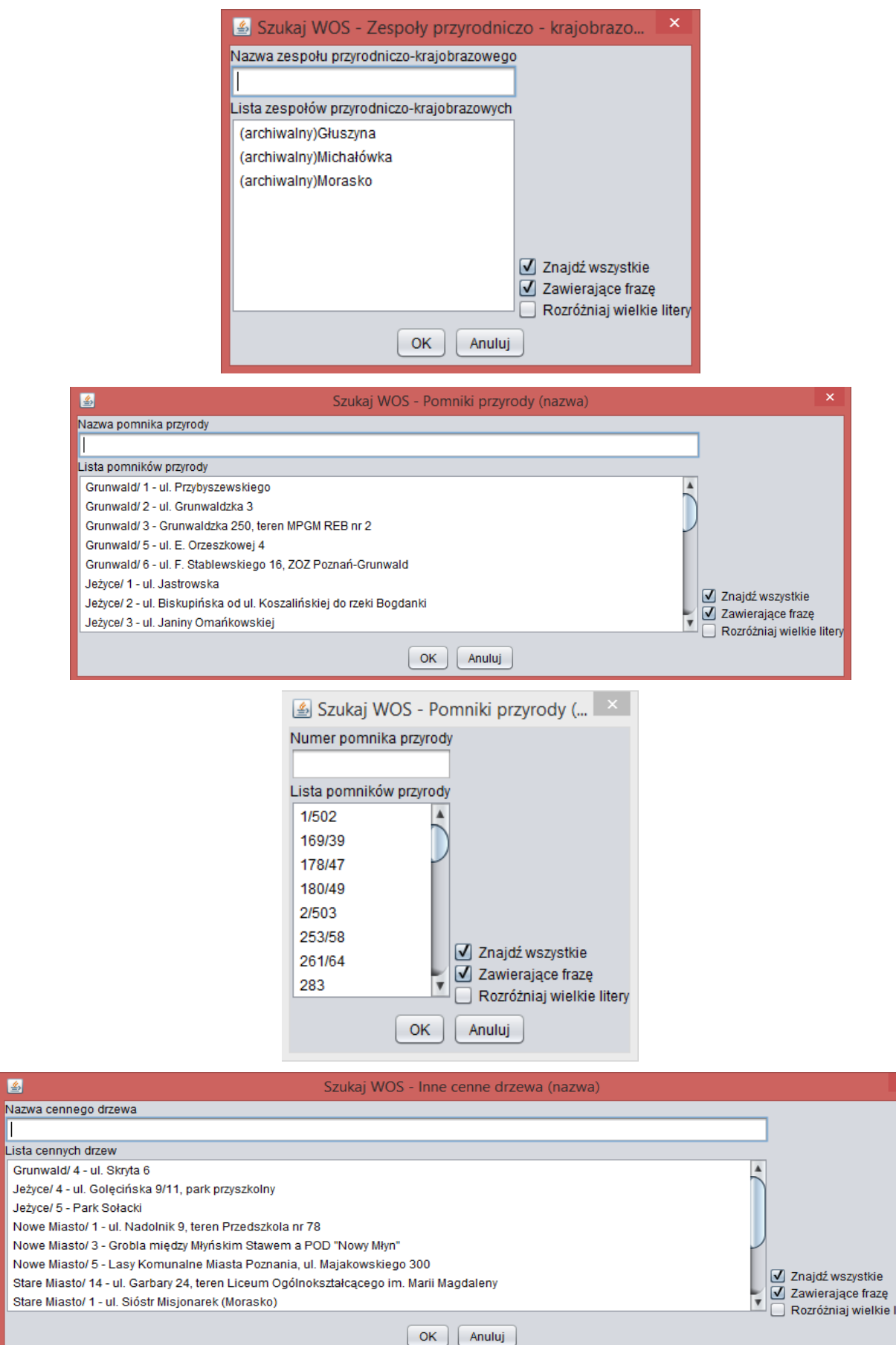

圖

Ш

tery

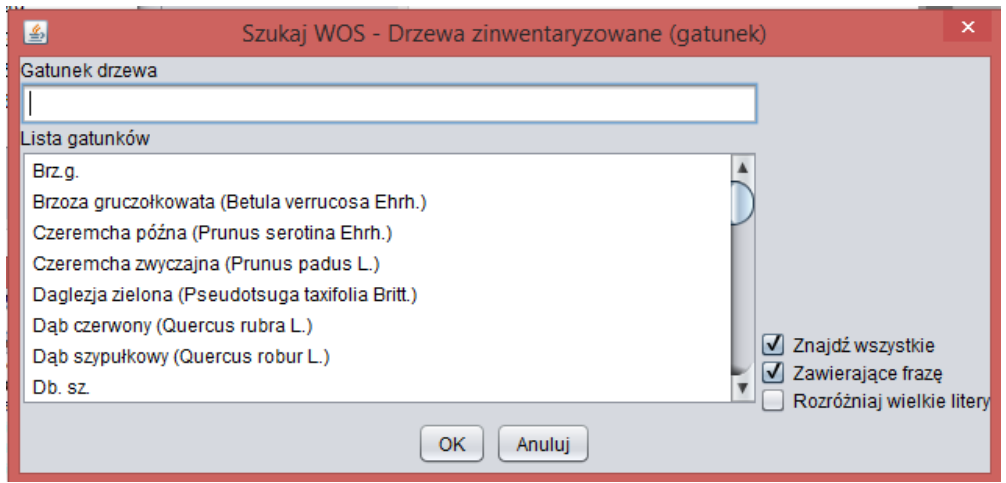

# 2.2.1.19.13.Wyszukaj plany zagospodarowania przestrzennego

Przypadek użycia umożliwia wyszukiwanie planów zagospodarowania przestrzennego w zakresie:

1. MPU - układ transportowy;

Nazwa pl Lista uch

Bielniki

- 2. MPU Plan zagospodarowania (nazwa)
- 3. MPU Plan zagospodarowania w opracowaniu (nazwa)

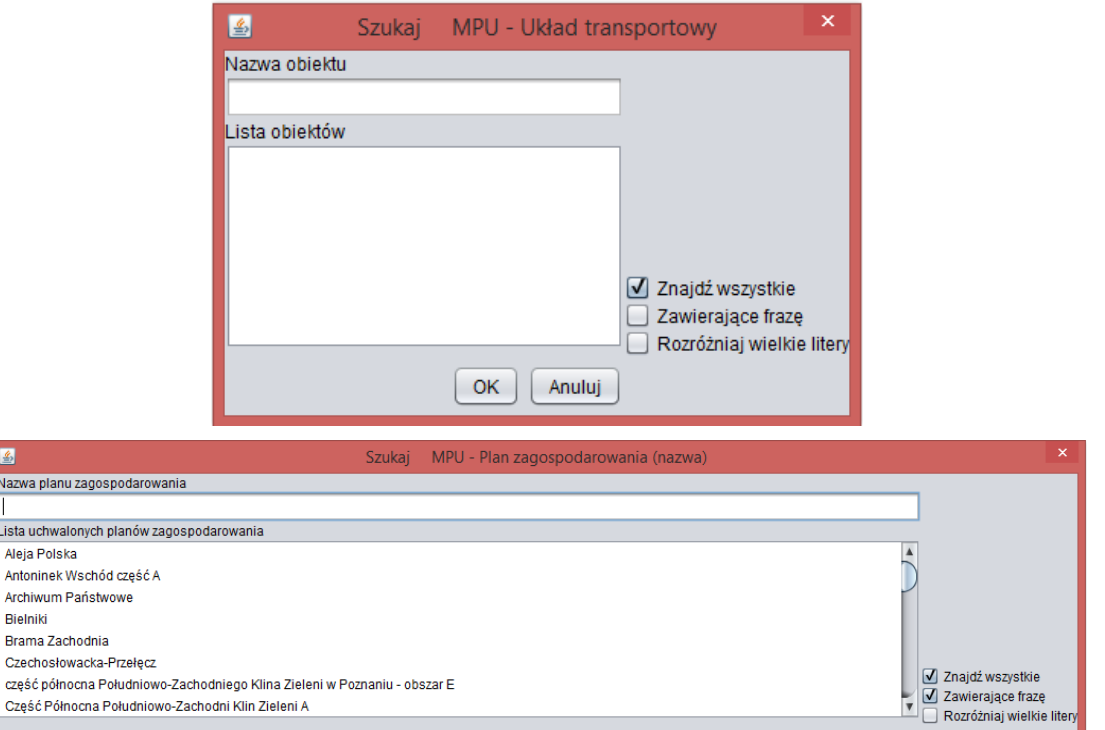

 $\fbox{OK} \quad \fbox{Anuluj}$ 

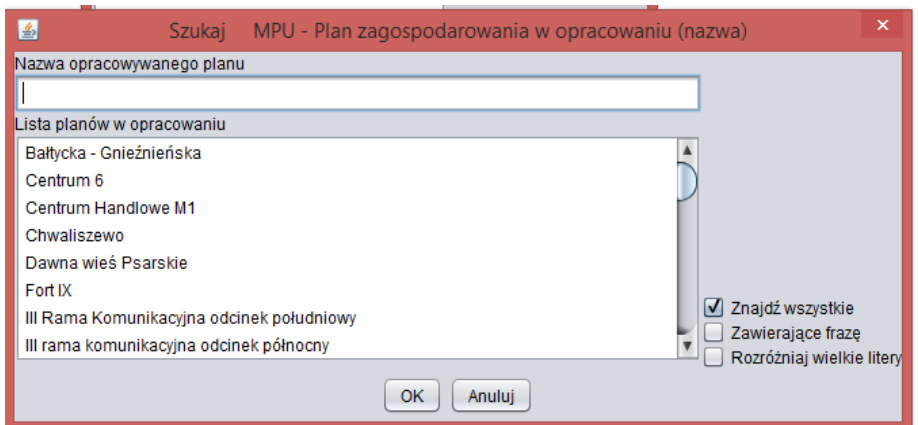

# 2.2.1.19.14.Wyszukaj rejony, rewiry, obwody

Przypadek użycia umożliwia wyszukiwanie następujących rodzajów obiektów:

- 1. obwodów wyborczych;
- 2. okręgów wyborczych;
- 3. rejonów gońców Urzędy Miasta;
- 4. rejonów szkół gimnazjalnych;
- 5. rejonów szkół podstawowych;
- 6. szkół specjalnych;
- 7. parafii;
- 8. rad osiedli;
- 9. komisariatów, rewirów, rejonów;
- 10. kodów pocztowych;

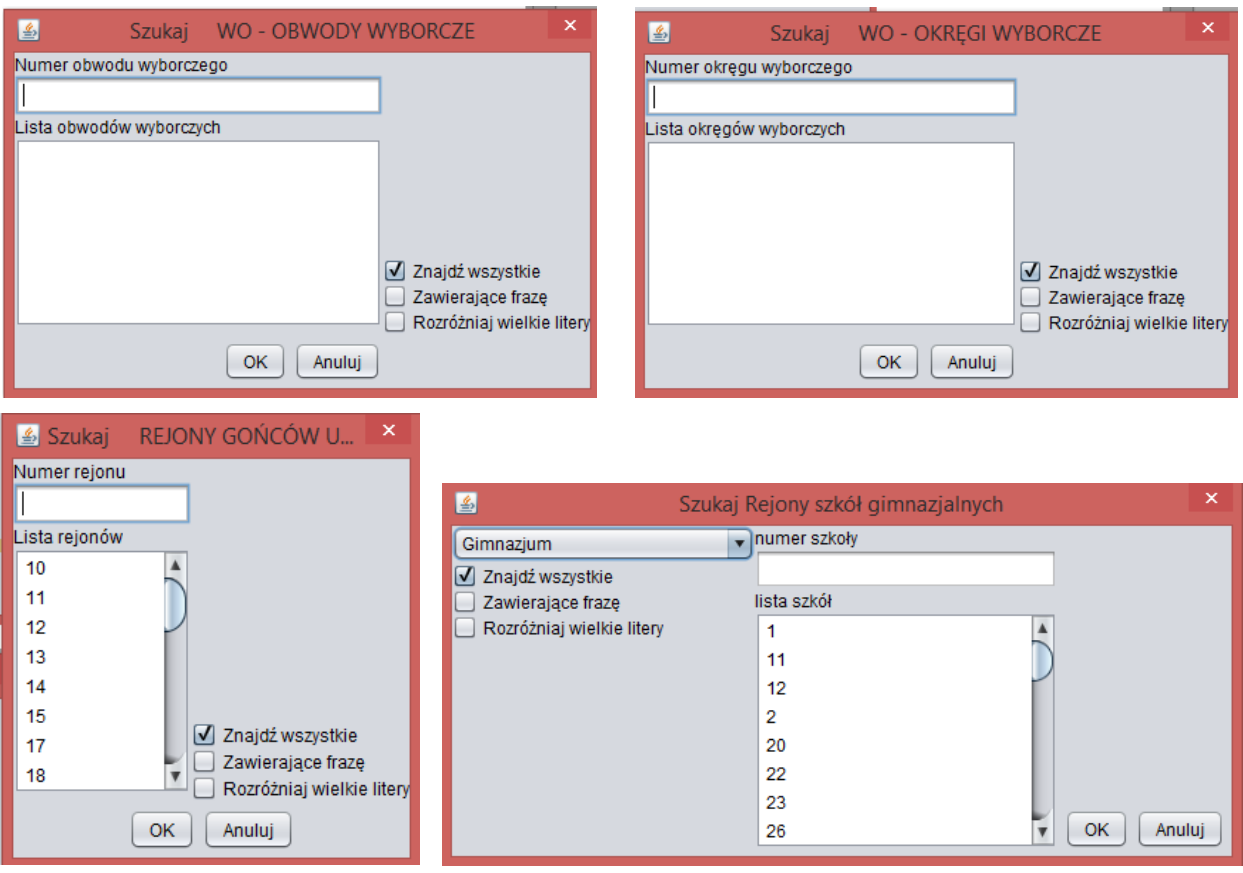

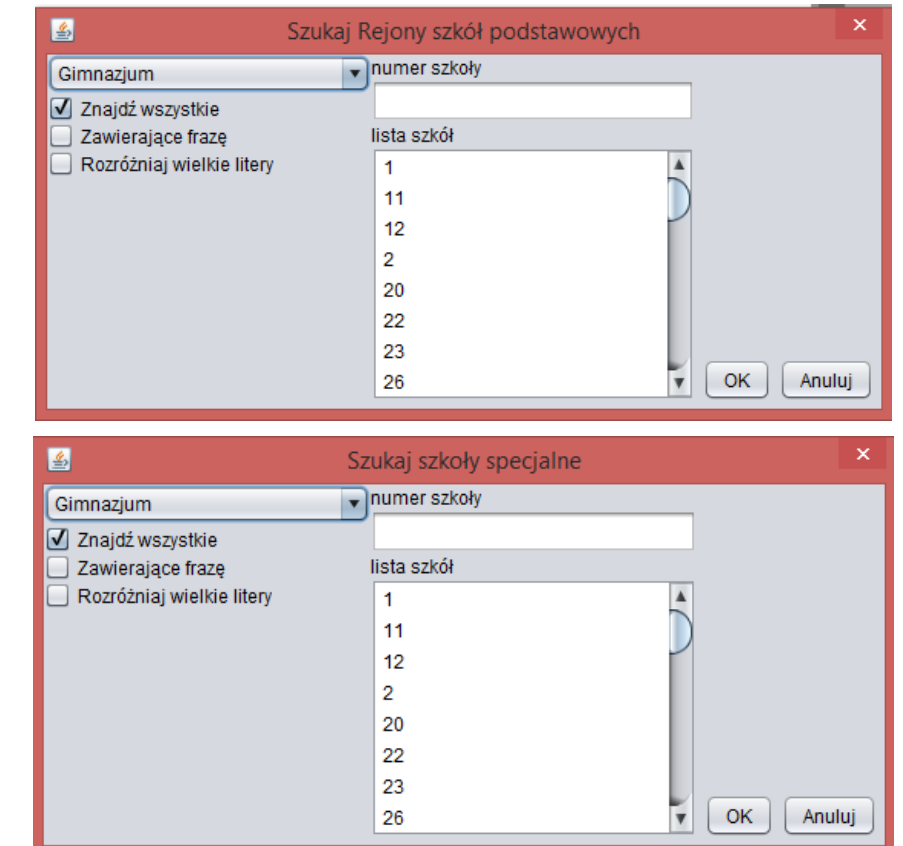

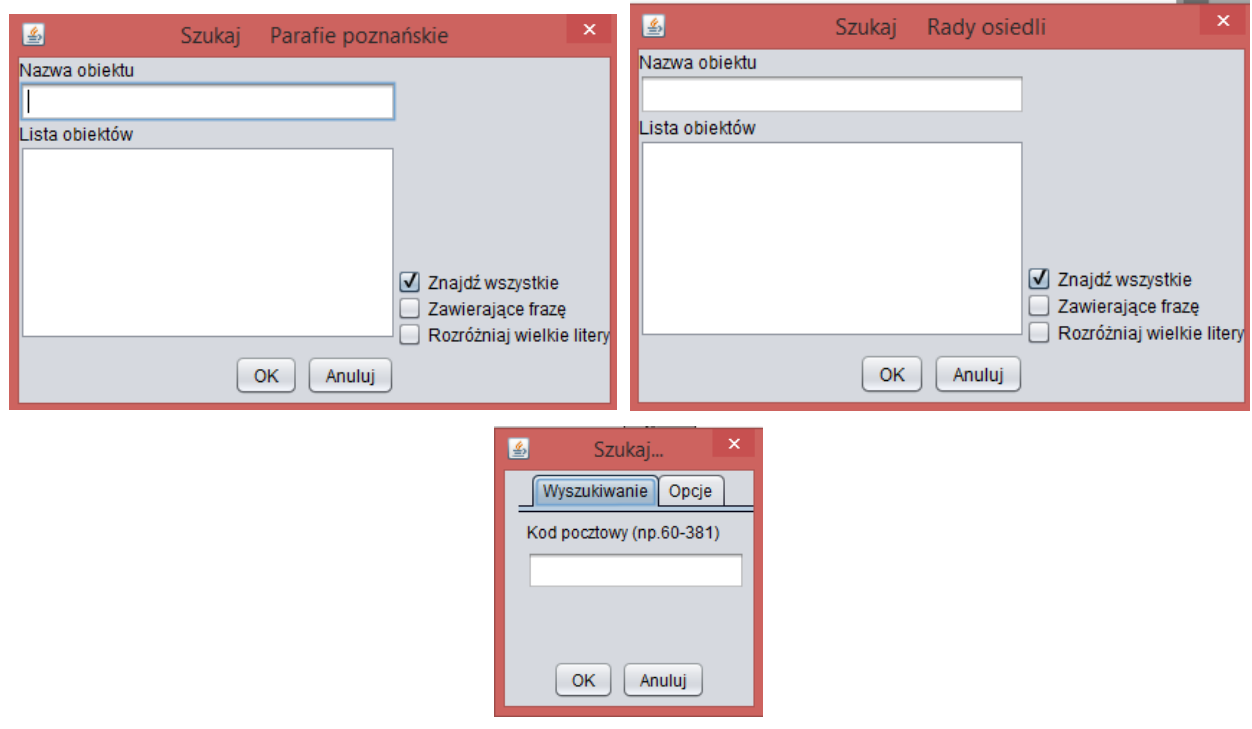

2.2.1.19.15.Wyszukaj sekcje mapy w układzie 2000

Przypadek użycia umożliwia wyszukiwanie sekcji mapy dla zadanej skali. Dostępne skale to:

- 1. 1:500;
- 2. 1:1000;
- 3. 1:2000;

# 4. 1:5000;

5. 1:10 000.

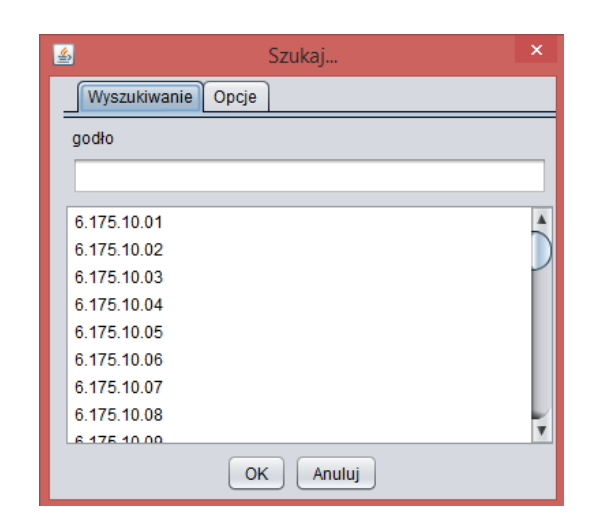

2.2.1.19.16.Wyszukaj sekcje mapy w układzie lokalnym

Przypadek użycia umożliwia wyszukiwanie sekcji mapy w układzie lokalnym.

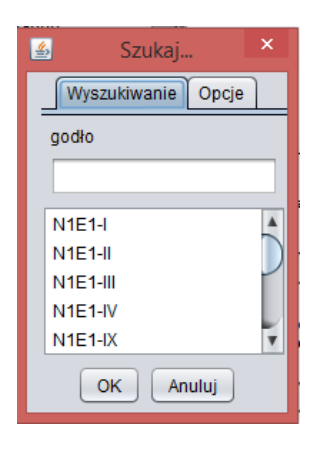

## 2.2.1.19.17.Wyszukaj tereny zieleni, wody, cmentarze

Przypadek użycia umożliwia wyszukiwanie obiektów leżących w wydzielonych w aplikacji obszarach. Wydzielono obszary dla:

- 1. Cmentarz inny;
- 2. Cmentarz komunalny;
- 3. Cmentarz parafialny;
- 4. Fort;
- 5. Obiekt sportowy;
- 6. Ogród działkowy;
- 7. Teren zieleni na podstawie zdjęć lotniczych;
- 8. Jezioro;
- 9. Potok;
- 10. Rów;
- 11. Rzeka;
- 12. Staw;
- 13. Struga.

Wyszukiwanie odbywa się na podstawie nazwy obiektu.

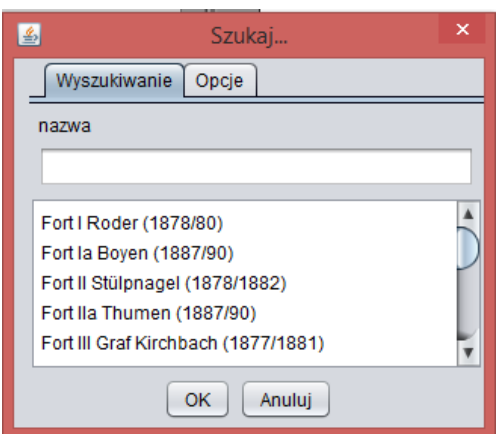

# 2.2.1.19.18.Wyszukaj zabytki

Przypadek użycia umożliwia wyszukiwanie następującego zakresu danych w obszarze zabytków:

- 1. MKZ Obiekty zabytkowe małej architektury;
- 2. MKZ Obiekty małej architektury nie wpisane do rejestru zabytków;
- 3. Architektura sakralna;
- 4. Browary, cegielnie, fabryki, młyny, inne;
- 5. Mieszkalnictwo;
- 6. Budownictwo obronne;
- 7. Budownictwo wojskowe;
- 8. Budynki przemysłowe komunalne;
- 9. Budynki użyteczności publicznej;
- 10. Ogrody, parki, cmentarze;
- 11. Pałace;
- 12. Układy urbanistyczne;
- 13. Zamki;
- 14. Zespoły pałacowe, folwarczne, dwory;
- 15. Zespoły zabytkowe;
- 16. obiekty do wyjaśnienie.

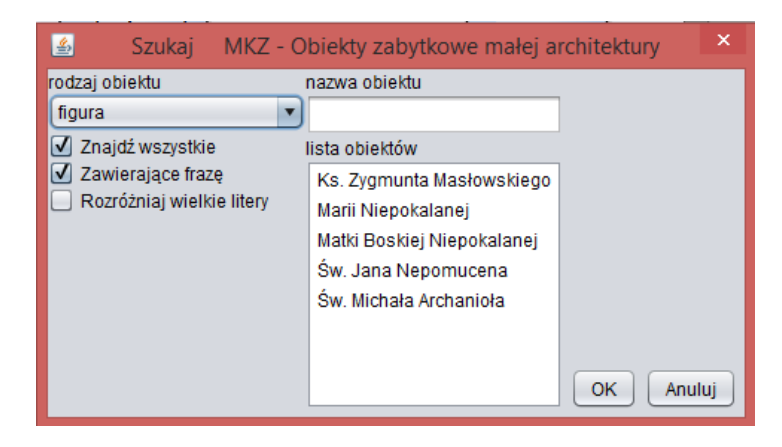

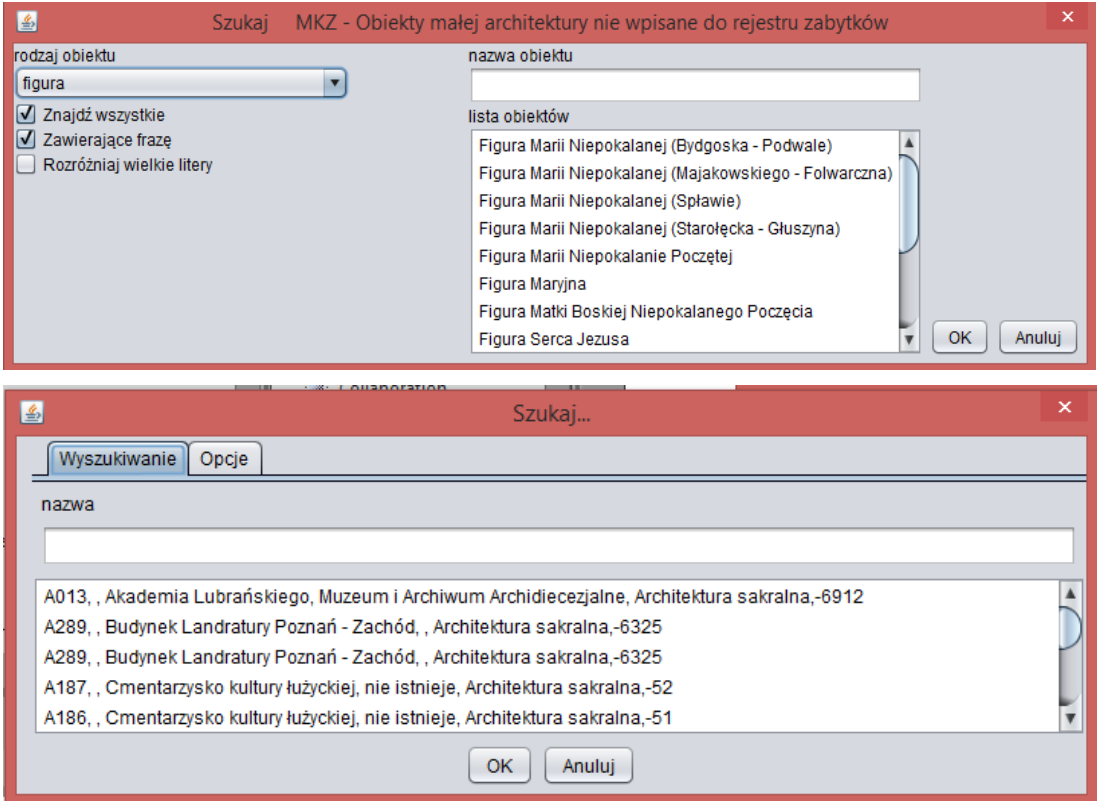

2.2.1.19.19.Wyszukuj mapy katastralne, obręby, arkusze

Przypadek użycia umożliwia wyszukiwanie mapy katastralnych, obrębów, arkuszy, działki, budynki, księgi wieczyste.

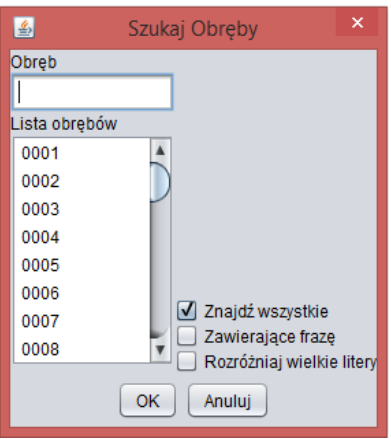

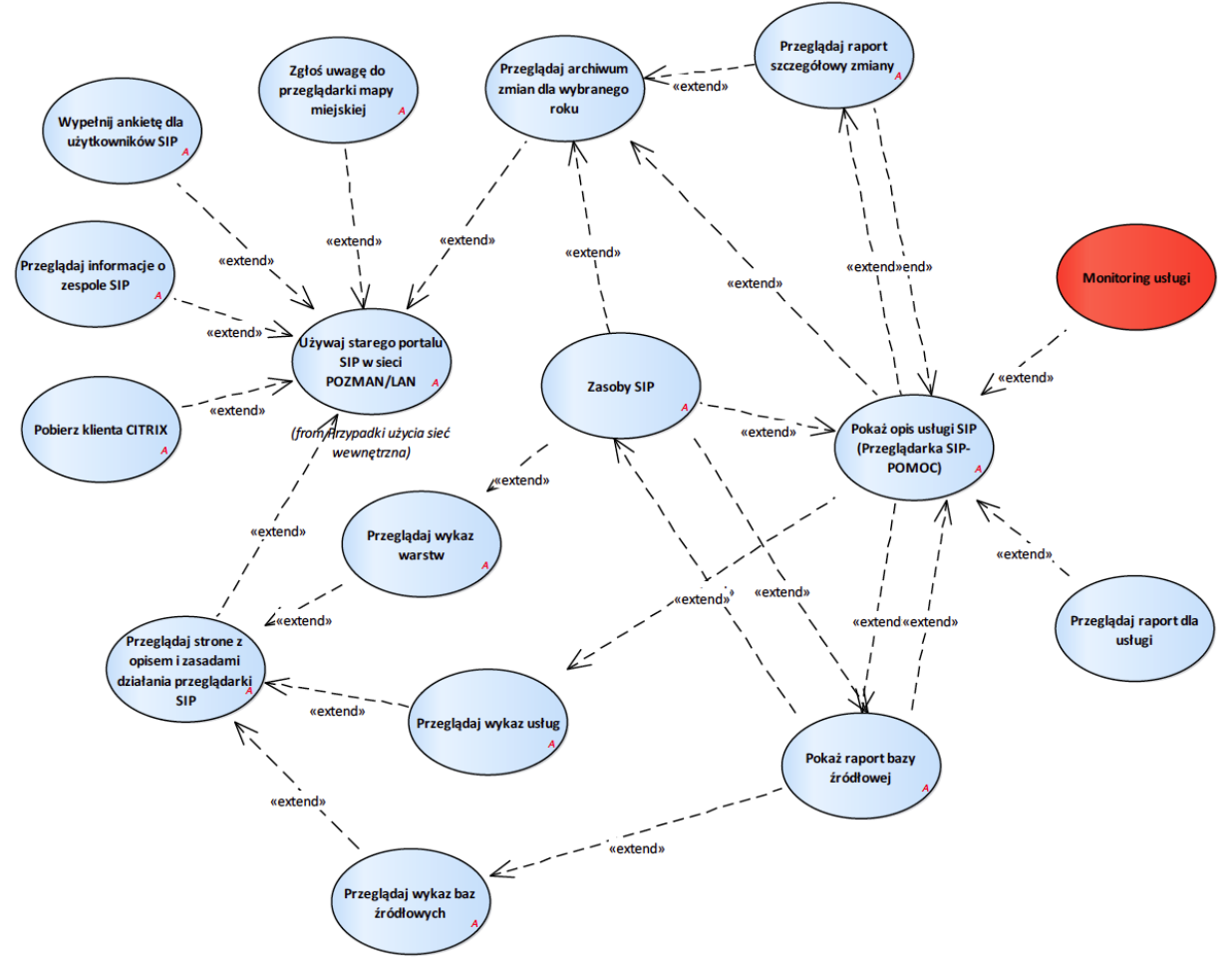

## 2.2.2. Stary portal SIP LAN/POZMAN

Rysunek 21 – Portal SIP LAN/POZMAN

## 2.2.2.1. Monitoring usługi

Wyświetla informacje o tym kiedy i przez kogo usługa była uruchamiana. Funkcjonalnośc nie jest dostępna dla wszystkich usług. Dla anonimowych wywołań zlicza tylko ich liczbę.

# 2.2.2.2. Pobierz klienta CITRIX

Przypadek użycia umożliwia pobranie pliku z klientem CITRIX.

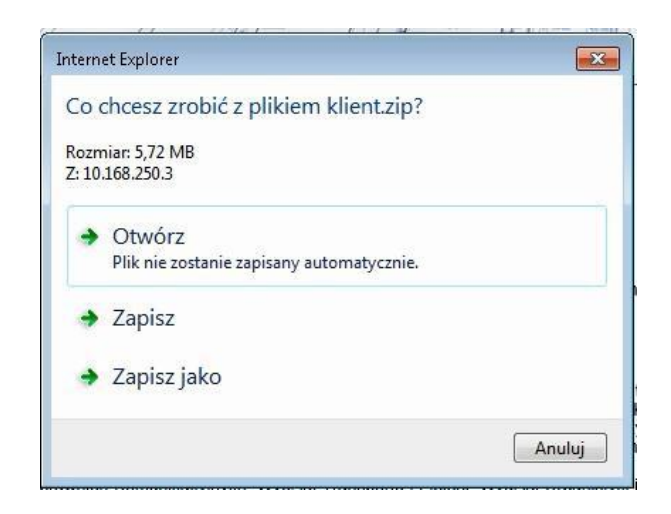

2.2.2.3. Pokaż opis usługi SIP (Przeglądarka SIP- POMOC)

Przypadek użycia pozwala na przeglądanie opisu usługi SIP.

Opis usługi zawiera:

- 1. nazwę usługi
- 2. powiązanie z grupą zasobów SIP
- 3. opis zawartości
- 4. bazy źródłowe
- 5. link do usługi
- 6. zasady dostępu do usługi
- 7. wykaz zmian dotyczących usługi
- 8. dostępność usługi

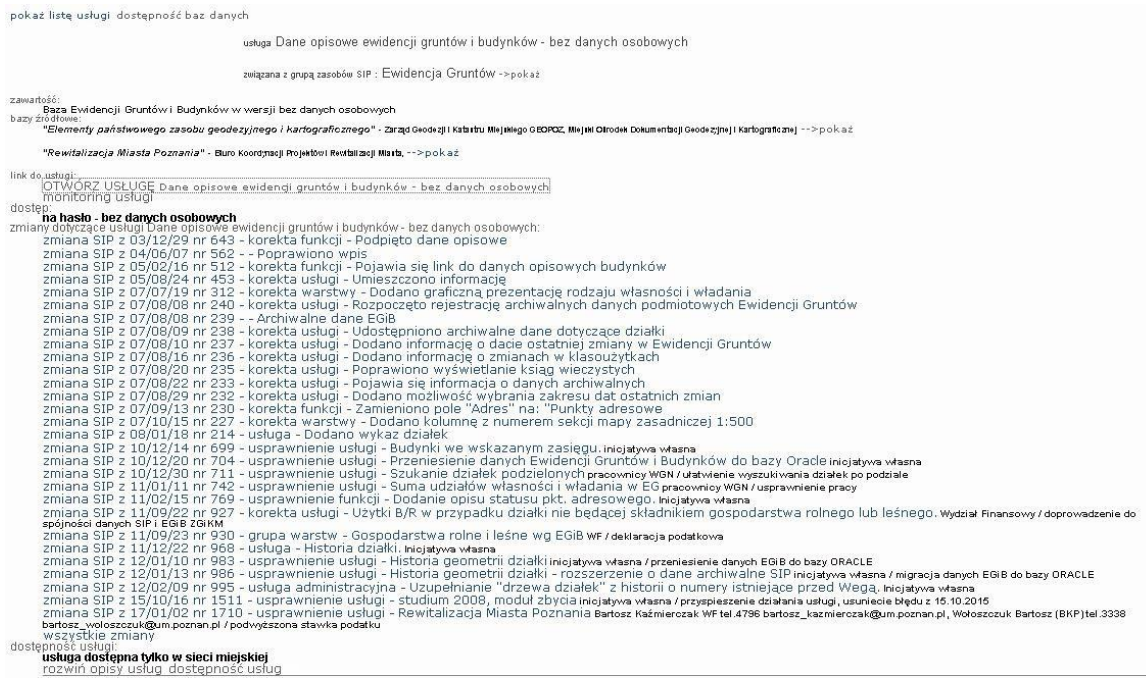

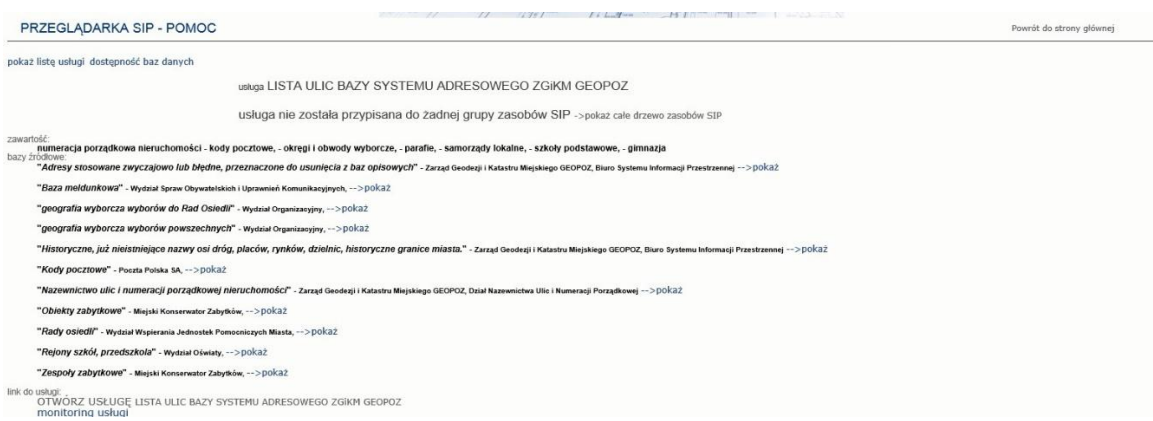

## 2.2.2.4. Pokaż raport bazy źródłowej

Przypadek użycia umożliwia pokazanie raportu bazy źródłowej.

Raport zawiera następujące informacje:

- 1. nazwa właściciela bazy źródłowej
- 2. nazwa bazy źródłowej
- 3. dział tworzący
- 4. zakres tematyczny
- 5. aktualizacja
- 6. data utworzenia
- 7. grupa tematyczna
- 8. forma bazy źródłowej
- 9. publikacja w Internecie (tak lub puste)
- 10. uwagi
- 11. warstwy grup w SIP
- 12. Bazy oraz zestawienia SIP

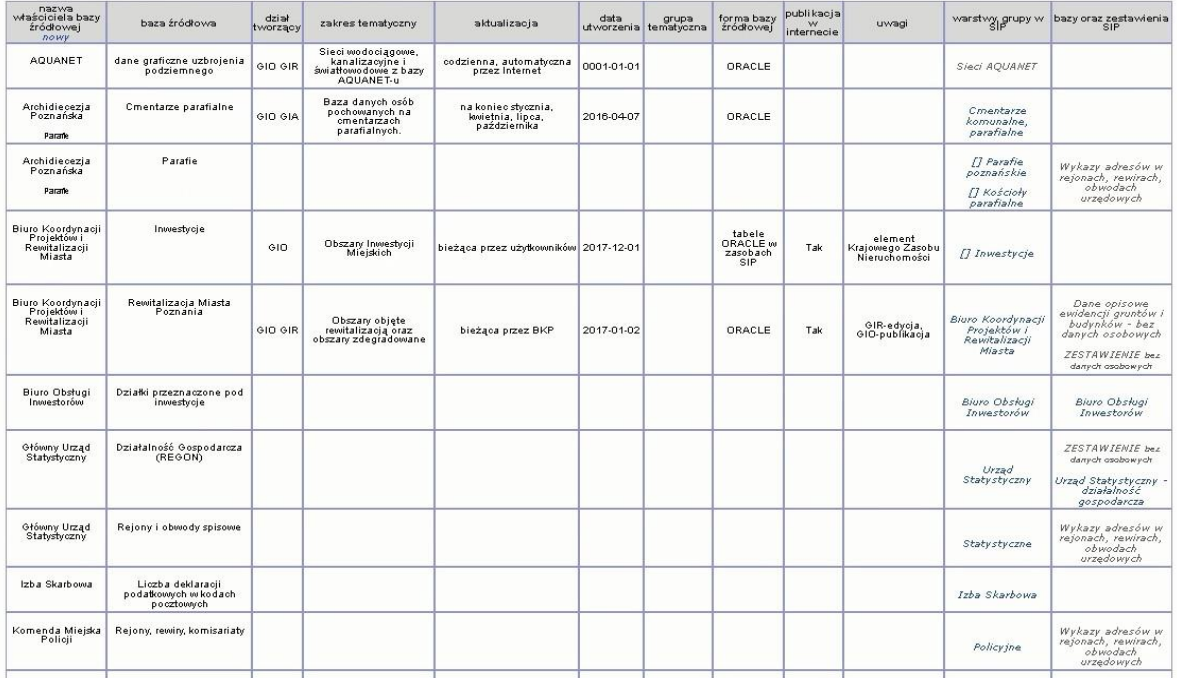

## 2.2.2.5. Przeglądaj archiwum zmian dla wybranego roku

Przypadek użycia umożliwia przeglądanie zmian dla wybranego przez użytkownika roku.

Informacje o zmianach zawierają:

- 1. numer zmiany
- 2. data zmiany
- 3. rodzaj zmiany (funkcja, grupa warstw, inne, korekta funkcji, korekta grupy warstw, korekta usługi, korekta usługi administracyjnej, korekta warstwy, nowa warstwa WMS, usługa, usługa administracyjna, usprawnienie funkcji, usprawnienie grupy warstw, usprawnienie usługi, usprawnienie usługi administracyjnej, usprawnienie warstwy, warstwa)
- 4. nazwa zmiany
- 5. opis zmiany
- 6. karta
- 7. warstwy
- 8. usługi

#### 2.2.2.6. Przeglądaj informacje o zespole SIP

Przypadek użycia udostępnia informacje o członkach zespołu SIP. Zakres udostępnianych informacji obejmuje:

- 1. imię i nazwisko,
- 2. opis funkcji/zakresu działania,
- 3. numer telefonu,
- 4. adres email.

qeopoz\* **INFORMACIE** POMOC Strona główna » Kontakt » Zespół SIP Zespół SIP Zespół SIP W wypadku zaistnienia problemów lub powstania pytań prosimy kontakt mailowy sip@geopoz.poznan.pl lub kontakt z następującymi osobami: Imię nazwisko Funkcja/zakres działania telefon Kontakt e-mail 8 271 540 Z-ca Dyrektora ds. Systemu Informacji Przestrzennej jaroslaw.zawadzki@geopoz.poznan.pl larosław Zawadzki 8 271 585 Stanowisko ds. Koordynacji Merytorycznej SIP **Roman Dudziak** 8 271 568 roman.dudziak@geopoz.poznan.pl Główny specjalista Stanowisko ds. Koordynacji Merytorycznej SIP Janusz Dziubel 8 271 588 janusz.dziubel@geopoz.poznan.pl Administrator SIP Kierownik Działu Opracowań Numerycznych SIP Mirosław Hercog 8 271 569 miroslaw.hercog@geopoz.poznan.pl zakres prac działu Dział Opracowań Numerycznych SIP **Grzegorz Hopek** 8 271 705 grzegorz.hopek@geopoz.poznan.pl gesut, mapa akustyczna, światłowody, rynek nieruchomości

## 2.2.2.7. Przeglądaj raport dla usługi

Przypadek użycia daje możliwość przeglądania raportu dla usługi.

#### 2.2.2.8. Przeglądaj raport szczegółowy zmiany

Przypadek użycia umożliwia przeglądanie raportu dla Zmiany

Raport zmian zawiera:

- 1. opis wykonanych czynności,
- 2. informację dla jakich usług wykonana została zmiana,
- 3. screeny z ekranu (jeżeli są).

04.04.2011 - warstwa: Nowe warstwy w grupie warstw Sytuacja->Mapa zasadnicza. W grupie warstw Sytuacja->Mapa zasadnicza zostały opublikowane nowe warstwy:

o Budynki (mapa zasadnicza)

Nowe warstwy

o Działki ewidencyjne (mapa zasadnicza)

Źródło danych: Miejski Ośrodek Dokumentacji Geodezyjnej I Kartograficznej - GeoInfo Zasięg: teren całego miasta.

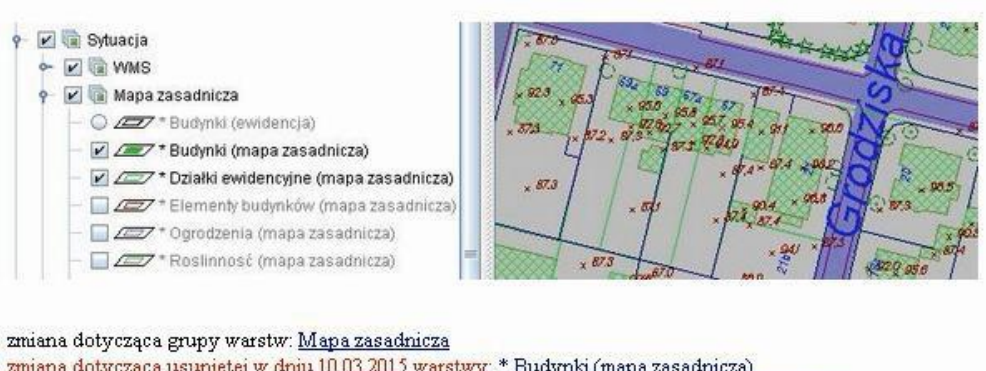

2.2.2.9. Przeglądaj stronę z opisem i zasadami działania przeglądarki SIP

Przypadek użycia umożliwia przeglądanie strony z opisem i zasadami działania SIP. Opis SIP to instrukcja do aplikacji mapowej iGeoMap

zmiana dotycząca usuniętej w dniu 10.03.2015 warstwy: \* Działki ewidencyjne (mapa zasadnicza)

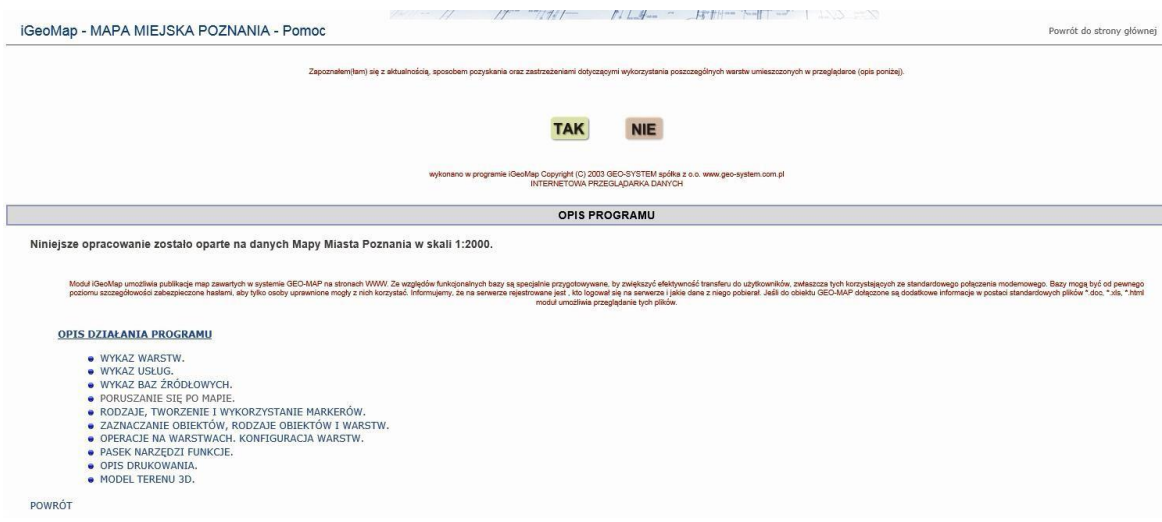

2.2.2.10. Przeglądaj wykaz baz źródłowych

Przypadek użycia umożliwia przeglądanie wykazu baz źródłowych.

#### Wykaz baz źródłowych

Zasoby Systemu Informacji Przestrzennej powstały na podstawie 125 baz źródłowych pozyskanych z 54 jednostek.

**AOUANET** Archidiecezja Poznańska Parafie Biuro Koordynacji Projektów i Rewitalizacji Miasta Biuro Obsługi Inwestorów Główny Urząd Statystyczny<br>Izba Skarbowa Komenda Miejska Policji Komenaa Miejska Policji<br>Krajowy Zarząd Gospodarki Wodnej<br>Miejska Pracownia Urbanistyczna<br>Miejski Konserwator Zabytków<br>Miejskie Przedsiebiorstwo Komunikacyjne Muzeum Archeologiczne Poczta Polska SA Posir Powiatowy Inspektor Nadzoru Budowlanego Powiatowy Ośrodek Dokumentacji Geodezyjnej i Kartograficznej Formatowy<br>Sanepid<br>Sąd Apelacyjny w Poznaniu<br>Sąd Rejonowy w Poznaniu wydział Ksiąg Wieczystych<br>Sejmik Województwa Wielkopolskiego Suginik Komunalne<br>Wielkopolski Urząd Wojewódzki<br>Wielkopolskie Towarzystwo Genealogiczne "Gniazdo" Wojewoda Wielkopolski Wojewódzki Ośrodek Dokumentacji Geodezyjnej i Kartograficznej Wydział Działalności Gospodarczej i Rolnictwa wydział Działalności Gospodarcz<br>Wydział Finansowy<br>Wydział Gospodarki Komunalnej Wydział Gospodarki Nieruchomościami Wydział Kultury<br>Wydział Ochrony Środowiska Wydział Organizacyjny wydział Oświarzecyjny<br>Wydział Oświaty<br>Wydział Polityki Społecznej Urzędu Wojewódzkiego<br>Wydział Rozwoju Miasta Wydział Sportu Wydział Spraw Obywatelskich i Uprawnień Komunikacyjnych Wydział Transportu i Zieleni

#### 2.2.2.11. Przeglądaj wykaz usług

Przypadek użycia daje możliwość przeglądania wykazu usług.

#### 2.2.2.12. Przeglądaj wykaz warstw

Przypadek użycia umożliwia przeglądanie wykazu warstw. Przypadek użycia wywoływany z iGeoMap jako szukaj warstwy, grupy.

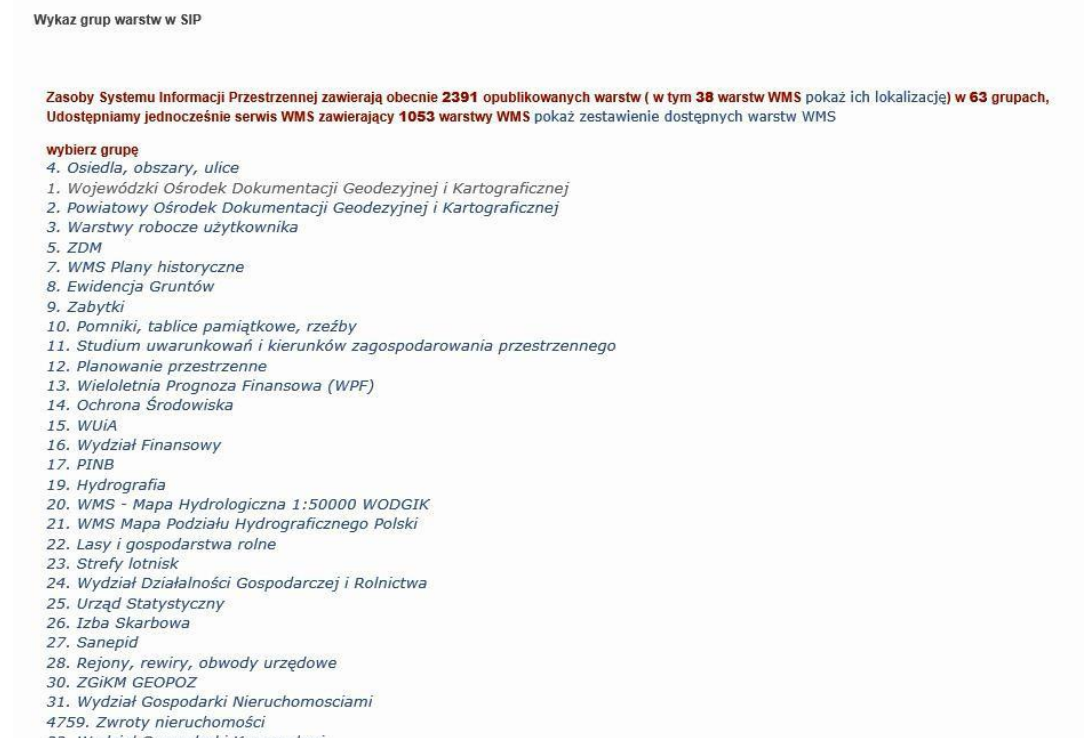

32. Wydział Gospodarki Komunalnej

# Po wybraniu warstwy Raport

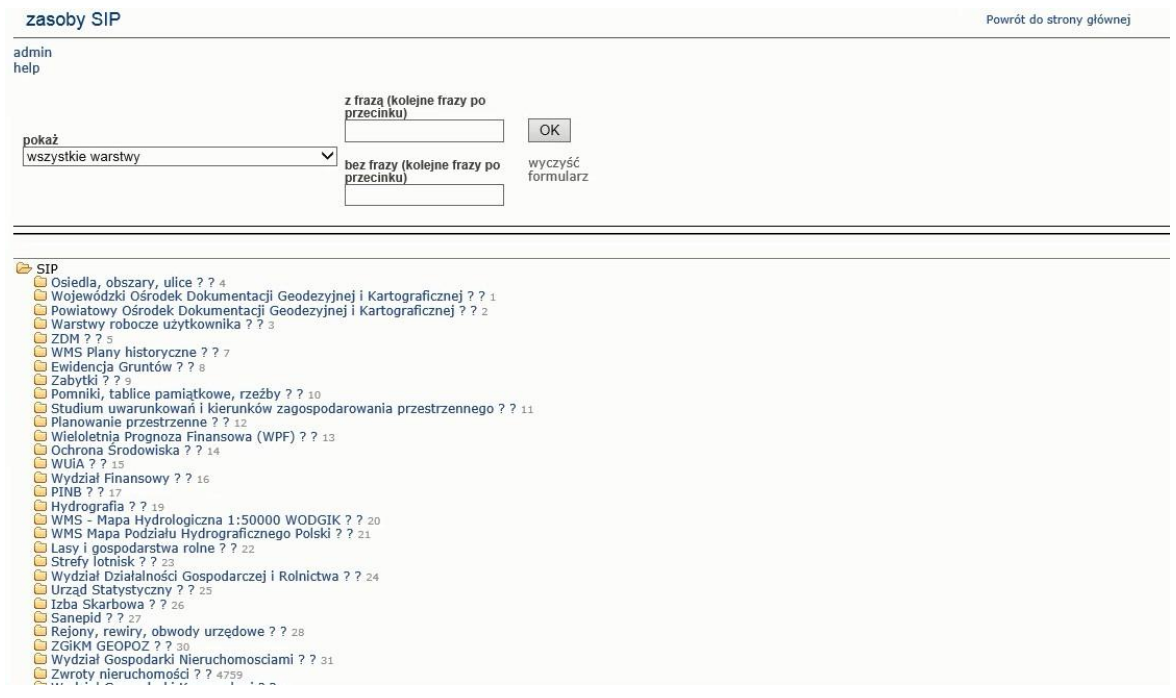

# 2.2.2.13. Wypełnij ankietę dla użytkowników SIP

Przypadek użycia umożliwia wypełnienie ankiety opinii użytkowników o pracy w SIP. Dostęp do ankiety odbywa się poprzez pobranie plików z treścią ankiety.

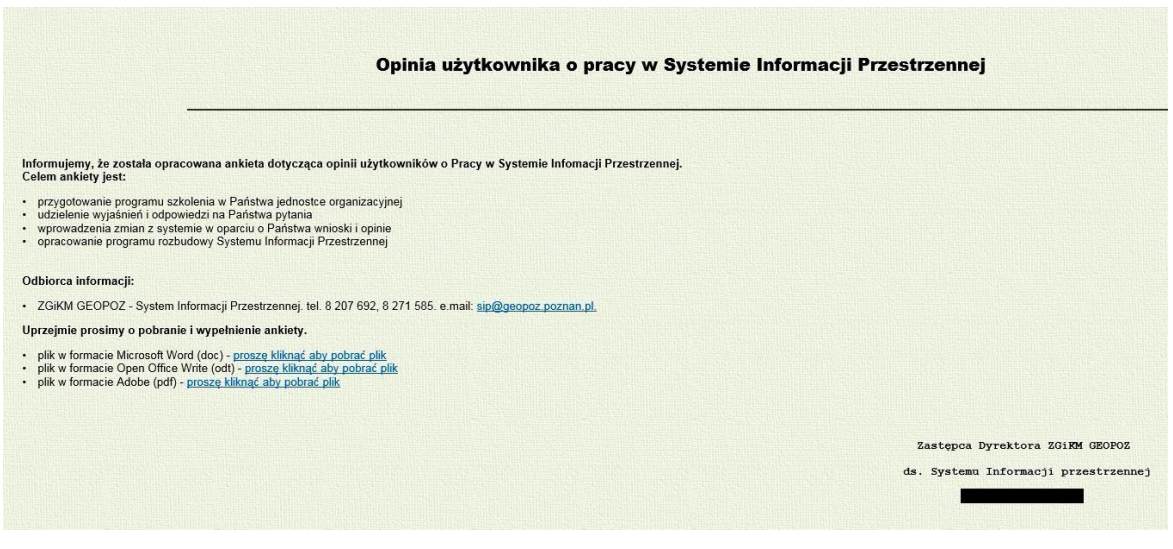

## 2.2.2.14. Zasoby SIP

Przypadek użycia umożliwia przeglądanie raportu dla zasobu SIP.

Wyszukiwanie w raporcie możliwe jest po:

- 1. rodzaju zasobu (warstwy publiczne + radni (Internet), warstwy radni (Internet), warstwy WMS, warstwy publikowane z Oracle, usługi, raporty portalu SIP
- 2. słowie kluczowym z frazy
- 3. słowie kluczowym bez frazy
- 4. Zakres udostępnianych informacji obejmuje
- 5. podgląd drzewa struktury warstw
- 6. wykaz zmian dotyczących grupy warstw
- 7. nazwa bazy źródłowej
- 8. nazwa dysponenta źródła danych
- 9. opis zakresu tematycznego
- 10. informacje o aktualizacjach

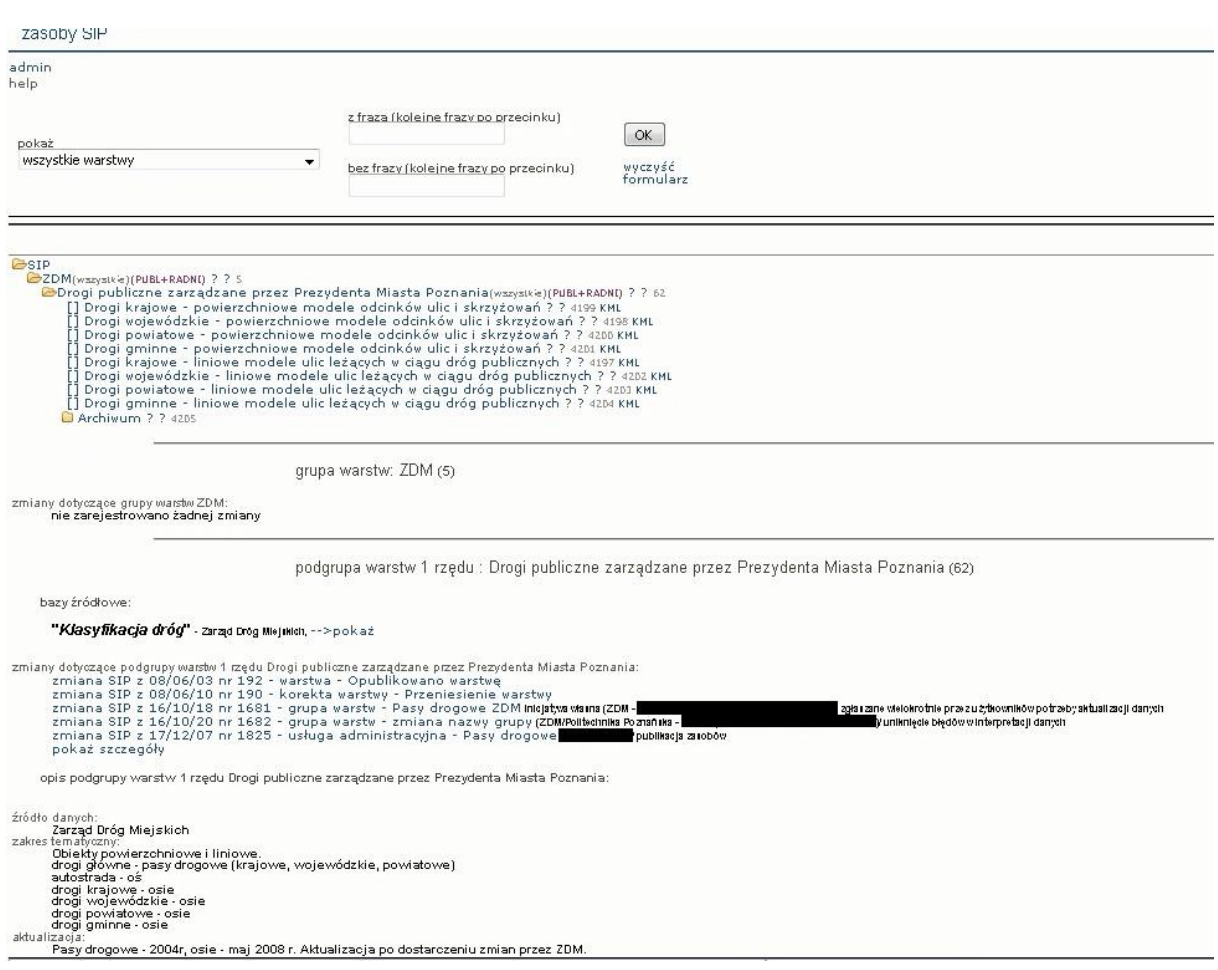

# 2.2.2.15. Zgłoś uwagę do przeglądarki mapy miejskiej

Przypadek użycia wywołuje stronę www, w której użytkownik może zgłosić uwagę do przeglądarki Mapy Miejskiej Poznania.

Wymaga wcześniejszego uwierzytelnienia.

Funkcjonalność uruchamiana z menu pomocy aplikacji mapowej iGeoMap

Zakres wprowadzanych danych:

- 1. imię
- 2. nazwisko
- 3. login
- 4. numer telefonu
- 5. wydział (wybór z listy)
- 6. uwagi, pytania
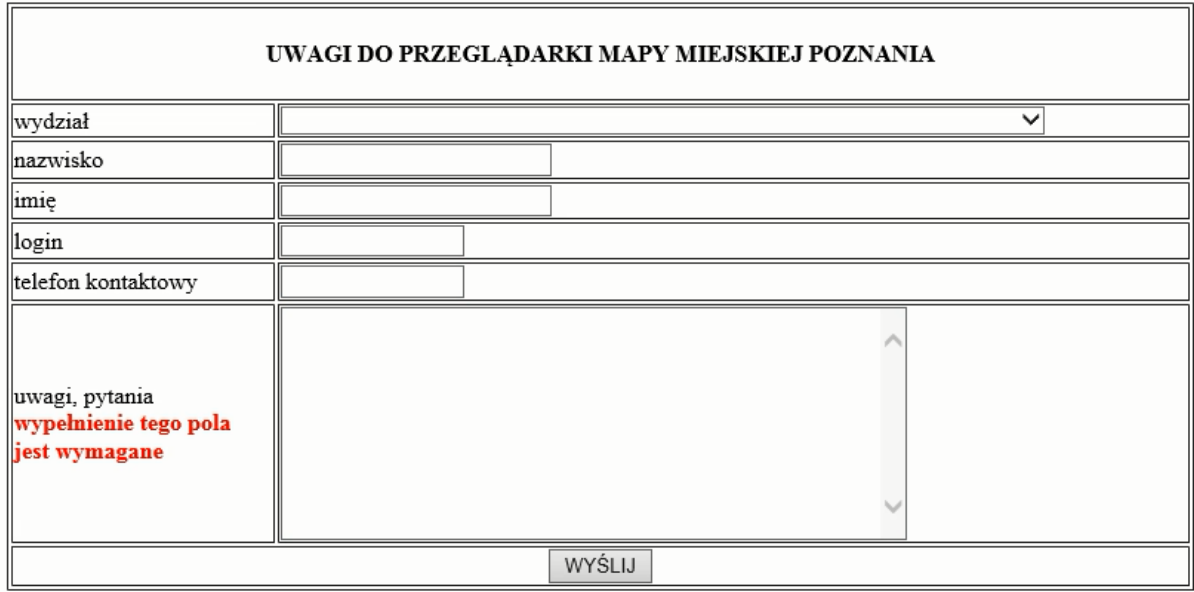

#### 2.2.2.16. Strony WWW SIP

#### 2.2.2.16.1. Raport SIP Pokaz informację o nowościach

Przypadek użycia daje możliwość zapoznania się na wydzielonej stronie www z nowościami wprowadzonymi w oprogramowaniu.

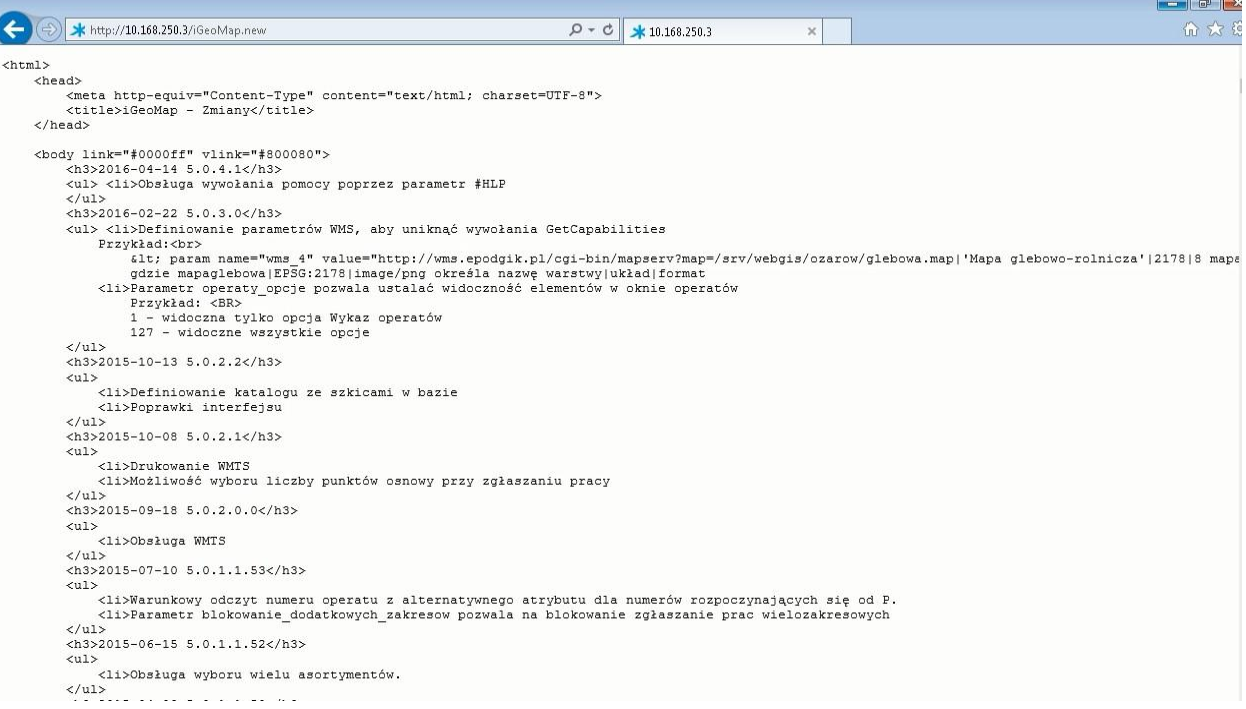

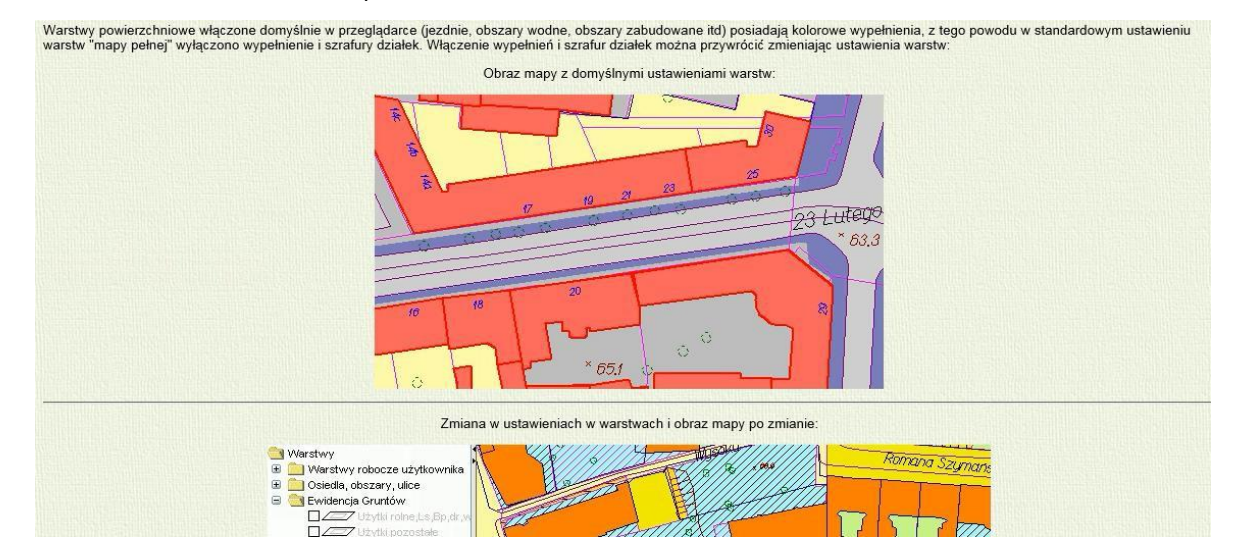

#### 2.2.2.16.2. SIP Pomoc - zmiana sposobu rozkolorowania działek

#### 2.2.2.16.3. SIP WWW Zmiany w programie

Funkcjonalność uruchamiana z menu pomocy aplikacji mapowej iGeoMap

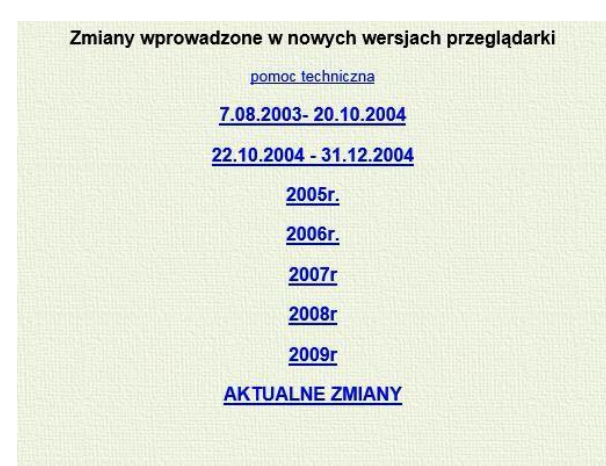

2.2.2.16.4. SIP WWW pomoc - Legenda mapa termalna

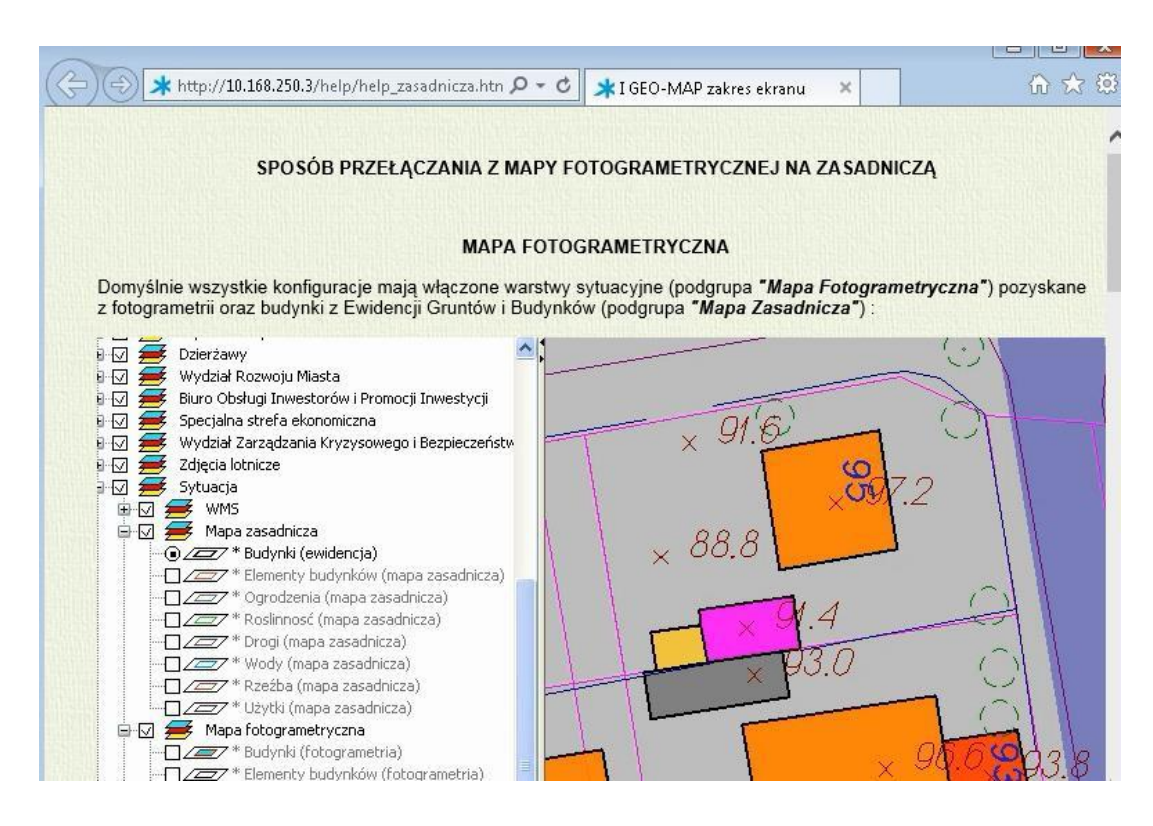

2.2.2.16.5. SIP WWW pomoc - wytyczne techniczne, legenda mapa sozologiczna

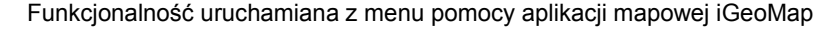

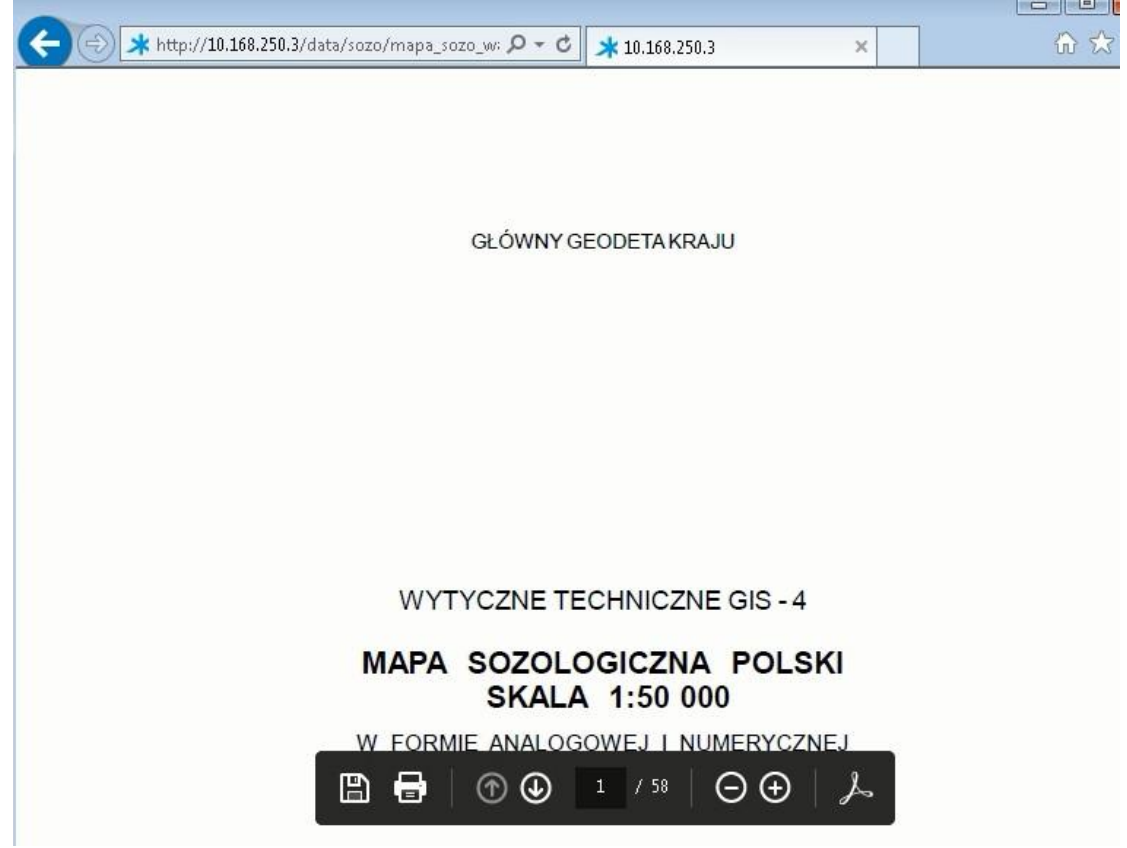

#### 2.2.2.16.6. SIP WWW pomoc - opis mapy sozologicznej

Funkcjonalność uruchamiana z menu pomocy aplikacji mapowej iGeoMap

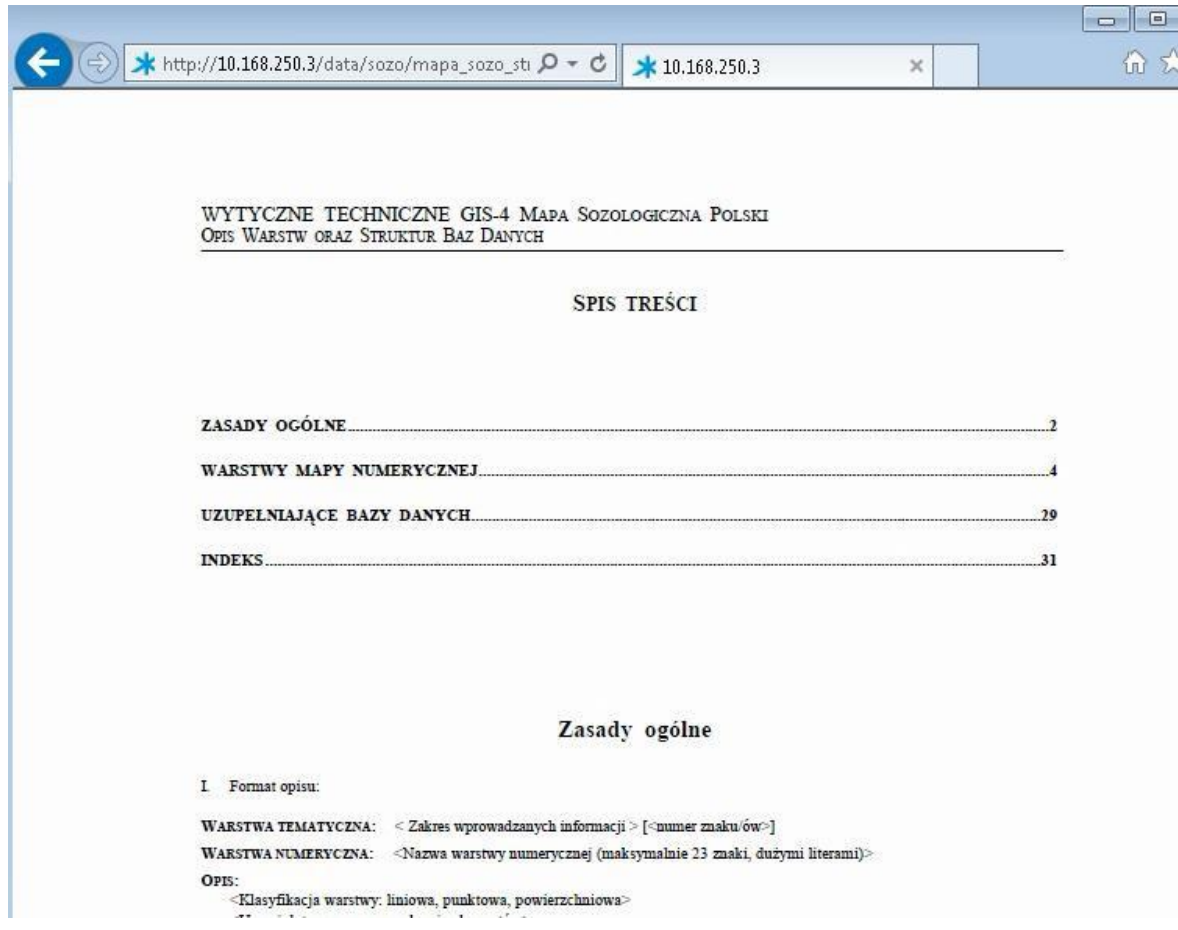

#### 2.2.2.16.7. SIP pliki - Studium - opis

Funkcjonalność uruchamiana z menu pomocy aplikacji mapowej iGeoMap

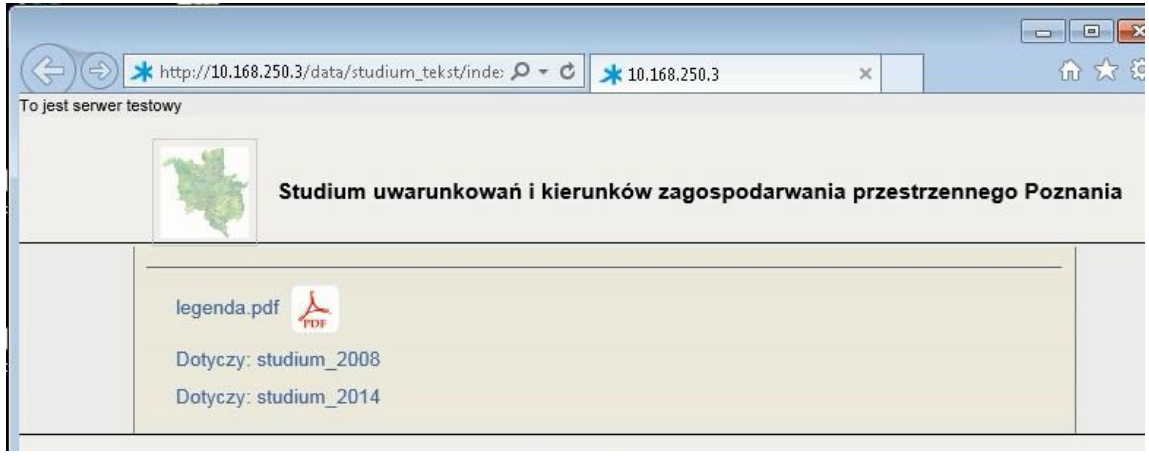

#### 2.2.2.16.8. SIP pliki - mapa akustyczna

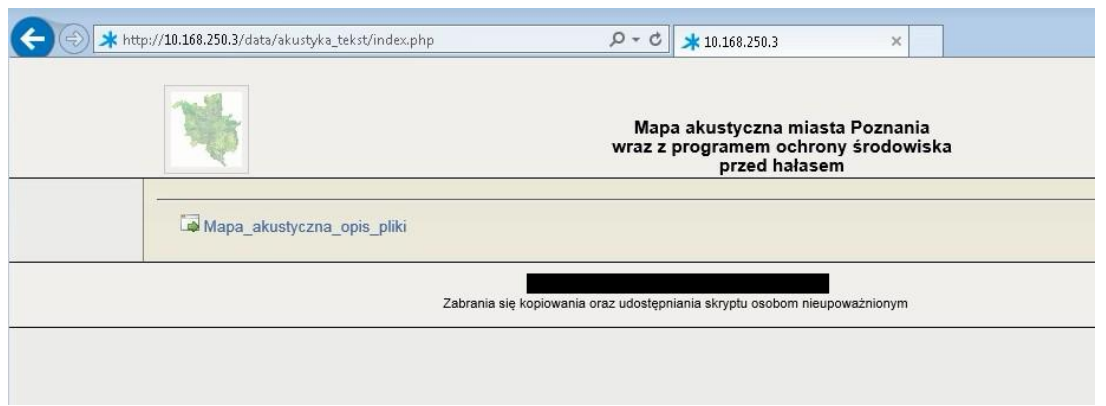

#### 2.2.2.16.9. SIP pomoc Drukowanie

Funkcjonalność uruchamiana z menu pomocy aplikacji mapowej iGeoMap.

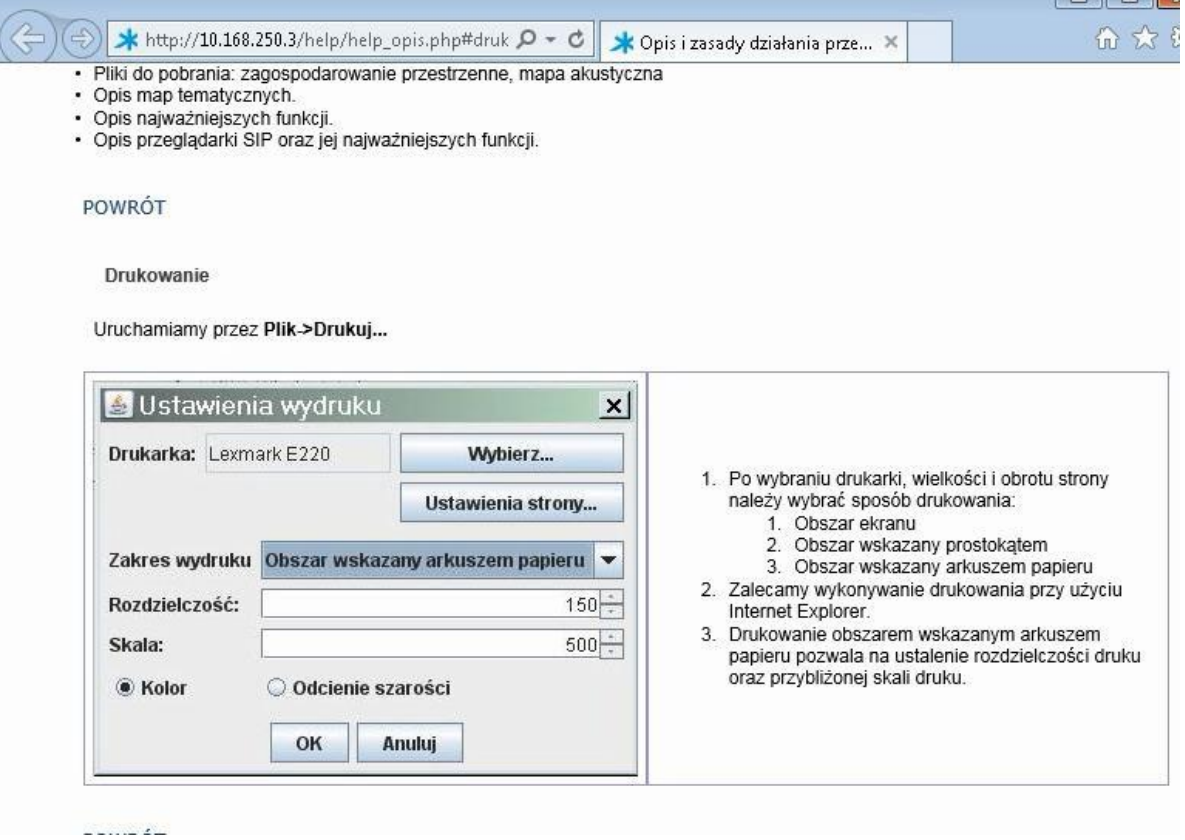

2.2.2.16.10.SIP pomoc - instrukcja zaznaczania

Przypadek użycia otwiera stronę z opisem instrukcji zaznaczania. Funkcjonalność uruchamiana z menu pomocy aplikacji mapowej iGeoMap

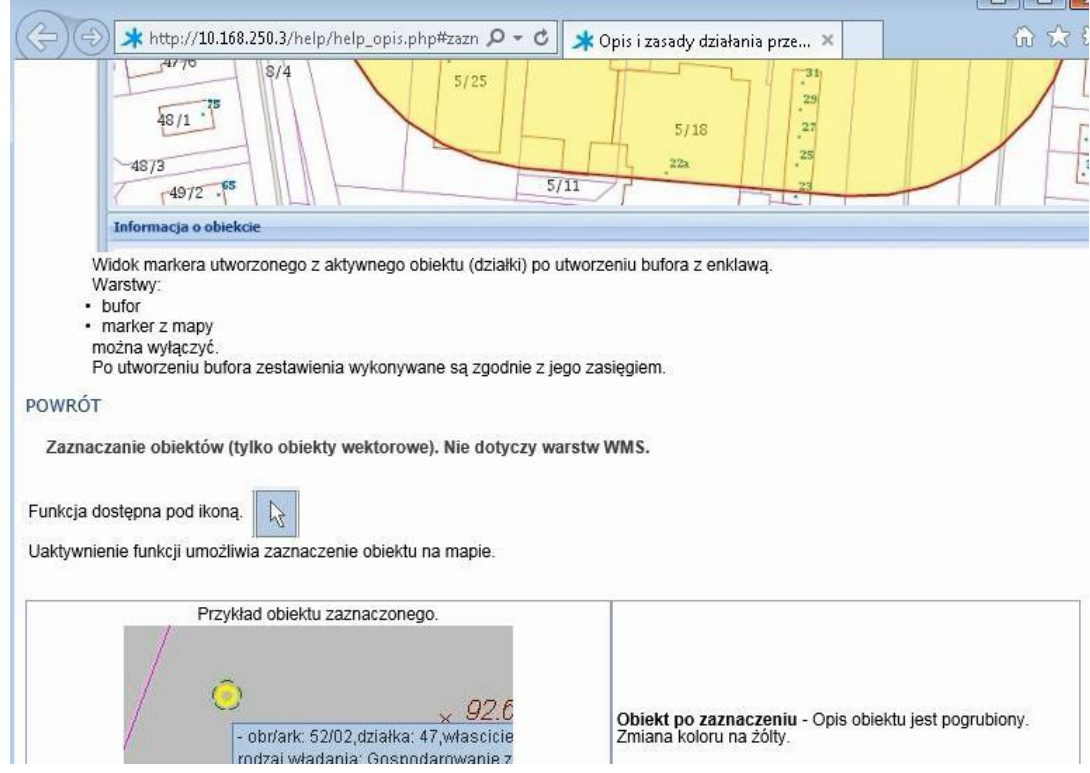

2.2.2.16.11.SIP pomoc - instrukcję dla markerów

Przypadek użycia otwiera stronę z instrukcją dla markerów.

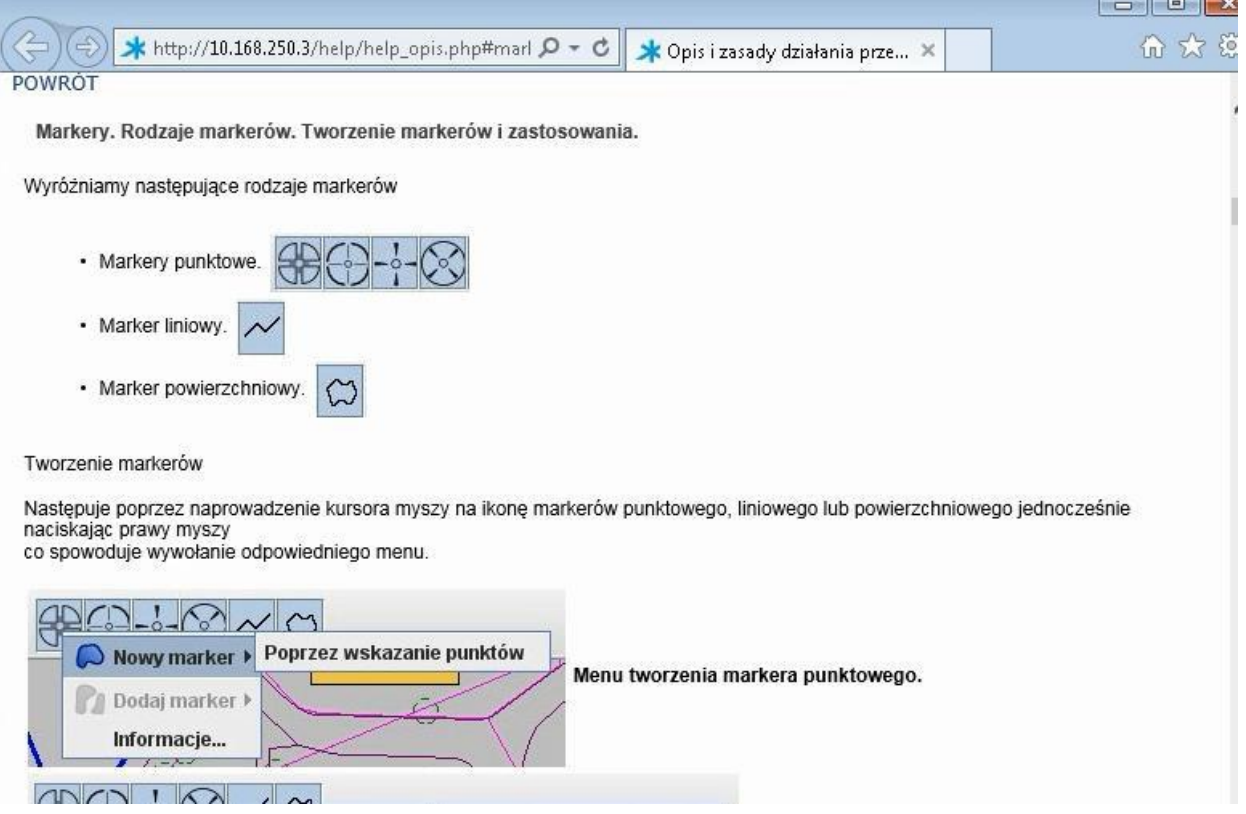

2.2.2.16.12.SIP pomoc - Legenda budynki z ewidencji gruntów

Funkcjonalność uruchamiana z menu pomocy aplikacji mapowej iGeoMap.

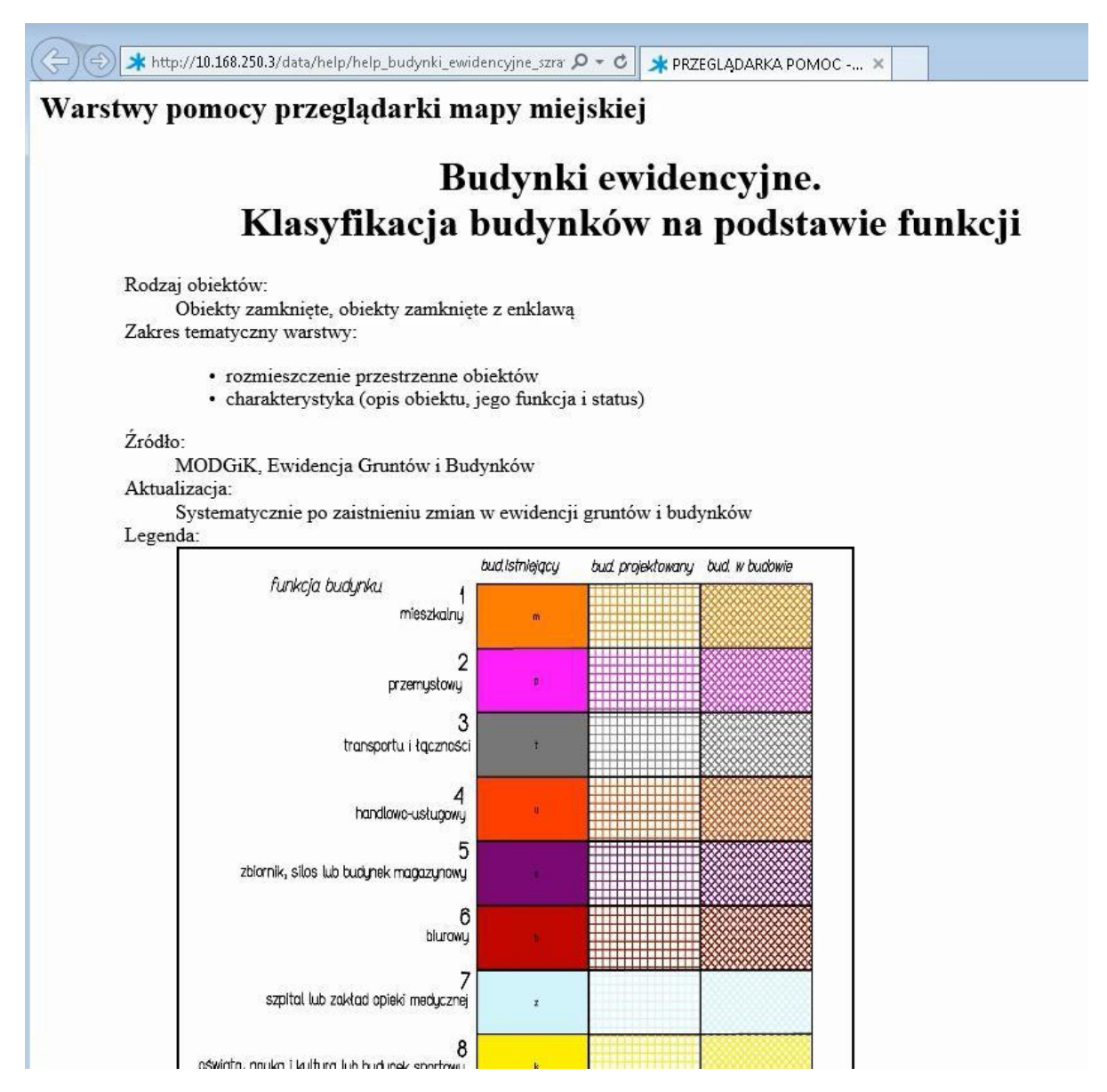

2.2.2.16.13.SIP pomoc - Legenda grunty miasta Poznania

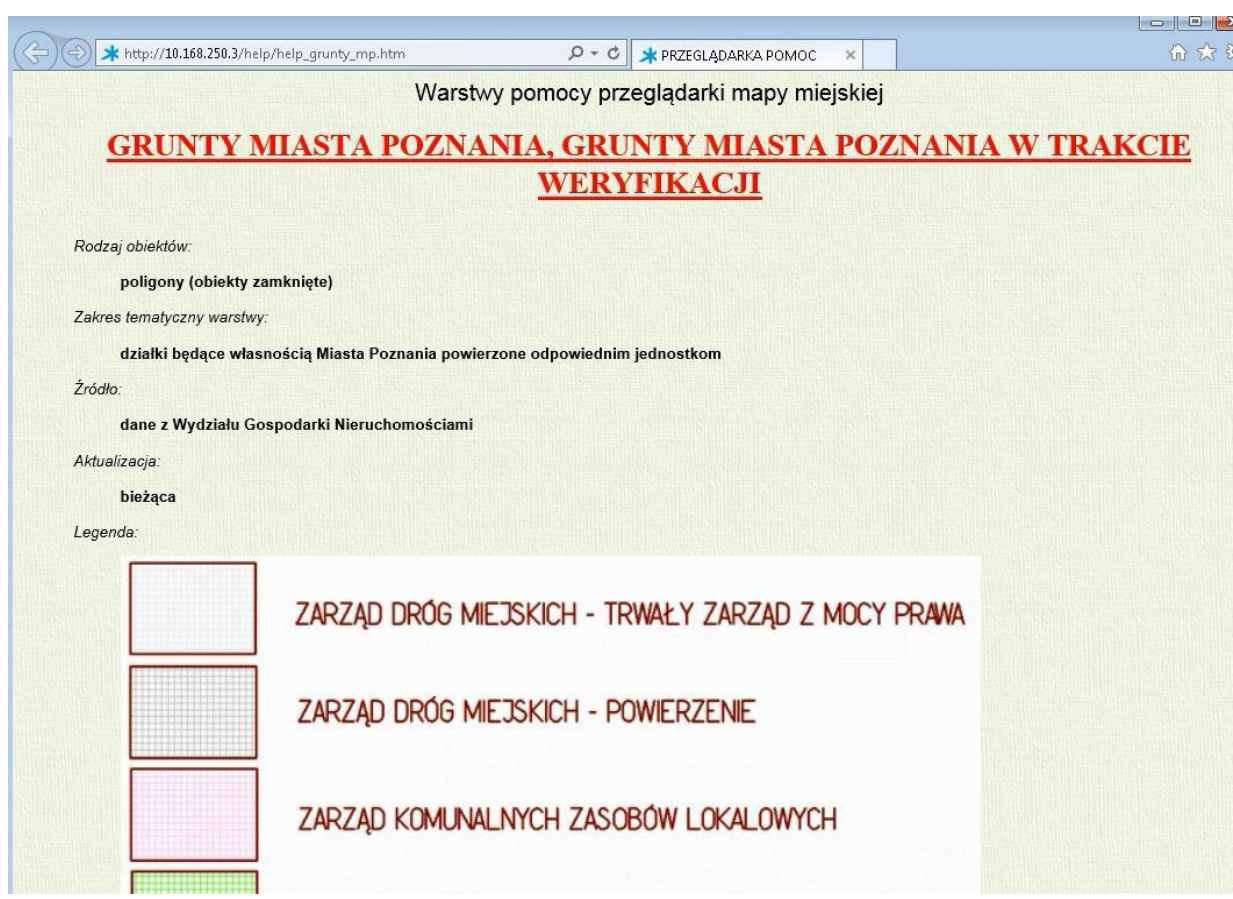

#### 2.2.2.16.14.SIP pomoc - Legenda klasoużytków

Funkcjonalność uruchamiana z menu pomocy aplikacji mapowej iGeoMap

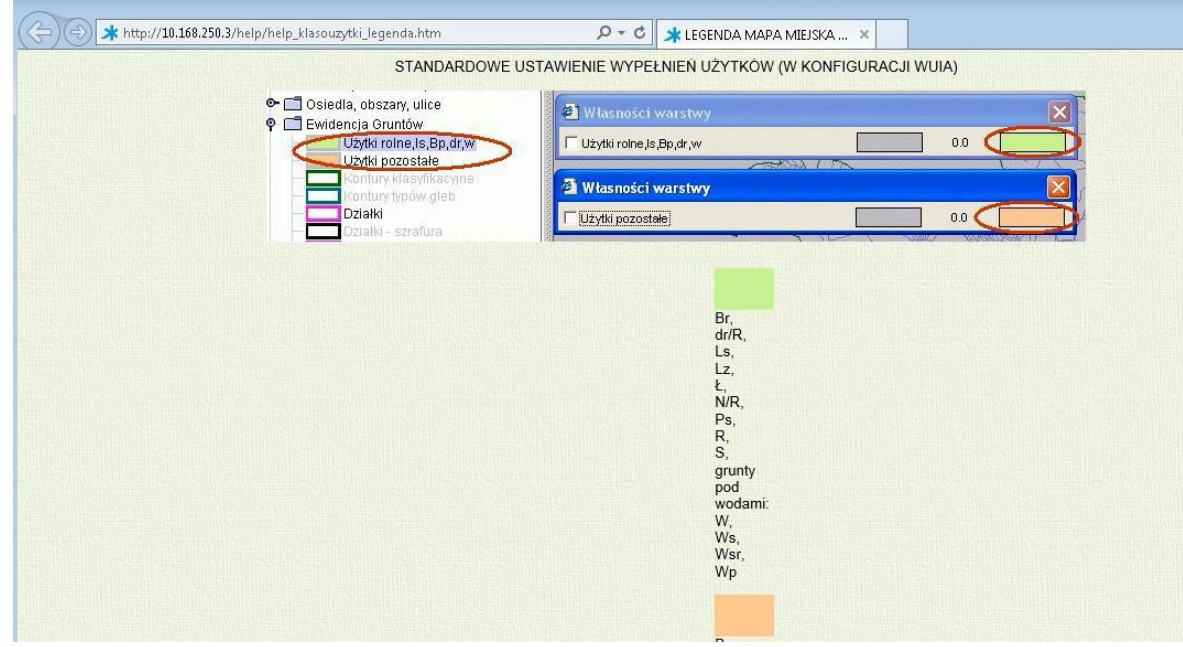

2.2.2.16.15.SIP pomoc - Opis konfiguracji mapy użytkownika.

Przypadek użytkownika daje możliwość zapoznania się opisem sposobu konfiguracji mapy użytkownika.

- 02.05.2017 usprawnienie grupy warstw: Konfiguracja mapy użytkownika.<br>- została wprowadzona możliwość zapisu ustawienia stylu warstwy. Użytkownik może także podjąć decyzję o domyślnym włączeniu/wyłączeniu warstwy(patrz ry
- 
- link do tabeli ze stylami warstw użytkownika znajduje się w zakładce Pomoc (patrz rys.3)
- usunięcie warstwy użytkownika z tej tabeli przywróci jej domyślny styl
- w przypadku usunięcia z zasobów SIP (zmiana administracyjna) warstwy zapisanej przez użytkownika pojawia się odpowiedni komunikat w tej tabeli (patrz rys.3).

#### rys.1) zapis własnego stylu warstwy

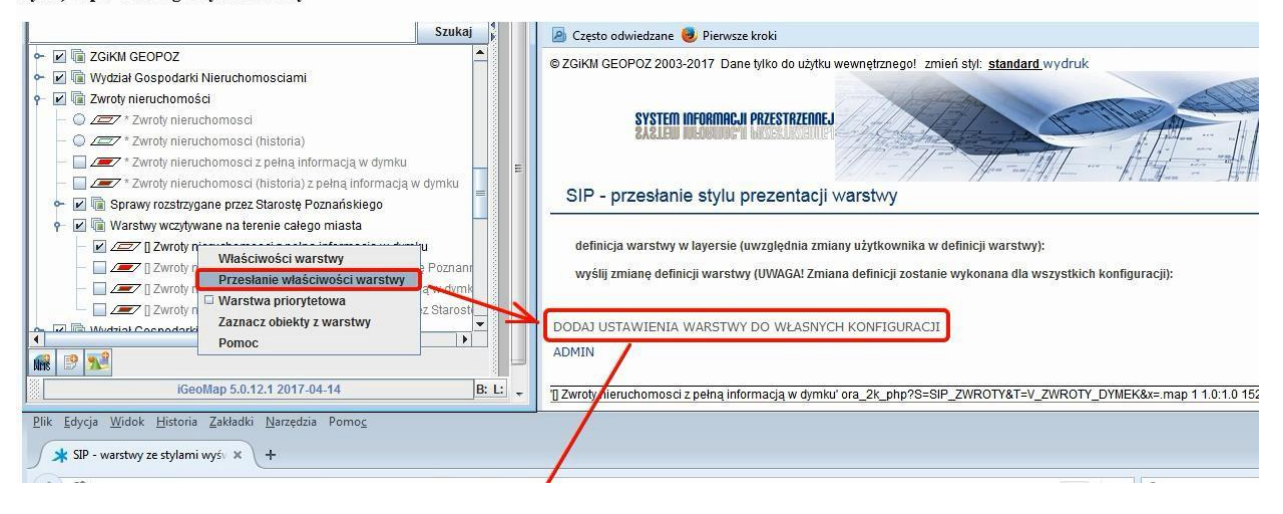

#### 2.2.2.16.16.SIP pomoc - Opis programu

Funkcjonalność uruchamiana z menu pomocy aplikacji mapowej iGeoMap.

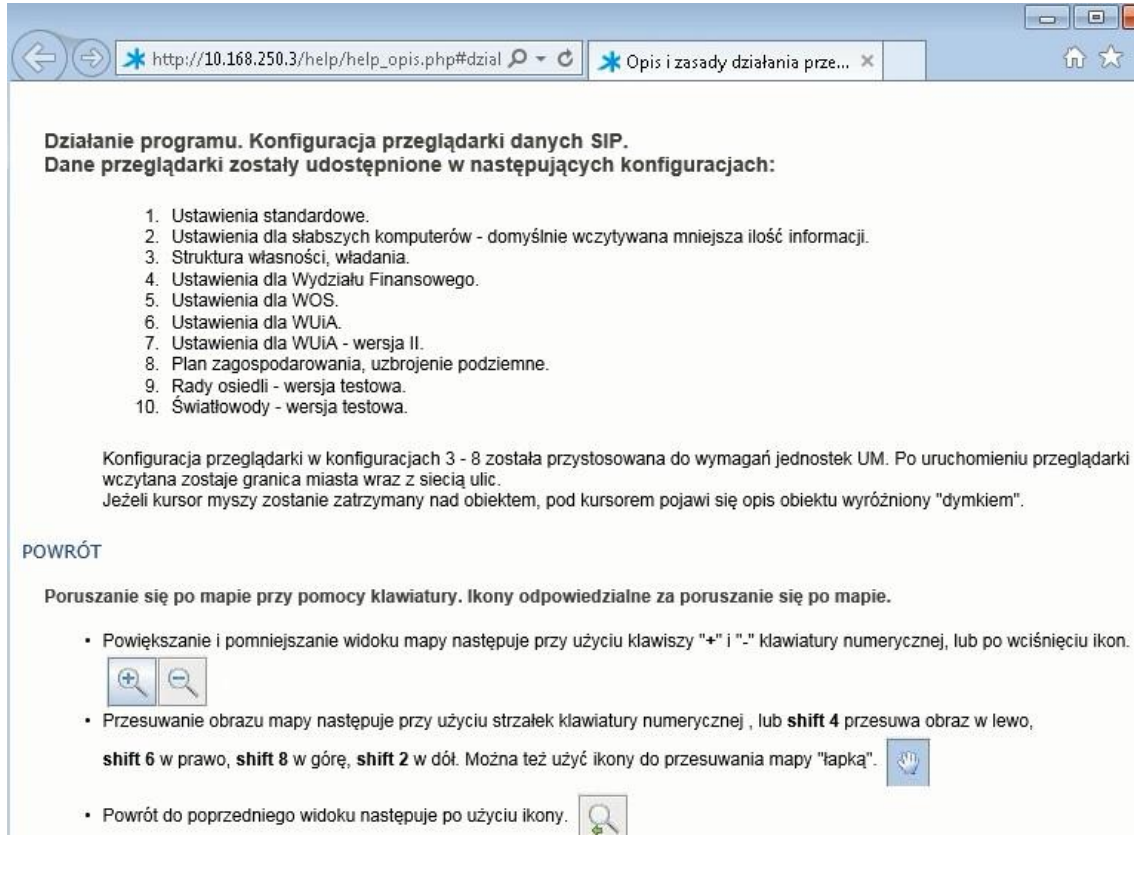

#### 2.2.2.16.17.SIP pomoc - Studium legenda

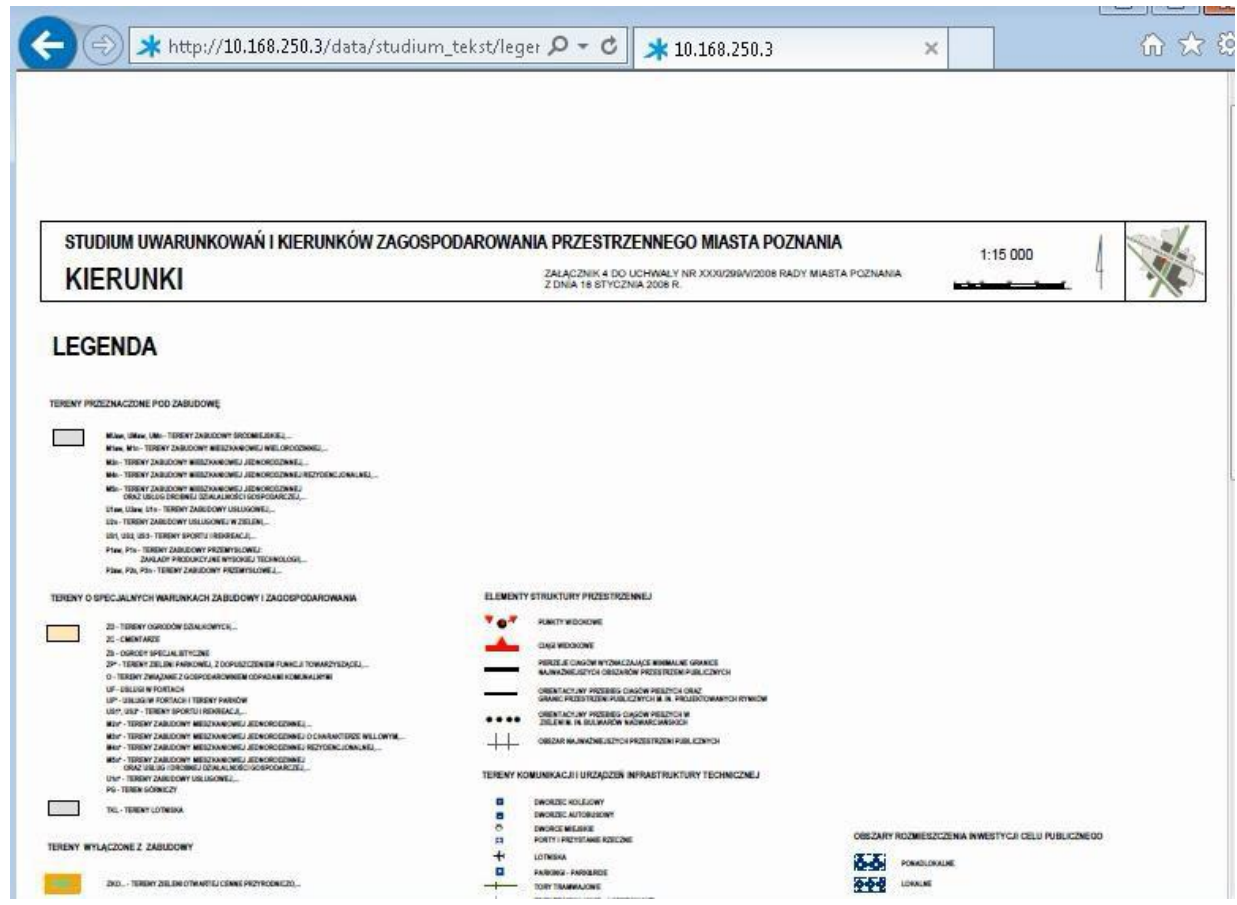

## 2.2.2.16.18.SIP pomoc - kontury typu gleby

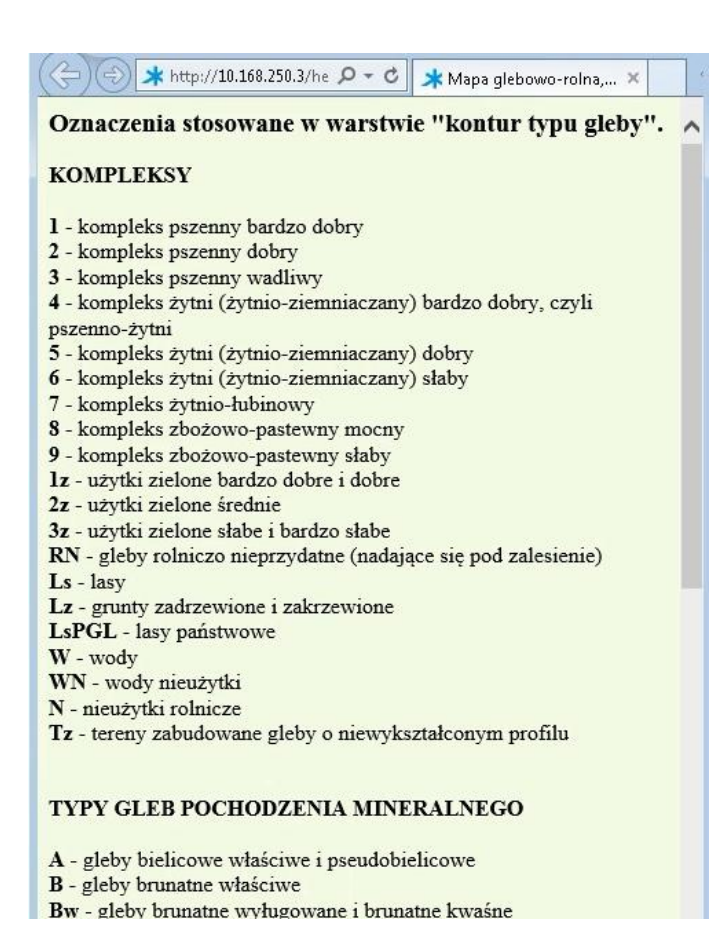

#### 2.2.2.16.19.SIP pomoc - legenda obszary

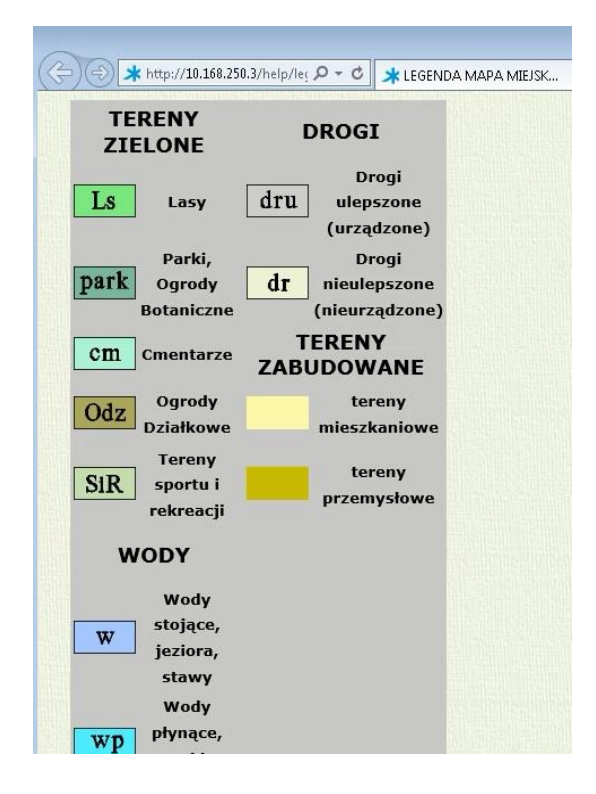

### 2.2.2.16.20.SIP www pomoc - zmiana rodzaju przeglądanej mapy

Funkcjonalność uruchamiana z menu pomocy aplikacji mapowej iGeoMap.

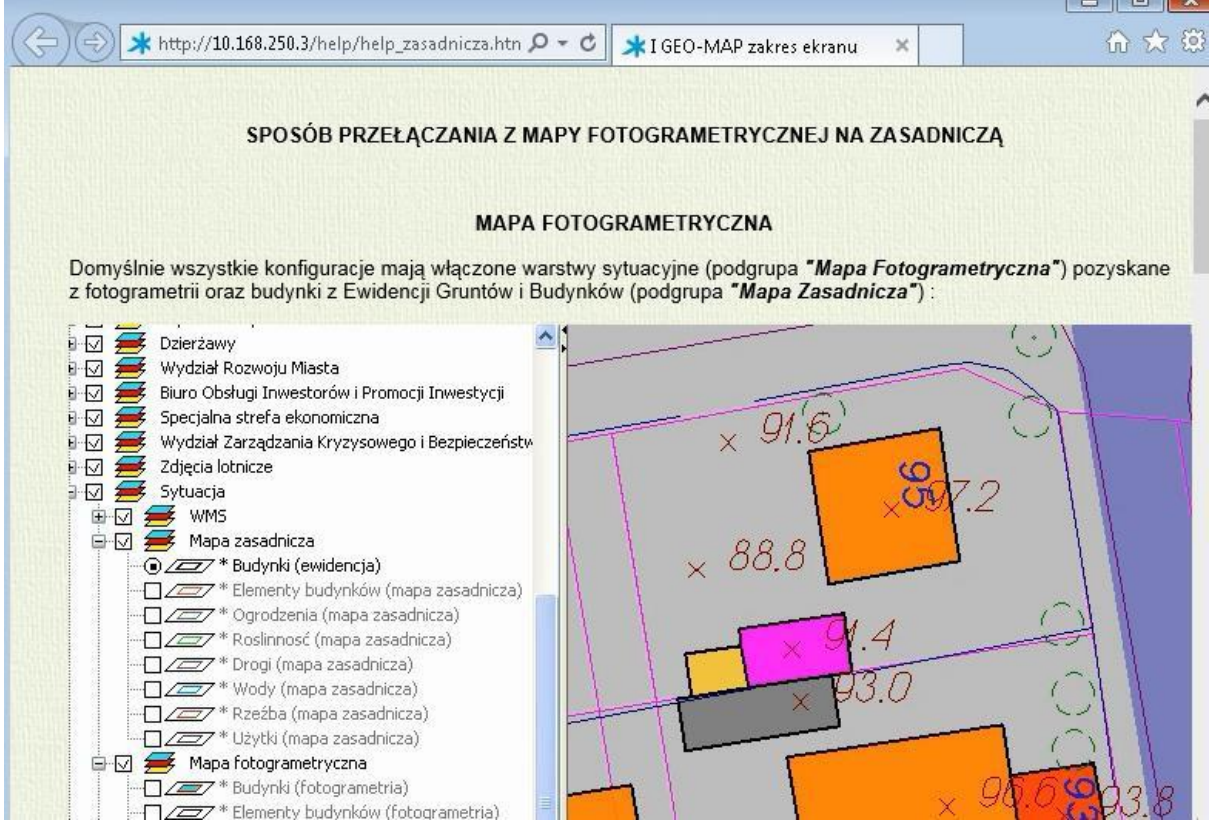

#### 2.2.2.16.21.Używaj pomocy technicznej

Przypadek użycia wywołuje witrynę pomocy technicznej

Funkcjonalność uruchamiana z menu pomocy aplikacji mapowej iGeoMap.

#### 2.2.2.16.22.WWW Pokaż informacje o programie

Przypadek użycia pokazuje stronę dostawcy oprogramowania zawierające informację o programie. Funkcjonalność uruchamiana z menu pomocy aplikacji mapowej iGeoMap.

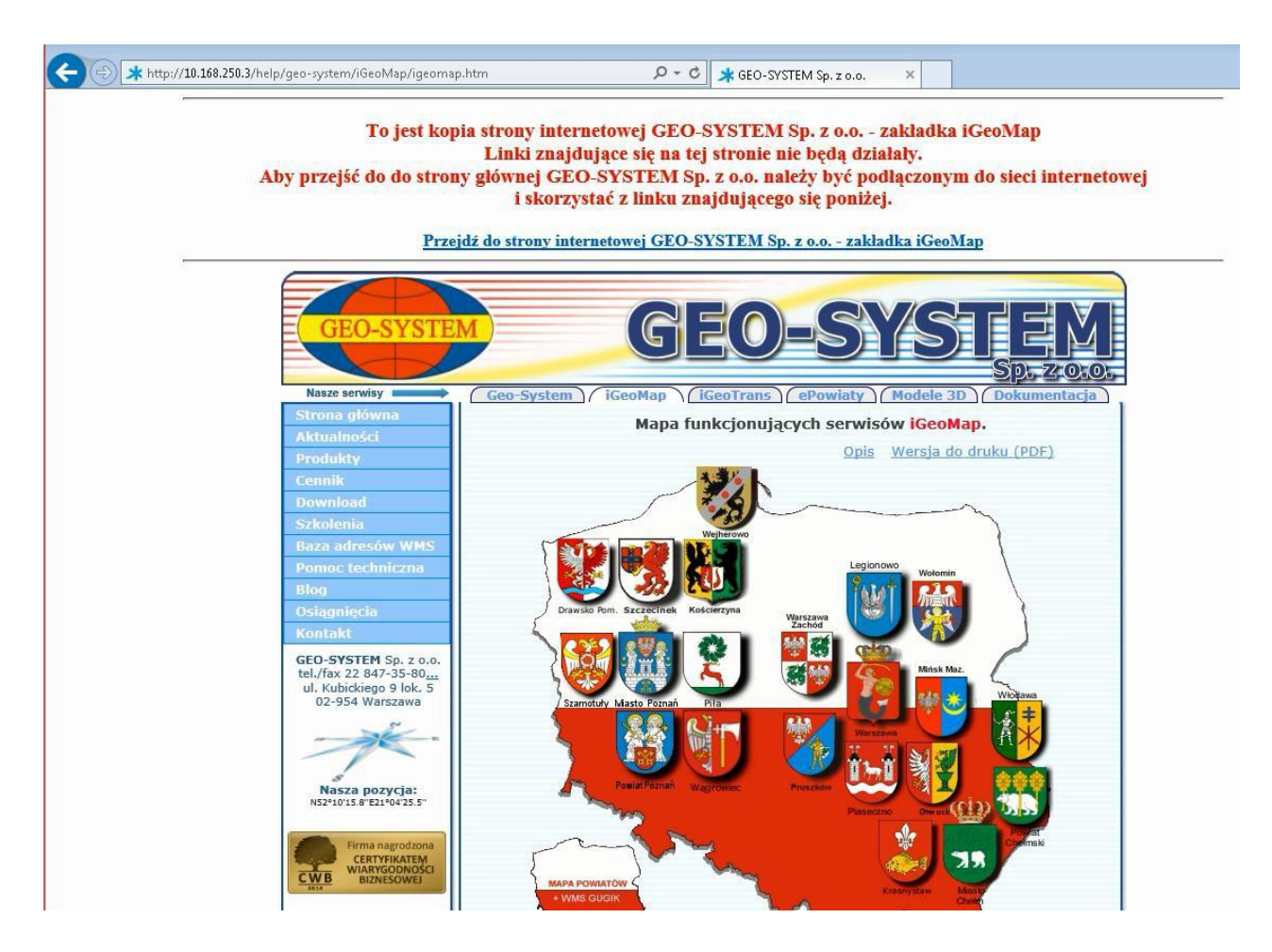

2.2.2.17. Raporty SIP

2.2.2.17.1. 3D

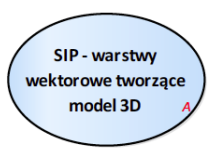

Rysunek 22 – 3D

#### 2.2.2.17.1.1. SIP - warstwy wektorowe tworzące model 3D

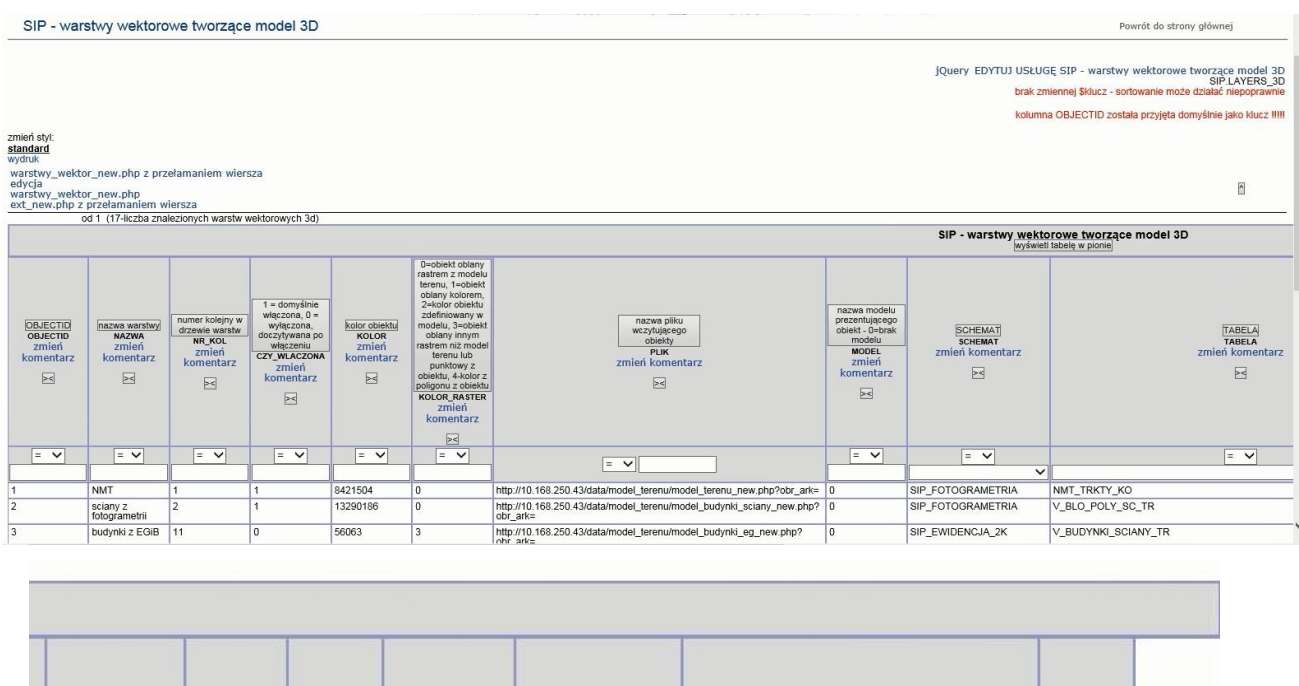

|   | publikacja na<br>serwerach:<br>0=wszystkie,<br>$1 = SM$ , $2 = PCSS$ ,<br>3=TESTOWY.<br>4=WUIA<br><b>SERWER</b><br>zmień<br>komentarz<br>$>\lt$ | typ geometrii:<br>$1 = POINT$ ,<br>$2 = LINE$<br>3=POLYGON<br><b>GTYPE</b><br>zmień<br>komentarz<br>$\ge$ | widoczność<br>podczas<br>obrotu<br>mapy:<br>1-włączona,<br>0-wyłączona<br><b>OBROTY</b><br>zmień<br>komentarz<br>$\geq$ | $"1"$ .<br>SM+INTERNET<br>"0" - tylko SM<br>(obecnie<br>nieobsługiwana!!!)<br><b>INTERNET</b><br>zmień<br>komentarz<br>$\geq$ | WMS dedykowany<br>dla dachów<br><b>WMS DACHY</b><br>zmień komentarz<br>> | gif generujący<br>ściany, wys. 2.8m<br><b>SCIANY</b><br>zmień komentarz<br>$\asymp$ | 1 - edycja<br>tak, 0 - nie<br><b>EDYCJA</b><br>zmień<br>komentarz<br>$\geq$ | n                     |
|---|----------------------------------------------------------------------------------------------------|----------------------------------------------------------------------------------------------------|----------------------------------------------------------------------------------------------------|----------------------------------------------------------------------------------------------------|--------------------------------------------------------------------------|-------------------------------------------------------------------------------------|-----------------------------------------------------------------------------|-----------------------|
| ৴ | $=$<br>$\checkmark$                                                                                                    | $\checkmark$<br>$=$<br>$\checkmark$                                                                       | $\checkmark$<br>$=$<br>$\check{ }$                                                                                      | $\checkmark$<br>$=$ $\vee$                                                                                                    | $=$ $\vee$<br>$\vee$                                                     | $=$ $\vee$<br>$\checkmark$                                                          | $\checkmark$<br>$\equiv$<br>$\checkmark$                                    | szukaj<br>mniej opcji |
|   | 3                                                                                                    | 3                                                                                                    |                                                                                                    | 0                                                                                                    | 0                                                                        | 0                                                                                   |                                                                             |                       |
|   | 3                                                                                                    | 3                                                                                                    |                                                                                                    | 0                                                                                                    | geopoz:kafelek                                                           | http://10.168.250.43/data/gif/okno.png                                              | 0                                                                           |                       |
|   | 3                                                                                                    | 3                                                                                                    |                                                                                                    | $\Omega$                                                                                                    | geopoz:kafelek                                                           | $\Omega$                                                                            | $\mathbf 0$                                                                 |                       |

2.2.2.17.2. Tematy Biura Koordynacji Projektów

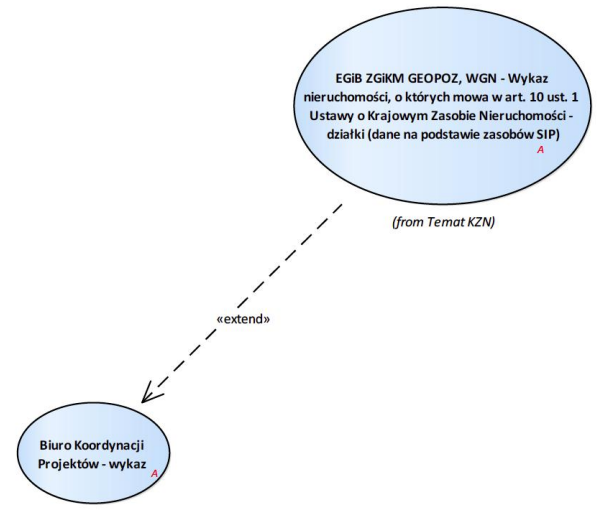

Rysunek 23 – Biuro Koordynacji Projektów

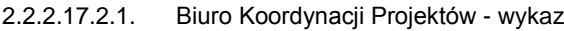

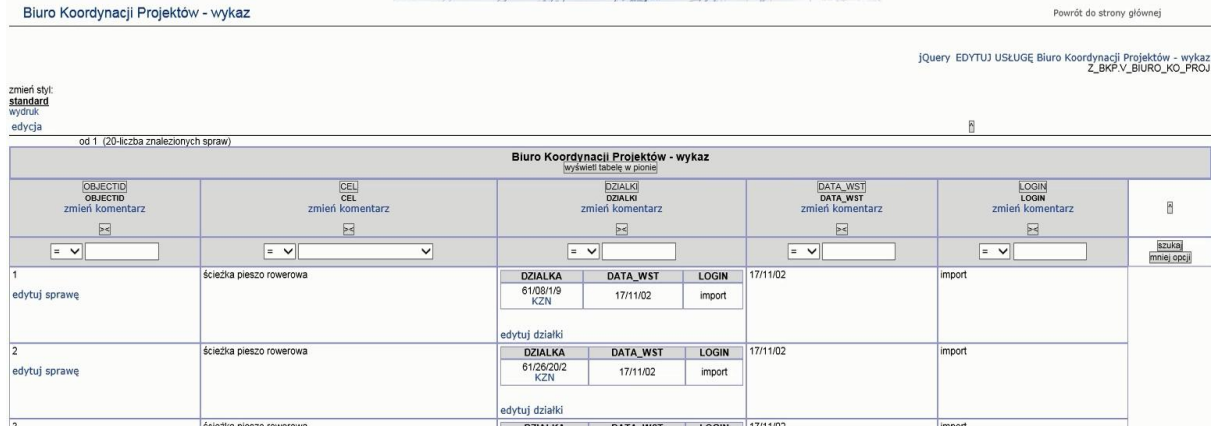

### 2.2.2.17.3. Tematy Wydział Oświaty

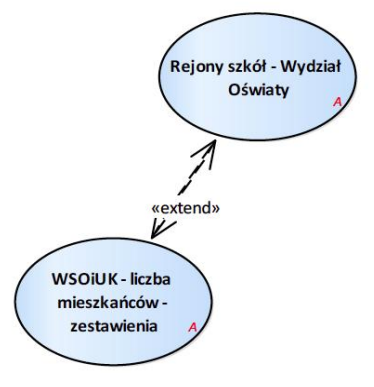

#### Rysunek 24 – Wydział Oświaty

#### 2.2.2.17.3.1. Rejony szkół - Wydział Oświaty

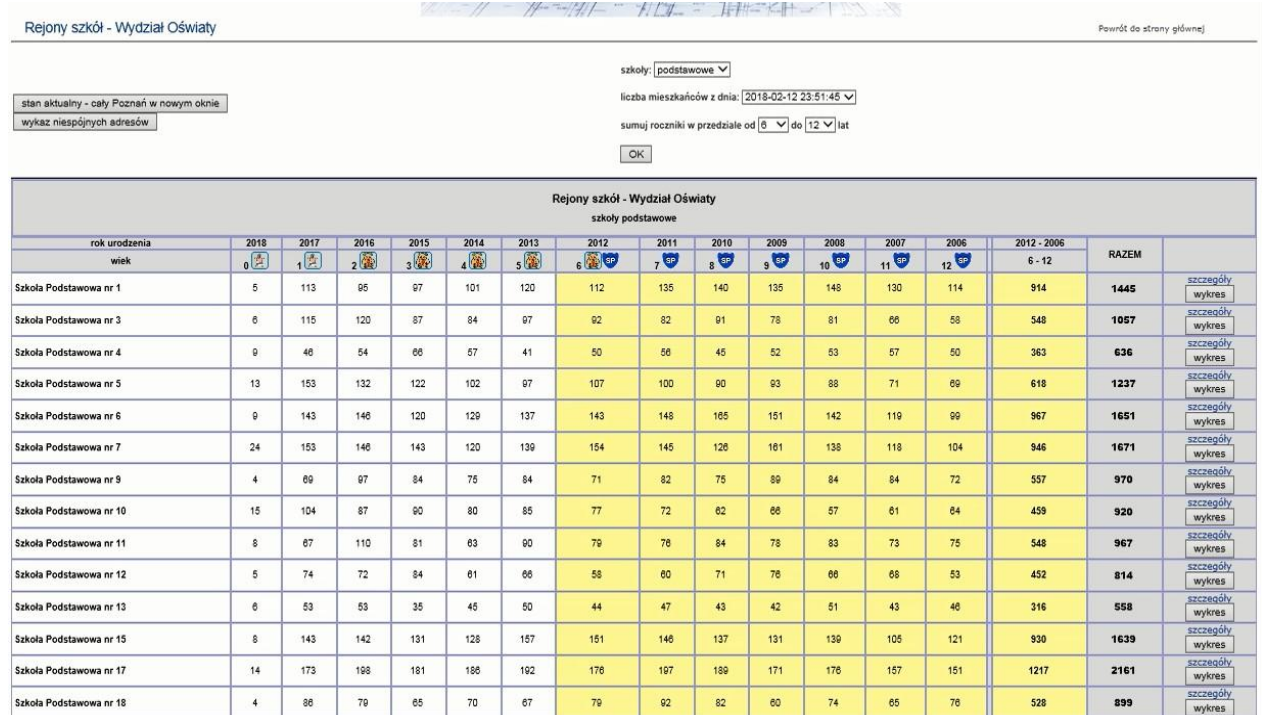

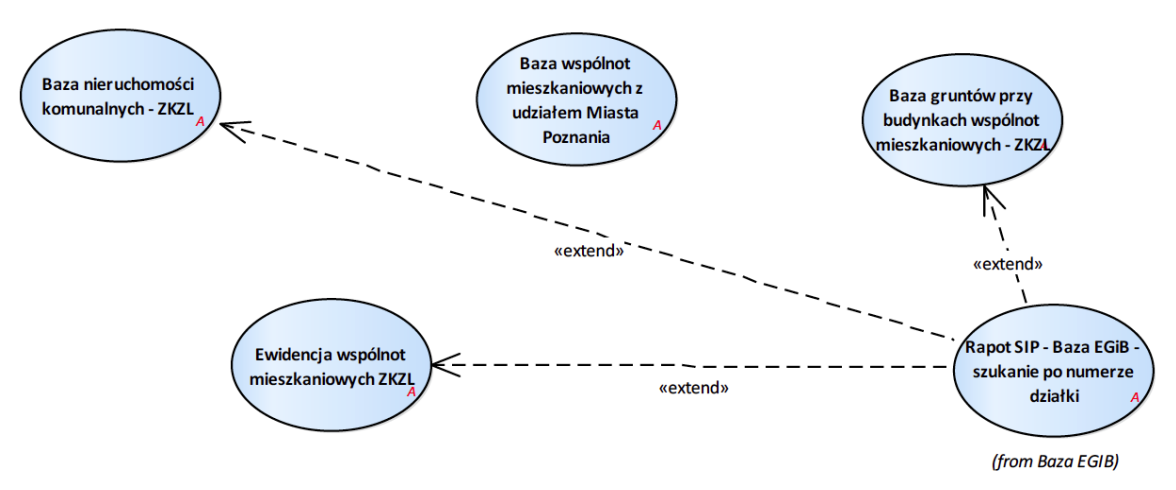

2.2.2.17.4. Tematy Zarządu Komunalnych Zasobów Lokalowych

Rysunek 25 – Zarząd Komunalnych Zasobów Lokalowych

# 2.2.2.17.4.1. Baza gruntów przy budynkach wspólnot mieszkaniowych - ZKZL

data/zkzl/grunty\_wspolnot\_mieszkaniowych.php

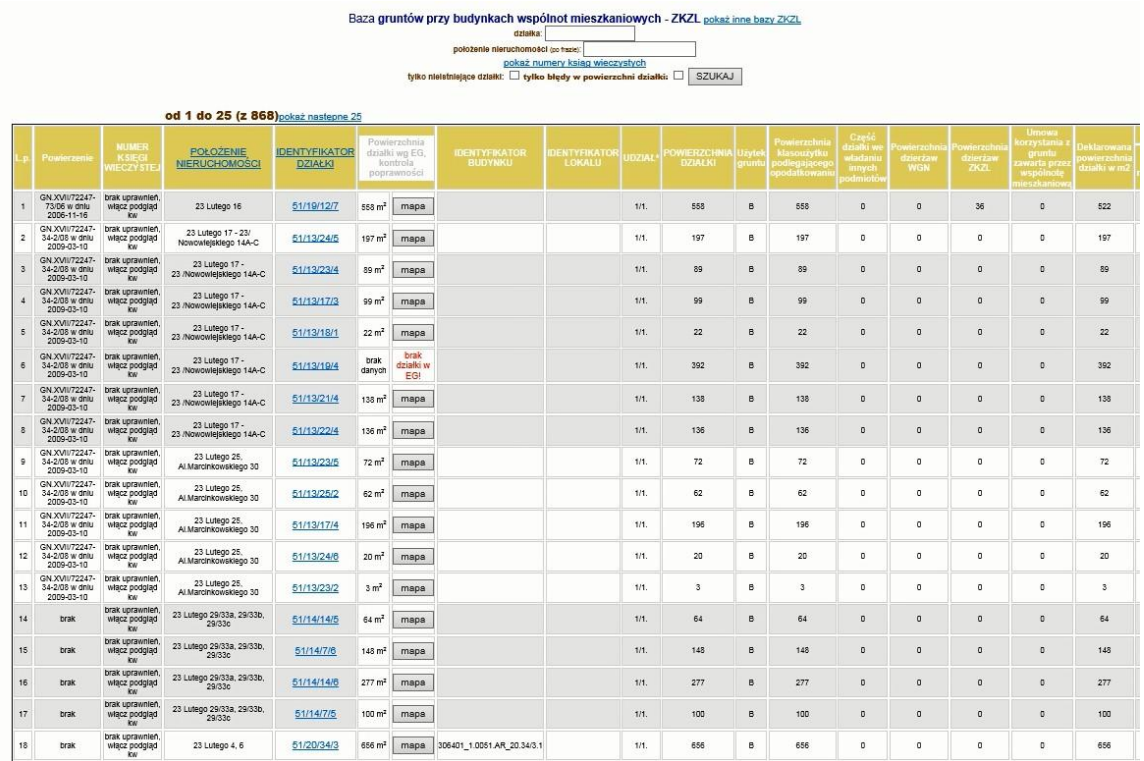

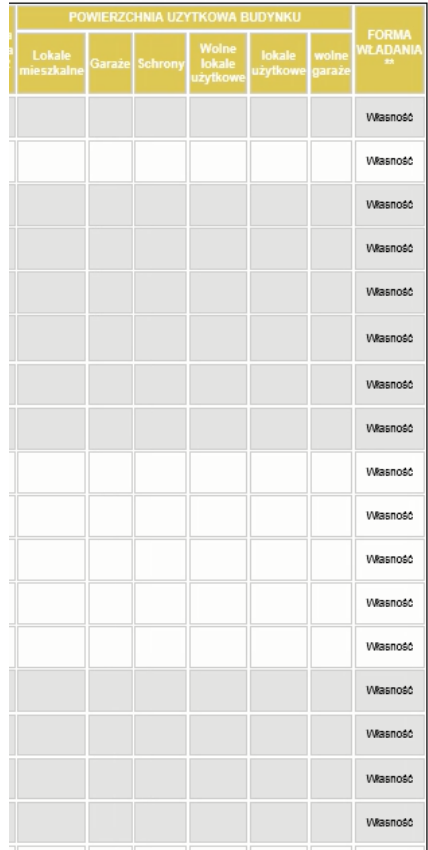

### 2.2.2.17.4.2. Baza nieruchomości komunalnych - ZKZL

.<br>1982 - Landen Harris, Amerikaansk politiker (d. 1982)

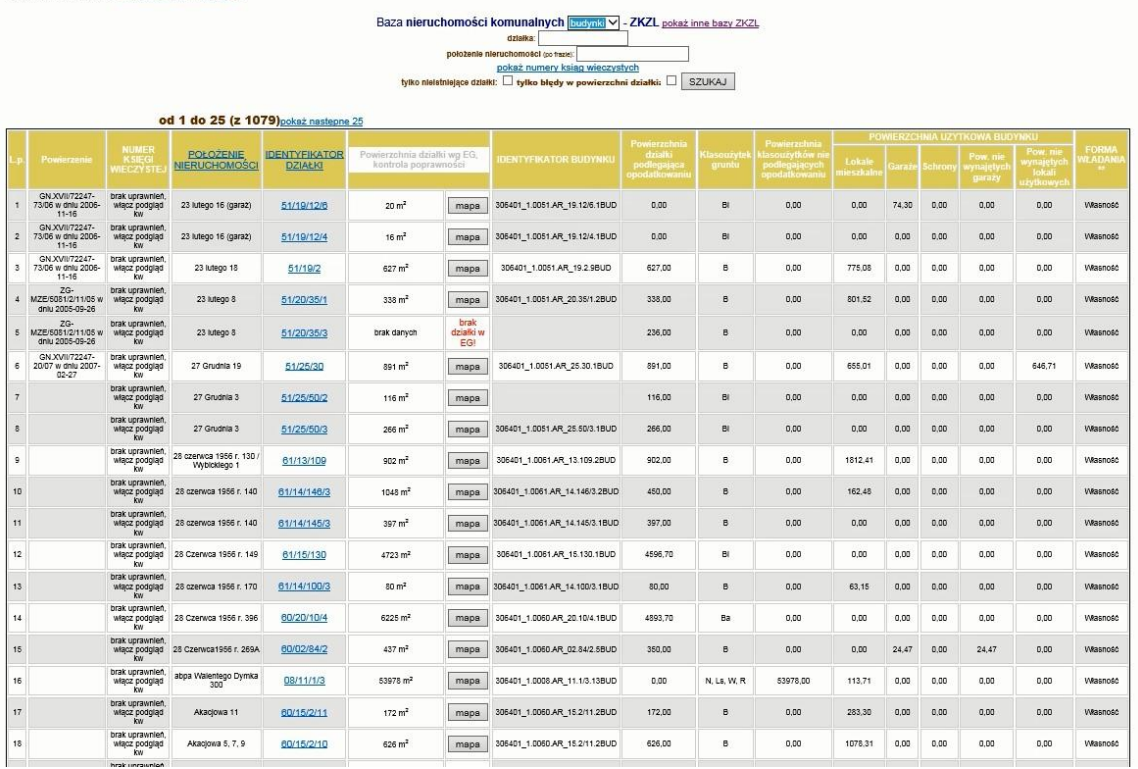

### 2.2.2.17.4.3. Baza wspólnot mieszkaniowych z udziałem Miasta Poznania

#### data/wspolnoty\_mieszkaniowe/wspolnoty\_baza.php

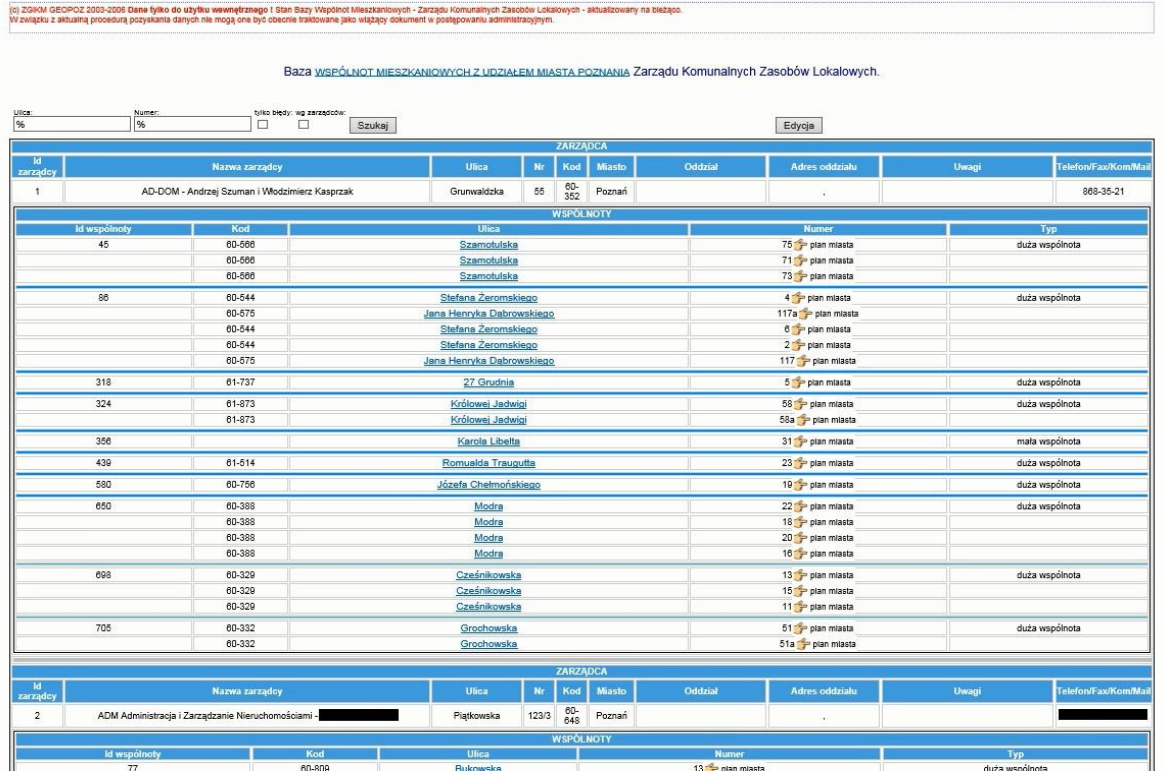

### 2.2.2.17.4.4. Ewidencja wspólnot mieszkaniowych ZKZL

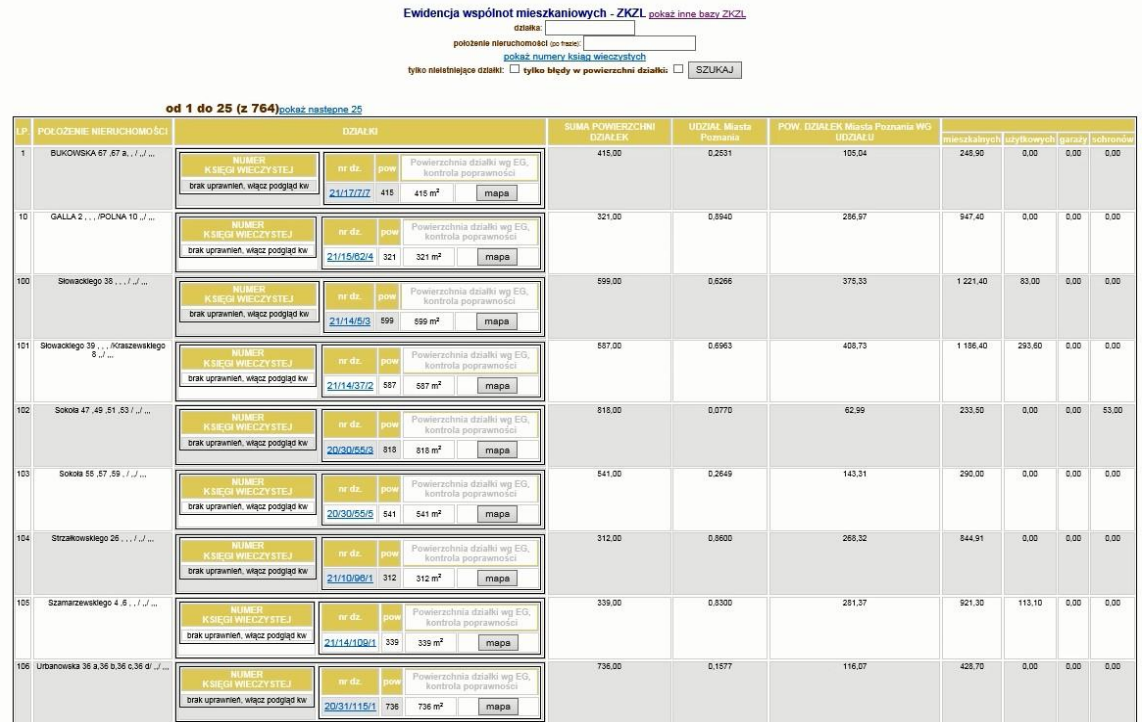

### 2.2.2.17.5. Urząd statystyczny

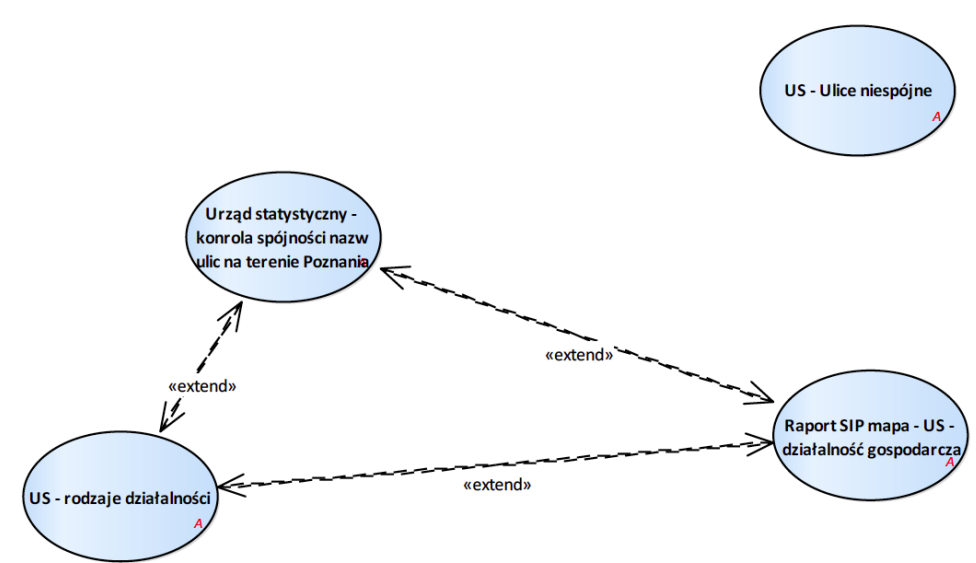

Rysunek 26 – Urząd Statystyczny

#### 2.2.2.17.5.1. Raport SIP mapa - US - działalność gospodarcza

Raport z mapy wywoływany dla danych znajdujących się w grupie warstw Urząd statystyczny.

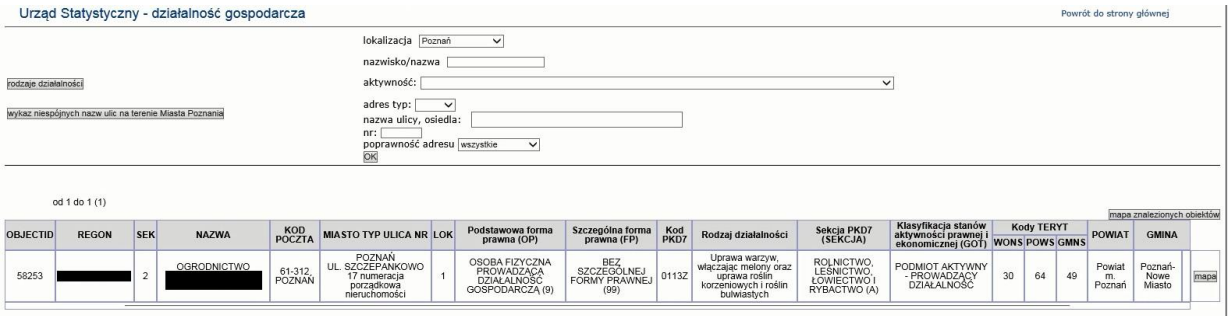

2.2.2.17.5.2. US - Ulice niespójne

BLĘDY POWÓJNEJ SPACJI:

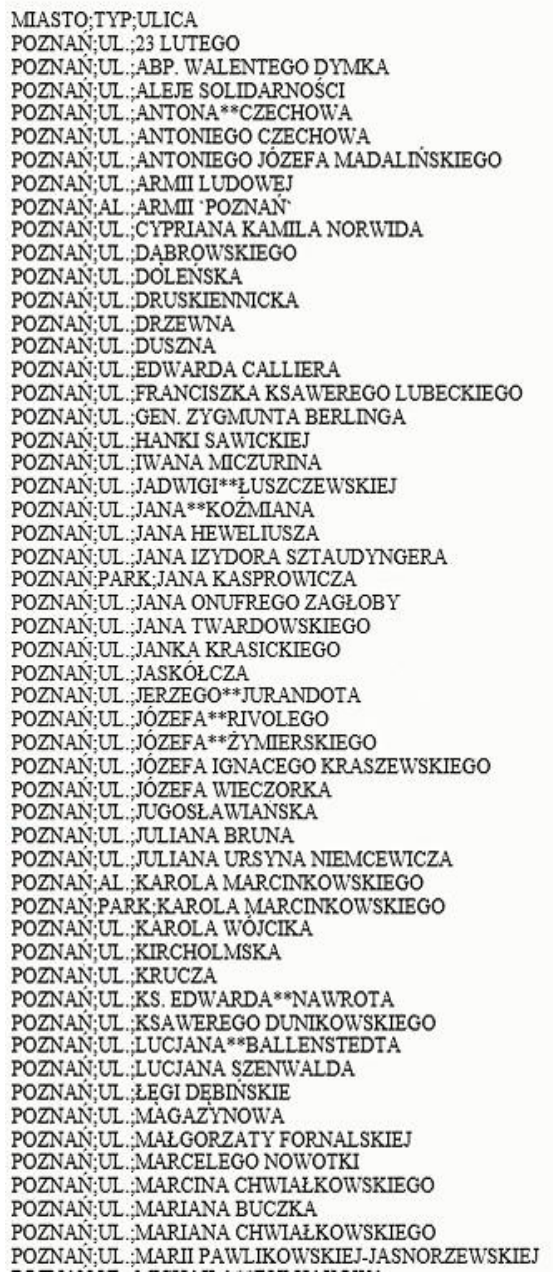

### 2.2.2.17.5.3. US - rodzaje działalności

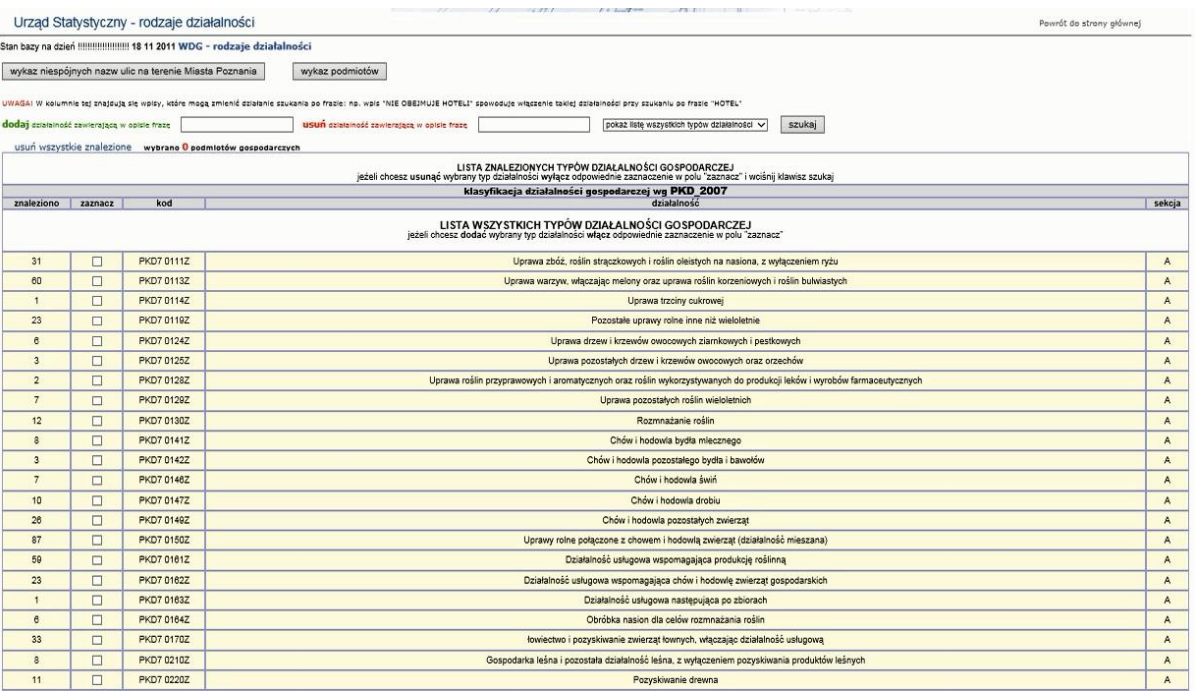

### 2.2.2.17.5.4. Urząd statystyczny - kontrola spójności nazw ulic na terenie Poznania

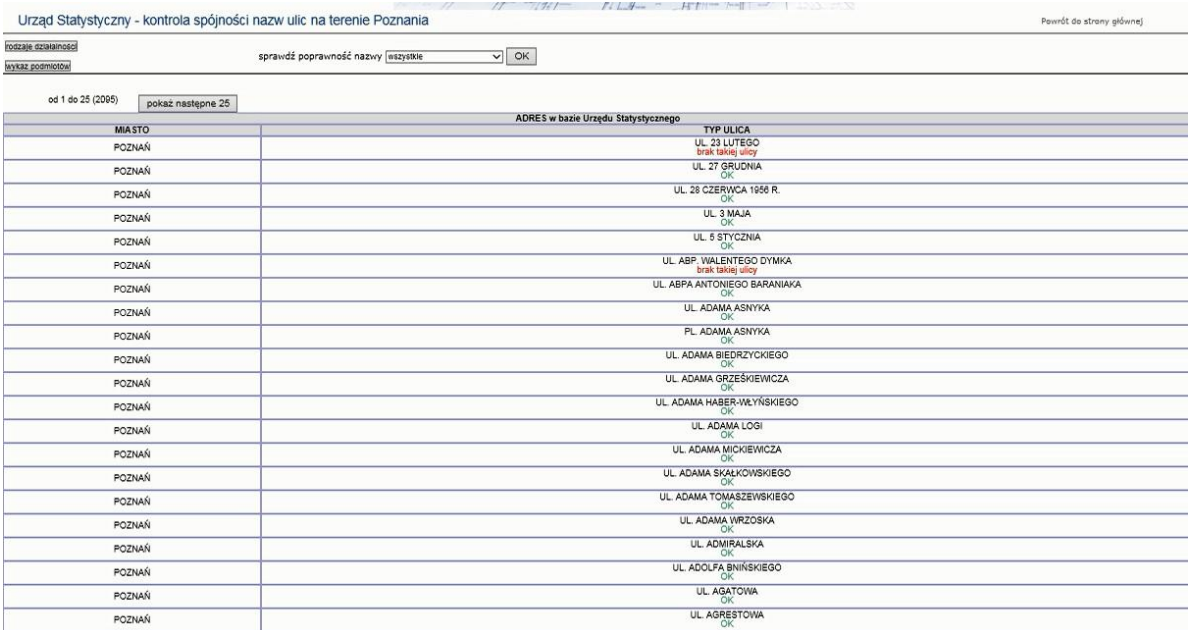

2.2.2.17.6. Wybrane raporty hardcodowane

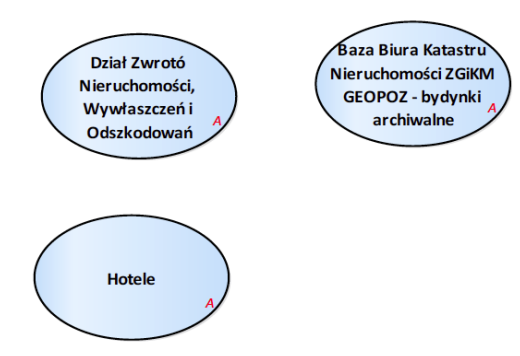

Rysunek 27 – Wybrane raporty hardcodowane

2.2.2.17.6.1. Baza Biura Katastru Nieruchomości ZGiKM GEOPOZ - budynki archiwalne

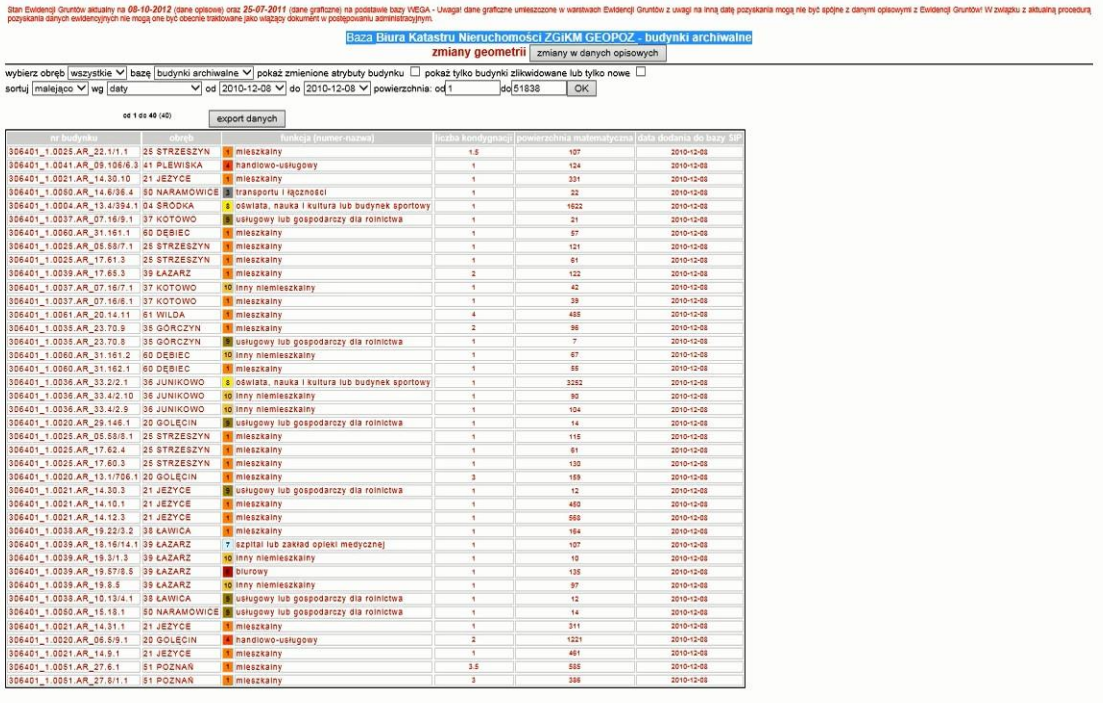

W związku z przenoszeniem usług do nowej bazy ORACLE, dane w nich przedstawiane mogą by\_ nieaktualne i niekompletne. Przepraszamy uzytkowników SIP za utrudnienia w pracy. <u>Patrz wykaz zmian dotyczących</u>

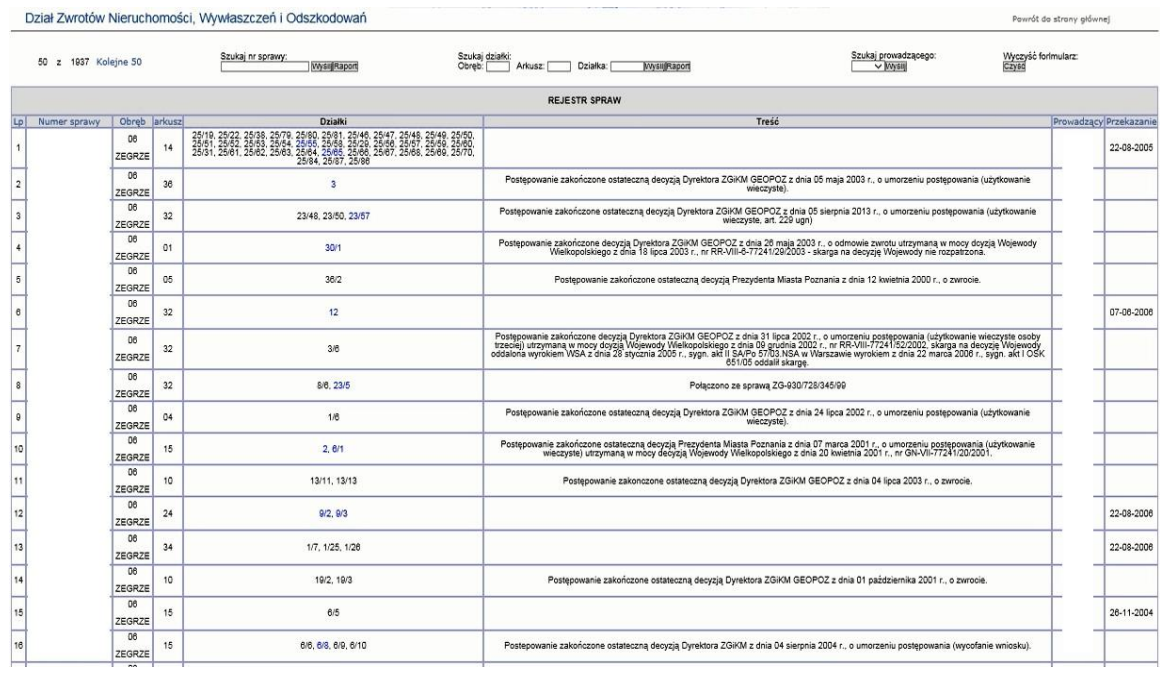

### 2.2.2.17.6.2. Dział Zwrotów Nieruchomości, Wywłaszczeń i Odszkodowań

### 2.2.2.17.6.3. Hotele

#### tytul/hotele.php

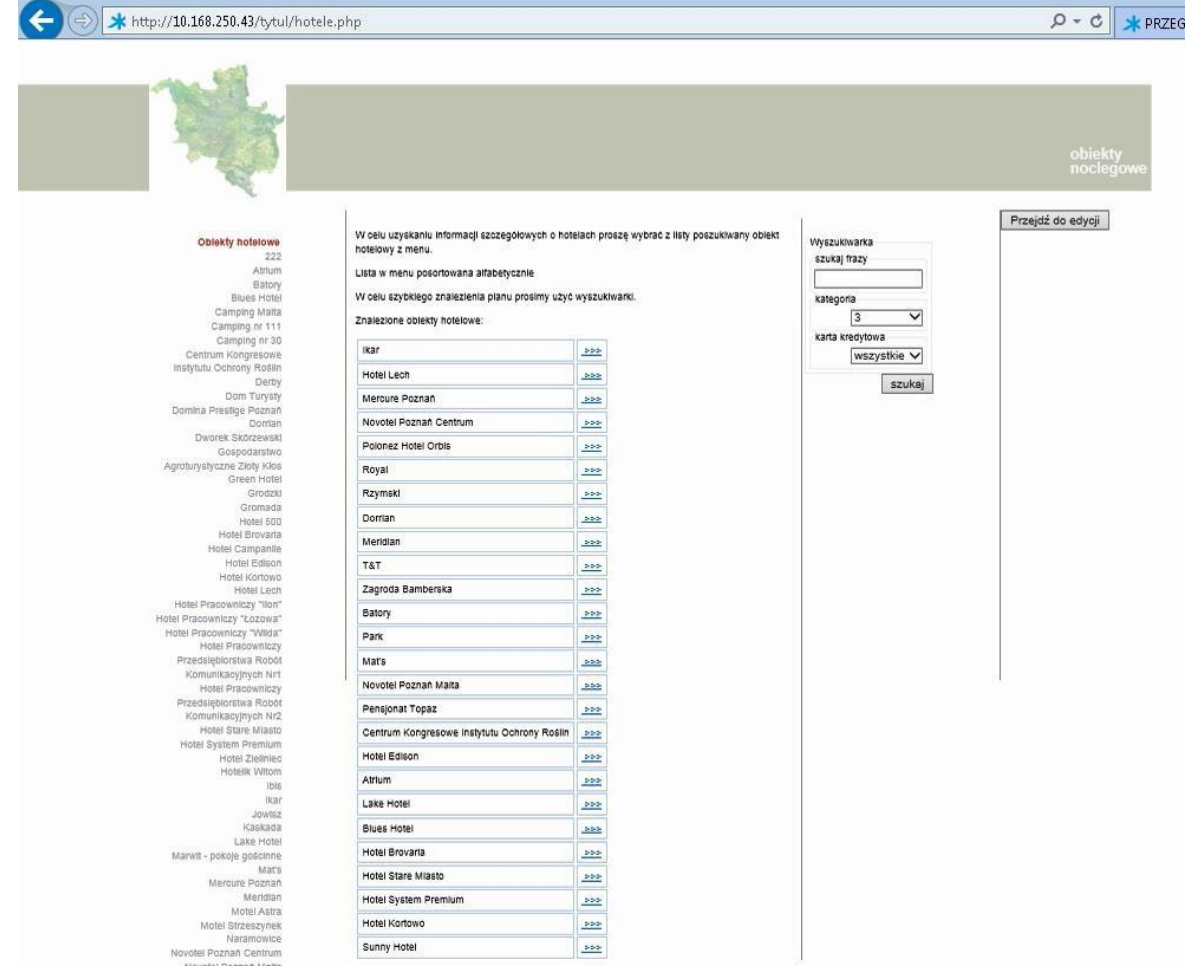

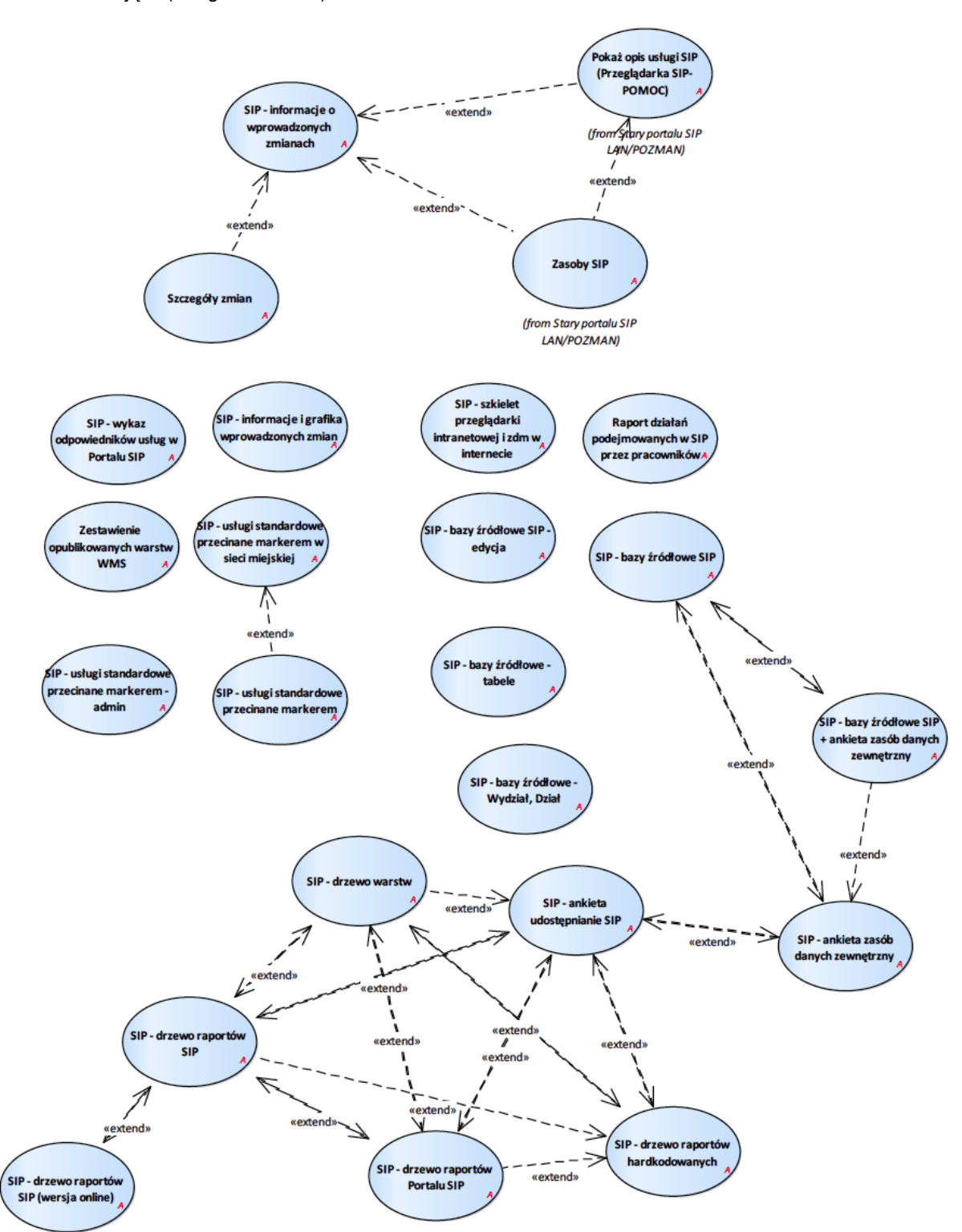

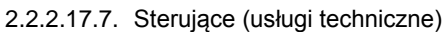

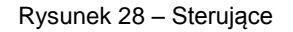

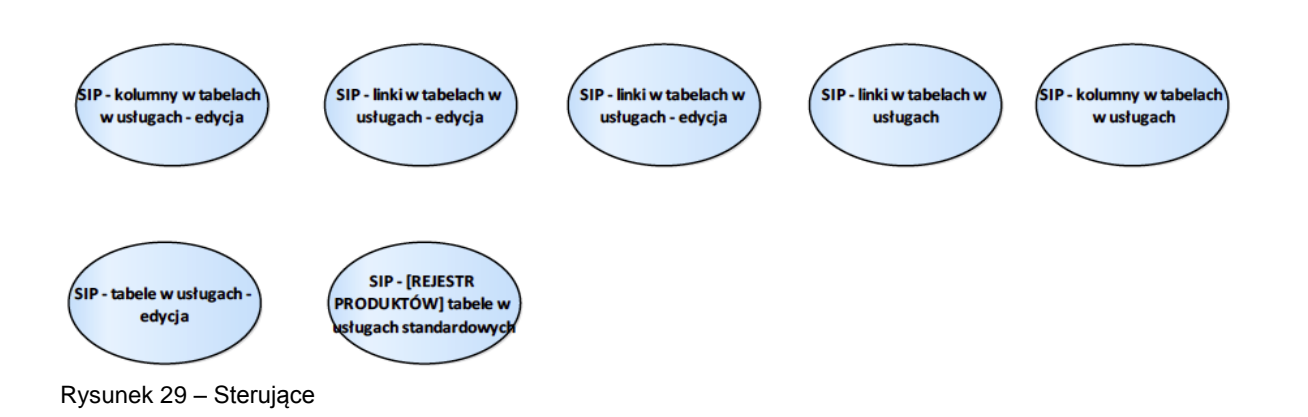

#### 2.2.2.17.7.1. Raport działań podejmowanych w SIP przez pracowników

#### data/layersy/pracownicy.php

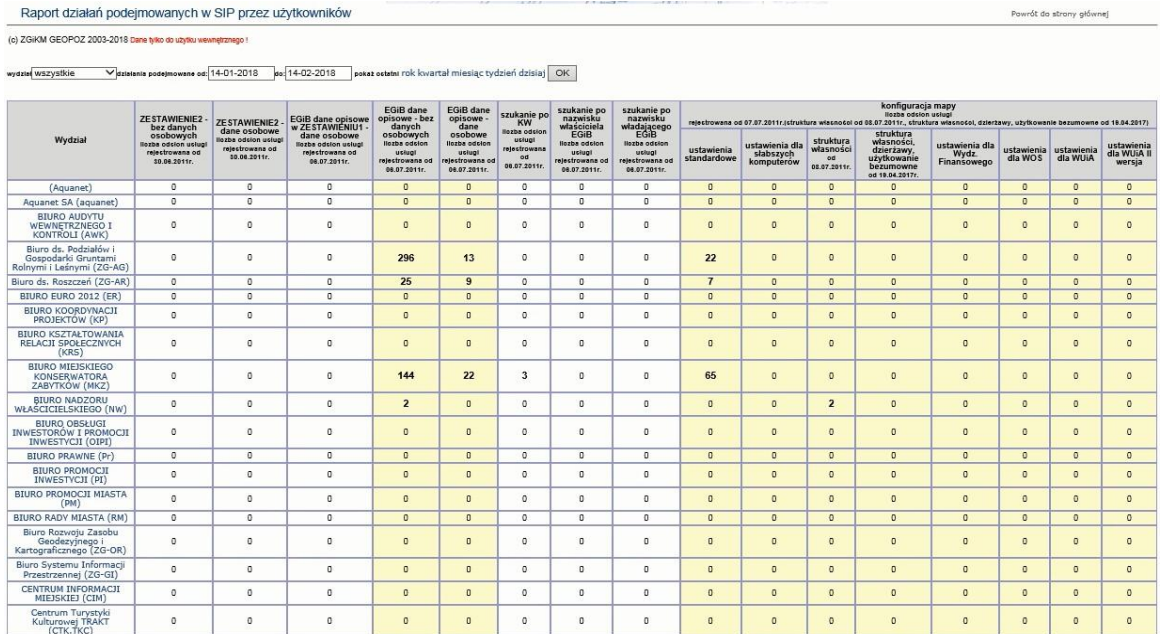

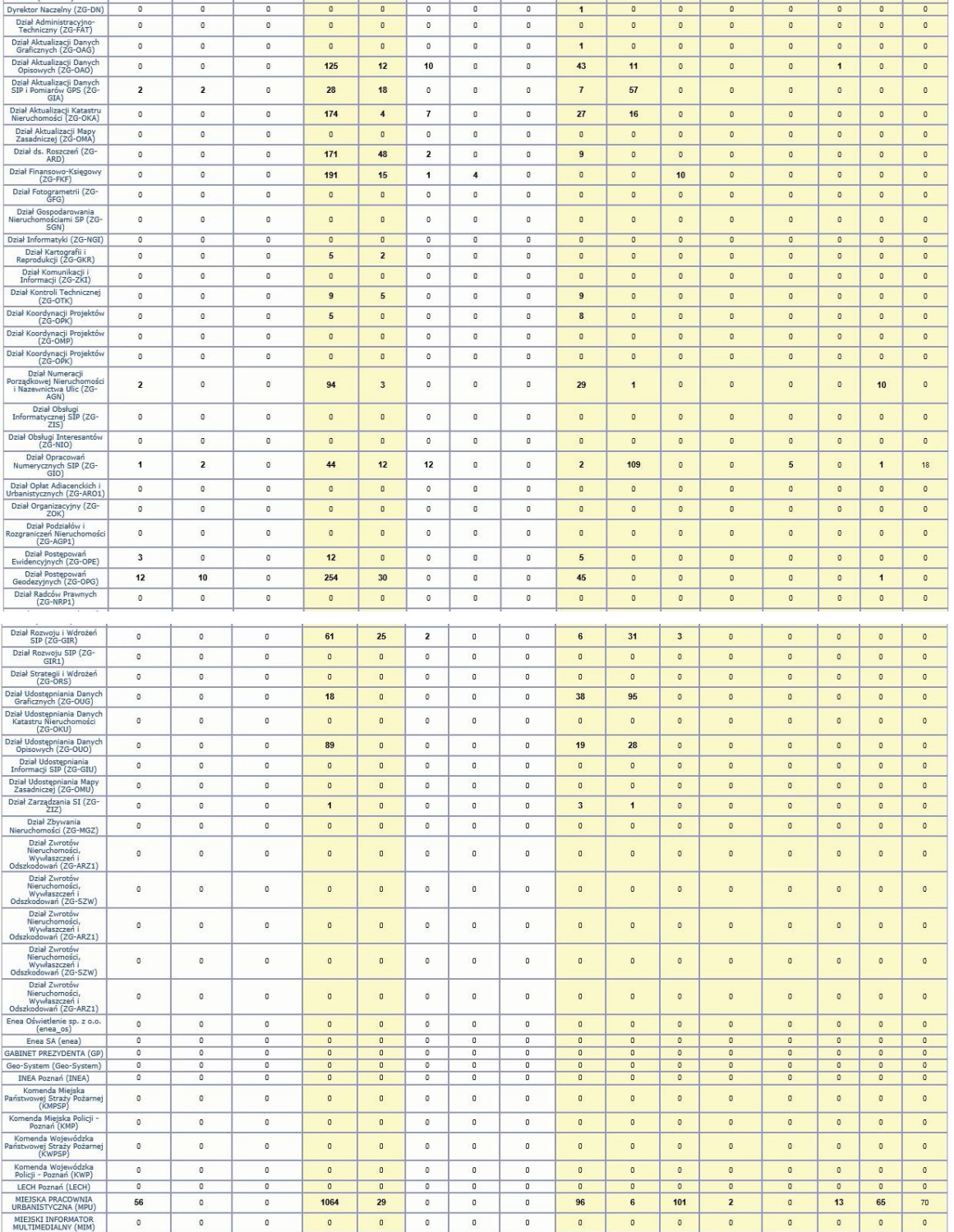

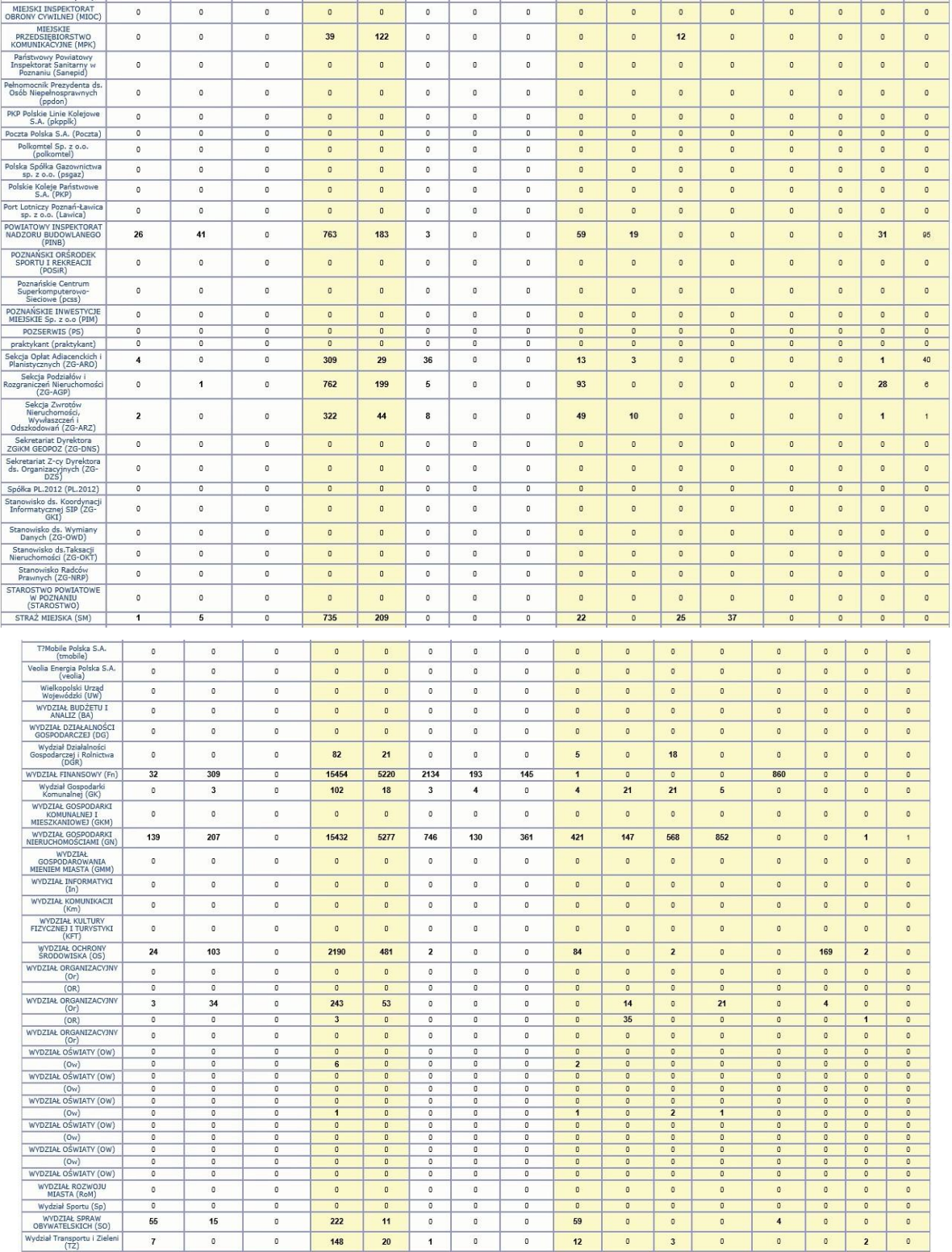

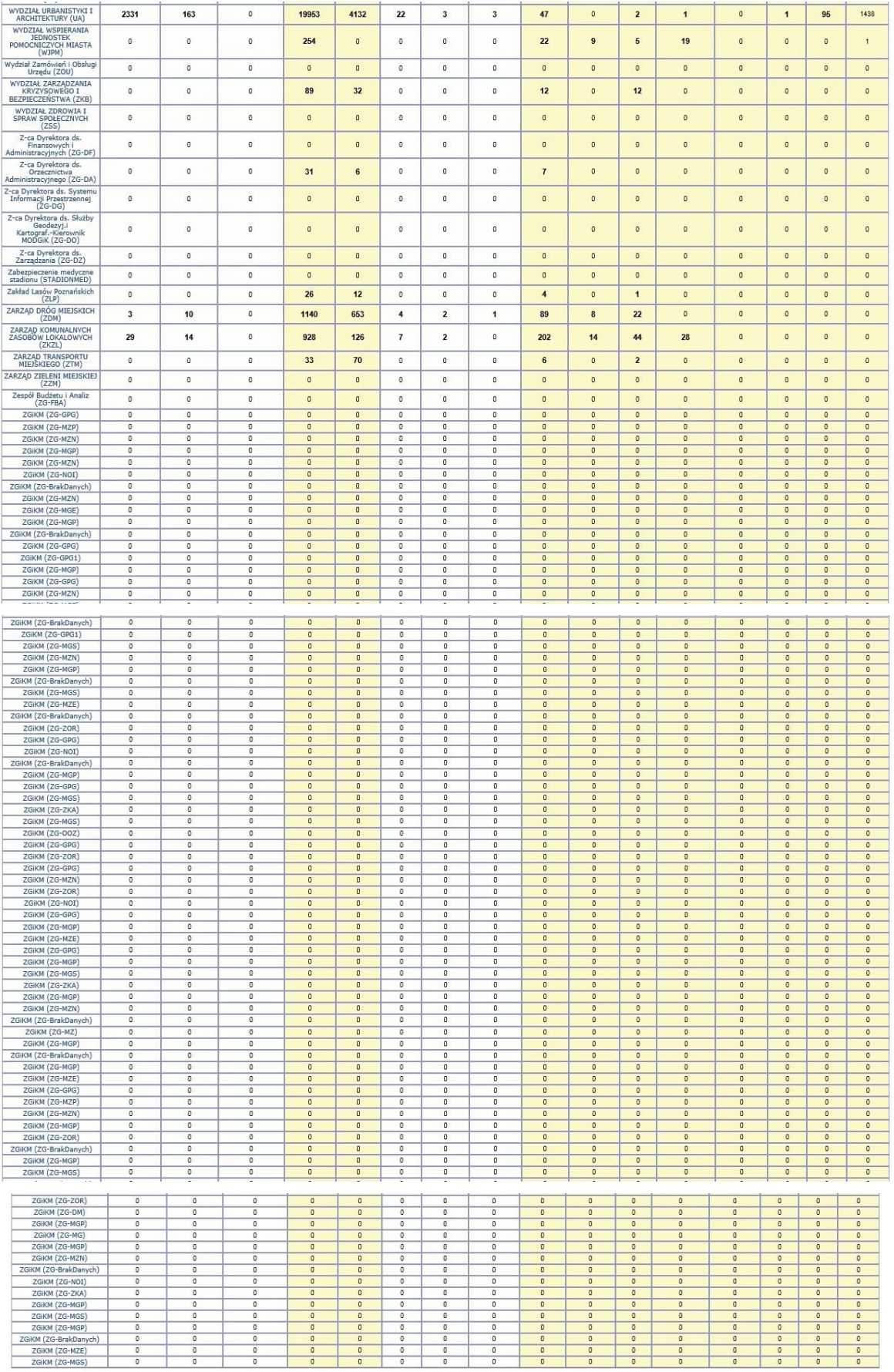

### 2.2.2.17.7.2. SIP - [REJESTR PRODUKTÓW] tabele w usługach standardowych

Spis tematów obsługiwanych przez "standardową usługę raportów" w starej przeglądarce.

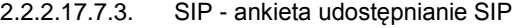

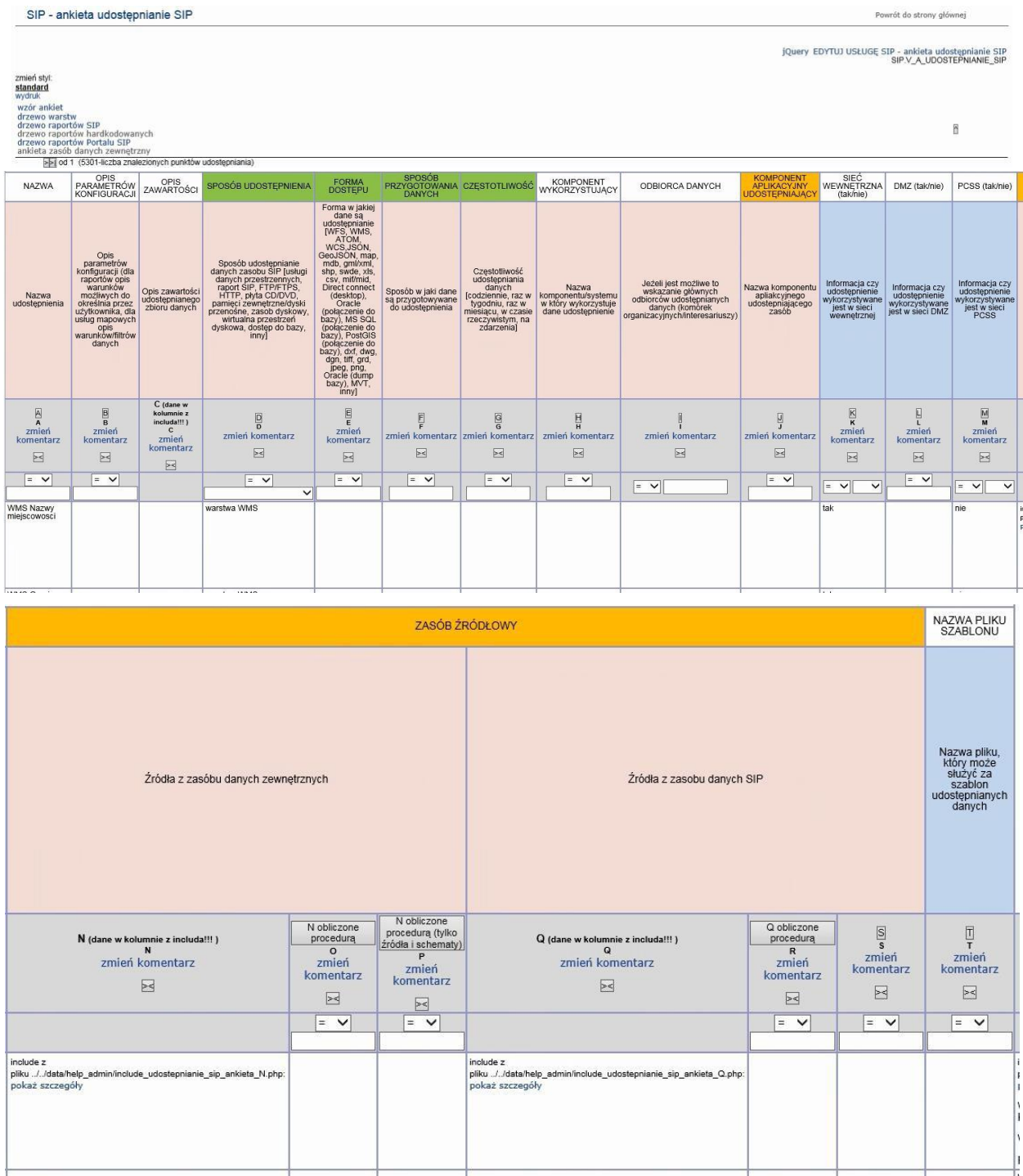

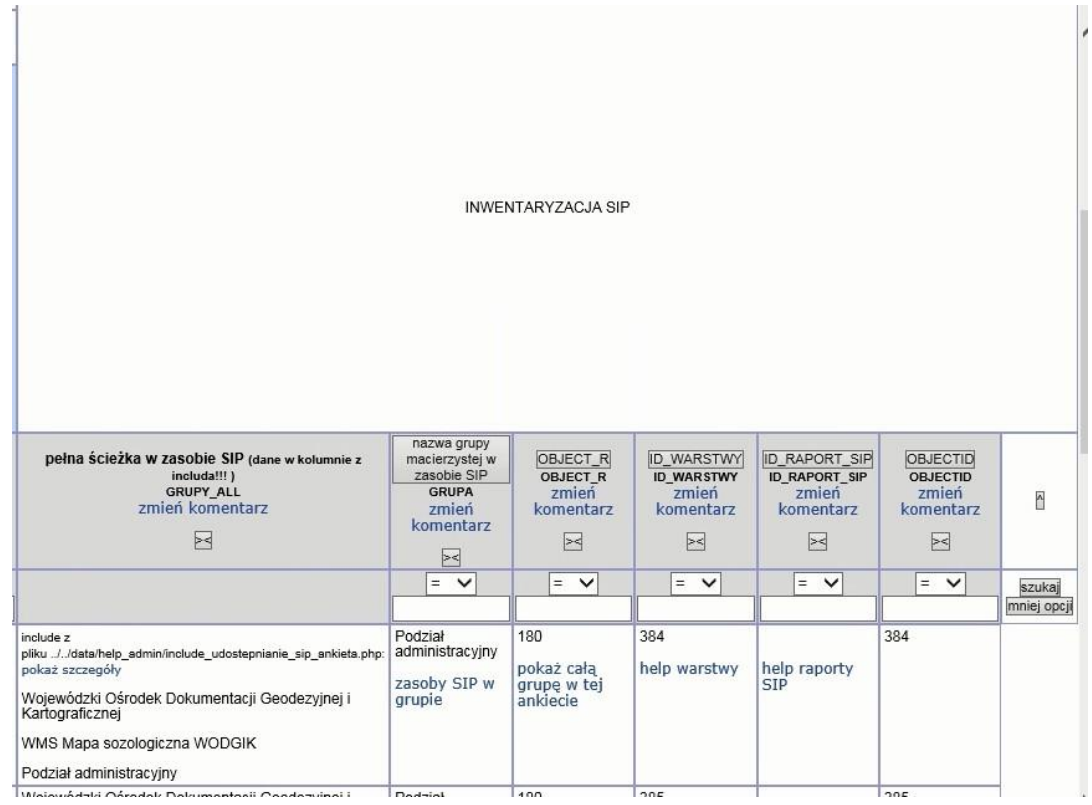

#### 2.2.2.17.7.4. SIP - ankieta zasób danych zewnętrzny

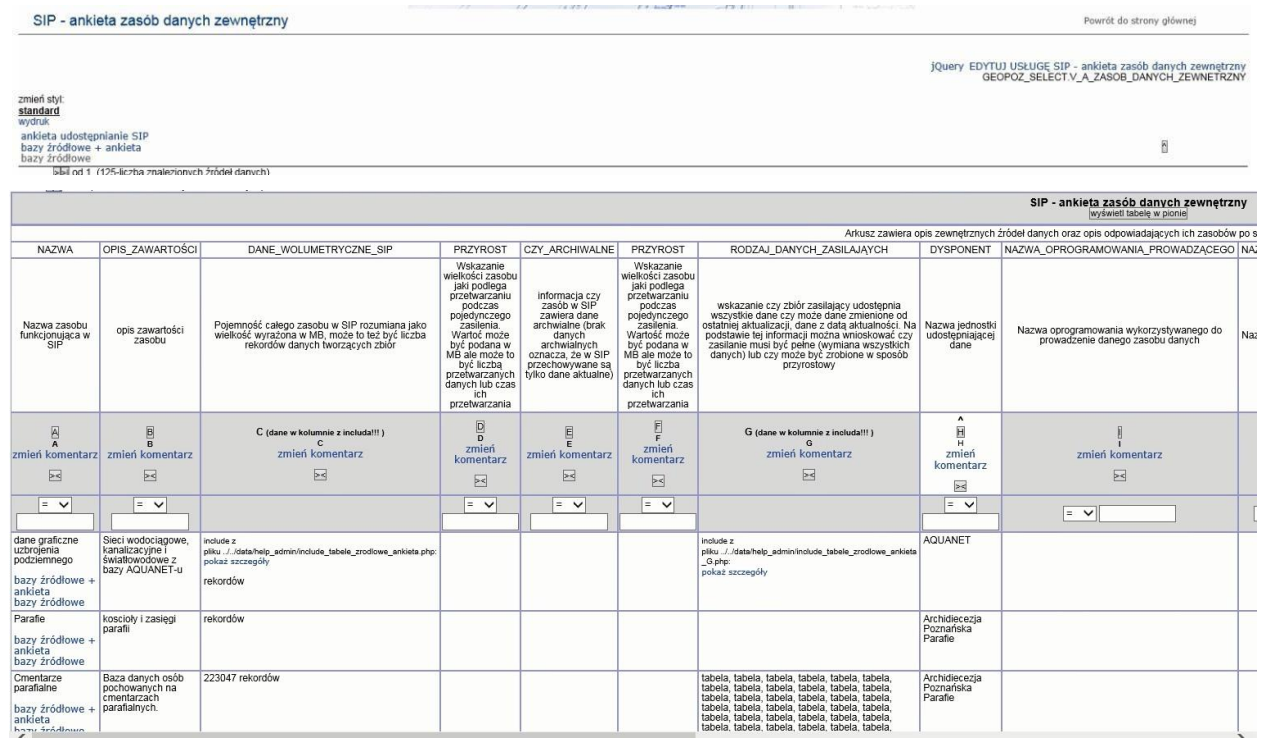

Strona 138 z 333

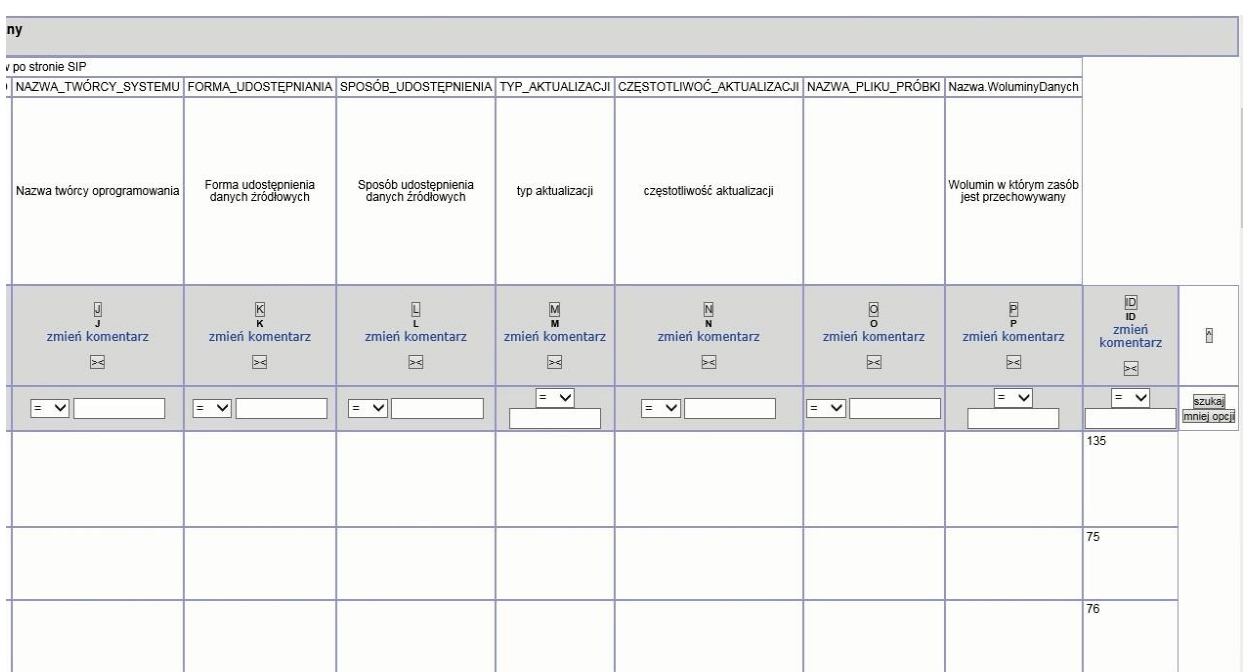

## 2.2.2.17.7.5. SIP - bazy źródłowe - Wydział, Dział

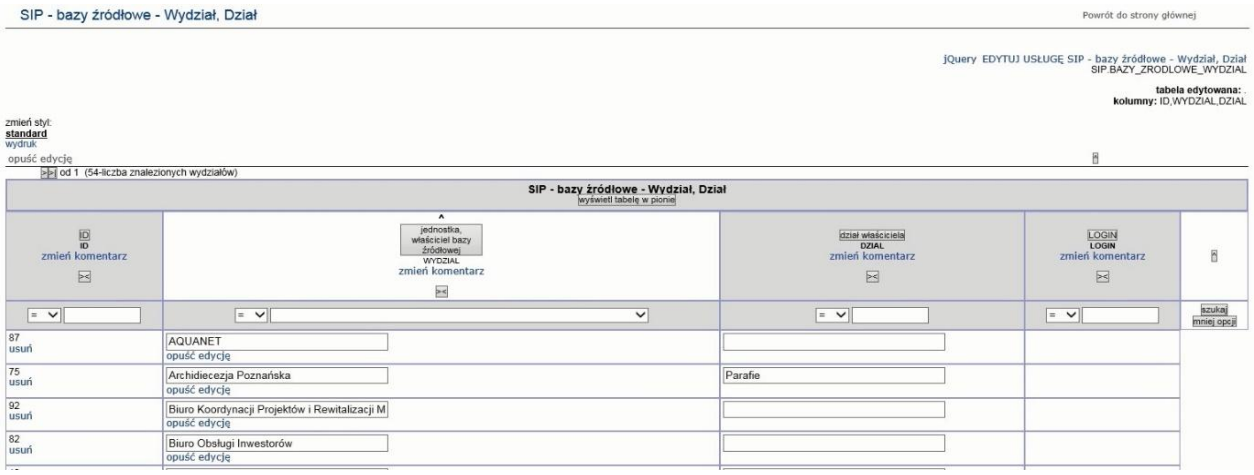

### 2.2.2.17.7.6. SIP - bazy źródłowe - tabele

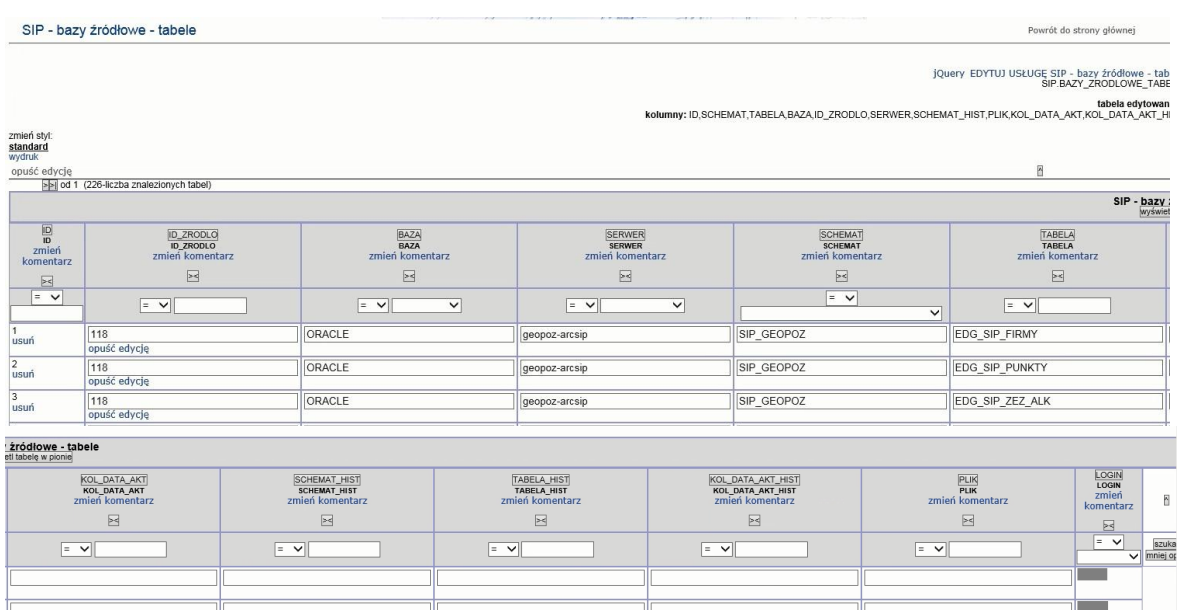

### 2.2.2.17.7.7. SIP - bazy źródłowe SIP + ankieta zasób danych zewnętrzny

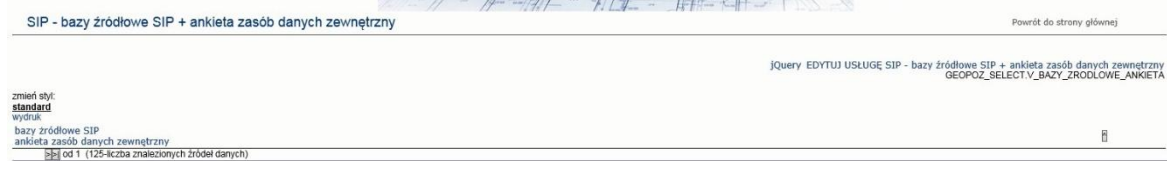

BAZY 2

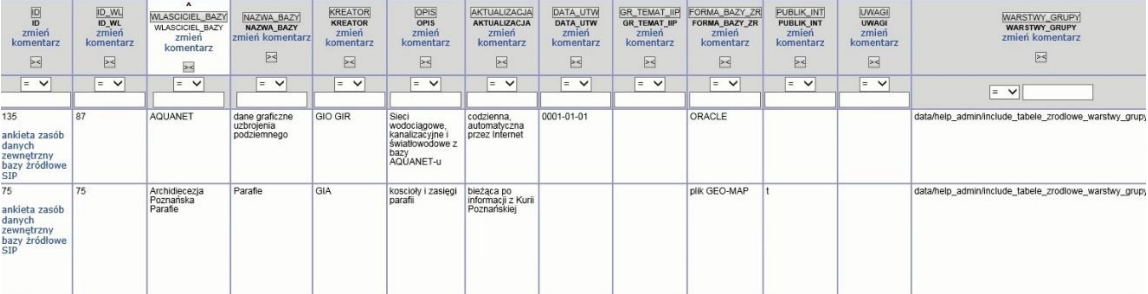

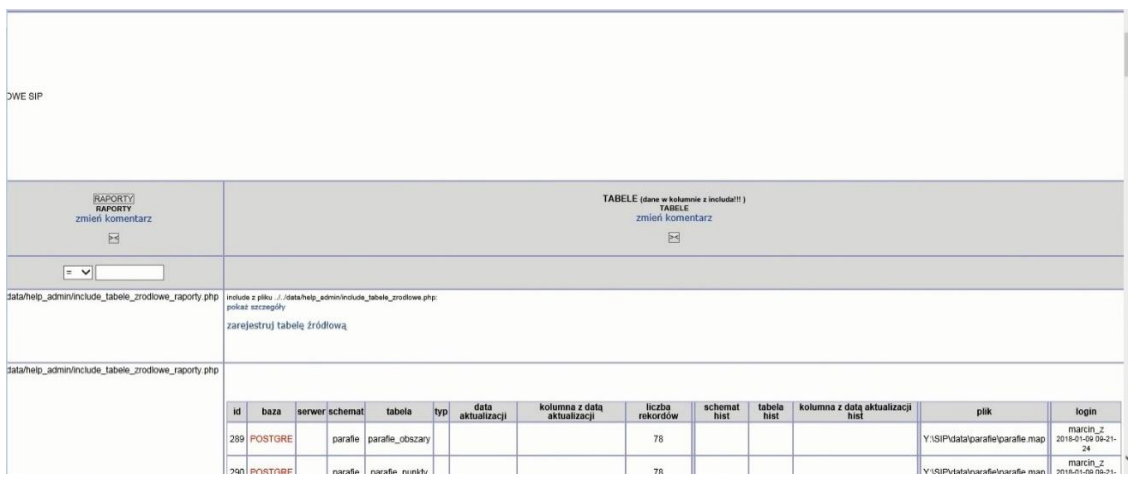

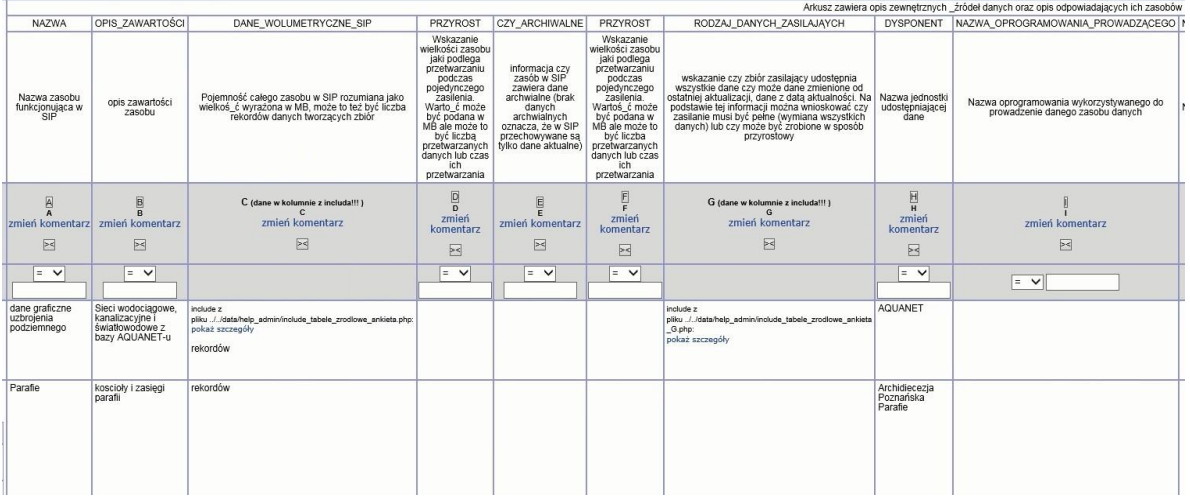

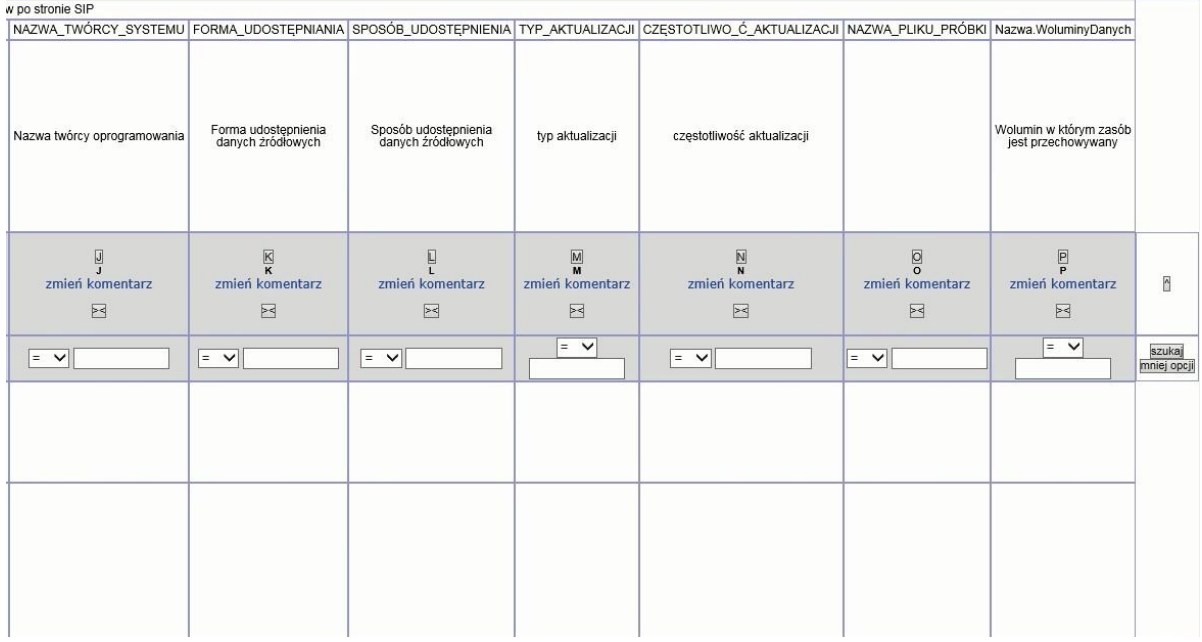

### 2.2.2.17.7.8. SIP - bazy źródłowe SIP - edycja

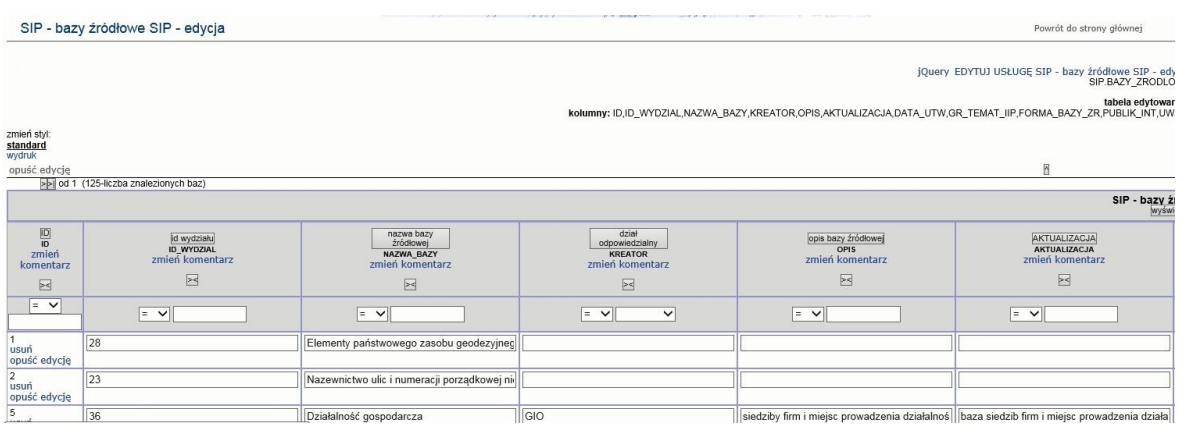

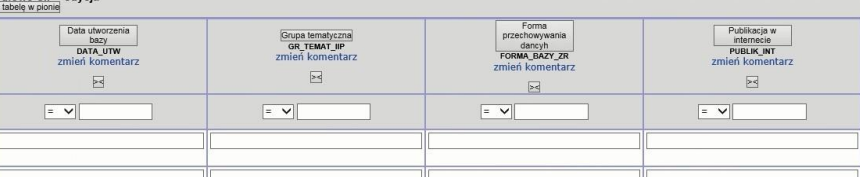

### 2.2.2.17.7.9. SIP - bazy źródłowe SIP

in PIP educio

16/04/07

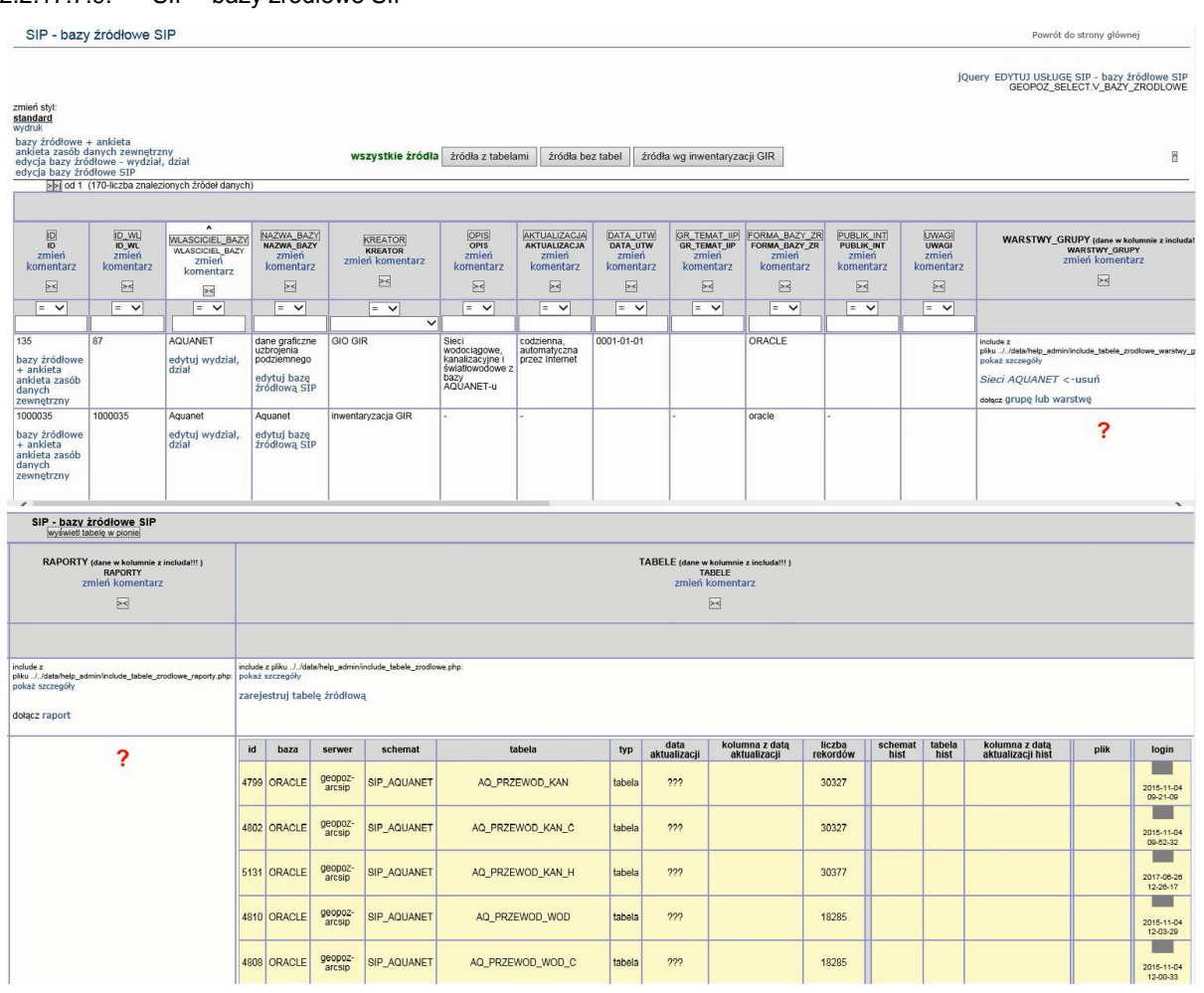

 $\begin{array}{r}\n\hline\n\text{LOGIN} \\
\text{LOGIN} \\
\text{zmien} \\
\text{komentar} \\
\hline\n\hline\n\end{array}$ 

|<br>|UWAGI<br>|uWAGI<br>|eń komentarz  $\boxtimes$  $\boxed{\underline{\mathbf{y}} \cdot \underline{\mathbf{y}}$ 

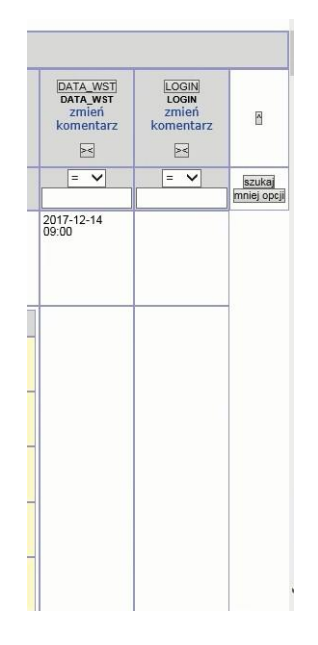

#### 2.2.2.17.7.10. SIP - drzewo raportów Portalu SIP

**The Contract of the Contract of the Contract of the Contract of the Contract of the Contract of The Contract of The Contract of The Contract of The Contract of The Contract of The Contract of The Contract of The Contract** 

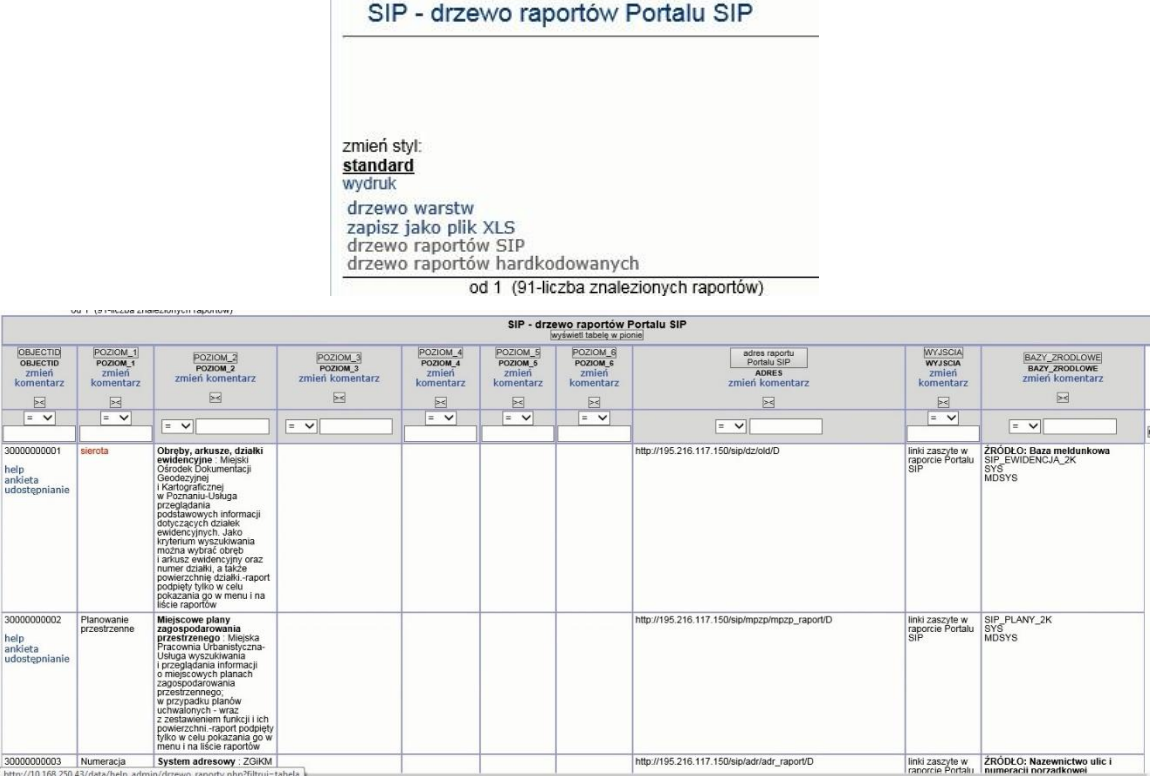

### 2.2.2.17.7.11. SIP - drzewo raportów SIP

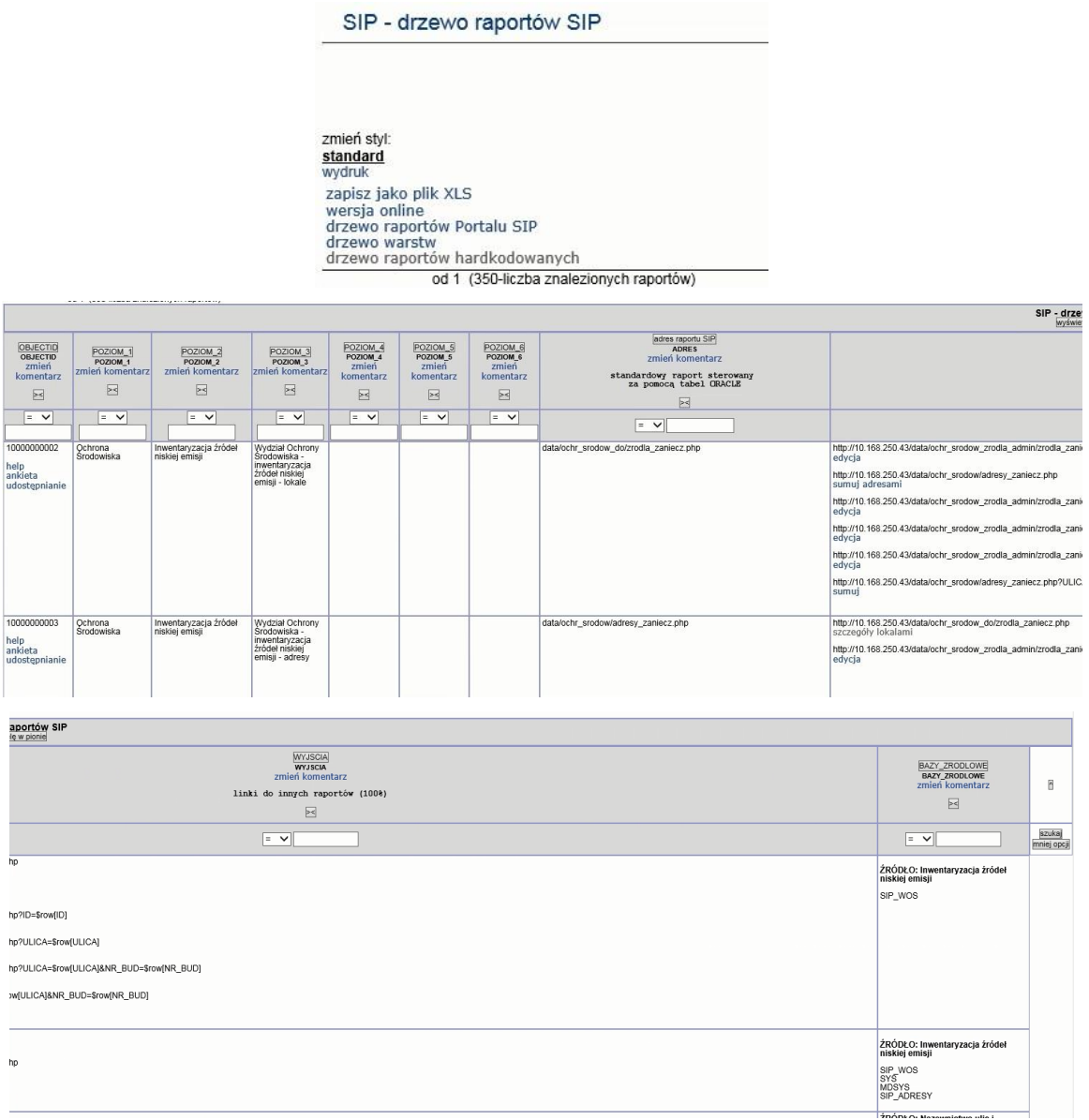

2.2.2.17.7.12. SIP - drzewo raportów SIP (wersja online)

SIP - drzewo raportów SIP (wersja online)

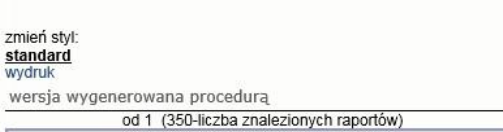
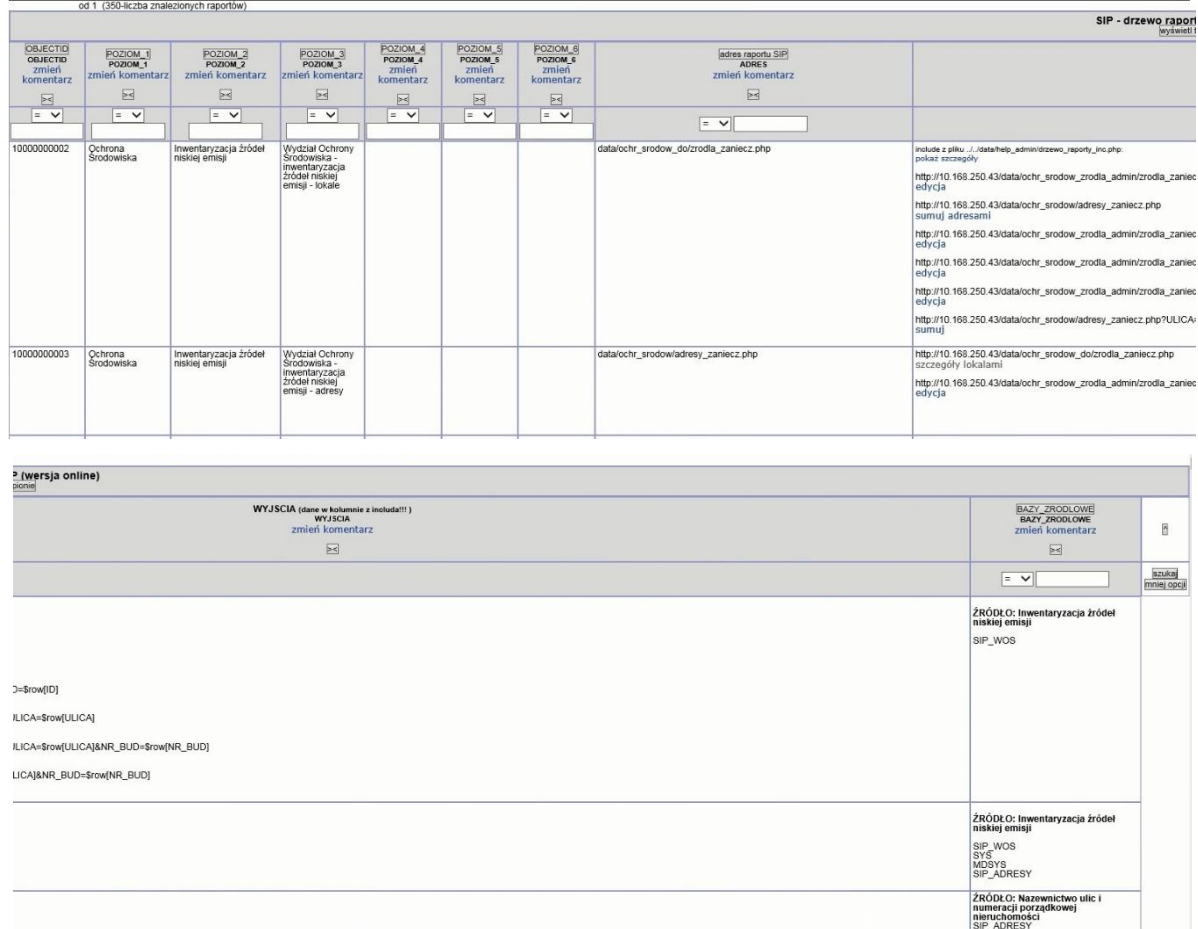

#### 2.2.2.17.7.13. SIP - drzewo raportów hardkodowanych

uu i jaapuma<mark>wa a</mark>

SIP - drzewo raportów hardkodowanych

zmień styl:<br>s<u>tandard</u><br>wydruk<br>drzewo varstw<br>drzewo raportów SIP<br>drzewo raportów Portalu SIP<br>zapisz jako plik XLS

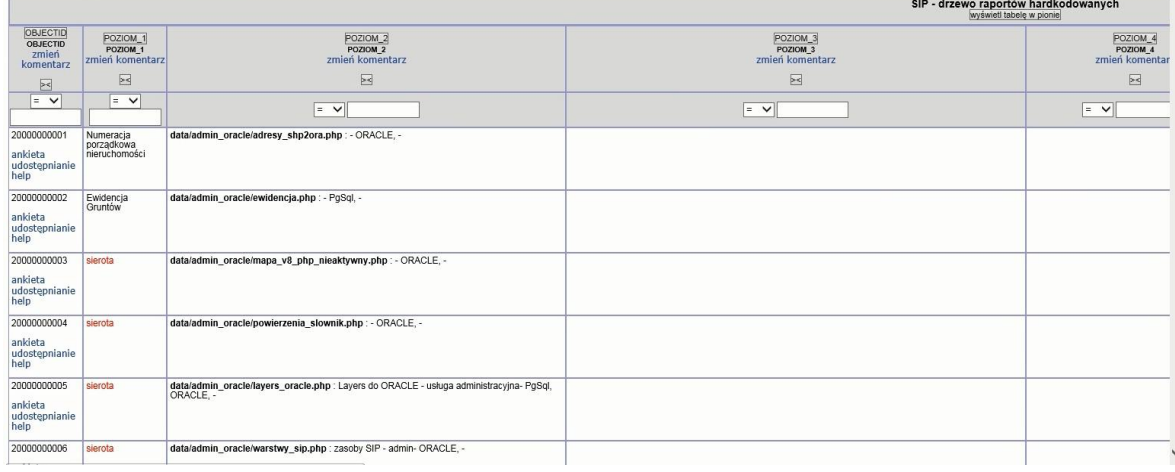

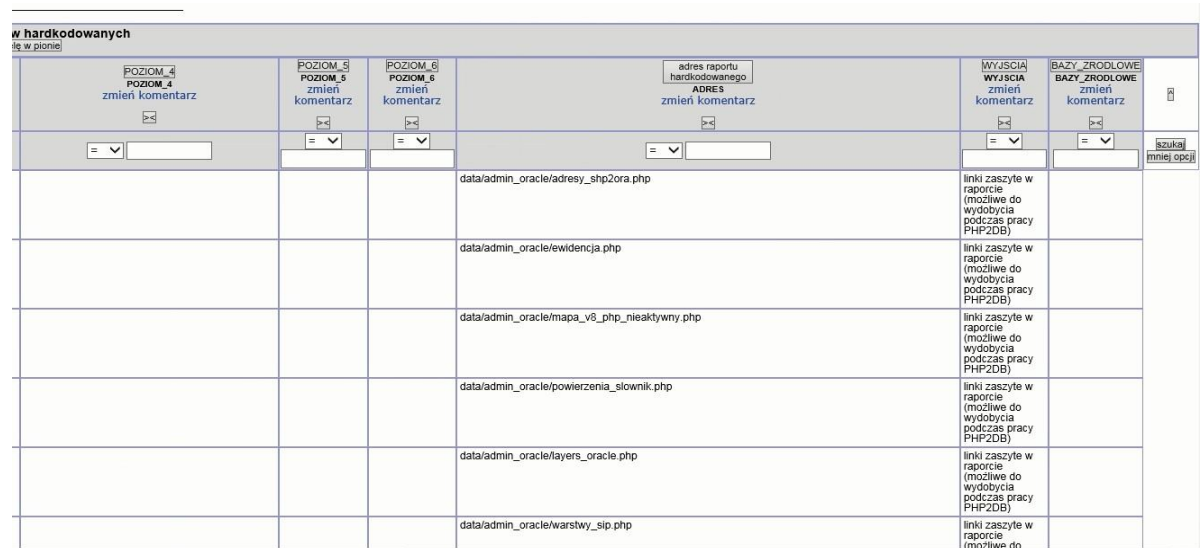

#### 2.2.2.17.7.14. SIP - drzewo warstw

SIP - drzewo warstw

zmień styl:<br>standard<br>wydruk wyanak<br>drzewo raportów SIP<br>zapisz jako plik XLS<br>drzewo raportów Portalu SIP

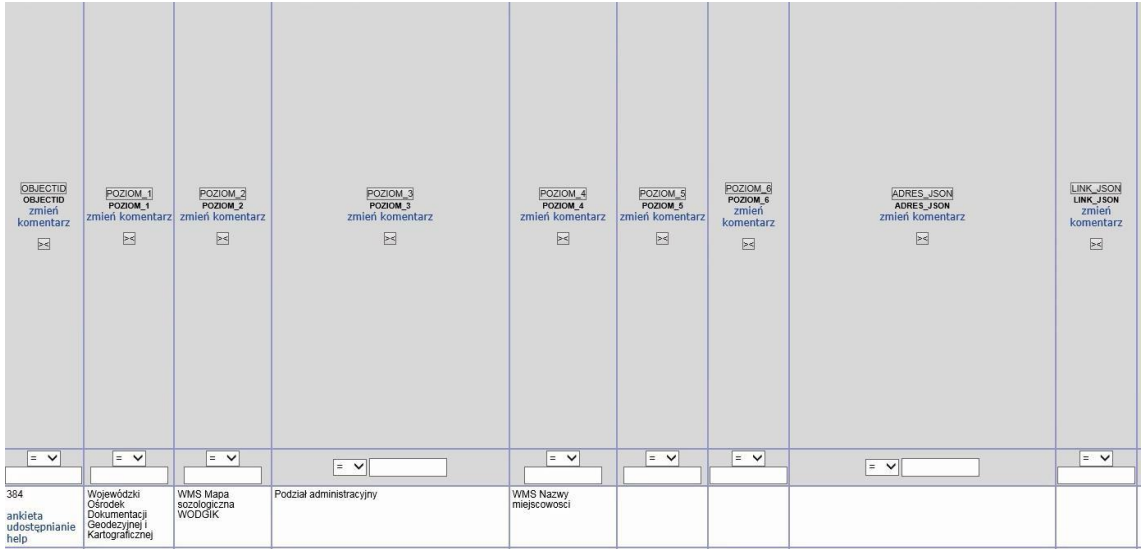

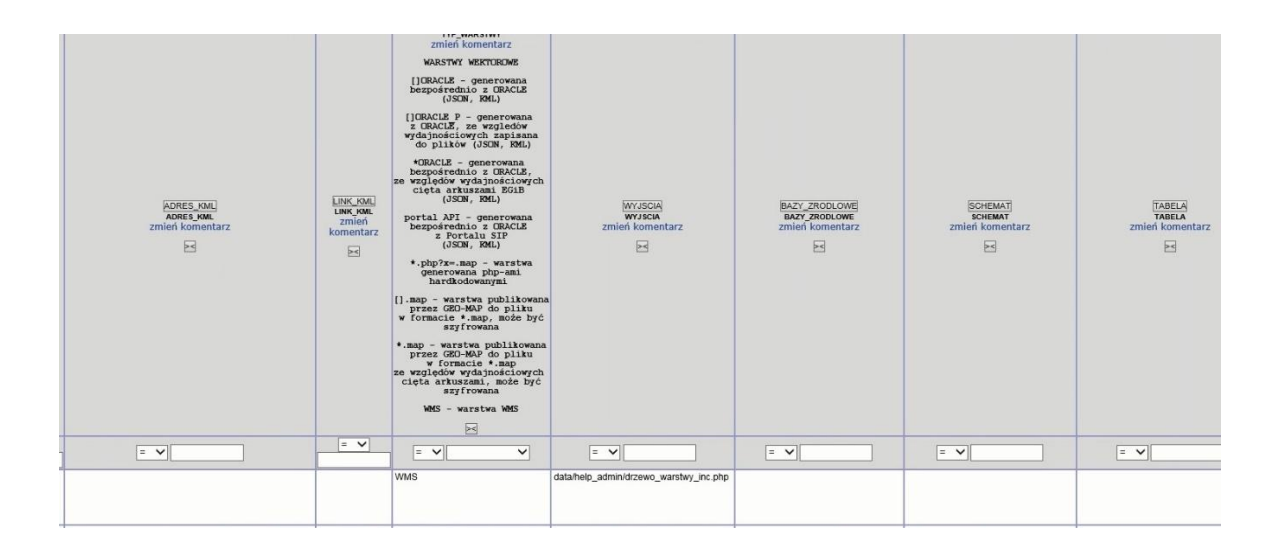

# 2.2.2.17.7.15. SIP - informacje i grafika wprowadzonych zmian

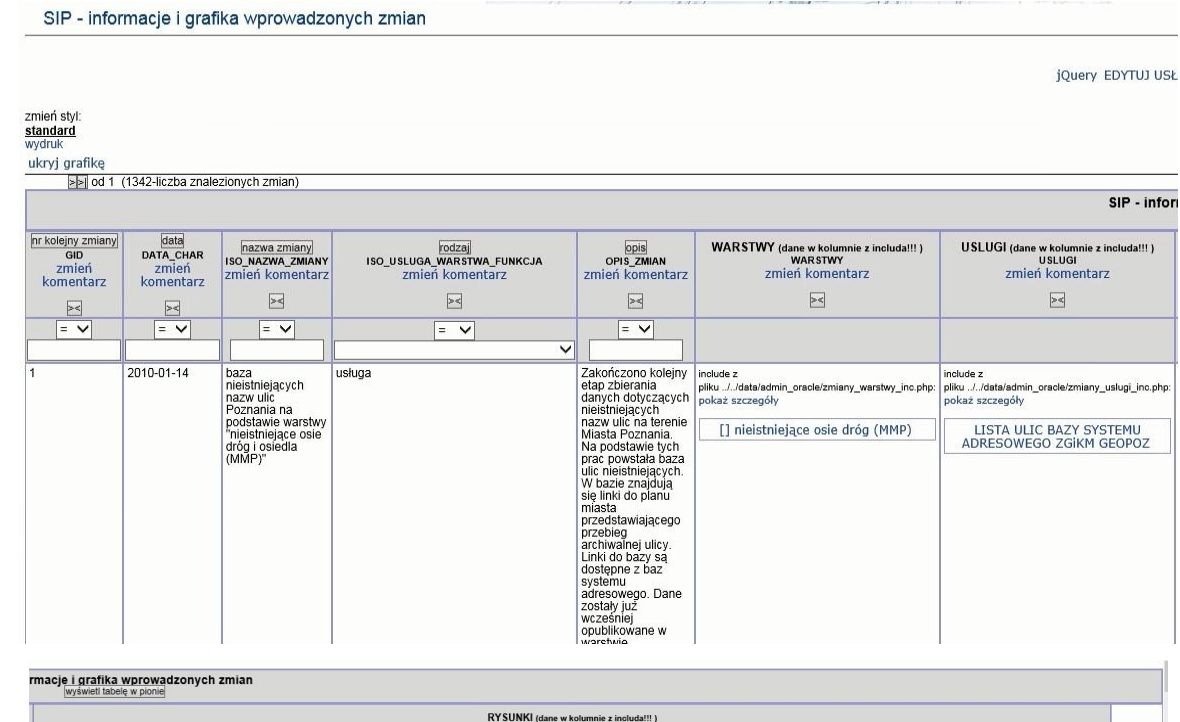

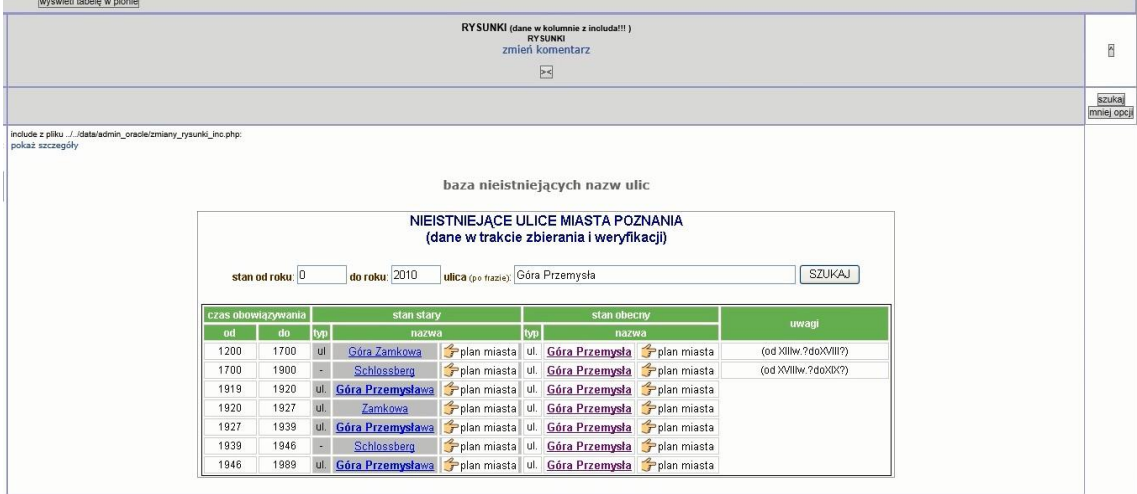

|                                                      |                                           | SIP - informacje o wprowadzonych zmianach |                                                                                                    |                                                                                                    |              |                                     | Powrót do strony głównej                                                             |                      |
|------------------------------------------------------|-------------------------------------------|-------------------------------------------|----------------------------------------------------------------------------------------------------|----------------------------------------------------------------------------------------------------|--------------|-------------------------------------|--------------------------------------------------------------------------------------|----------------------|
| zmień styt<br>standard<br>wydruk<br>admin<br>grafika | >>1 od 1 (1342-liczba znalezionych zmian) |                                           |                                                                                                    |                                                                                                    |              | B                                   |                                                                                      |                      |
|                                                      |                                           |                                           |                                                                                                    | SIP - informacje o wprowadzonych zmianach                                                                                                    |              |                                     |                                                                                      |                      |
|                                                      |                                           |                                           |                                                                                                    | w pionie                                                                                                    |              |                                     |                                                                                      |                      |
| inr kolejny zmiany                                   | data                                      | rodzaj                                    | nazwa zmiany                                                                                                 | opis                                                                                                    | <b>KARTY</b> | <b>WARSTWY</b>                      | <b>USLUG</b>                                                                         |                      |
| $\sqrt{2}$                                           | E                                         | E                                         | E                                                                                                    | 国                                                                                                    | 园            | 囩                                   | 図                                                                                    | 固                    |
| $=$ $\vee$                                           | $=$ $\vee$                                | $=$ $\vee$                                | $=$ $\vee$<br>$\checkmark$                                                                                   | $=$ $\vee$                                                                                                    |              |                                     |                                                                                      | szukaj<br>mniej opcj |
| admin                                                | 2010-01-14                                | usługa                                    | baza nieistniejacych nazw ulic Poznania na<br>podstawie warstwy "niejstniejące osię dróg i<br>osiedla (MMP)" | Zakończono kolejny etap zbierania danych dotyczących nieistniejących nazw ulic na<br>terenie Mlasta Poznania. Na podstawie tych prac powstała baza ulic na tereniejących.<br>W bazie znajdują się linki do planu miasta przedstawiaj<br>Obecnie trwają dalsze prace nad weryfikacją dat obowiązywania nazw oraz<br>pokaż szczegóły zmiany |              | [] nieistniejace osie<br>dróg (MMP) | <b>LISTA ULIC BAZY</b><br><b>SYSTEMU</b><br><b>ADRESOWEGO</b><br><b>ZGİKM GEOPOZ</b> |                      |
| admin                                                | 2010-01-26                                | korekta usługi                            | Wyświetlenie wszystkich zmian w bazie<br>Ewidencii Gruntów                                                   | Obecnie wyswietlane są wszystkie zarejestrowane zmiany dotyczące Ewidencji<br>(Gruntów i Budynków. Usługa jest dostępna w baze Ewidencji gruntów w wersji z<br>(danymi osobowymi z uwagi na podpięte pdf-y z wykazami zmian.<br>pokaż szczegóły zmiany                                                                                    |              |                                     | Zmiany Ewidencii<br>Gruntów<br>Budynków                                              |                      |
| admin                                                | 2010-01-20                                | korekta funkcii                           | Korekta błędu wyświetlania danych<br>Ewidencji Gruntów                                                       | Poprawiono błąd wyświetlania danych Ewidencji Gruntów w przypadku<br>występowania wielu współwiaścicieli (np. powyżej 1000!).<br>pokaż szczegóły zmiany                                                                                                    |              |                                     | Dane opisowe<br>ewidencji gruntów<br>budynków - dane<br>osobowe                      |                      |

2.2.2.17.7.16. SIP - informacje o wprowadzonych zmianach

#### 2.2.2.17.7.17. SIP - kolumny w tabelach w usługach

# zmień styl

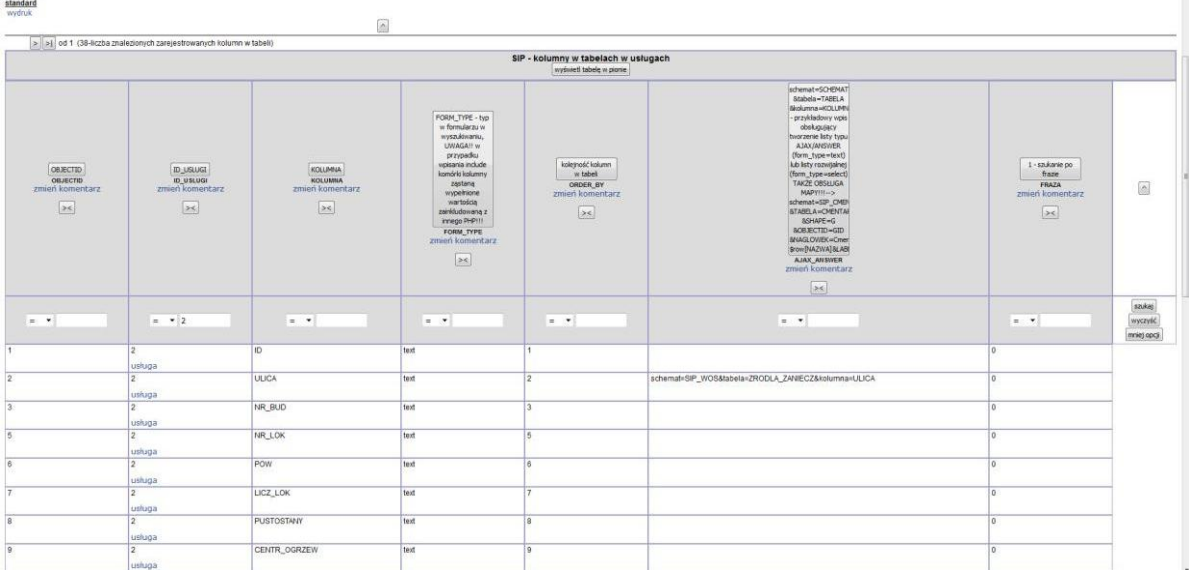

2.2.2.17.7.18. SIP - kolumny w tabelach w usługach - edycja

Edycja danych w ramach raportu SIP - kolumny w tabelach w usługach.

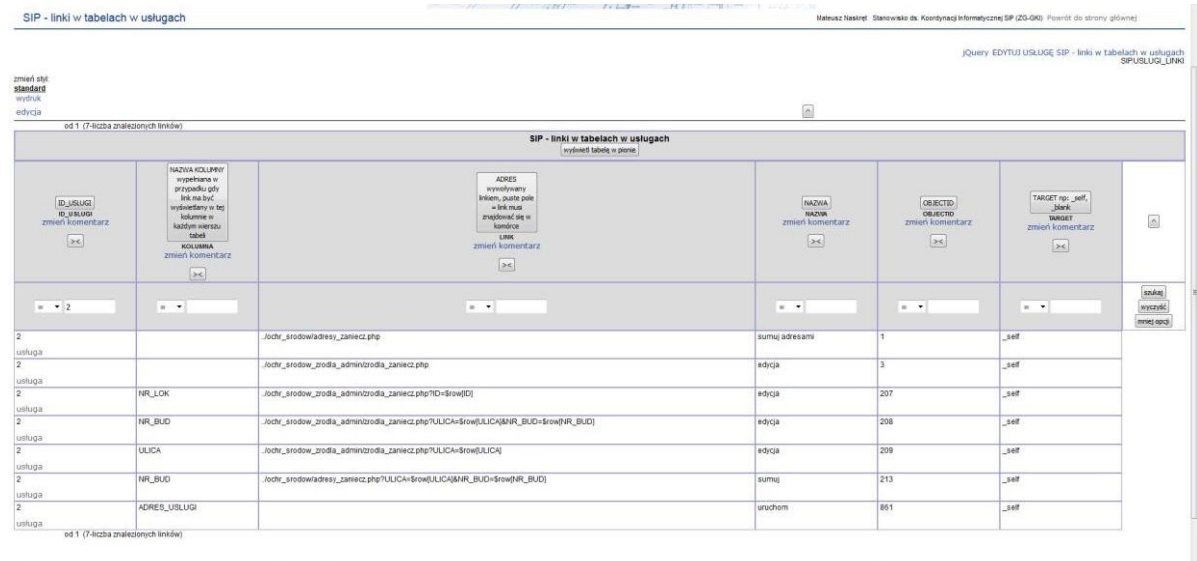

#### 2.2.2.17.7.19. SIP - linki w tabelach w usługach

#### Edycja treści raportu SIP - linki w tabelach w usługach

#### 2.2.2.17.7.20. SIP - linki w tabelach w usługach - edycja

# 2.2.2.17.7.21. SIP - szkielet przeglądarki intranetowej i zdm w Internecie

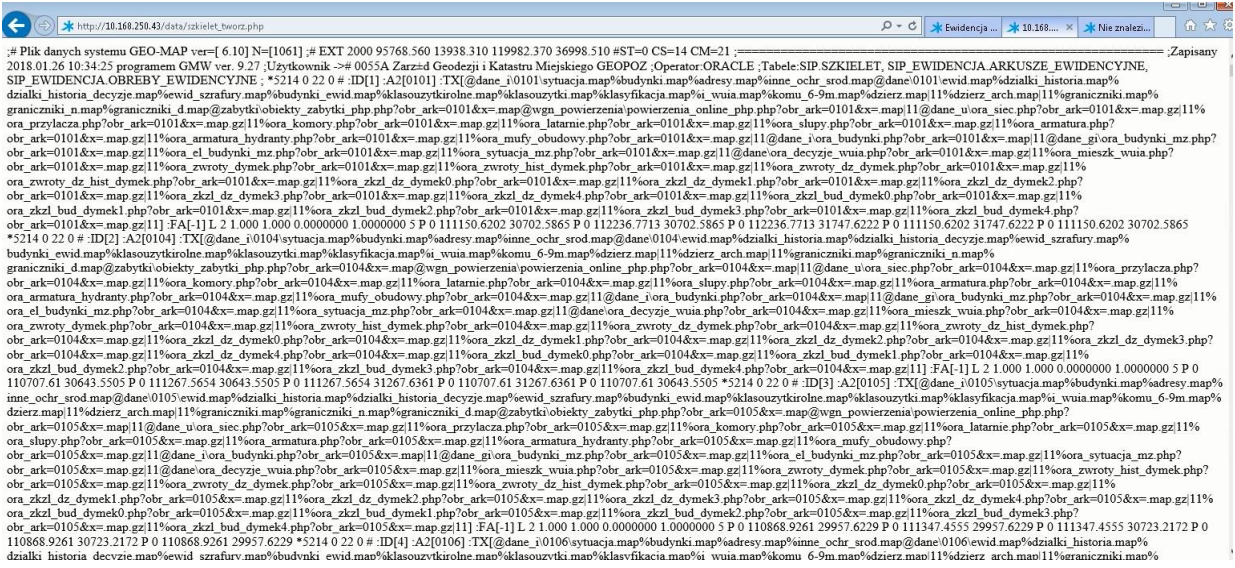

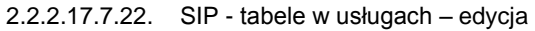

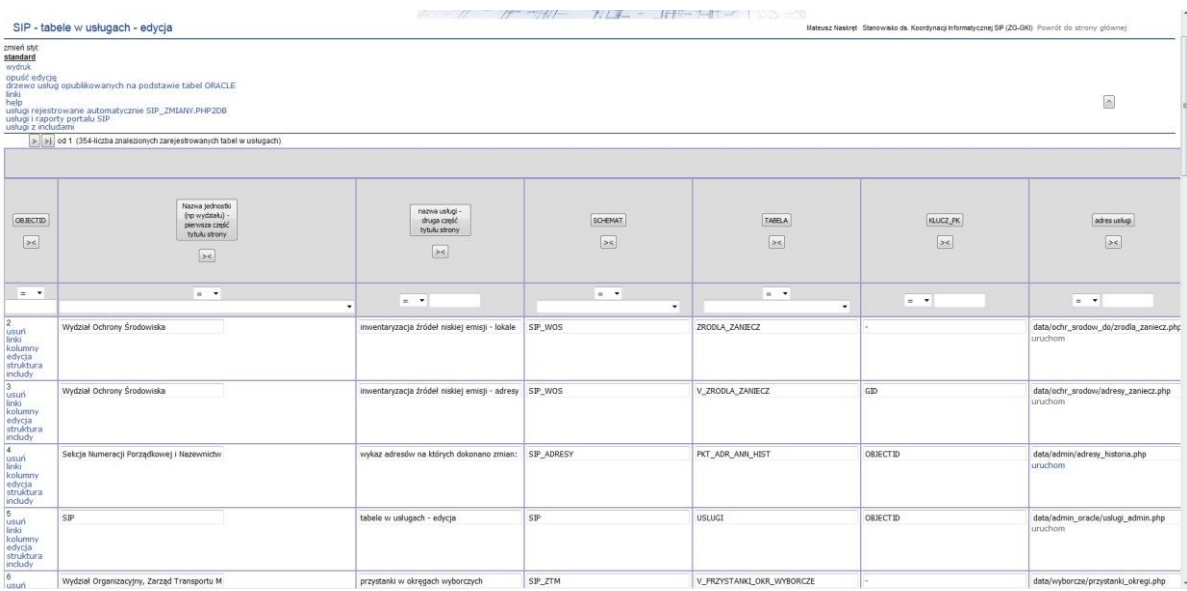

# 2.2.2.17.7.23. SIP - usługi standardowe przecinane markerem

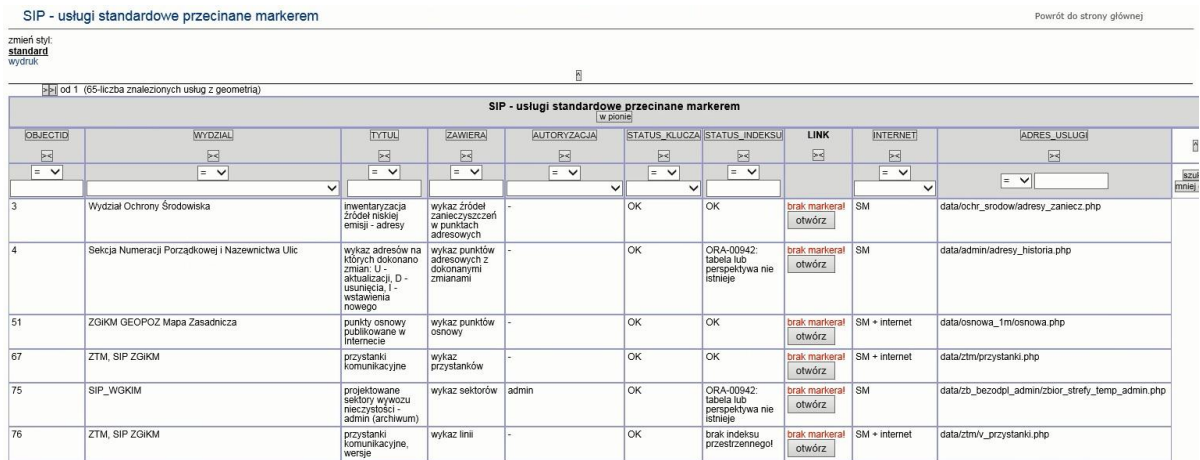

# 2.2.2.17.7.24. SIP - usługi standardowe przecinane markerem - admin

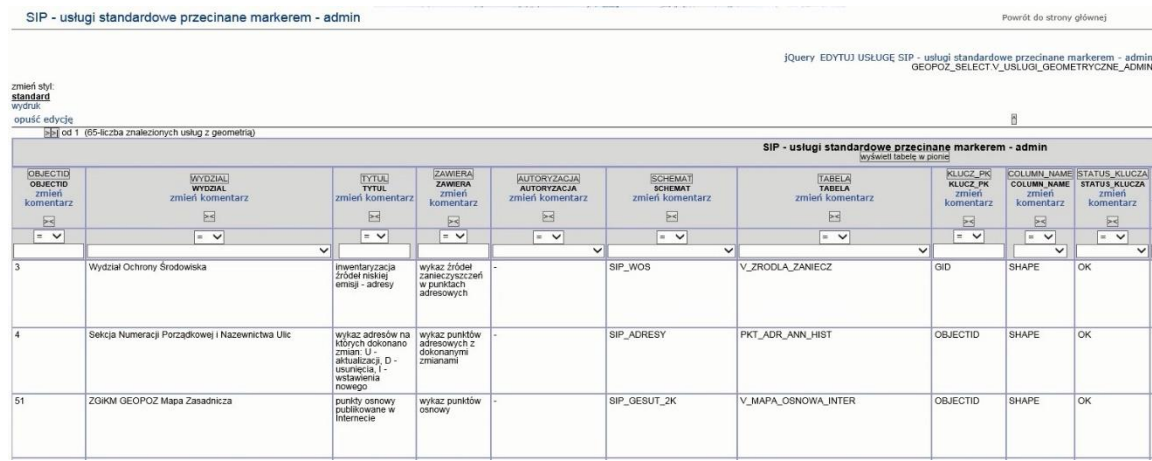

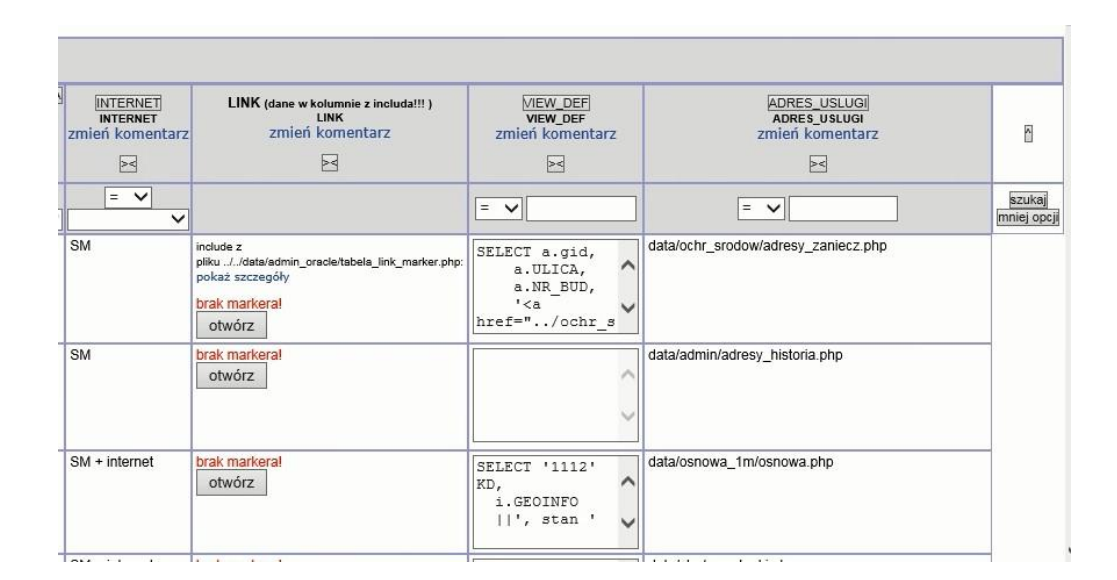

#### 2.2.2.17.7.25. SIP - usługi standardowe przecinane markerem w sieci miejskiej

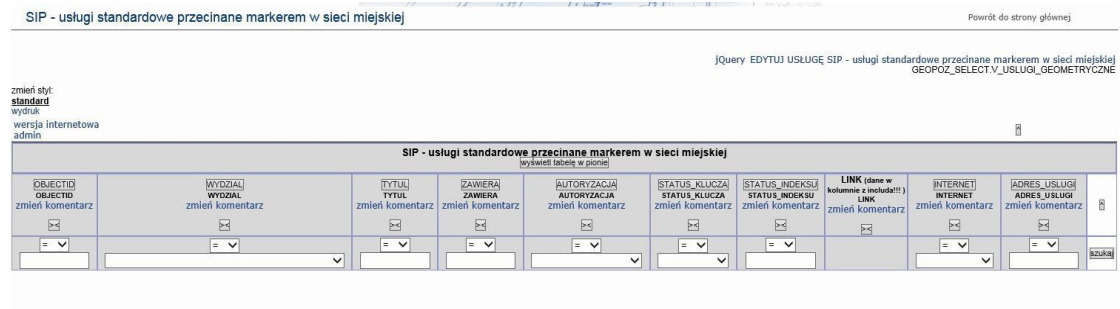

#### 2.2.2.17.7.26. SIP - wykaz odpowiedników usług w Portalu SIP

SIP - wykaz odpowiedników usług w Portalu SIP

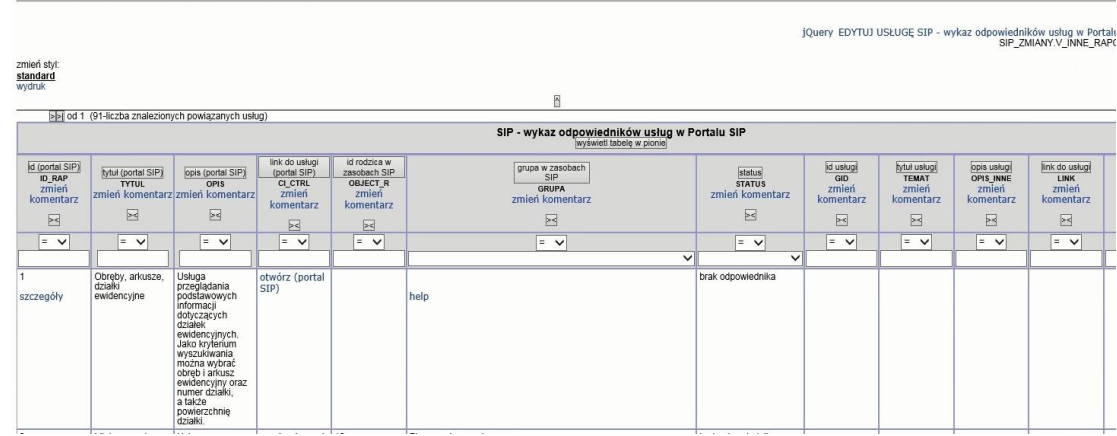

do strony ałówne

Powrót do strony głównej

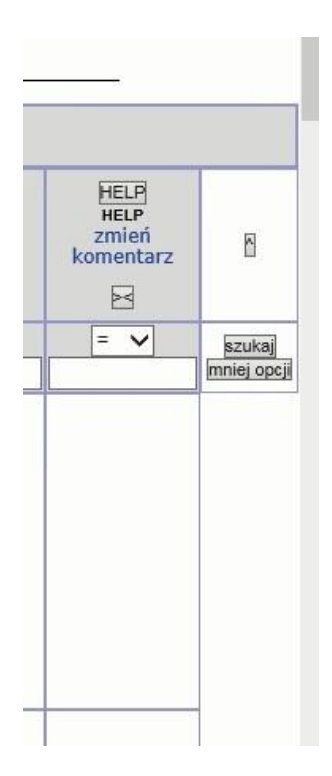

## 2.2.2.17.7.27. Szczegóły zmian

#### /zmiany.php

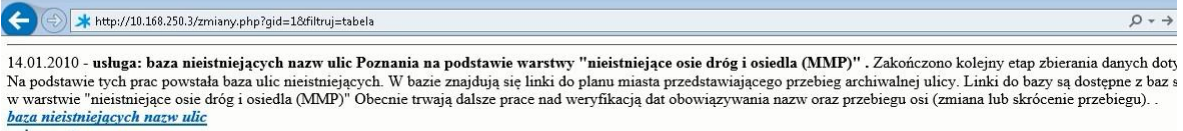

#### opis warstwy

#### baza nieistniejących nazw ulic

# NIEISTNIEJĄCE ULICE MIASTA POZNANIA<br>(dane w trakcie zbierania i weryfikacji)

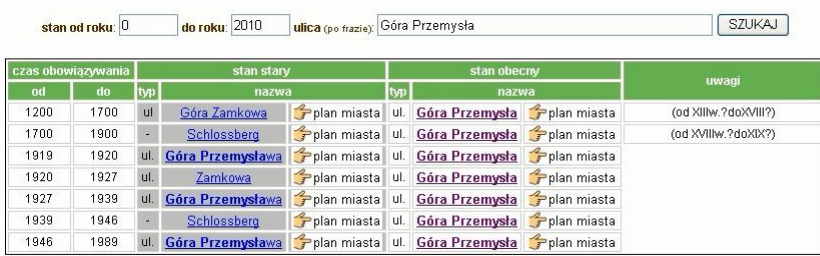

zmiana dotycząca usługi: LISTA ULIC BAZY SYSTEMU ADRESOWEGO ZGiKM GEOPOZ zmiana dotycząca warstwy:  $\prod$ nieistniejące osie dróg (MMP)

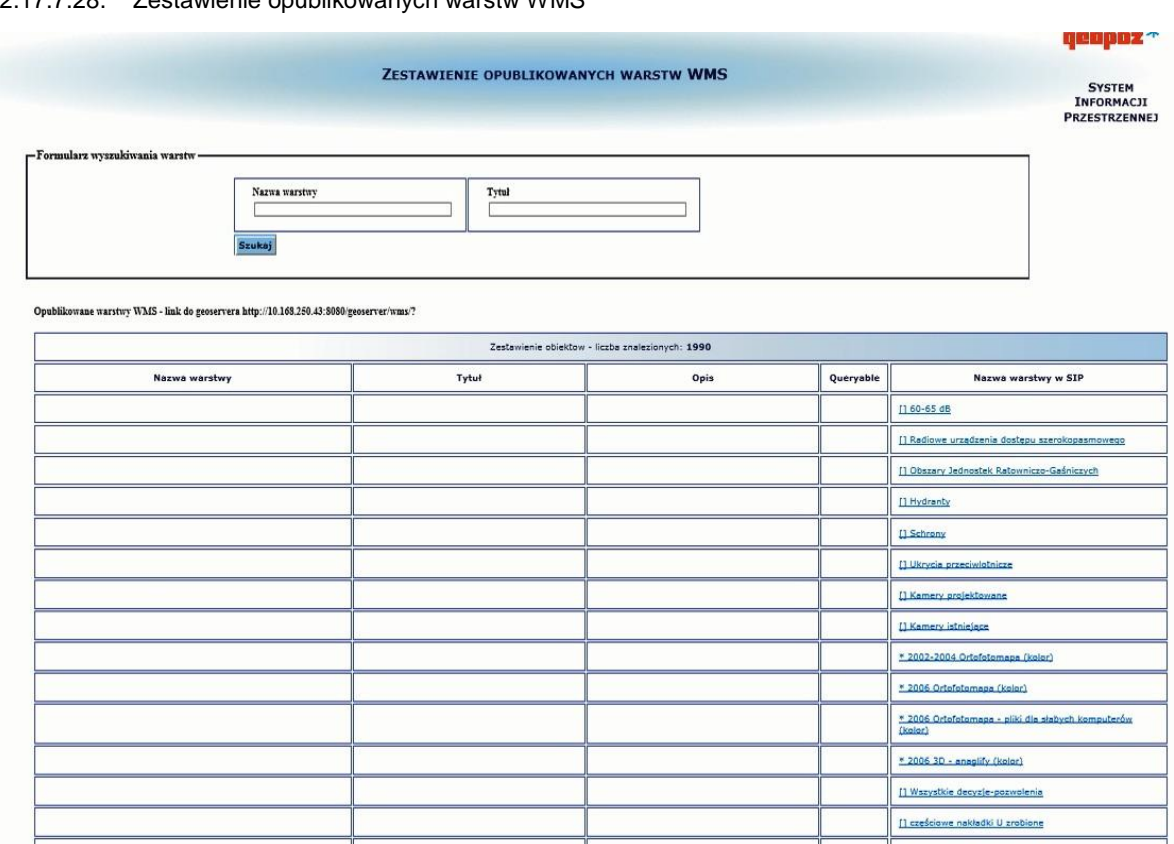

# 2.2.2.17.7.28. Zestawienie opublikowanych warstw WMS

2.2.2.17.8. Raporty różne SIP

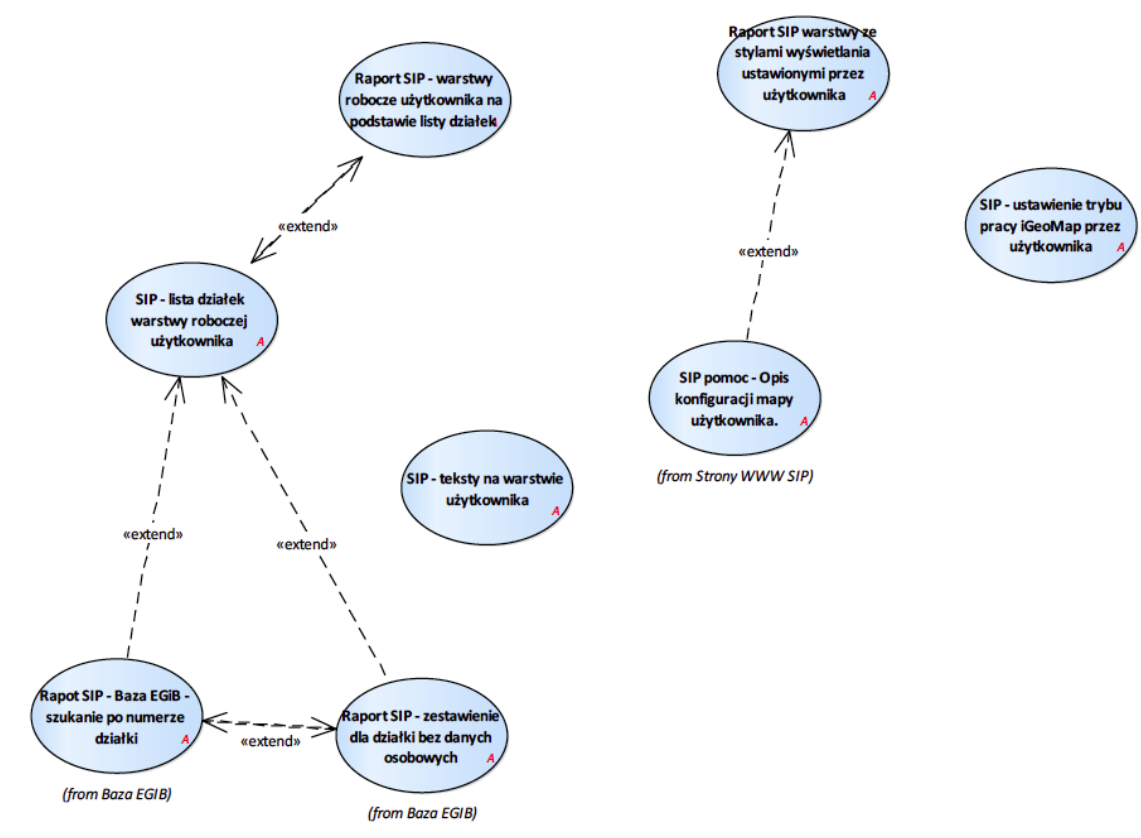

Rysunek 30 – Raporty różne SIP

#### 2.2.2.17.8.1. Raport SIP - warstwy robocze użytkownika na podstawie listy działek

Przypadek użycia daje możliwość przeglądania, usunięcia, założenie nowej warstwy roboczej użytkownika. Widoczne też jako pozycja drzewa warstw iGeoMap.

Funkcjonalność uruchamiana z menu pomocy aplikacji mapowej iGeoMap.

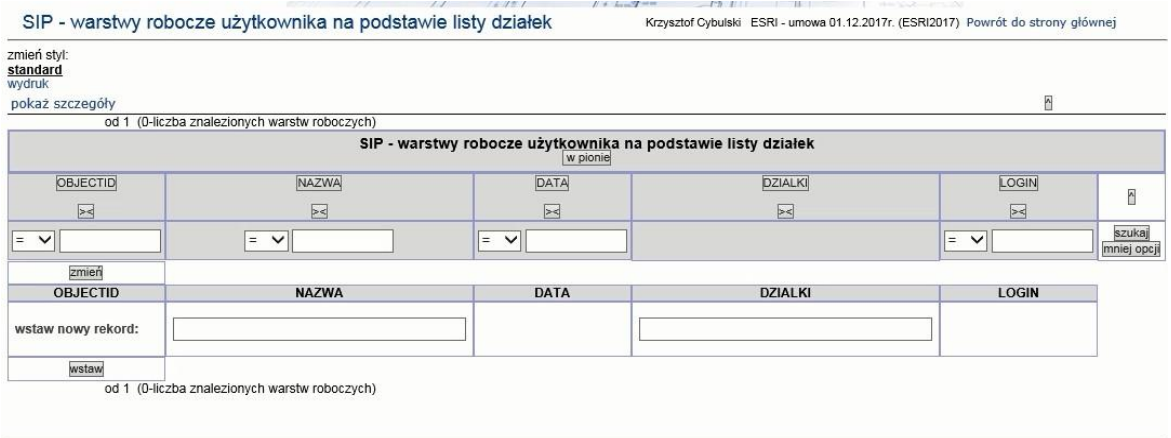

2.2.2.17.8.2. Raport SIP warstwy ze stylami wyświetlania ustawionymi przez użytkownika

Przypadek użycia wywołuje stronę portalu SIP z raportem SIP warstwy ze stylami wyświetlania ustawionymi przez użytkownika, dającą możliwość ustawienia trybu pracy iGeoMap w zakresie:

- 1. stylu domyślnego,
- 2. stylu użytkownika

oraz prezentującym zestawienie styli ustawionych przez użytkownika w formie tabeli. Funkcjonalność uruchamiana z menu pomocy aplikacji mapowej iGeoMap.

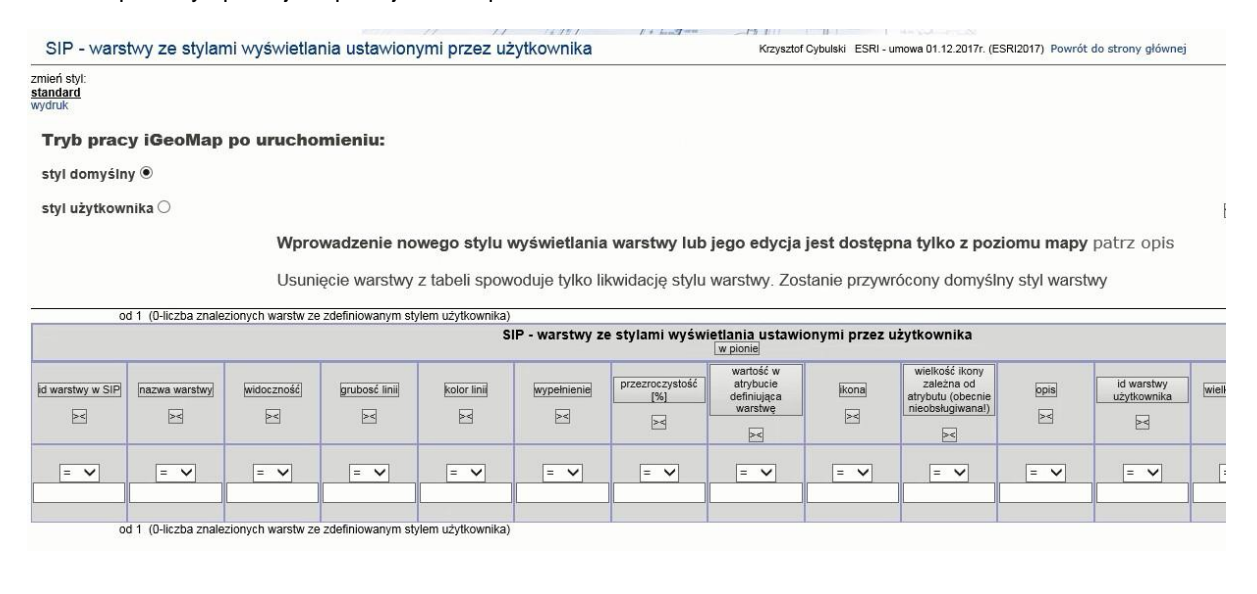

 $\boxed{1}$ 

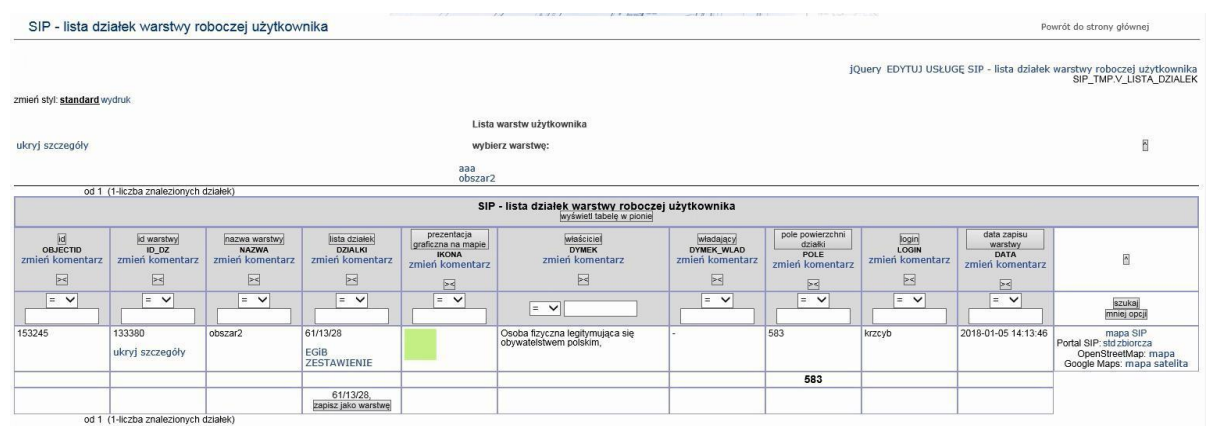

#### 2.2.2.17.8.3. SIP - lista działek warstwy roboczej użytkownika

## 2.2.2.17.8.4. SIP - teksty na warstwie użytkownika

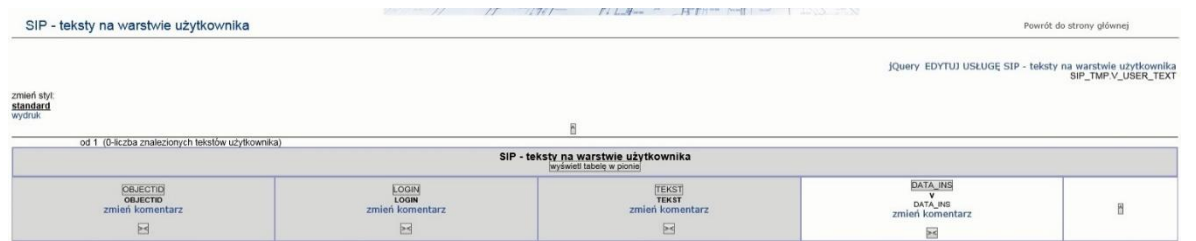

 $\overline{\phantom{0}}$ 

#### 2.2.2.17.8.5. SIP - ustawienie trybu pracy iGeoMap przez użytkownika

 $=$   $\vee$ 

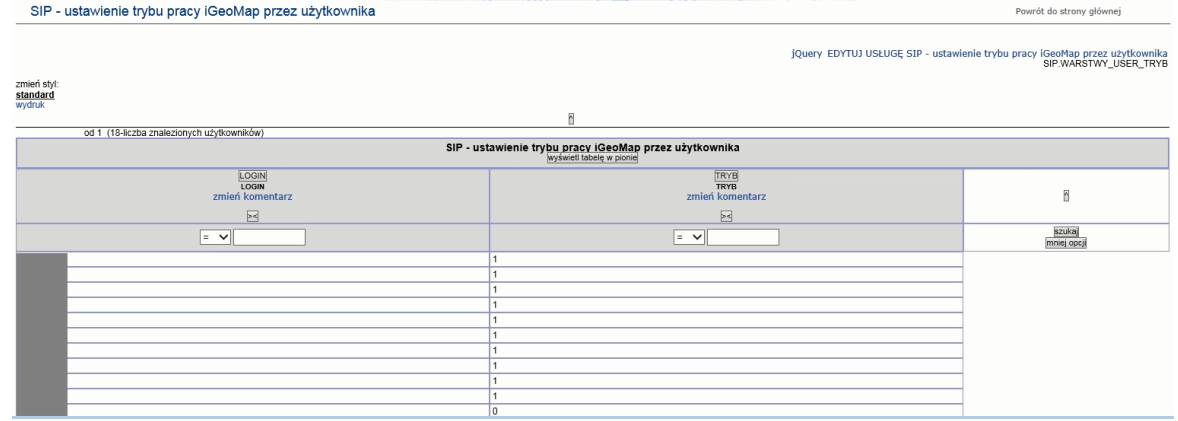

2.2.2.17.9. Sanepid

 $\frac{2}{\pi}$  =  $\frac{1}{\sqrt{2}}$ 

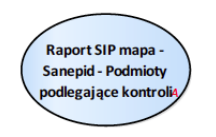

Rysunek 31 – Sanepid

2.2.2.17.9.1. Raport SIP mapa - Sanepid - Podmioty podlegające kontroli

Raport wywoływany dla warstw znajdujących się w grupie Sanepid

szukaj<br>mniej opcji

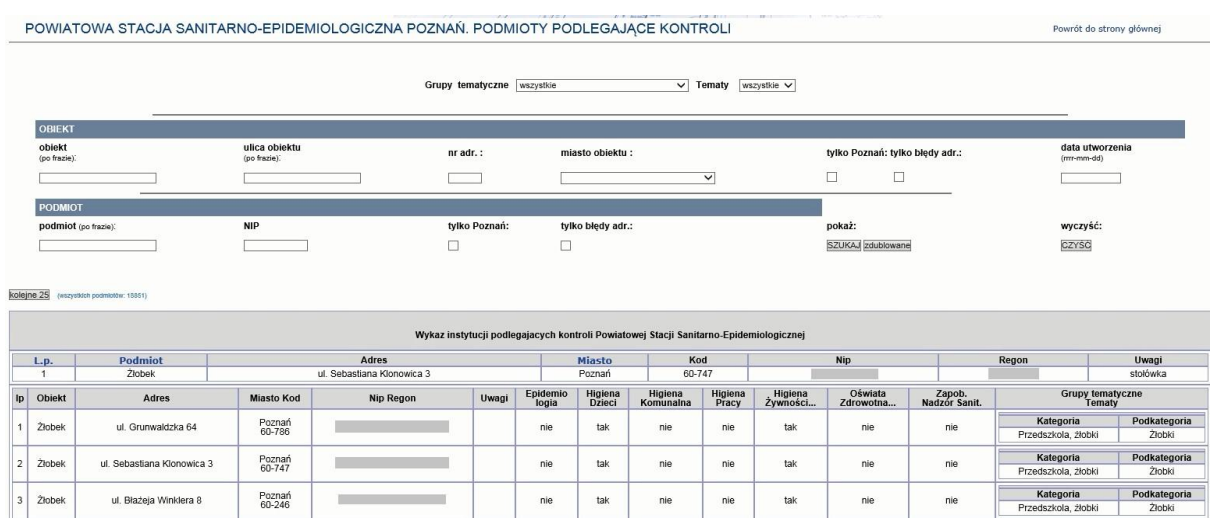

# 2.2.2.17.10.Temat zabytków

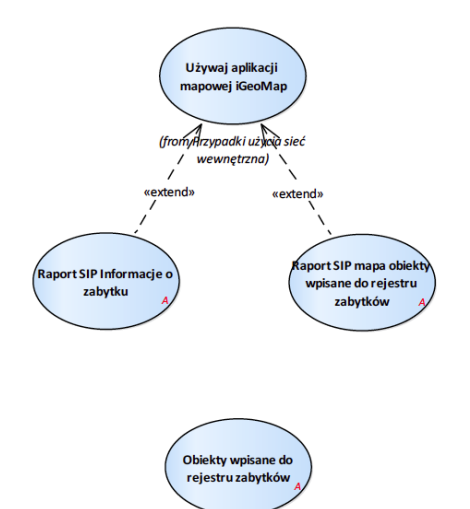

Rysunek 32 – Zabytki

2.2.2.17.10.1. Obiekty wpisane do rejestru zabytków

data/ochr\_zabytki/obiekty.php

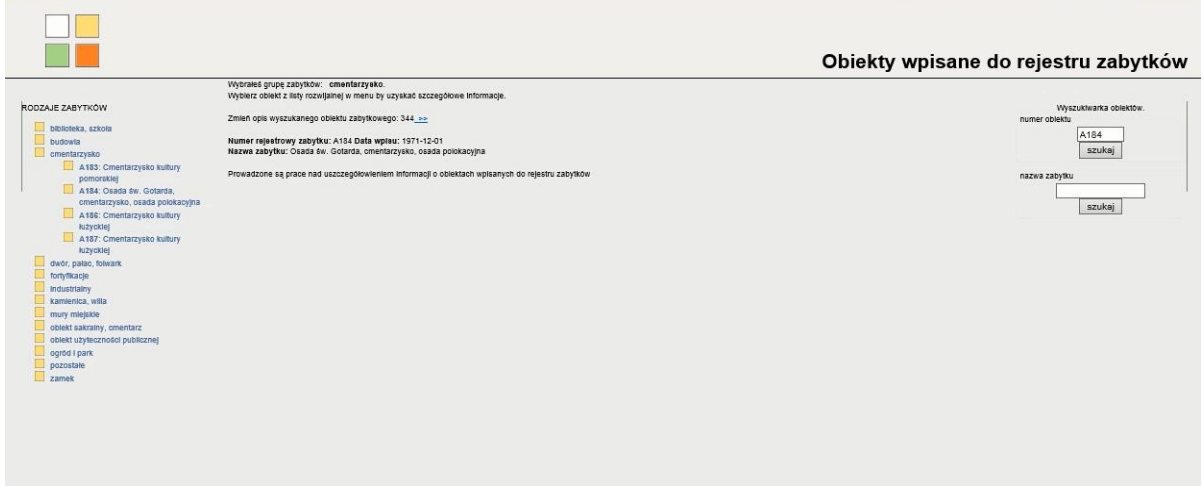

#### 2.2.2.17.10.2. Raport SIP Informacje o zabytku

# Raport wywoływany z mapy dla warstwy.

# data/ochr\_zabytki/index.php

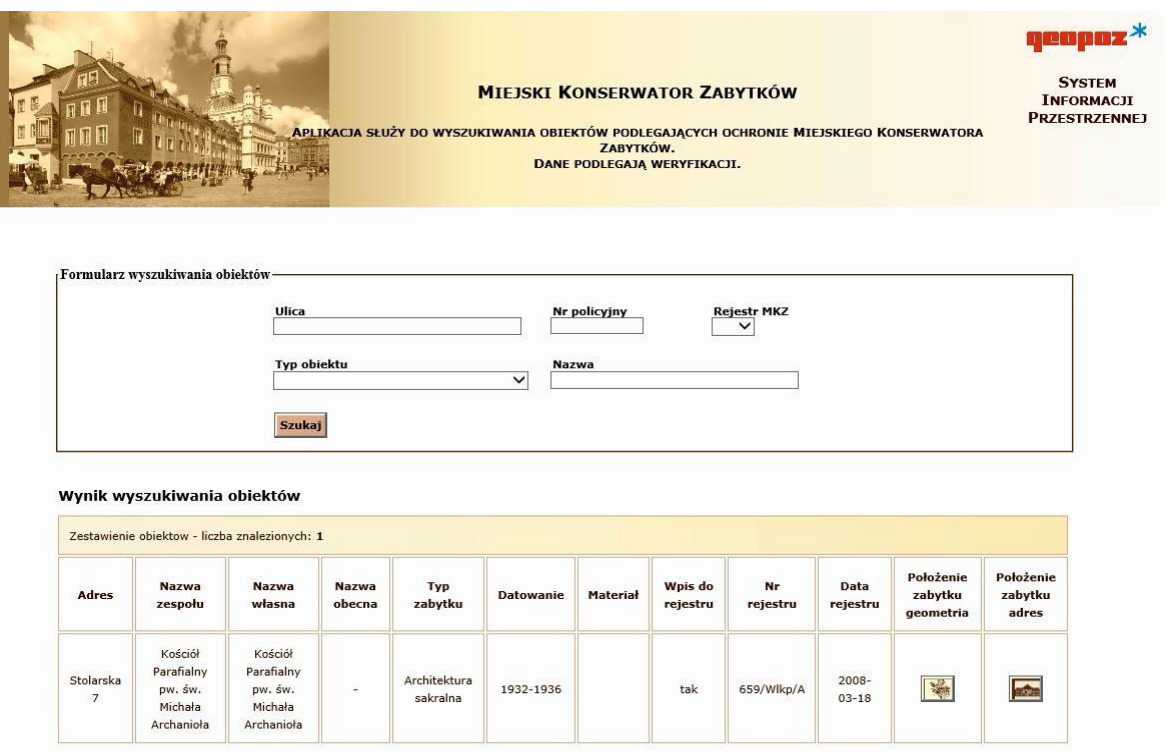

#### 2.2.2.17.10.3. Raport SIP mapa obiekty wpisane do rejestru zabytków

Raport z mapy wywoływany dla:

1. Zabytki > MKZ Obiekty zabytkowe małej architektury

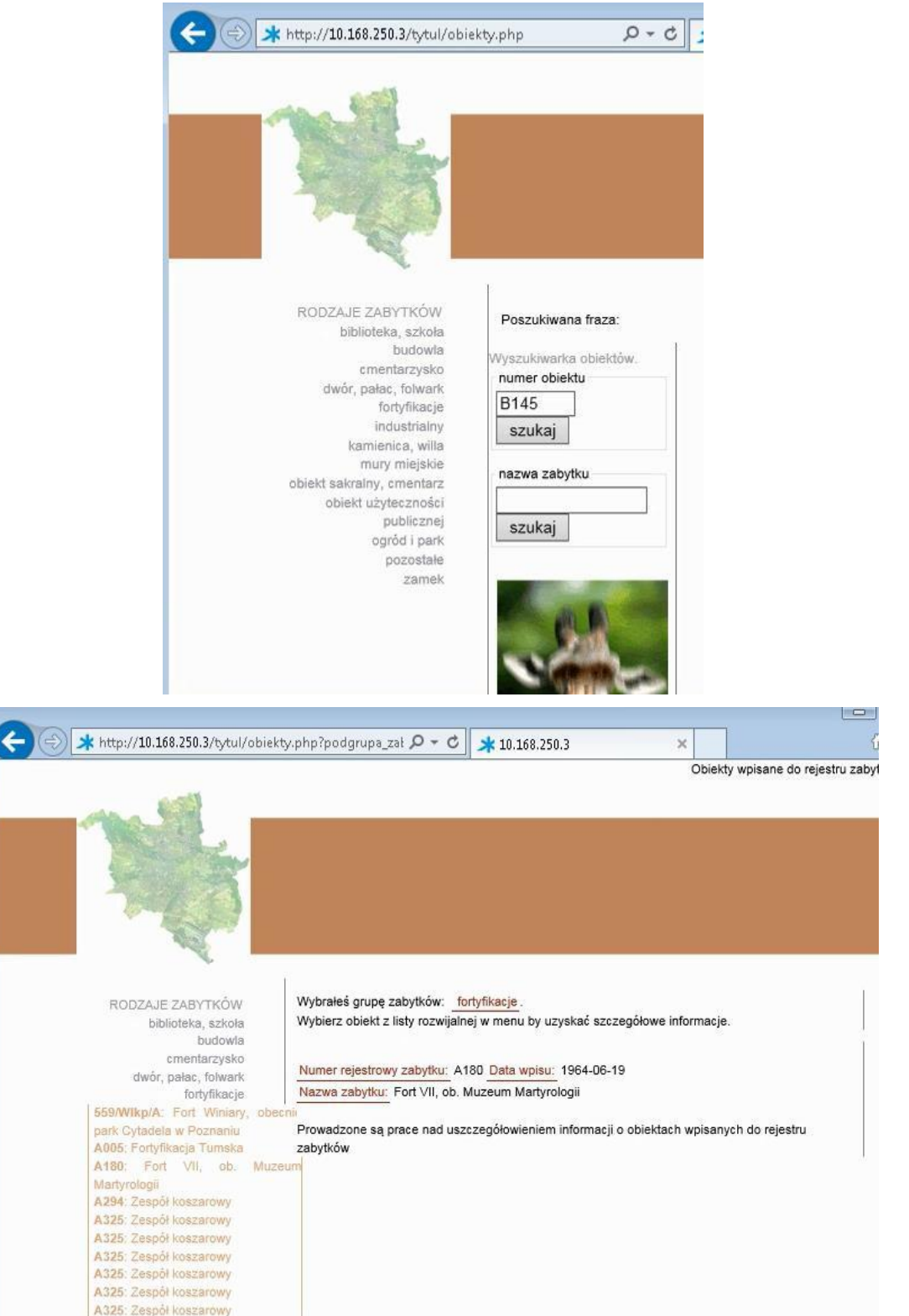

2.2.2.17.11.Tematy Miejskiej Pracowni Urbanistycznej MPU

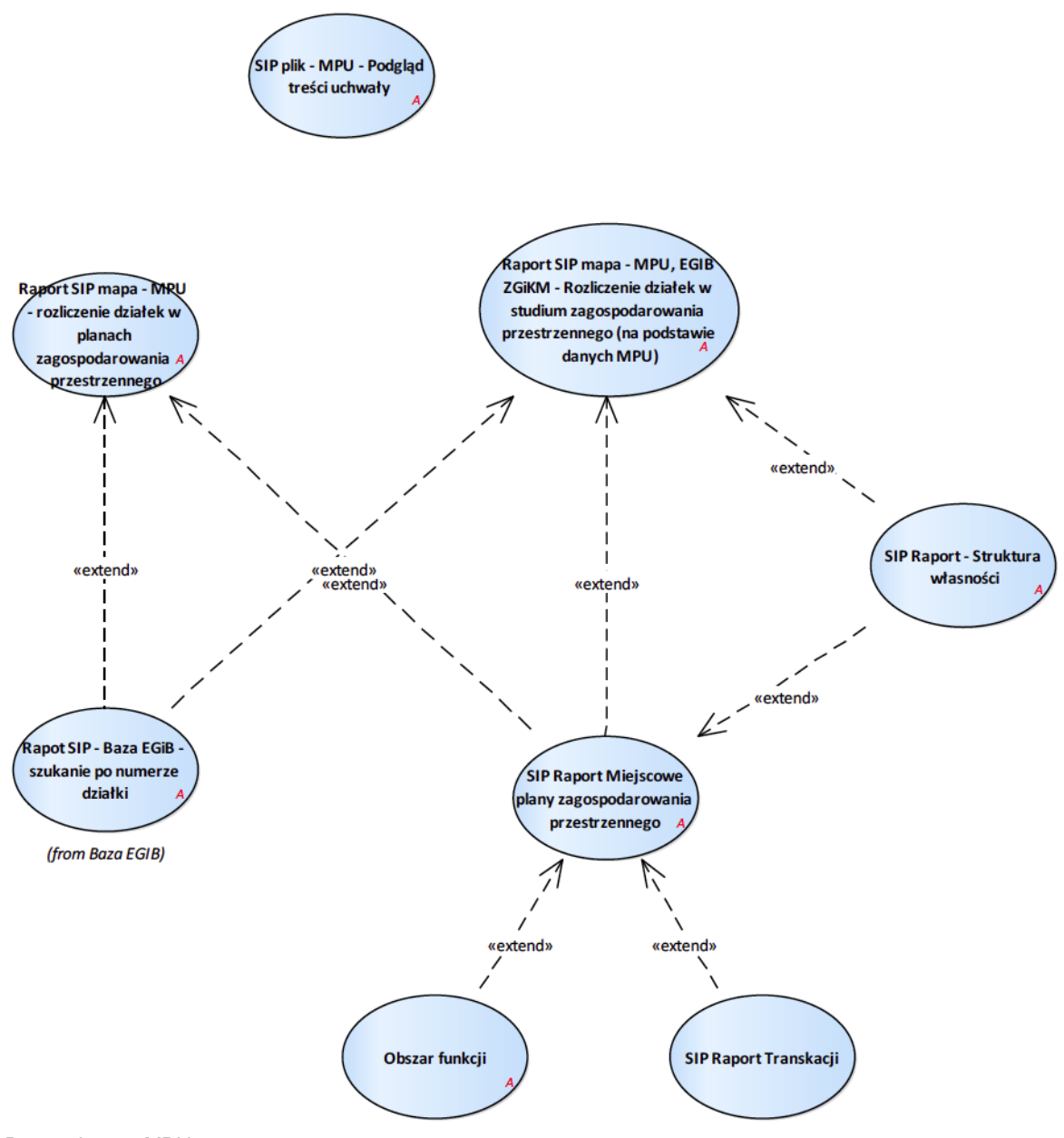

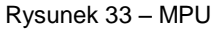

#### 2.2.2.17.11.1. Obszar funkcji

Przypadek użycia pozwala na wywołanie klienta nowej aplikacji mapowej z przekazanym obszarem funkcji planu.

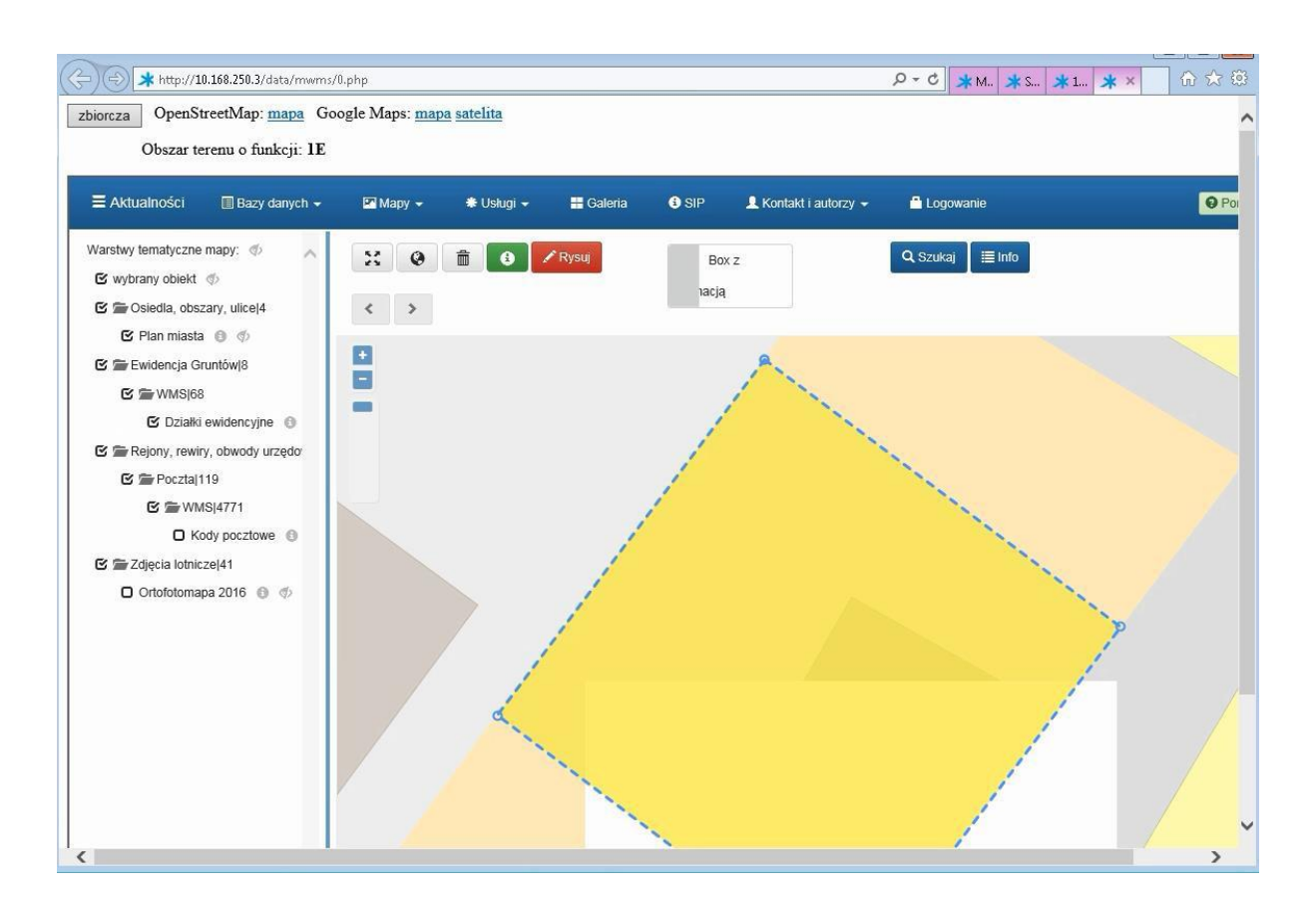

2.2.2.17.11.2. Raport SIP mapa - MPU - rozliczenie działek w planach zagospodarowania przestrzennego

Raport dostępny dla warstwy:

- 1. Ewidencja gruntów > Warstwy wczytywany na terenie całego miasta > AWRSP działki rolne,
- 2. Ewidencja gruntów > Warstwy wczytywany na terenie całego miasta > AWRSP działki nierolne.

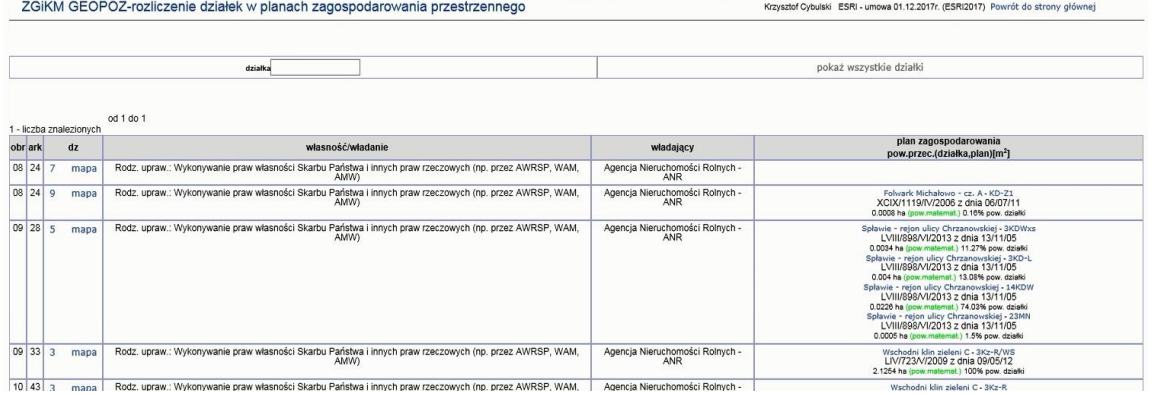

2.2.2.17.11.3. Raport SIP mapa - MPU, EGIB ZGiKM - Rozliczenie działek w studium zagospodarowania przestrzennego (na podstawie danych MPU)

Raport wywoływany dla warstwy:

1. Studium uwarunkowań i kierunków zagospodarowania przestrzennego > Wybrane elementy studium (archiwalne)

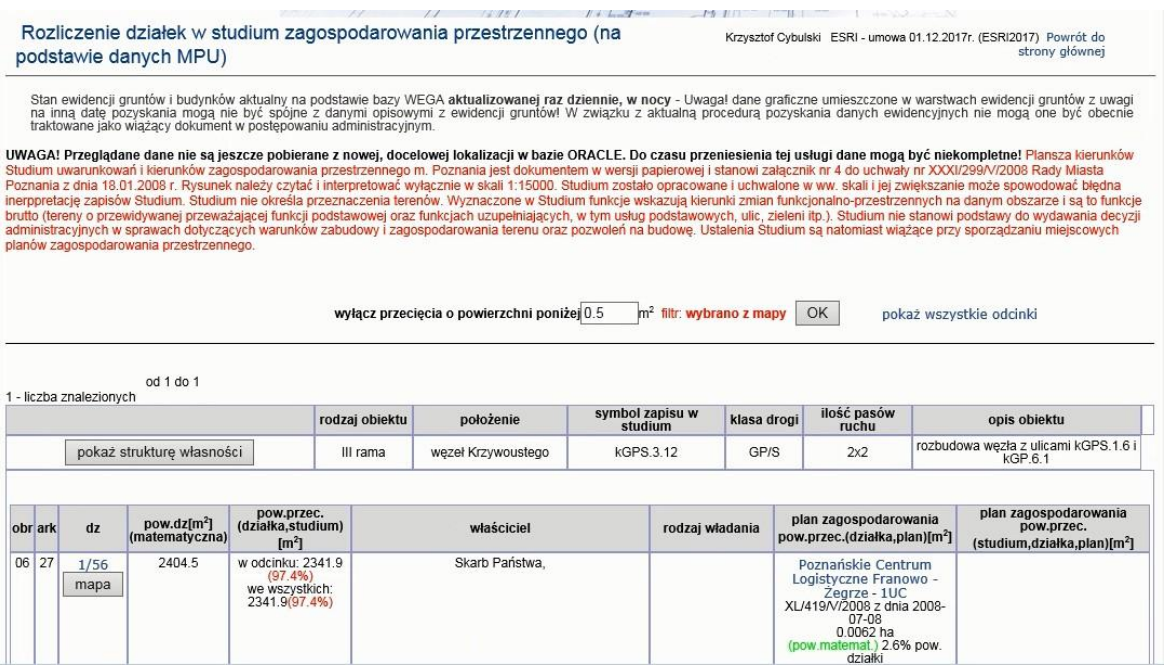

# 2.2.2.17.11.4. SIP Raport - Struktura własności

Raport struktury własności wykonywany w obszarze (np. obszar planu)

|                                                               | F. A. Lance T arms<br><b>AND REAL PROPERTY OF A PROPERTY OF A PARTIES</b><br>$\mathcal{L}$<br><b><i>CAMER</i></b><br>STRUKTURA WŁASNOŚCI<br>Krzysztof Cybulski ESRI - umowa 01.12.2017r. (ESRI2017) Powrót do strony głównej |                                                                                                    |                                      |                                                          |                         |                         |                                         |  |
|---------------------------------------------------------------|----------------------------------------------------------------------------------------------------|----------------------------------------------------------------------------------------------------|--------------------------------------|----------------------------------------------------------|-------------------------|-------------------------|-----------------------------------------|--|
| Szczegółowe zestawienie<br>dla Wydziału Finansowego.<br>Włącz | rzeczywista pow. działek wewn. markera ∨                                                                                                    | Wyślij<br>Pomoc - pow. działek w markerze                                                                                                    |                                      |                                                          |                         |                         |                                         |  |
|                                                               |                                                                                                    | WŁAŚCICIEL I SPOSÓB WŁADANIA ZGRUPOWANE,<br>DLA SPŁAWIE - REJON ULICY CHRZANOWSKIEJ.                                                                                  |                                      |                                                          |                         |                         |                                         |  |
|                                                               |                                                                                                    | W celu uzyskania listy działek zaznacz właścicieli i potwierdź swój wybór.<br>Zobacz wykres<br>Zapisz liste działek do liku tekstowego<br>Działki do warstwy roboczej |                                      |                                                          |                         |                         |                                         |  |
| Oznaczenie z<br>przeglądarki                                  | Właściciel                                                                                                    | Sposób władania                                                                                                    | Całkowita<br>powierzchnia<br>działek | Powierzchnia działek<br>wewnątrz zaznaczonego<br>markera | Liczba<br>działek       | Liczba<br>nieruchomości | Zaznacz właścicieli<br>Zaznacz wszystko |  |
|                                                               | Miasto Poznań.                                                                                                    | - Inny rodzaj władania,                                                                                                    | 2120                                 | 1466.53                                                  | $\overline{\mathbf{2}}$ | $\overline{2}$          |                                         |  |
|                                                               | Miasto Poznań.                                                                                                    | - Rodz. upraw.: Gospodarowanie zasobem<br>nieruchomości SP oraz gminnymi powiatowymi i<br>wojewódzkimi zasobami nieruchomości.                                        | 11031                                | 8919.48                                                  | 13                      | 10                      |                                         |  |
|                                                               | Miasto Poznań.                                                                                                    | - Rodz. upraw.: Wykonywanie zadań zarządcy dróg<br>publicznych,                                                                                                    | 40507                                | 23450.89                                                 | 8                       | 5                       |                                         |  |
|                                                               | Miasto Poznań.                                                                                                    | - Użytkowanie wieczyste.                                                                                                    | 976                                  | 1.32                                                     | $\overline{2}$          | $\overline{2}$          |                                         |  |

2.2.2.17.11.5. SIP Raport Miejscowe plany zagospodarowania przestrzennego

Funkcjonalność uruchamiana z menu pomocy aplikacji mapowej iGeoMap

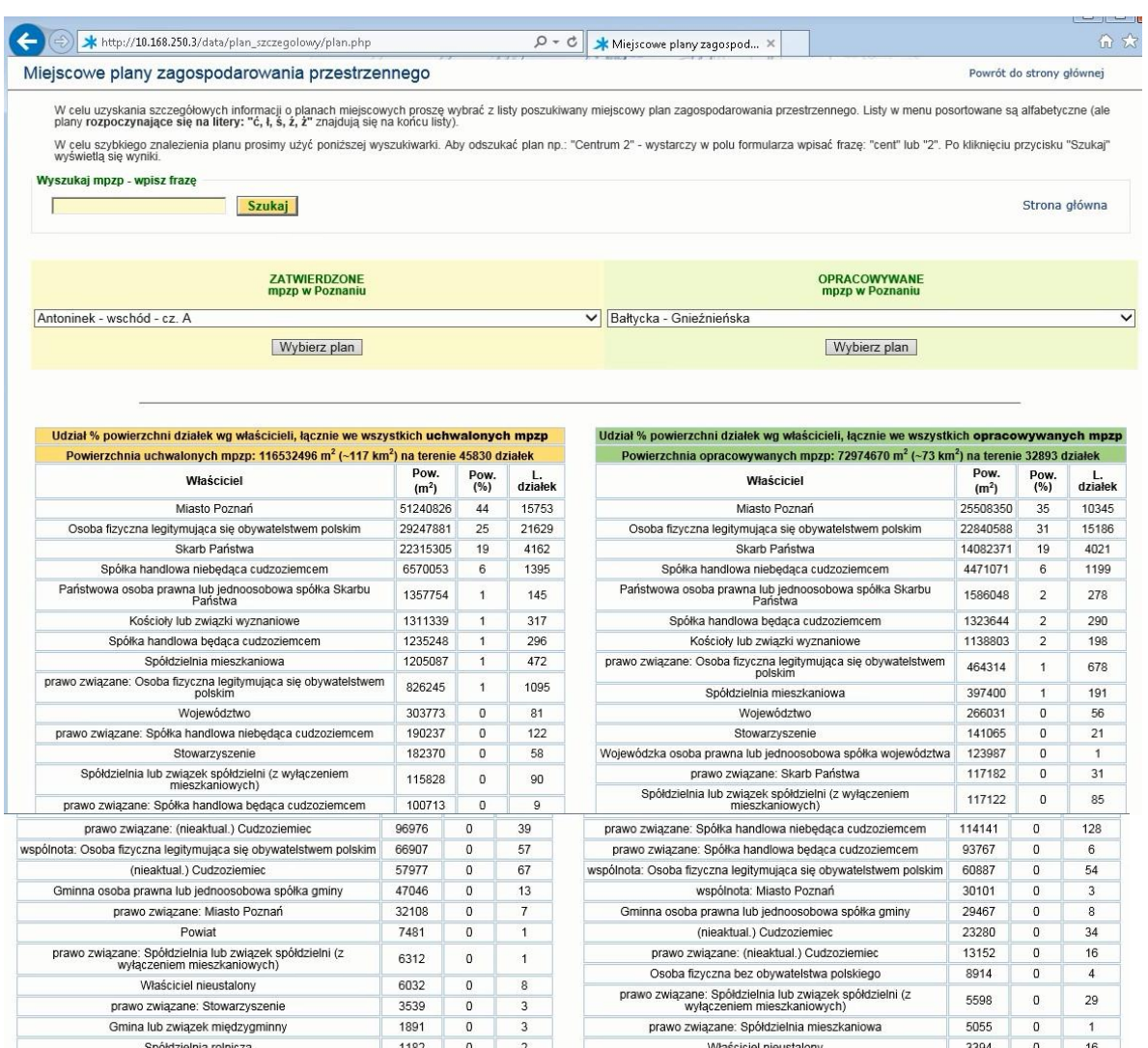

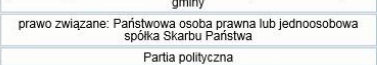

prawo związane: Gminna osoba prawna lub jednoosobowa spółka<br>gminy

992

943

265

187

 $\mathfrak o$ 

 $\mathfrak o$ 

 $\,$  0  $\,$ 

 $\bullet$ 

 $\mathbf 1$ 

 $\overline{1}$ 

 $\overline{2}$ 

 $\overline{1}$ 

prawo związane: Kościoły lub związki wyznaniowe

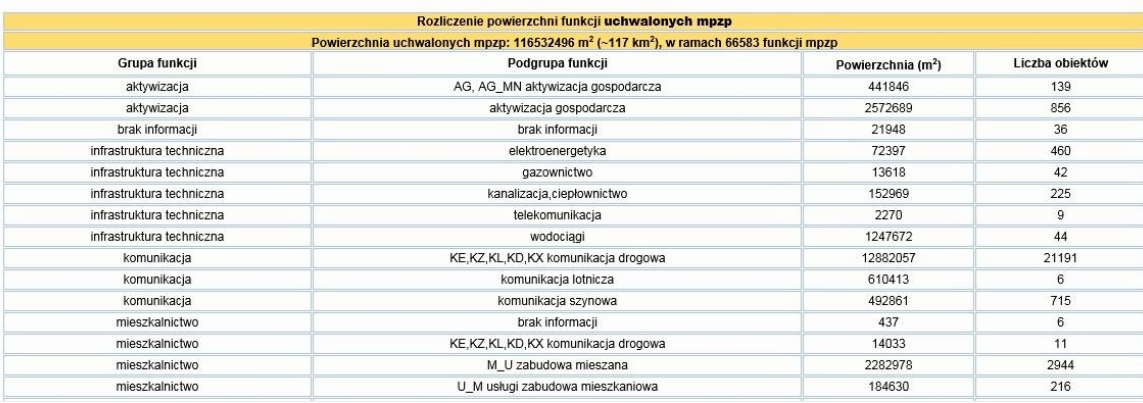

Gmina lub związek międzygminny

wspólnota: Spółka handlowa niebędąca cudzoziemcem

prawo związane: Stowarzyszenie

prawo związane: Miasto Poznań

prawo związane: Osoba fizyczna bez obywatelstwa polskiego

prawo związane: Kościoły lub związki wyznaniowe<br>Partia polityczna

2179

2130

2061

1102

695

506

266

 $\mathfrak o$ 

 $\pmb{0}$ 

 $\mathfrak o$ 

 $\mathbf 0$ 

 $\mathfrak o$ 

 $\mathfrak o$ 

 $\,$  0  $\,$ 

 $\overline{z}$ 

1

 $\overline{2}$ 

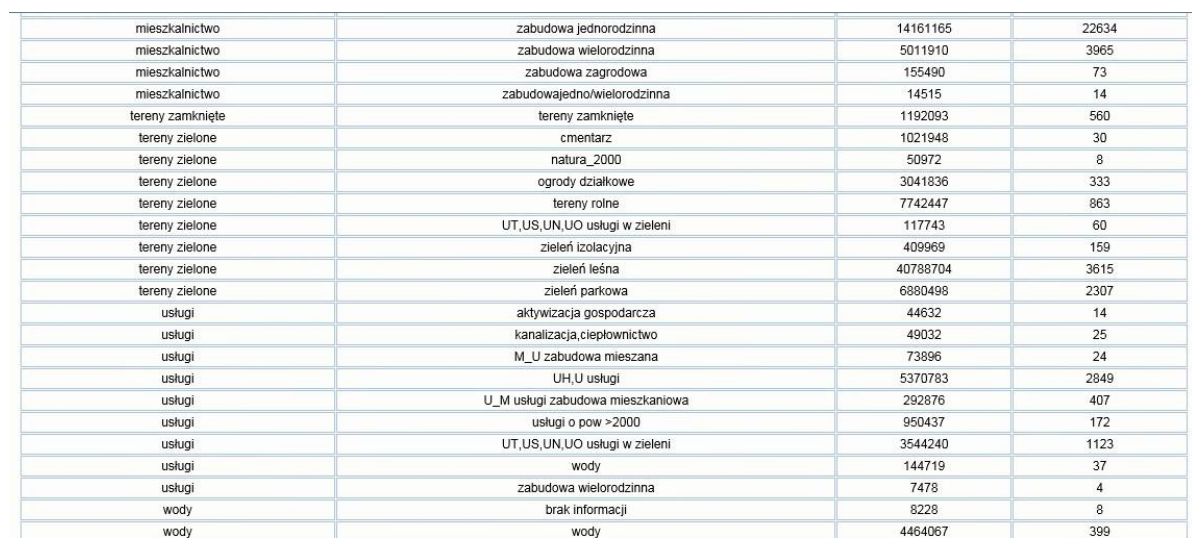

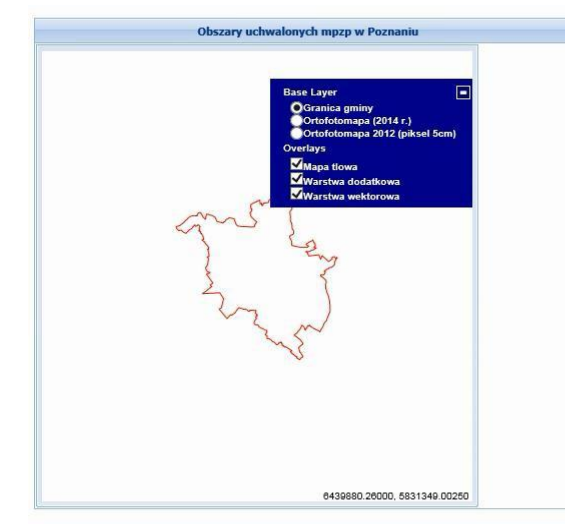

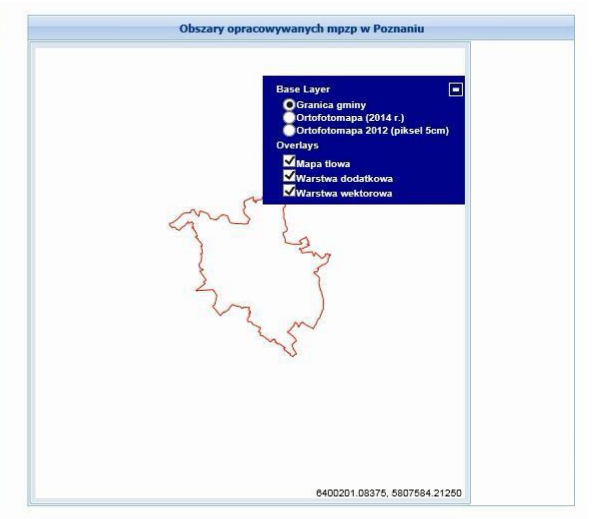

# Raport dla wybranego planu

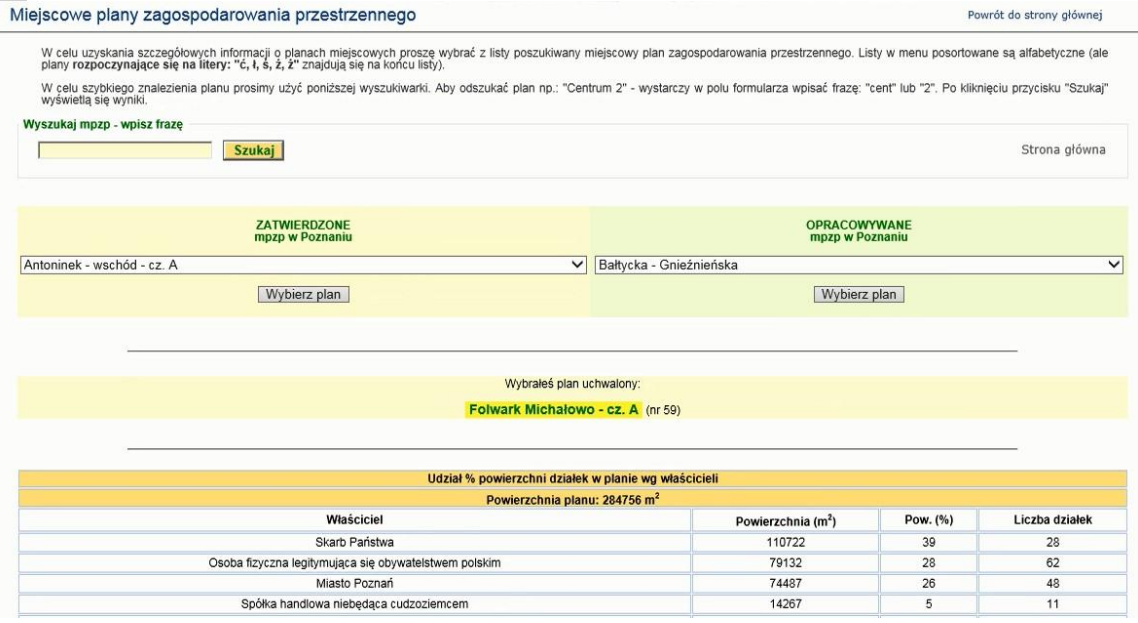

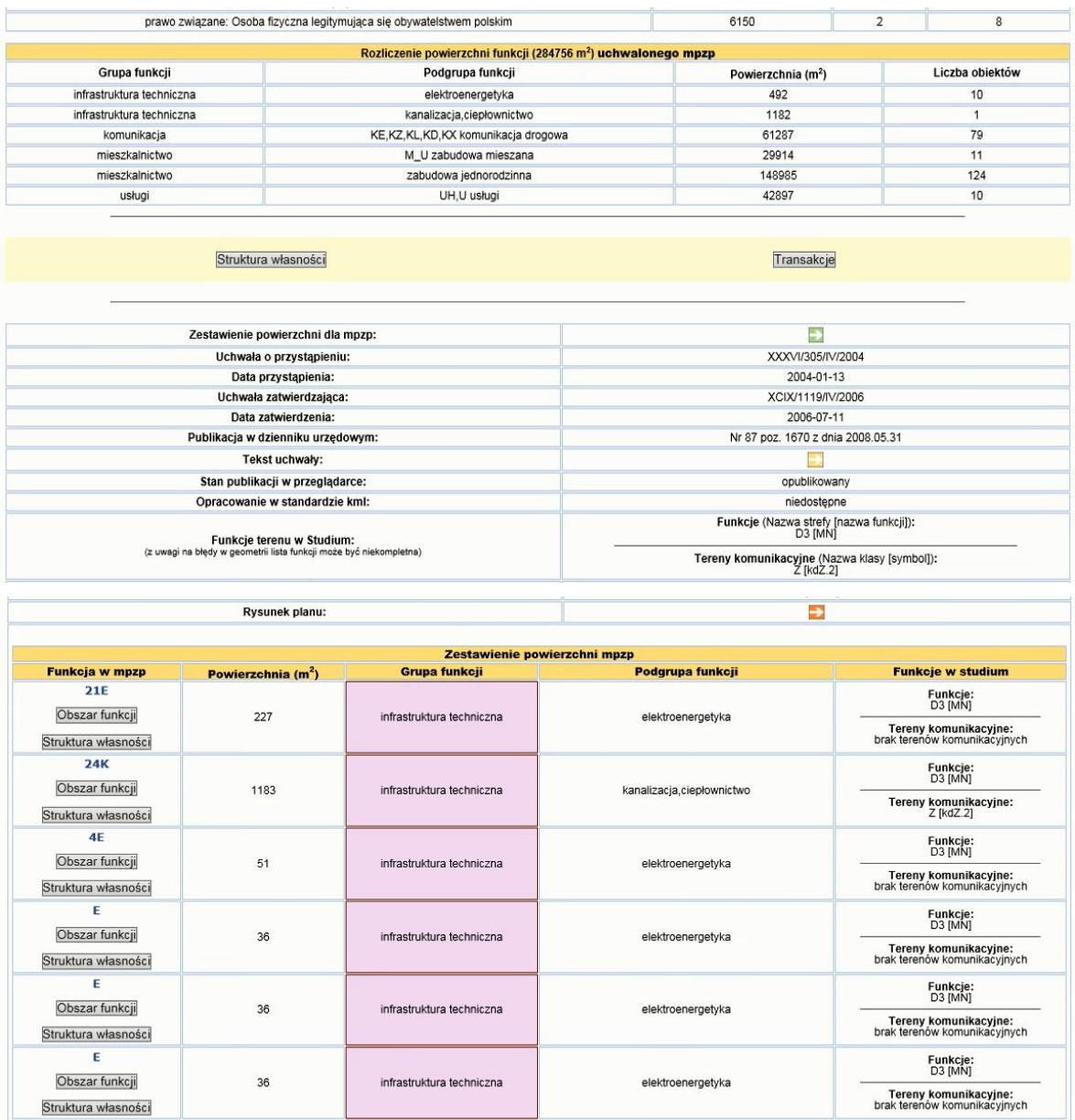

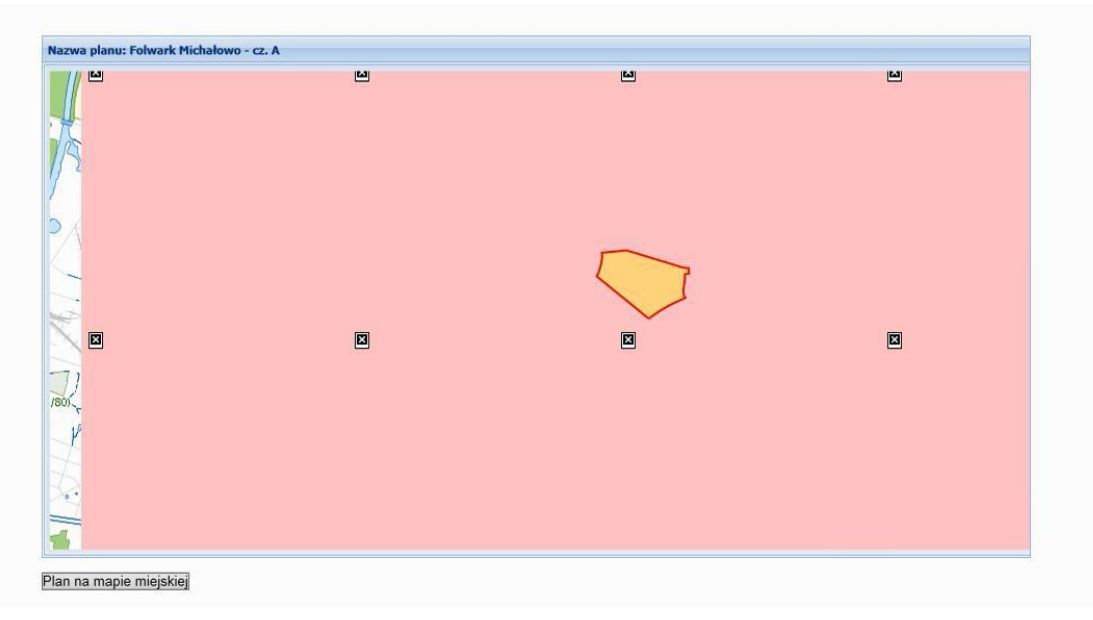

# 2.2.2.17.11.6. SIP Raport Transakcji

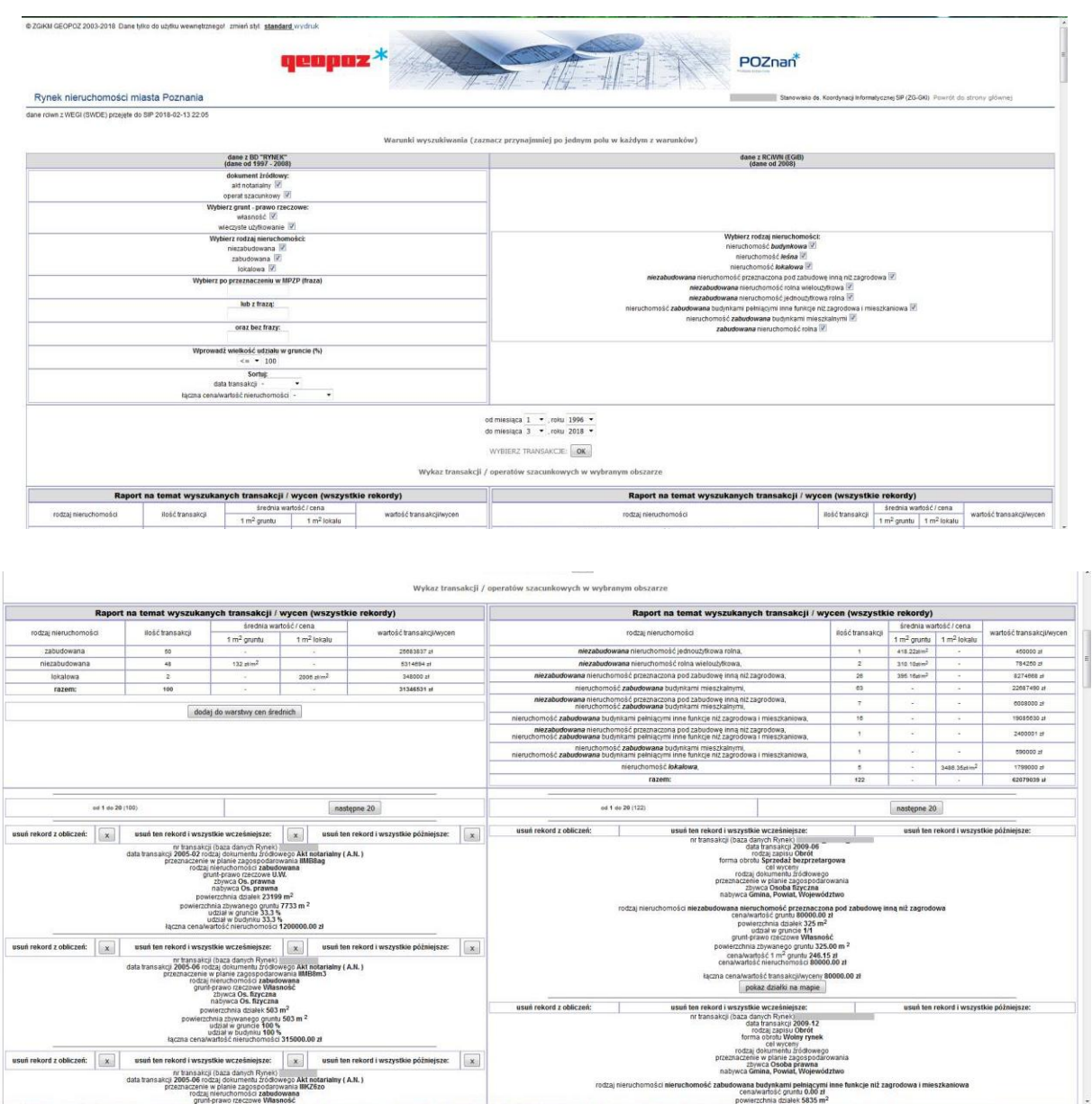

2.2.2.17.11.7. SIP plik - MPU - Podgląd treści uchwały

Raport dostępny dla warstwy:

- 1. Raportowanie przestrzenne > MPU Granice mpzp w opracowaniu
- 2. Raportowanie przestrzenne > MPU Granice zatwierdzonych planów

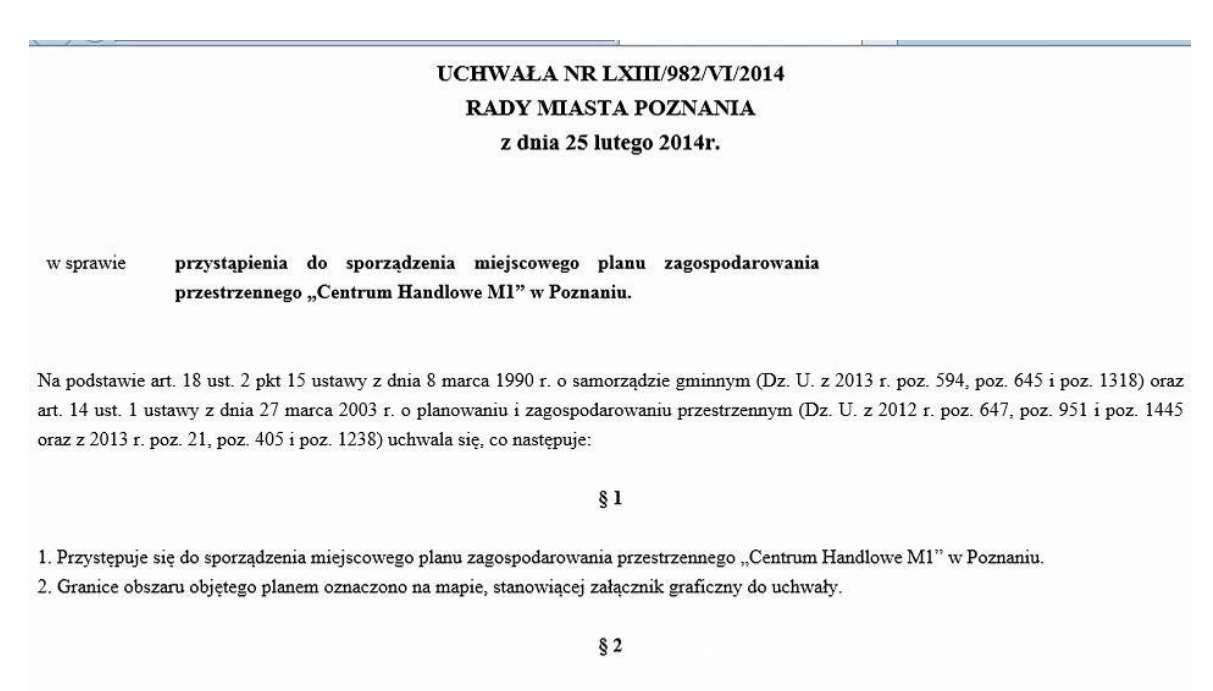

Opracowanie obejmuje problematykę wskazaną w art. 15 ust. 2 i ust. 3 ustawy z dnia 27 marca 2003 r. o planowaniu i zagospodarowaniu przestrzennym.

2.2.2.17.12.Tematy Poczta Polska

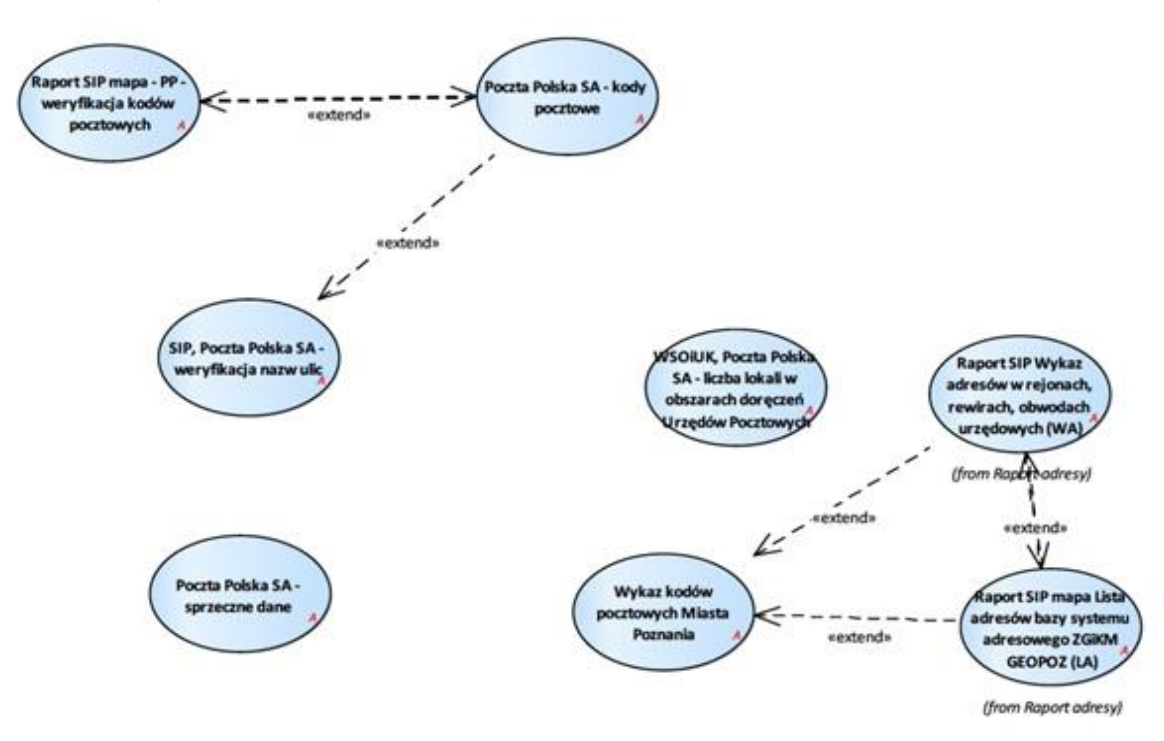

Rysunek 34 – Poczta Polska

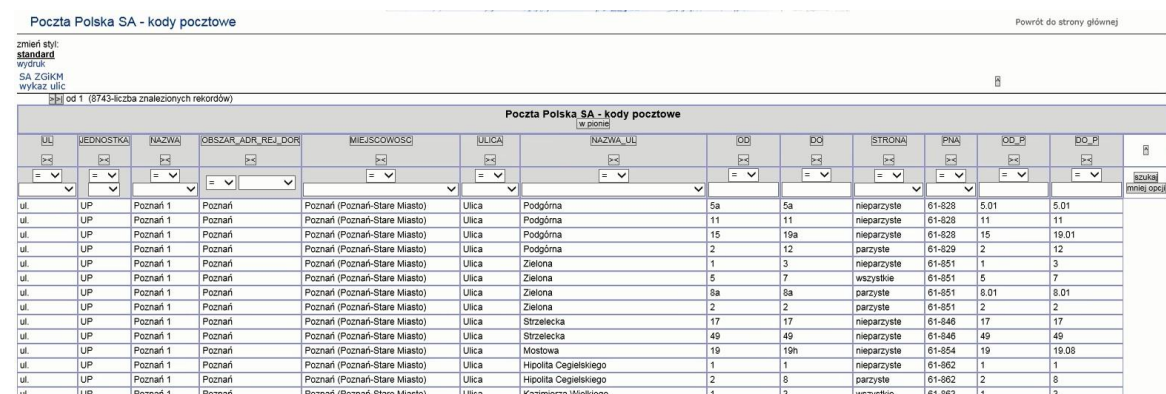

#### 2.2.2.17.12.1. Poczta Polska SA - kody pocztowe

## 2.2.2.17.12.2. Poczta Polska SA - sprzeczne dane

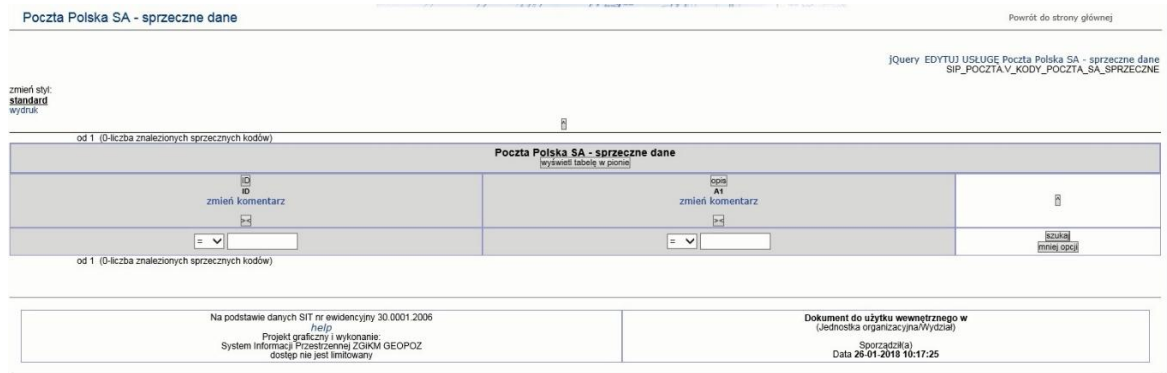

# 2.2.2.17.12.3. Raport SIP mapa - PP -weryfikacja kodów pocztowych

Przypadek użycia dostępny z mapy dla warstw z grupy Rejony , rewiry, obwody urzędowe > Poczta > Poczta SA warstwy robocze

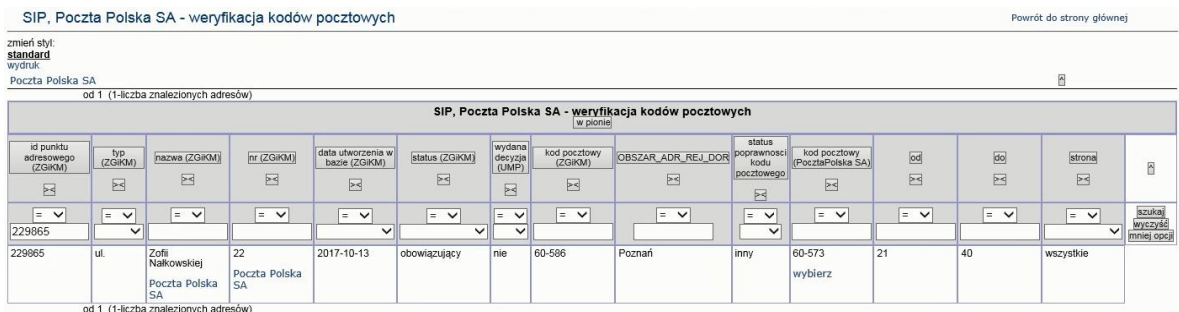

| SIP, Poczta Polska SA - weryfikacja nazw ulic<br>zmień styl: |                            |                                 |                                                           |                      |                      | Powrót do strony głównej        |                       |
|--------------------------------------------------------------|----------------------------|---------------------------------|-----------------------------------------------------------|----------------------|----------------------|---------------------------------|-----------------------|
| standard<br>wydruk                                           |                            |                                 |                                                           |                      |                      |                                 |                       |
| wykaz kodów pocztowych                                       |                            |                                 |                                                           |                      |                      | B                               |                       |
| >>I od 1 (2488-liczba znalezionych ulic)                     |                            |                                 |                                                           |                      |                      |                                 |                       |
|                                                              |                            |                                 | SIP, Poczta Polska SA - weryfikacja nazw ulic<br>w pionie |                      |                      |                                 |                       |
| OBJECTID                                                     | <b>TYP</b>                 | WG IMIENIA WYDRUK               | <b>STATUS</b>                                             | <b>ULICA</b>         | JL                   | NAZWA UL                        | ĥ                     |
| 囩                                                            | 図                          | E                               | $\boxtimes$                                               | $\boxtimes$          | 図                    | $\boxtimes$                     |                       |
| $=$ $\vee$                                                   | $=$ $\vee$<br>$\checkmark$ | $=$ $\vee$                      | $=$ $\vee$<br>brak w Poczcie Polskiej SA                  | $\vee$<br>$=$ $\vee$ | $\vee$<br>$=$ $\vee$ | $=$ $\vee$                      | szukaj<br>mniej opcji |
| 101                                                          | τđ                         | Franciszka Kleeberga            | lok<br>brak w SA ZGiKM GEOPOZ                             | Ulica                |                      | Franciszka Kleeberga            |                       |
|                                                              |                            |                                 | nawa dopuszczona warunkowo<br><b>lok</b>                  |                      |                      | wykaz kodów pocztowych          |                       |
| 102                                                          | ut.                        | Franciszka Włada                | lok                                                       | Ulica                | lul.                 | Franciszka Włada                |                       |
|                                                              |                            |                                 |                                                           |                      |                      | wykaz kodów pocztowych          |                       |
| 103                                                          | ul.                        | Władysława Bortnowskiego        | <b>OK</b>                                                 | Ulica                | l ul.                | Władysława Bortnowskiego        |                       |
|                                                              |                            |                                 |                                                           |                      |                      | wykaz kodów pocztowych          |                       |
| 104                                                          | ut.                        | Edmunda Knolla-Kownackiego      | lok                                                       | Ulica                | lul.                 | Edmunda Knolla-Kownackiego      |                       |
|                                                              |                            |                                 |                                                           |                      |                      | wykaz kodów pocztowych          |                       |
| 105                                                          | ut.                        | Franciszka Altera               | lok                                                       | Ulica                | ul.                  | Franciszka Altera               |                       |
|                                                              |                            |                                 |                                                           |                      |                      | wykaz kodów pocztowych          |                       |
| 106                                                          | ul.                        | Stanisława Grzmota-Skotnickiego | <b>OK</b>                                                 | Ulica                | l ul.                | Stanisława Grzmota-Skotnickiego |                       |
|                                                              |                            |                                 |                                                           |                      |                      | wykaz kodów pocztowych          |                       |

2.2.2.17.12.4. SIP, Poczta Polska SA - weryfikacja nazw ulic

2.2.2.17.12.5. WSOiUK, Poczta Polska SA - liczba lokali w obszarach doręczeń Urzędów Pocztowych

#### 2.2.2.17.12.6. Wykaz kodów pocztowych Miasta Poznania

data/ulice\_adresy/kody\_opis.php

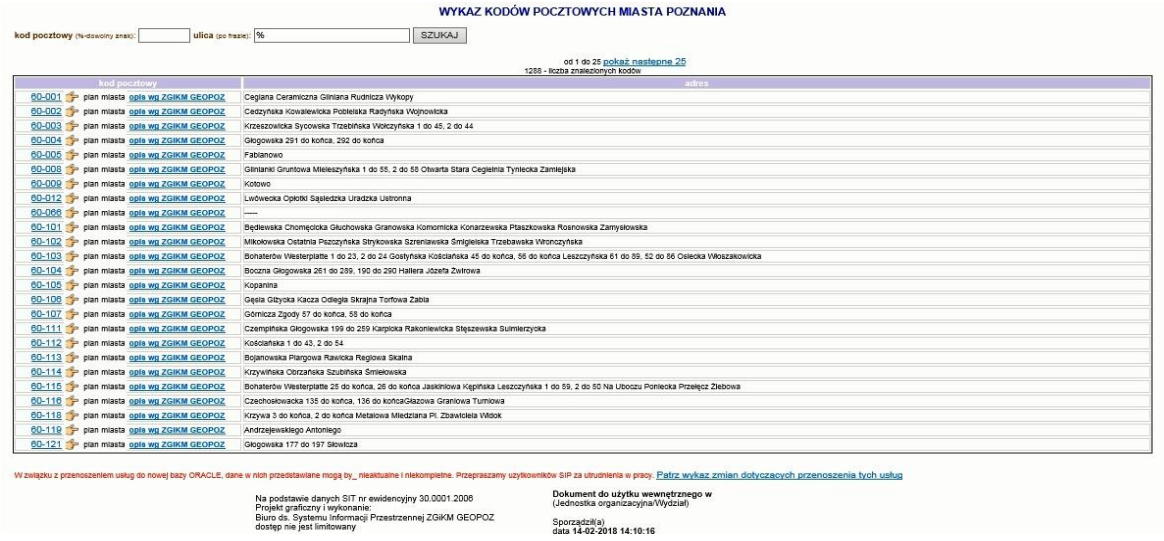

2.2.2.17.13.Tematy PODGiK

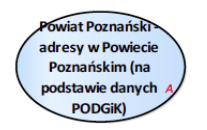

Rysunek 35 – PODGiK

 $10714$ 

16/07/13

1306

1.76278254451421

-1.97222205475359

mapa SI<br>Tal SIP: std

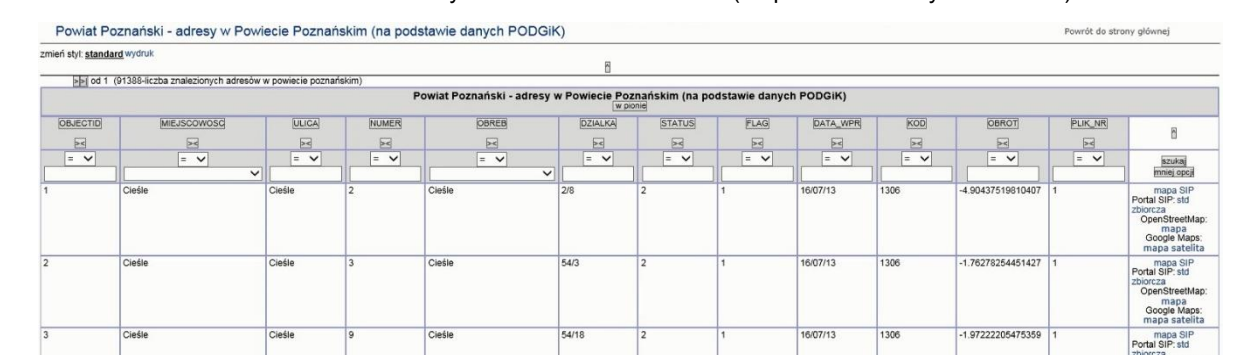

 $54/$ 

 $54/18$ 

#### 2.2.2.17.13.1. Powiat Poznański - adresy w Powiecie Poznańskim (na podstawie danych PODGiK)

#### 2.2.2.17.14.Tematy Powiatowego Inspektora Nadzoru Budowlanego

Cieśl

Cieśl

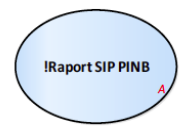

#### Rysunek 36 – Powiatowy Inspektor Nadzoru Budowlanego

#### 2.2.2.17.14.1. Raport SIP PINB

#### data/pinb/index.php

Cieśl

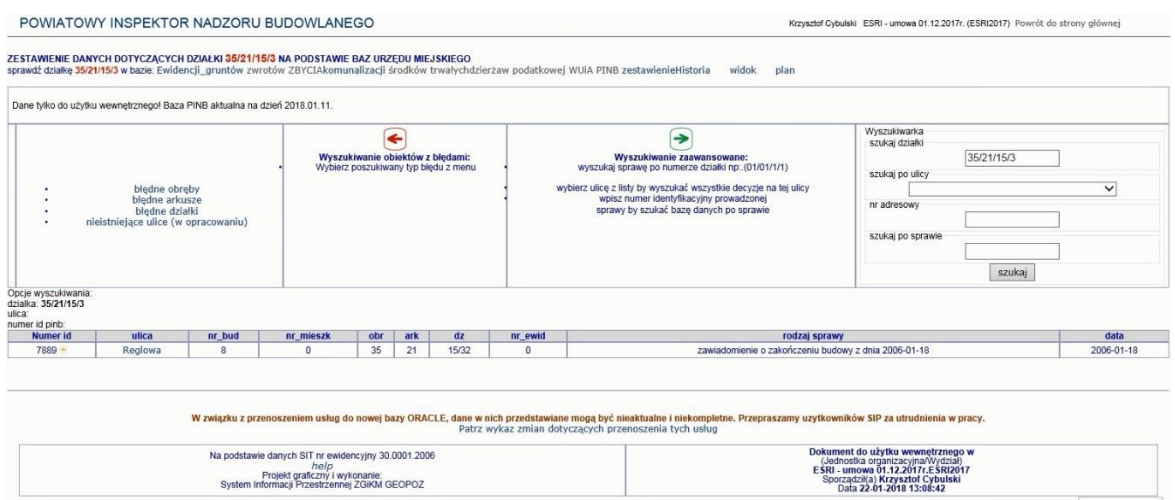

Wykaz dla ulicy

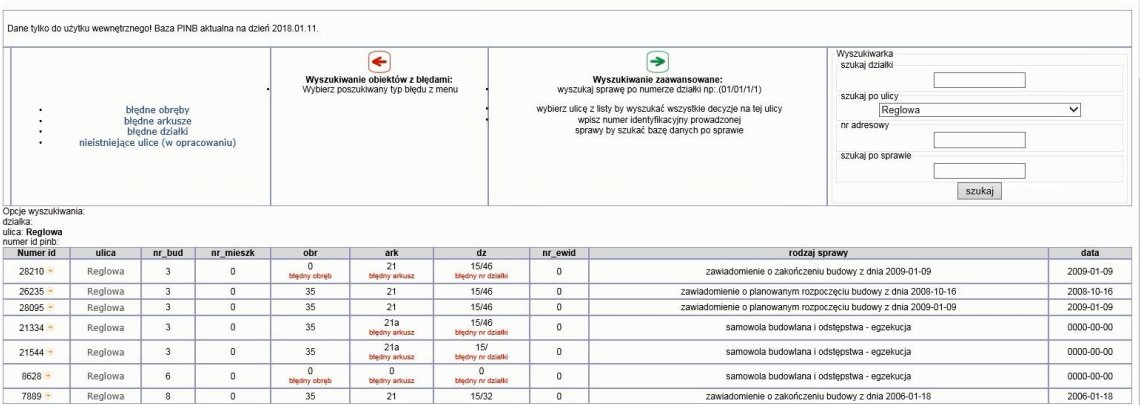

#### wygląd zestawienia danych zawierającego błędne obręby, arkusze, działki

POWIATOWY INSPEKTOR NADZORU BUDOWLANEGO

Krzysztof Cybulski ESRI - umowa 01.12.2017r. (ESRI2017) Powrót do strony głównej

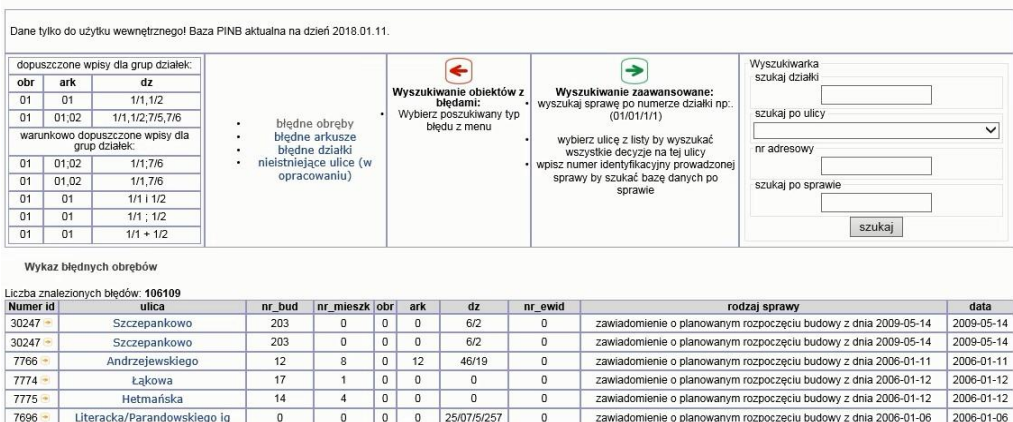

#### 2.2.2.17.15.Tematy WWJPM

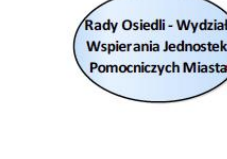

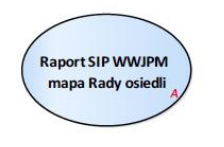

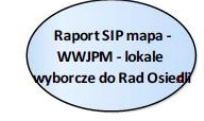

Rysunek 37 – WWJPM

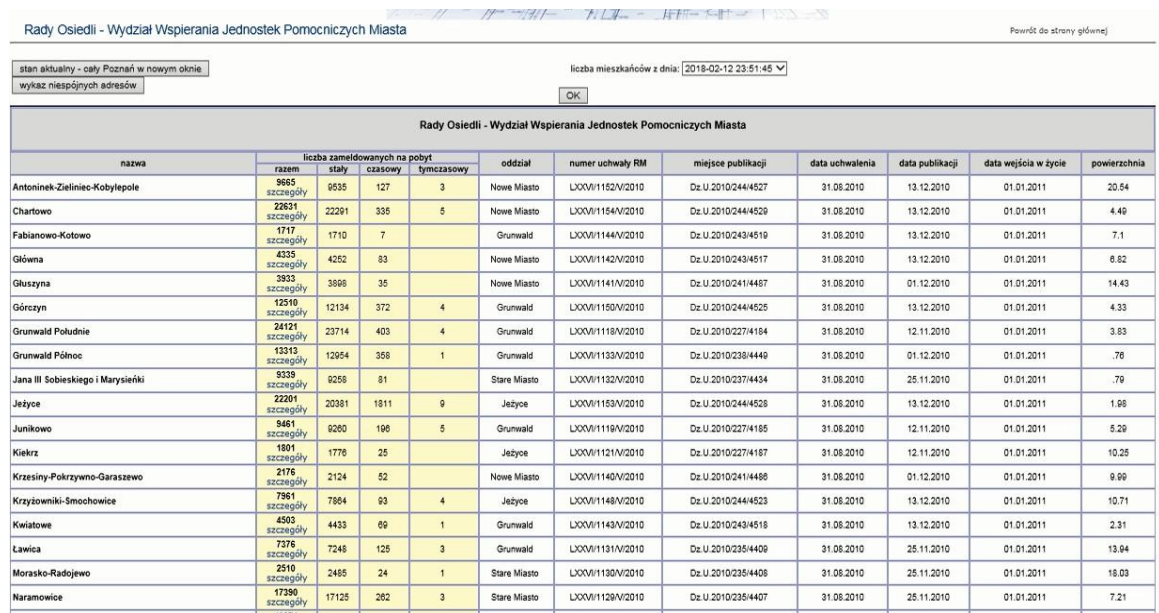

## 2.2.2.17.15.1. Rady Osiedli - Wydział Wspierania Jednostek Pomocniczych Miasta

#### 2.2.2.17.15.2. Raport SIP WWJPM mapa Rady osiedli

Przypadek użycia dostępny z mapy dla warstwy z grupy Rejony , rewiry, obwody urzędowe > Inne rejony, rewiry, obwody > Rady osiedli – rejony

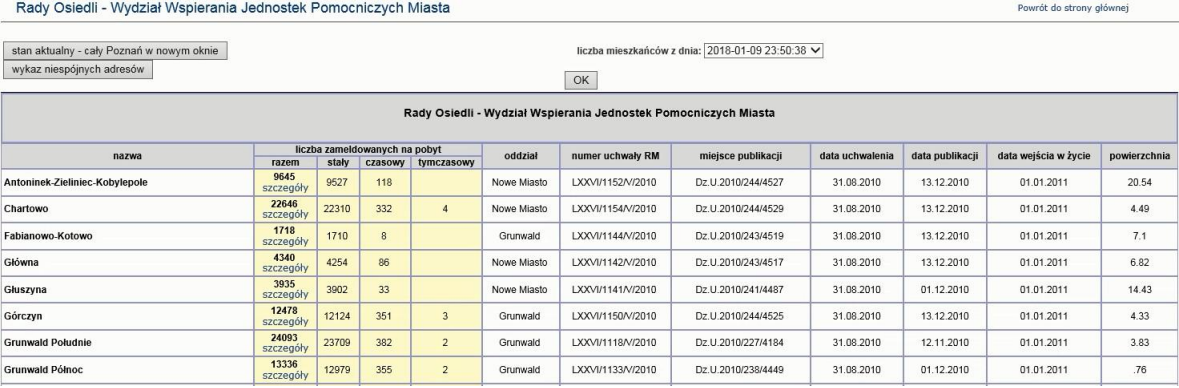

2.2.2.17.15.3. Raport SIP mapa -WWJPM - lokale wyborcze do Rad Osiedli

Przypadek użycia dostępny z mapy dla warstw z grupy Rejony , rewiry, obwody urzędowe >Wyborcze > wybory do rad osiedli > lokale wyborcze do Rad Osiedli przystosowane dla niepełnosprawnych 2015 i innych warstw lokali.

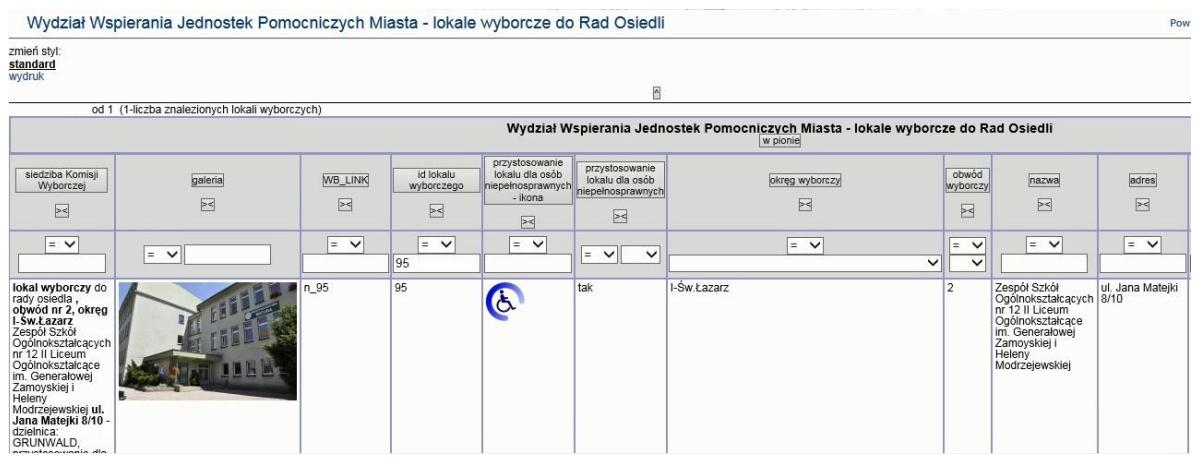

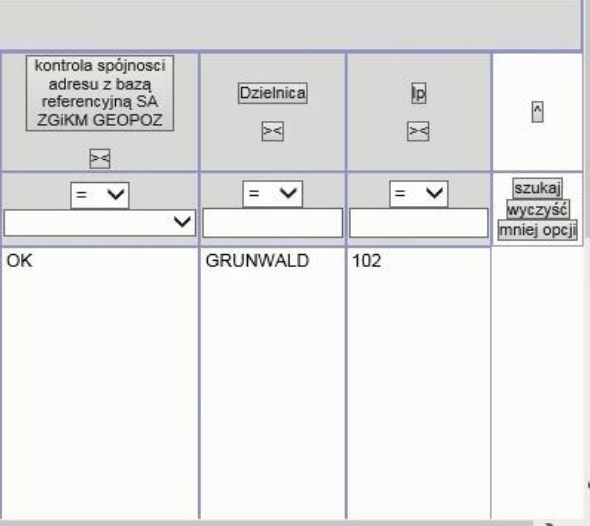

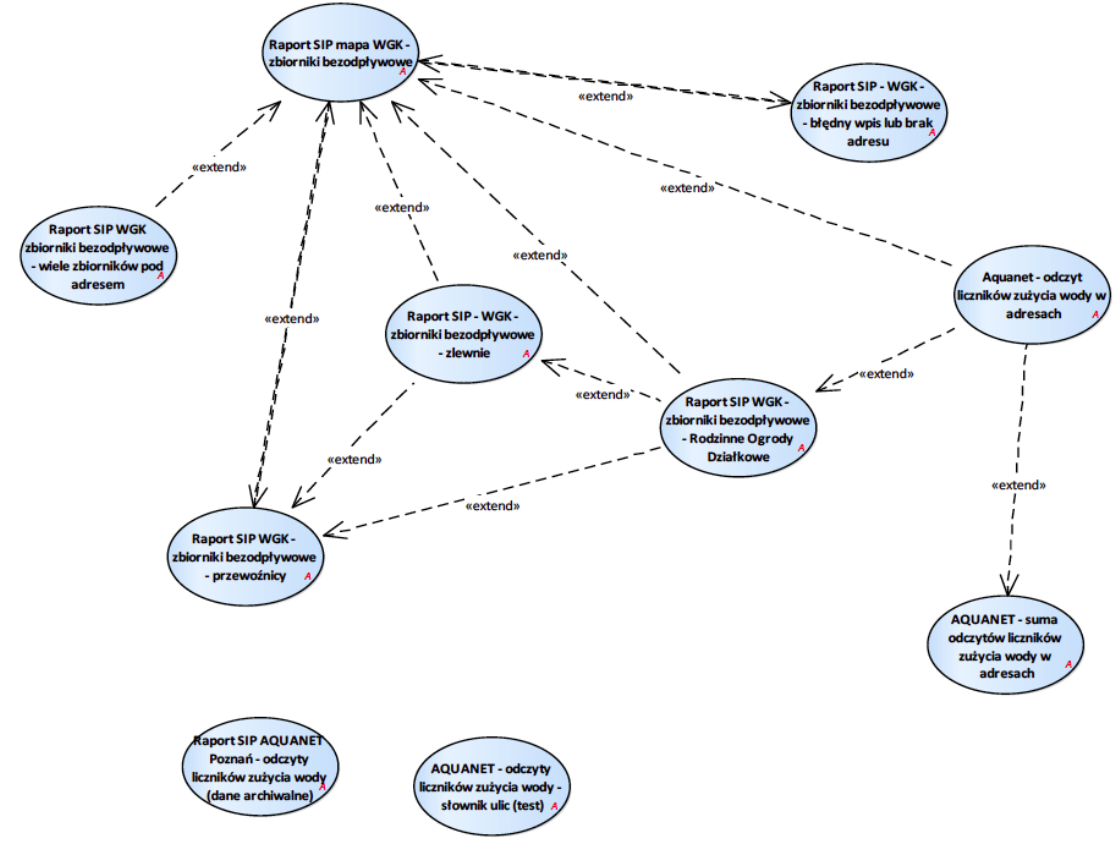

## 2.2.2.17.16.Tematy Wydziału Gospodarki Komunalnej WGK

Rysunek 38 – WGK

#### 2.2.2.17.16.1. AQUANET - odczyty liczników zużycia wody - słownik ulic

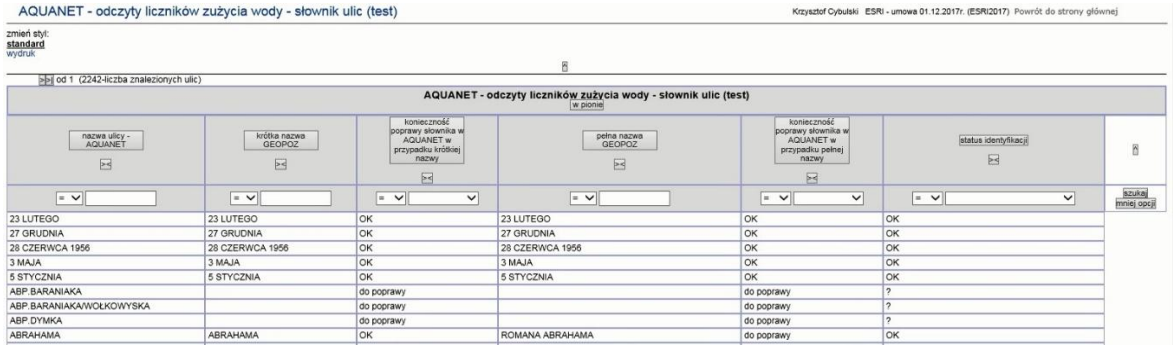

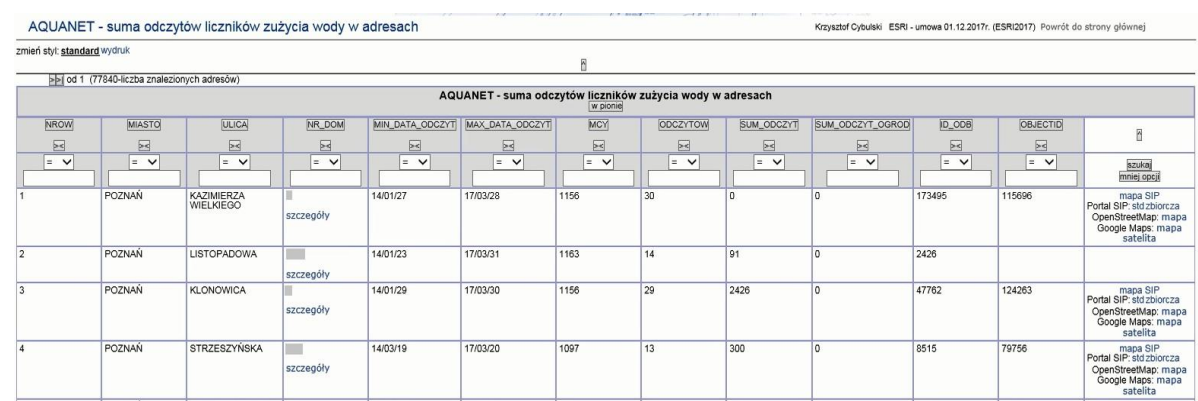

#### 2.2.2.17.16.2. AQUANET - suma odczytów liczników zużycia wody w adresach

#### 2.2.2.17.16.3. Aquanet - odczyt liczników zużycia wody w adresach

#### AQUANET - odczyty liczników zużycia wody w adresach

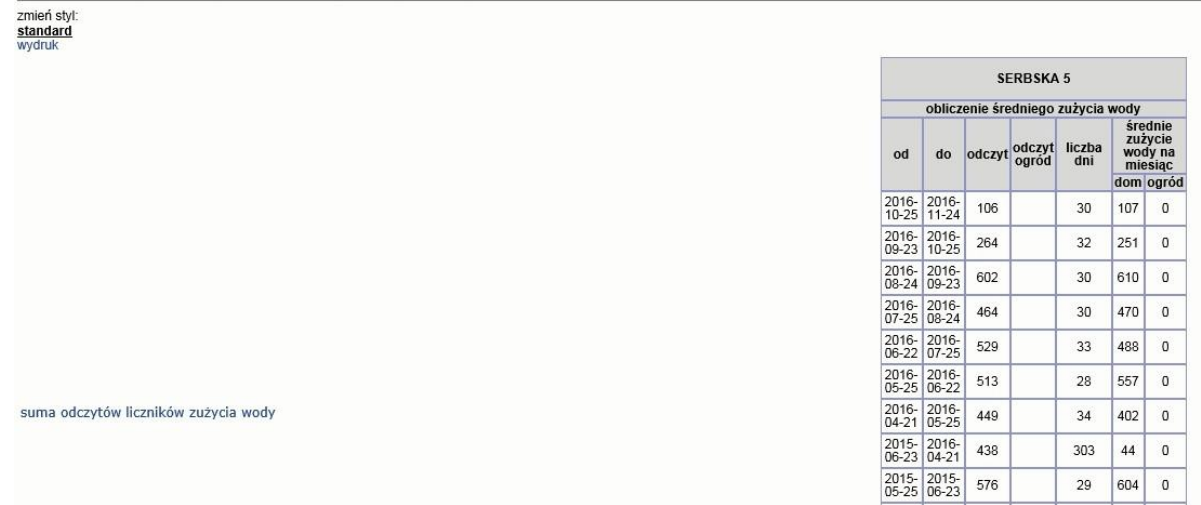

#### 2.2.2.17.16.4. Raport SIP - WGK - zbiorniki bezodpływowe - błędny wpis lub brak adresu

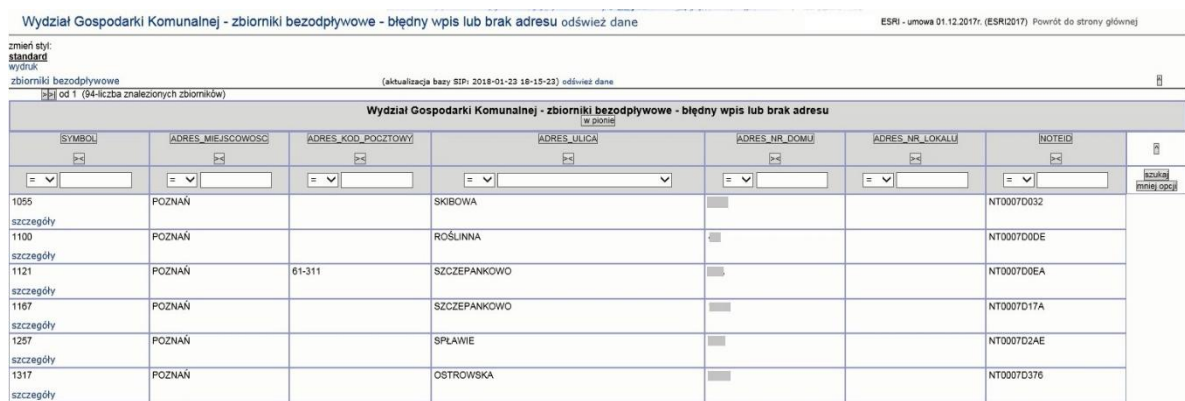

Krzysztof

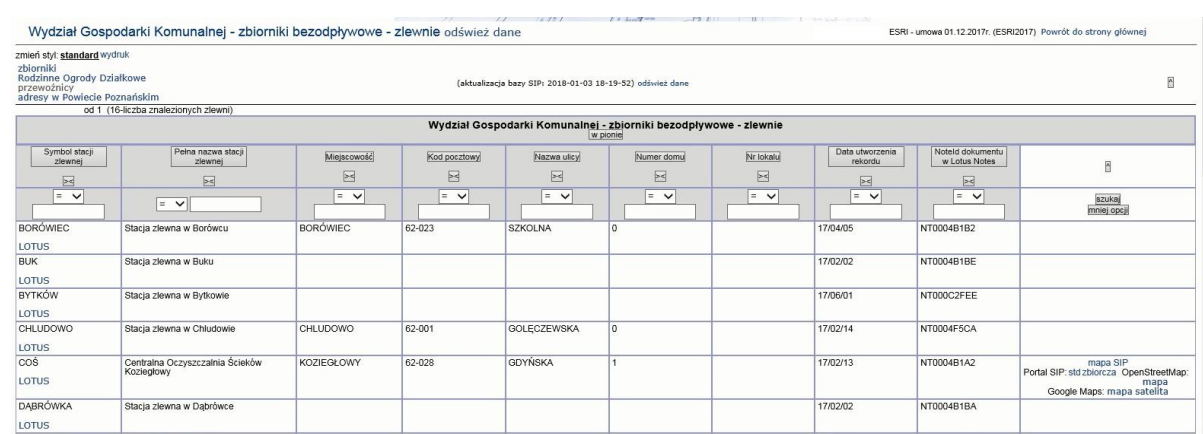

#### 2.2.2.17.16.5. Raport SIP - WGK - zbiorniki bezodpływowe - zlewnie

#### 2.2.2.17.16.6. Raport SIP AQUANET Poznań - odczyty liczników zużycia wody (dane archiwalne)

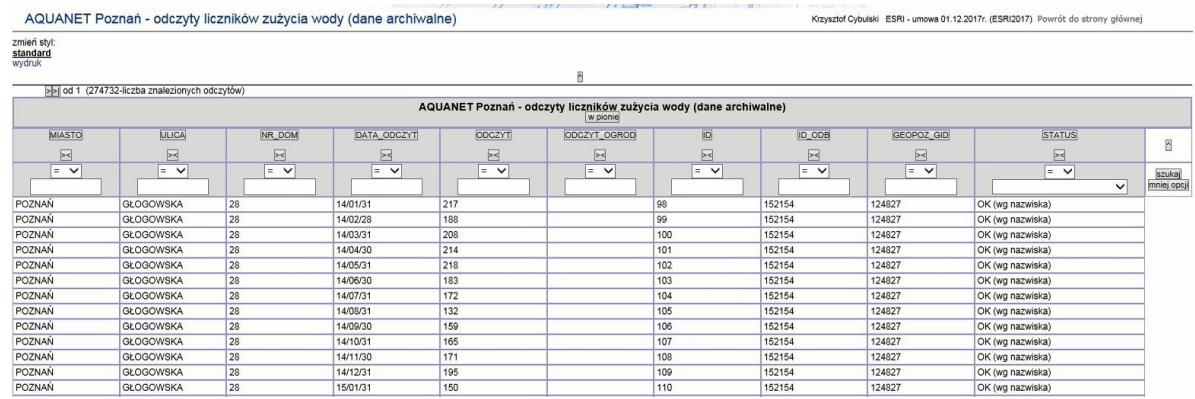

#### 2.2.2.17.16.7. Raport SIP WGK - zbiorniki bezodpływowe - Rodzinne Ogrody Działkowe

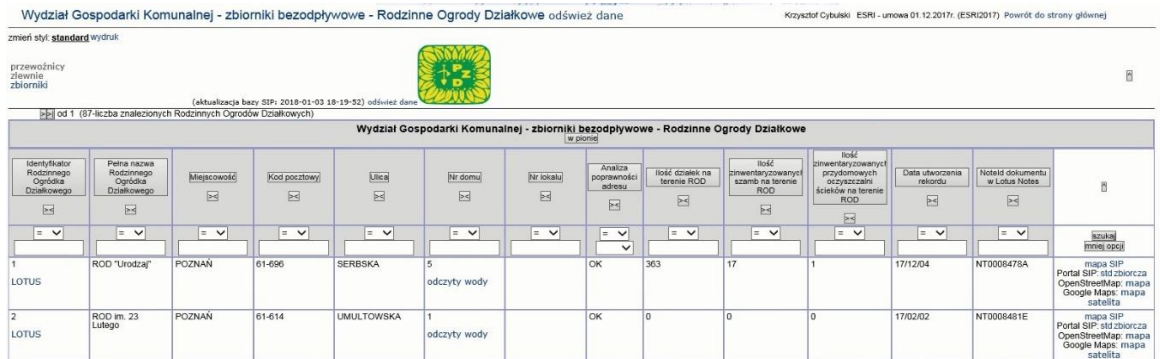

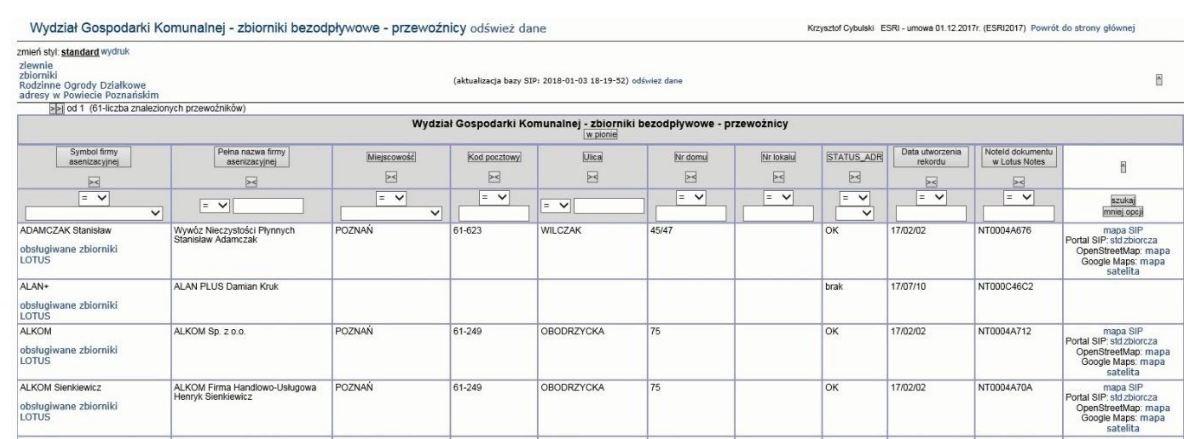

#### 2.2.2.17.16.8. Raport SIP WGK - zbiorniki bezodpływowe - przewoźnicy

#### 2.2.2.17.16.9. Raport SIP WGK zbiorniki bezodpływowe - wiele zbiorników pod adresem

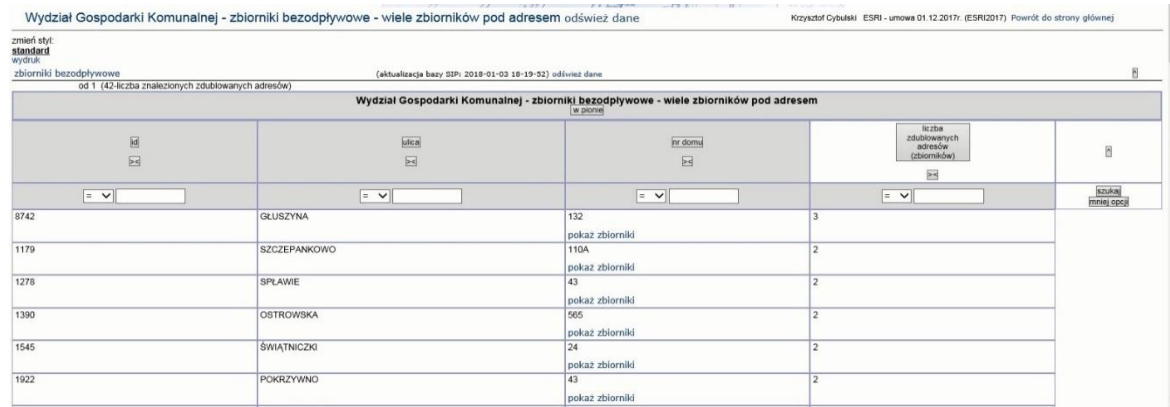

#### 2.2.2.17.16.10. Raport SIP mapa WGK - zbiorniki bezodpływowe

Raport wywoływany z mapy dla warstwy Wydział Gospodarki Komunalnej > Nieczystości ciekłe oraz Wydział Gospodarki Komunalnej >Przewoźnicy

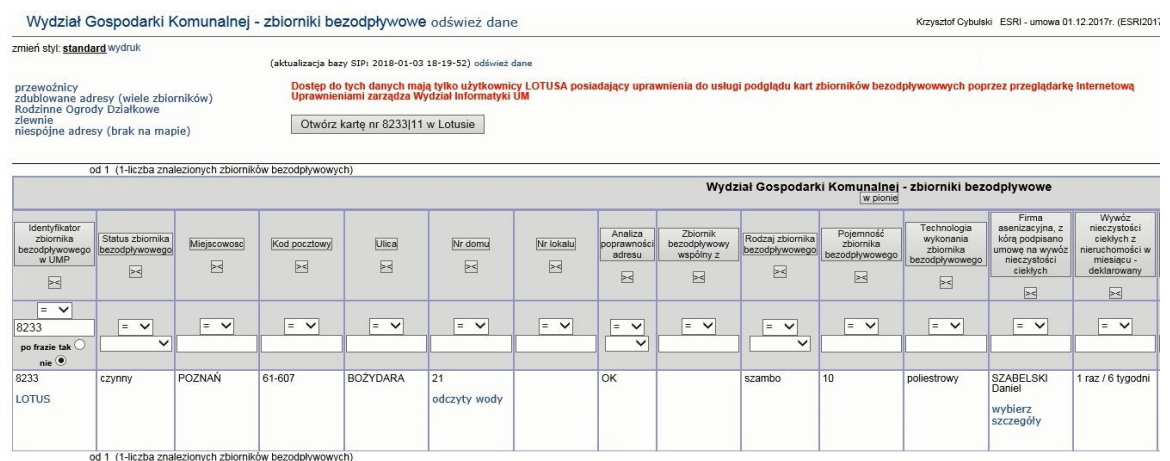

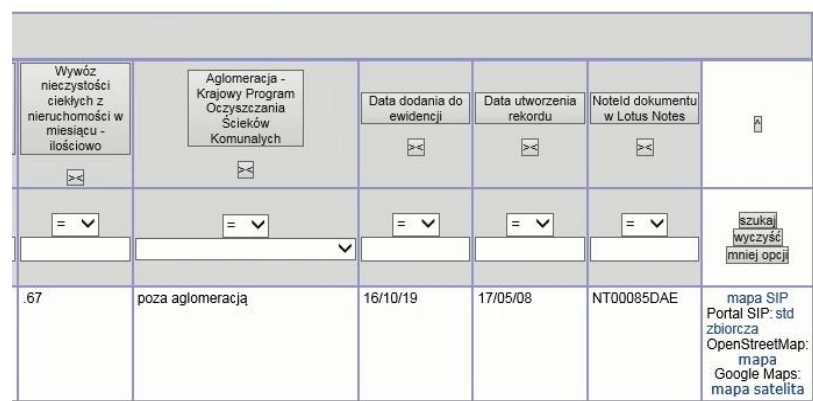

#### 2.2.2.17.17.Tematy Wydziału Komunikacyjnego

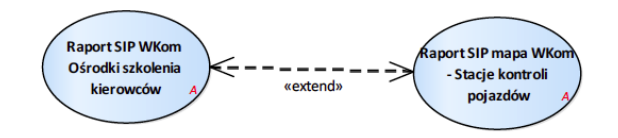

Rysunek 39 – Wydział Komunikacji

2.2.2.17.17.1. Raport SIP WKom Ośrodki szkolenia kierowców

Przypadek użycia umożliwia wyszukiwanie ośrodków szkolenia kierowców.

Raport dostępny dla warstwy znajdującej się w grupie Wydział Spraw Obywatelskich i Uprawnień Komunikacyjnych> Ośrodki szkolenia kierowców

Wyszukiwanie po:

- 1. nr ośrodka;
- 2. nazwa ośrodka;
- 3. położenie pomieszczenia biurowego;
- 4. położenie sali wykładowej;
- 5. położenie placu manewrowego;
- 6. tytuł prawny przedsiębiorcy do pom. biurowego, sali wykładowej, placu manewrowego.

Udostępniane informacje obejmują:

- 1. status (A aktywny, Z zawieszony;
- 2. lp.;
- 3. numer ewidencyjny OSK;
- 4. nazwa firmy Przedsiębiorcy oraz adres i siedziba albo miejsce zamieszkania;
- 5. numer w EDG albo KRS;
- 6. numer identyfikacji podatkowej (NIP);
- 7. numer identyfikacji statystycznej (REGON);
- 8. oznaczenie OSK;
- 9. lokalizacja pomieszczeń biurowych oraz tytuł prawny do pomieszczenia orazokres określający tytuł prawny;
- 10. lokalizacja sal wykładowych oraz tytuł prawny do pomieszczenia oraz okres określający tytuł prawny;
- 11. lokalizacja placów manewrowych oraz tytuł prawny do pomieszczenia orazokres określający tytuł prawny;
- 12. zakres prowadzonego szkolenia;
- 13. imiona i nazwiska instruktorów i wykładowców wraz z ich numerami uprawnień;
- 14. nr rejestracyjne pojazdów, którymi prowadzona jest nauka jazd;
- 15. numer telefonu do biura OSK lub przedsiębiorcy prowadzącego OSK;
- 16. adres oficjalnej strony internetowej OSK;
- 17. dni oraz godziny funkcjonowania biura OSK.

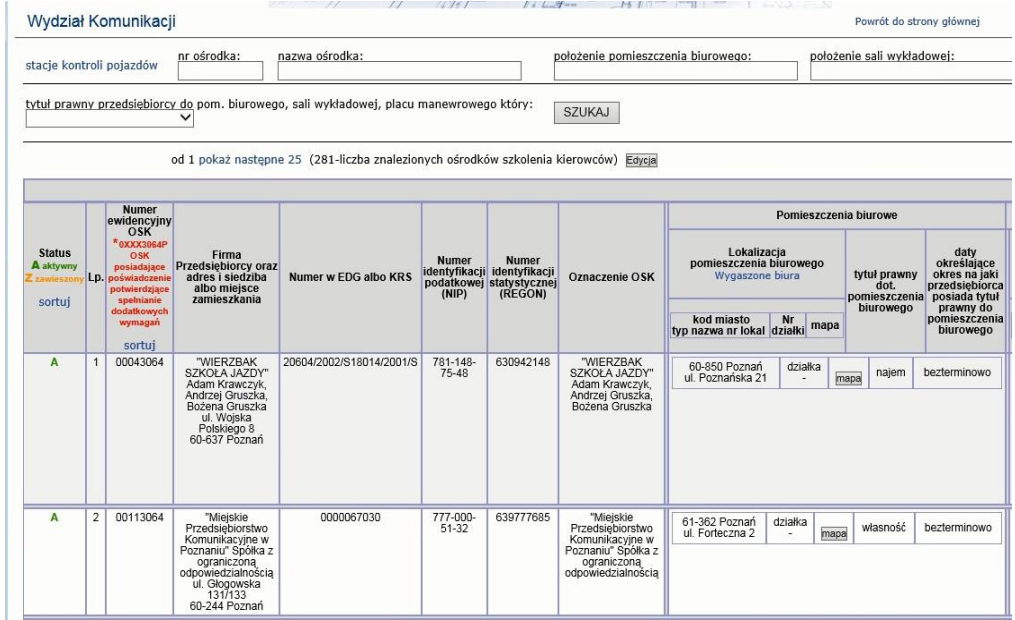

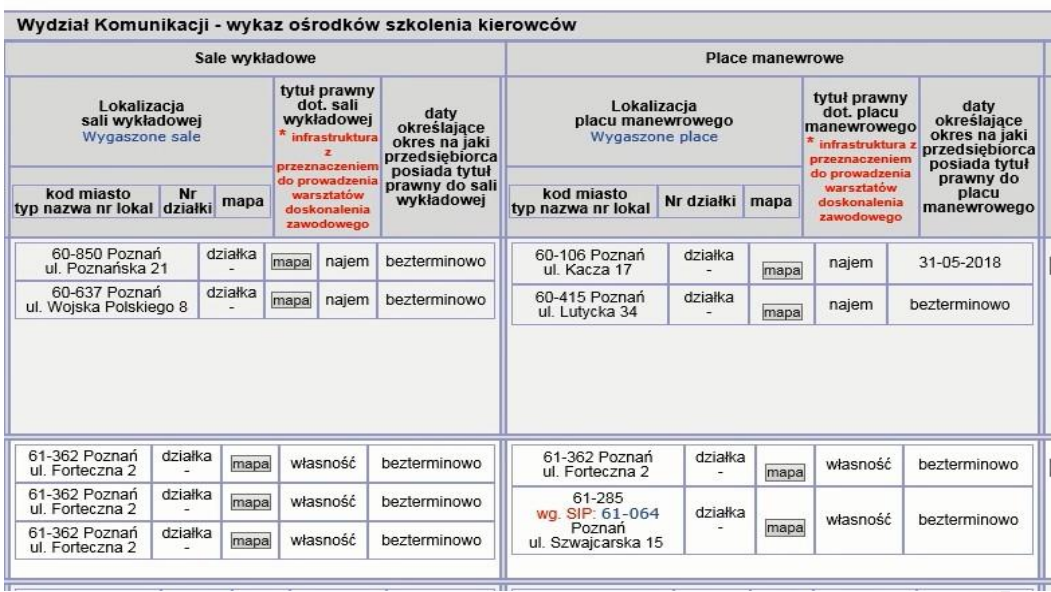

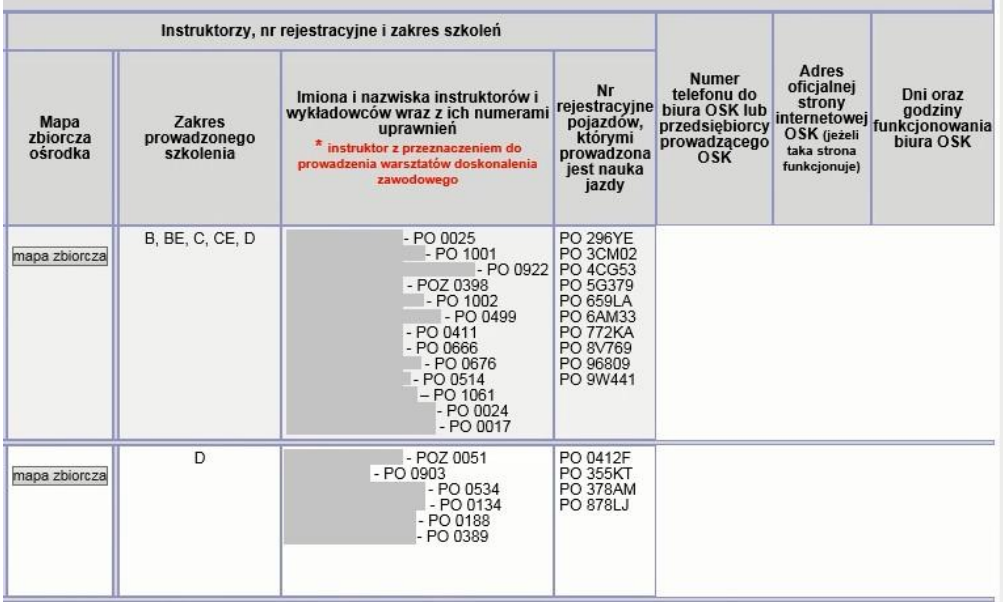

2.2.2.17.17.2. Raport SIP mapa - Stacje kontroli pojazdów

Raport dostępny dla warstwy znajdującej się w grupie Wydział Spraw Obywatelskich i Uprawnień Komunikacyjnych> Stacje kontroli pojazdów

Wyszukiwanie realizowane po:

- 1. kod stacji;
- 2. nazwa stacji;
- 3. nazwisko diagnosty;
- 4. numer uprawnień diagnosty.

Udostępniane informacje obejmują:

- 1. lp.;
- 2. kod rozpoznawczy stacji;
- 3. nazwa SKP;
- 4. adres Stacji Kontroli Pojazdów (Kod pocztowy, Miejscowość, Ulica/Osiedle, Nr budynku, Nr lokalu);
- 5. adres zamieszkania albo siedziby przedsiębiorcy;
- 6. zakres badań;
- 7. diagności;
- 8. nr uprawnień;
- 9. KRS ;
- 10. NIP;
- 11. telefon;
- 12. rodzaj stacji;
- 13. adres oficjalnej strony internetowej SKP;
- 14. dni oraz godziny funkcjonowania SKP.

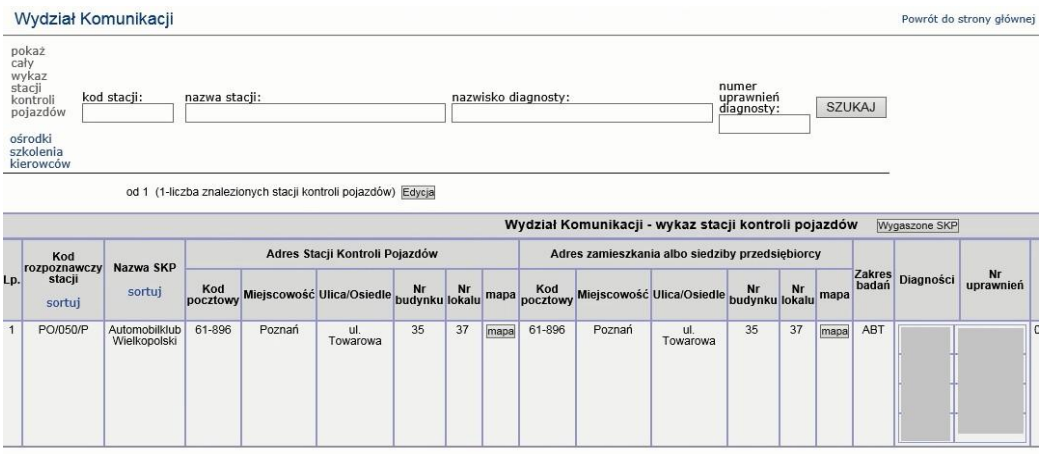

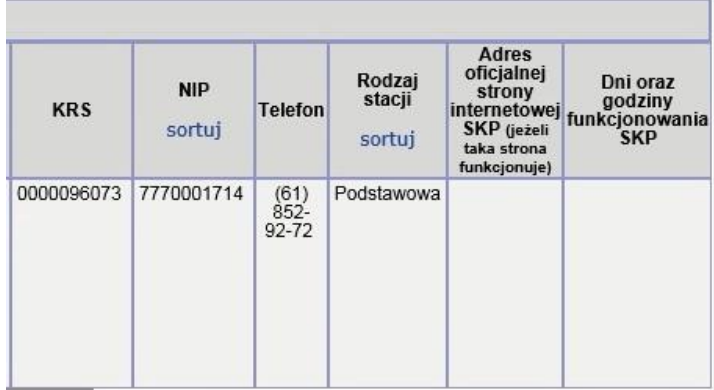
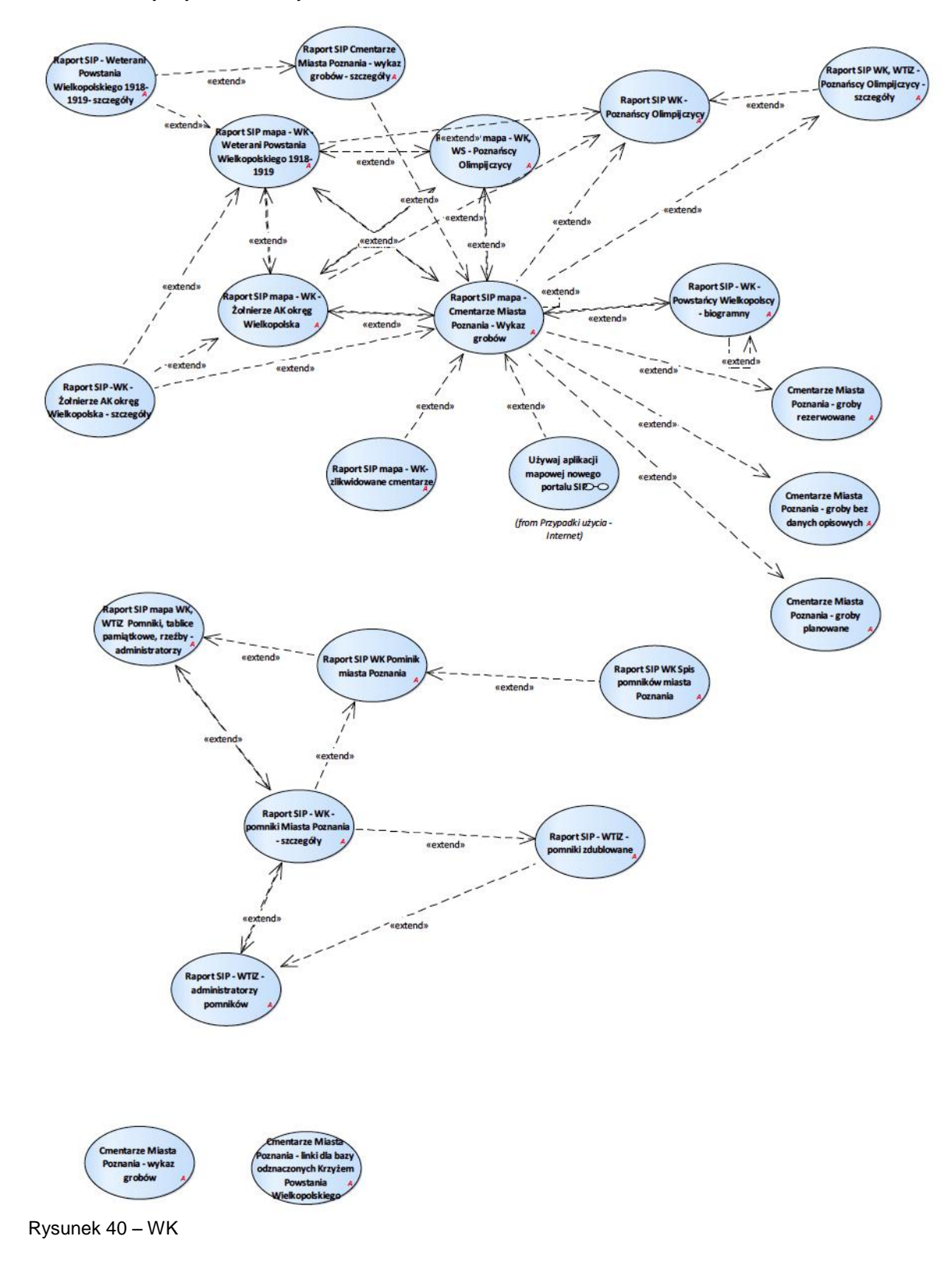

# 2.2.2.17.18.Tematy Wydziału Kultury WK

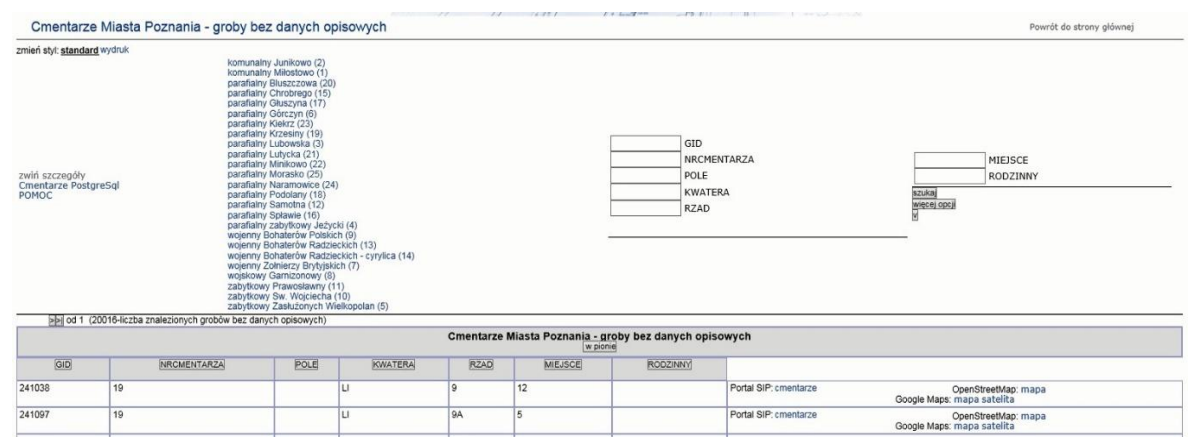

# 2.2.2.17.18.1. Cmentarze Miasta Poznania - groby bez danych opisowych

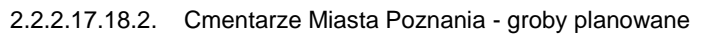

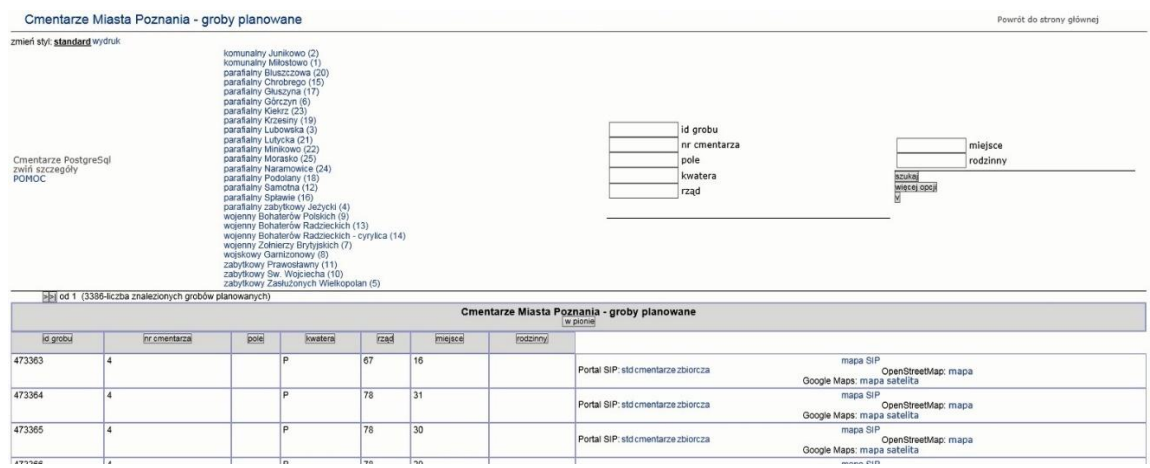

# 2.2.2.17.18.3. Cmentarze Miasta Poznania - groby rezerwowane

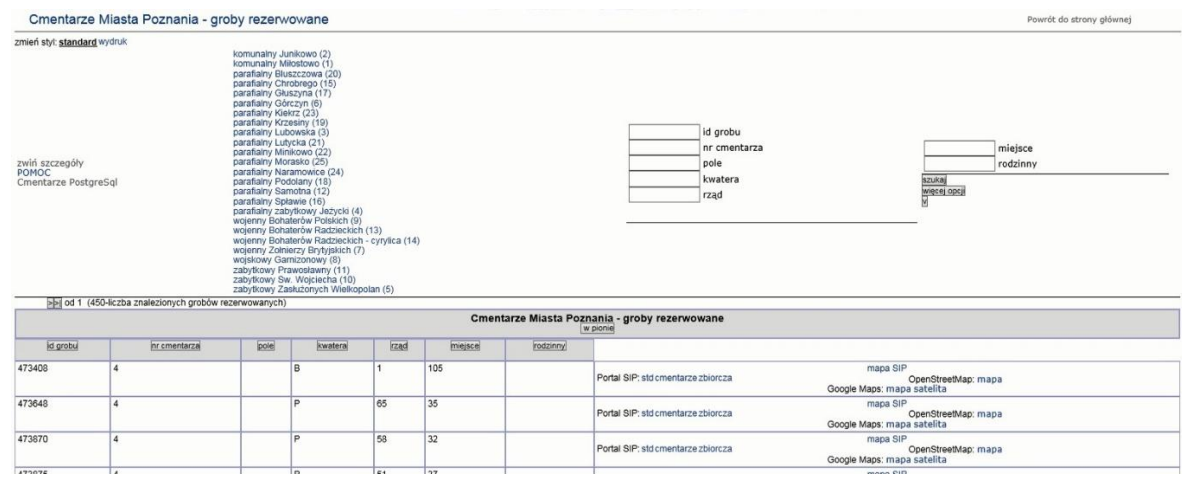

# 2.2.2.17.18.4. Cmentarze Miasta Poznania - linki dla bazy odznaczonych Krzyżem Powstania Wielkopolskiego

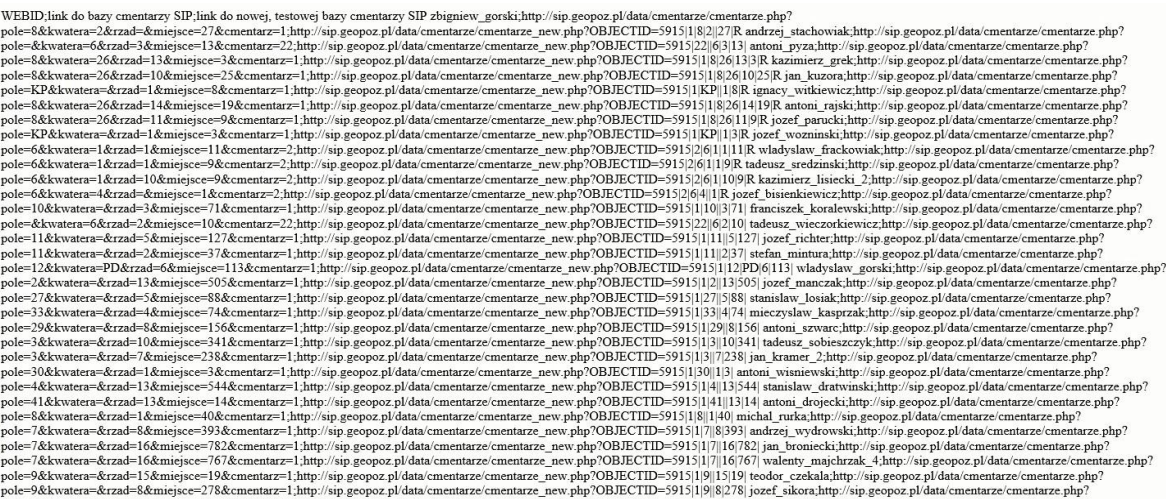

# 2.2.2.17.18.5. Cmentarze Miasta Poznania - wykaz grobów

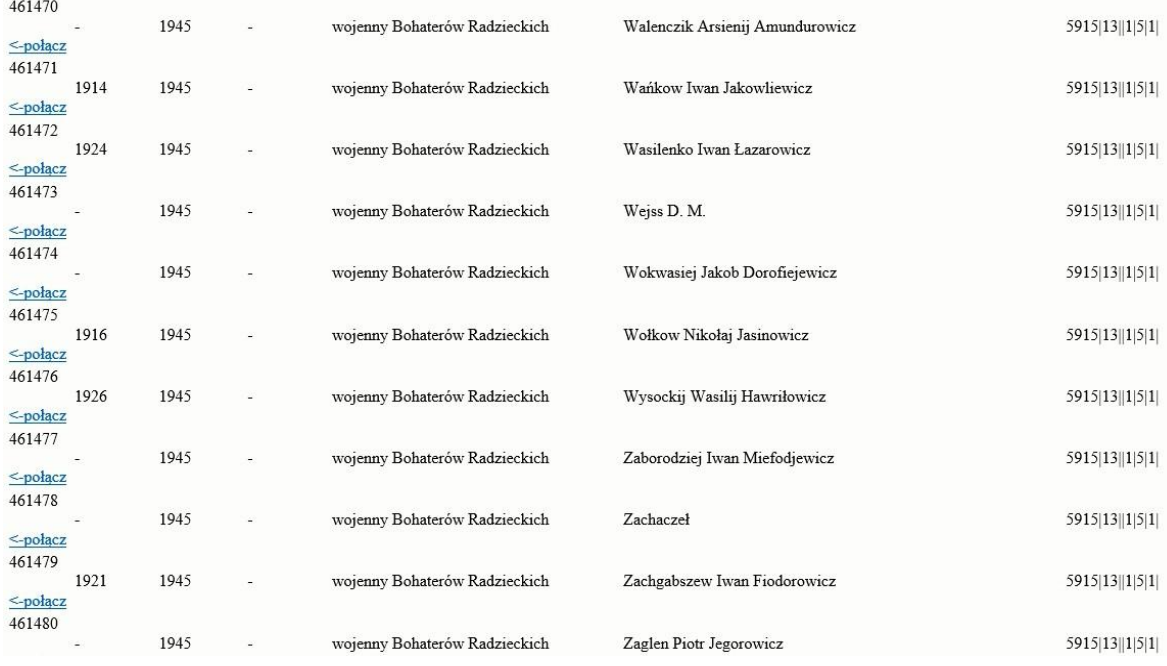

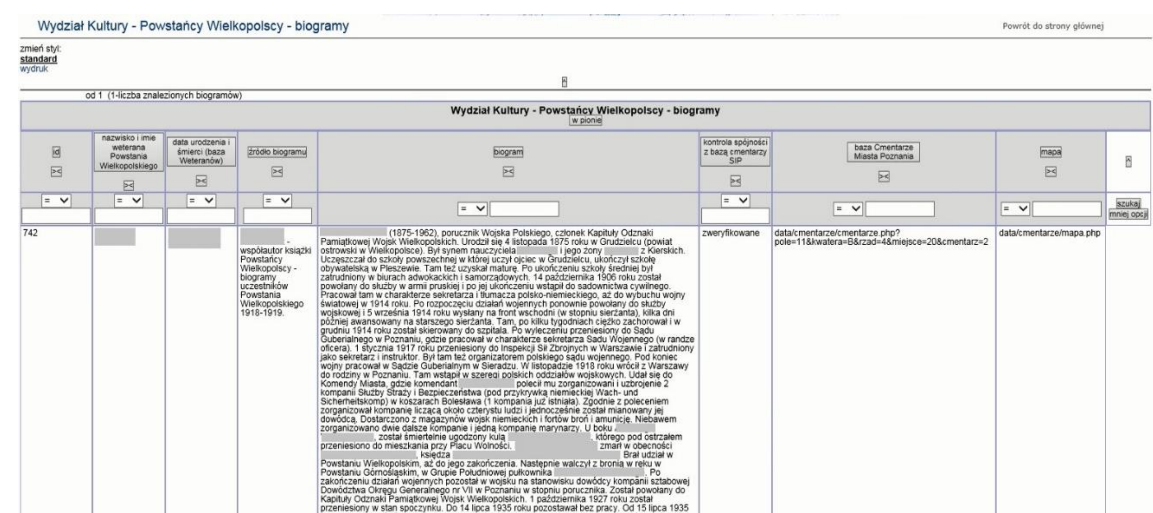

# 2.2.2.17.18.6. Raport SIP - WK - Powstańcy Wielkopolscy - biogramy

# 2.2.2.17.18.7. Raport SIP - WK - pomniki Miasta Poznania - szczegóły

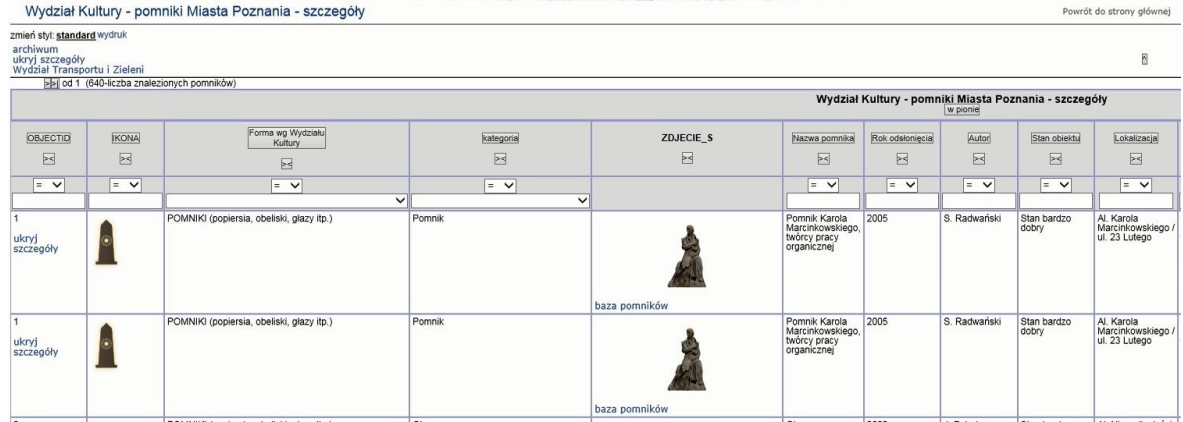

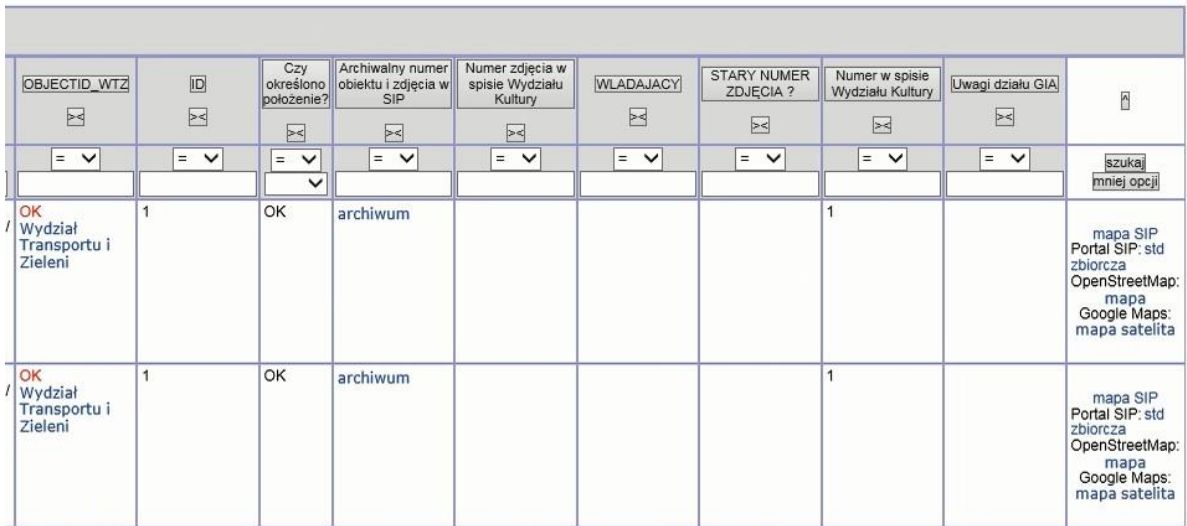

# 2.2.2.17.18.8. Raport SIP - WTiZ - administratorzy pomników

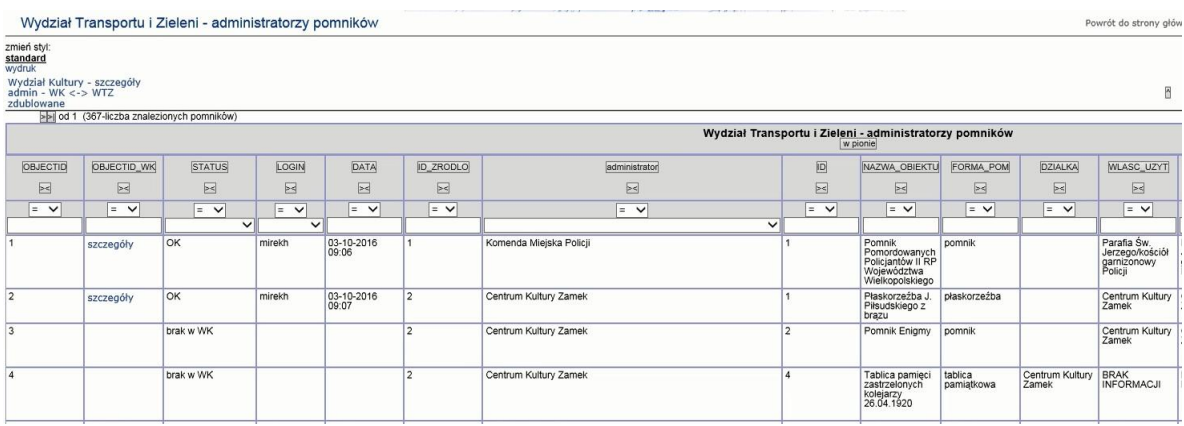

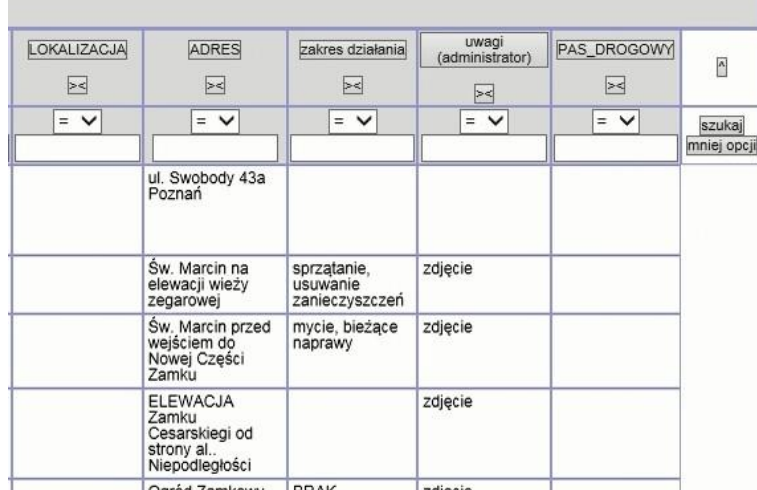

# 2.2.2.17.18.9. Raport SIP - WTiZ - pomniki zdublowane

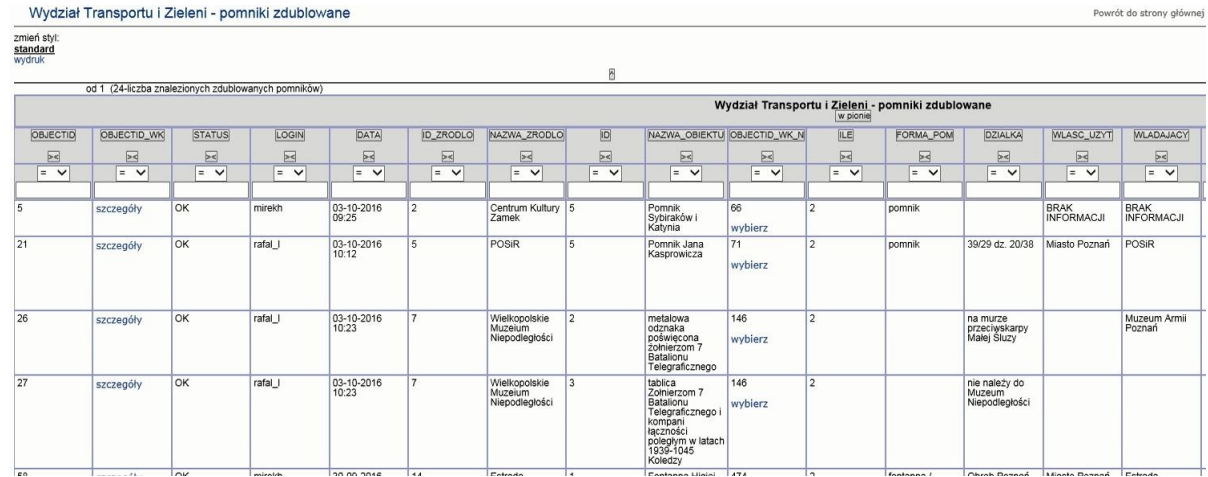

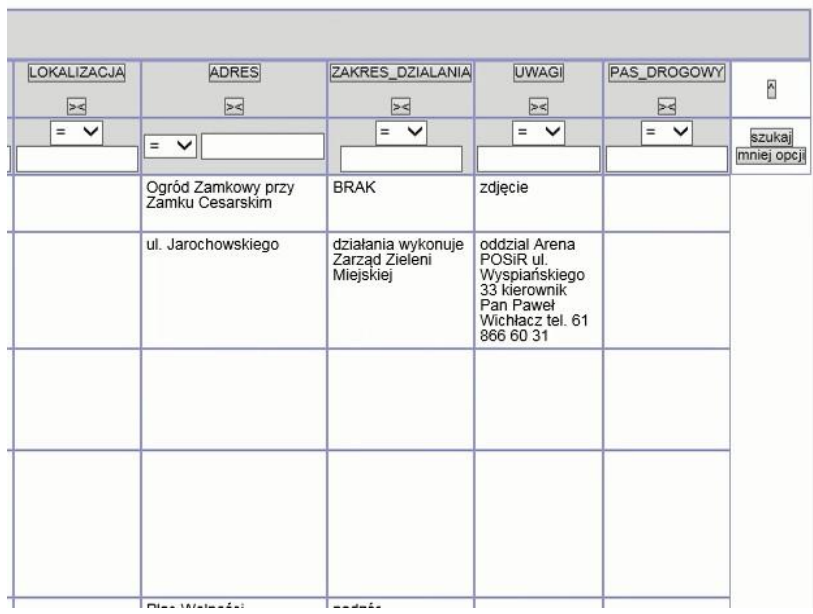

# 2.2.2.17.18.10. Raport SIP - Weterani Powstania Wielkopolskiego 1918-1919- szczegóły

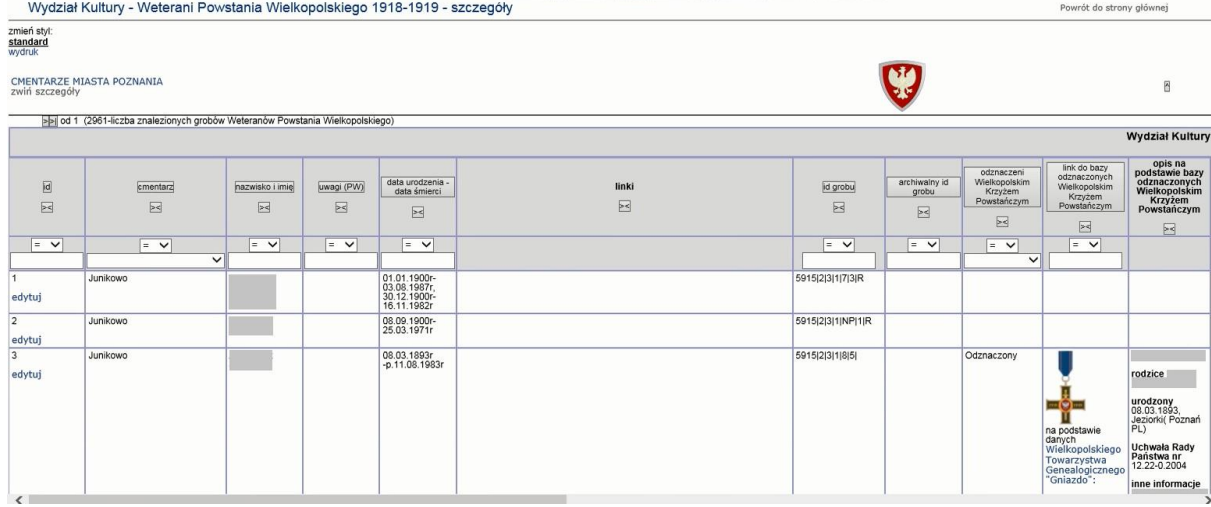

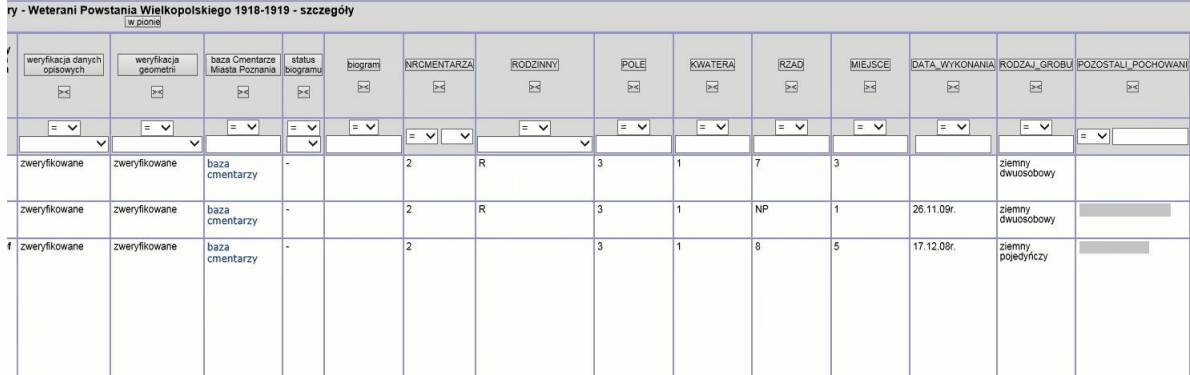

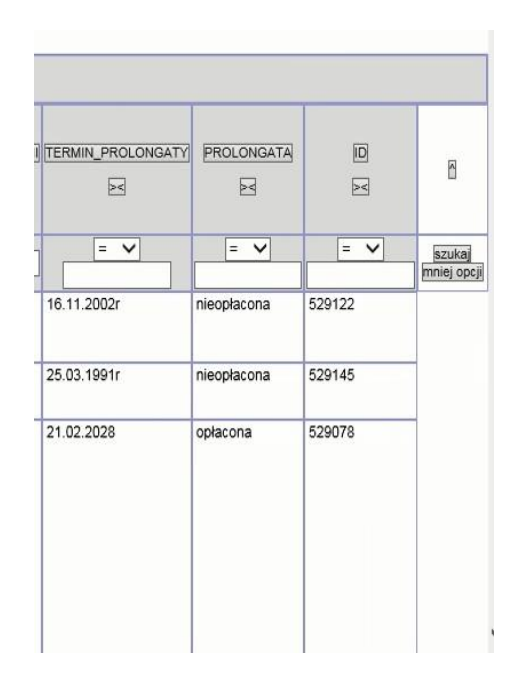

# 2.2.2.17.18.11. Raport SIP -WK - Żołnierze AK okręg Wielkopolska - szczegóły

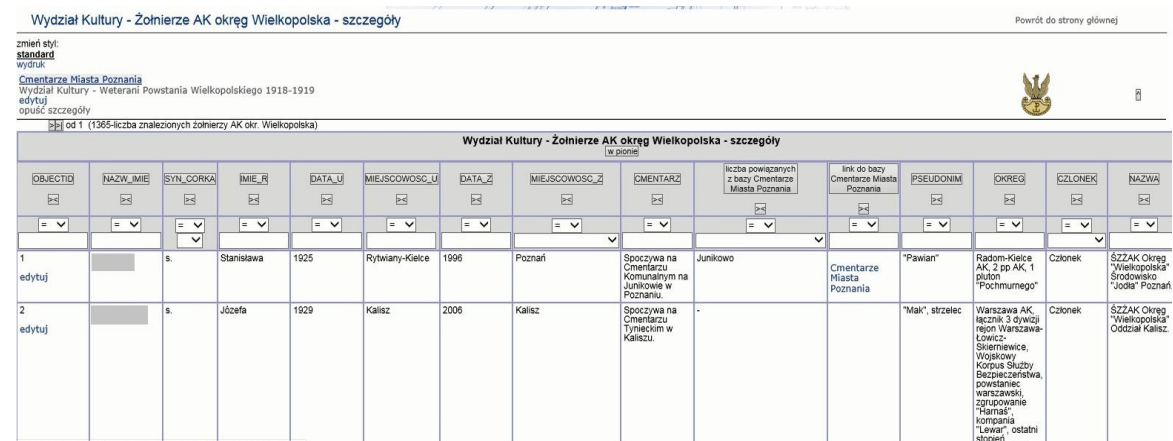

# 2.2.2.17.18.12. Raport SIP Cmentarze Miasta Poznania - wykaz grobów - szczegóły

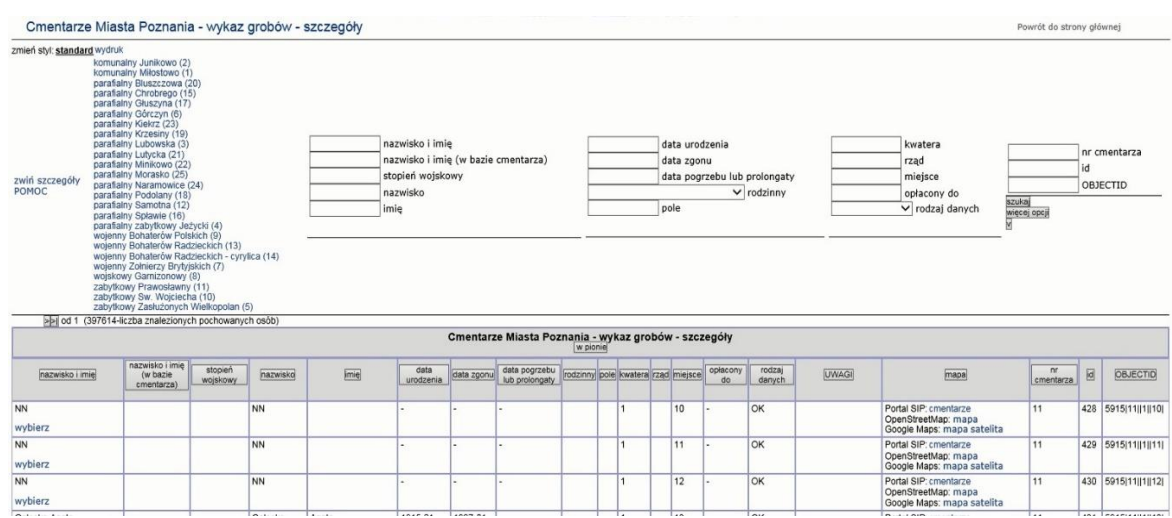

# 2.2.2.17.18.13. Raport SIP WK - Poznańscy Olimpijczycy

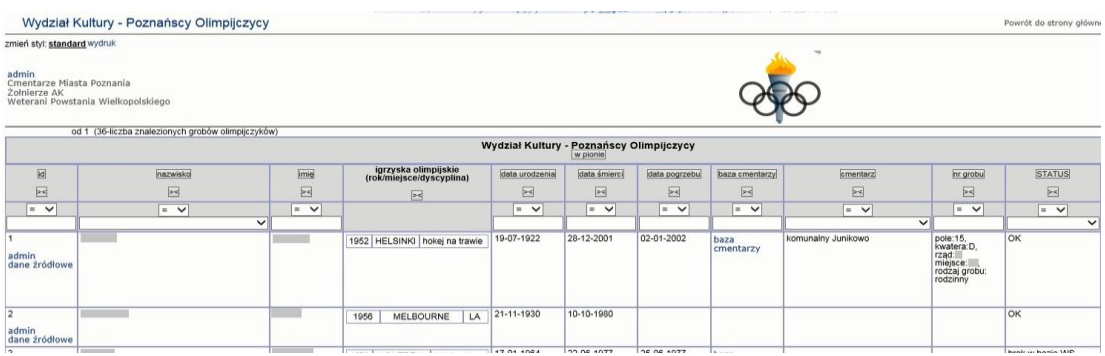

# 2.2.2.17.18.14. Raport SIP WK Pomniki miasta Poznania

Raport wywoływany z warstwy mapy:

1. Pomniki, tablice pamiątkowe, rzeźby >Archiwum > ...

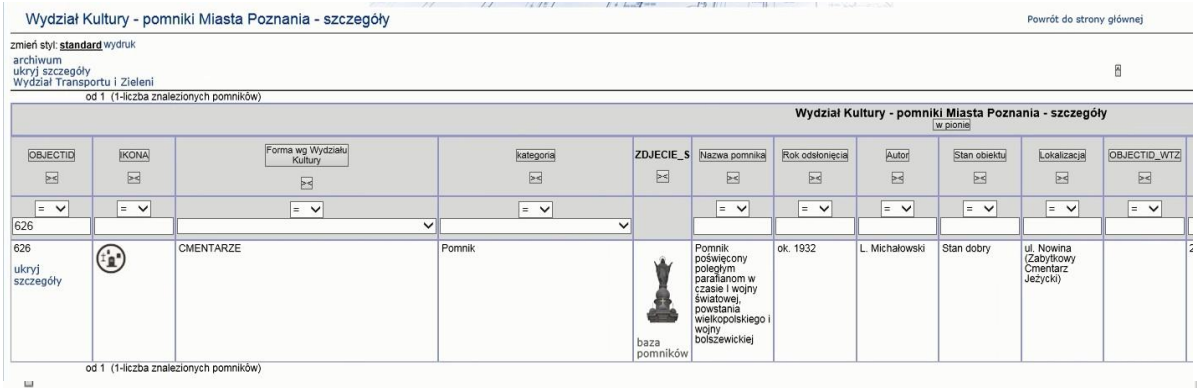

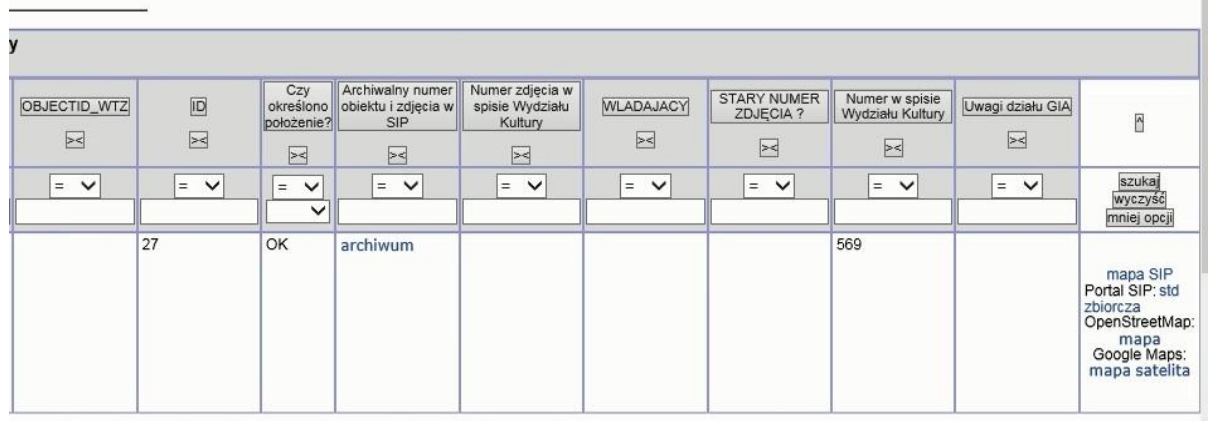

#### 2.2.2.17.18.15. Raport SIP WK Spis pomników miasta Poznania

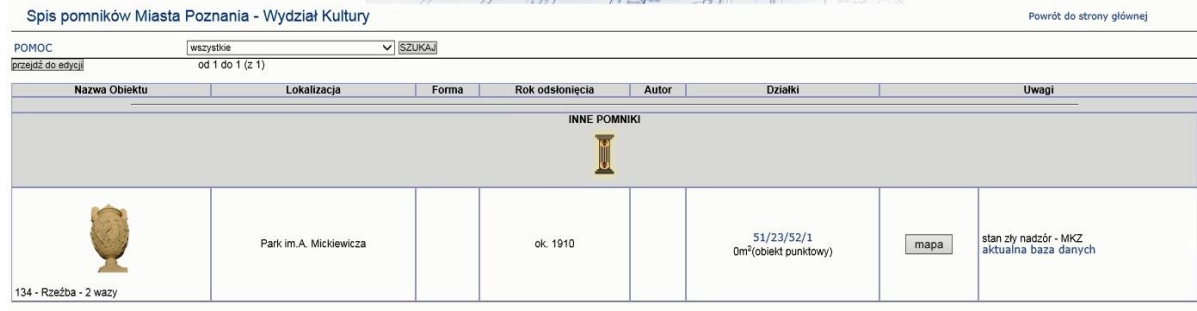

×.

#### 2.2.2.17.18.16. Raport SIP WK, WTiZ - Poznańscy Olimpijczycy - szczegóły

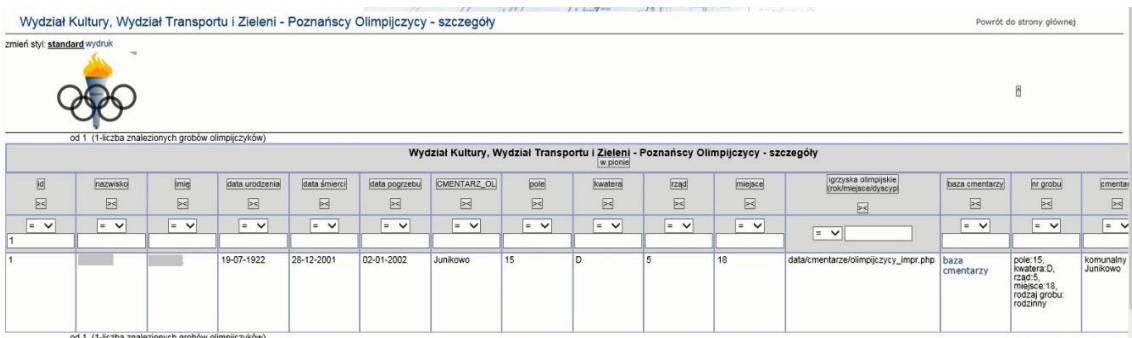

# 2.2.2.17.18.17. Raport SIP mapa - Cmentarze Miasta Poznania - Wykaz grobów

Przypadek użycia umożliwia wyszukiwanie grobów.

Raport dostępny dla Cmentarze komunalne, parafialne > Cmentarze

Wyszukiwanie po :

- 1. nazwisko i imię;
- 2. nazwisko i imię (w bazie cmentarza);
- 3. stopień wojskowy;
- 4. nazwisko;
- 5. imię;
- 6. data urodzenia;
- 7. data zgonu;
- 8. data pogrzebu lub prolongaty;
- 9. rodzinny;
- 10. pole;
- 11. kwatera;
- 12. rząd;
- 13. miejsce;
- 14. opłacony do;
- 15. rodzaj danych;
- 16. nr cmentarza;

17. id;

18. OBJECTID.

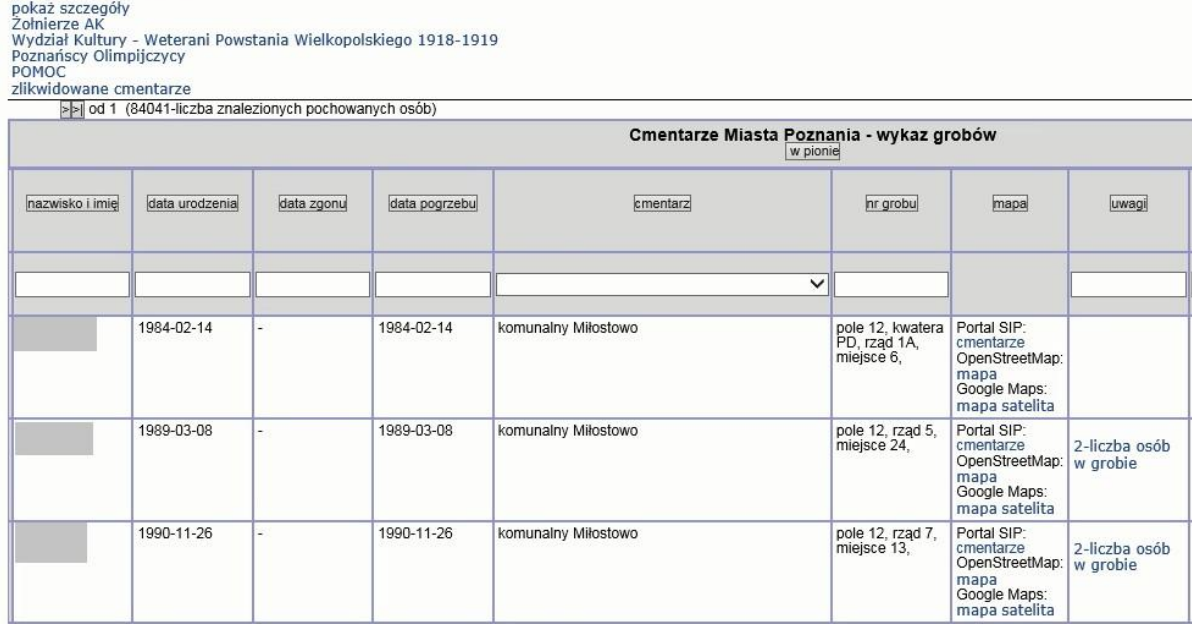

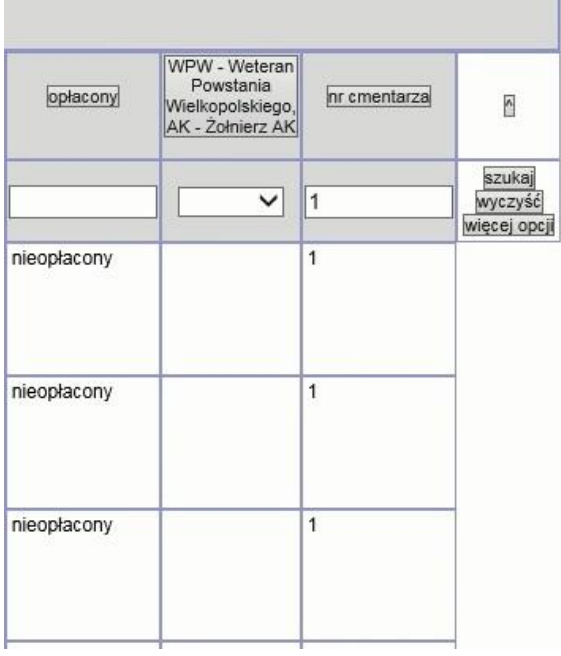

2.2.2.17.18.18. Raport SIP mapa - WK - Żołnierze AK okręg Wielkopolska

Przypadek użycia umożliwia dostęp do informacji o grobie żołnierze AK okręg Wielkopolska.

- Wyszukiwanie po:
	- 1. id;
	- 2. nazwisko i imię;
	- 3. biogram;
	- 4. cmentarz;
	- 5. nr grobu;
	- 6. Wynik zawiera dostęp do:

Cmentarze Miasta Poznania - wykaz grobów

 $\frac{N}{N}$ zmień styl: standard wydruk

- 7. id;
- 8. nazwisko i imię;
- 9. biogram;
- 10. cmentarz;
- 11. nr grobu;
- 12. link do cmentarza.

Wydział Kultury - Żołnierze AK okreg Wielkopolska

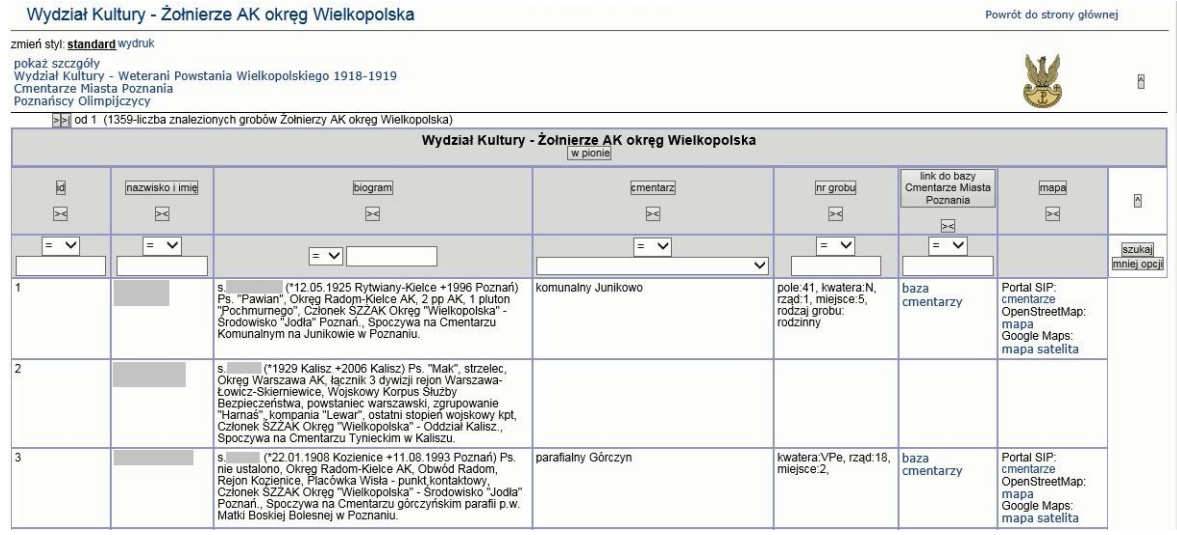

2.2.2.17.18.19. Raport SIP mapa - WK -Weterani Powstania Wielkopolskiego 1918-1919

Przypadek użycia umożliwia dostęp do informacji o grobie weteranów Powstania Wielkopolskiego 1918-1919. Raport dostępny dla Cmentarze komunalne, parafialne > Weterani Powstania Wielkopolskiego 1918-1919 i Weterani odznaczeni Wielkopolskim Krzyżem Powstańczym.

Wyszukiwanie po:

- 1. id;
- 2. nazwisko i imię;
- 3. rok urodzenia rok śmierci;
- 4. cmentarz;
- 5. nr grobu;
- 6. czy zweryfikowany;
- 7. link do bazy odznaczonych Wielkopolskim Krzyżem Powstańczym;
- 8. opis na podstawie bazy odznaczonych Wielkopolskim Krzyżem Powstańczym;
- 9. biogram;

Wynik zawiera dostęp do:

- 1. nazwisko i imię;
- 2. rok urodzenia rok śmierci;
- 3. cmentarz;
- 4. nr grobu;
- 5. czy zweryfikowany;
- 6. link do bazy odznaczonych Wielkopolskim Krzyżem Powstańczym;
- 7. opis na podstawie bazy odznaczonych Wielkopolskim Krzyżem Powstańczym;
- 8. biogram.

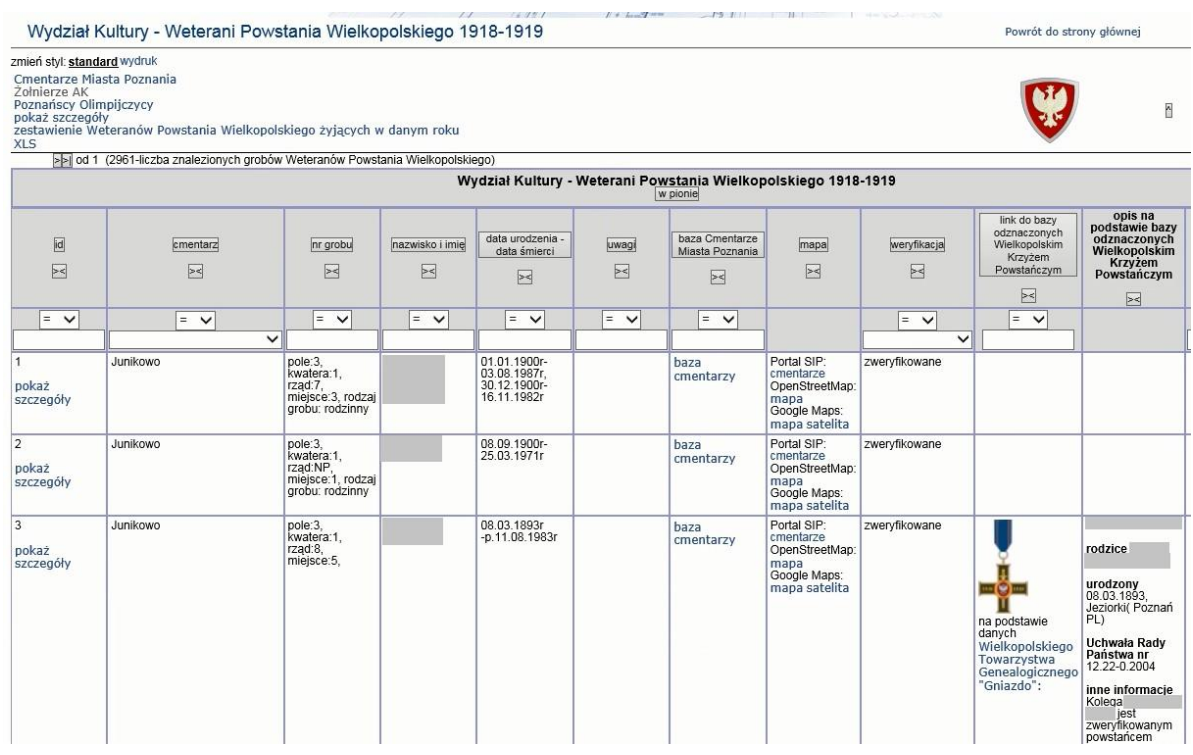

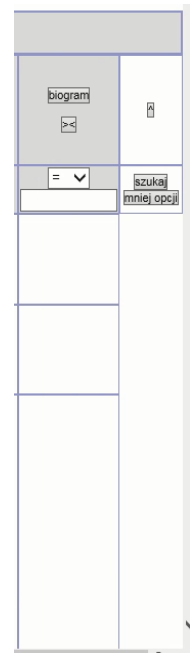

Szczegóły

Wydział Kultury - Weterani Powstania Wielkopolskiego 1918-1919 - szczegóły

zmień styl:<br>standard<br>wydruk

CMENTARZE MIASTA POZNANIA<br>zwiń szczegóły

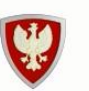

Pow

# >> od 1 (2961-liczba znalezionych grobów Weteranów Powstania Wielkopolskiego)

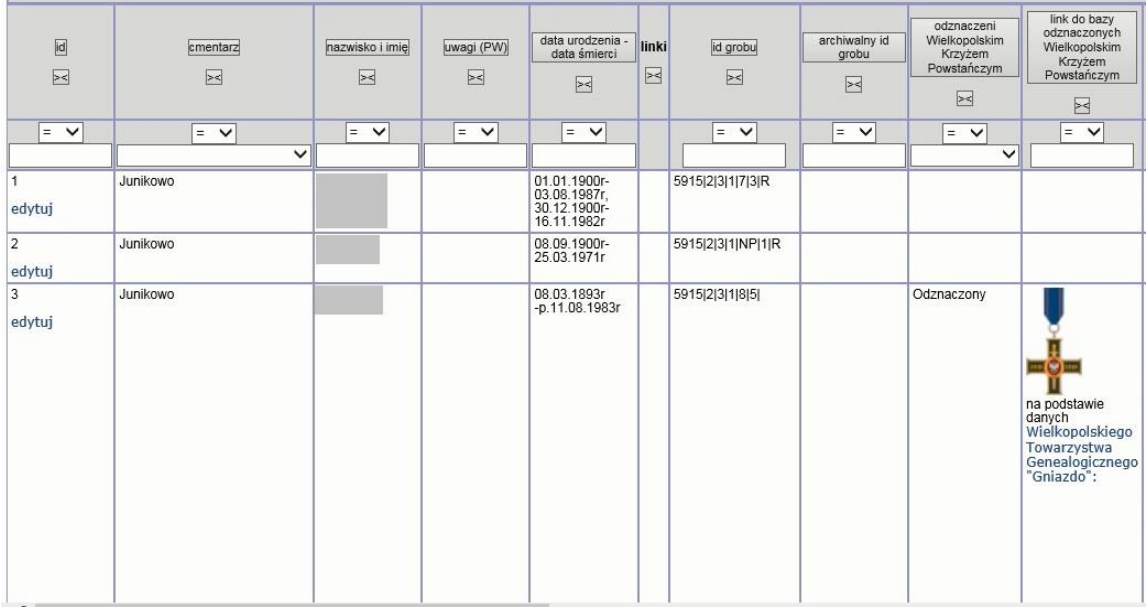

#### Wydział Kultury - Weterani Powstania Wielkopolskiego 1918-1919 - szczegóły

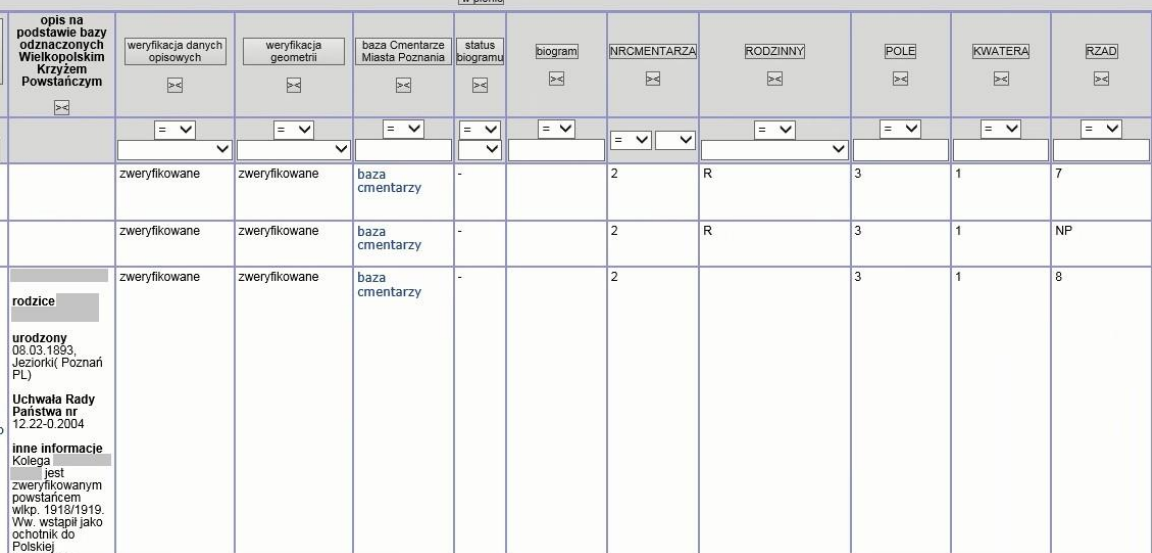

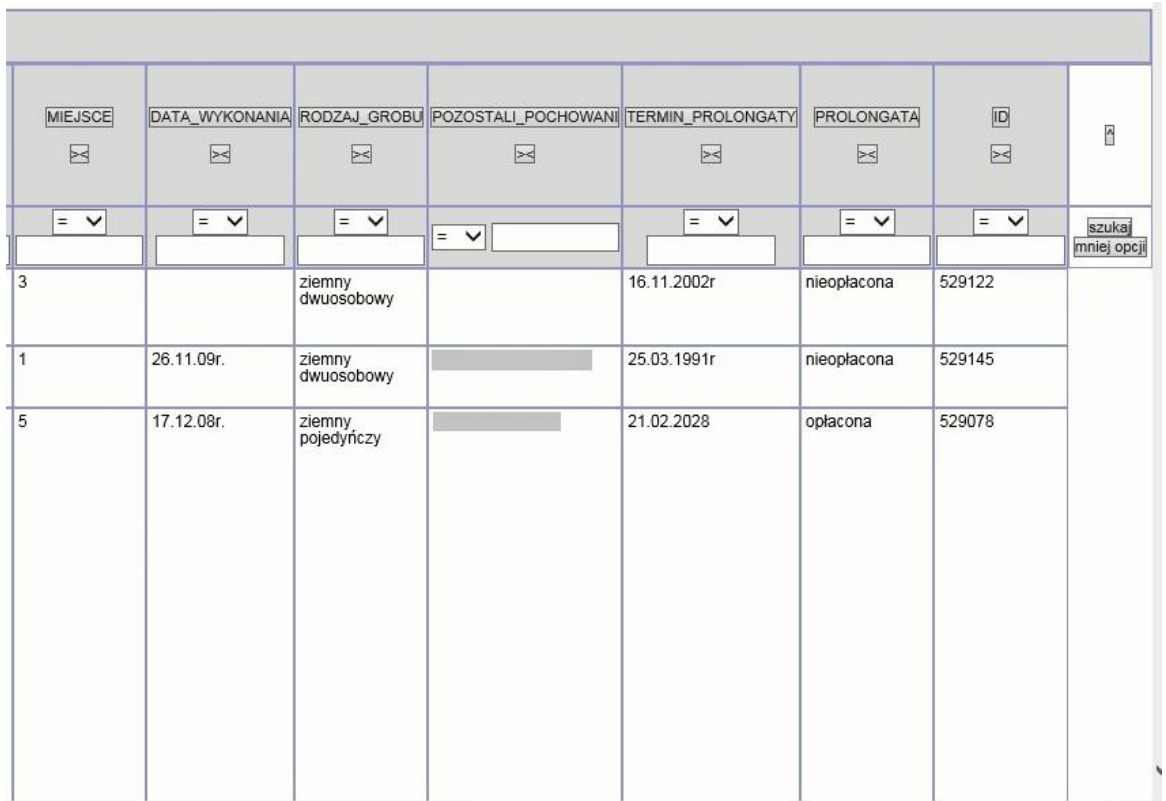

# 2.2.2.17.18.20. Raport SIP mapa - WK, WS - Poznańscy Olimpijczycy

Przypadek użycia umożliwia dostęp do informacji o grobie poznańskich olimpijczyków.

Wyszukiwanie po:

- 1. id;
- 2. nazwisko i imię (rok urodzenia rok śmierci);
- 3. cmentarz;
- 4. nr grobu.
- 5. Wynik zawiera dostęp do:
- 6. id;
- 7. nazwisko i imię (rok urodzenia rok śmierci);
- 8. biogram;
- 9. igrzyska olimpijskie (miejsce rozgrywania, rok, dyscyplina);
- 10. cmentarz;
- 11. nr grobu;
- 12. link do cmentarza.

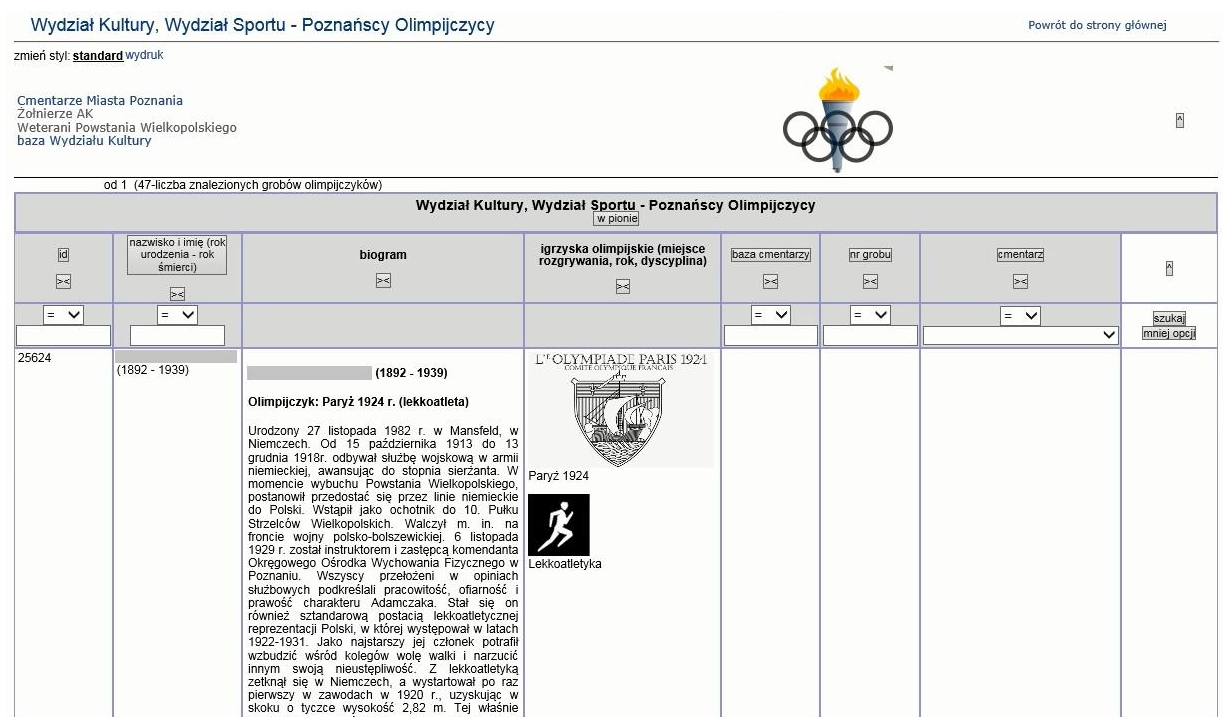

#### 2.2.2.17.18.21. Raport SIP mapa - WK- zlikwidowane cmentarze

Raport dostępny dla Cmentarze komunalne, parafialne > Cmentarze zlikwidowane

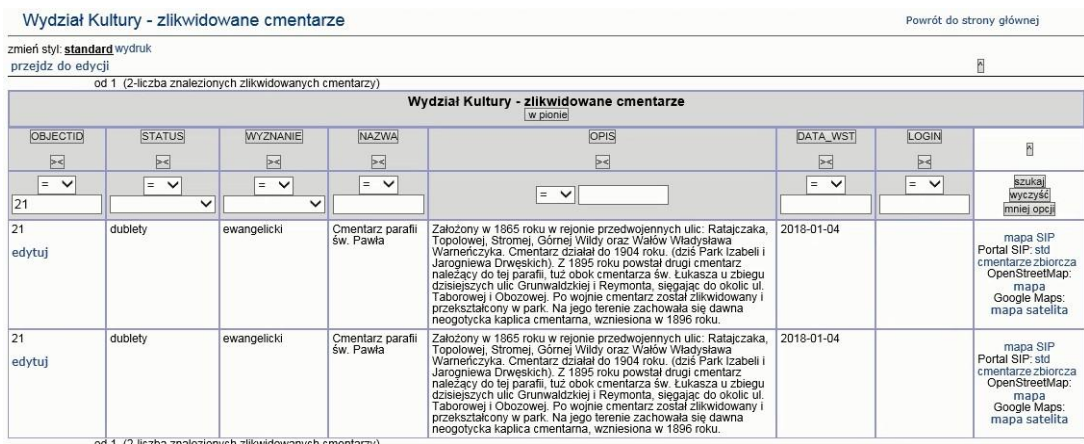

2.2.2.17.18.22. Raport SIP mapa WK, WTiZ Pomniki, tablice pamiątkowe, rzeźby - administratorzy

Raport wywoływany z warstwy mapy z następujących grup:

- 1. Pomniki, tablice pamiątkowe, rzeźby > ...
- 2. Pomniki, tablice pamiątkowe, rzeźby > Administratorzy pomników (w trakcie opracowania)

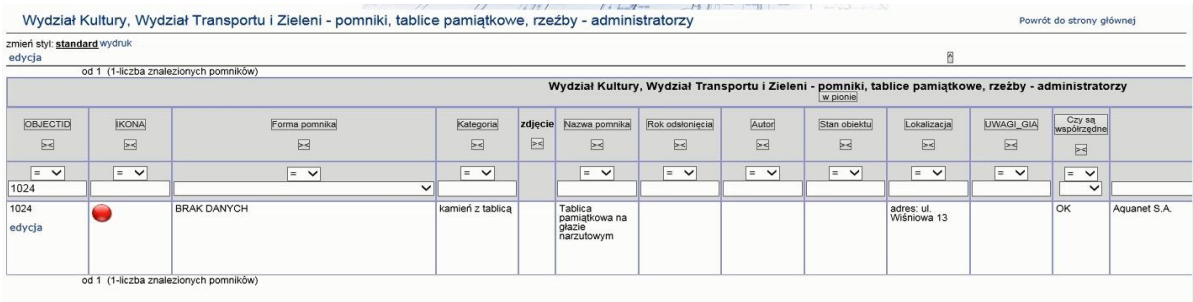

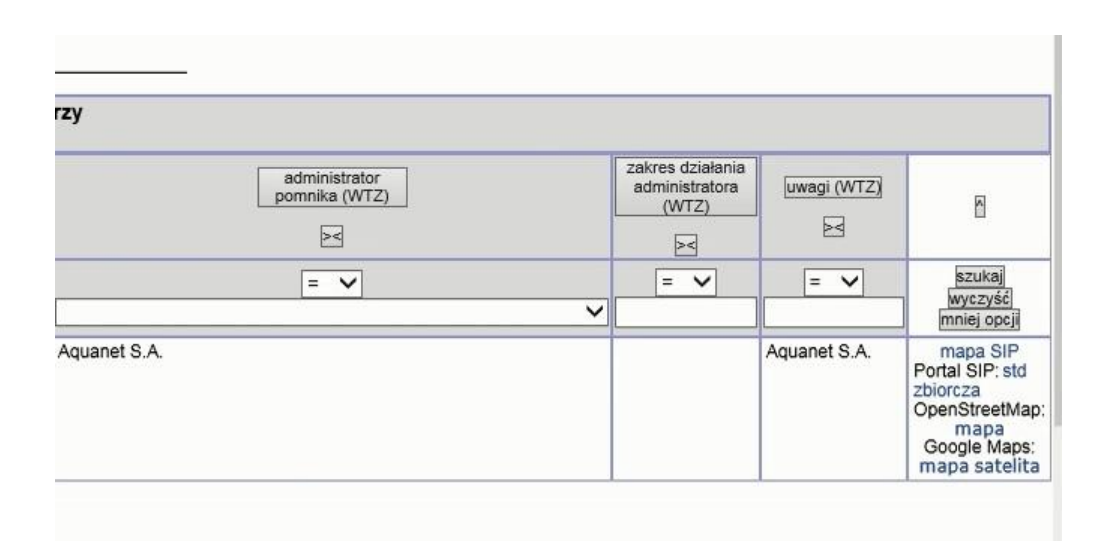

2.2.2.17.19.Tematy Wydziału Ochrony Środowiska WOS

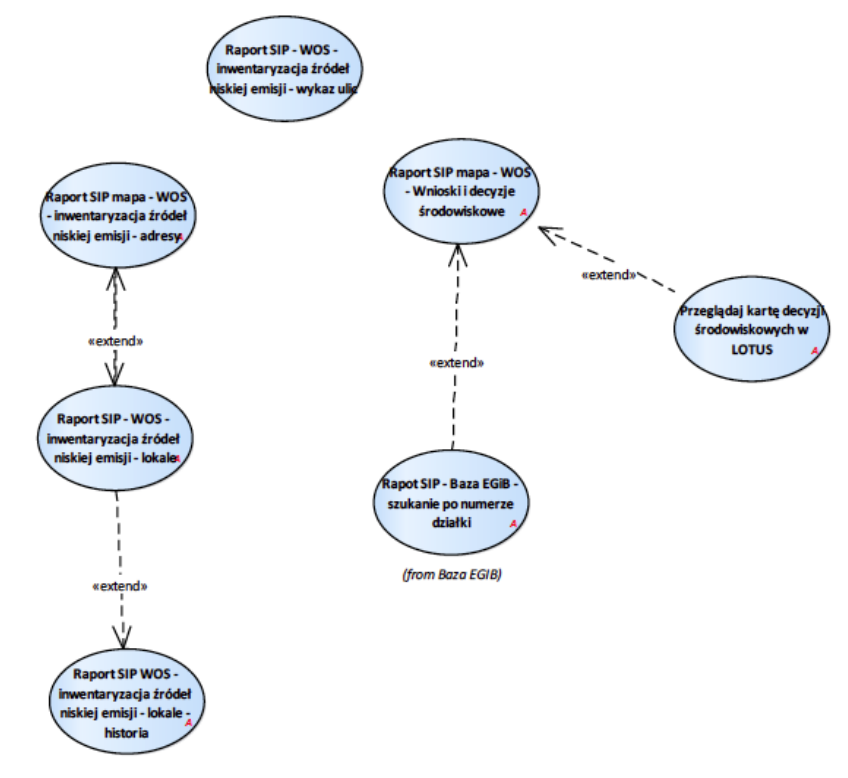

Rysunek 41 – WOŚ

2.2.2.17.19.1. Przeglądaj kartę decyzji środowiskowych w LOTUS

Link do zewnętrznej aplikacji LOTUS działa tylko w sieci lokalnej UMP.

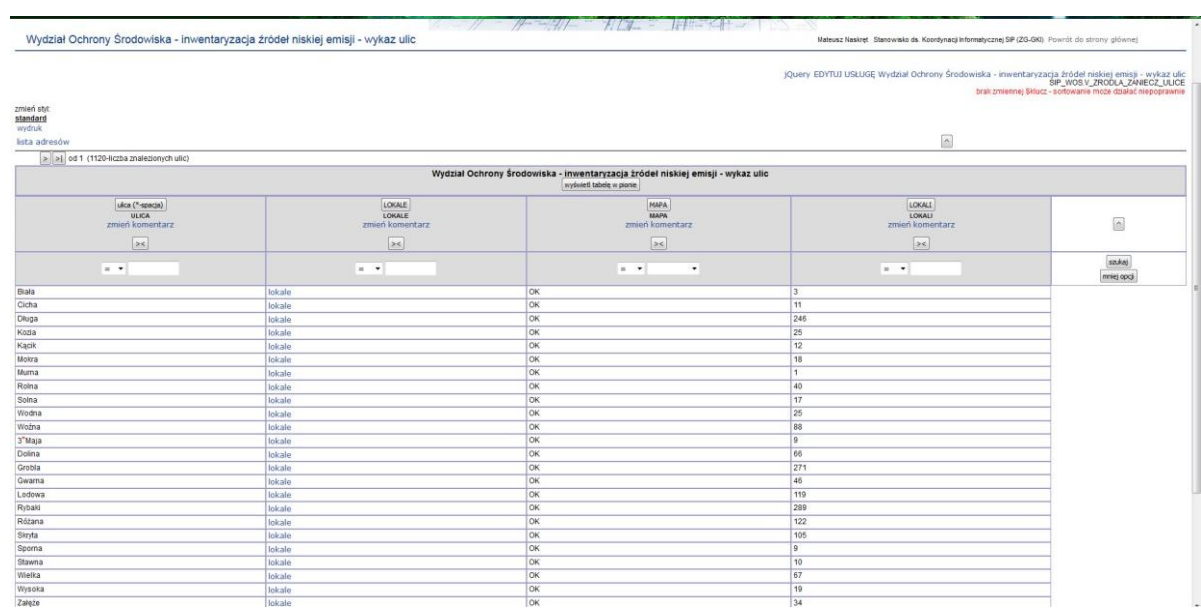

# 2.2.2.17.19.2. Raport SIP - WOS - inwentaryzacja źródeł niskiej emisji - wykaz ulic

# 2.2.2.17.19.3. Raport SIP - WOS - inwentaryzacja źródeł niskiej emisji - lokale

Dane zaimportowano z wydziału na start (opracowanie firmy zewnętrznej) aktualizowane w SIP.

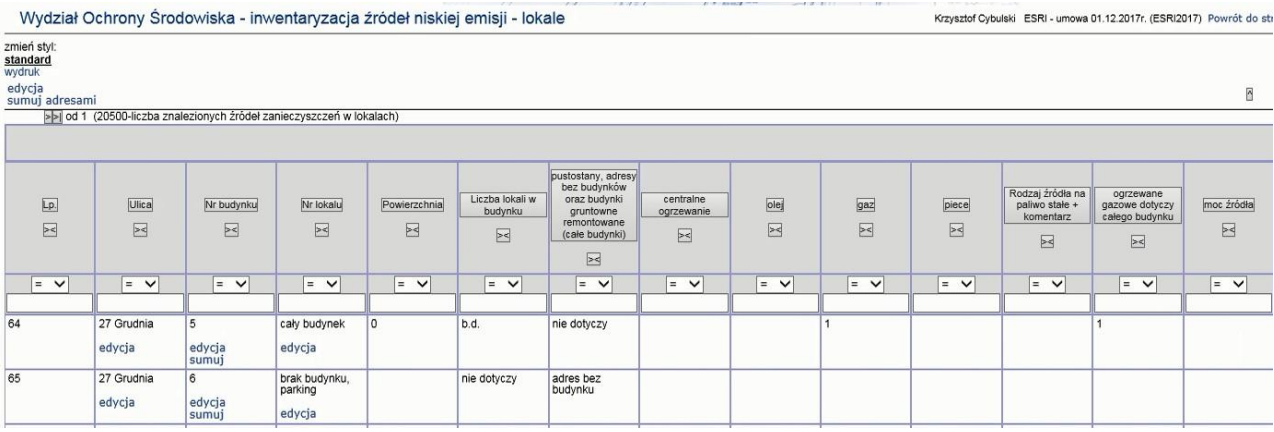

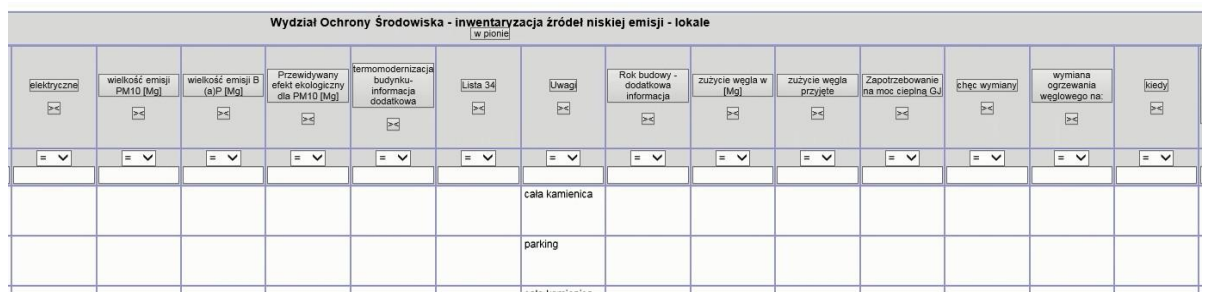

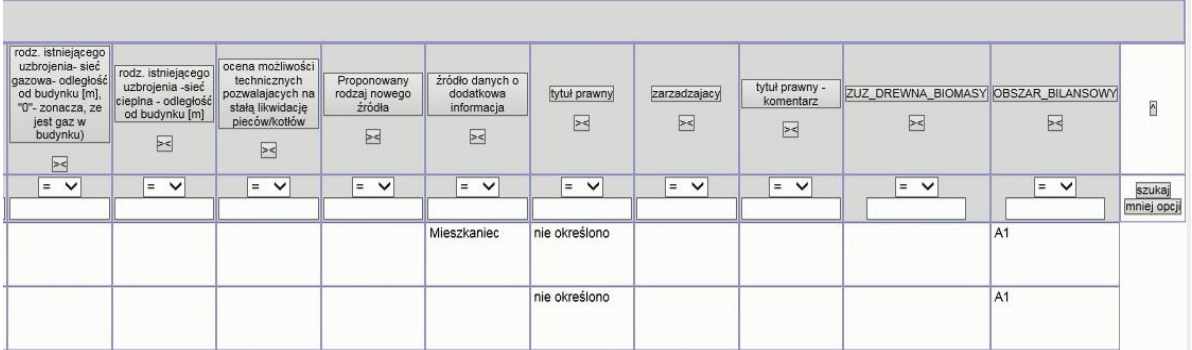

# 2.2.2.17.19.4. Raport SIP WOS - inwentaryzacja źródeł niskiej emisji - lokale - historia

Wydział Ochrony Środowiska - inwentaryzacja źródeł niskiej emisji - lokale - historia Krzysztof Cybulski ESRI - umowa 01.12.2017r. (ESRI2017) Po zmień styl:<br>standard<br>wydruk

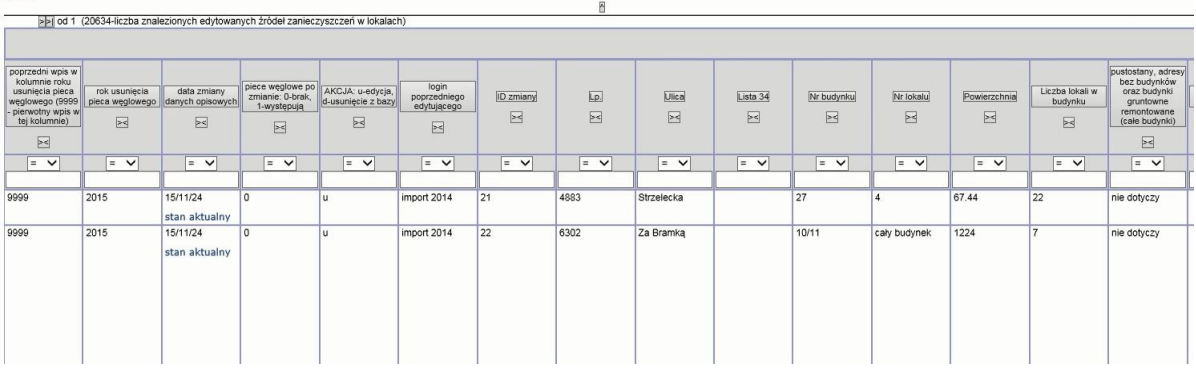

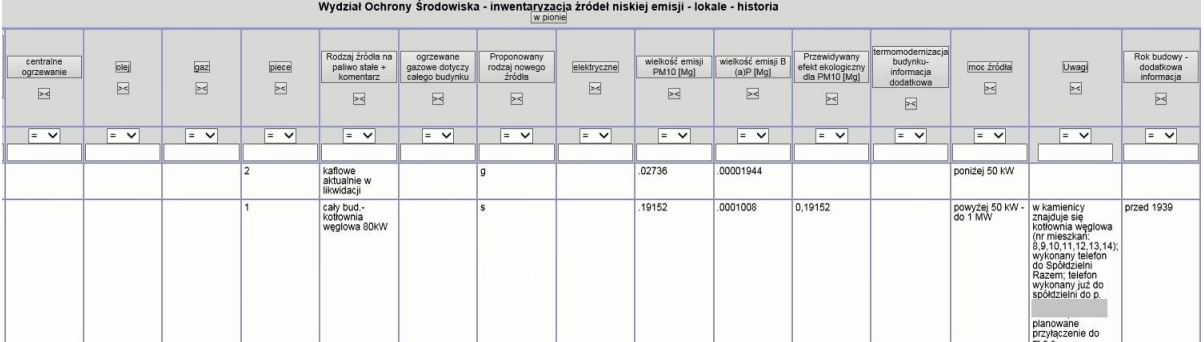

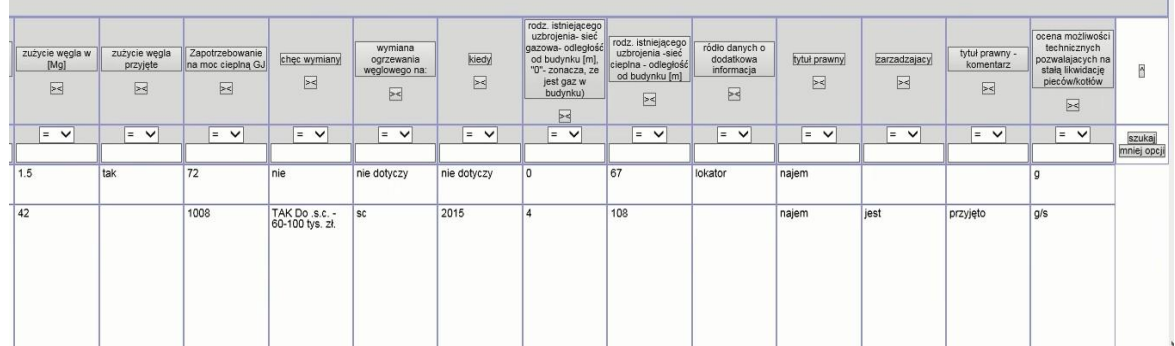

# 2.2.2.17.19.5. Raport SIP mapa - WOS - Wnioski i decyzje środowiskowe

Raport z mapy wywoływany dla warstw znajdujących się w grupie:

1. Wnioski, postanowienia, decyzje

#### $1.5$  1/1  $\mathbb{Z}$  is the set of  $\mathbb{Z}$ Wnioski i decyzje środowiskowe - Wydział Ochrony Środowiska aktualizacja bazy SIP: 2018-01-03 18-10-02 odśwież dane

Powrót do strony<br>głównej

pokaż błędne numery działek w bazie

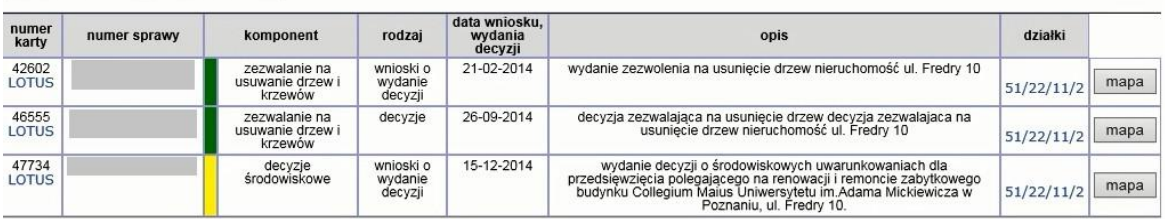

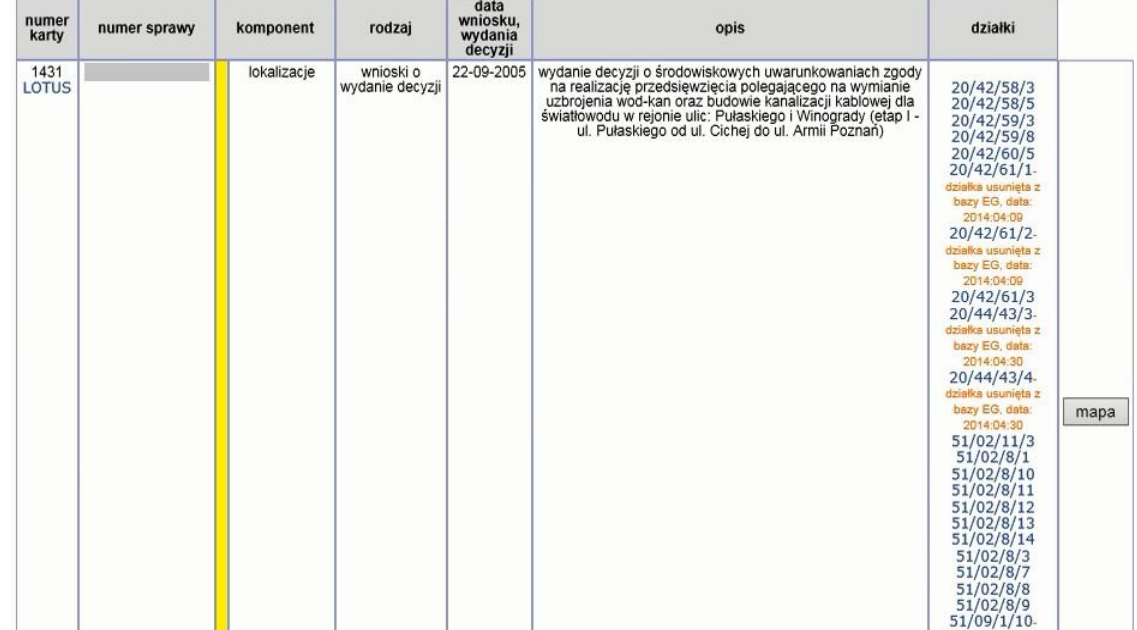

# 2.2.2.17.19.6. Raport SIP mapa - WOS - inwentaryzacja źródeł niskiej emisji - adresy

Raport dostępny z mapy dla warstw:

1. Ochrona środowiska > Inwentaryzacja źródeł niskiej emisji

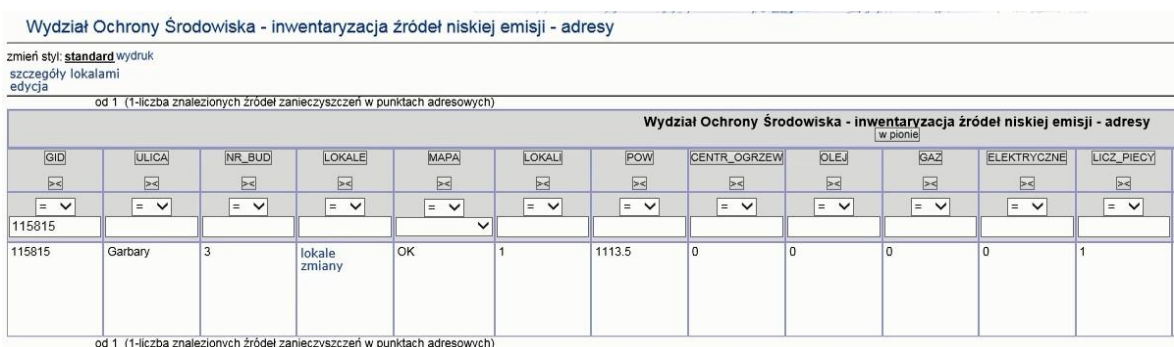

| EMISJA_PM10 | EMISJA_BAP |                     | ZUZYCIE_WEGLA ZAPOTRZEBOWANIE_GJ | <b>PROCENT</b>      |                                                                                                    |
|-------------|------------|---------------------|----------------------------------|---------------------|----------------------------------------------------------------------------------------------------|
| $>\leq$     | $>\lt$     | $>\lt$              | $>\lt$                           | $\geq$              | $\overline{\phantom{a}}$                                                                           |
| $=$ $\vee$  | $=$ $\vee$ | $\checkmark$<br>$=$ | $=$ $\vee$                       | $\checkmark$<br>$=$ | szukaj<br>wyczyść<br>mniej opcji                                                                   |
| .14592      | .0000768   | 32                  | 768                              | 100                 | mapa SIP<br>Portal SIP: std<br>zbiorcza<br>OpenStreetMap:<br>mapa<br>Google Maps:<br>mapa satelita |

2.2.2.17.20.Tematy Wydział organizacyjny WO

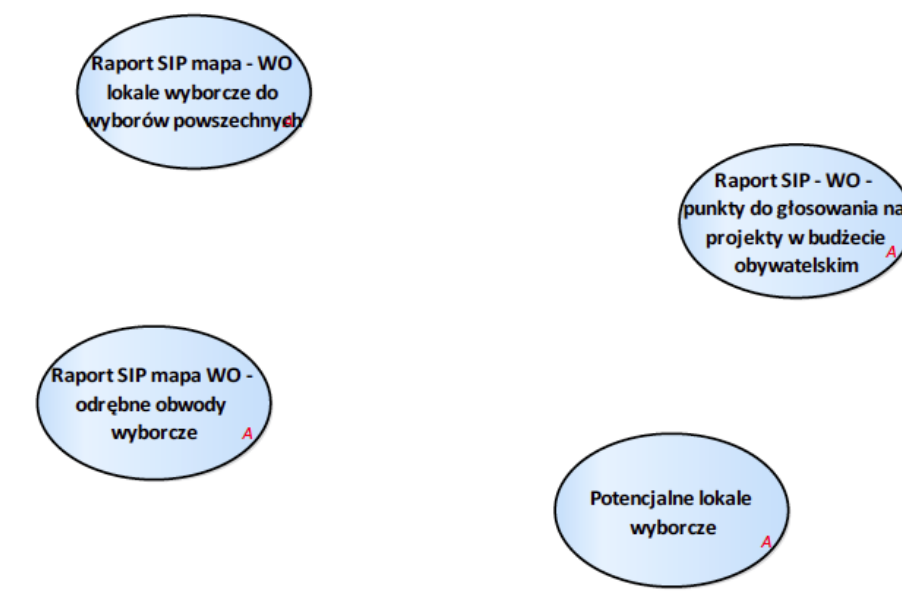

Rysunek 42 – WO

#### 2.2.2.17.20.1. Potencjalne lokale wyborcze

Spis potencjalnych lokali wyborczych (szkoły, przedszkola) znajdujących się w zadanym obszarze (geometria jako argument)

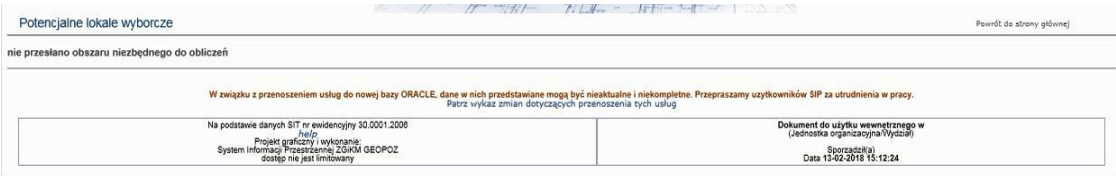

2.2.2.17.20.2. Raport SIP - WO - punkty do głosowania na projekty w budżecie obywatelskim

Usługa przyporządkowująca kody pocztowe do punktów do głosowania w budżecie obywatelskim.

Przygotowane na potrzeby usługi SMS dla mieszkańców – wysyłają swój kod pocztowy w odpowiedzi dostają adres lokalu do głosowania. Wcześniej wygenerowano obszary, które związane są lokalem wyborczym i przecięte z kodami pocztowymi.

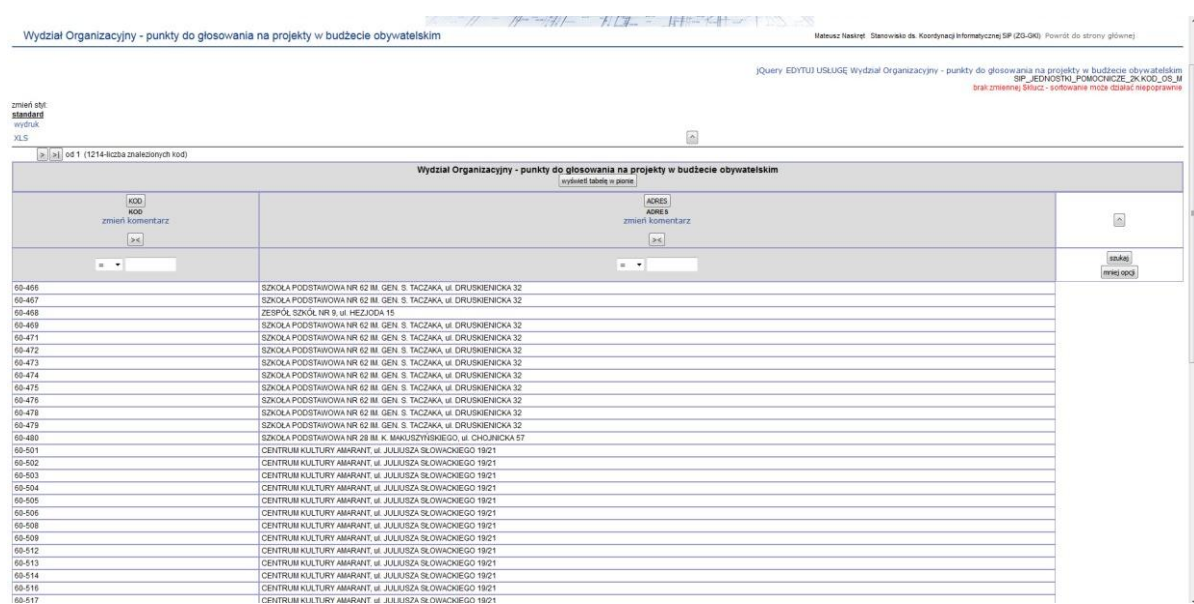

# 2.2.2.17.20.3. Raport SIP mapa - WO lokale wyborcze do wyborów powszechnych

Przypadek użycia dostępny z mapy dla warstw z grupy Rejony , rewiry, obwody urzędowe >Wyborcze > wybory powszechne

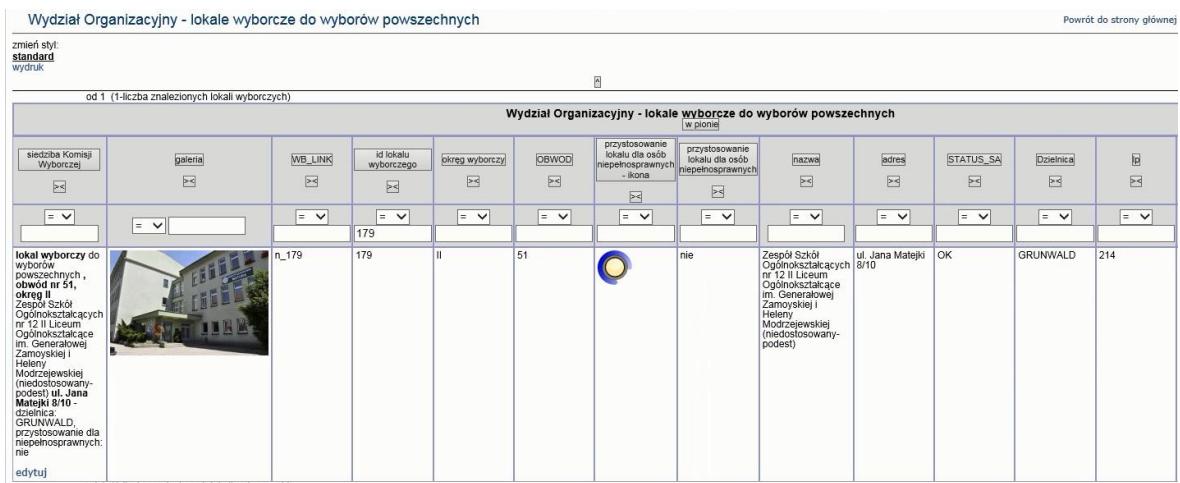

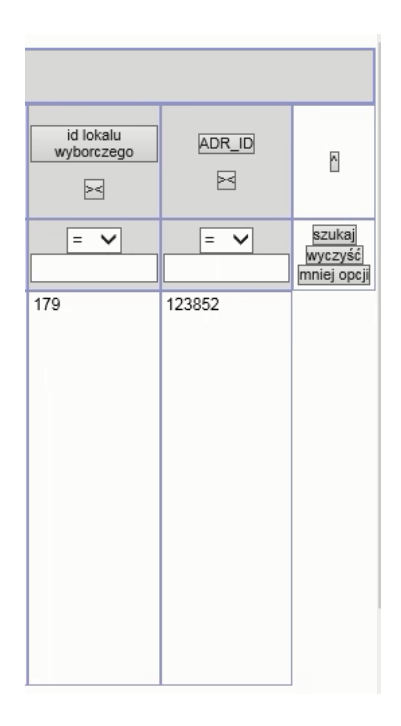

# 2.2.2.17.20.4. Raport SIP mapa WO - odrębne obwody wyborcze

Przypadek użycia dostępny z mapy dla warstw z grupy Rejony, rewiry, obwody urzędowe >Wyborcze > wybory powszechne > Obwody odrębne.

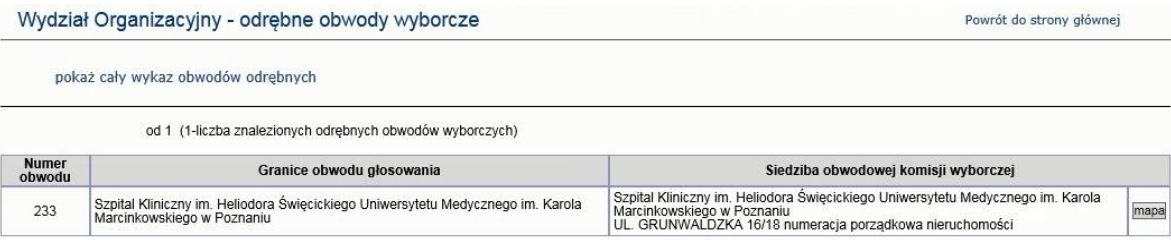

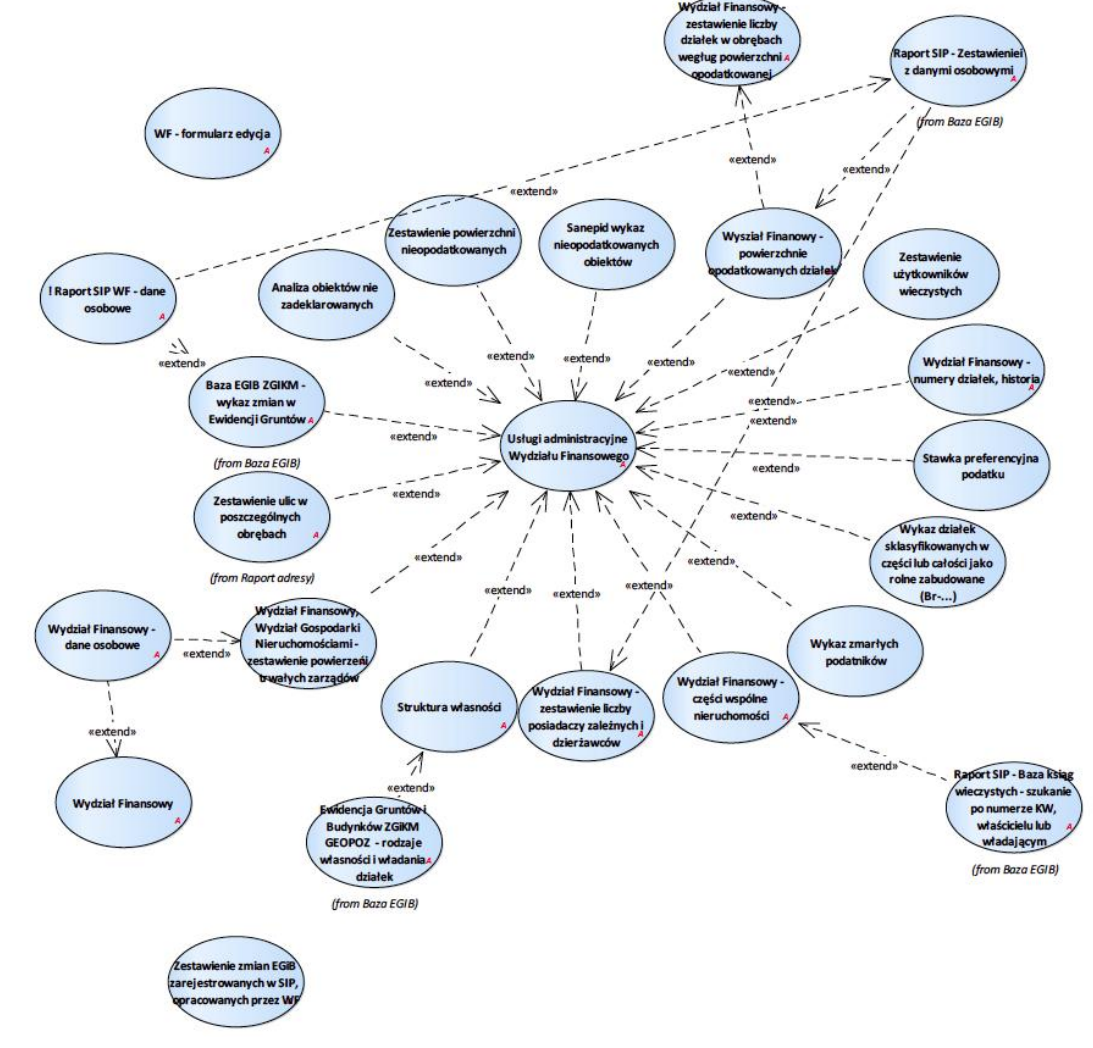

# 2.2.2.17.21.Tematy Wydział Finansowy – WF

Rysunek 43 – WF

# 2.2.2.17.21.1. Raport SIP WF - dane osobowe

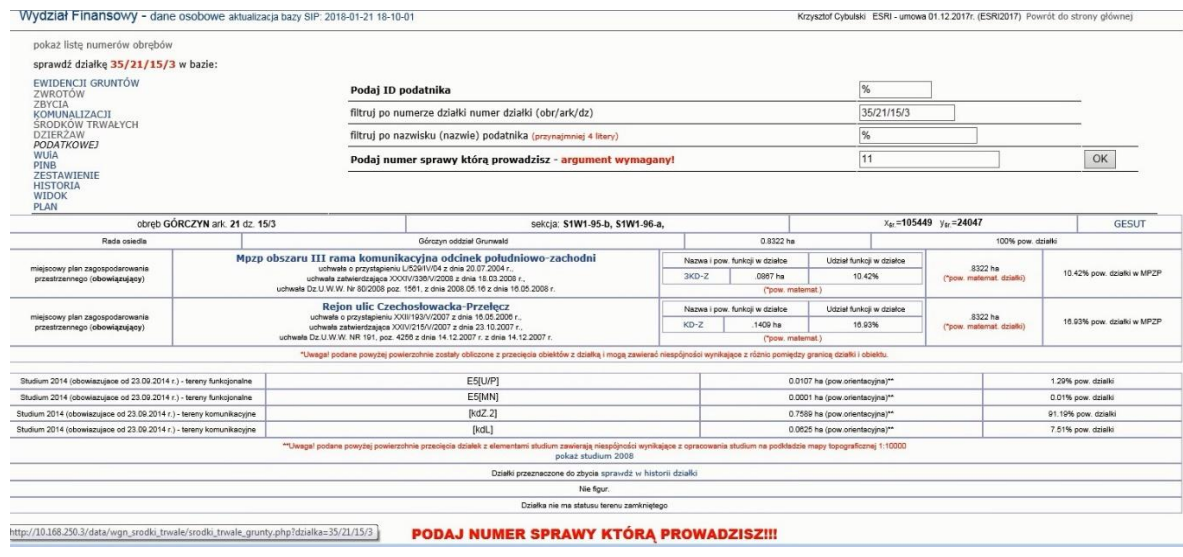

# Formularz po zdefiniowaniu warunków filtra po osobie.

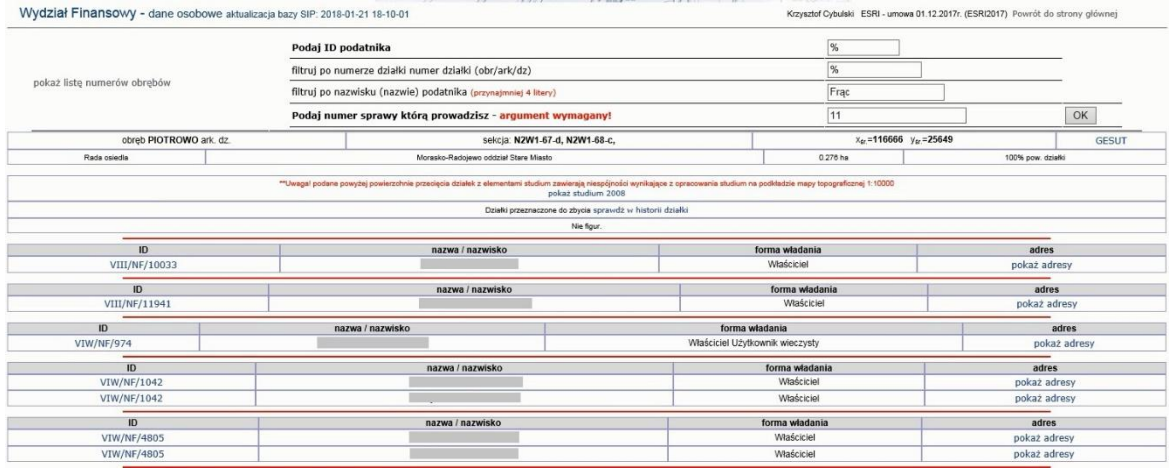

# Raport po wskazaniu ID podatnika

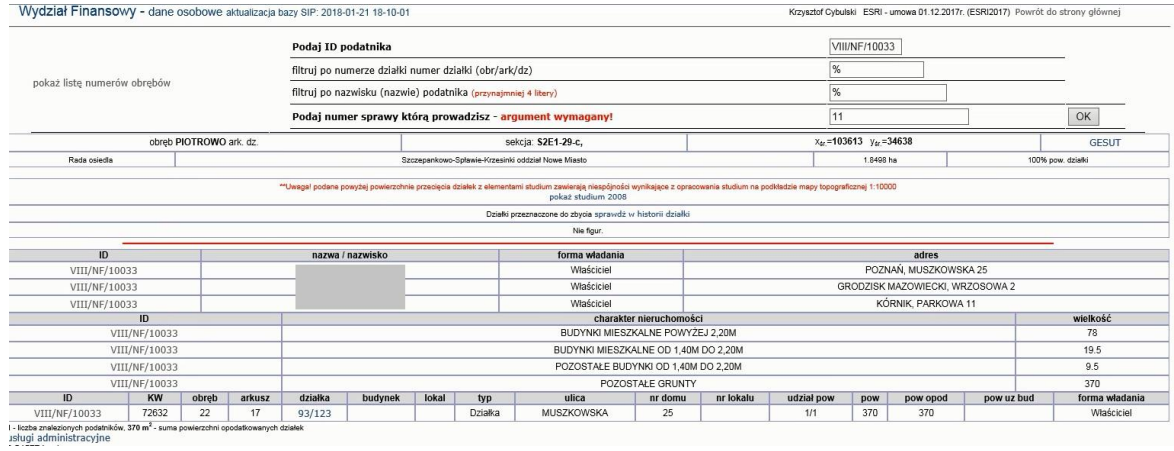

# 2.2.2.17.21.2. Analiza obiektów nie zadeklarowanych

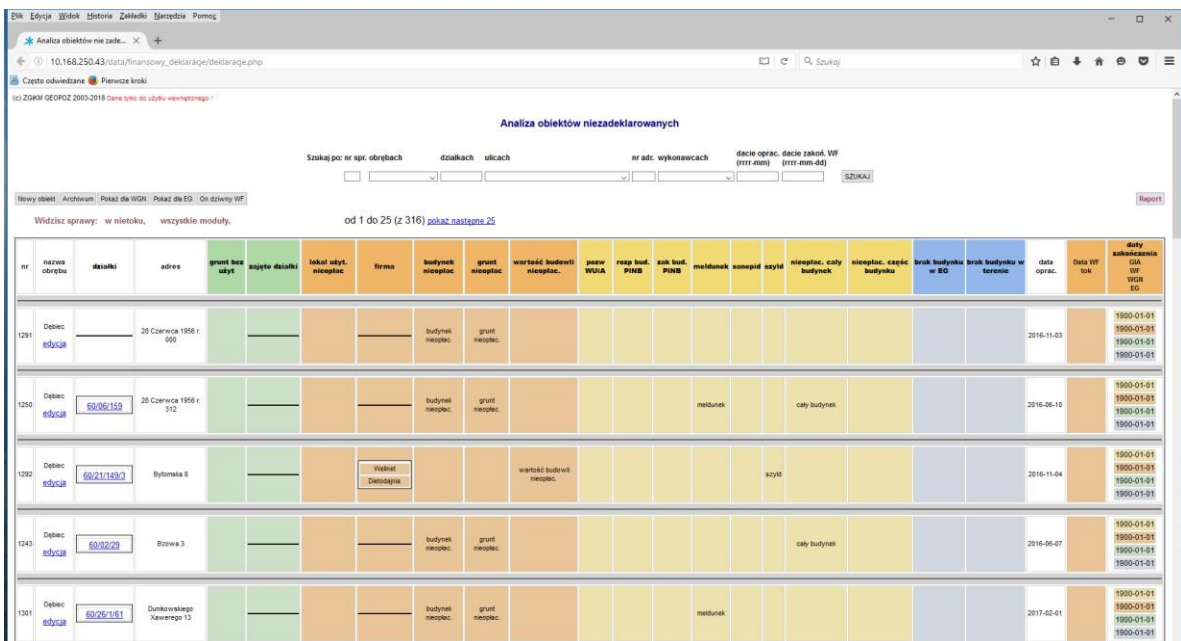

2.2.2.17.21.3. Sanepid wykaz nieopodatkowanych obiektów

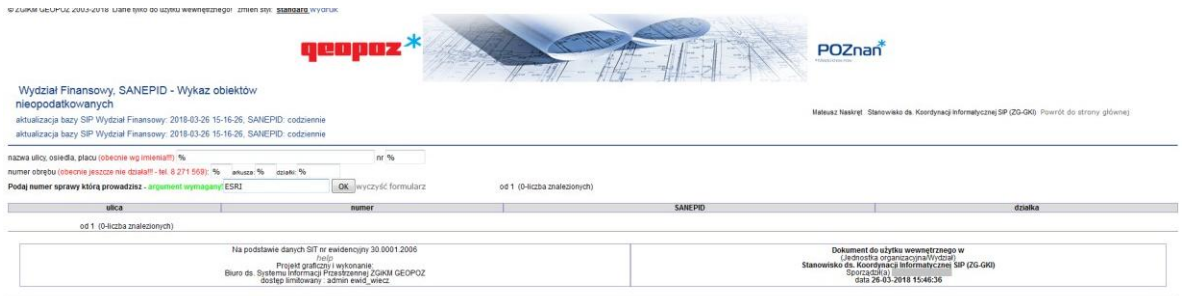

# 2.2.2.17.21.4. Stawka preferencyjna podatku

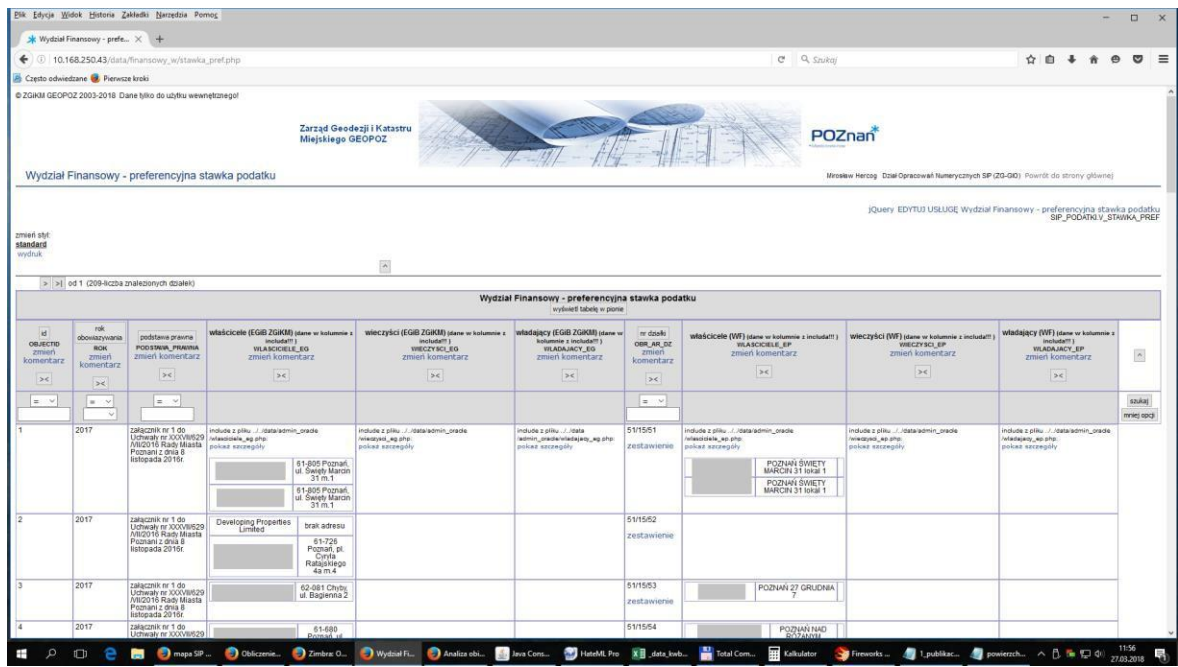

# 2.2.2.17.21.5. Struktura własności

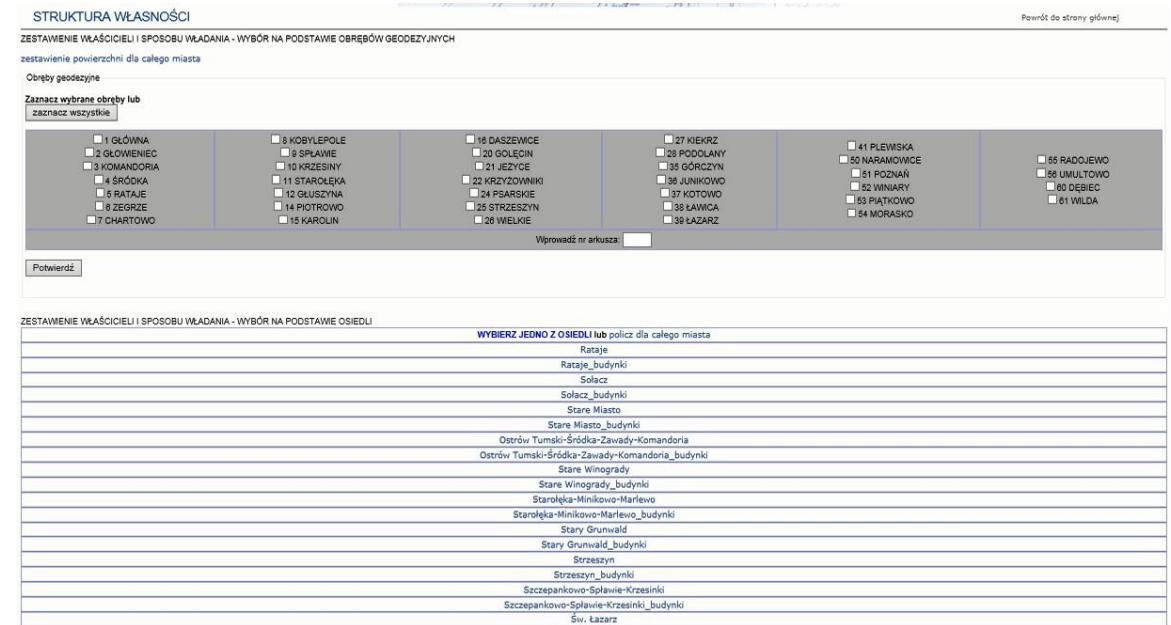

# po wskazaniu osiedla dla budynków

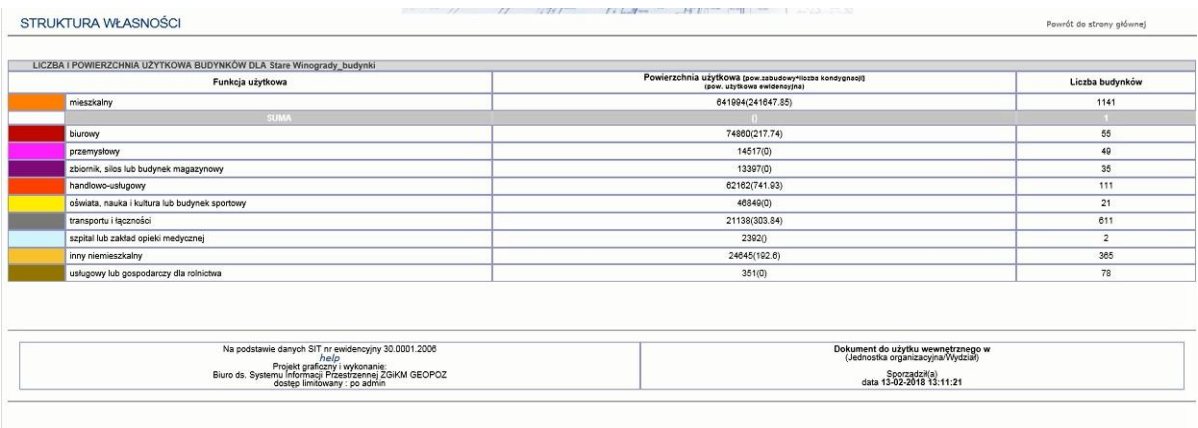

# 2.2.2.17.21.6. Usługi administracyjne Wydziału Finansowego

# dzialki\_historia\_index.php

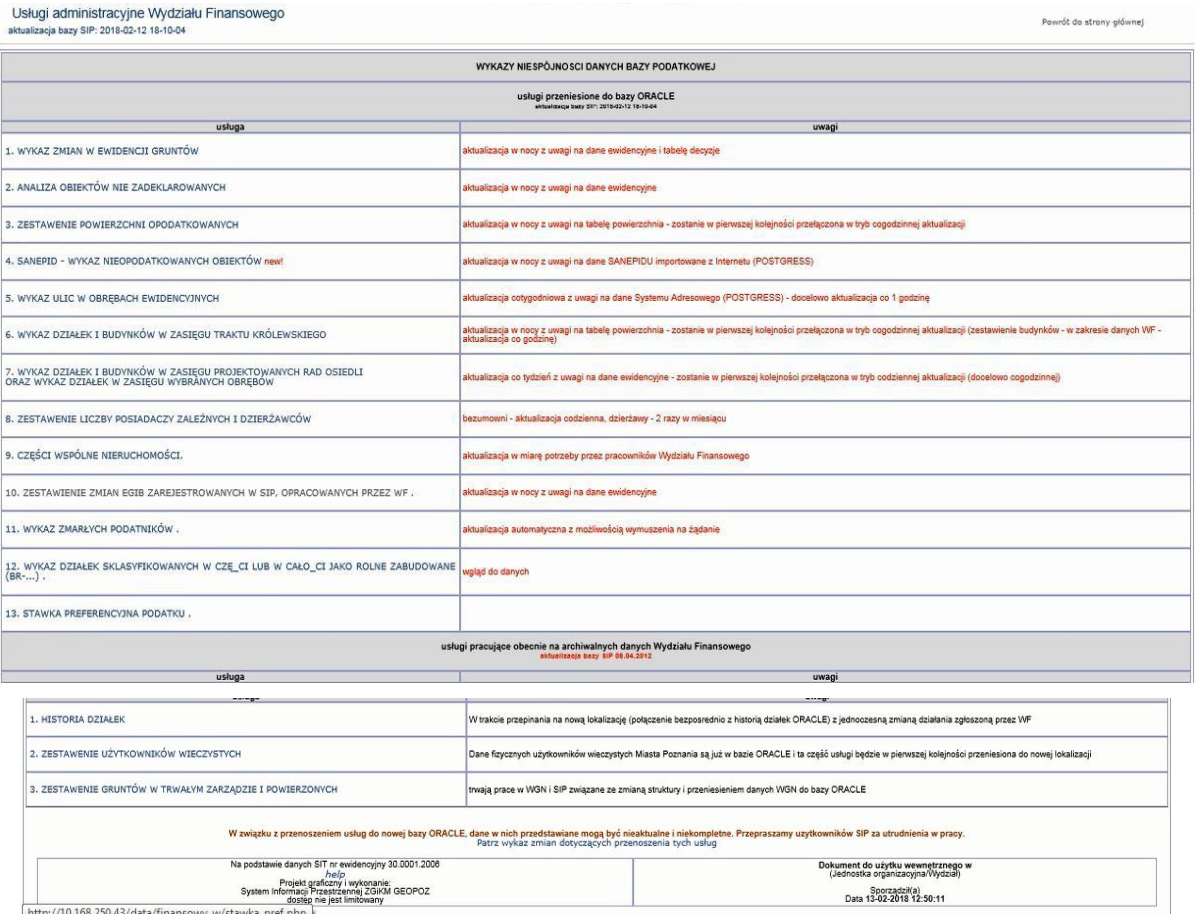

# 2.2.2.17.21.7. WF - formularz edycja

Stara funkcjonalność niewykorzystywana – do usunięcia.

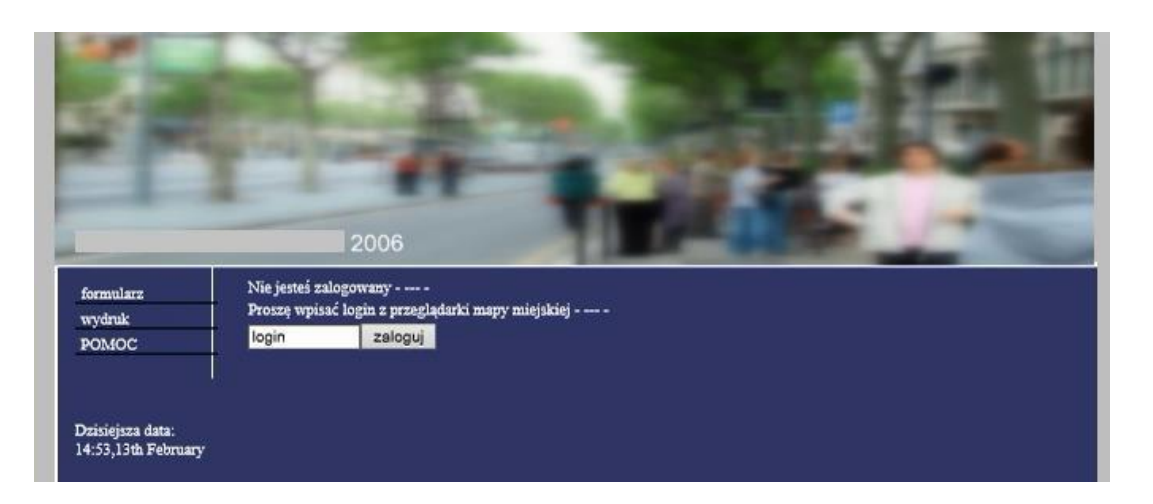

# 2.2.2.17.21.8. Wydział Finansowy

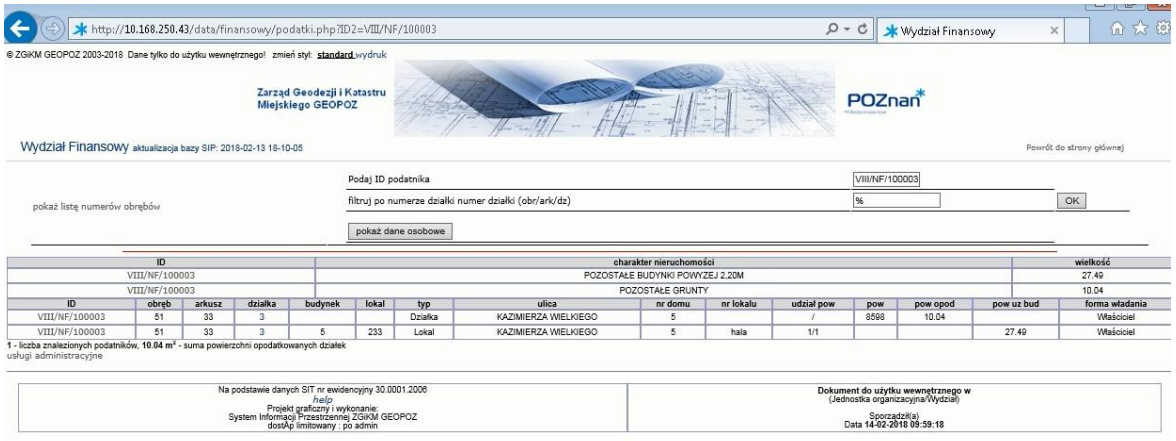

# 2.2.2.17.21.9. Wydział Finansowy - części wspólne nieruchomości

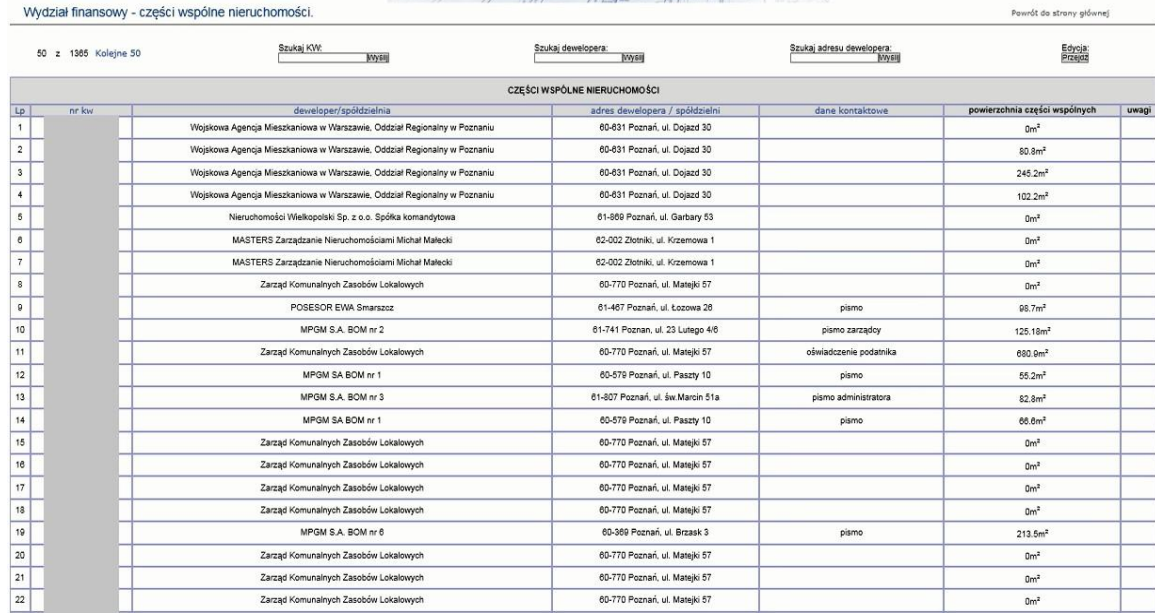

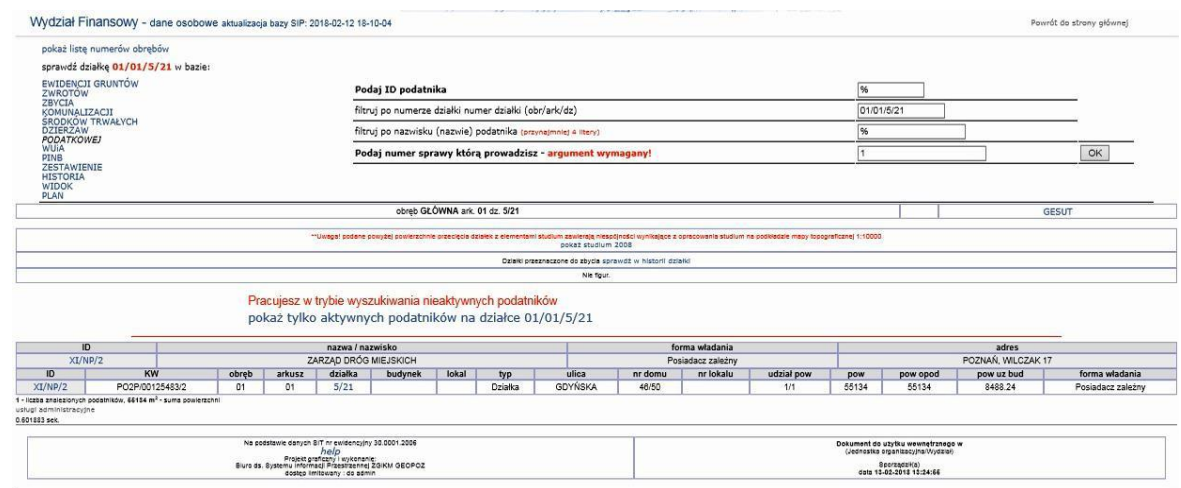

# 2.2.2.17.21.10. Wydział Finansowy - dane osobowe

2.2.2.17.21.11. Wydział Finansowy - numery działek, historia.

2.2.2.17.21.12. Wydział Finansowy - zestawienie liczby działek w obrębach według powierzchni opodatkowanej.

# Adres usług: data/finansowy/powierzchnia\_zestawienie.php

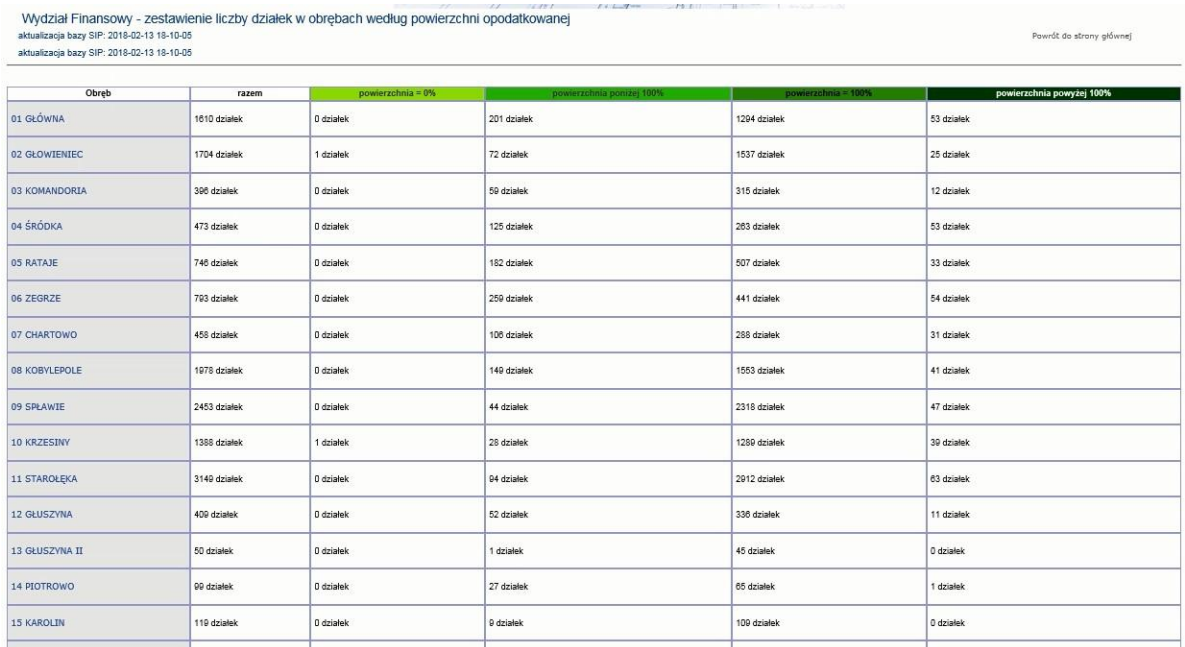

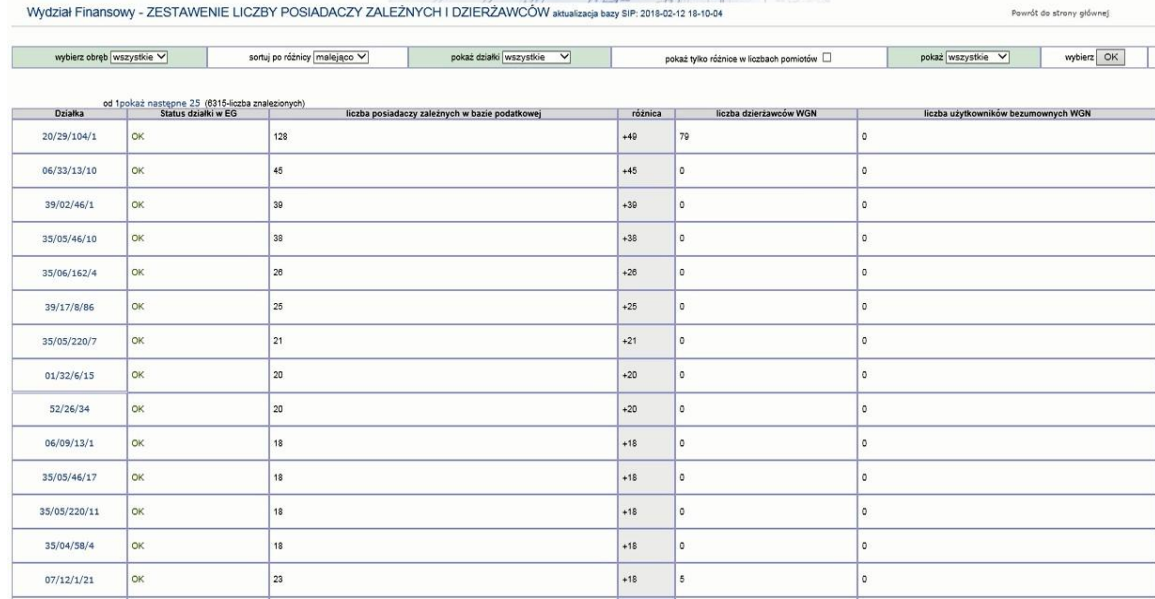

# 2.2.2.17.21.13. Wydział Finansowy - zestawienie liczby posiadaczy zależnych i dzierżawców

# 2.2.2.17.21.14. Wydział Finansowy, Wydział Gospodarki Nieruchomościami - zestawienie powierzeń i trwałych zarządów

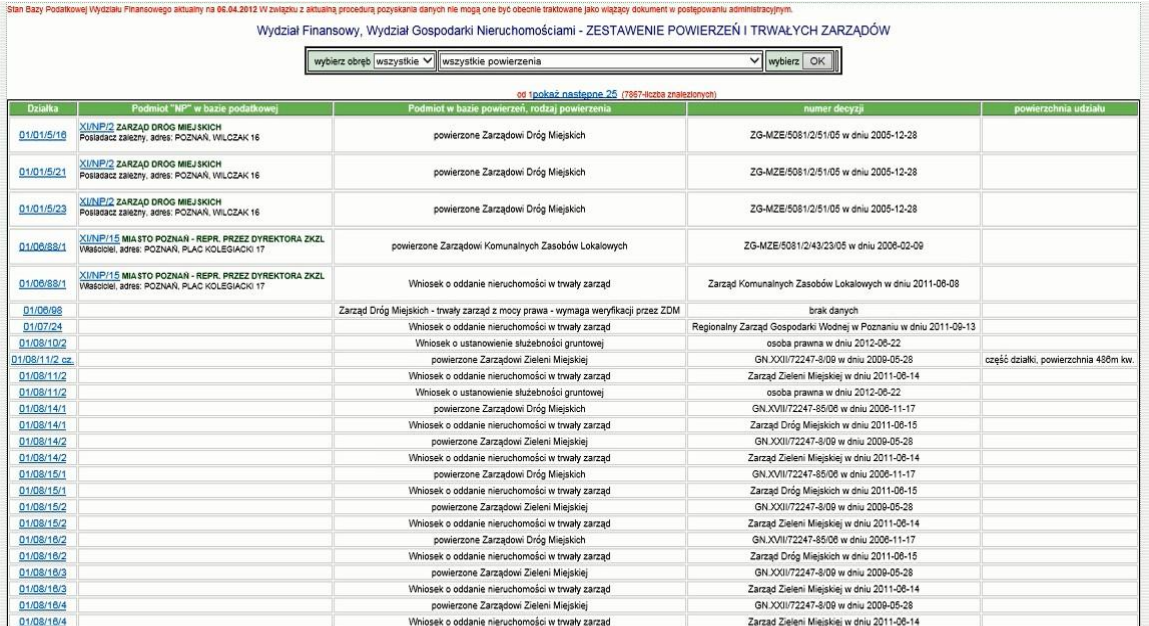

2.2.2.17.21.15. Wykaz działek sklasyfikowanych w części lub całości jako rolne zabudowane (Br-*...)*

2.2.2.17.21.16. Wykaz zmarłych podatników

# 2.2.2.17.21.17. Wydział Finansowy - powierzchnie opodatkowanych działek

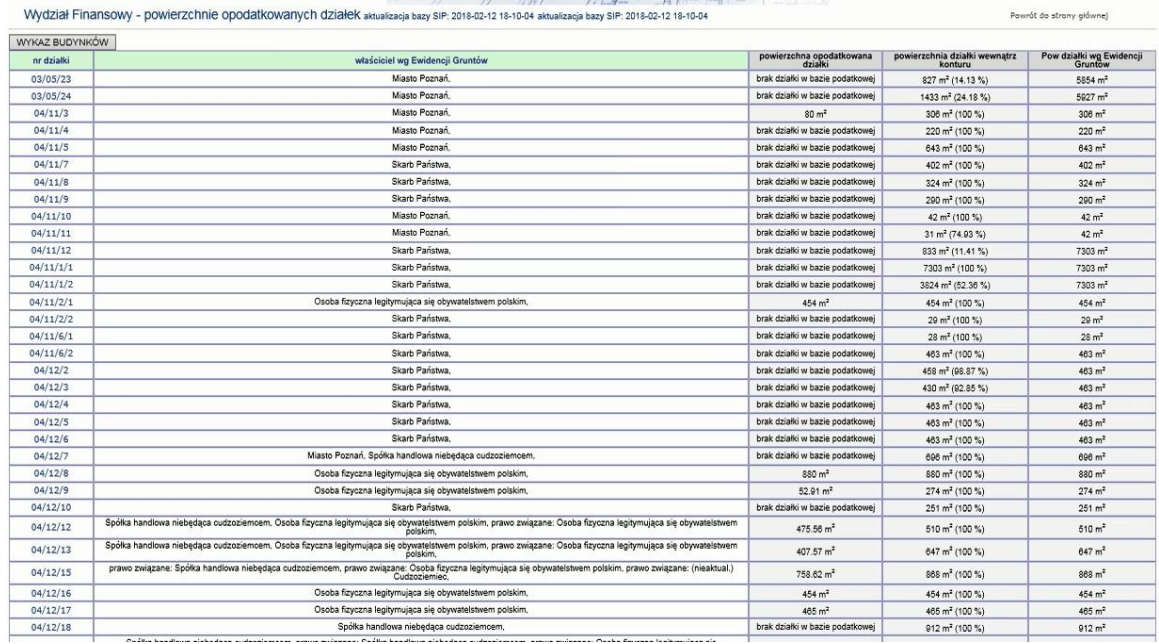

# 2.2.2.17.21.18. Zestawienie powierzchni nieopodatkowanych

#### 2.2.2.17.21.19. Zestawienie użytkowników wieczystych

| zmien stv<br>standarı                                      |                                                                                                    |                                                                                                    |                                                                                                    |                                                                                                    |                                                                                                    |                                                                                                    |                                                |                                                                                                    |             |
|------------------------------------------------------------|----------------------------------------------------------------------------------------------------|----------------------------------------------------------------------------------------------------|----------------------------------------------------------------------------------------------------|----------------------------------------------------------------------------------------------------|----------------------------------------------------------------------------------------------------|----------------------------------------------------------------------------------------------------|------------------------------------------------|----------------------------------------------------------------------------------------------------|-------------|
| wydruk                                                     | $\overline{\phantom{a}}$                                                                                                    |                                                                                                    |                                                                                                    |                                                                                                    |                                                                                                    |                                                                                                    |                                                |                                                                                                    |             |
|                                                            | od 1 (16-liczba znalezionych zestawień)                                                                                                    |                                                                                                    |                                                                                                    |                                                                                                    |                                                                                                    |                                                                                                    |                                                |                                                                                                    |             |
|                                                            |                                                                                                    | Wydział Gospodarki Nieruchomościami - zestawienie użytkowników wieczystych<br>wyświetl tabelę w pionie                                                                                                    |                                                                                                    |                                                                                                    |                                                                                                    |                                                                                                    |                                                |                                                                                                    |             |
| <b>LP</b><br><b>LP</b><br><b>2mien</b><br>komentarz<br> 26 | sposób obliczenia<br>UWAG!<br>zmien komentarz<br>>1                                                                                                    | NAZWA<br>NAZVA<br>zmien komentarz<br>>4                                                                                                    | uzytkowanie<br>wieczyste na<br>gruntach Masta<br>Poznania - osoby<br>fizeczne.<br>MP F<br>zmień<br>komentarz<br> 36 | uzytkowanie<br>wieczyste rva<br>gruntach Masta<br>Poznania - osoby<br>prailine, Ulilaga!<br>Dane archivane<br>WGN z<br>05.06.2017<br>MP P<br>zmen<br>komentarz<br>×. | <b>Liżytkowanie</b><br>wieczyste na<br>gruntech Skarbu<br>Państwa - osoby<br>fizyczne<br>SP_F<br>zmień<br>komeritarz<br> 36 | uzytkowanie<br>wieczyste na<br>pruntach Skarbu<br>Państwa - osoby<br>praying.<br>SP P<br>zmien<br>komentarz<br>26 | data zmany<br>DATA<br>zmień<br>komentarz<br>>4 | tak ditugo<br>obliczany jest<br>rekord [s]<br>DURATION SEC<br>zmień:<br>komentarz<br>$\left  \gg \right $ | 圖           |
| $=$ $+$                                                    |                                                                                                    |                                                                                                    | $=$ $+$                                                                                                    | $-$                                                                                                    | $= - +$                                                                                                    | $= -$                                                                                                    | $=$ $+$                                        | $= -1$                                                                                                    | szukat      |
|                                                            | $=$ $*$                                                                                                    | $=$ $*$                                                                                                    |                                                                                                    |                                                                                                    |                                                                                                    |                                                                                                    |                                                |                                                                                                    | mniej opcji |
|                                                            | Powierzchnia gruntów oddanych w wieczyste użytkowanie (na podstawie EGiB)                                                                                                    | Powierzchnia (w ha) wszystkich gruntów oddanych w użytkowanie<br>wieczyste                                                                                                    | 209.4922                                                                                                    | 1077.352                                                                                                    | 179.1517                                                                                                    | 1789.1886                                                                                                    | 06-05-2017<br>11:49:09                         | 69                                                                                                    |             |
|                                                            | Powierzchnia gruntów oddana w więczyste użytkowanie na których brak wyodrębnionych lokali (EGiB)<br>na działkach. które posiadają wpis Budynki Mieszkalne' (w bazie WGN)                                                                                  | Powierzchnia (w ha) gruntów oddanych w użytkowanie wieczyste na cele mieszkaniowe<br>budownictwo jednorodzinne)                                                                                                    | 71,4545                                                                                                    | 121,9484                                                                                                    | 15,7501                                                                                                    | 45.5131                                                                                                    | 06-06-2017<br>11:49.18                         | l Q                                                                                                    |             |
|                                                            | Powierzchnia gruntów oddanych w wieczyste użytkowanie na których wyodrębniono lokale o funkcji<br>Tokal mieszkalny' (EGIB) lub gdy podmiot nie ma lokalu ale są wyodrębnione lokale na działce i jest<br>wpis Budynid mieszkalne' (w WGN)                 | Powierzchnia (w ha) gruntów oddanych we współużytkowanie wieczyste na cele mieszkaniowe 109.7176<br>(budownictwo wielorodzinne, odrebna własność lokali mieszkalnych związana z udziałem w<br>prawie u.w.)                      |                                                                                                    | 58 6591                                                                                                    | 81,2991                                                                                                    | 10 3423                                                                                                    | 06-06-2017<br>11:55:04                         | 48                                                                                                    |             |
|                                                            | Powierzchnia gruntów oddanych w wieczyste użytkowanie na których wyodrębniono lokale o funkcji<br>'lokal niemieszkalny' (EGiB)                                                                                                    | Powierzchnia (w ha) gruntów oddanych we współużytkowanie wieczyste na cele niemieszkalne   7.456<br>(budownictwo wielorodzinne, odrębna własność lokali użytkowych lub garaży związana z<br>udziałem w prawie u w.)             |                                                                                                    | 2.0259                                                                                                    | 10.0559                                                                                                    | 5.1475                                                                                                    | 06-06-2017<br>11:49:23                         |                                                                                                    |             |
|                                                            | Liczba dzialek oddanych w wieczyste użytkowanie (na podstawie EGiB)                                                                                                    | Liczba nieruchomości (działek geodezyjnych) oddanych w użytkowanie<br>wieczyste                                                                                                    | 5338                                                                                                    | 4011                                                                                                    | 2019                                                                                                    | 4273                                                                                                    | 06-06-2017<br>11:50:10                         | 47                                                                                                    |             |
|                                                            | Liczba dzialek oddana w wieczyste użytkowanie na których brak wyodrebnionych lokali (EGiB) na<br>działkach, które posiadają wpis 'Budynki Mieszkalne' (w bazie WGN)                                                                                       | Liczba nieruchomości (działek geodezyjnych) oddanych w użytkowanie wieczyste na cele<br>mieszkaniowe (budownictwo jednorodzinne)                                                                                                | 2156                                                                                                    | 767                                                                                                    | 223                                                                                                    | 349                                                                                                    | 06-06-2017<br>11:55:13                         |                                                                                                    |             |
|                                                            | Liczba działek oddanych w wieczyste użytkowanie na których wyodrebniono lokale o funkcji 'łokal<br>mieszkalny' (EGIB) lub gdy podmiot nie ma lokalu ale są wyodrębnione lokale na działce i jest wpis<br>'Budynki mieszkalne' (w WGN)                     | Liczba nieruchomości (działek geodezyjnych) oddanych we współużytkowanie wieczyste na<br>cele mieszkaniowe (budownictwo wielorodzinne, odrębna własność łokali mieszkalnych<br>związana z udziałem w prawie u.w.)               | 1579                                                                                                    | 511                                                                                                    | 407                                                                                                    | 261                                                                                                    | 06-06-2017<br>11:50:56                         | 46                                                                                                    |             |
|                                                            | Liczba dzialek oddanych w wieczyste użytkowanie na których wyodrębniono lokale o funkcji 'lokali<br>niemieszkalny (EGiB)                                                                                                    | Liczba nieruchomości (działek geodezyjnych) oddanych we współużytkowanie wieczyste na<br>cele niemieszkalne (budownictwo wielorodzinne, odrębna własność lokali użytkowych lub<br>garažy związana z udziałem w prawie u.w.)     | 472                                                                                                    | 85                                                                                                    | 191                                                                                                    | 76                                                                                                    | 06-06-2017<br>11:51:01                         | 15                                                                                                    |             |
|                                                            | Liczba gruntowych ksiąg wieczystych z użytkowaniem wieczystym (EGIB)                                                                                                    | Liczba wyodrębnionych ksiąg wieczystych wszystkich gruntów oddanych<br>w użytkowanie wieczyste                                                                                                    | 4271                                                                                                    | 1731                                                                                                    | 1616                                                                                                    | 1645                                                                                                    | 06-06-2017<br>11:51:46                         | 45                                                                                                    |             |
| 10                                                         | Liczba gruntowych ksiąg wieczystych z użytkowaniem wieczystym bez budynków z lokalami (EGIB) z<br>wpisem 'Budinki Mieszkalne' (WGN)                                                                                                    | 1868<br>Liczba wyodrębnionych ksiąg wieczystych gruntów oddanych w użytkowanie wieczyste na cele<br>mieszkaniowe (budownictwo jednorodzinne)                                                                                    |                                                                                                    | 222                                                                                                    | 216                                                                                                    | 87                                                                                                    | 06-06-2017<br>11:55:22                         | l Q                                                                                                    |             |
|                                                            | Litzba gruntowych ksiąg wieczystych z użytkowaniem wieczystym bez budynków z lokalami (EGIB) z<br>wpisem Budownictwo wielorodzinne (WGN) lub gdy podmiał nie ma lokalu ale są wyodrębnione<br>lokale na działce i jest wois 'Budynki mieszkalne' ny WGNI- | Liczba wyodrębnionych ksiąg wieczysłych gruntów oddanych we współużytkowanie wieczyste<br>na cele mieszkaniowe (budownictwo wielorodzinne, odrębna własność lokali mieszkalnych<br>związana z udziałem w prawie u.w.)           | 1045                                                                                                    | 347                                                                                                    | 281                                                                                                    | 160                                                                                                    | 06-06-2017<br>11.52.33                         | 47                                                                                                    |             |
| 12                                                         | Liczba gruntowych ksiąg wieczystych z użytkowaniem wieczystym bez budynków z lokalami (EGiB) z<br>wpisem 'Inne' (WGN)                                                                                                    | Liczba wyodrębnionych ksiąg wieczystych gruntów oddanych we współużytkowanie wieczyste<br>na cele niemieszkalne (budownictwo wielorodzinne, odrębna własność lokali użytkowych lub<br>garaży związana z udziałem w prawie u.w.) | 242                                                                                                    | 52                                                                                                    | 110                                                                                                    | 45                                                                                                    | 06-06-2017<br>11:52:38                         | ls.                                                                                                    |             |
| 13                                                         | Liczba użytkowników wieczystych (EGiB)                                                                                                    | Liczba użytkowników wieczystych gruntów stanowiących własność<br>MP/SP                                                                                                    | 57214                                                                                                    | 4416                                                                                                    | 30328                                                                                                    | 4889                                                                                                    | 06-06-2017<br>11:53:22                         | 44                                                                                                    |             |
| 14                                                         | Liczba użylkowników wieczystych bez wyodrębnionych lokali (EGiB) na działkach, które posiadają wpis   Liczba użylkowników wieczystych gruntów oddanych w użylkowanie wieczyste na cele<br>Budinio Mieszkalne' (w bazie WGN)                               | mieszkaniowe (budownictwo jednorodzinne)                                                                                                    | 8781                                                                                                    | 768                                                                                                    | 1374                                                                                                    | 370                                                                                                    | 06-06-2017<br>11:55:31                         |                                                                                                    |             |

2.2.2.17.21.20. Zestawienie zmian EGiB zarejestrowanych w SIP, opracowanych przez WF Adres usługi: data/finansowy/zmiany\_eg\_wf.php

|      |                                                       | 2006           | 2007           | 2008           | 2009           | 2010           | 2011                    | 2012                          | 2013                             | 2014                    | 2015                 | 2016                    | 2017                    | 2018           |                                                                                       |
|------|-------------------------------------------------------|----------------|----------------|----------------|----------------|----------------|-------------------------|-------------------------------|----------------------------------|-------------------------|----------------------|-------------------------|-------------------------|----------------|---------------------------------------------------------------------------------------|
|      |                                                       | $\theta$       | 41             | 64             | 47             | 74             | 48                      | 72                            | 24                               | 23                      | 27                   | 29                      | 30                      | $\overline{1}$ | wszystkich zmian w EGiB                                                               |
|      |                                                       | $\theta$       | 41             | 64             | 45             | 72             | 41                      | 30                            | 14                               | 17                      | 23                   | 18                      | 24                      | $\overline{1}$ | nie opracowanych                                                                      |
|      |                                                       |                |                |                | $\mathbf{1}$   | $\overline{2}$ | $\theta$                | 32                            | 8                                | 5                       | $\mathbf{3}$         | ٠                       | 5                       |                | załatwione                                                                            |
|      | Zmiany osobowe                                        |                |                |                |                |                | $\mathbf{f}$            | $\epsilon$                    | 1                                | h                       | $\mathbf{1}$         |                         | 1                       |                | Oddział Podatku od Nieruchomości Osób Fizycznych, Rolnego i Leśnego<br>do wyjaśnienia |
|      |                                                       |                |                |                |                |                |                         |                               |                                  |                         |                      |                         |                         |                | usuniete woisy                                                                        |
|      |                                                       |                |                |                | $\mathbf{1}$   |                |                         | $\overline{\mathbf{3}}$       |                                  |                         |                      | -1                      |                         |                | załatwione                                                                            |
|      |                                                       |                |                |                |                |                |                         |                               | $\mathbf{1}$                     |                         |                      | $\lambda$               |                         |                | Oddział Podatku od Nieruchomości Osób Prawnych<br>do wyjaśnienia                      |
|      |                                                       |                |                |                |                |                |                         |                               |                                  |                         |                      |                         |                         |                | usuniete wpisy                                                                        |
|      |                                                       | 42             | 54             | 12             | 22             | 56             | 86                      | 158                           | 160                              | 243                     | 368                  | 276                     | 280                     | 29             | wszystkich zmian w EGiB                                                               |
|      |                                                       | 42             | 54             | 12             | 22             | 55             | 82                      | 82                            | 87                               | 162                     | 238                  | 161                     | 220                     | 29             | nie opracowanych                                                                      |
|      |                                                       |                |                |                |                |                | $\mathbf{1}$            | 35                            | 50                               | 38                      | 75                   | 39                      | 40                      |                | załatwione                                                                            |
|      | Zmiany podmiotowe                                     |                |                |                |                | $\overline{1}$ | $\mathbf{3}$            | 18                            | 15                               | 13                      | 38                   | 24                      | 18                      |                | Oddział Podatku od Nieruchomości Osób Fizycznych, Rolnego i Leśnego<br>do wyjaśnienia |
|      |                                                       |                |                |                |                |                |                         |                               | $\overline{2}$                   |                         | $\mathbf{1}$         | $\overline{\mathbf{3}}$ | $\overline{2}$          |                | usuniete woisy                                                                        |
|      |                                                       |                |                |                |                |                |                         | 22<br>8                       | $\theta$<br>$\overline{2}$       | 28<br>$\overline{2}$    | 13<br>$\theta$       | 38<br>11                |                         |                | załatwione<br>do wyjaśnienia<br>Oddział Podatku od Nieruchomości Osób Prawnych        |
|      |                                                       |                |                |                |                |                |                         |                               |                                  |                         |                      | 1                       |                         |                | usuniete wpisy                                                                        |
|      |                                                       |                |                |                |                |                |                         |                               |                                  |                         |                      |                         |                         |                |                                                                                       |
|      |                                                       | 32             | 101            | 103            | 144            | 73             | 143                     | 49                            | 22                               | 11                      | 8                    | 43                      | $\overline{7}$          | 7              | wszystkich zmian w EGiB                                                               |
|      |                                                       | 31             | 97             | 99             | 143            | 69             | 114                     | 15                            | $\mathbf{g}$                     | $\overline{2}$          | $\overline{2}$       | $\overline{2}$          | 5                       | $\overline{7}$ | nie opracowanych                                                                      |
|      |                                                       | $\overline{1}$ | $\overline{3}$ | $\overline{4}$ |                | $\overline{3}$ | 22<br>$\beta$           | 21                            | 8                                | $\ddot{4}$              | $\overline{5}$       | 26                      | $\mathbf{1}$            |                | załatwione                                                                            |
| 111  | Transakcja kupno-sprzedaż                             |                |                |                | $\mathbf{1}$   |                | $\mathbf{1}$            | $\mathbf 8$<br>$\overline{2}$ | $\overline{2}$<br>$\overline{2}$ |                         | $\mathbf{1}$         | 14                      | $\mathbf{1}$            |                | Oddział Podatku od Nieruchomości Osób Fizycznych, Rolnego i Leśnego<br>do wyjaśnienia |
|      |                                                       |                | $\mathbf{1}$   |                |                | $\overline{1}$ |                         | $\overline{4}$                | $\overline{\mathbf{3}}$          | $\overline{\mathbf{3}}$ |                      | 4                       |                         |                | usuniete wpisy<br>załatwione                                                          |
|      |                                                       |                |                |                |                |                |                         | $\sqrt{2}$                    |                                  | $\overline{a}$          |                      |                         |                         |                | Oddział Podatku od Nieruchomości Osób Prawnych<br>do wyjaśnienia                      |
|      |                                                       |                |                |                |                |                |                         |                               |                                  |                         |                      |                         |                         |                | usuniete wpisy                                                                        |
|      |                                                       |                |                |                |                |                |                         |                               |                                  |                         |                      |                         |                         |                |                                                                                       |
|      |                                                       | 597<br>590     | 2120<br>2068   | 802<br>584     | 510<br>483     | 1076<br>1007   | 1067<br>887             | 735<br>330                    | 783<br>355                       | 797<br>347              | 851<br>451           | 978<br>585              | 745<br>554              | 152<br>150     | wszystkich zmian w EGiB<br>nie opracowanych                                           |
|      |                                                       | $\overline{7}$ | 46             | 12             | 21             | 51             | 134                     | 252                           | 262                              | 219                     | 310                  | 263                     | 157                     | $\overline{2}$ | załatwione                                                                            |
| 1111 |                                                       |                | $\overline{5}$ | $\overline{5}$ | 6              | 13             | 34                      | 117                           | 54                               | 46                      | 66                   | 49                      | 31                      |                | Oddział Podatku od Nieruchomości Osób Fizycznych, Rolnego i Leśnego<br>do wyjaśnienia |
|      | Kupno-sprzedaż nieruchomości gruntowej zabudowanej    |                | $\mathbf{I}$   |                |                | $\overline{1}$ | $\delta$                | $\overline{\mathbf{3}}$       | $\ddot{ }$                       | $\overline{2}$          | $\ddot{\phantom{1}}$ | $\overline{\mathbf{5}}$ | $\overline{\mathbf{3}}$ |                | usuniete wpisy                                                                        |
|      |                                                       |                |                | $\mathbf{1}$   |                | $\overline{2}$ | $\overline{\mathbf{3}}$ | 32                            | 91                               | 100                     | 22                   | 68                      | $\mathbf{1}$            |                | załatwione                                                                            |
|      |                                                       |                |                |                |                | $\overline{a}$ | $\mathbf{1}$            | 17                            | 17                               | 92                      | $\mathbf{3}$         | 10                      |                         |                | do wyjaśnienia<br>Oddział Podatku od Nieruchomości Osób Prawnych                      |
|      |                                                       |                |                |                |                |                |                         | $\overline{1}$                | 6                                | $\overline{2}$          |                      | $\mathbf{1}$            |                         |                | usuniete wpisy                                                                        |
|      |                                                       | 375            | 1249           | 348            | 335            | 584            | 586                     | 385                           | 422                              | 451                     | 535                  | 487                     | 480                     | 73             | wszystkich zmian w EGiB                                                               |
|      |                                                       | 363            | 1194           | 332            | 297            | 519            | 503                     | 275                           | 261                              | 260                     | 410                  | 328                     | 391                     | 73             | nie opracowanych                                                                      |
|      |                                                       | 10             | 45             | 11             | 25             | 50             | 59                      | 61                            | 69                               | 61                      | 68                   | 75                      | 65                      |                | załatwione                                                                            |
|      |                                                       | $\mathbf{1}$   | 8              | $\frac{4}{3}$  | 10             | $\Omega$       | 13                      | 28                            | 18                               | 18                      | 38                   | 32                      | 24                      |                | Oddział Podatku od Nieruchomości Osób Fizycznych, Rolnego i Leśnego<br>do wyjaśnienia |
| 1112 | Kupno-sprzedaż nieruchomości gruntowej niezabudowanej |                | 1              | $\mathbf{1}$   | $\overline{2}$ | $\mathbf{1}$   | $\overline{4}$          | $\mathbf{1}$                  |                                  |                         | $\overline{2}$       |                         |                         |                | usuniete woisy                                                                        |
|      |                                                       | $\overline{1}$ | $\mathbf{1}$   |                | $\mathbf{f}$   | 5              | 5                       | 21                            | 61                               | 79                      | 15                   | 51                      |                         |                | załatwione                                                                            |
|      |                                                       |                |                |                |                |                | $\mathbf{1}$            | $\epsilon$                    | 13                               | 34                      | $\ddot{\phantom{1}}$ | 4                       |                         |                | Oddział Podatku od Nieruchomości Osób Prawnych<br>do wyjaśnienia                      |
|      |                                                       |                |                |                |                |                | 推                       |                               | $\overline{1}$                   | $\mathbf{1}$            |                      |                         |                         |                | usuniete woisy                                                                        |

2.2.2.17.22.Tematy Wydziału Działalności Gospodarczej i Rolnictwa – WDGiR

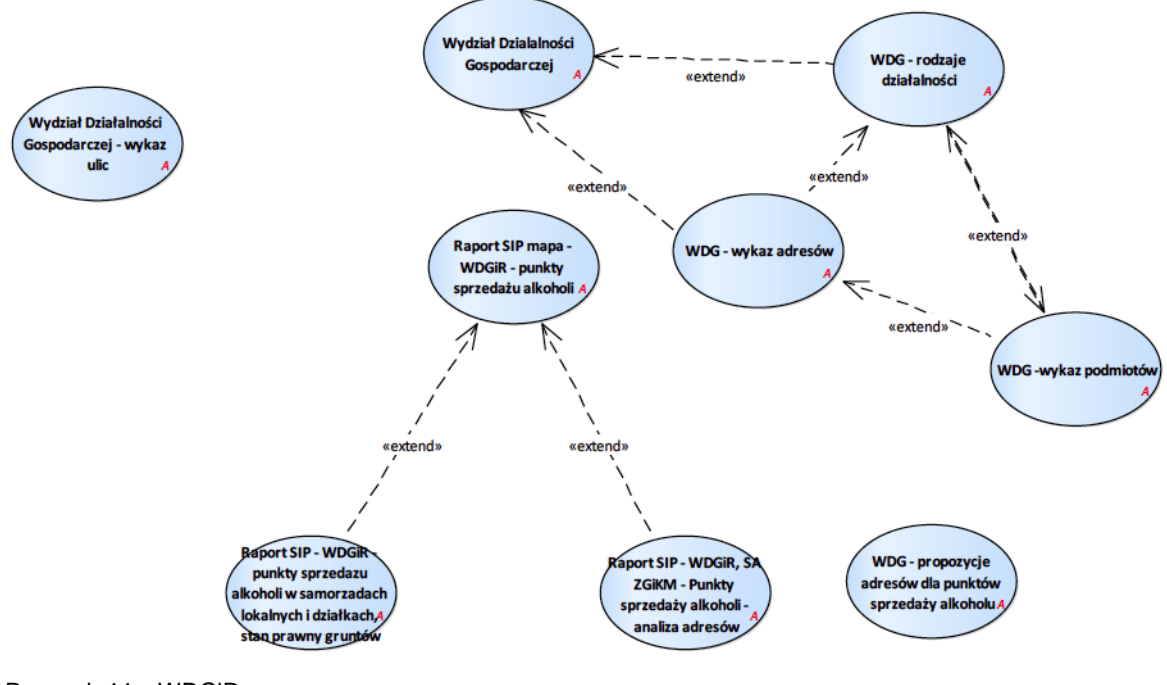

Rysunek 44 – WDGiR

# 2.2.2.17.22.1. Raport SIP - WDGiR - punkty sprzedaży alkoholi w samorządach lokalnych i działkach, stan prawny gruntów

Wydział Działalności Gospodarczej i Rolnictwa - punkty sprzedaży alkoholi w samorządach lokalnych i działkach, stan<br>prawny gruntów Krzysztof Cybulski ESRI - umo  $\overline{\mathbf{u}}$ 

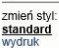

# samoan<br>usuń samorządy lokalne, działki, stan prawny nieruchomości<br>pod 1 (1515-liczba znalezionych punktów sprzedaży alkoholi)

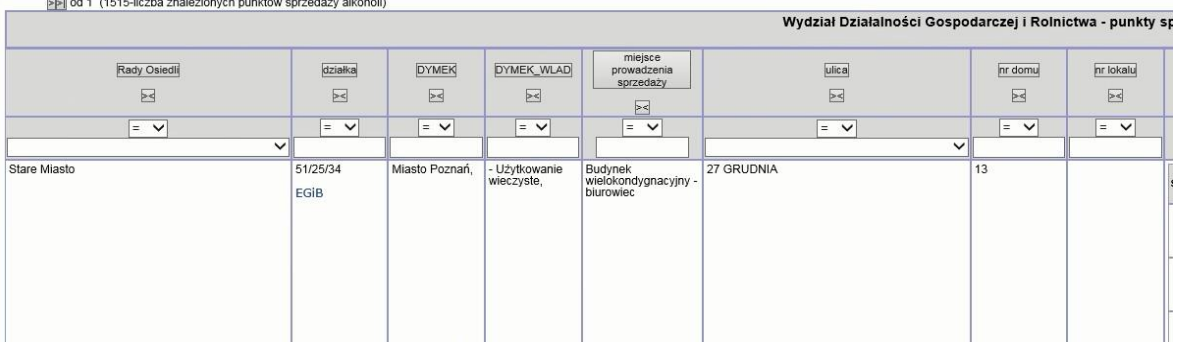

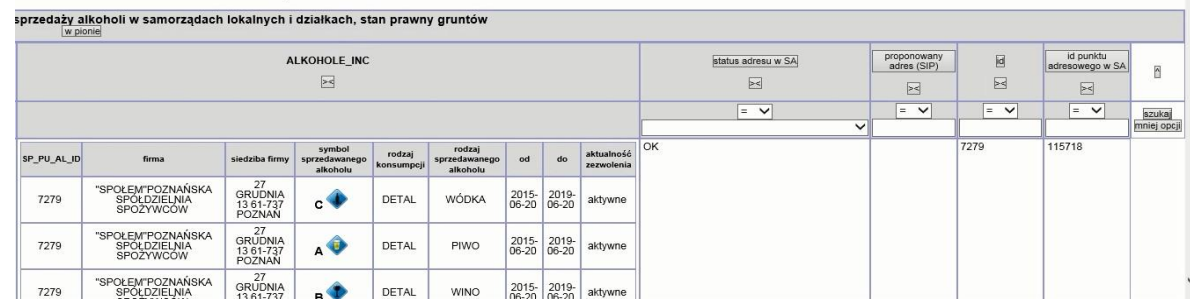

# 2.2.2.17.22.2. Raport SIP - WDGiR, SA ZGiKM - Punkty sprzedaży alkoholi - analiza adresów

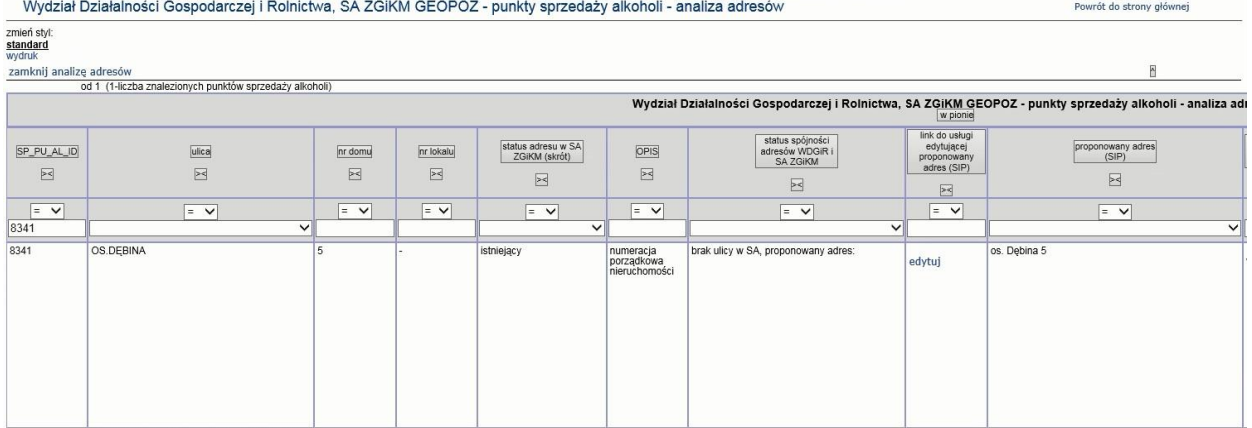

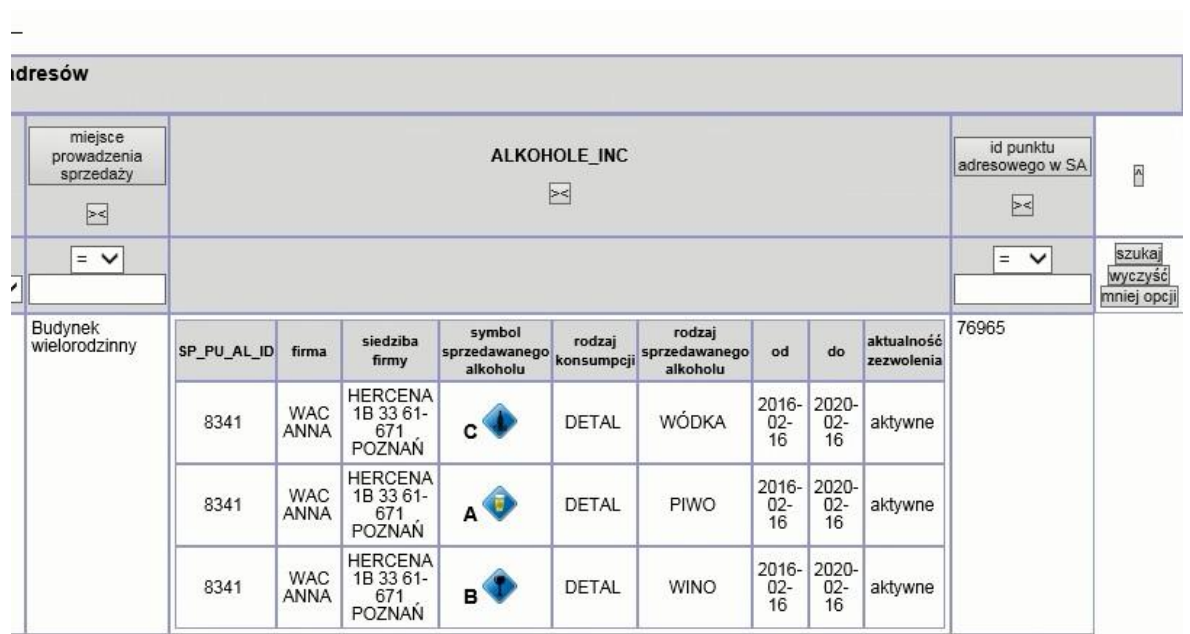

2.2.2.17.22.3. Raport SIP mapa - WDGiR - punkty sprzedaży alkoholi

Raport dostępny dla warstwy:

- 1. Wydział Działalności gospodarczej i Rolnictwa > Detaliczne punktu sprzedaży alkoholi do roku 2016
- 2. Wydział Działalności gospodarczej i Rolnictwa > Gastronomiczne punktu sprzedaży alkoholi
- 3. Wydział Działalności gospodarczej i Rolnictwa > Detaliczne punktu sprzedaży alkoholi

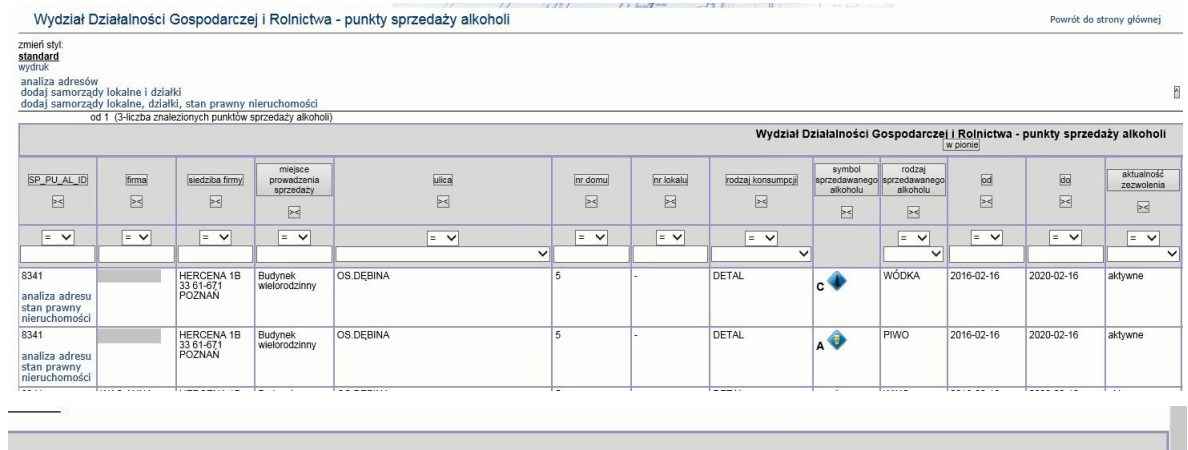

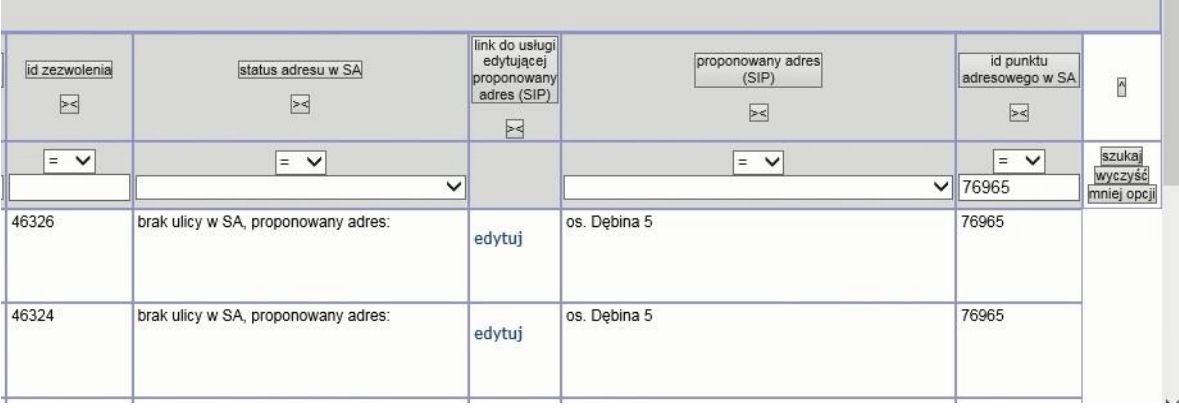

# 2.2.2.17.22.4. WDG - propozycje adresów dla punktów sprzedaży alkoholu

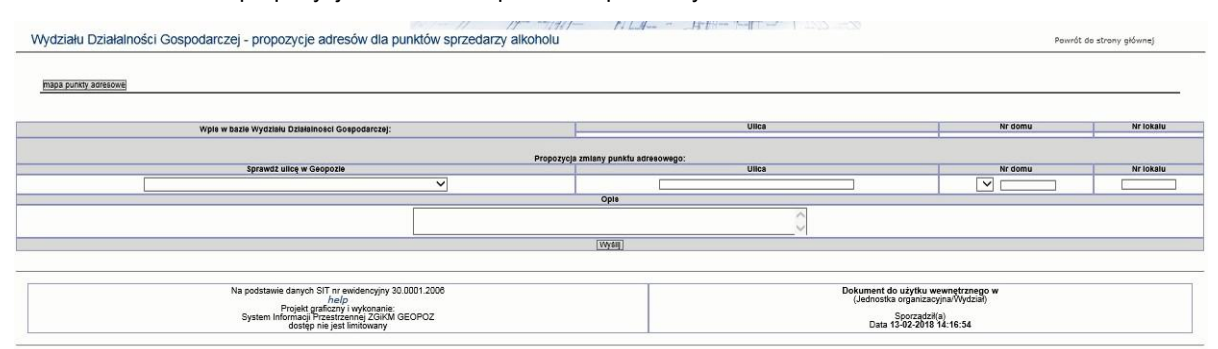

# 2.2.2.17.22.5. WDG - rodzaje działalności

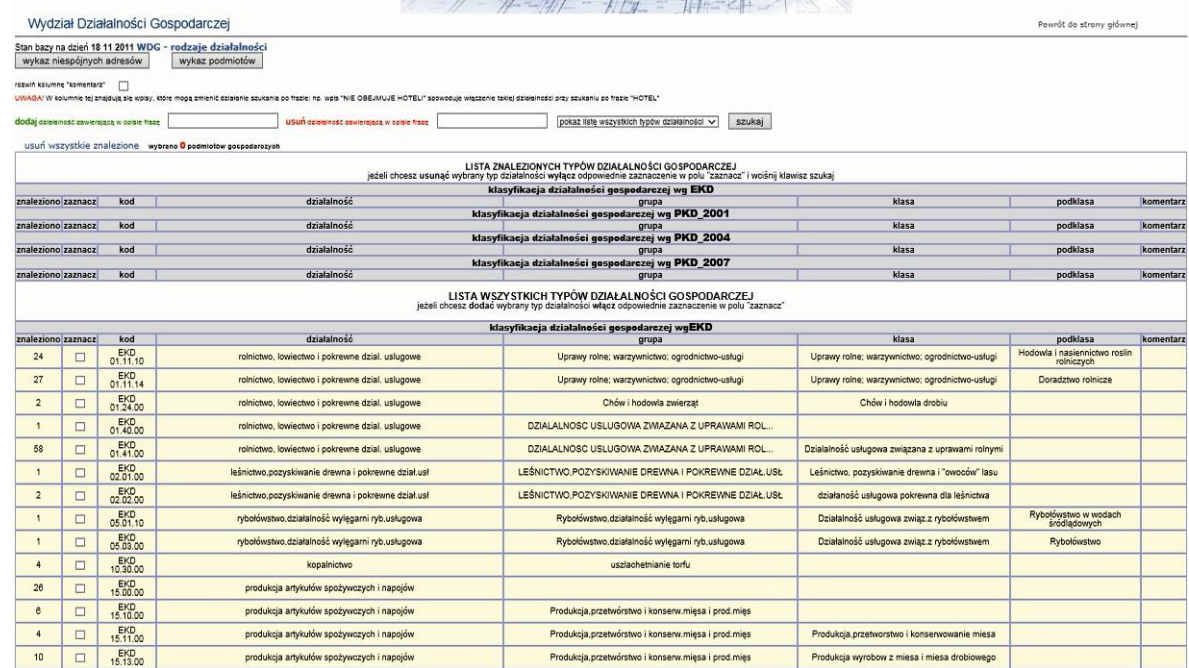

# 2.2.2.17.22.6. WDG - wykaz adresów

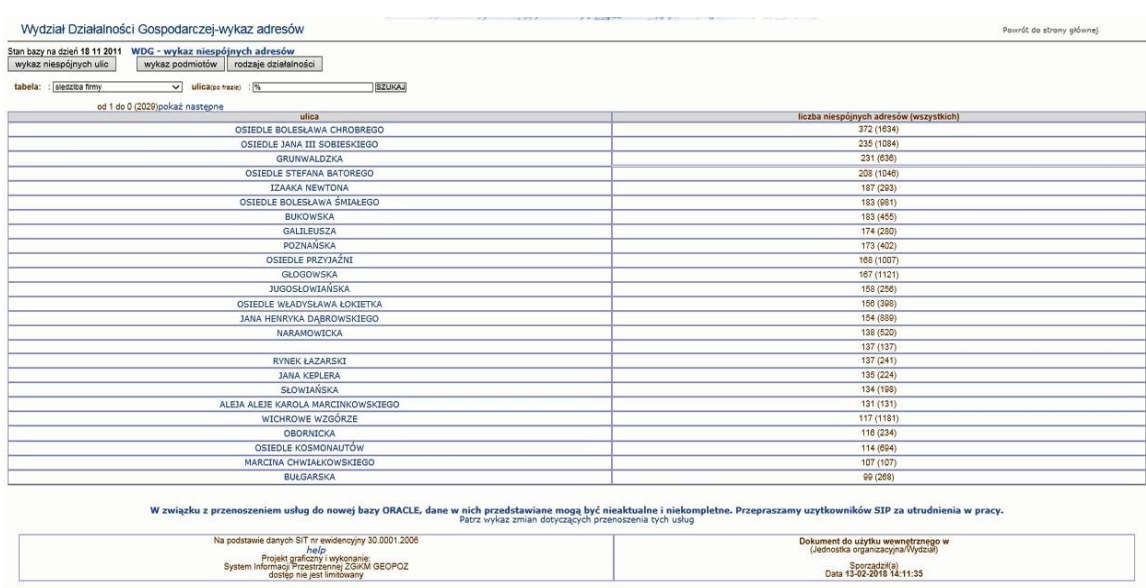

# 2.2.2.17.22.7. WDG - wykaz podmiotów

po wskazaniu ulicy w wykazie adresów niespójnych.

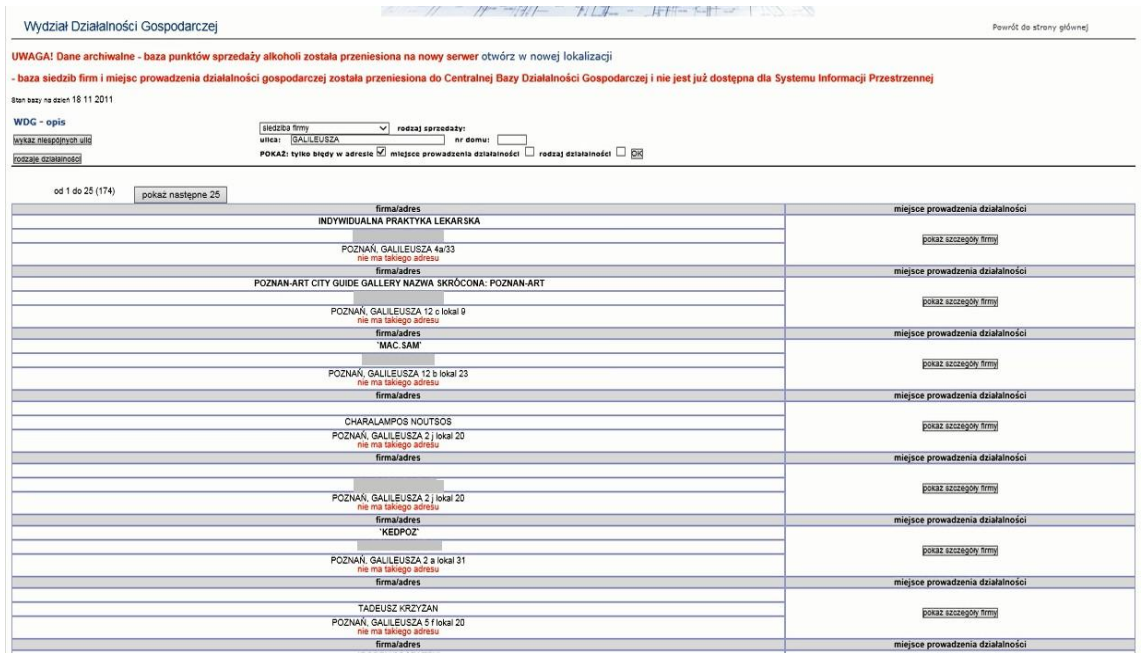

# 2.2.2.17.22.8. Wydział Działalności Gospodarczej

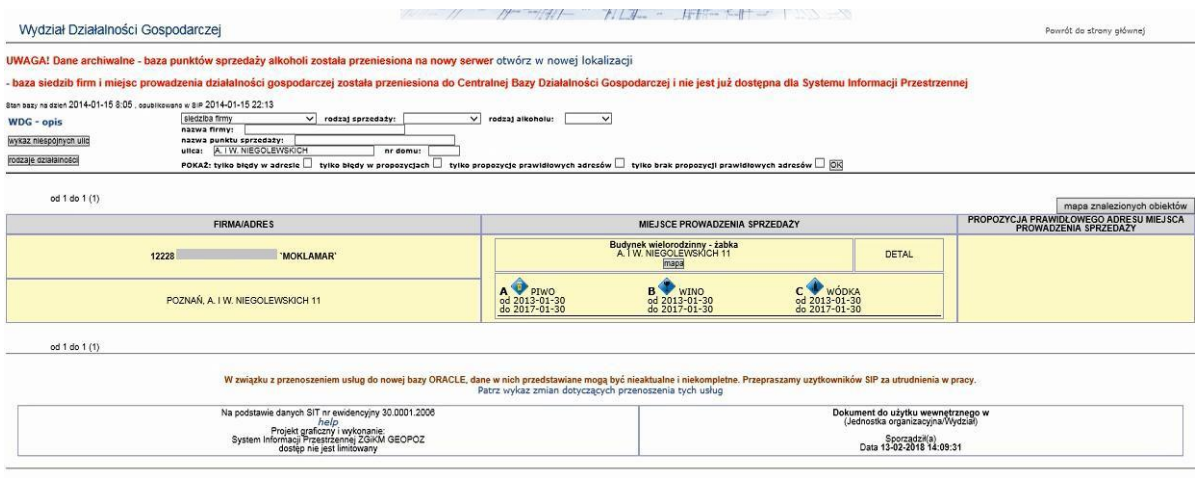

2.2.2.17.22.9. Wydział Działalności Gospodarczej - wykaz ulic

Adres usługi: data/wydzial\_dzialalnosci\_gospodarczej/wdg\_alk-ulice.php

| I I hand you<br>12385<br><b>STATISTICS</b><br>Powrót do strany głównej |
|------------------------------------------------------------------------|
|                                                                        |
|                                                                        |
| SZUKAJ<br>pokaż tylko błędy:                                           |
| status nazwy                                                           |
| brak ulicy w bazie ZGiKM                                               |
| OK                                                                     |
| OK                                                                     |
| nazwa dopuszczona warunkowo, wpis prawidłowy: : 28 CZERWCA 1956 R.     |
| OK                                                                     |
| nazwa skrócona, pełny wpis                                             |
| OK                                                                     |
| OK                                                                     |
| OK                                                                     |
| OK                                                                     |
| OK                                                                     |
| OK                                                                     |
| OK                                                                     |
| OK                                                                     |
|                                                                        |

2.2.2.17.23.Tematy Wydziału Gospodarowania Nieruchomościami WGN

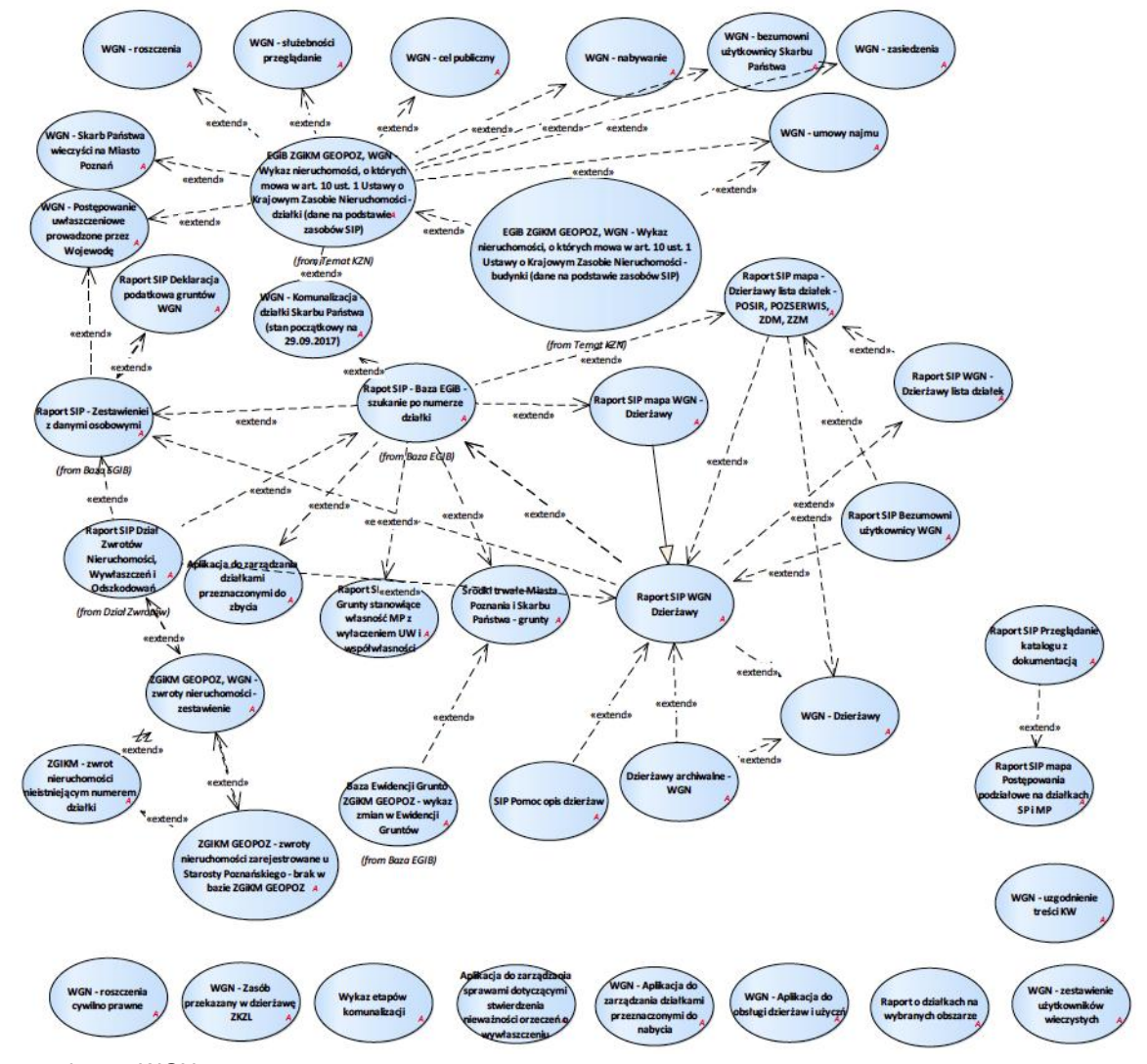

Rysunek 45 – WGN
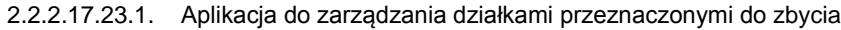

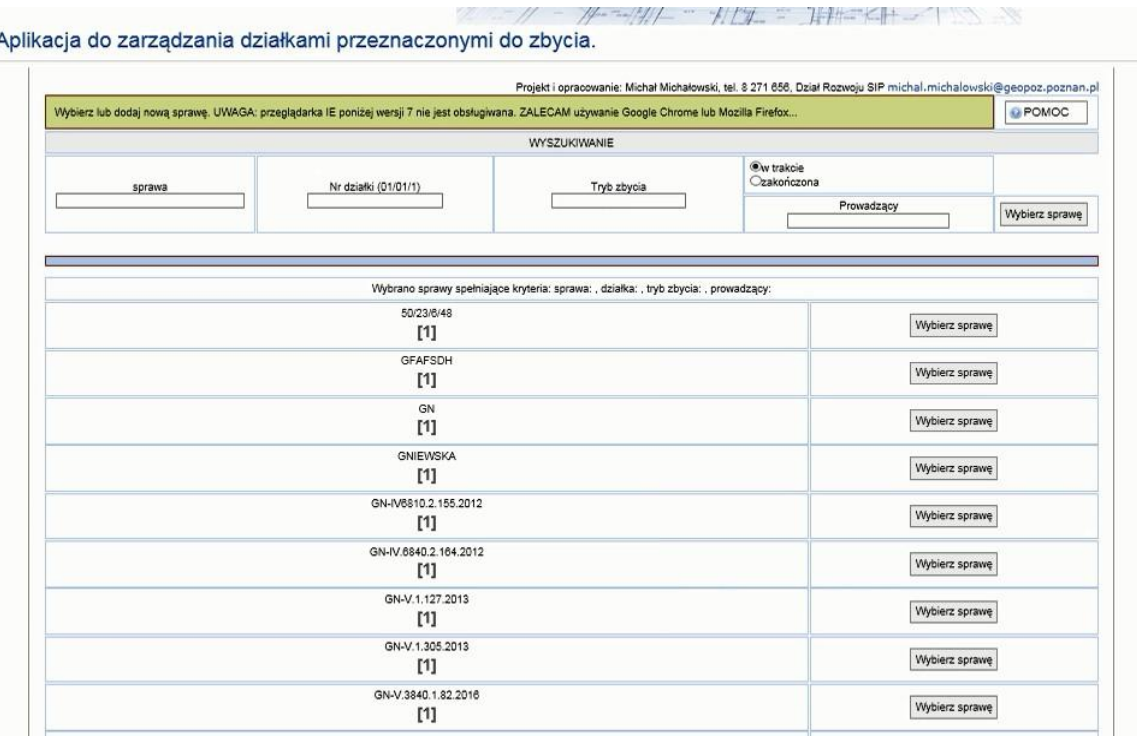

 $^{\prime\prime}$  .

po wybraniu sprawy

Aplikacja do zarządzania działkami przeznaczonymi do zbycia.

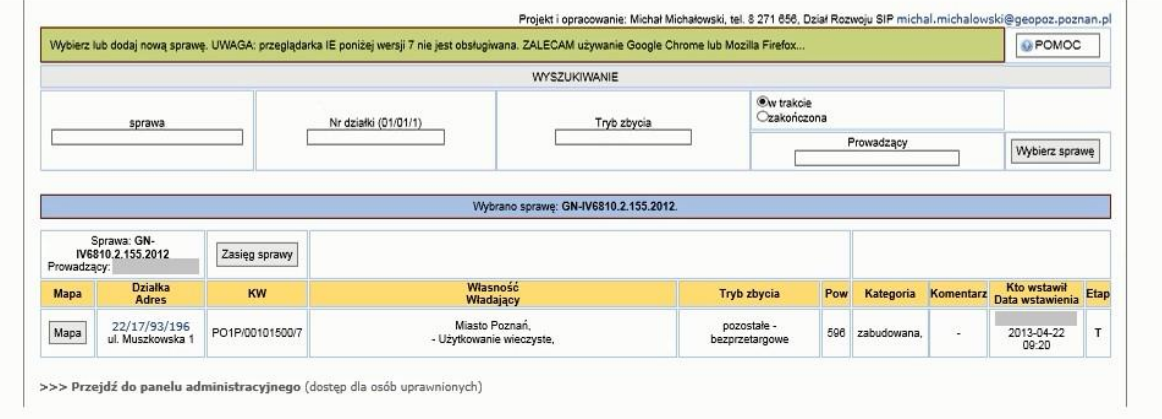

 $\mathcal{H}$ 

一片小

2.2.2.17.23.2. Aplikacja do zarządzania sprawami dotyczącymi stwierdzenia nieważności orzeczeń o wywłaszczeniu

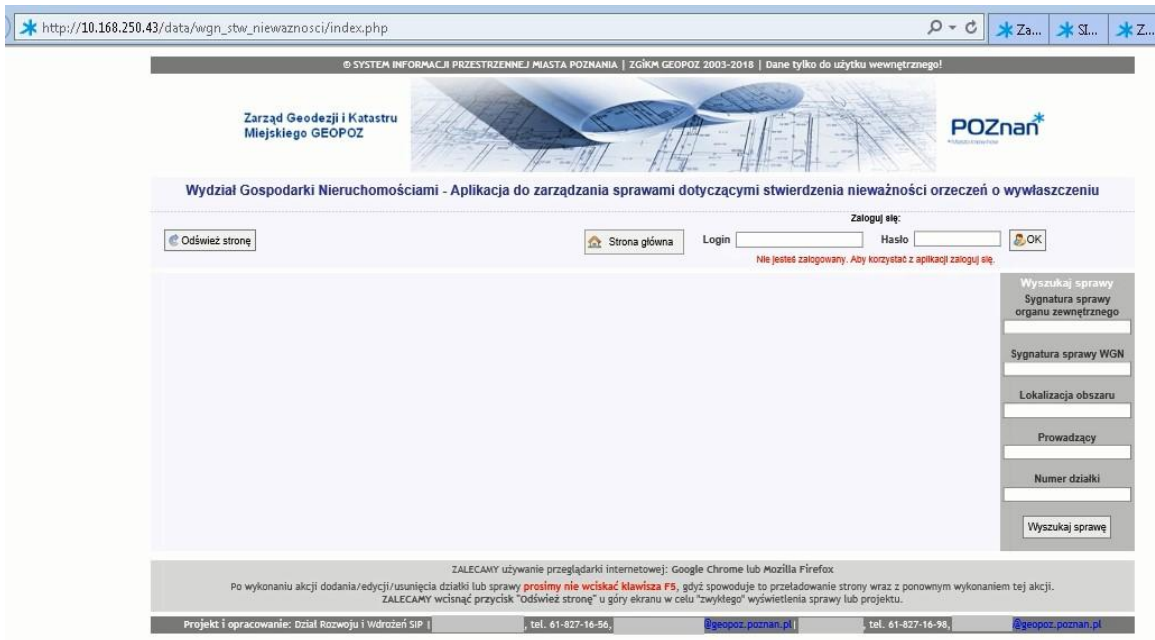

## 2.2.2.17.23.3. Dzierżawy archiwalne - WGN

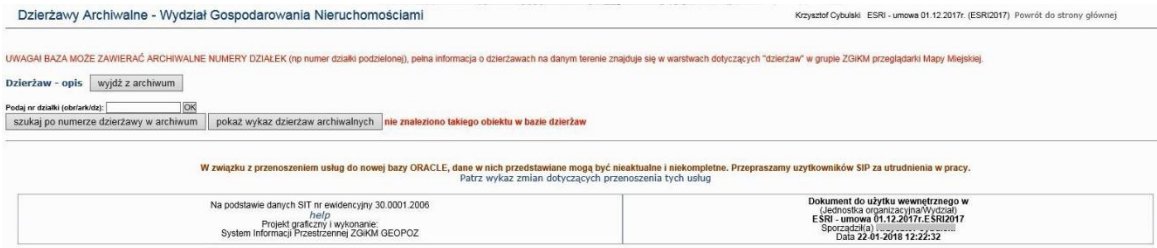

## Wykaz dzierżaw archiwalnych

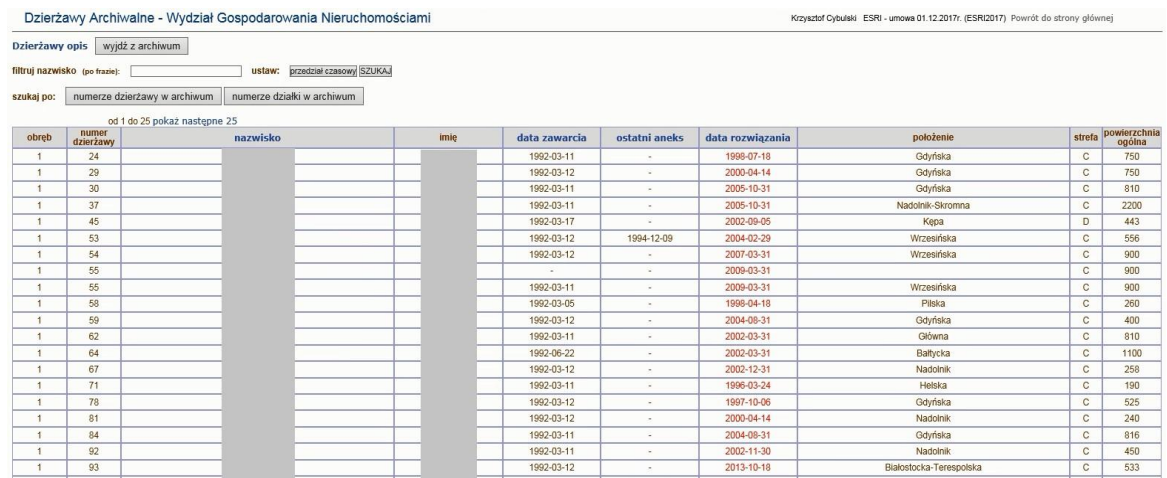

## Formularz dla wybranej osoby

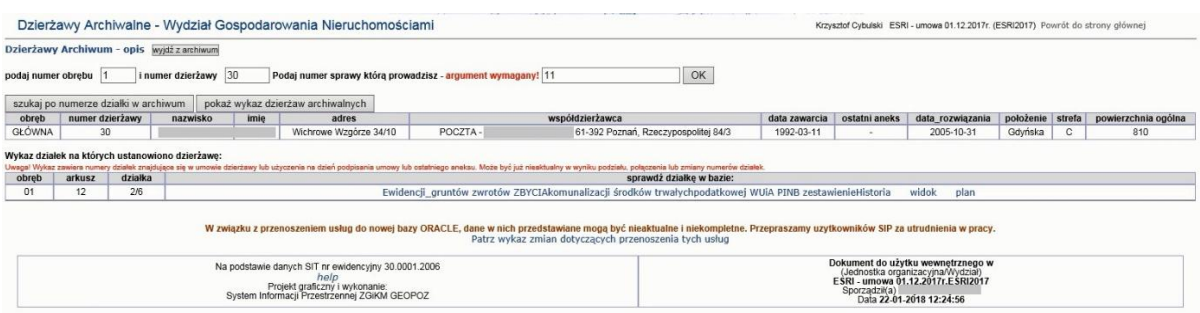

## 2.2.2.17.23.4. Raport SIP Bezumowni użytkownicy WGN

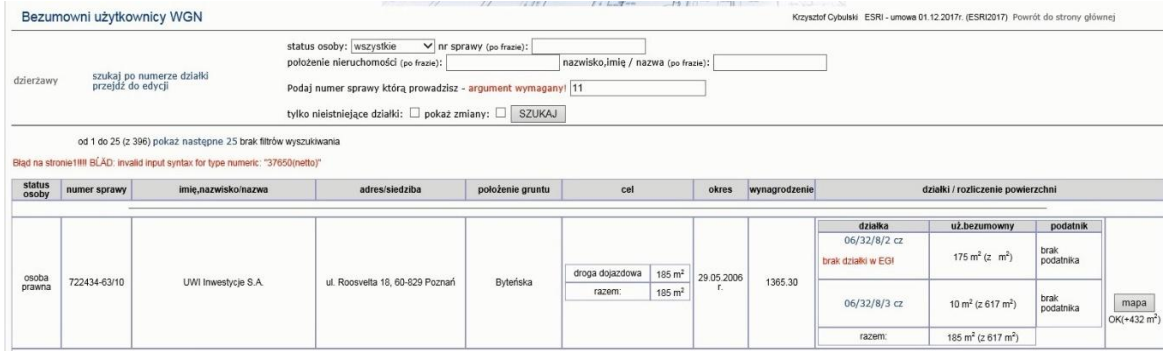

## Szukanie po numerze działki

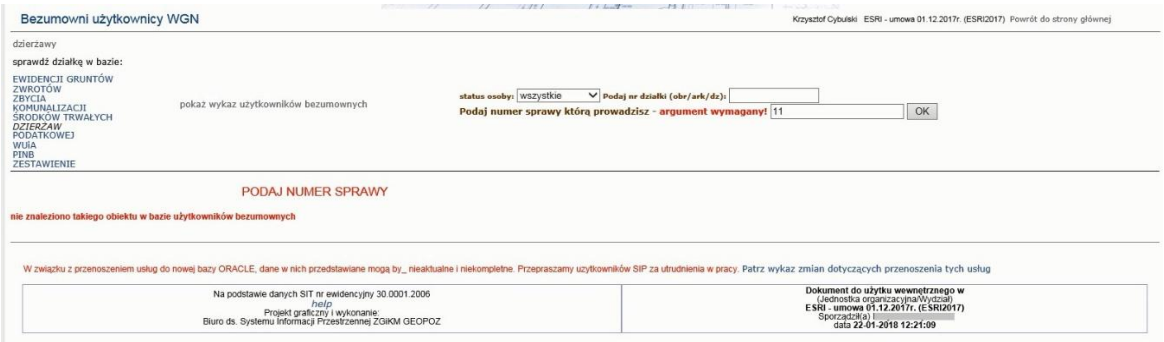

## 2.2.2.17.23.5. Raport SIP Deklaracja podatkowa gruntów WGN

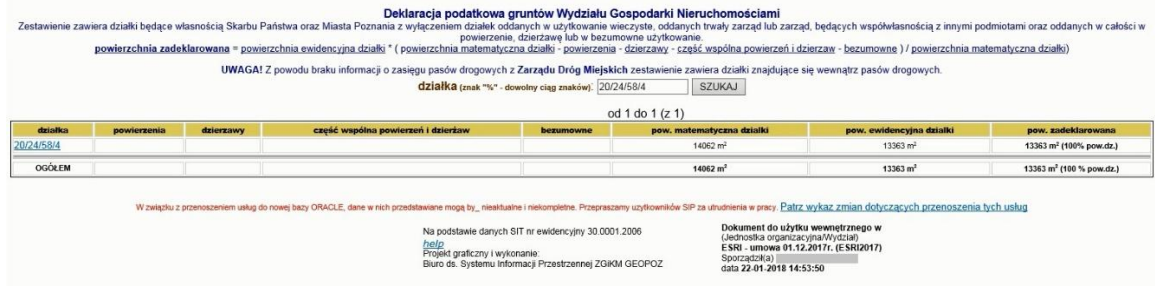

2.2.2.17.23.6. Raport SIP Przeglądanie katalogu z dokumentacją

Przypadek użycia udostępnia podgląd skanu dokumentu źródłowego.

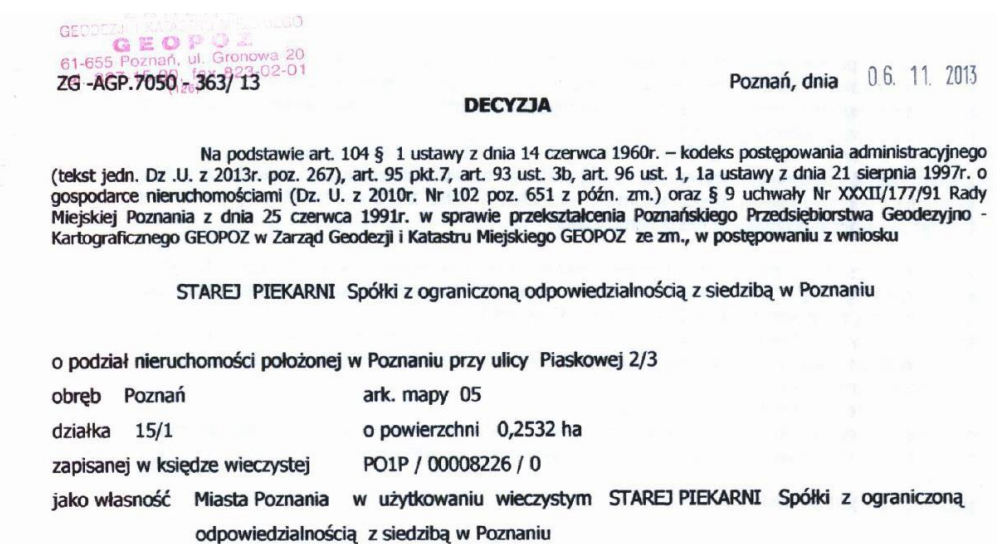

# 2.2.2.17.23.7. Raport SIP WGN - Dzierżawy lista działek

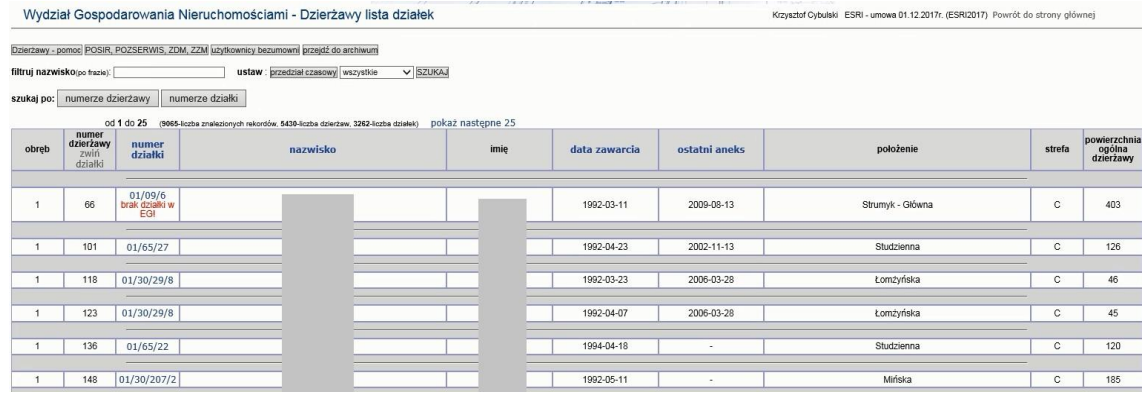

## 2.2.2.17.23.8. Raport SIP WGN Dzierżawy

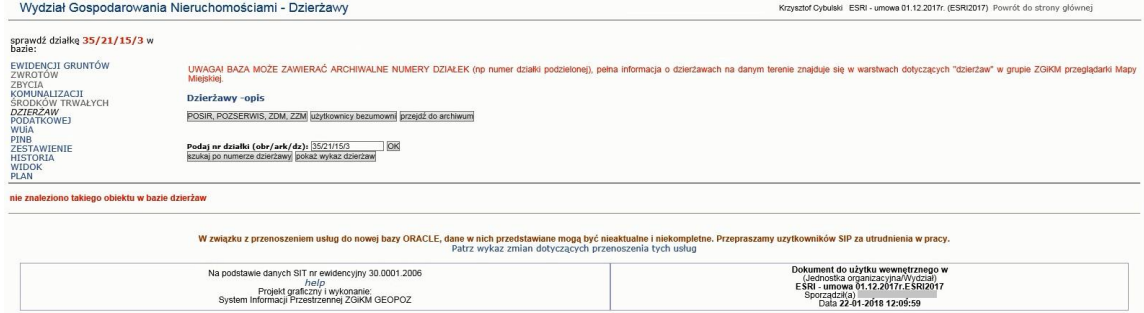

Wykaz dzierżaw

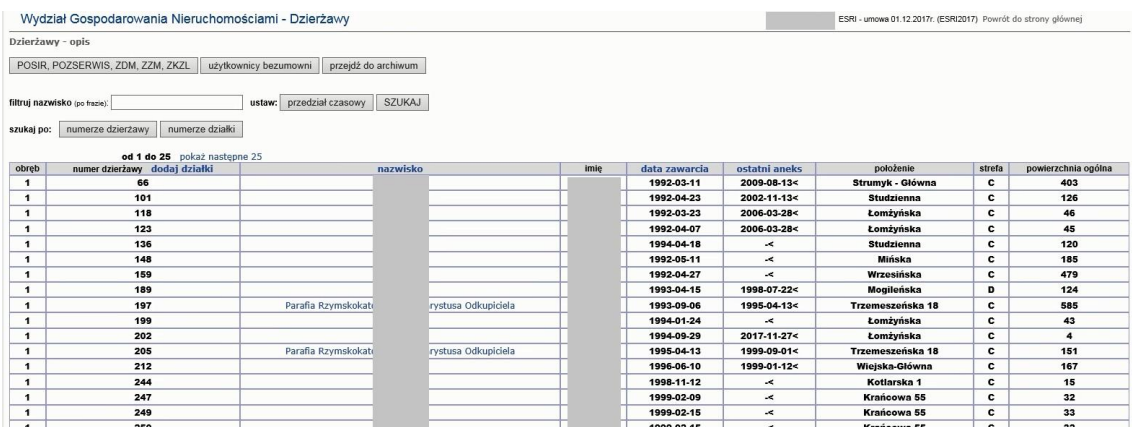

## Wykaz dla wybranej osoby

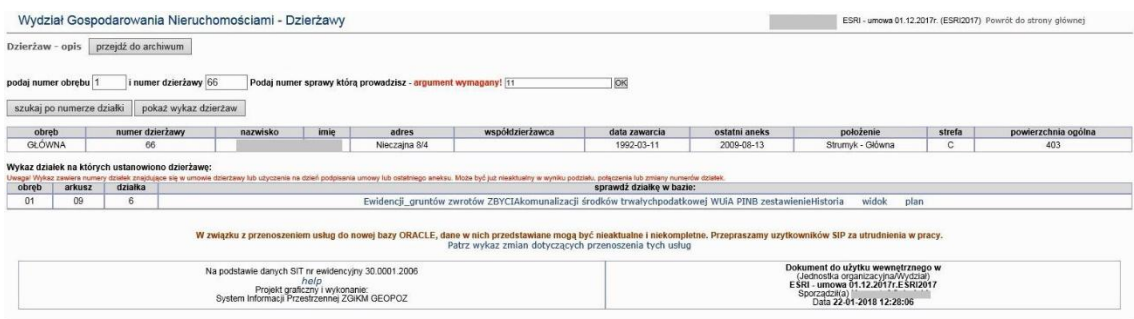

## 2.2.2.17.23.9. Raport SIP mapa - Dzierżawy lista działek - POSIR, POZSERWIS, ZDM, ZZM

Raport wywoływany z Dzierżawy i użytkowanie bezumowne > Dzierżawy pozostałe

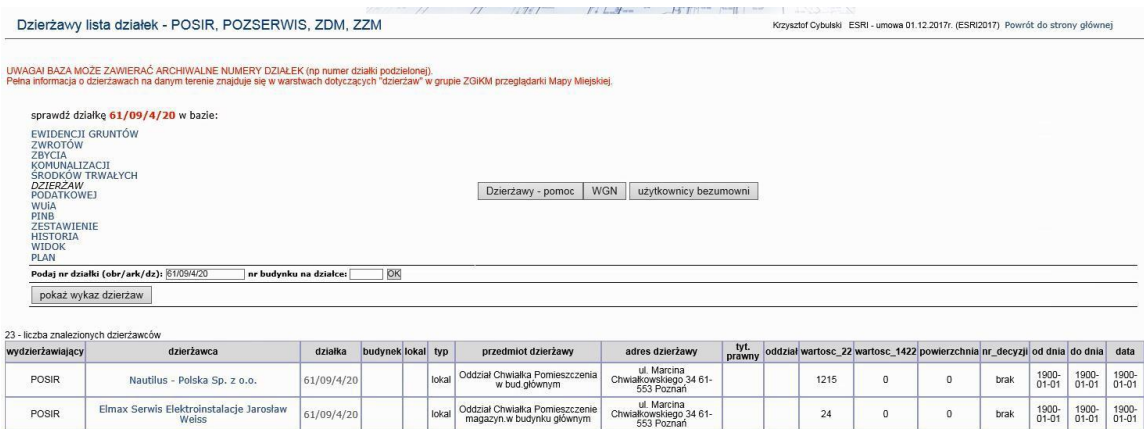

ul. Marcina<br>ałkowskiego 34 61-<br>553 Poznań

Aarcina<br>skiego 34 61-<br>Poznań

Chy

 $27.5$ 

 $\frac{1}{2}$ 

 $\,$  0  $\,$ 

 $\bar{\mathbf{0}}$ 

 $\mathbf{0}$  :

 $\begin{array}{c} \bullet \\ \bullet \end{array}$ 

brak

brak

 $\begin{array}{c|c} 1900 \\ 01\text{-}01 \end{array} \quad \begin{array}{c} 1900 \\ 01\text{-}01 \end{array} \quad \begin{array}{c} 1900 \\ 01\text{-}01 \end{array}$ 

 $\begin{array}{c|c} 1900 - 1900 - 1900 - 1900 - 1900 - 1900 - 1900 - 1900 - 1900 - 1900 - 1900 - 1900 - 1900 - 1900 - 1900 - 1900 - 1900 - 1900 - 1900 - 1900 - 1900 - 1900 - 1900 - 1900 - 1900 - 1900 - 1900 - 1900 - 1900 - 1900 - 1900 - 1900 - 1900 - 1900 - 1900 -$ 

Oddział Chwiałka Pomieszcze<br>w piwnicy budynek główny

Oddział Chwiałka Pomieszcz<br>płwniczne w budynku główn

loka

lokal

61/09/4/2

 $61/09/4/2$ 

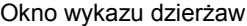

Smart - Service Sp. z o.o.

Grupa Energetyczna ENEA S.A.

POSIR

POSIR

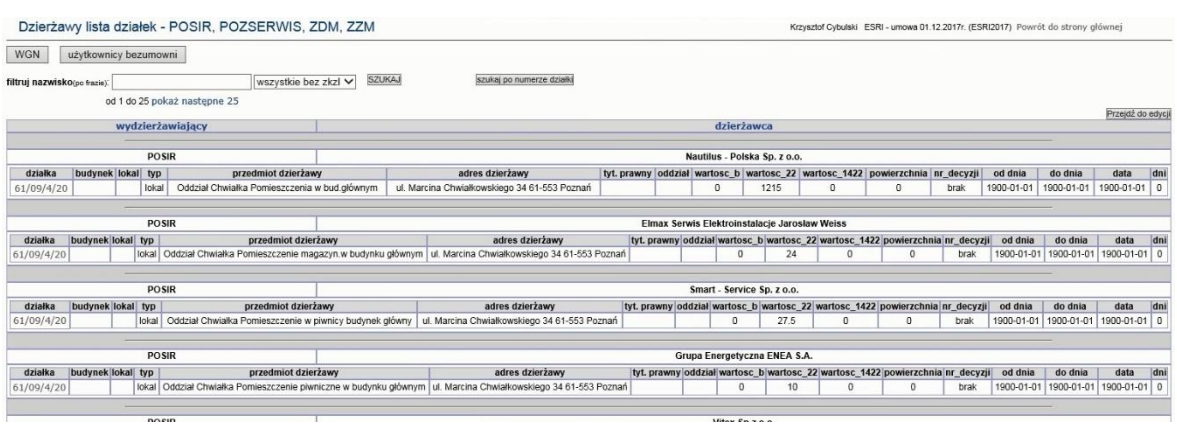

## 2.2.2.17.23.10. Raport SIP mapa - Grunty stanowiące własność MP z wyłączeniem UW i współwłasności

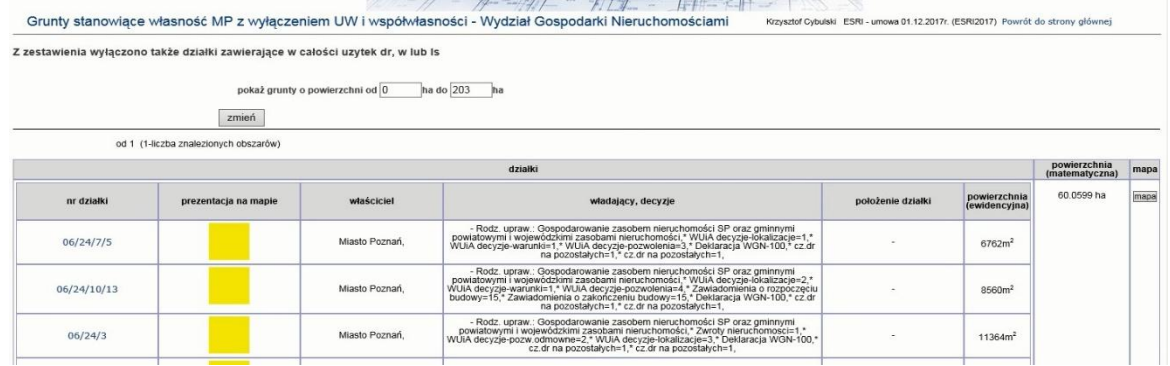

#### 2.2.2.17.23.11. Raport SIP mapa Postępowania podziałowe na działkach SP i MP

Raport wywoływany z mapy dla warstw w grupie ZGiKM GEOPOZ

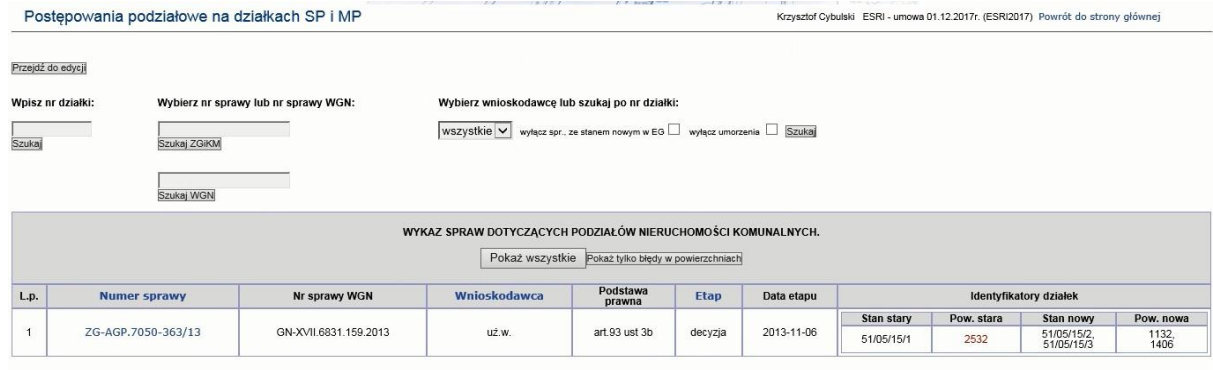

## 2.2.2.17.23.12. Raport SIP mapa WGN - Dzierżawy

Raport wywoływany z Dzierżawy i użytkowanie bezumowne > Dzierżawy WGN

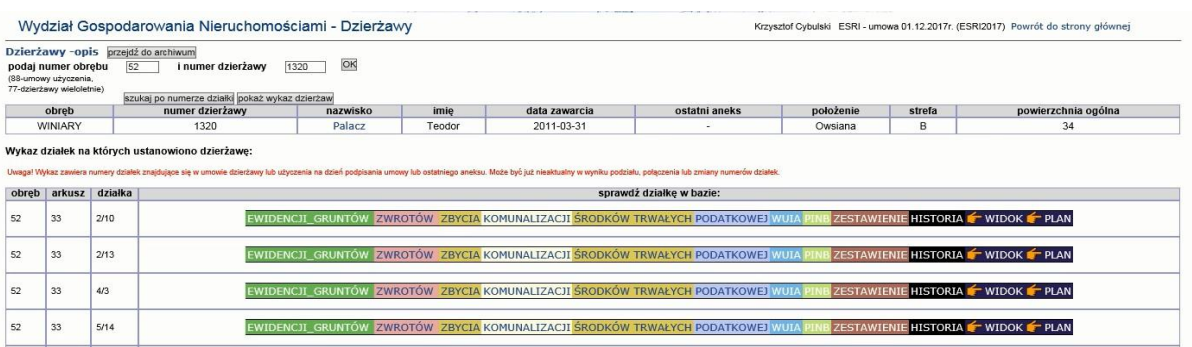

2.2.2.17.23.13. Raport o działkach na wybranych obszarze

Adres usługi: data/wgn\_stat/index.php

Pracownicy WGN posiadają dostęp do tabeli w bazie, gdzie mogą definiować własne geometrie. Po zalogowaniu widzą ich listę i dla każdej mogą wygenerować zestawienie z informacjami wylistowanymi na załączonym zrzucie ekranu.

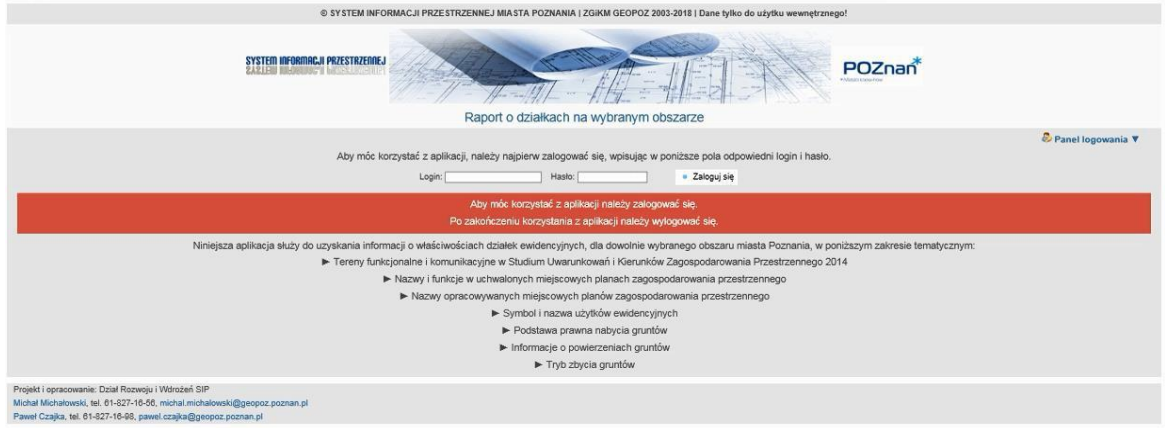

#### 2.2.2.17.23.14. SIP Pomoc opis dzierżaw

#### Warstwa dzierżaw na gruntach komunalnych m. Poznania składa się z konturów:

- 1. Dzierzaw tymczasowych (zielona obwódka) z podziałem na kategorie w zależności od celu na jaki wydzierzawiono grunt. Kategorie zróżnicowano <u>kolorowym wypełnieniem</u>. Nr umowy oraz cel<br>znajdują się w etykietce danego kont
- 

Warstwę tematyczną dzierżaw (w wersji na przeglądarkę) opracowano na podstawie Graficznej Bazy Dzierżaw w Zarządzie Geodezji i Katastru Miejskiego GEOPOZ. Jest ona aktualizowana raz na tydzień.

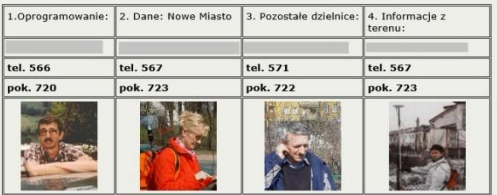

Tygodniowa aktualizacja bieżąca danych opisowych i graficznych w Systemie Informacji Przestrzennej, na podstawie danych przekazanych z działów merytorycznych Wydziału Gospodarki Nieruchomościami, prowadzona jest w ZGiKM<br><mark>G</mark>

Umowy obecnie zawiera Wydział Gospodarki Nieruchomościami w Oddziałe Dzierżaw i Użyczeń.<br>Dane źródłowe zawarte w Graficznej Bazie Dzierzaw składają się z części graficznej (mapa) opisowcjacy dragych<br>szczęgólowe dane osobow

Informacje zawarte w bazie odzwierciedlają stan prawny tzn. taki jaki wynika z zawartych umów

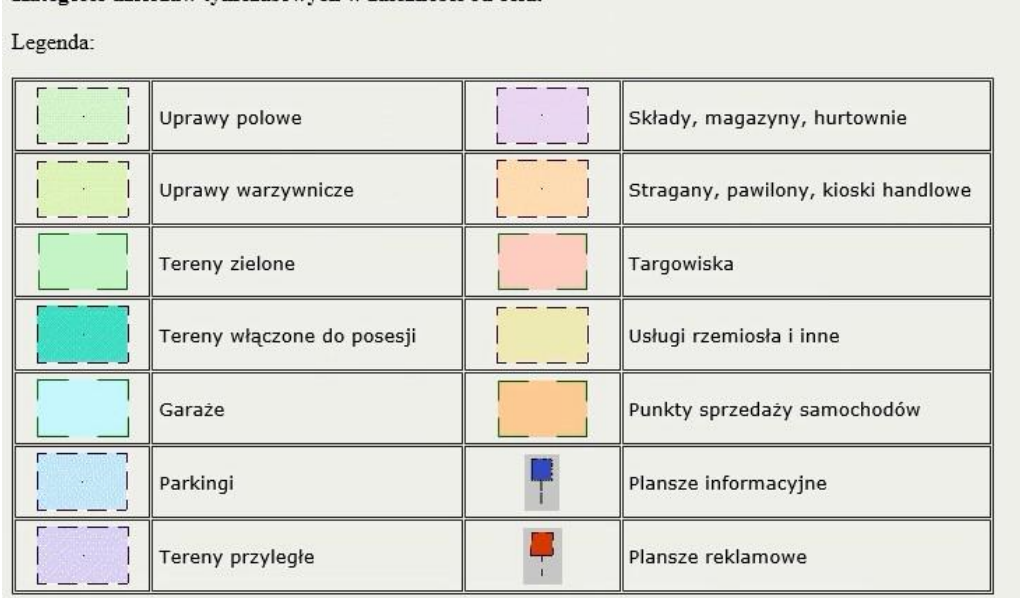

Kategorie dzierżaw tymczasowych w zależności od celu.

## 2.2.2.17.23.15. WGN - Aplikacja do obsługi dzierżaw i użyczeń

Adres usługi: data/bezumowne/logowanie/auth.php

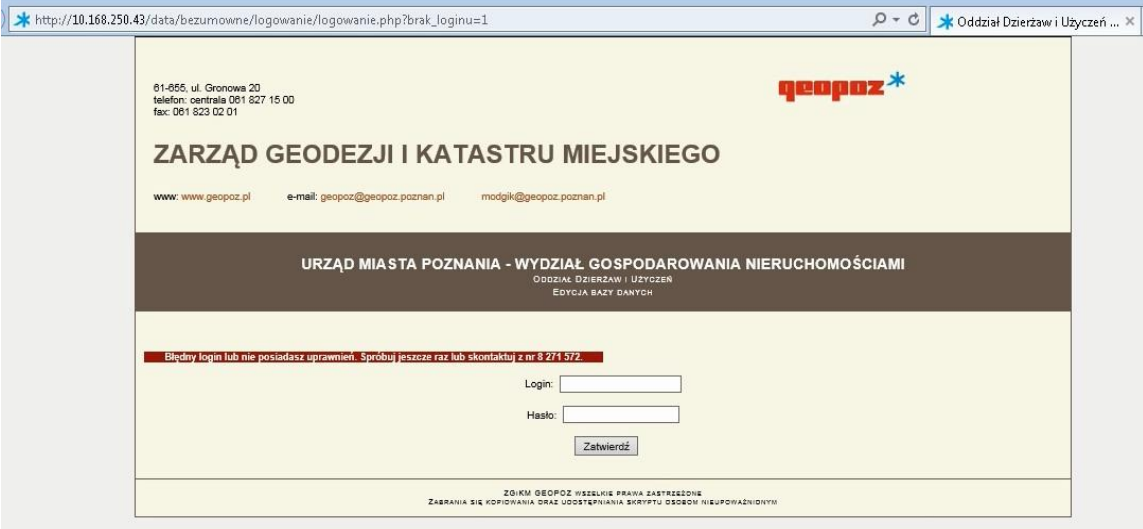

2.2.2.17.23.16. WGN - Aplikacja do zarządzania działkami przeznaczonymi do nabycia

Adres usługi: data/wgn\_nabycie/index.php

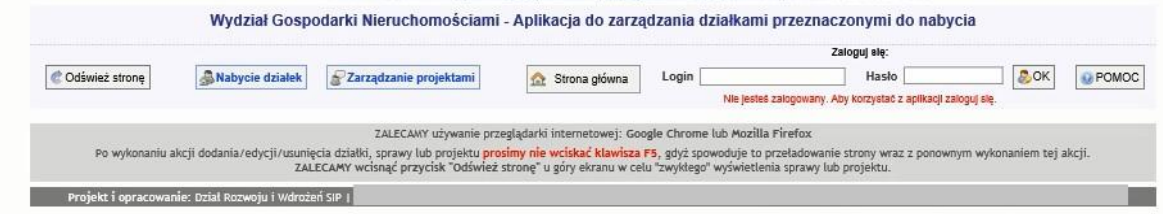

2.2.2.17.23.17. WGN - Dzierżawy

Adres usługi: data/dzierzawy/czas.php

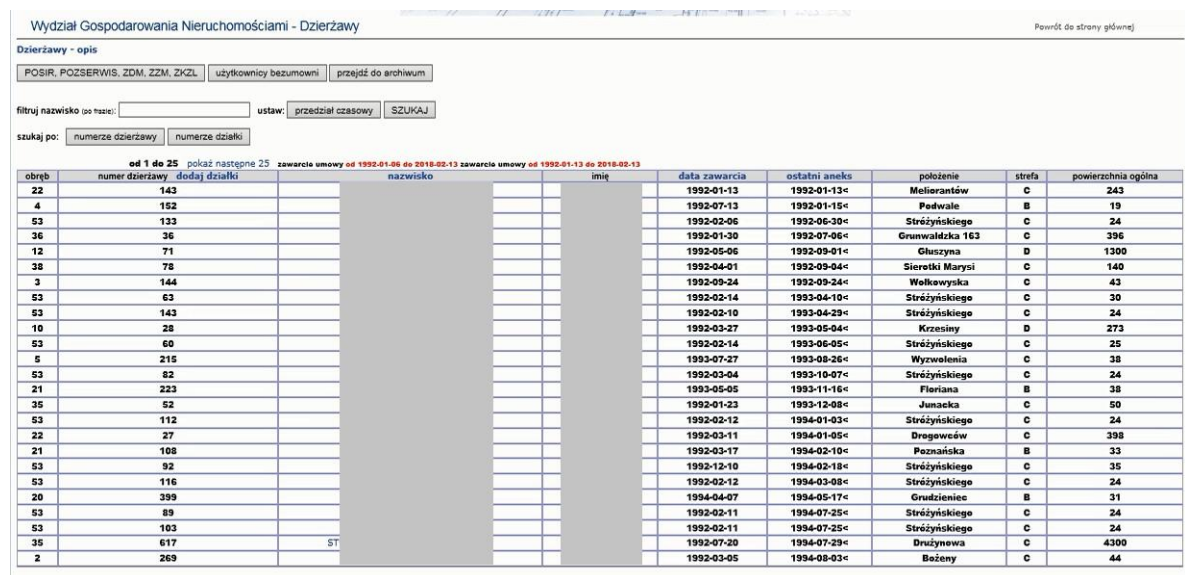

## 2.2.2.17.23.18. WGN - Komunalizacja - działki Skarbu Państwa (stan początkowy na 29.09.2017)

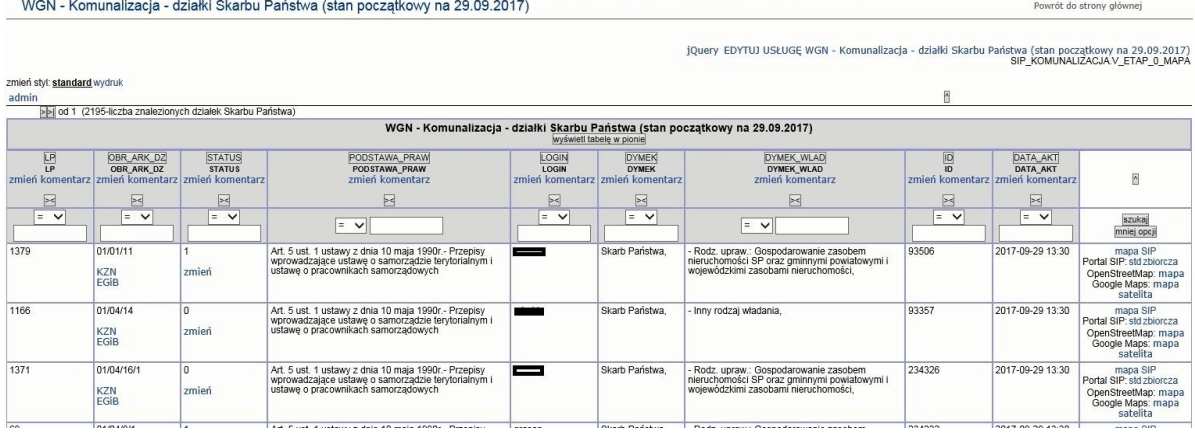

## 2.2.2.17.23.19. WGN - Postępowanie uwłaszczeniowe prowadzone przez Wojewodę

Raport dostępny dla warstwy Wydział Gospodarki Nieruchomościami > Komunalizacja

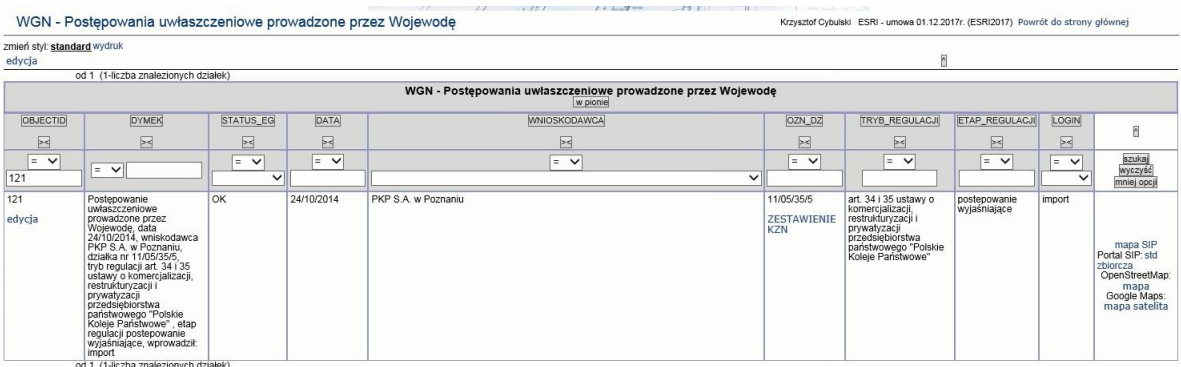

## 2.2.2.17.23.20. WGN - Skarb Państwa wieczyści na Miasto Poznań

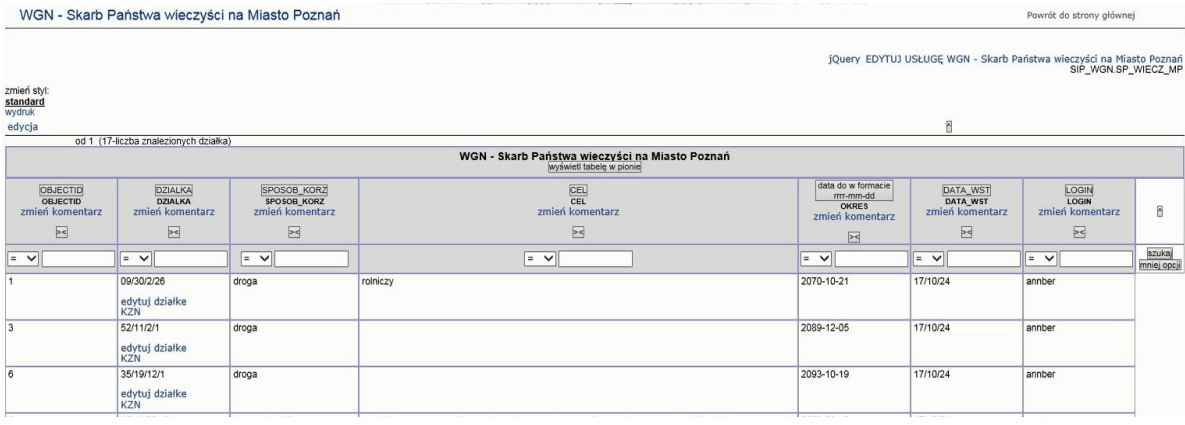

#### 2.2.2.17.23.21. WGN - Zasób przekazany w dzierżawę ZKZL

Wydział Gospodarki Nieruchomościami - Zasób przekazany w dzierżawę ZKZL

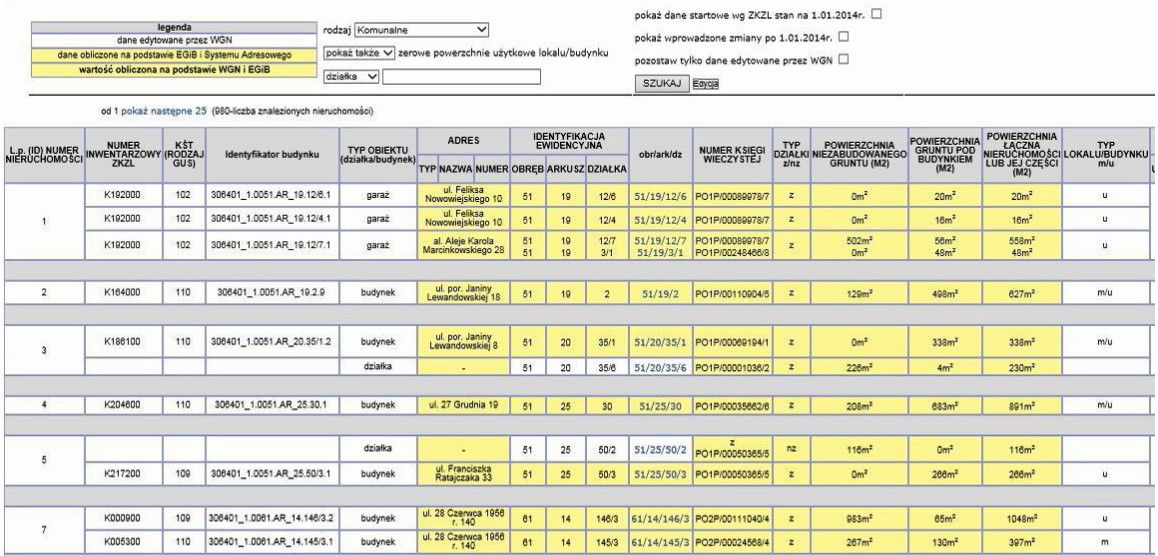

Powrót do strony głów

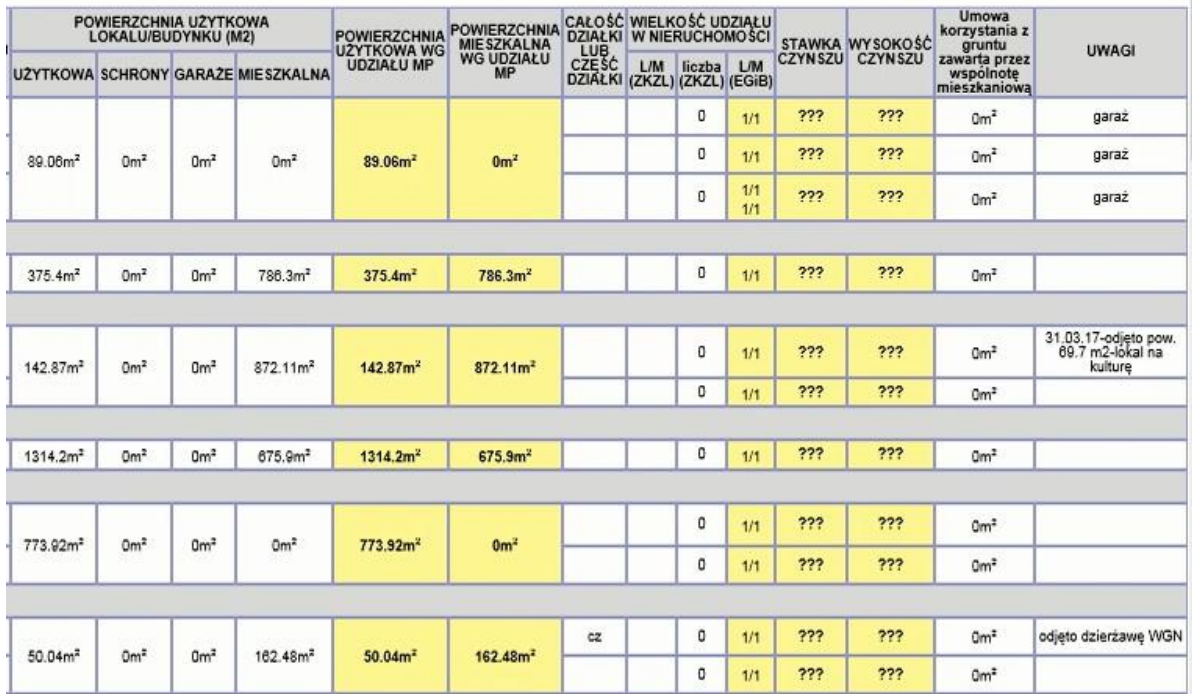

## 2.2.2.17.23.22. WGN - bezumowni użytkownicy Skarbu Państwa

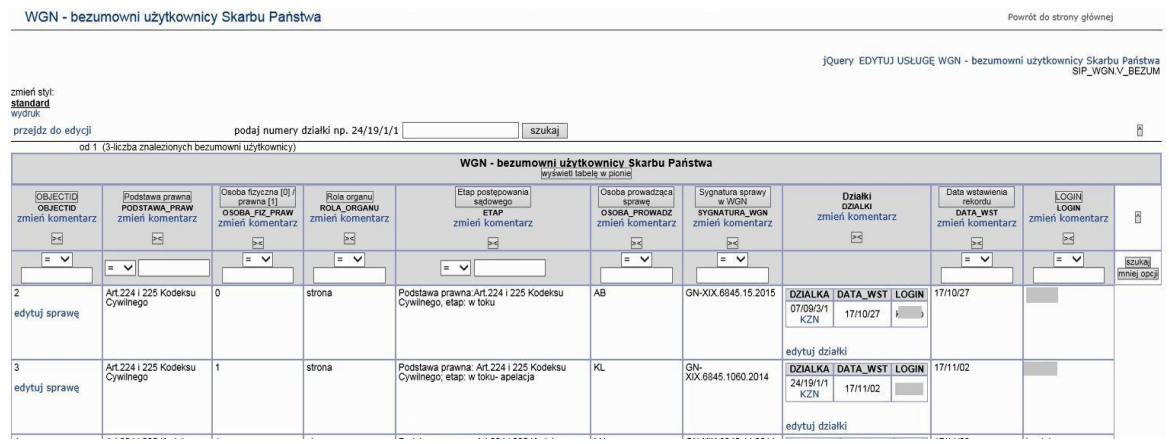

## 2.2.2.17.23.23. WGN - cel publiczny

WGN - cel publiczny

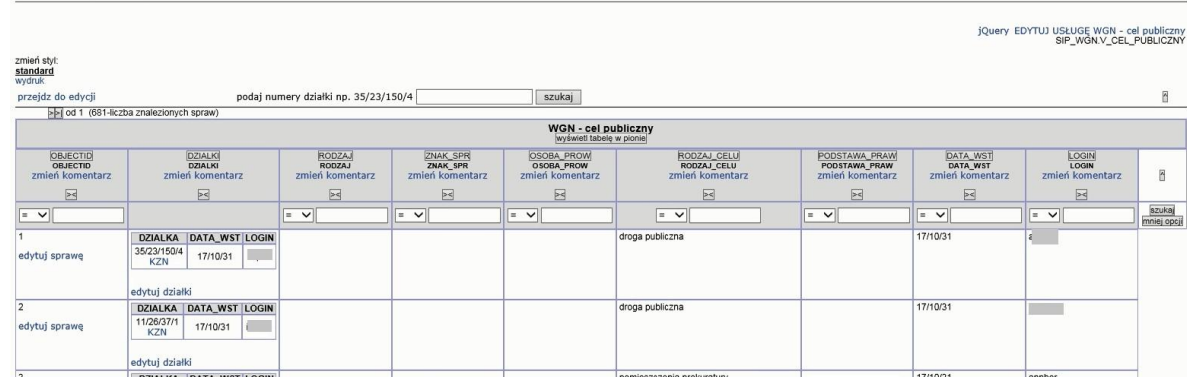

Powrót do strony głównej

Powrót do strony głównej

## 2.2.2.17.23.24. WGN - nabywanie

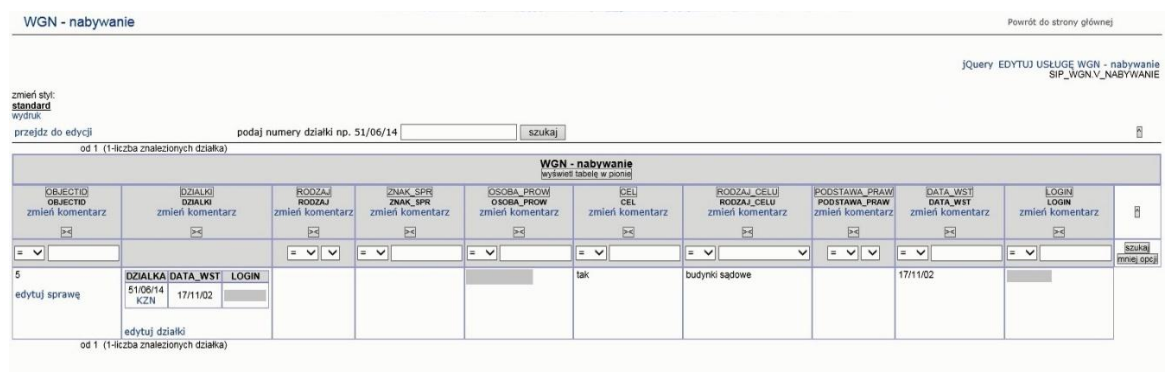

## 2.2.2.17.23.25. WGN - roszczenia cywilnoprawne

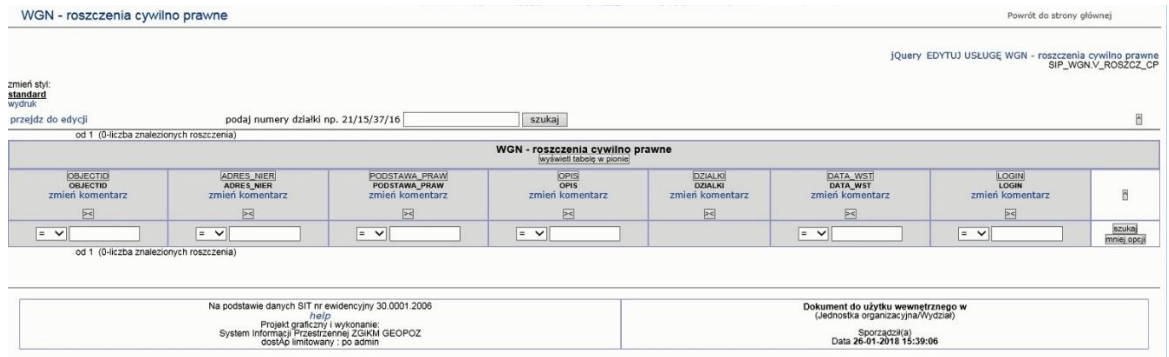

## 2.2.2.17.23.26. WGN - roszczenia

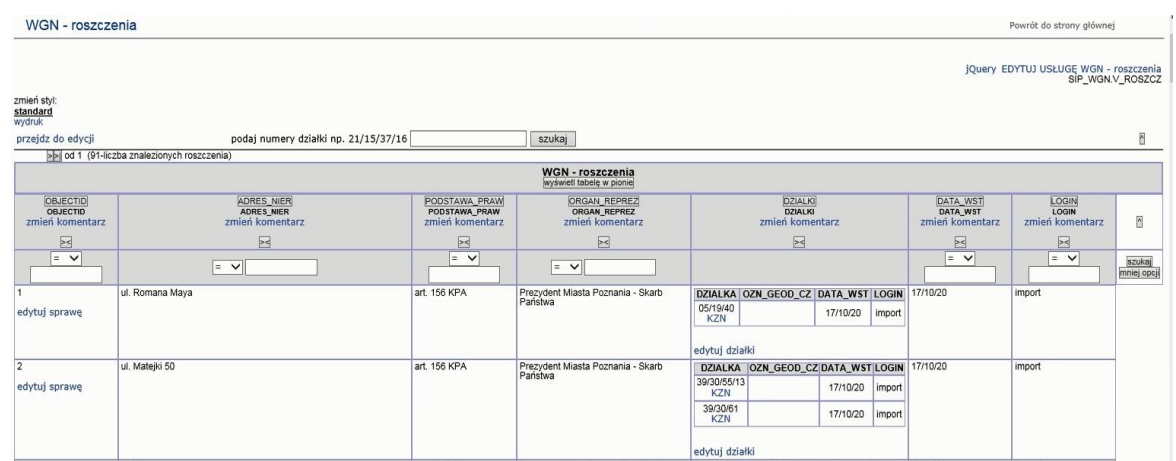

Powrót do strony głównej

## 2.2.2.17.23.27. WGN - służebności przeglądanie

WGN - służebności przeglądanie

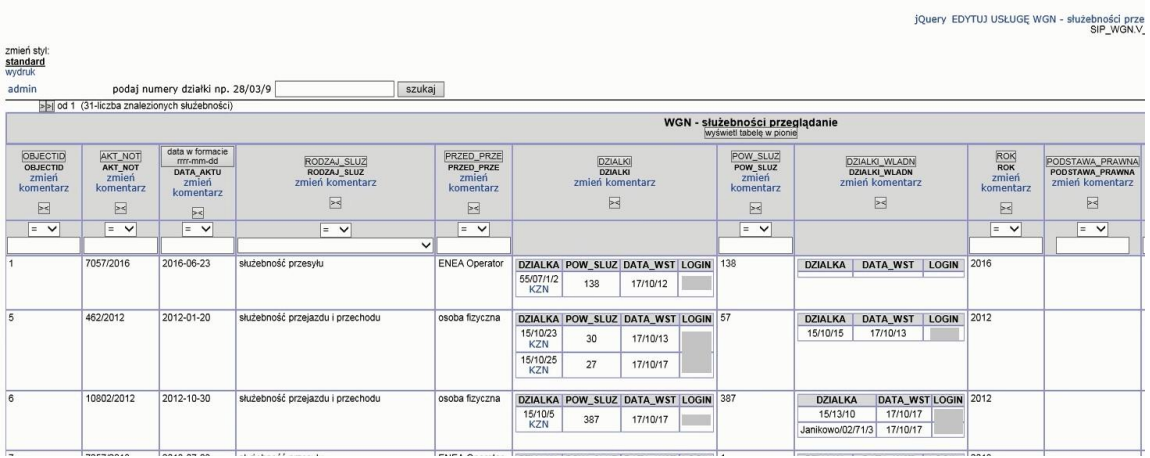

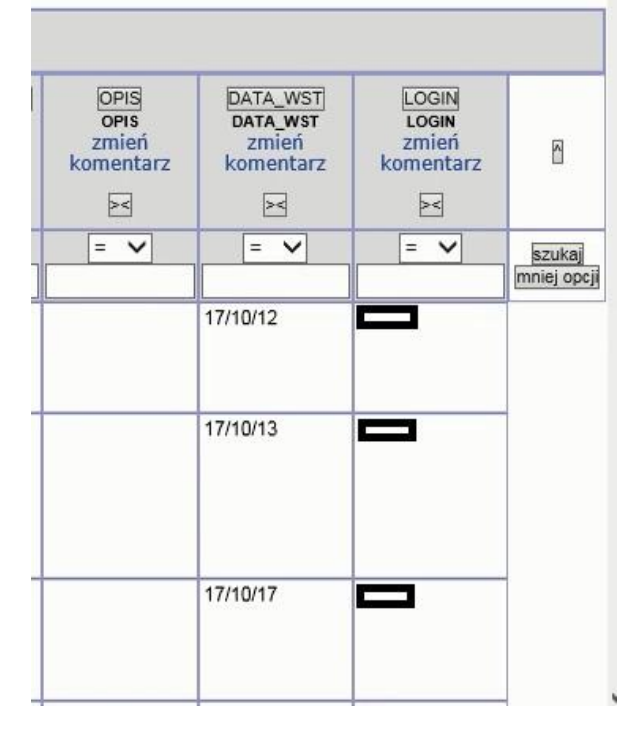

## 2.2.2.17.23.28. WGN - umowy najmu

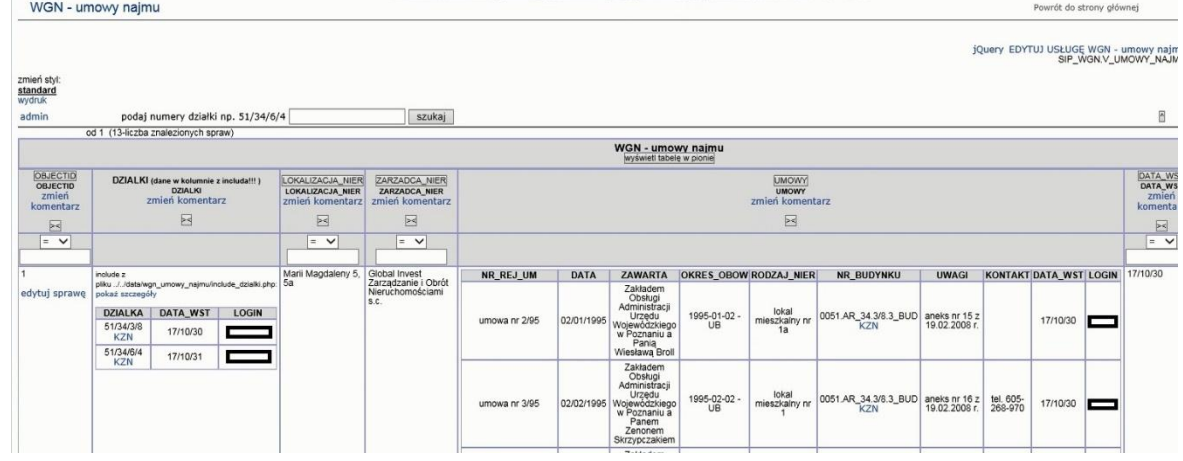

## 2.2.2.17.23.29. WGN - uzgodnienie treści KW

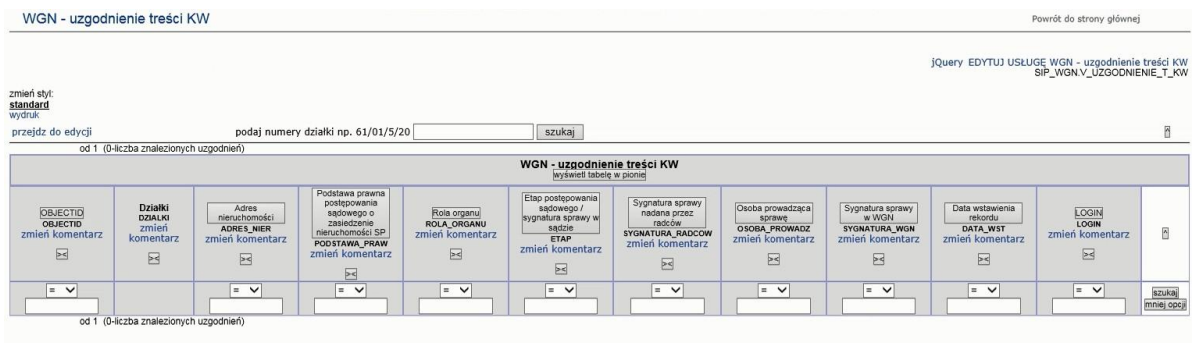

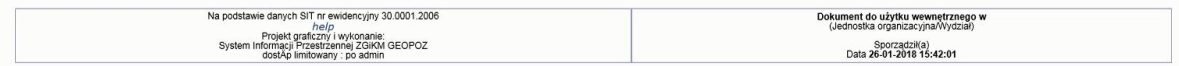

#### 2.2.2.17.23.30. WGN - zasiedzenia

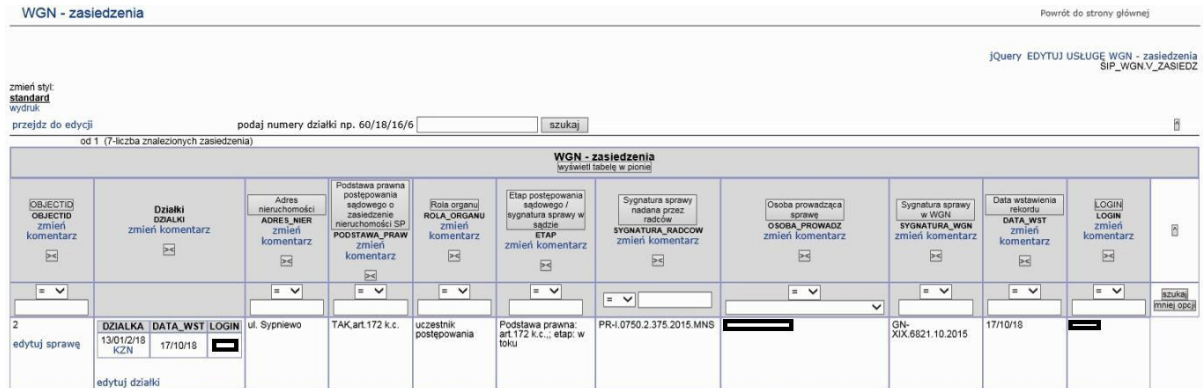

#### 2.2.2.17.23.31. WGN - zestawienie użytkowników wieczystych

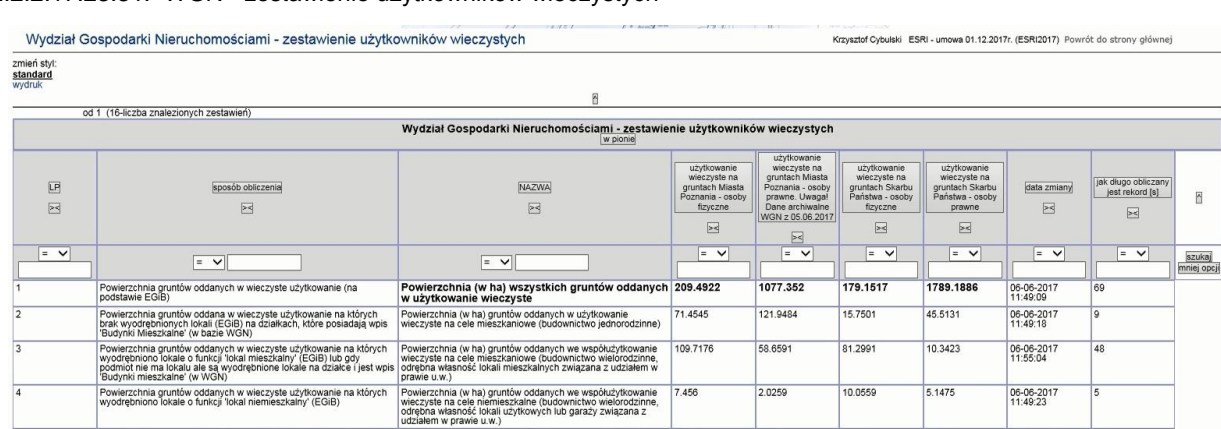

| 5   | Liczba dzialek oddanych w wieczyste użytkowanie (na podstawie<br>EGIB)                                                                                                    | Liczba nieruchomości (działek geodezyjnych)<br>oddanych w użytkowanie wieczyste                                                                                                    | 5338  | 4011 | 2019  | 4273 | 06-06-2017<br>11:50:10 | 47             |
|-----|----------------------------------------------------------------------------------------------------|----------------------------------------------------------------------------------------------------|-------|------|-------|------|------------------------|----------------|
| l 6 | Liczba dzialek oddana w wieczyste użytkowanie na których brak<br>wyodrębnionych lokali (EGiB) na działkach, które posiadają wpis                                                                                                    | Liczba nieruchomości (działek geodezyjnych) oddanych w<br>użytkowanie wieczyste na cele mieszkaniowe (budownictwo<br>iednorodzinne)                                                                                                | 2156  | 767  | 223   | 349  | 06-06-2017<br>11:55:13 | l Q            |
|     | Liczba dzialek oddanych w wieczyste użytkowanie na których<br>wyodrebniono lokale o funkcii 'lokal mieszkalny' (EGiB) lub gdy<br>podmiot nie ma lokalu ale są wyodrebnione lokale na działce i jest wpis<br>'Budynki mieszkalne' (w WGN)                         | Liczba nieruchomości (działek geodezyjnych) oddanych we<br>współużytkowanie wieczyste na cele mieszkaniowe<br>(budownictwo wielorodzinne, odrebna własność lokali<br>mieszkalnych związana z udziałem w prawie u.w.)               | 1579  | 511  | 407   | 261  | 06-06-2017<br>11:50:56 | 46             |
| l s | Liczba dzialek oddanych w wieczyste użytkowanie na których<br>wyodrebniono lokale o funkcji 'lokal niemieszkalny' (EGiB)                                                                                                    | Liczba nieruchomości (działek geodezyjnych) oddanych we<br>współużytkowanie wieczyste na cele niemieszkalne<br>(budownictwo wielorodzinne, odrebna własność lokali<br>użytkowych lub garaży związana z udziałem w prawie u.w.)     | 472   | 85   | 191   | 76   | 06-06-2017<br>11:51:01 | $\overline{a}$ |
| l 9 | Liczba gruntowych ksiąg wieczystych z użytkowaniem wieczystym<br>(EGIB)                                                                                                    | Liczba wyodrębnionych ksiąg wieczystych<br>wszystkich gruntów oddanych w użytkówanie<br>wieczyste                                                                                                    | 4271  | 1731 | 1616  | 1645 | 06-06-2017<br>11:51:46 | 45             |
| 10  | Liczba gruntowych ksiąg wieczystych z użytkowaniem wieczystym bez<br>budynków z lokalami (EGiB) z wpisem 'Budynki Mieszkalne' (WGN)                                                                                                    | Liczba wyodrebnionych ksiag wieczystych gruntów oddanych w<br>użytkowanie wieczyste na cele mieszkaniowe (budownictwo<br>iednorodzinne)                                                                                            | 1868  | 222  | 216   | 87   | 06-06-2017<br>11:55:22 | l 9            |
| 11  | Liczba gruntowych ksiąg wieczystych z użytkowaniem wieczystym bez<br>budynków z lokalami (EGiB) z wpisem 'Budownictwo<br>wielorodzinne' (WGN) lub gdy podmiot nie ma lokalu ale są<br>wyodrebnione lokale na działce i jest wpis 'Budynki mieszkalne' (w<br>WGN) | Liczba wyodrebnionych ksiąg wieczystych gruntów oddanych<br>we współużytkowanie wieczyste na cele mieszkaniowe<br>(budownictwo wielorodzinne, odrebna własność lokali<br>mieszkalnych związana z udziałem w prawie u.w.)           | 1045  | 347  | 281   | 160  | 06-06-2017<br>11:52:33 | 47             |
| 12  | Liczba gruntowych ksiąg wieczystych z użytkowaniem wieczystym bez<br>budynków z lokalami (EGiB) z wpisem 'Inne' (WGN)                                                                                                    | Liczba wyodrebnionych ksiąg wieczystych gruntów oddanych<br>we współużytkowanie wieczyste na cele niemieszkalne<br>(budownictwo wielorodzinne, odrębna własność lokali<br>użytkowych lub garaży związana z udziałem w prawie u.w.) | 242   | 52   | 110   | 45   | 06-06-2017<br>11:52:38 | 5 <sup>1</sup> |
| 13  | Liczba użytkowników wieczystych (EGiB)                                                                                                    | Liczba użytkowników wieczystych gruntów<br>stanowiących własność MP/SP                                                                                                    | 57214 | 4416 | 30328 | 4889 | 06-06-2017<br>11:53:22 | 44             |
| 14  | Liczba użytkowników wieczystych bez wyodrebnionych lokali (EGiB)<br>na działkach, które posiadaja wpis 'Budynki Mieszkalne' (w bazie<br>WGN)                                                                                                    | Liczba użytkowników wieczystych gruntów oddanych w<br>użytkowanie wieczyste na cele mieszkaniowe (budownictwo<br>iednorodzinne)                                                                                                    | 8781  | 768  | 1374  | 370  | 06-06-2017<br>11:55:31 | ۱Q             |
| 15  | Liczba użytkowników wieczystych z wyodrębnionymi lokalami o funkcji<br>'lokal mieszkalny' (EGiB) lub gdy podmiot nie ma lokalu ale sa<br>wyodrebnione lokale na działce i jest wpis 'Budynki mieszkalne' (w<br>WGN)                                              | Liczba użytkowników wieczystych gruntów oddanych we<br>współużytkowanie wieczyste na cele mieszkaniowe<br>(budownictwo wielorodzinne, odrebna własność lokali zwiazana<br>z udziałem w prawie u.w.)                                | 56671 | 864  | 45405 | 815  | 06-06-2017<br>11:54:11 | 49             |
| 16  | Liczba użytkowników wieczystych z wyodrebnionymi lokalami o funkcji<br>'lokal niemieszkalny' (EGiB)                                                                                                    | Liczba użytkowników wieczystych gruntów oddanych we<br>współużytkowanie wieczyste na cele niemieszkalne<br>(budownictwo wielorodzinne, odrębna własność lokali<br>użytkowych lub garaży związana z udziałem w prawie u.w.)         | 3009  | 242  | 3190  | 250  | 06-06-2017<br>11:54:16 | $\overline{5}$ |
|     |                                                                                                    |                                                                                                    |       |      |       |      |                        | 451            |
|     |                                                                                                    |                                                                                                    |       |      |       |      |                        |                |

2.2.2.17.23.32. Wykaz etapów komunalizacji

| WYKAZ ETAPÓW KOMUNALIZACJI         |
|------------------------------------|
| etap 1 - Wywiad terenowy           |
| etap 2 - Badanie ksiąg wieczystych |
| etap 3 - Regul.stanu teren.-prawn. |
| etap 4 - Wyłoż. do publicz. wglądu |
| etap 5 - Wysłanie do decyzji Wojew |
| etap 6 - Uprawomocn. decyzji Wojew |
| etap 7 - Przekazanie dokum. do PBN |
| etap 8 - Info. z PBN o wpisie w KW |
| etap 9 - Kontr.wpisu w Ewid.Grunt. |
| etap K - Wydruk karty 1            |
| etap S - Wykaz na Sesje RM         |
| etap W - Wydruk karty 3            |
| etap X - Nie podlega komun.        |
| etap L - Wydruk karty 1            |
|                                    |

2.2.2.17.23.33. ZGIKM - zwrot nieruchomości nieistniejącym numerem działki

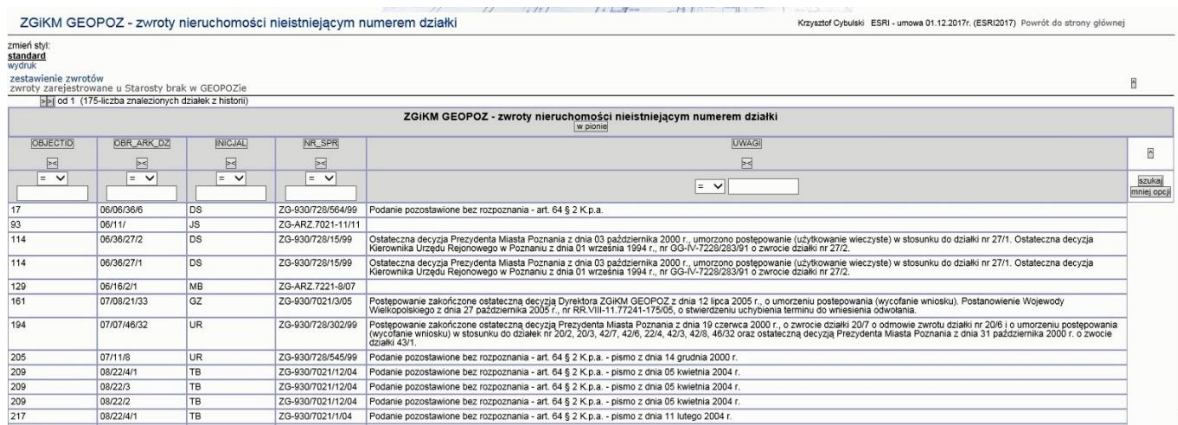

## 2.2.2.17.23.34. ZGIKM GEOPOZ - zwroty nieruchomości zarejestrowane u Starosty Poznańskiego - brak w bazie ZGiKM GEOPOZ

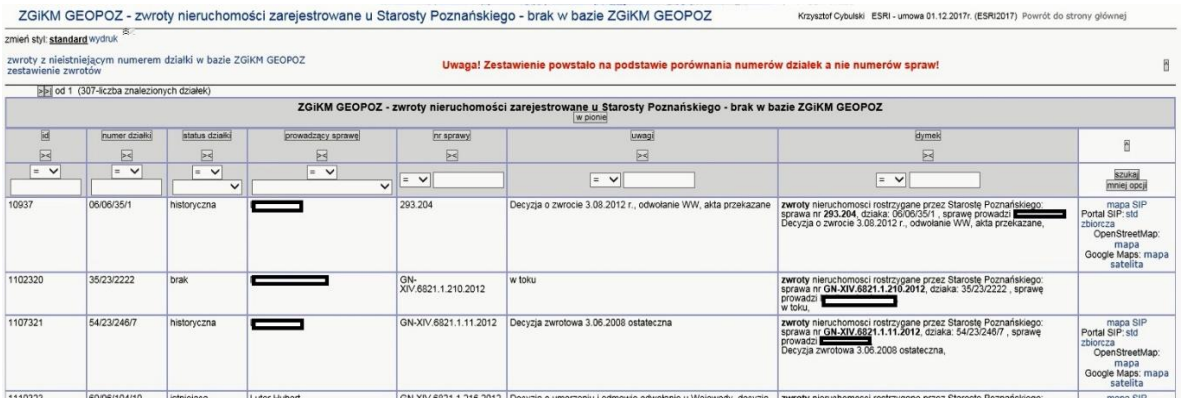

#### 2.2.2.17.23.35. ZGiKM GEOPOZ, WGN - zwroty nieruchomości - zestawienie

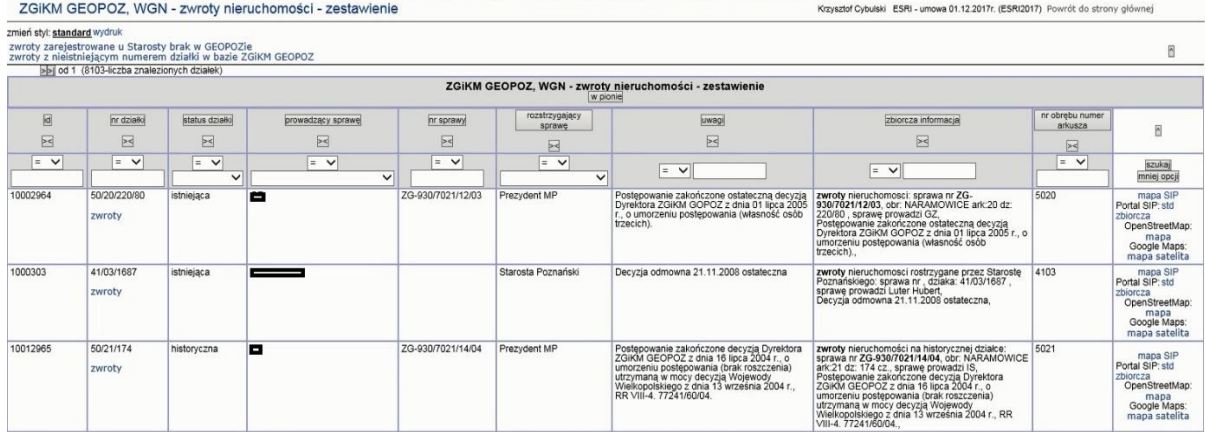

## 2.2.2.17.23.36. Środki trwałe Miasta Poznania i Skarbu Państwa - grunty

## Adres usługi: data/wgn\_srodki\_trwale/srodki\_trwale\_grunty.php

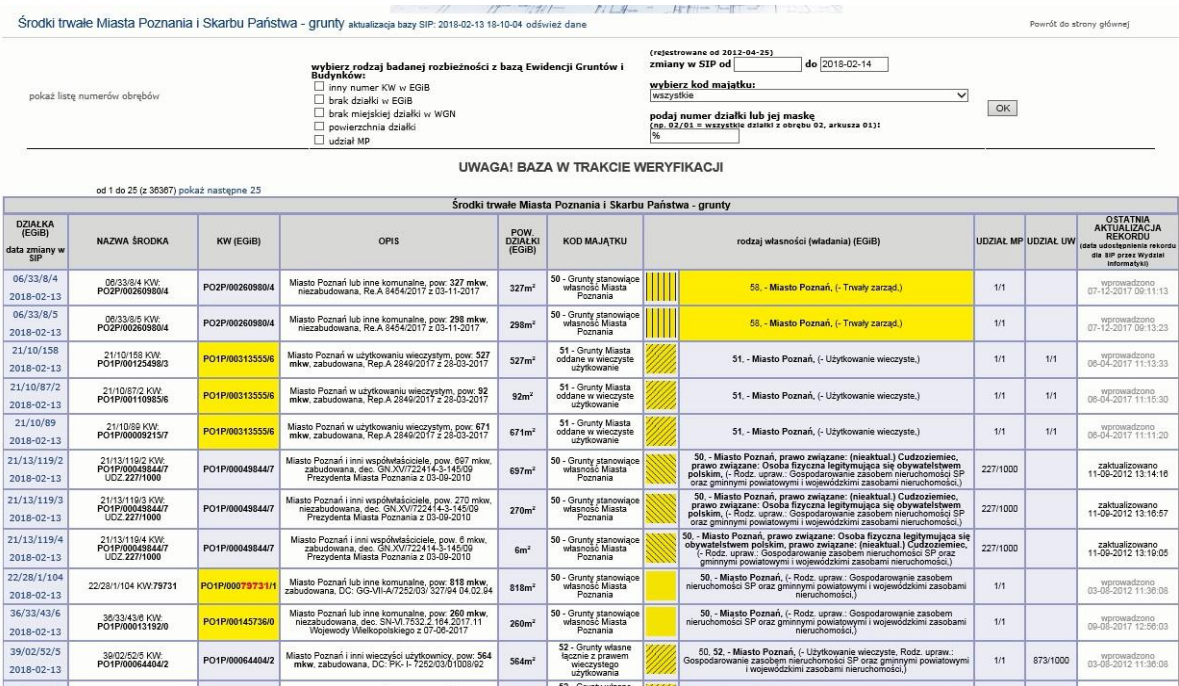

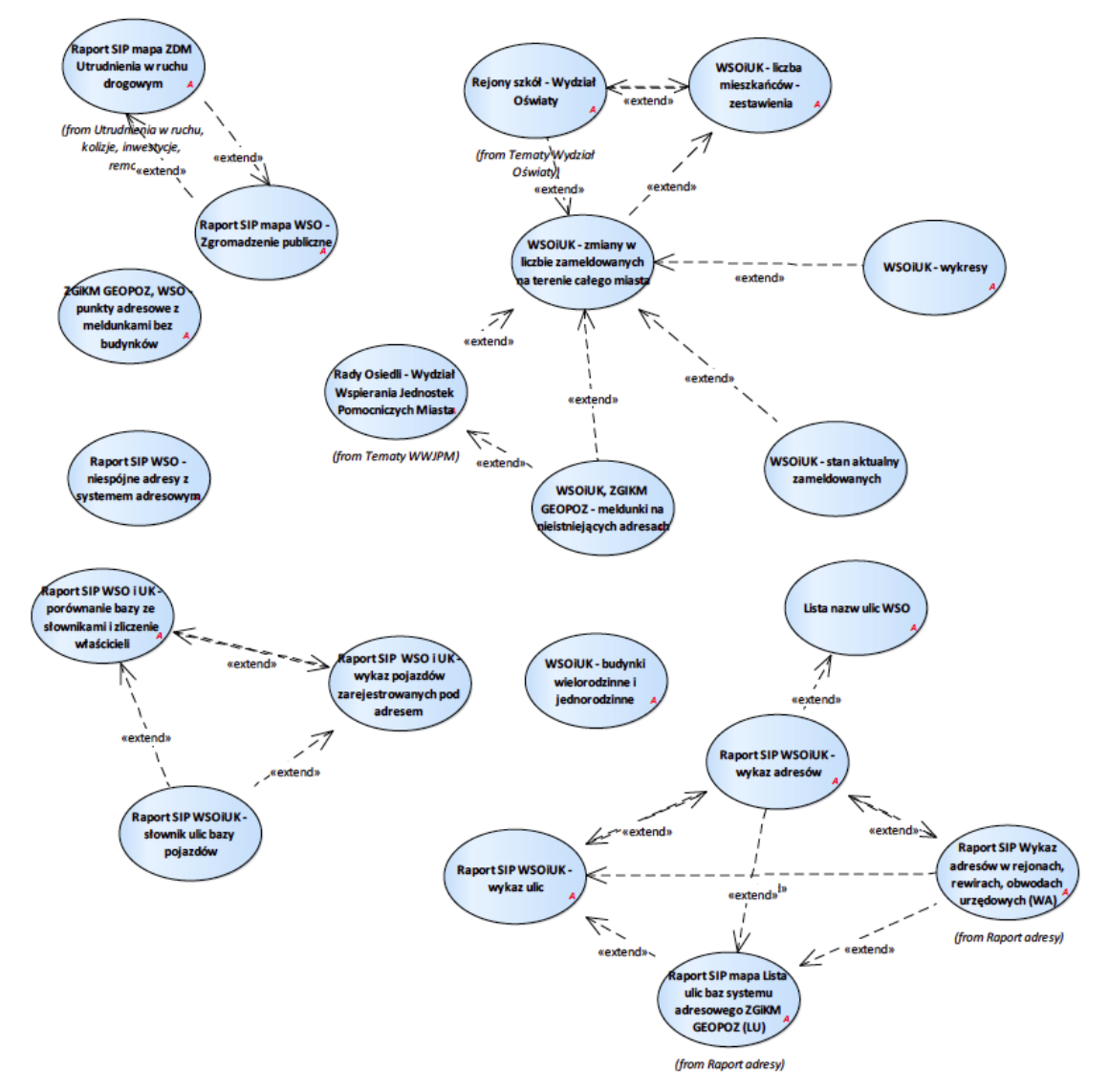

## 2.2.2.17.24.Tematy Wydziału Spraw Obywatelskich WSO

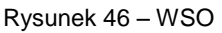

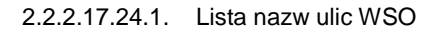

Adres usługi: data/ulice\_adresy/obywatelski-ulice\_postgres.php

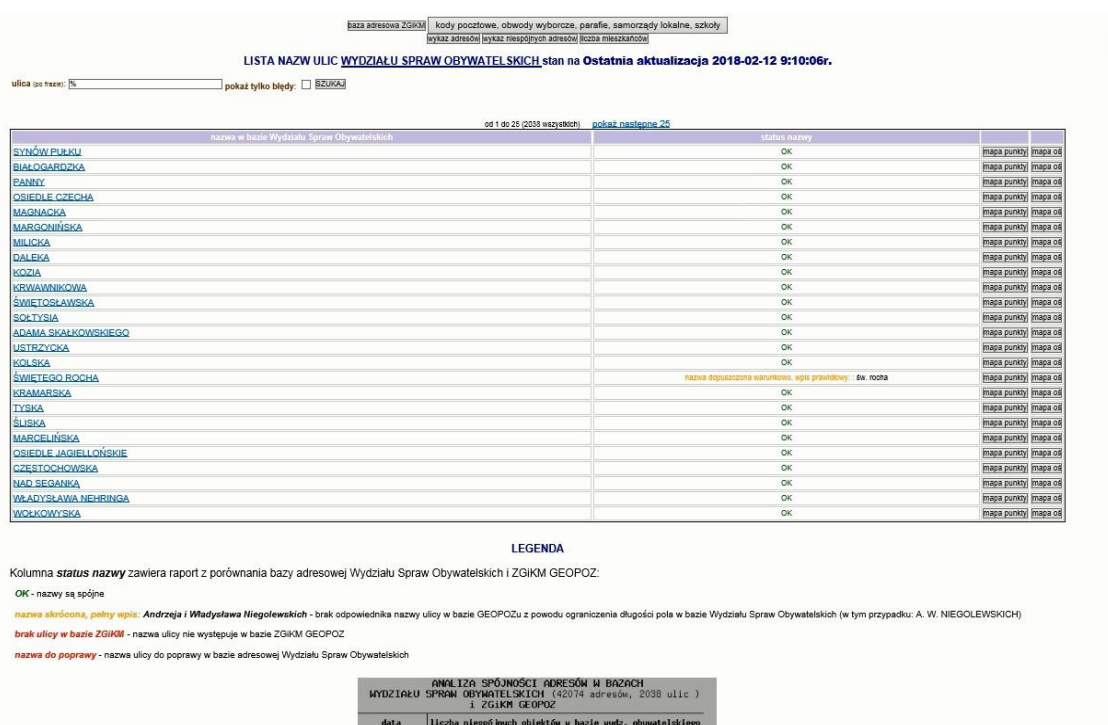

## 2.2.2.17.24.2. Raport SIP WSO i UK - wykaz pojazdów zarejestrowanych pod adresem

ada (sy-237(1)<br>ulice -5

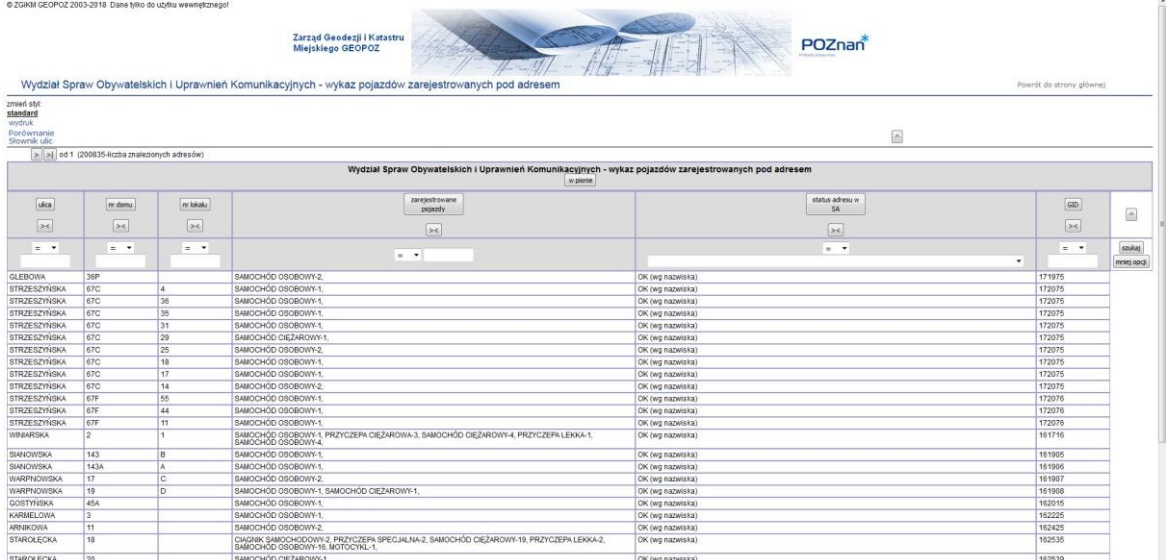

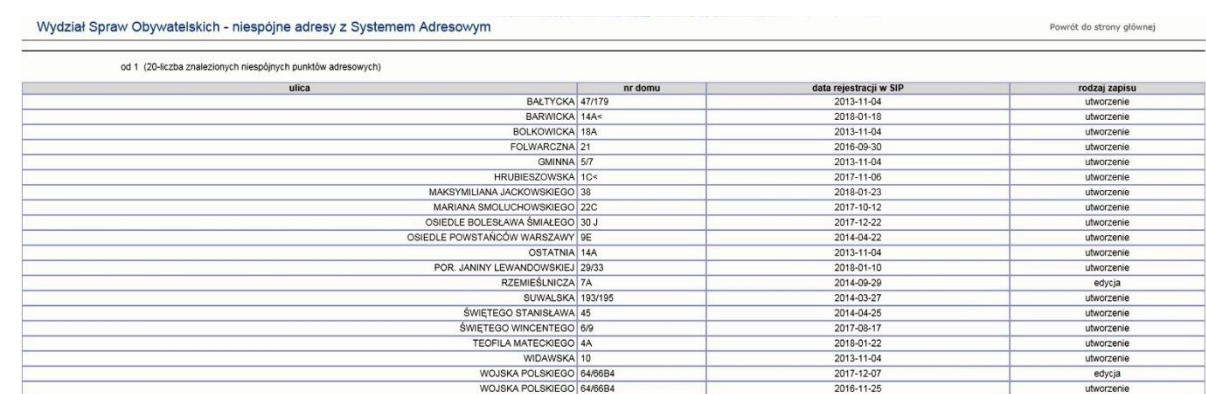

## 2.2.2.17.24.3. Raport SIP WSO - niespójne adresy z systemem adresowym

## 2.2.2.17.24.4. Raport SIP WSO i UK - porównanie bazy ze słownikami i zliczenie właścicieli

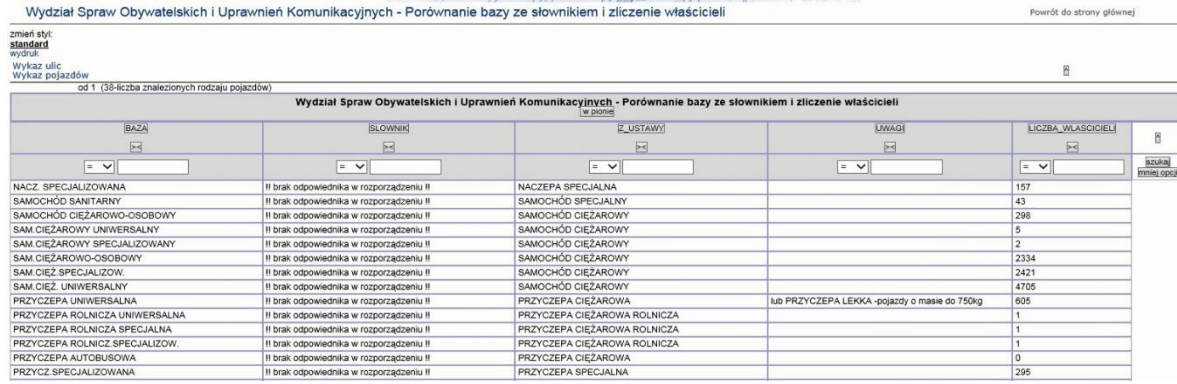

## 2.2.2.17.24.5. Raport SIP WSOiUK - słownik ulic bazy pojazdów

|                                                                                        | @ ZGIKM GEOPOZ 2003-2018 Dane tylko do użytku wewnętrznego |                                                                                      |                           |                                                                                                    |                                 |
|----------------------------------------------------------------------------------------|------------------------------------------------------------|--------------------------------------------------------------------------------------|---------------------------|----------------------------------------------------------------------------------------------------|---------------------------------|
|                                                                                        |                                                            | Zarząd Geodezji i Katastru<br>Miejskiego GEOPOZ                                      |                           | POZnan<br>$\frac{1}{2}$                                                                                    |                                 |
|                                                                                        |                                                            | Wydział Spraw Obywatelskich i Uprawnień Komunikacyjnych - słownik ulic bazy pojazdów |                           |                                                                                                    | Powrót do strony głównej.       |
| zmien styl<br>standard<br>wydruk<br>Adresy pojazdów<br>Aktualizui adresy<br>Porownanie |                                                            |                                                                                      |                           | B                                                                                                    |                                 |
|                                                                                        | > > od 1 (6835-liczba znalezionych ulic)                   |                                                                                      |                           |                                                                                                    |                                 |
|                                                                                        |                                                            |                                                                                      |                           | Wydział Spraw Obywatelskich i Uprawnień Komunikacyjnych - słownik ulic bazy pojazdów                       |                                 |
|                                                                                        |                                                            |                                                                                      |                           | w pionie                                                                                                   |                                 |
| <b>OBJECTID</b>                                                                        | LICZBA WLASCICIELI                                         | <b>ULICA</b>                                                                         | WG_IMIENIA_WYDRUK         | <b>STATUS</b>                                                                                              | ø                               |
| $\rightarrow$                                                                          | $ {}_{\gg}<$                                               | $\infty$                                                                             | $\sim$                    | $\vert$ ><                                                                                                 |                                 |
| $=$ $+$                                                                                | $=$ $+$                                                    | $=$ $+$                                                                              | $=$ $-$                   | $=$ $*$                                                                                                    | snáaj<br>$\cdot$<br>mniej opcji |
|                                                                                        |                                                            | <b>AMETYSTOWA</b><br>zmień nazwę<br>lista pojazdów                                   | ul. Ametystowa            | Kontrola nazwy przez wg_imienia w włdoku sip_adresy.geopoz i trim na kol. ulica tab. w_pojazdy_ulice.      |                                 |
| ø                                                                                      | $\overline{a}$                                             | ANDALUZYJSKA<br>zmień nazwę<br>lista pojazdów                                        | ul. Andaluzyjska          | Kontrola nazwy przez wg. imienia w widoku sip_adresy.geopoz i trim na kol. ulica tab. w_pojazdy_ulice.     |                                 |
|                                                                                        | $\overline{z}$                                             | <b>ARCTA</b><br>zmień nazwę<br>lista pojazdów                                        | ul. Bohdana Arcta         | OK (wg krótkiej)                                                                                           |                                 |
|                                                                                        | $\Omega$                                                   | <b>ARONIOWA</b><br>zmień nazwę<br>lista pojazdów                                     | ul. Aroniowa              | Kontrola nazwy przez wg -imienia w widoku sip _adresy.geopoz i trim na kol. ulica tab. w _pojazdy ulice.   |                                 |
|                                                                                        | 56                                                         | ARYSTOFANESA<br>zmień nazwę<br>lista pojazdów                                        | ul. Anstofanesa           | Kontrola nazwy przez wg_imienia w widoku sip_adresy.geopoz i trim na kol. ulica tab. w_pojazdy_ulice.      |                                 |
|                                                                                        | 32                                                         | ASNYKA<br>zmień nazwę<br>lista pojazdów                                              | ul. Adama Asnuka          | OK (wg krótkiej)                                                                                           |                                 |
|                                                                                        | 16                                                         | BATALIONÓW CHŁOPSKICH<br>zmień nazwe<br>lista pojazdów                               | ul. Batalionów Chłopskich | Kontrola nazwy przez wg_imienia w widoku sip_adresy.geopoz i trim na kol. ulica tab. w_pojazdy_ulice.      |                                 |
|                                                                                        | ×.                                                         | <b>BIALOBRZESKA</b><br>zmień nazwe<br>lista pojazdów                                 | ul. Bialobrzeska          | Kontrola nazwy przez wg_imienia w widoku sip_adresy.geopoz i trim na kol. ulica tab. w_pojazdy_ulice.      |                                 |
|                                                                                        |                                                            | DIEL MINT                                                                            | of Dichailei              | Monitorin netwo presence instantin academicis of colonex assumed this policit cliented, ac potentic client |                                 |

2.2.2.17.24.6. Raport SIP WSOiUK - wykaz adresów

WSOiUK - Wydział Spraw Obywatelskich i Uprawnień Komunikacyjnych - wykaz adresów

| Wydział Spraw Obywatelskich i Uprawnień Komunikacyjnych - wykaz adresów                                                                                |                                                                                                    |    |            |              |      | Powrót do strony głównej |  |
|----------------------------------------------------------------------------------------------------|----------------------------------------------------------------------------------------------------|----|------------|--------------|------|--------------------------|--|
| zmień styl:<br>standard<br>wydruk<br>wykaz niespójnych adresów<br>stara wersia usługi<br>wykaz ulic<br>baza adresowa ZGIKM GEOPOZ<br>Iczba mieszkańców |                                                                                                    |    |            |              |      | ñ                        |  |
|                                                                                                    | kody pocztowe, obwody wyborcze, parafie, samorządy lokalne, szkoły<br>>> od 1 (42436-liczba znalezionych adresów)<br>Wydział Spraw Obywatelskich i Uprawnień Komunikacyjnych - wykaz adresów<br>w pionie<br>kontrola spóinosci<br>mapa / uwaqi SA<br>adresu z baza<br>data ostatniej<br>rodzaj ostatniej<br>$n$ r<br>lulica<br>referencyjną SA<br>ZGIKM GEOPOZ<br>aktualizaci<br>aktualizacii<br>Ä<br>ZGIKM GEOPOZ<br>$\geq$<br>$\approx$<br>$\geq$<br>⊠<br>$\boxtimes$<br>$\geq$<br>szukai<br>$\checkmark$<br>$\vee$<br>$=$ $\vee$<br>$=$ $\vee$<br>$=$ $\vee$<br>$\checkmark$<br>$=$ $\vee$<br>$=$ $\vee$<br>mniej opcji<br>46<br>OK<br>2017-11-10<br>zameldowanie<br>mapa<br>17A<br>OK<br>2017-06-21<br>zameldowanie<br>mapa<br>28<br>OK<br>2014-01-08<br>zameldowanie<br>mapa<br>33A<br>OK<br>2017-02-09<br>zameldowanie<br>mapa<br><b>14D</b><br>OK<br>2013-11-28<br>zameldowanie<br>mapa<br>6<br>OK<br>2017-12-07<br>zameldowanie<br>mapa<br><b>22D</b><br>OK<br>2017-02-21<br>zameldowanie<br>mapa<br>17<br>OK<br>2017-10-12<br>zameldowanie<br>mapa<br>6<br>OK<br>2017-12-12<br>zameldowanie<br>mapa<br>26<br>OK<br>2017-09-11<br>zameldowanie<br>mapa<br>71<br>OK<br>2017-09-08<br>zameldowanie<br>mapa<br>60B<br>OK<br>2014-08-28<br>zameldowanie<br>mapa<br>154<br>OK<br>2016-06-22<br>zameldowanie<br>mapa<br><b>11D</b><br>OK<br>2018-01-10<br>zameldowanie<br>mapa<br>$\overline{\mathbf{3}}$<br>OK<br>2017-12-07<br>zameldowanie<br>mapa<br>102<br>OK<br>2017-12-22<br>zameldowanie<br>mapa |    |            |              |      |                          |  |
|                                                                                                    |                                                                                                    |    |            |              |      |                          |  |
|                                                                                                    |                                                                                                    |    |            |              |      |                          |  |
| $=$ $\vee$                                                                                                    |                                                                                                    |    |            |              |      |                          |  |
| OSIEDLE PIASTOWSKIE                                                                                                    |                                                                                                    |    |            |              |      |                          |  |
| ROBOCZA                                                                                                    |                                                                                                    |    |            |              |      |                          |  |
| <b>BOJANOWSKA</b>                                                                                                    |                                                                                                    |    |            |              |      |                          |  |
| KLAUDYNY POTOCKIEJ                                                                                                    |                                                                                                    |    |            |              |      |                          |  |
| <b>GOSPODARSKA</b>                                                                                                    |                                                                                                    |    |            |              |      |                          |  |
| OSIEDLE PRZYJAŹNI                                                                                                    |                                                                                                    |    |            |              |      |                          |  |
| <b>FOLWARCZNA</b>                                                                                                    |                                                                                                    |    |            |              |      |                          |  |
| GENERAŁA STANISŁAWA MACZKA                                                                                                    |                                                                                                    |    |            |              |      |                          |  |
| OSIEDLE ZWYCIESTWA                                                                                                    |                                                                                                    |    |            |              |      |                          |  |
| SMIFŁOWSKA                                                                                                    |                                                                                                    |    |            |              |      |                          |  |
| OSIEDLE OŚWIECENIA                                                                                                    |                                                                                                    |    |            |              |      |                          |  |
| SZCZEPANKOWO                                                                                                    |                                                                                                    |    |            |              |      |                          |  |
| <b>GŁOGOWSKA</b>                                                                                                    |                                                                                                    |    |            |              |      |                          |  |
| BŁAŻEJA                                                                                                    |                                                                                                    |    |            |              |      |                          |  |
| ANDRZEJA ŁASKARZA                                                                                                    |                                                                                                    |    |            |              |      |                          |  |
| OSIEDLE ARMILKRAJOWEJ                                                                                                    |                                                                                                    |    |            |              |      |                          |  |
| <b>STRZECHA</b>                                                                                                    | 14                                                                                                    | OK | 2013-12-09 | zameldowanie | mapa |                          |  |

2.2.2.17.24.7. Raport SIP WSOiUK - wykaz ulic

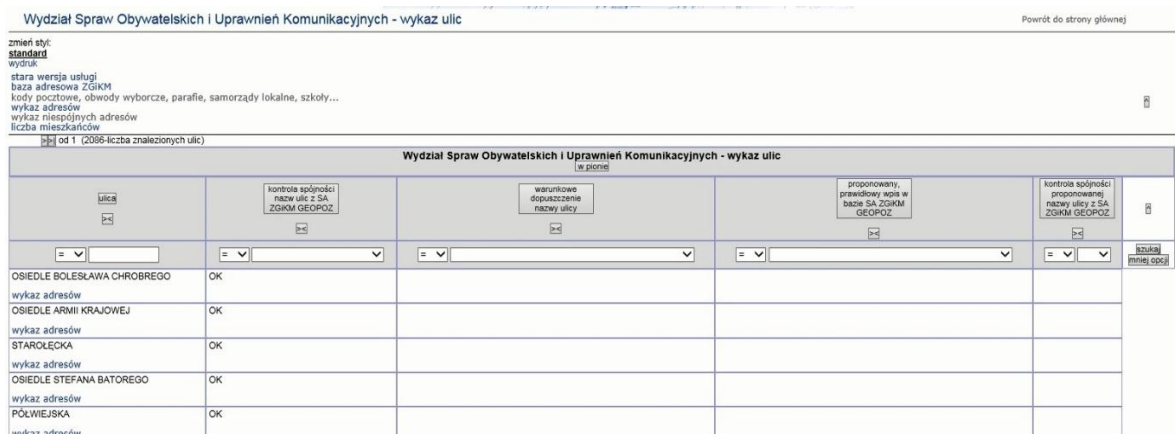

## 2.2.2.17.24.8. Raport SIP mapa WSO - Zgromadzenie publiczne

Raport wywoływany dla warstw z grupy Wydarzenia powodujące utrudnienia w ruchu > Archiwum wydarzeń > Zgromadzenia publiczne, Wydarzenia powodujące utrudnienia w ruchu > Zgromadzenia publiczne (WZJiB)

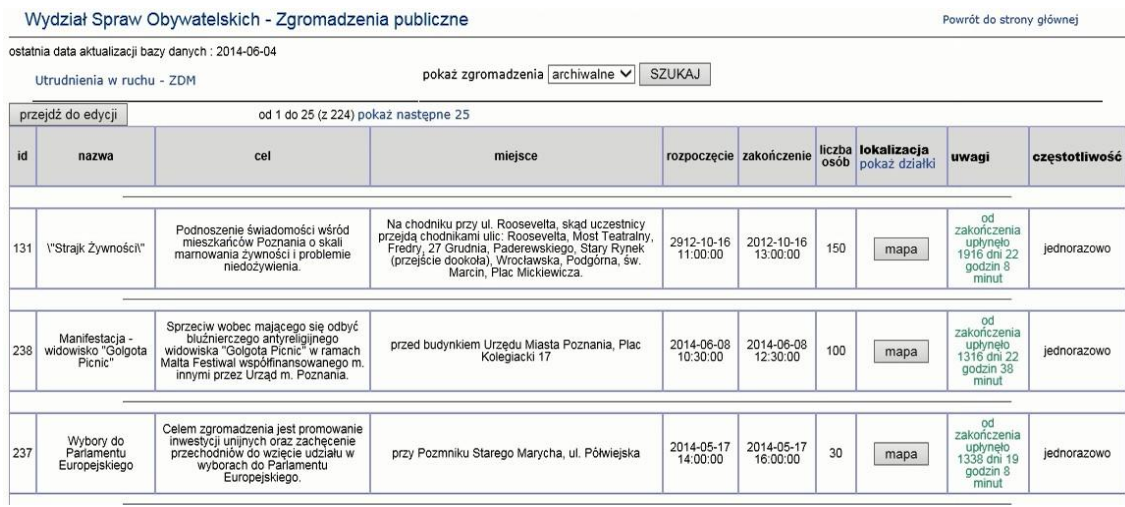

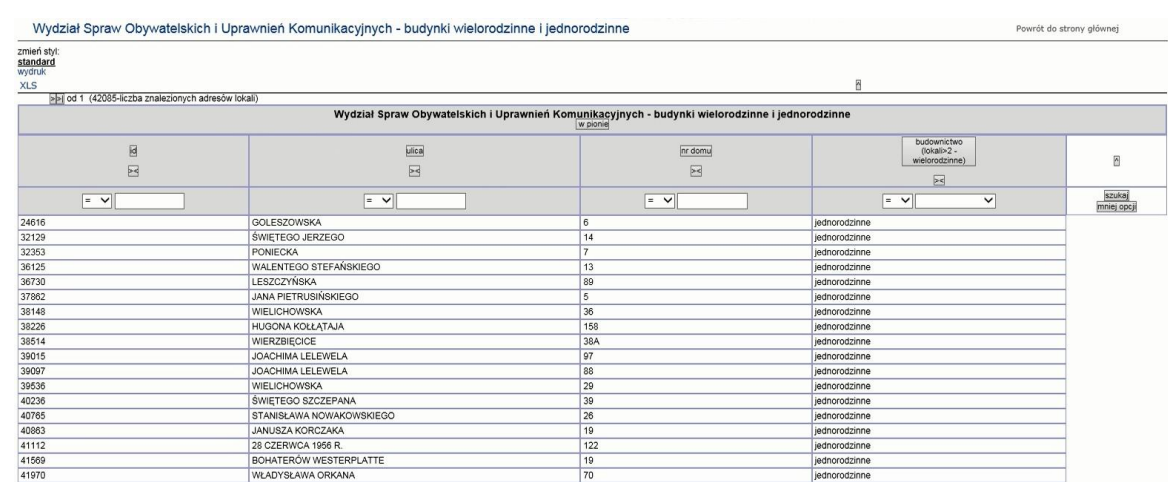

## 2.2.2.17.24.9. WSOiUK - budynki wielorodzinne i jednorodzinne

#### 2.2.2.17.24.10. WSOiUK - liczba mieszkańców - zestawienia

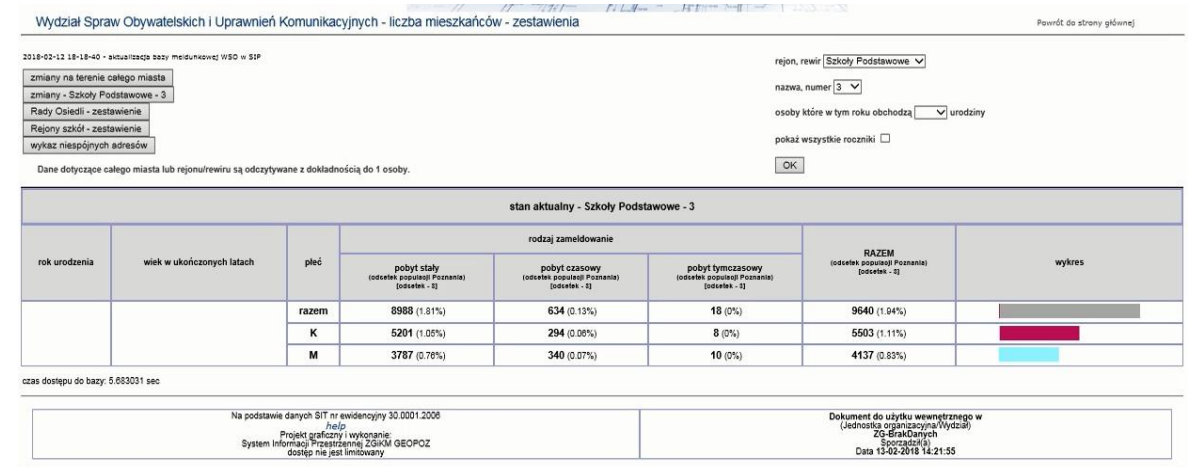

## 2.2.2.17.24.11. WSOiUK - stan aktualny zameldowanych

#### 2.2.2.17.24.12. WSOiUK - wykresy

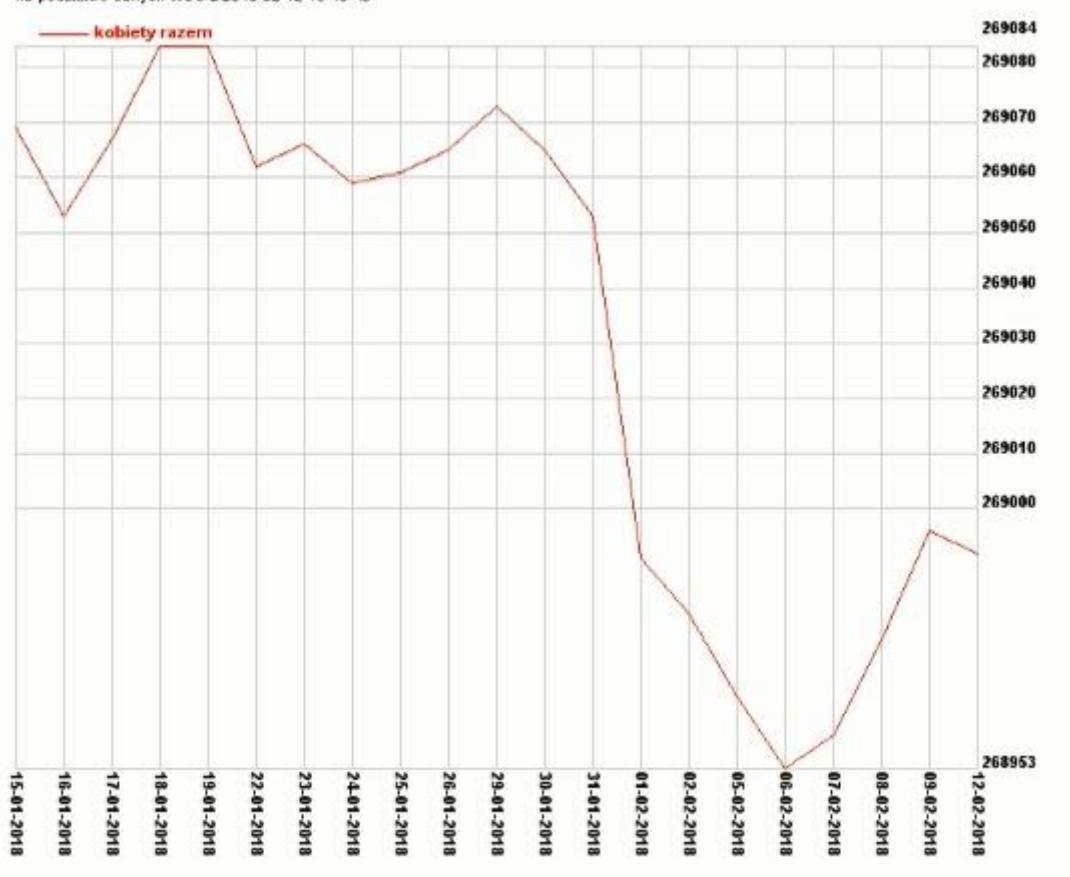

2.2.2.17.24.13. WSOiUK - zmiany w liczbie zameldowanych na terenie całego miasta

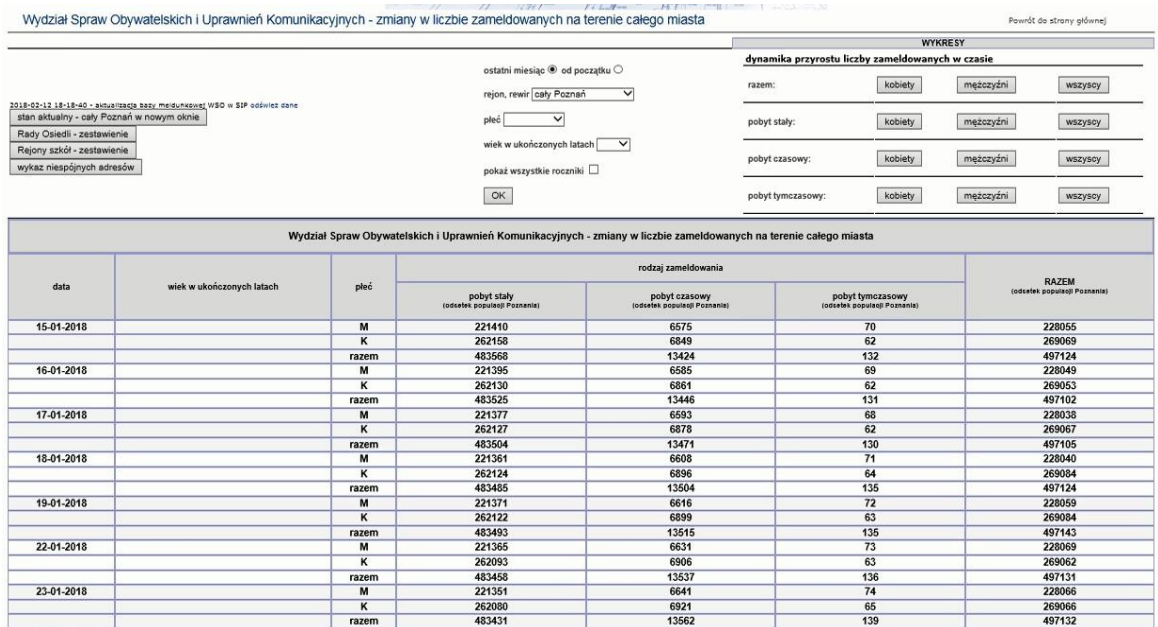

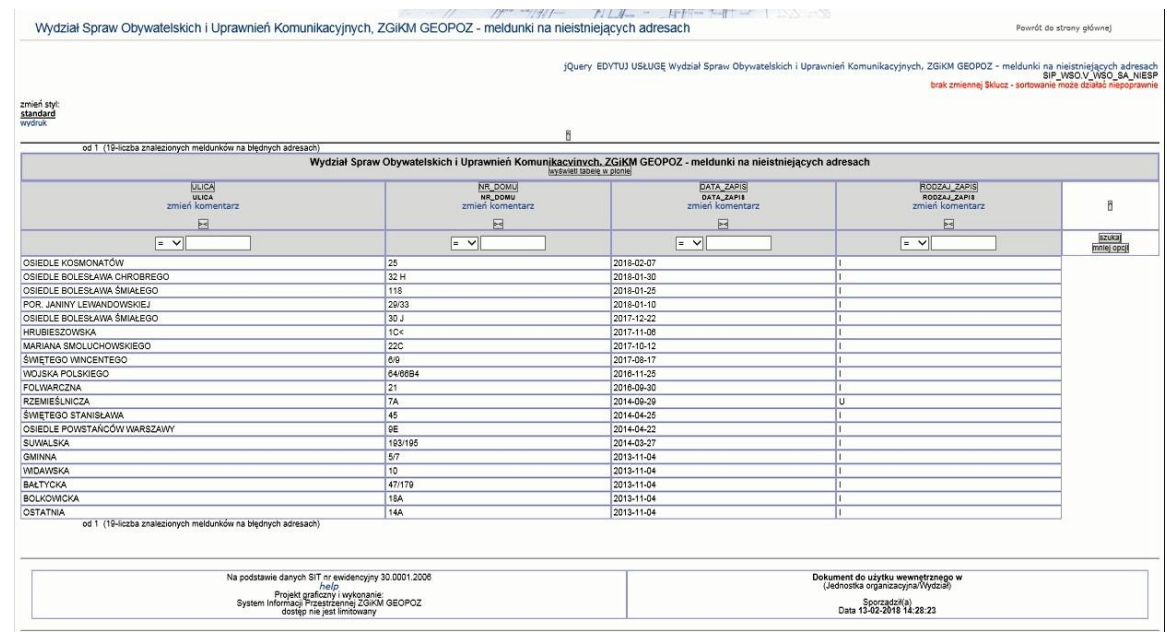

## 2.2.2.17.24.14. WSOiUK, ZGIKM GEOPOZ - meldunki na nieistniejących adresach

## 2.2.2.17.24.15. ZGiKM GEOPOZ, WSO - punkty adresowe z meldunkami bez budynków

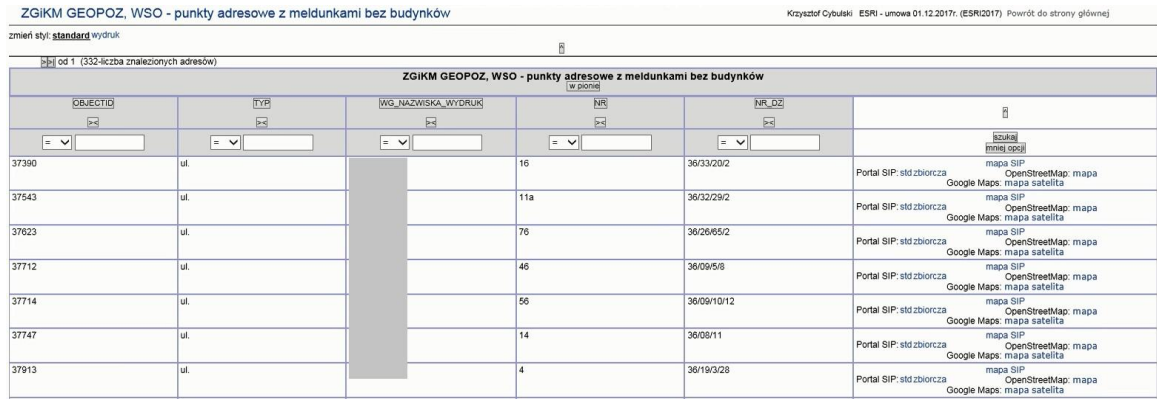

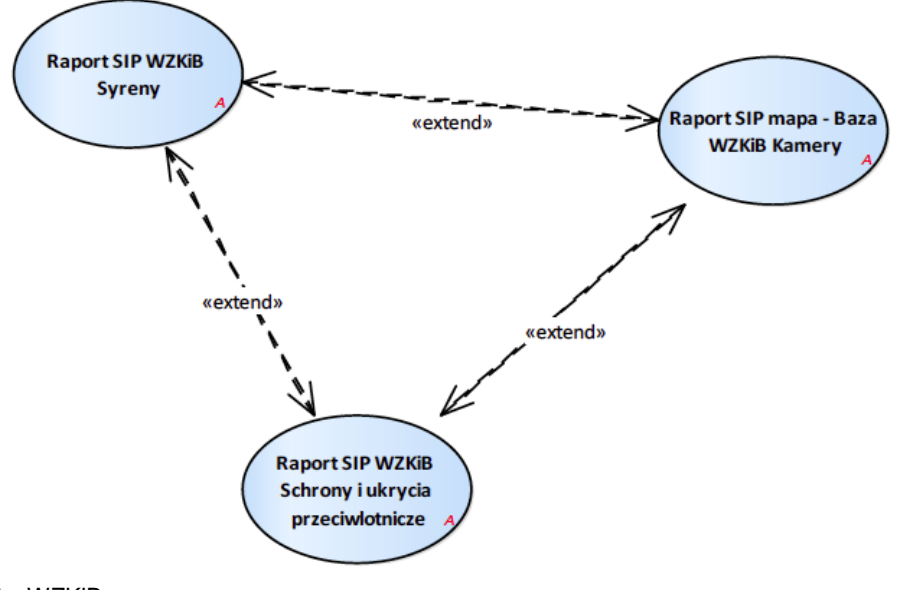

2.2.2.17.25.Tematy Wydziału Zarządzania Kryzysowego i Bezpieczeństwa WZKiB

Rysunek 47 – WZKiB

2.2.2.17.25.1. Raport SIP WZKiB Schrony i ukrycia przeciwlotnicze

Raport dostępny dla warstwy Wydział Zarządzania Kryzysowego i Bezpieczeństwa > Schrony i Ukrycia przeciwlotnicze

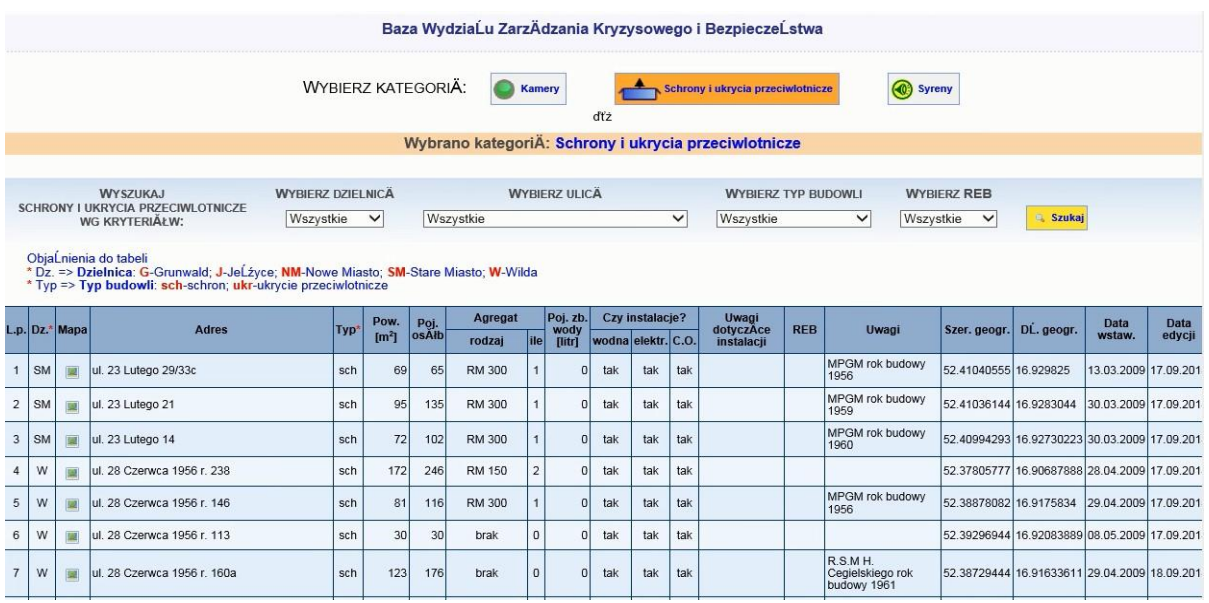

## 2.2.2.17.25.2. Raport SIP WZKiB Syreny

Raport dostępny dla warstwy Wydział Zarządzania Kryzysowego i Bezpieczeństwa > Syreny sprawne, Syreny niesprawne, Syreny zdemontowane.

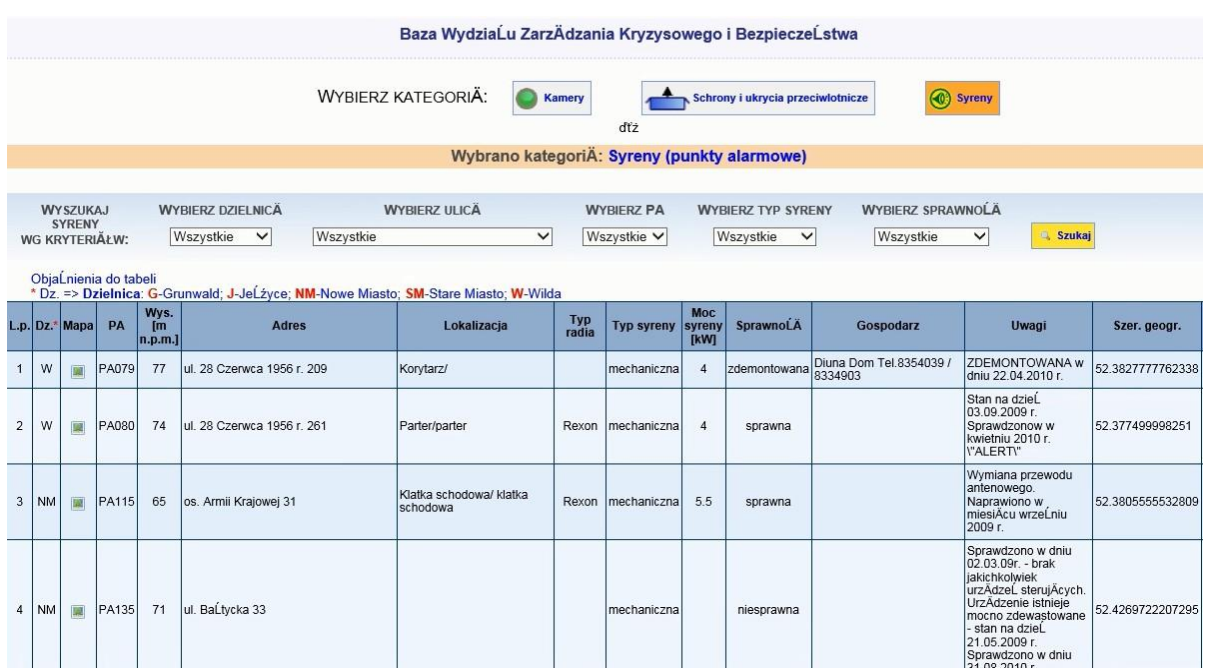

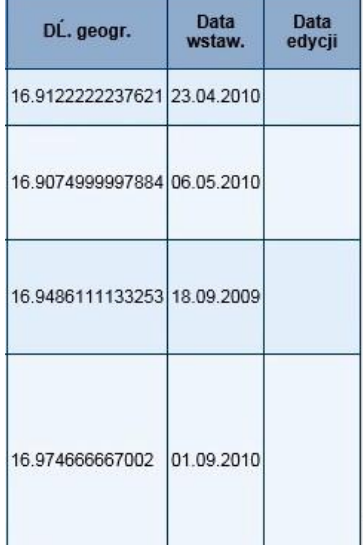

2.2.2.17.25.3. Raport SIP mapa - Baza WZKiB Kamery

Raport dostępny dla warstwy Wydział Zarządzania Kryzysowego i Bezpieczeństwa > Kamery istniejące i Kamery projektowane.

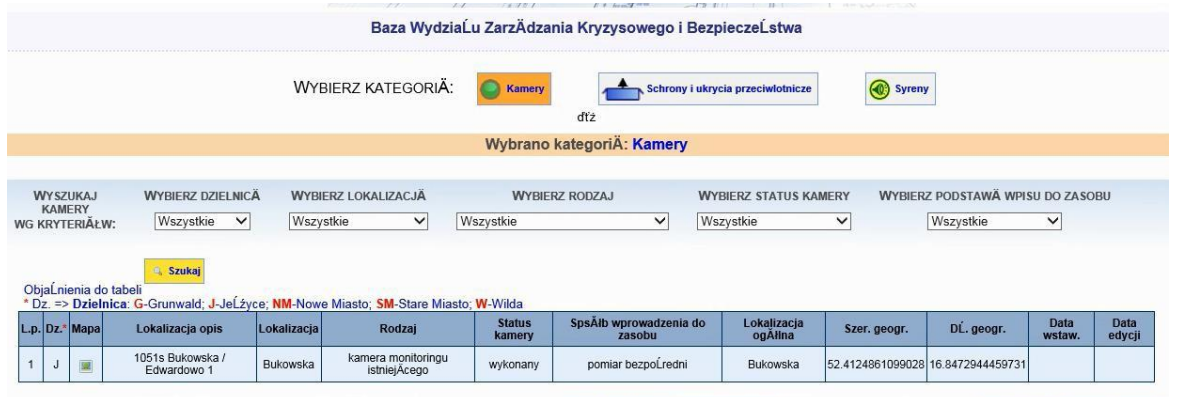

Projekt i opracowanie: DziaĹ Rozwoju i WdroĹźeĹ SIP | MichaĹ MichaĹowski, tel. 61-827-16-56, michal.michalowski@geopoz.poznan.pl| PaweĹ Czajka, tel. 61-827-16-98, paweLczajka@geopoz.poznan.pl

2.2.2.17.26.Tematy Zarządu Dróg Miejskich ZDM

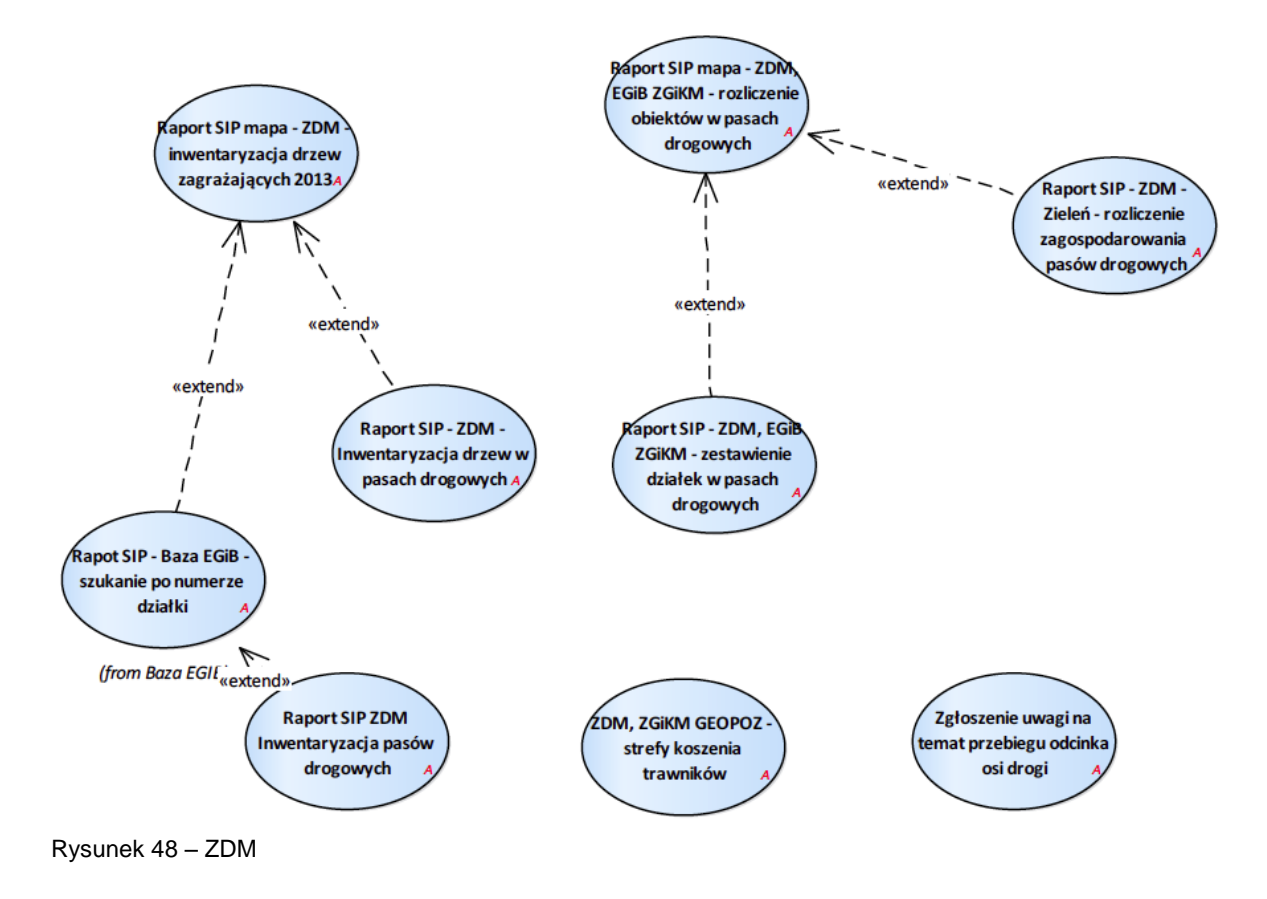

2.2.2.17.26.1. Raport SIP - ZDM - Inwentaryzacja drzew w pasach drogowych

Raport uruchamiany dla warstwa znajdujących się w grupie :

1. ZDM > Inwentaryzacja drzew

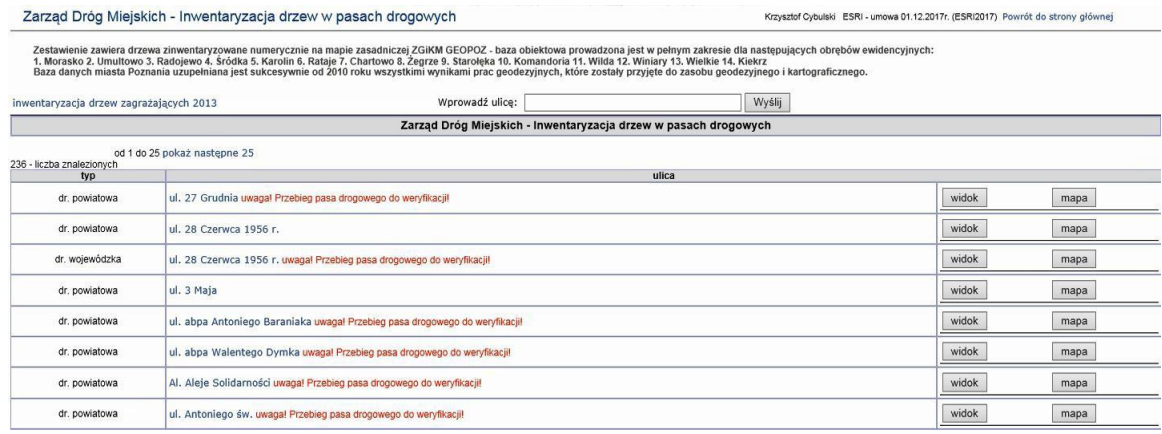

po wskazaniu ulicy

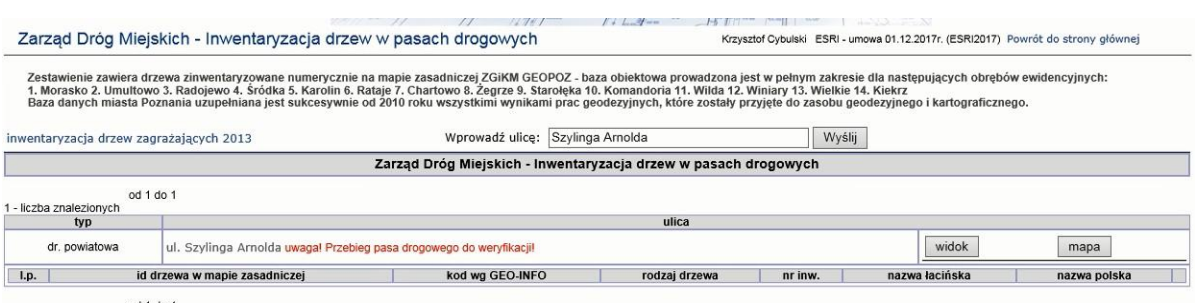

od 1 do 1

## 2.2.2.17.26.2. Raport SIP - ZDM - Zieleń - rozliczenie zagospodarowania pasów drogowych

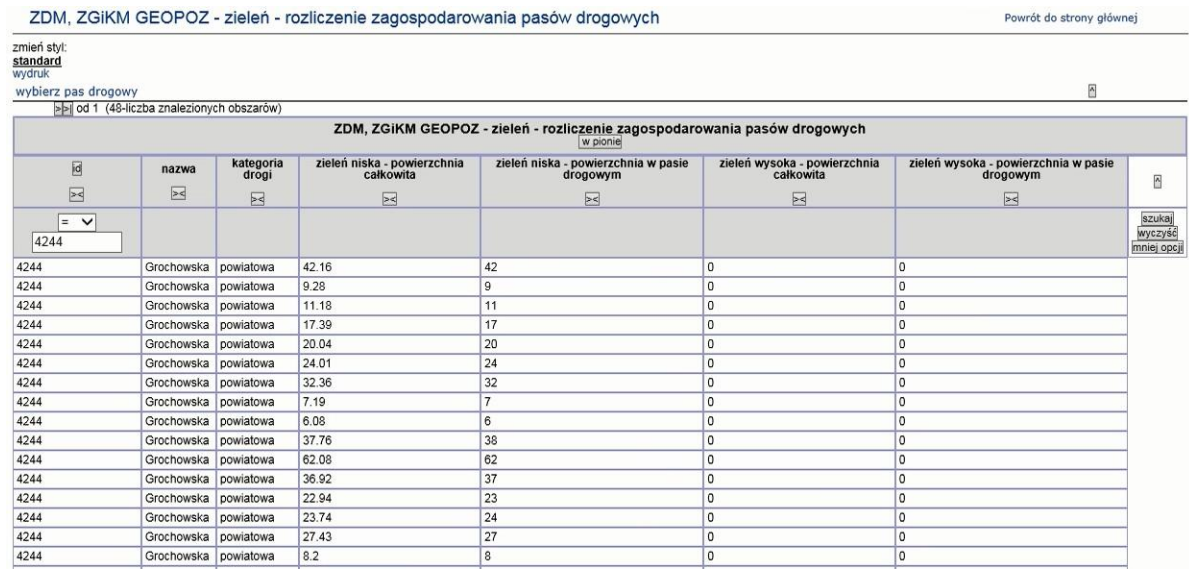

## 2.2.2.17.26.3. Raport SIP - ZDM, EGiB ZGiKM - zestawienie działek w pasach drogowych

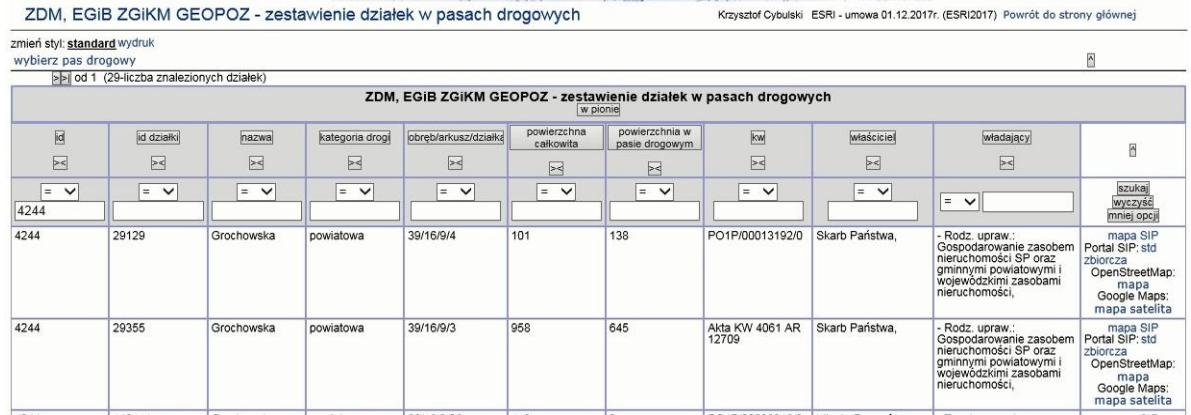

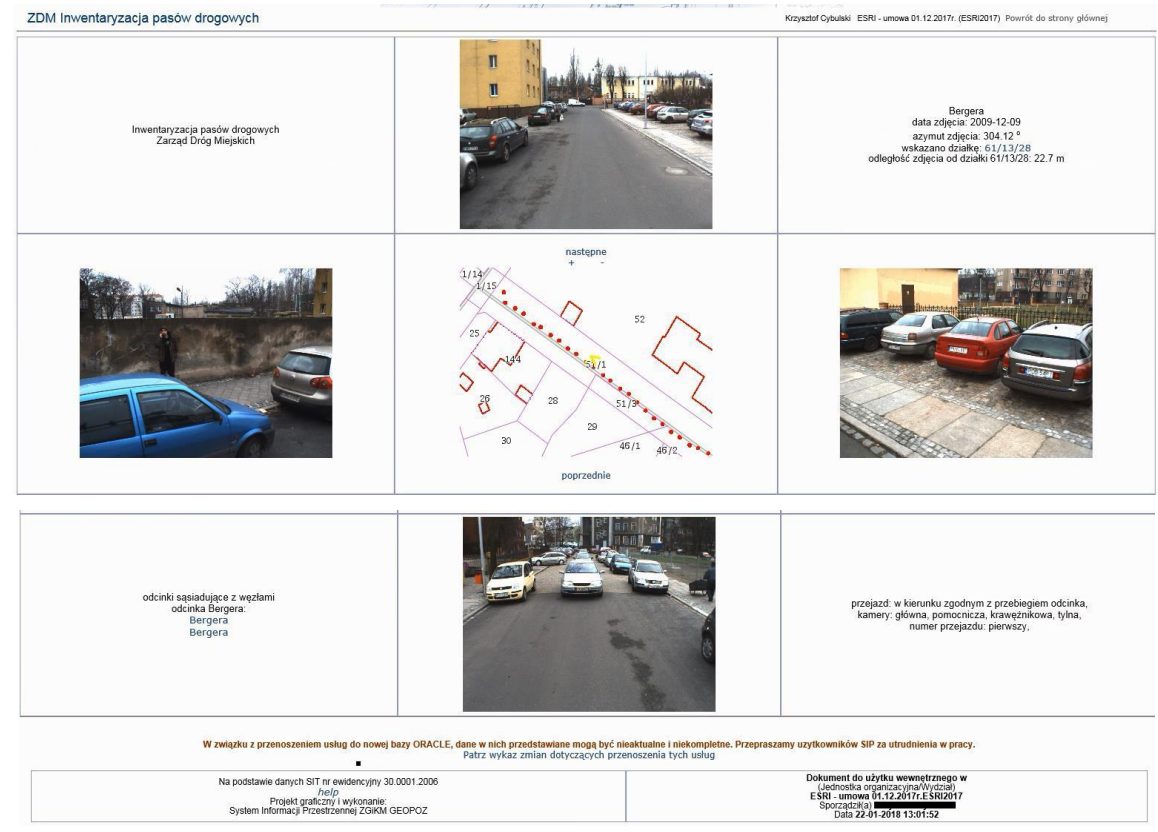

2.2.2.17.26.4. Raport SIP ZDM Inwentaryzacja pasów drogowych

2.2.2.17.26.5. Raport SIP mapa - ZDM - inwentaryzacja drzew zagrażających 2013

Wywołanie dla obiektów warstwy:

1. ZDM > Inwentaryzacja drzew

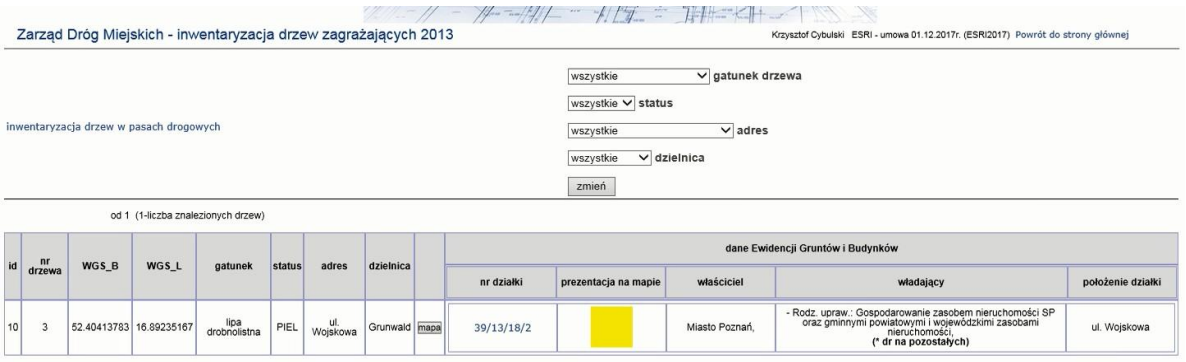

2.2.2.17.26.6. Raport SIP mapa - ZDM, EGiB ZGiKM - rozliczenie obiektów w pasach drogowych

Raport uruchamiany z warstwy:

- 1. ZDM> Drogi publiczne zarządzane przez Prezydenta Miasta Poznania > Drogi powiatowe powierzchniowe modele odcinków ulic
- 2. ZDM> Drogi publiczne zarządzane przez Prezydenta Miasta Poznania > Drogi gminne powierzchniowe modele odcinków ulic
- 3. ZDM> Drogi publiczne zarządzane przez Prezydenta Miasta Poznania > Drogi wojewódzkie powierzchniowe modele odcinków ulic
- 4. ZDM> Drogi publiczne zarządzane przez Prezydenta Miasta Poznania > Drogi krajowe powierzchniowe

#### ZDM, EGIB ZGIKM GEOPOZ - rozliczenie obiektów w pasach drogowych Powrót do strony głównej zmień styl: standard wydruk od 1 (1-liczba znalezionych pasów drogowych) ZDM, EGIB ZGIKM GEOPOZ - rozliczenie obiektów w pasach drogowych OBJECTID KATEGORIA\_DROGI\_NAZWA NAZWA Ø  $\boxtimes$  $\mathbb{R}$  $\boxed{\geq 1}$ szukaj<br>wyczyść<br>mniej opo  $=$   $\sqrt{4244}$  $\boxed{\mathbf{z} \times \mathbf{z}}$  $\overline{\phantom{0}}$  $=$   $\sqrt{ }$ 4244 mapa SIP<br>OpenStreetMap: mapa<br>Google Maps: mapa satelita Grochowska Portal SIP: std zbiorcza rozliczenie działek<br>rozliczenie zieleni od 1 (1-liczba znalezionych pasów drogowych)  $mapa$ mapa zbiorcza SIP standard

#### modele odcinków ulic

## 2.2.2.17.26.7. ZDM, ZGiKM GEOPOZ - strefy koszenia trawników

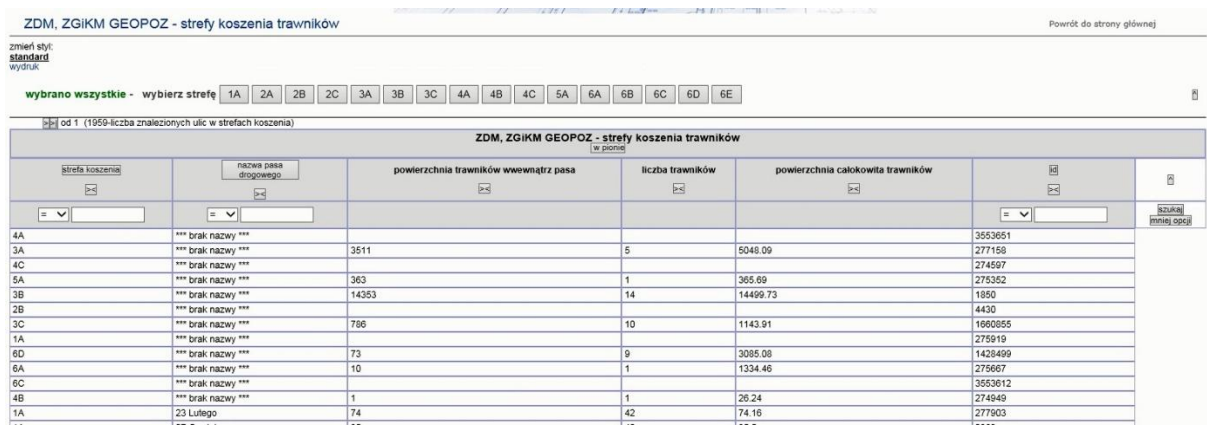

#### 2.2.2.17.26.8. Zgłoszenie uwagi na temat przebiegu odcinka osi drogi

Adres usługi: data/ulice\_adresy\_uwagi/uwagi.php

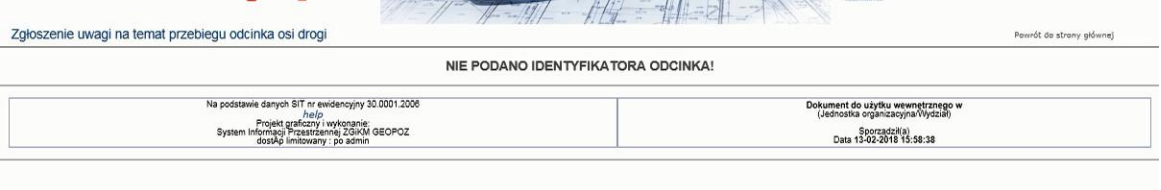

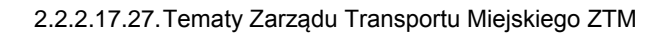

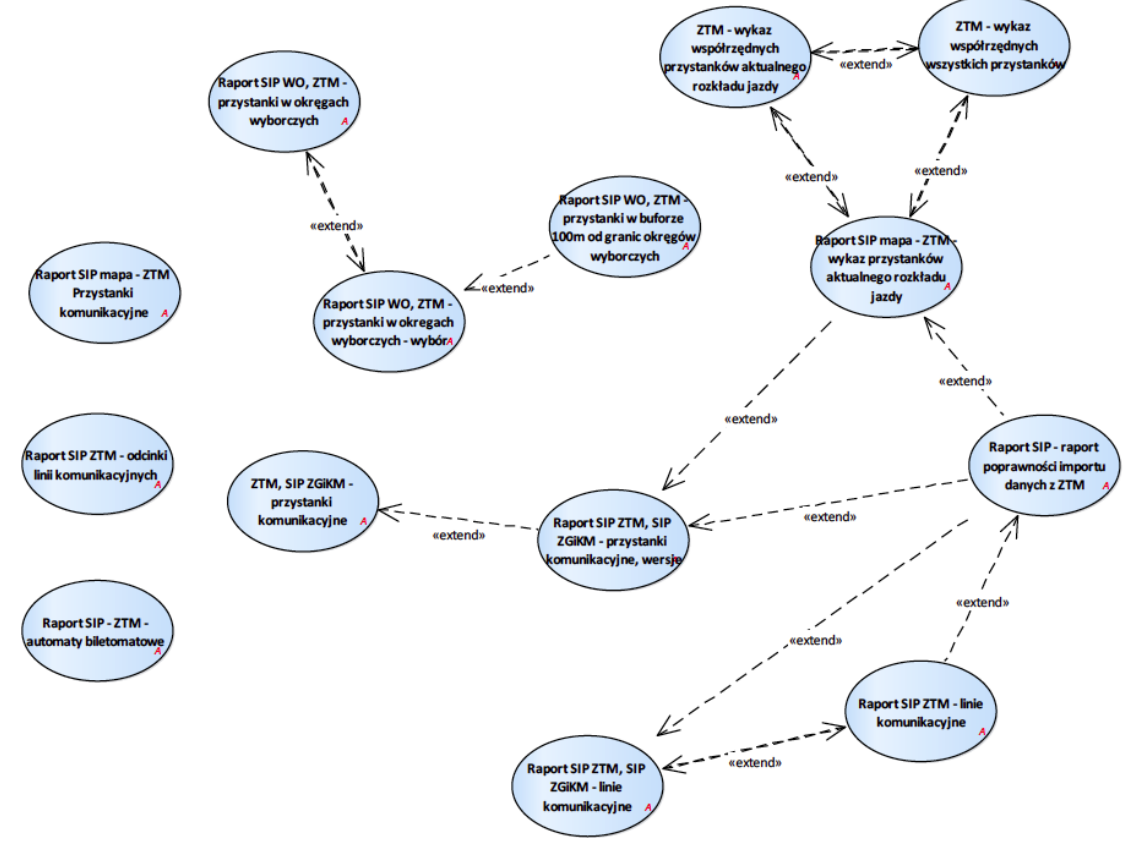

Rysunek 49 – ZTM

2.2.2.17.27.1. Raport SIP - ZTM - automaty biletowe

| <b>CRIMINAL</b><br><b>All Products and Committee</b><br>product and control<br>ALC U<br><b>STATE</b><br>Automaty biletowe - Zarząd Transportu Miejskiego<br>Powrót do strony głównej |                                     |                                                                                     |                              |      |  |
|----------------------------------------------------------------------------------------------------|-------------------------------------|-------------------------------------------------------------------------------------|------------------------------|------|--|
|                                                                                                    | $R_{\text{pomoc}}$                  | Szukaj biletomatu:<br><b>√</b> Wyślij                                               |                              |      |  |
|                                                                                                    | od 1 do 25 (z 70) pokaż następne 25 | pokaż wszystkie                                                                     |                              |      |  |
| galeria/id                                                                                                    | opis                                | szczegółowy opis                                                                    | numer automatu<br>biletowego | mapa |  |
|                                                                                                    |                                     |                                                                                     |                              |      |  |
| Ŧ<br>$\overline{34}$                                                                                                    | Arciszewskiego [ARCI902]            | Przystanek autobusowy przy ul. Krzysztofa Arciszewskiego w kierunku ul. Hetmańskiej | 901                          | mapa |  |
| <b>STATISTICS</b><br>E.<br>$\frac{1}{14}$                                                                                                    | AWF [AWF42]                         | Przystanek tramwajowy przy ul. Strzeleckiej w kierunku pl. Wiosny Ludów             | 902                          | mapa |  |
| ď<br>53                                                                                                    | Baltyk [BALT]                       | Przy ul. Zwierzynieckiej przy rondzie Kaponiera przy przejściu podziemnym           | 925                          | mapa |  |

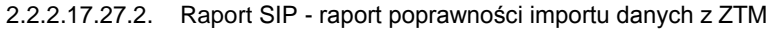

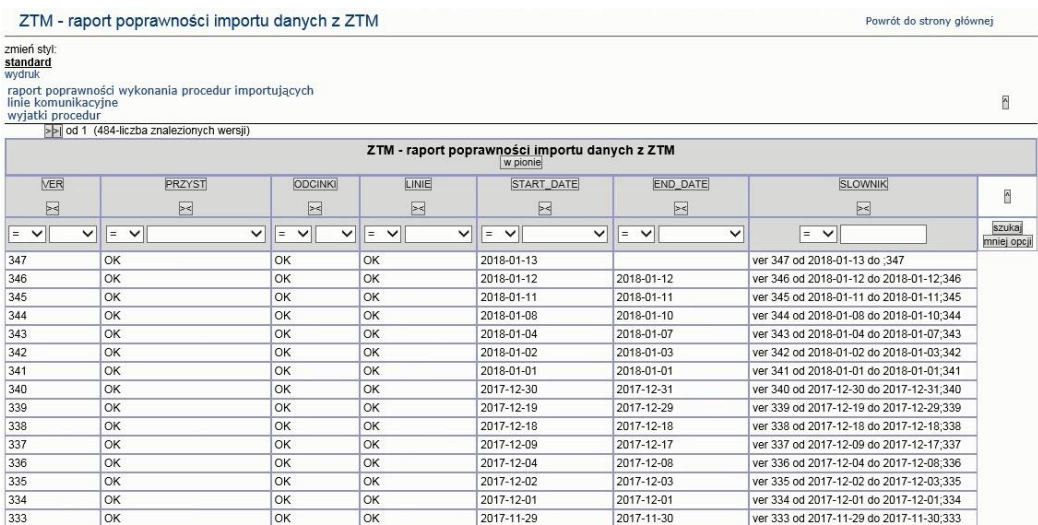

## 2.2.2.17.27.3. Raport SIP WO, ZTM - przystanki w buforze 100m od granic okręgów wyborczych

## 2.2.2.17.27.4. Raport SIP WO, ZTM - przystanki w okręgach wyborczych - wybór

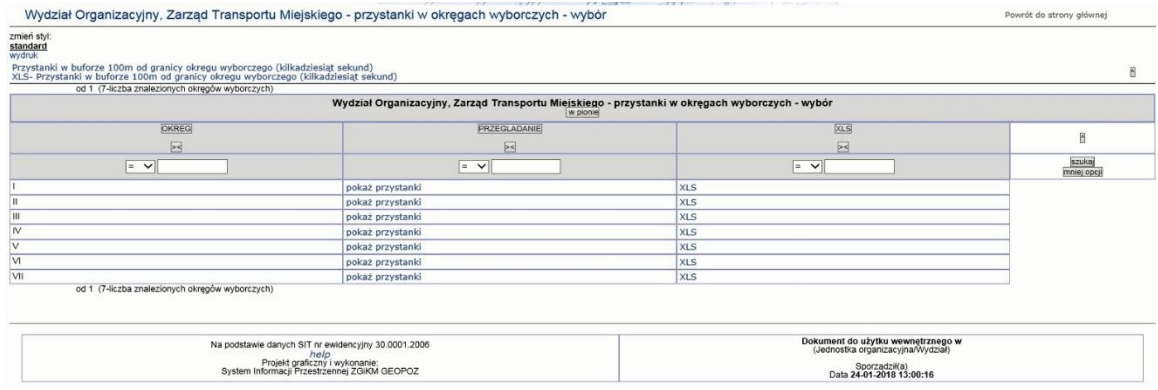

## 2.2.2.17.27.5. Raport SIP WO, ZTM - przystanki w okręgach wyborczych

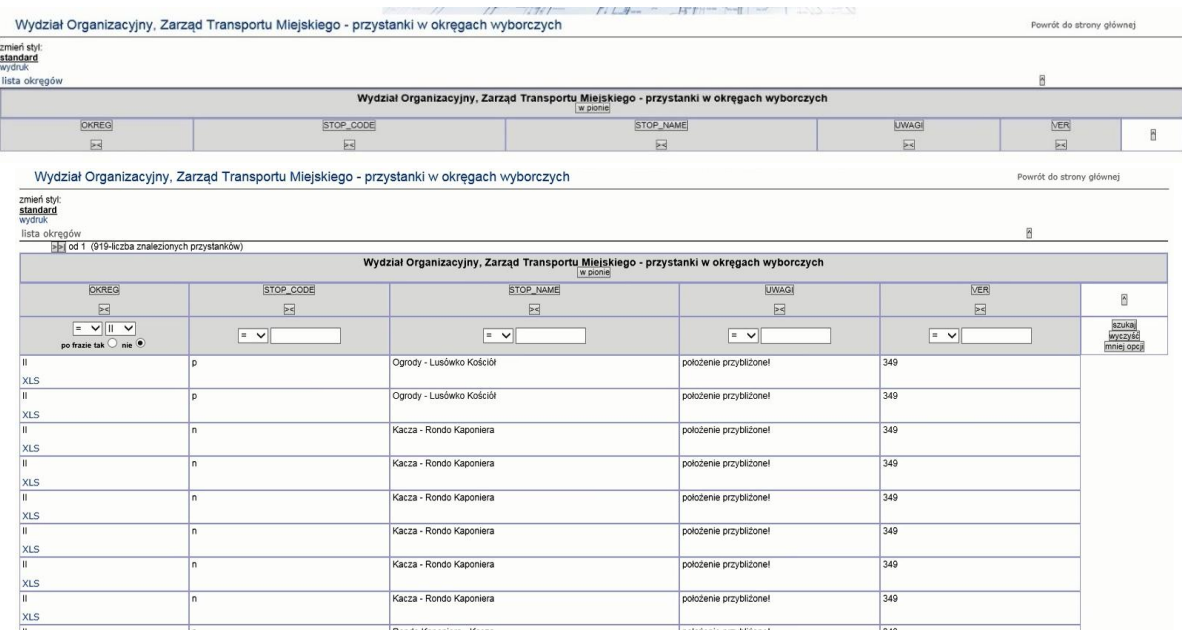

## 2.2.2.17.27.6. Raport SIP ZTM - linie komunikacyjne

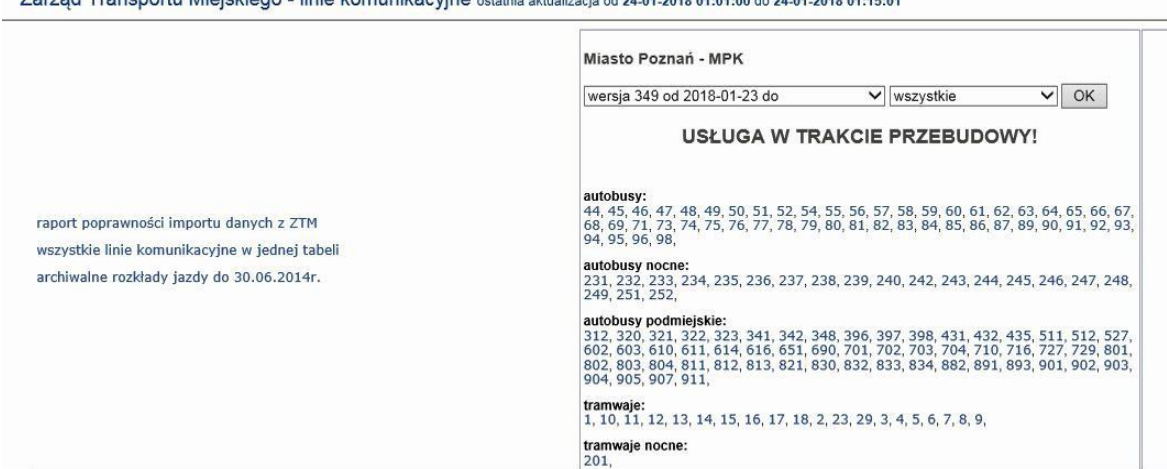

## Zarząd Transportu Miejskiego - linie komunikacyjne ostatnia aktualizacja od 24-01-2018 01:01:00 do 24-01-2018 01:15:01

#### po wybraniu linii pokazuje się przebieg

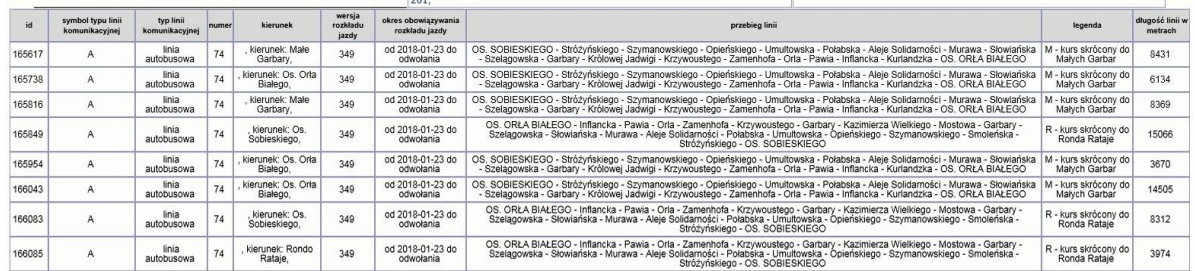

## 2.2.2.17.27.7. Raport SIP ZTM - odcinki linii komunikacyjnych

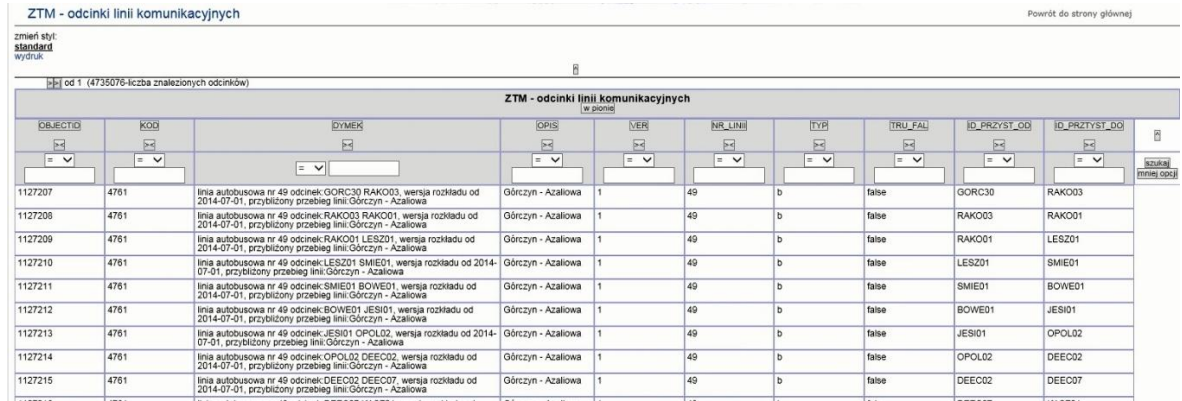

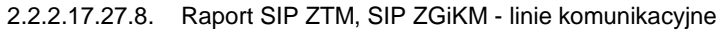

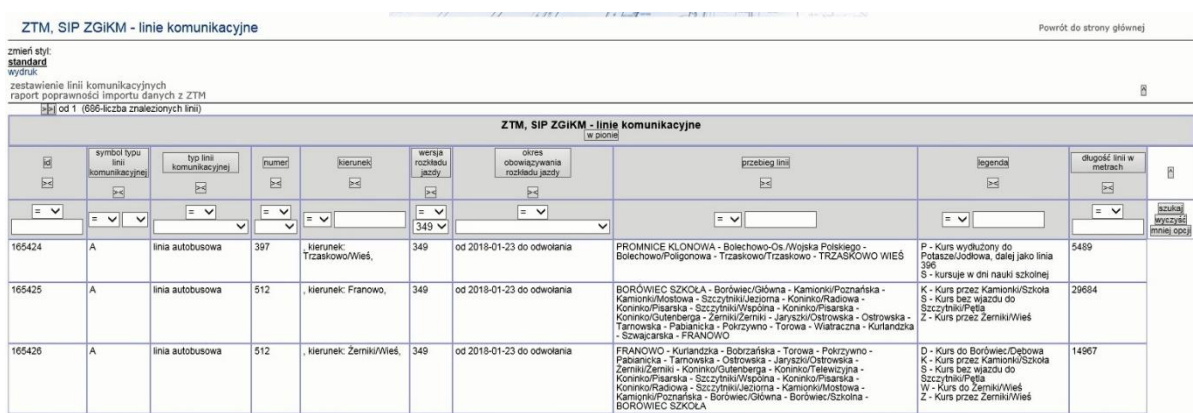

## 2.2.2.17.27.9. Raport SIP ZTM, SIP ZGiKM - przystanki komunikacyjne, wersje

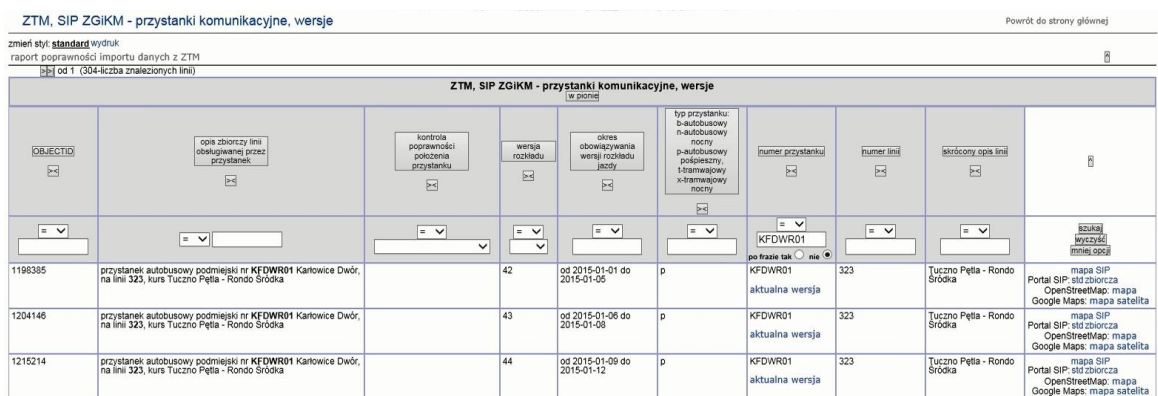

## 2.2.2.17.27.10. Raport SIP mapa - ZTM - wykaz przystanków aktualnego rozkładu jazdy

Raport wywoływany dla warstwy Zarząd Transportu Miejskiego > przystanki autobusowe (wszystkie warstwy przystanków).

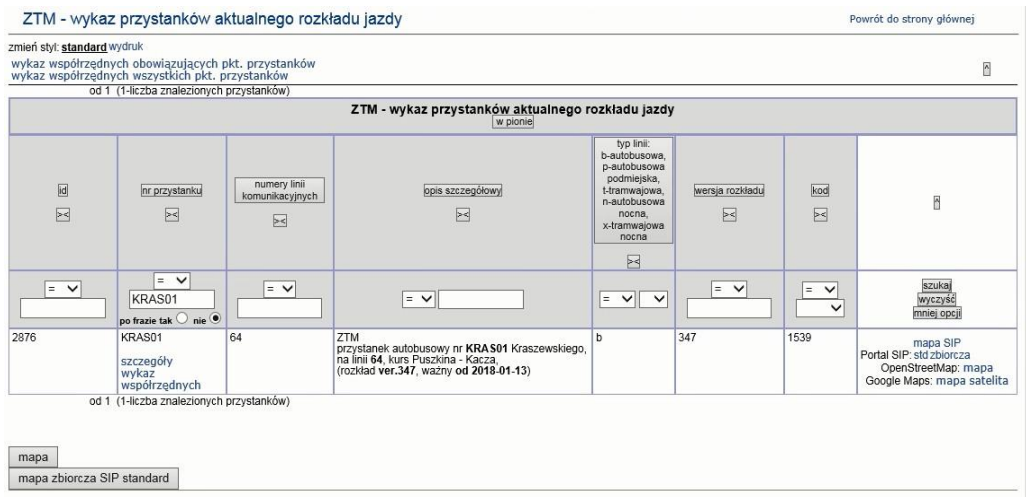

Treść dostępna w Szczegółach

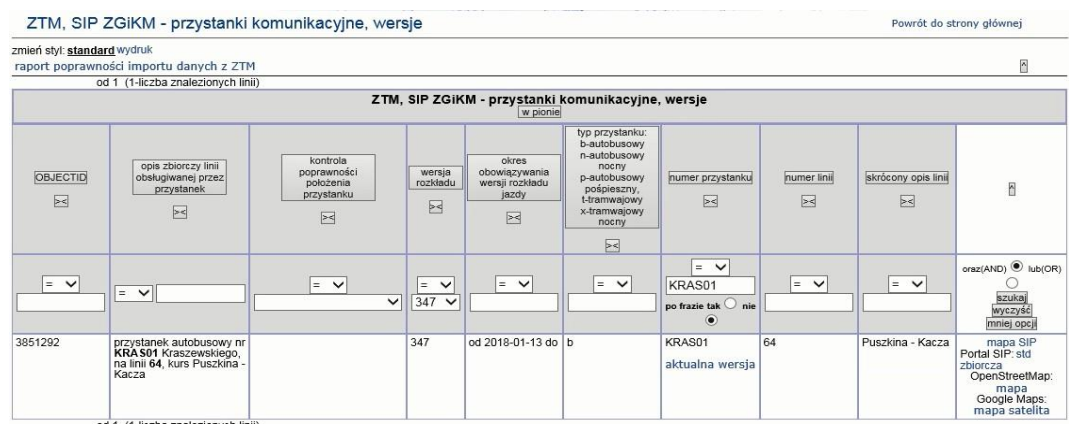

## 2.2.2.17.27.11. Raport SIP mapa - ZTM Przystanki komunikacyjne

Raport wywoływany dla warstwy Zarząd Transportu Miejskiego > GTFS-ZTM > gtfs przystanki autobusowe

## 2.2.2.17.27.12. ZTM - wykaz współrzędnych przystanków aktualnego rozkładu jazdy

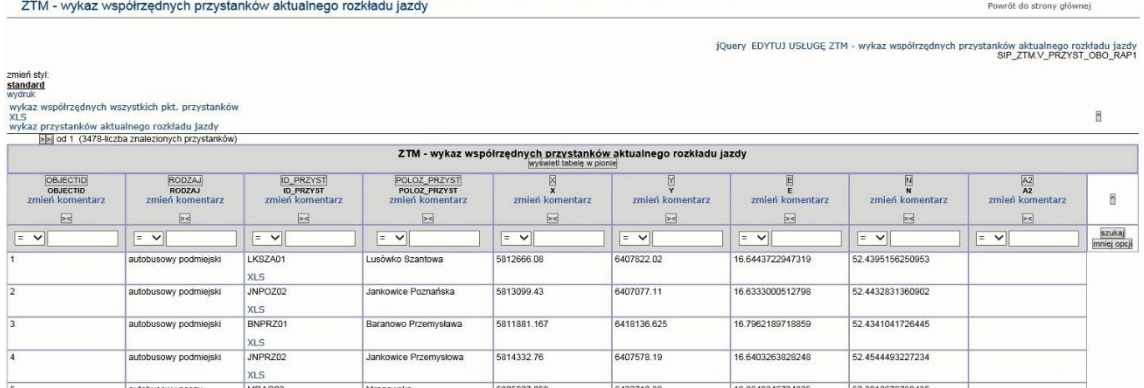

## 2.2.2.17.27.13. ZTM - wykaz współrzędnych wszystkich przystanków

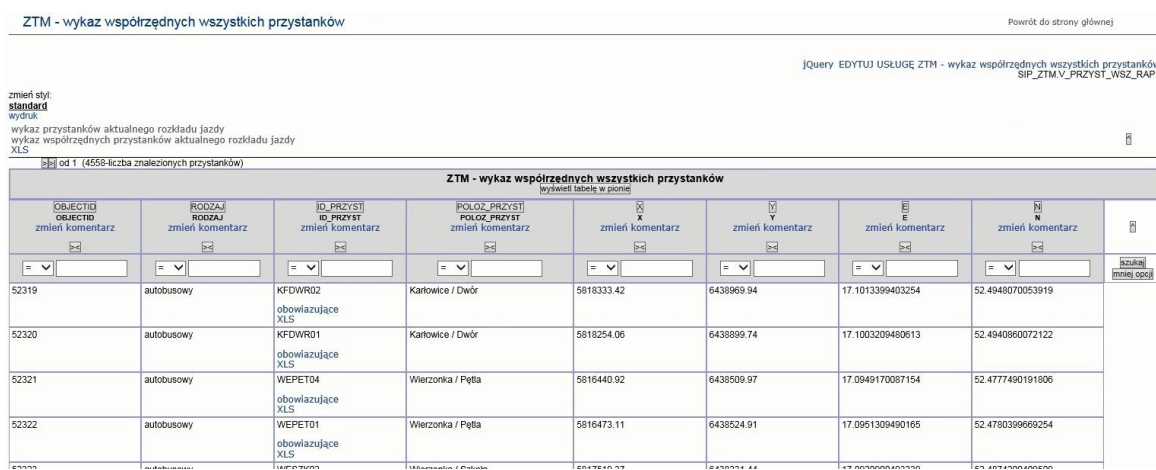

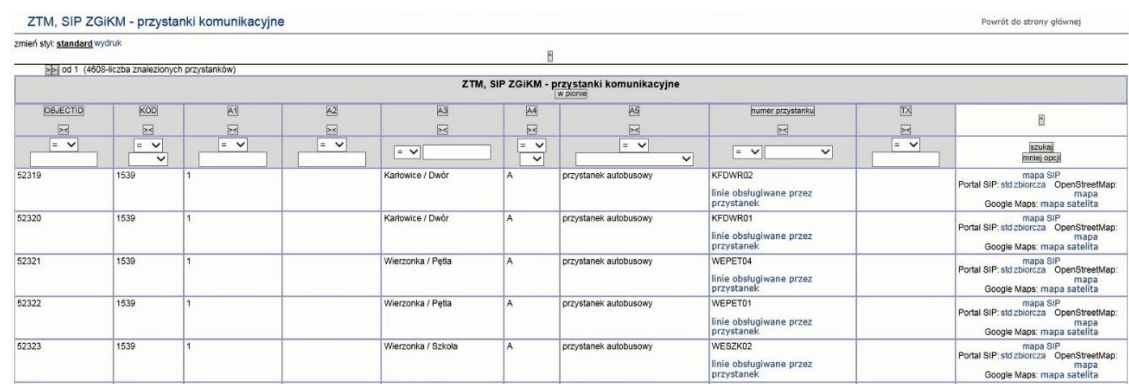

## 2.2.2.17.27.14. ZTM, SIP ZGiKM - przystanki komunikacyjne

#### 2.2.2.17.28.Tematy inne

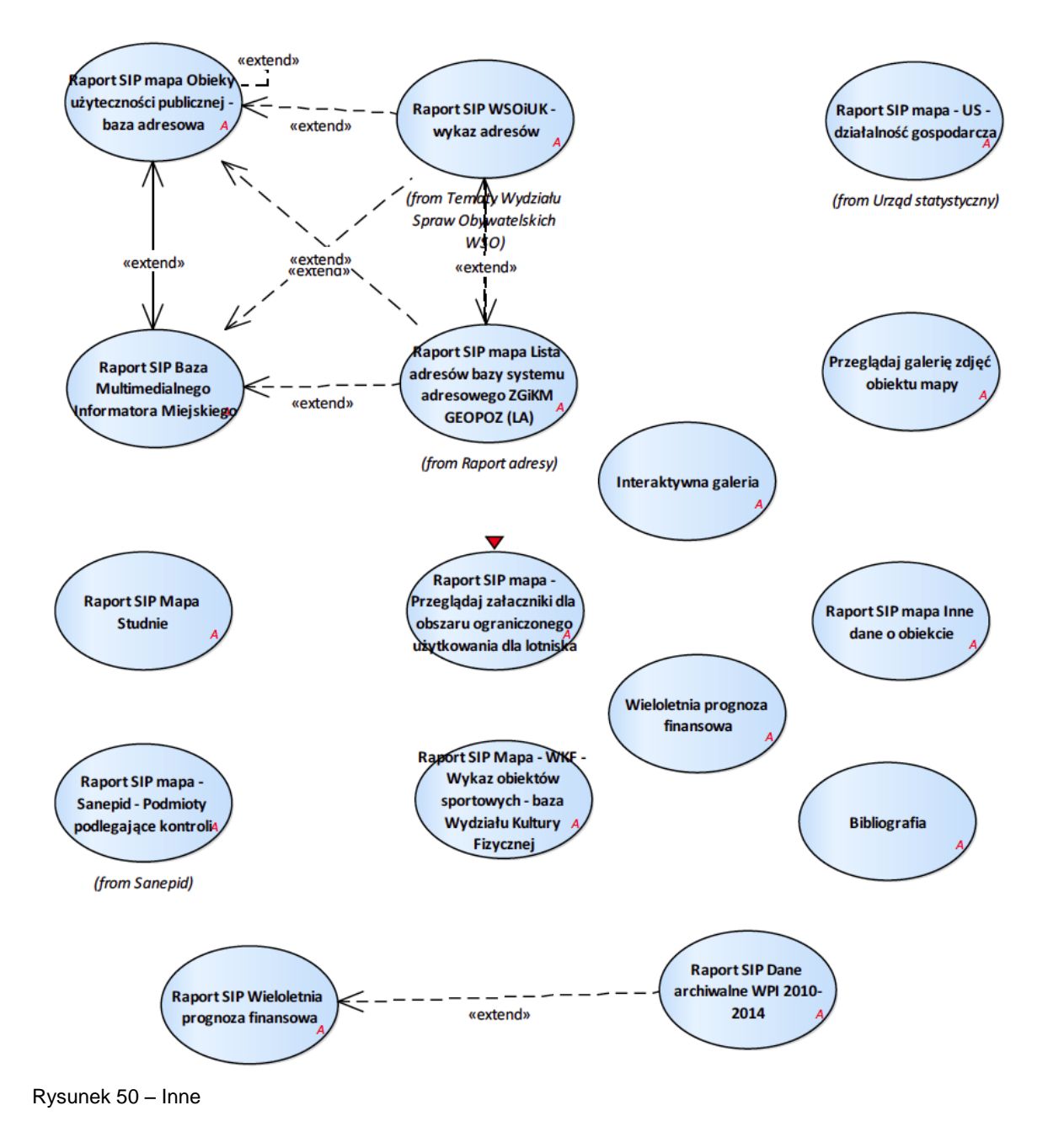

## 2.2.2.17.28.1. Bibliografia

Adres usługi: data/wizualizacja/bibliografia.php

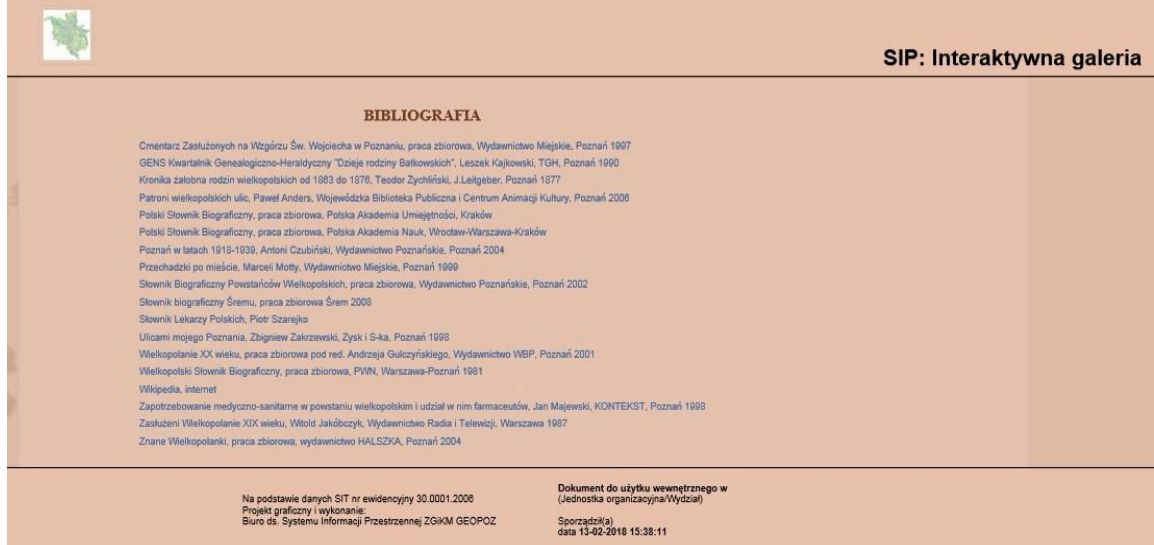

#### 2.2.2.17.28.2. Interaktywna galeria

Adres usługi: data/wizualizacja/index.php

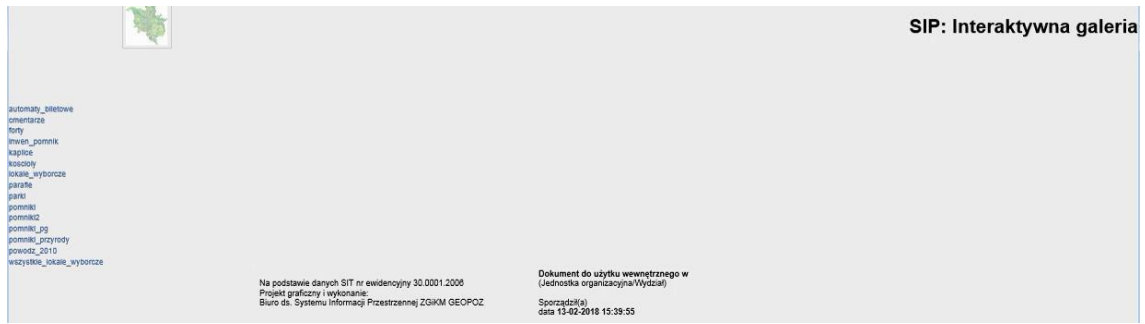

2.2.2.17.28.3. Przeglądaj galerię zdjęć obiektu mapy

Funkcjonalność wywoływana po wskazaniu na obiektu z podpiętą galerią zdjęć np.: Inne > Zdjęcia z terenu ale też np. przeglądanie pojedynczego zdjęcia z grupy warstw Zdjęcia lotnicze.
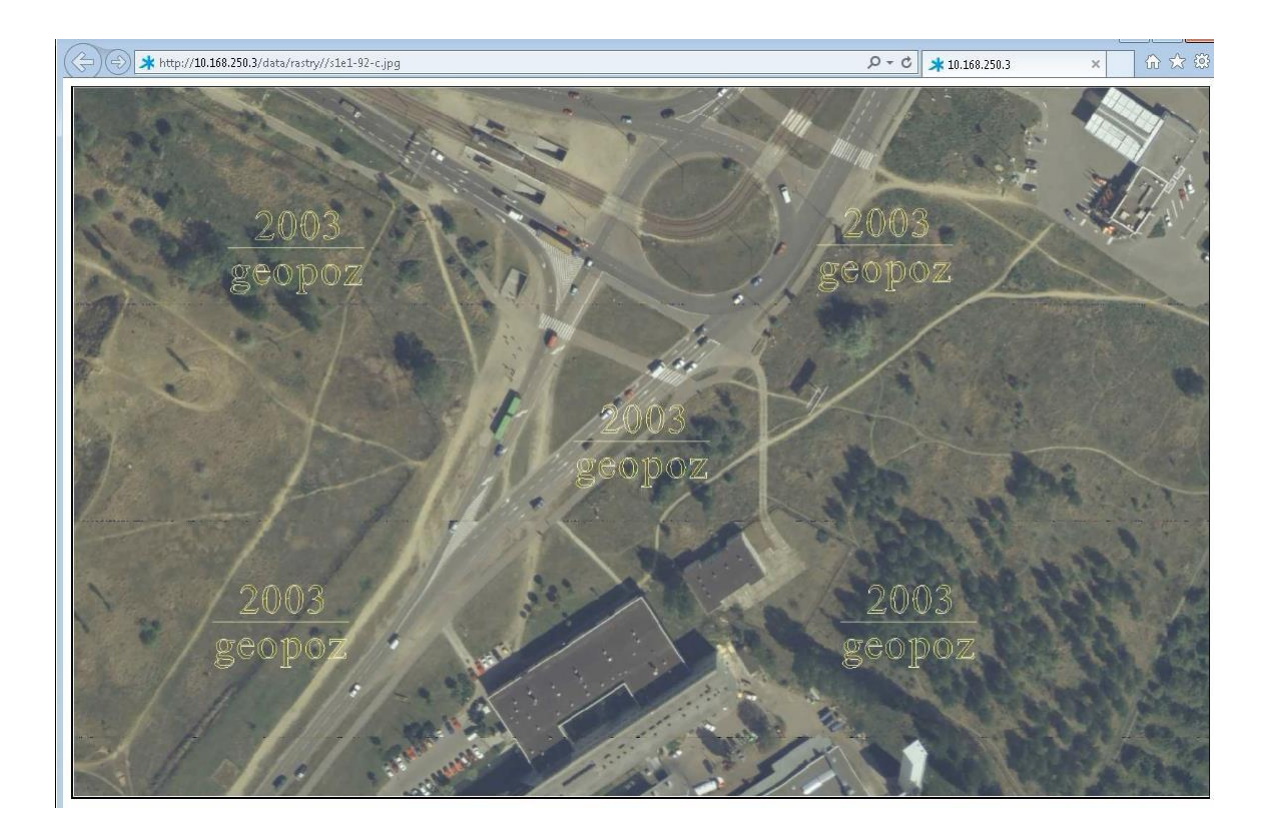

## 2.2.2.17.28.4. Raport SIP Baza Multimedialnego Informatora Miejskiego

Raport dostępny dla warstw znajdujących się w grupie Obiekty użyteczności publicznej > Warstwy Multimedialnego Informatora Miejskiego

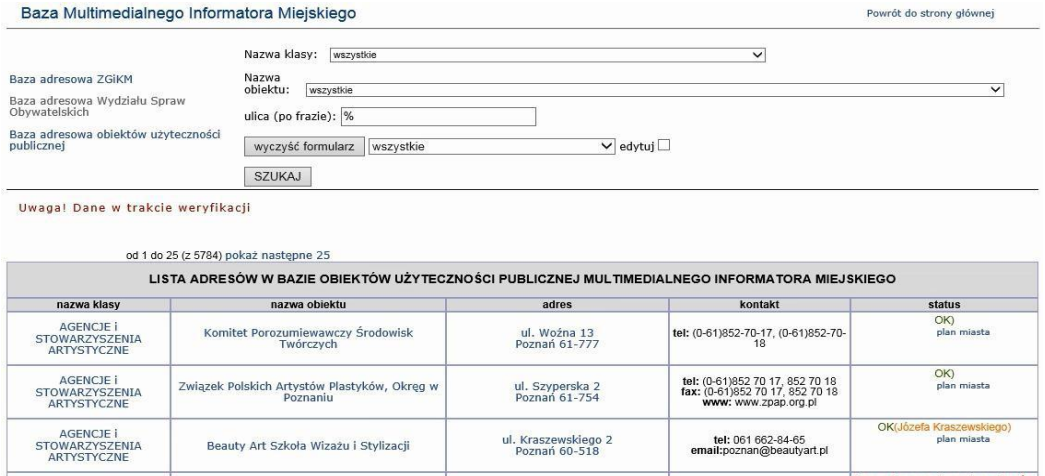

2.2.2.17.28.5. Raport SIP Dane archiwalne WPI 2010-2014

|                      |                                                                                                    |                                                                                           |                                |                                                                                                    |         |        |                 |       |                |        |                                    |                 |                               | na podstawie załącznika nr 1<br>do UCHWAŁY Nr LXV/903/V/2009<br><b>RADY MIASTA POZNANIA</b><br>w sprawie Wieloletniego Programu<br>Inwestycyjnego Miasta Poznania | z dnia 22 grudnia 2009 r.<br>na lata 2010-2014                    |
|----------------------|----------------------------------------------------------------------------------------------------|-------------------------------------------------------------------------------------------|--------------------------------|----------------------------------------------------------------------------------------------------|---------|--------|-----------------|-------|----------------|--------|------------------------------------|-----------------|-------------------------------|----------------------------------------------------------------------------------------------------|-------------------------------------------------------------------|
|                      |                                                                                                    | <b>WIELOLETNI PROGRAM INWESTYCYJNY</b><br><b>MIASTA POZNANIA</b>                          |                                |                                                                                                    |         |        |                 |       |                |        |                                    |                 |                               |                                                                                                    |                                                                   |
| Kategoria<br>zadania | L.D.                                                                                                    | <b>Symbol dziedziny</b><br>programowania, rodzaju<br>zadania i klasyfikacii<br>budżetowej | Numer zadania<br>Nazwa zadania |                                                                                                    |         |        | 2011            |       | 2012 2013 2014 |        | Nakłady<br>łacznie w<br>latach WPI | po roku<br>2014 | Ogółem z<br>budżetu<br>miasta | Ogółem środki<br>zewnętrzne na<br>realizację zadania                                                                                                    | Całkowity<br>koszt<br>zadania<br>z uwzgi, środków<br>zewnętrznych |
|                      | PRIORYTET INWESTOWANIE W WIEDZĘ PROGRAM 6 WYSOKA JAKOŚĆ KSZTAŁCENIA                                                                                                    |                                                                                           |                                |                                                                                                    |         |        |                 |       |                |        |                                    |                 |                               |                                                                                                    |                                                                   |
| к                    |                                                                                                    | O/W 7 L801 80101 6050                                                                     | OW/OW/53<br>mapa               | Budowa Szkoły Podstawowej z sala gimnastyczna - Strzeszyn                                                                                                    | 5907.9  |        | 12500.0 10600.0 |       |                |        | 23100.0                            |                 | 29007.0                       |                                                                                                    | 29007.0                                                           |
| κ                    | $\overline{2}$                                                                                                    | OiW Z   801 80104 6050                                                                    | OW/OW/107                      | Budowa przedszkola Nr 46                                                                                                    | 3074.0  | 2255.0 |                 |       |                |        | 2255.0                             |                 | 5329.0                        |                                                                                                    | 5329.0                                                            |
| ĸ                    |                                                                                                    | OiW Z U 801 80101 6050                                                                    | OW/SP54/177<br>mapa            | Modernizacja budynku Szkoły Podstawowej nr 54 i Gimnazjum nr 58 przy<br>ul. Małoszyńskiej 38                                                                                                    | 2000.0  | 1000.0 |                 |       |                |        | 1000.0                             |                 | 3000.0                        |                                                                                                    | 3000.0                                                            |
| к                    |                                                                                                    | OiW Z U 801 80120 6050                                                                    | OW/LO1/166                     | Liceum Ogólnokształcace Nr I - modernizacja Sali gimnastycznej oraz<br>remont dachu                                                                                                    | 500.0   | 1000.0 |                 |       |                |        | 1000.0                             |                 | 1500.0                        |                                                                                                    | 1500.0                                                            |
| κ                    | Modernizacja Ośrodka Szkolno-Wychowawczego dla Dzieci i Młodzieży<br>OW/OSWMN/157<br>400.0<br>600.0<br>600.0<br>1000.0<br>OiW Z U 854 85403 6050<br>Niepełnosprawnej przy ul. Szamarzewskiego |                                                                                           |                                |                                                                                                    |         |        |                 |       |                | 1000.0 |                                    |                 |                               |                                                                                                    |                                                                   |
|                      | PRIORYTET DOSTEPNY POZNAŃ PROGRAM 10 POZNAŃ BEZ KORKÓW                                                                                                    |                                                                                           |                                |                                                                                                    |         |        |                 |       |                |        |                                    |                 |                               |                                                                                                    |                                                                   |
| ĸ                    |                                                                                                    | KiT Z I 600 60015 6050                                                                    | GKM/ZDM/1801<br>mapa           | Modernizacja ul. Lechickiej w Poznaniu na odcinku od ul. Serbskiej do ul.<br>Naramowickiej (DK 92)                                                                                                    | 43063.2 | 4680.0 |                 |       |                |        | 4680.0                             |                 | 47743.0                       |                                                                                                    | 47743.0                                                           |
|                      |                                                                                                    | KiT Z I 600 60015 6050                                                                    | GKM/ZDM/5901<br>mapa           | Budowa fragmentu III ramy komunikacyjnej od ul. Hetmańskiej do ul.<br>Krzywoustego oraz budowa przedłużenia ul. Hetmańskiej od ronda Żegrze<br>de III camu komunikacujnaj urbum olanourona definancouranja zoumatezna. | 14783.6 | 500.0  |                 | 500.0 |                |        | 1000.0                             | 139147.0        | 154930.0                      |                                                                                                    | 154930.0                                                          |

2.2.2.17.28.6. Raport SIP Mapa - WKF - Wykaz obiektów sportowych - baza Wydziału Kultury Fizycznej

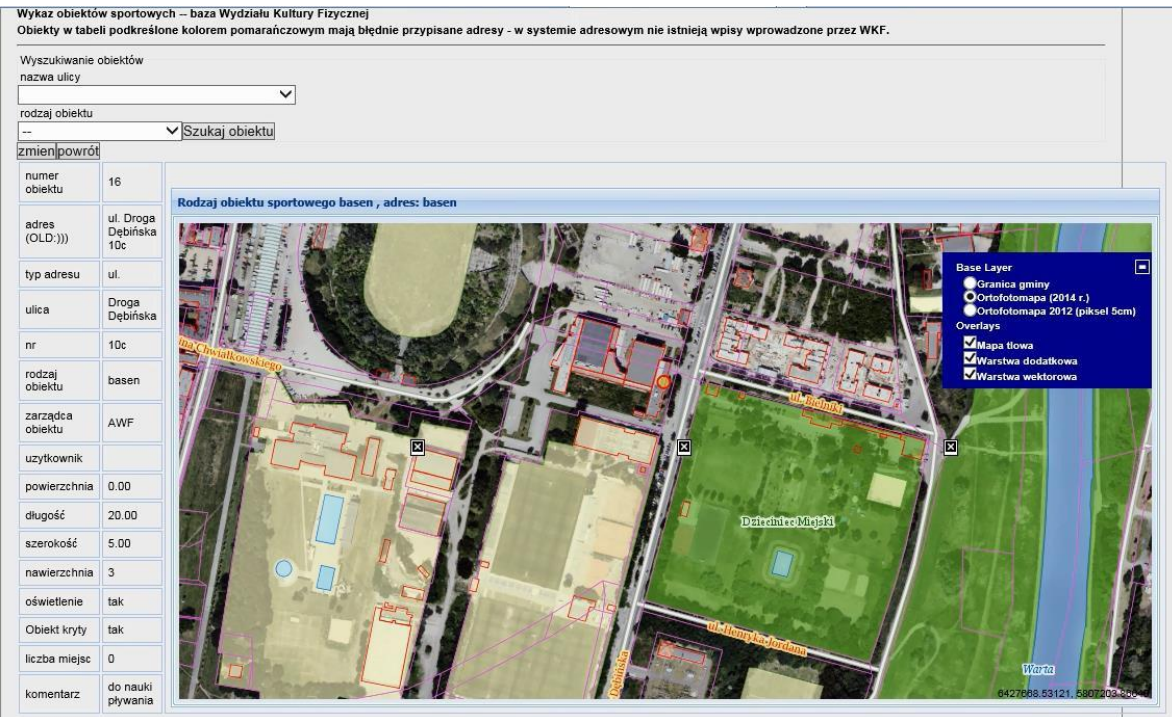

#### 2.2.2.17.28.7. Raport SIP Mapa Studnie

Umożliwia pobranie plików xls przygotowanych przez WOŚ z atrybutami dla warstwy studni – informacja poufna niedostępna w inny sposób.

2.2.2.17.28.8. Raport SIP Wieloletnia prognoza finansowa

Raport wywoływany dla warstwy znajdujących się w grupie:

1. Wieloletnia prognoza finansowa (WPF) - w sumie 36 warstwy

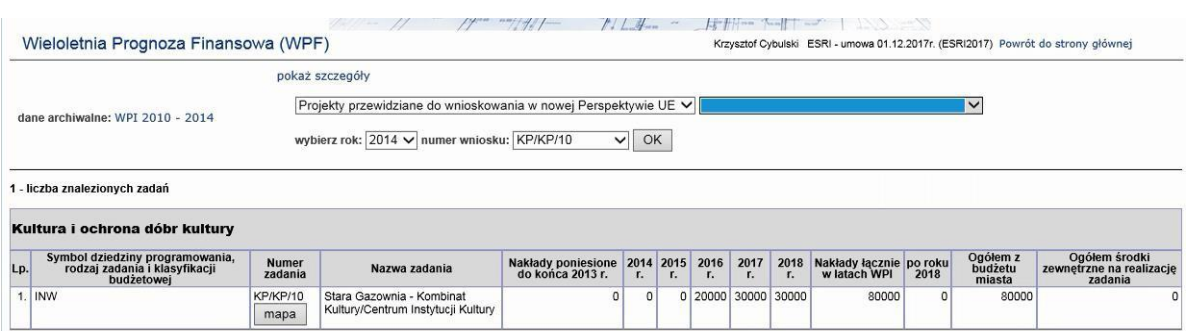

# 2.2.2.17.28.9. Raport SIP mapa - Przeglądaj załączniki dla obszaru ograniczonego użytkowania dla lotniska Raport wywoływany dla grupy warstw Strefy Lotnisk

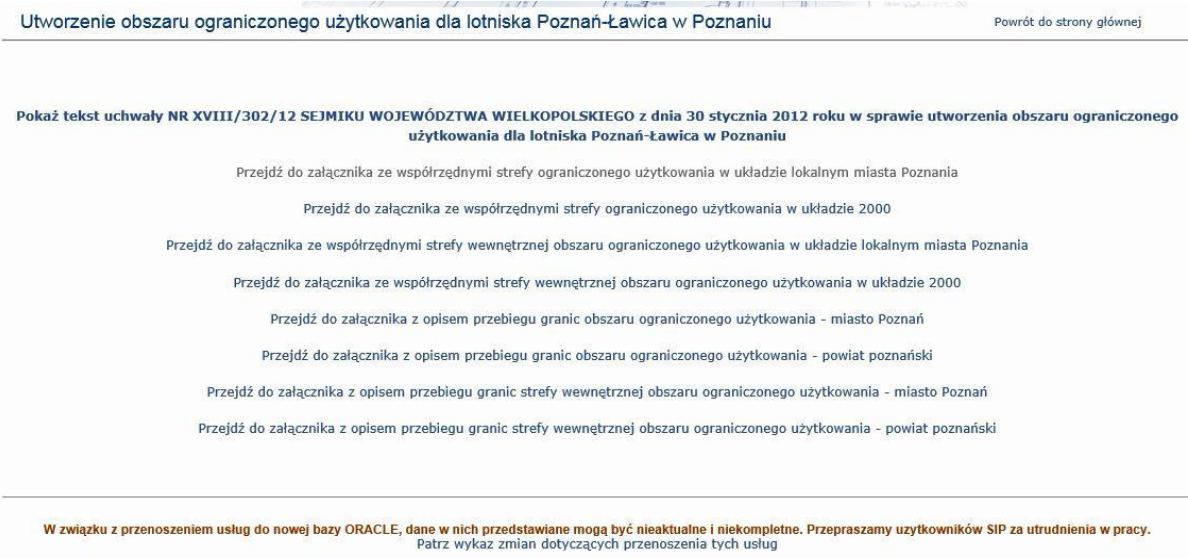

#### 2.2.2.17.28.10. Raport SIP mapa Inne dane o obiekcie

Raport dostępny dla warstw znajdujących się w grupie Obiekty użyteczności publicznej > Biblioteki oraz dla grupy Opieka zdrowotna

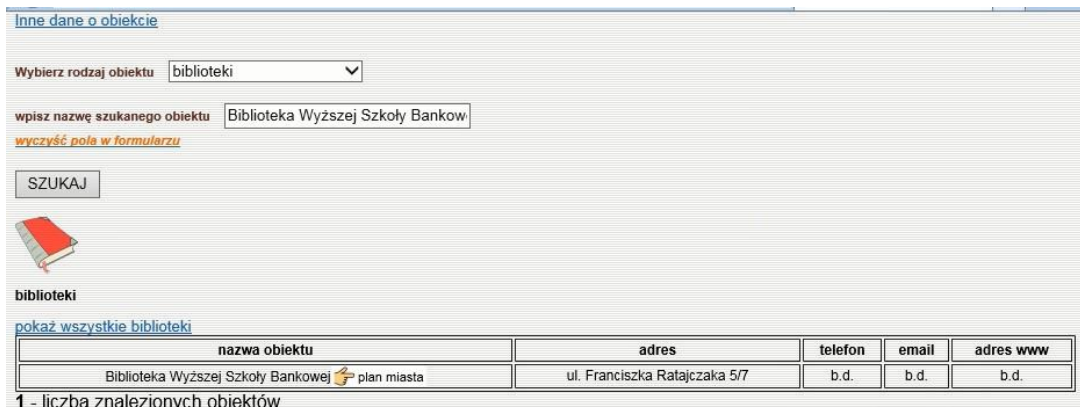

2.2.2.17.28.11. Raport SIP mapa Obiekty użyteczności publicznej - baza adresowa

Raport dostępny dla warstw znajdujących się w grupie Obiekty użyteczności publicznej i podgrupach:

- 1. Kultura
- 2. Rekreacja
- 3. Sądy, policja, wojsko
- 4. Urzędy
- 5. Szkoły i przedszkola
- 6. Inne obiekty

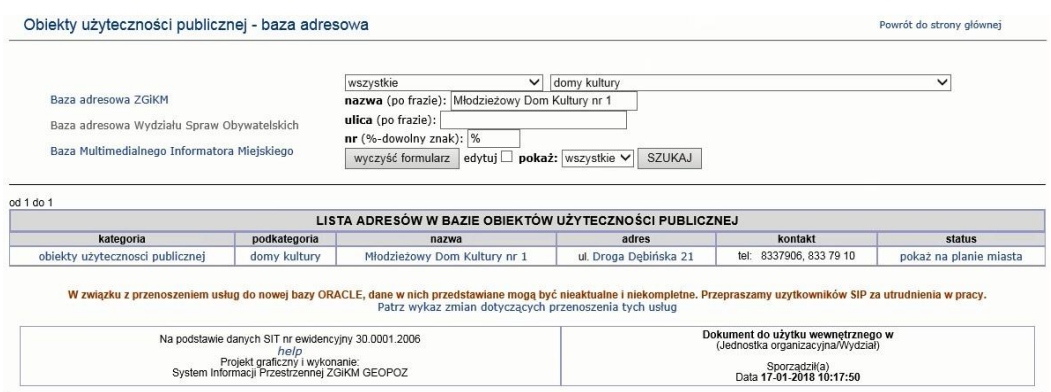

# 2.2.2.17.28.12. Wieloletnia prognoza finansowa

Adres usługi: data/wpi/wpi\_2010.php

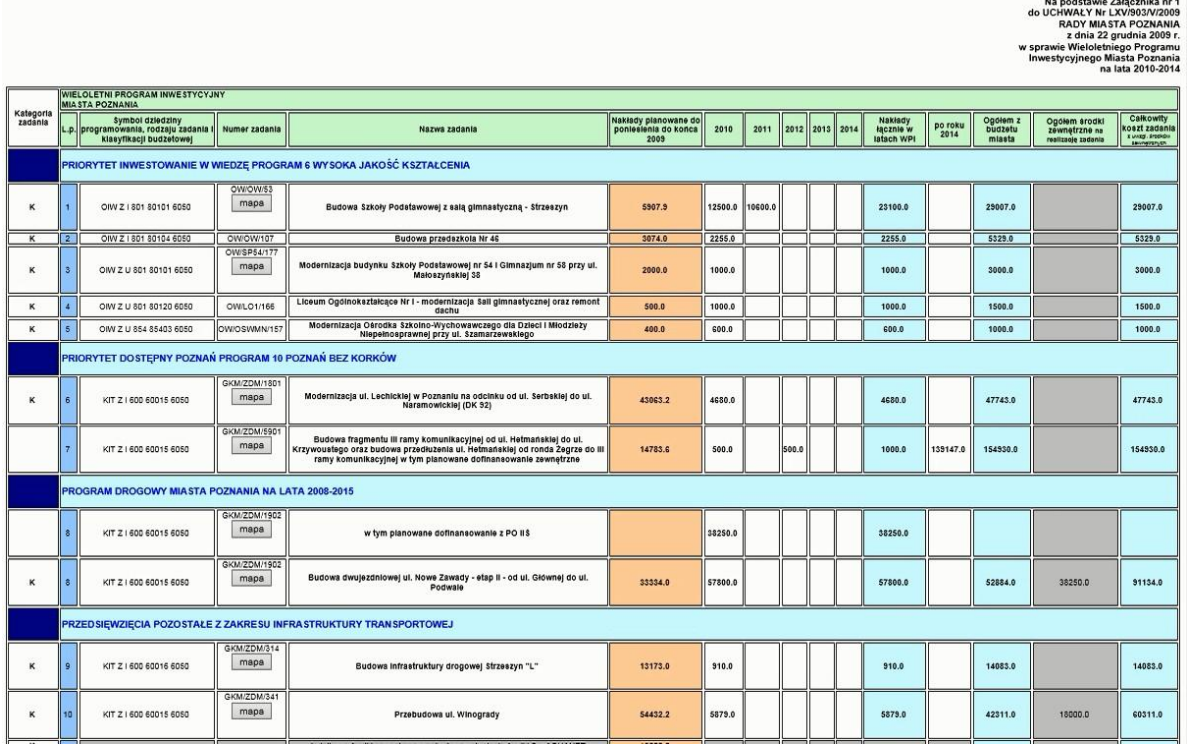

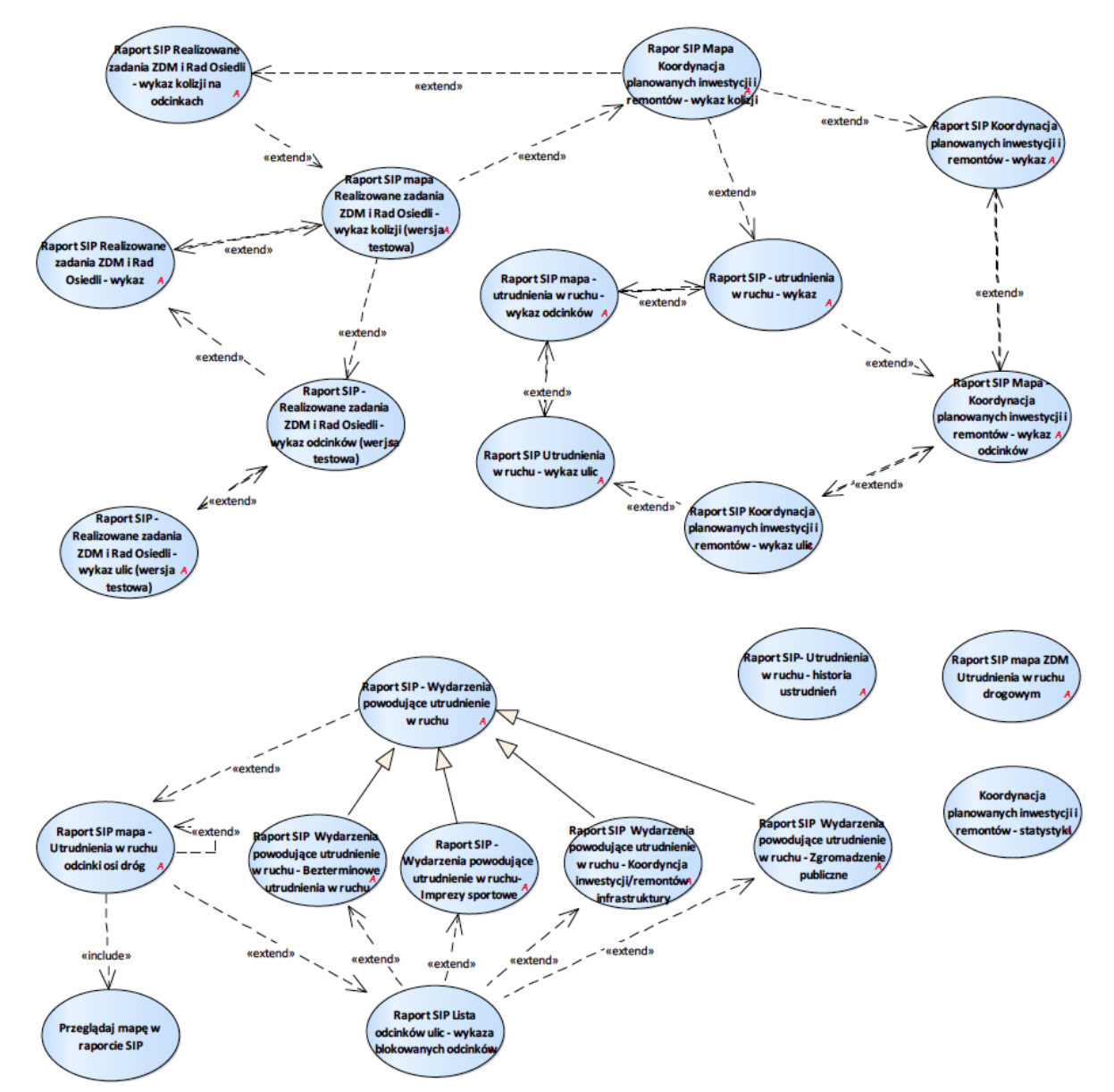

#### 2.2.2.17.29.Utrudnienia w ruchu, kolizje, inwestycje, remonty

Rysunek 51 – Kolizje, inwestycje, remonty

#### 2.2.2.17.29.1. Koordynacja planowanych inwestycji i remontów - statystyki

#### 2.2.2.17.29.2. Przeglądaj mapę w raporcie SIP

Przypadek użycia daje możliwość przeglądania mapy w komponencie zagnieżdżonym w stronę raportu SIP.

#### 2.2.2.17.29.3. Raport SIP Mapa Koordynacja planowanych inwestycji i remontów - wykaz kolizji

Raport wywoływany dla warstw znajdujących się w grupie warstw Koordynacja planowanych robót w pasach drogowych zarządzanych przez ZDM > Kolizje gestorów uzbrojenia podziemnego.

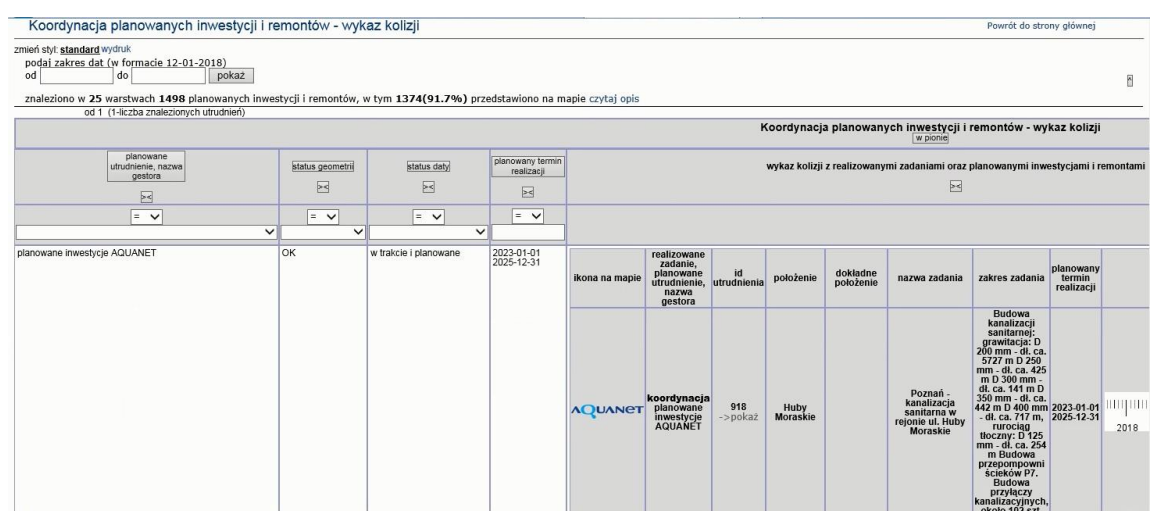

| remontami                                                                                  | LINKI<br>$\boxtimes$                                              | id utrudnienia<br>$\approx$ | data<br>wprowadzenia do<br>bazy | autor ostatniej<br>zmiany danych<br>opisowych | liczba wpisów w<br>historii danych<br>opisowych | ostatnia data<br>aktualizacji<br>geometrii | ñ                 |
|--------------------------------------------------------------------------------------------|-------------------------------------------------------------------|-----------------------------|---------------------------------|-----------------------------------------------|-------------------------------------------------|--------------------------------------------|-------------------|
|                                                                                            |                                                                   | $=$ $\vee$                  | $\geq$<br>$=$ $\vee$            | $\asymp$<br>$=$ $\vee$                        | $\geq$<br>$=$ $\vee$                            | $\geq$<br>$=$ $\vee$                       | szukaj<br>wyczyść |
| wykres na osi czasu                                                                        | mapa SIP<br>Portal SIP: std<br>zbiorcza<br>OpenStreetMap:<br>mapa | 918<br>918                  | 2015-10-08<br>13:01:48          | $\checkmark$<br>artrut                        | 4                                               | 2017-11-28<br>08:35:16                     | mniej opcji       |
| <b>THE FORD OF CONTRACTOR OF A SECOND CONTRACT</b><br>2020<br>2021<br>2022<br>2018<br>2019 | Google Maps:<br>mapa satelita                                     |                             |                                 |                                               |                                                 |                                            |                   |

2.2.2.17.29.4. Raport SIP Wydarzenia powodujące utrudnienie w ruchu - Bezterminowe utrudnienia w ruchu Część raportu utrudnień dla bezterminowych utrudnień w ruchu.

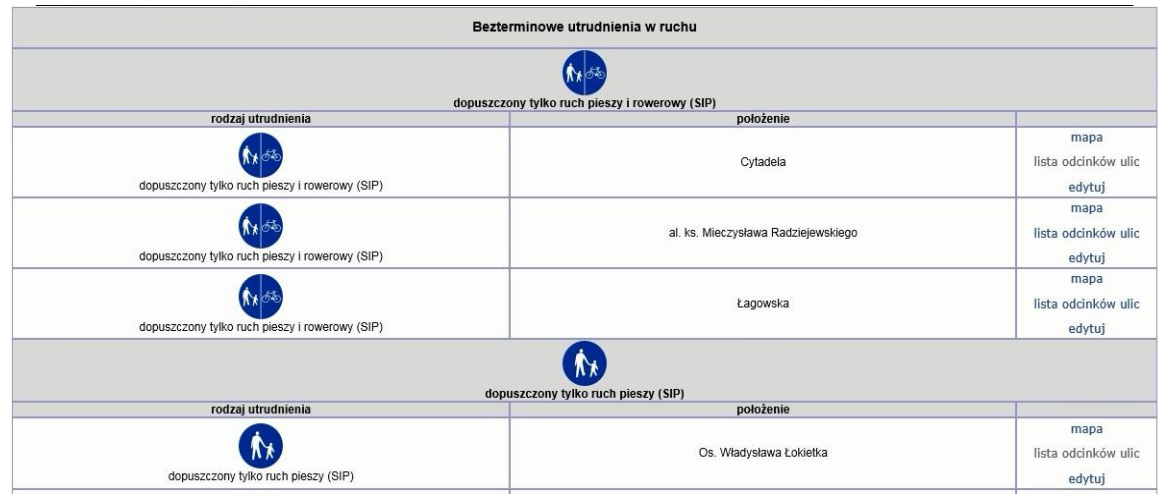

2.2.2.17.29.5. Raport SIP Wydarzenia powodujące utrudnienie w ruchu - Koordynacja inwestycji/remontów infrastruktury

W podziale na podmioty prowadzące inwestycje i rodzaj działań na infrastrukturze (remont, inwestycja) Raport w tej formie tworzony jest też dla:

- 1. inwestycji ZDM w tym zajęć pasów drogowych, zamknięć ulic i chodników.
- 2. realizowanych zadań przez Rady Osiedli

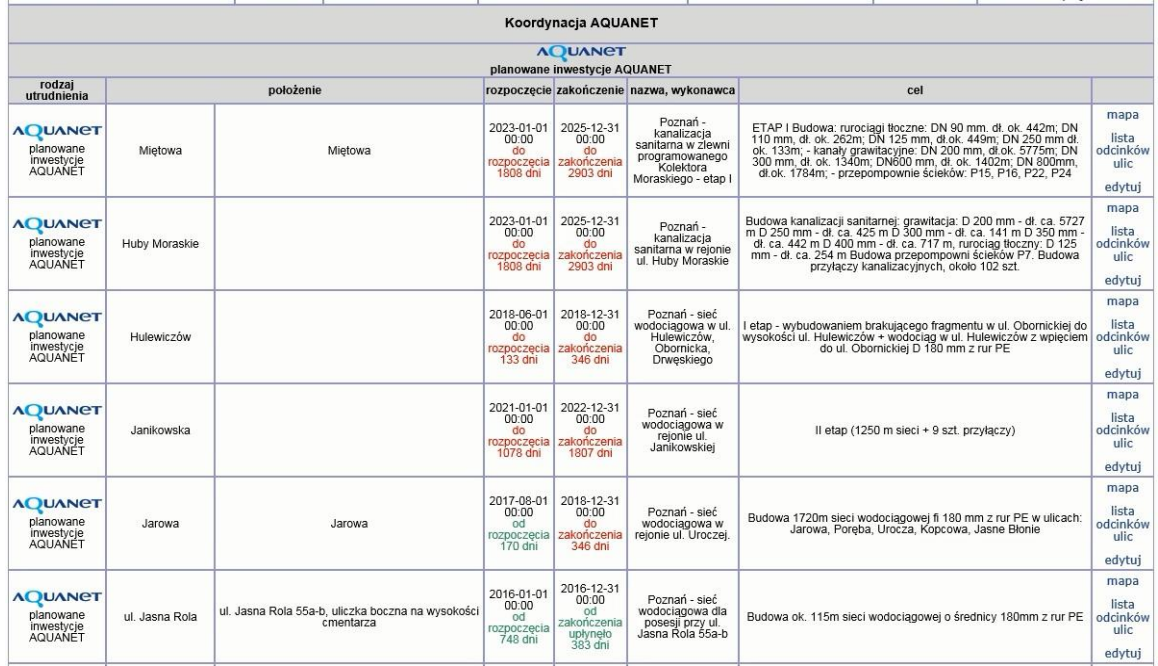

#### 2.2.2.17.29.6. Raport SIP Wydarzenia powodujące utrudnienie w ruchu - Zgromadzenie publiczne

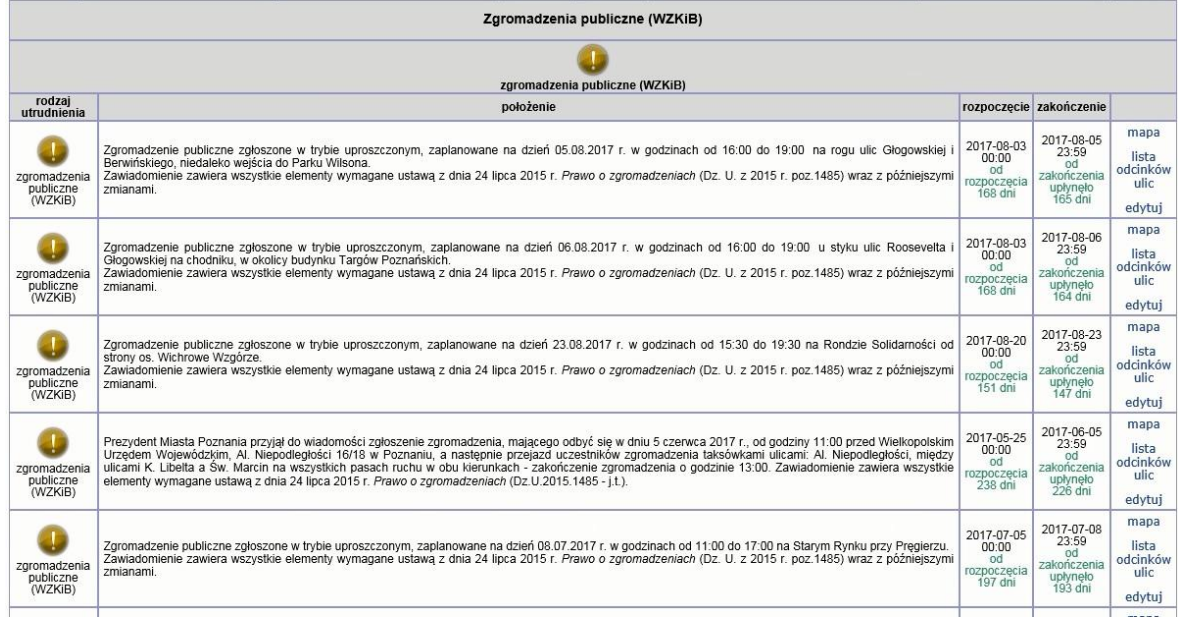

## 2.2.2.17.29.7. Raport SIP - Wydarzenia powodujące utrudnienie w ruchu- Imprezy sportowe

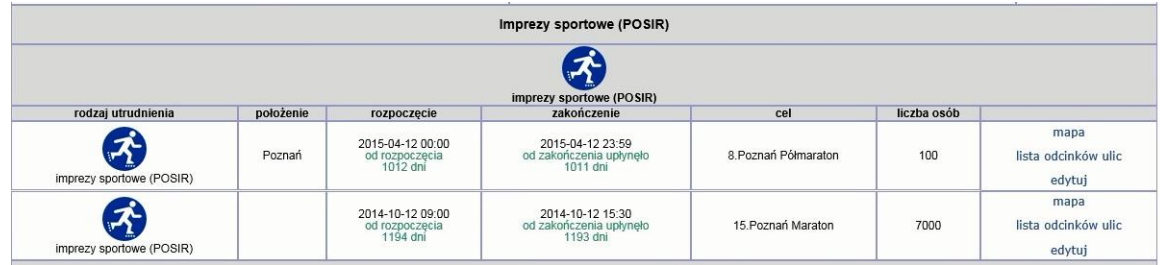

## 2.2.2.17.29.8. Raport SIP - Realizowane zadania ZDM i Rad Osiedli - wykaz odcinków

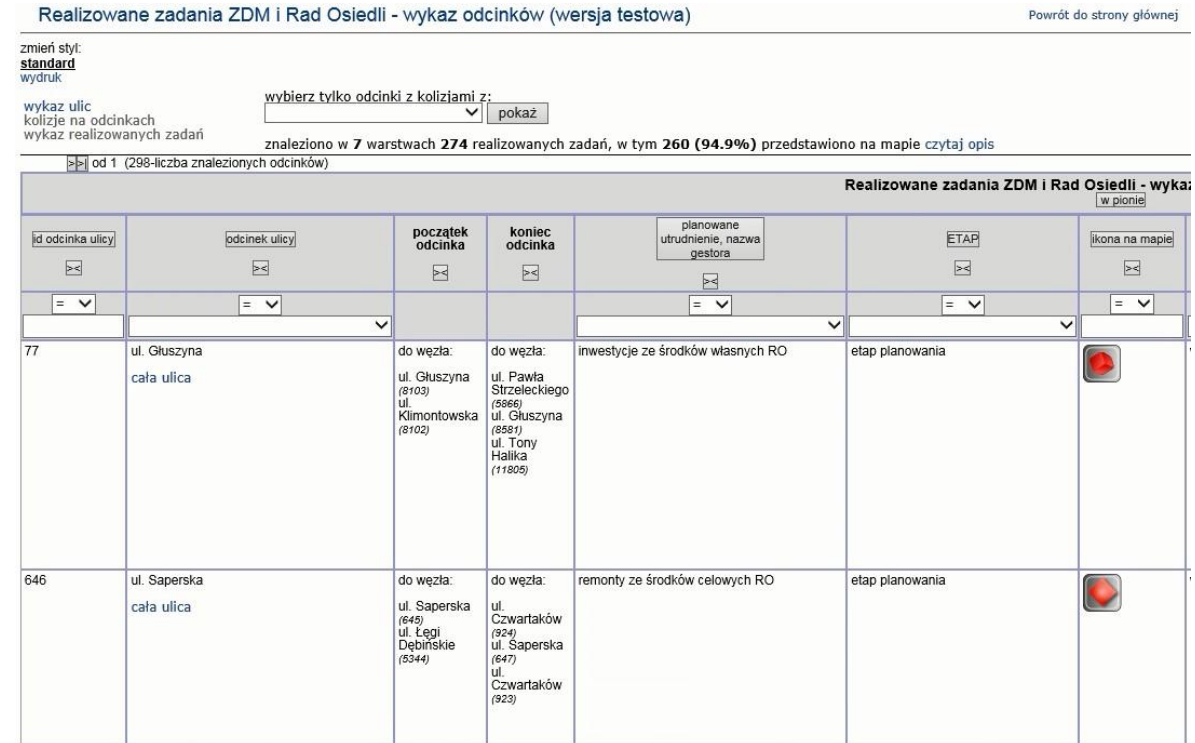

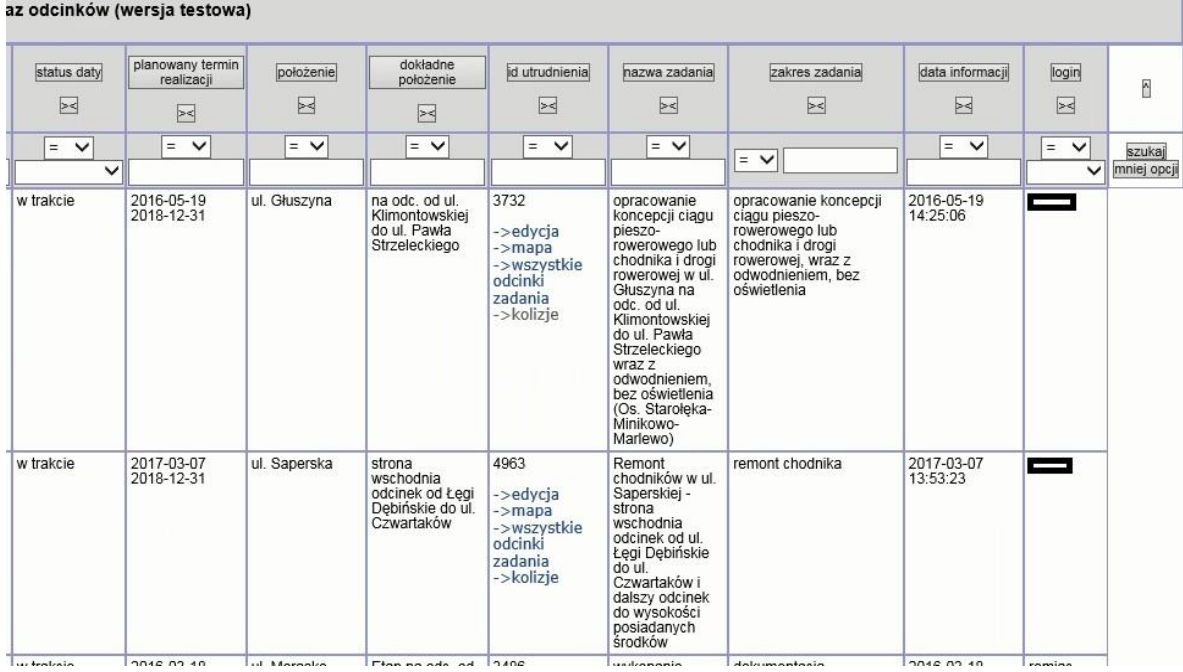

#### 2.2.2.17.29.9. Raport SIP - Realizowane zadania ZDM i Rad Osiedli - wykaz ulic

#### Realizowane zadania ZDM i Rad Osiedli - wykaz ulic (wersja testowa)

zmień styl:<br>standard

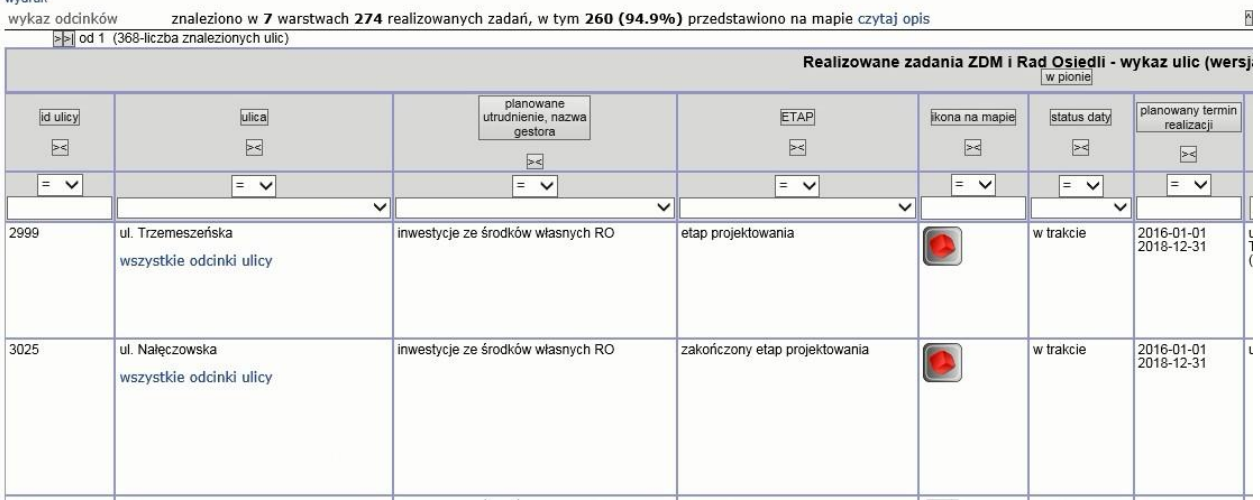

Powrót do strony głównej

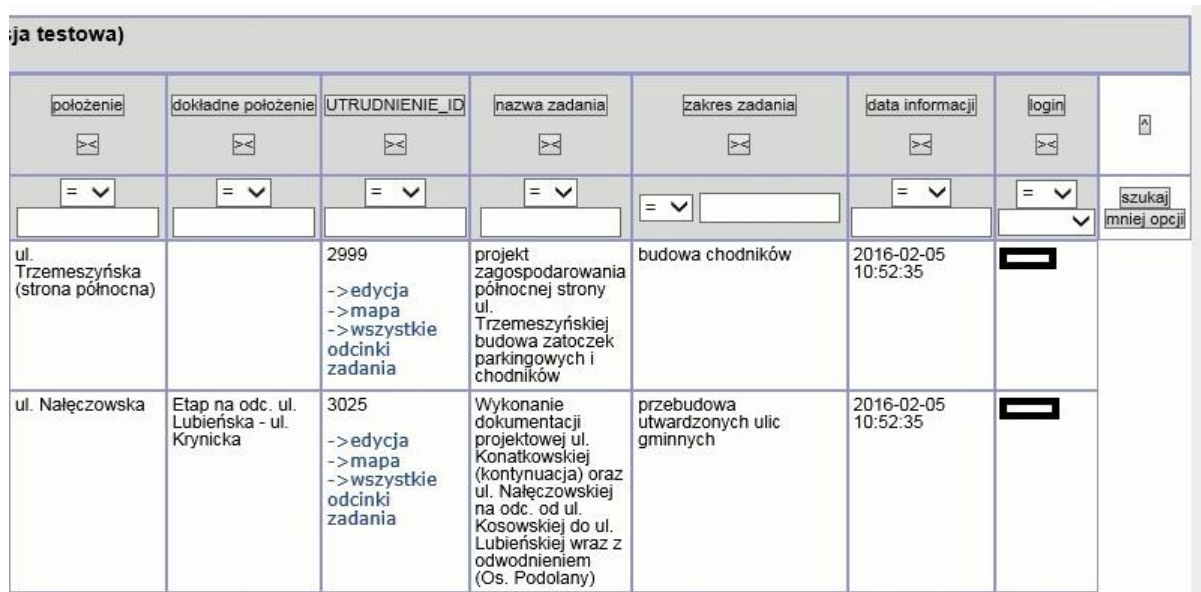

2.2.2.17.29.10. Raport SIP - Wydarzenia powodujące utrudnienie w ruchu

Raport zwracający wydarzenia, wybranego przez użytkownika rodzaju, powodujące utrudnienia w ruchu.

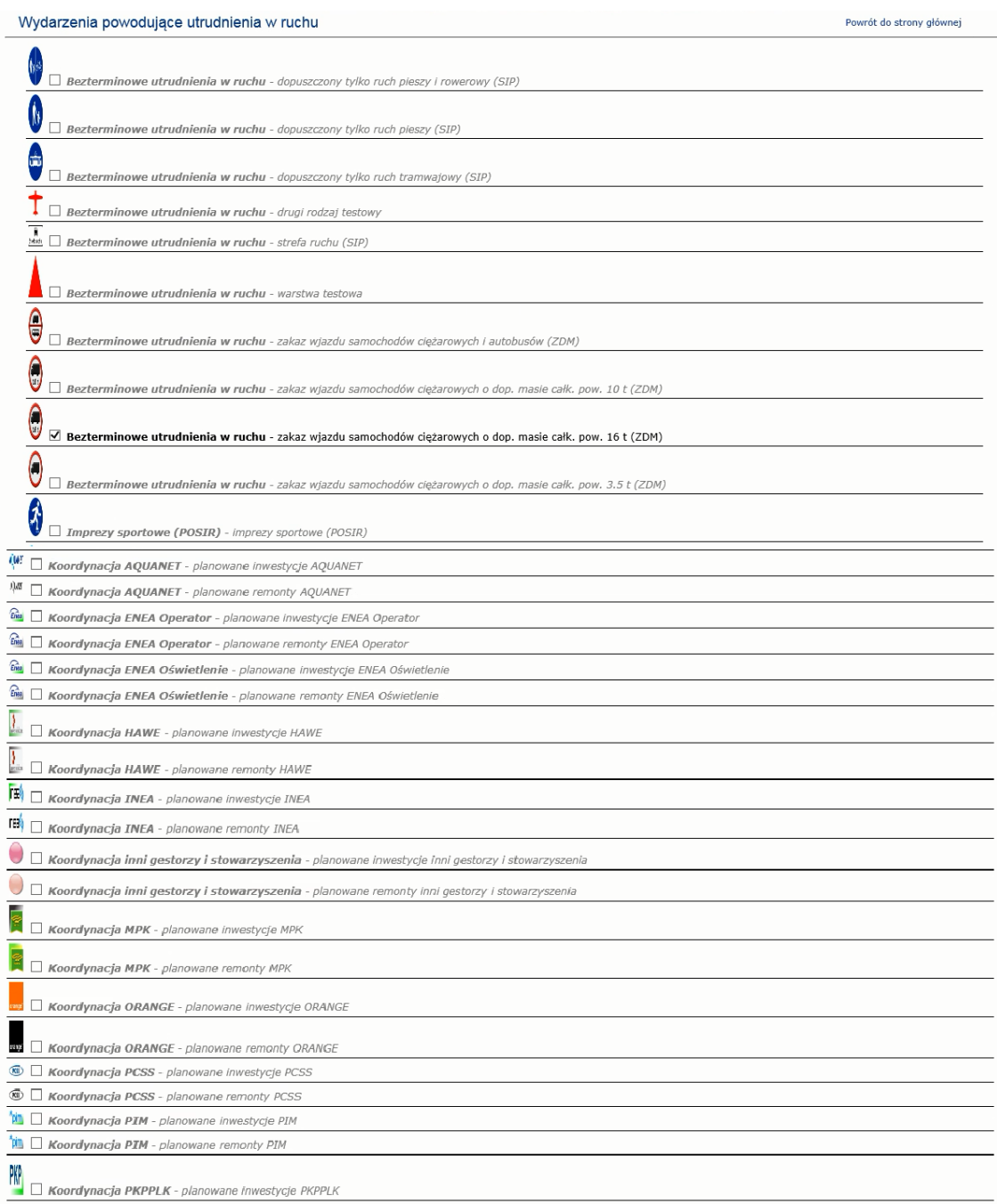

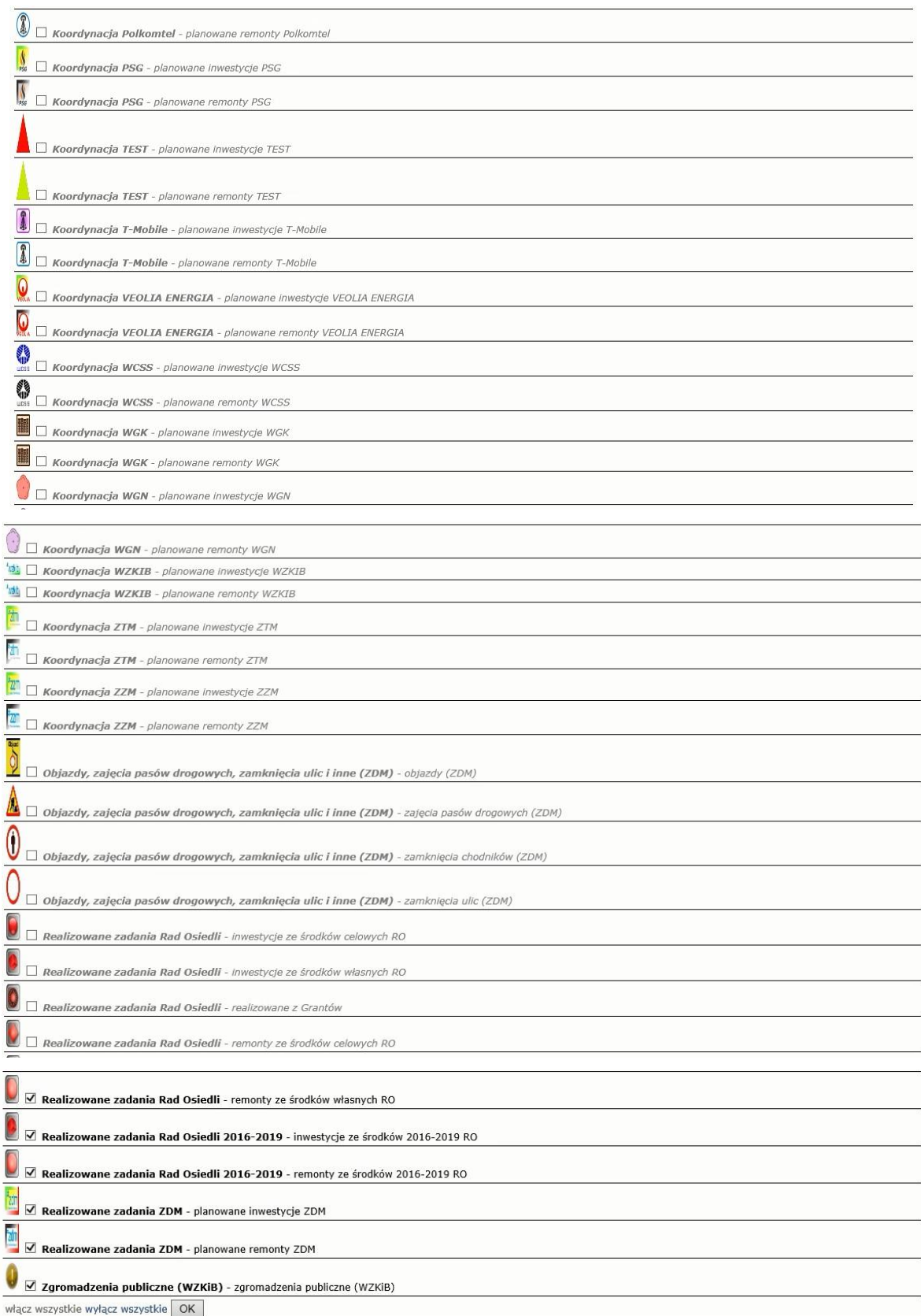

# 2.2.2.17.29.11. Raport SIP - utrudnienia w ruchu - wykaz

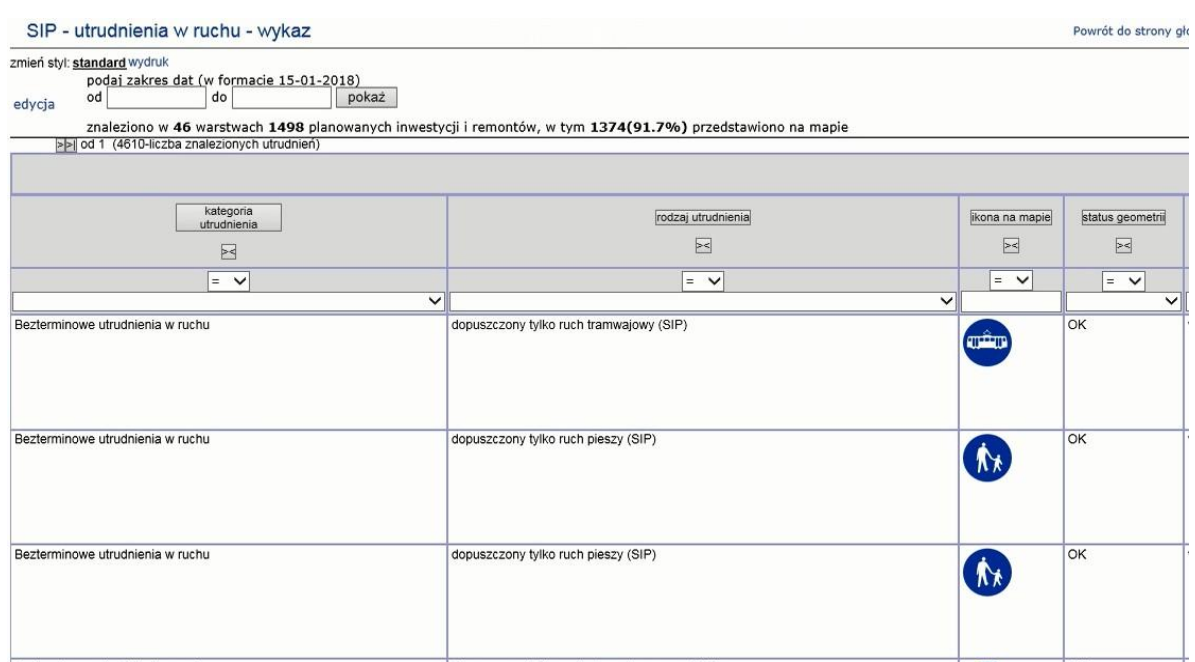

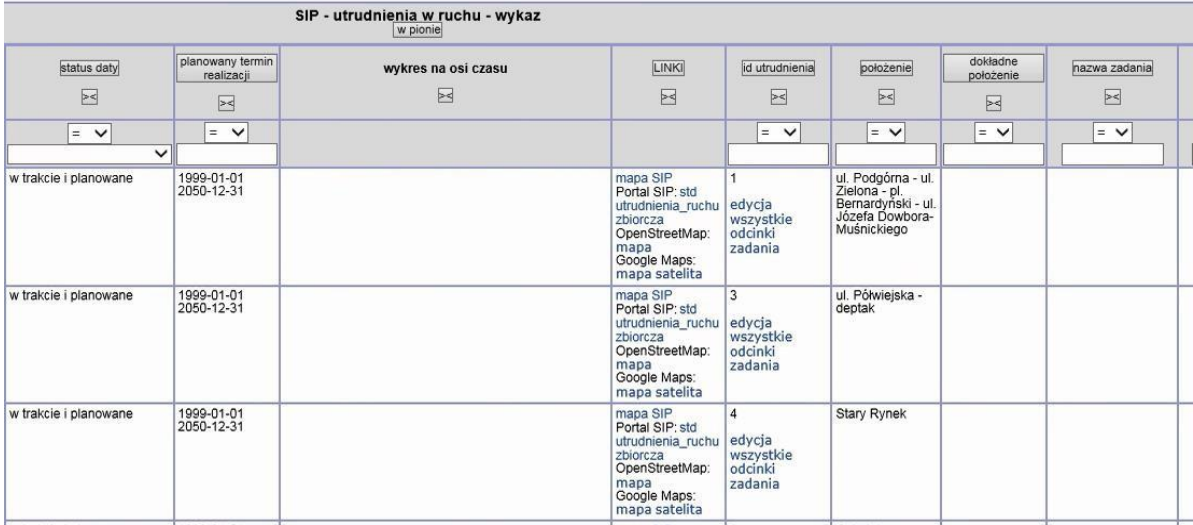

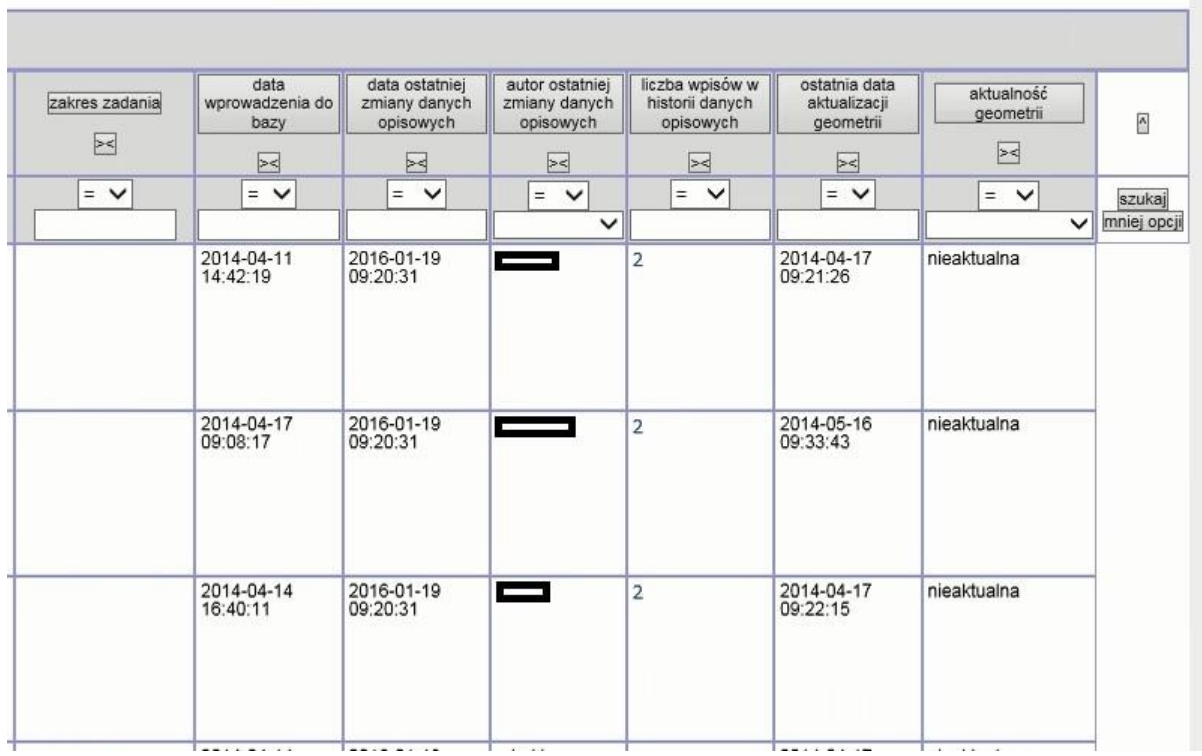

## 2.2.2.17.29.12. Raport SIP Koordynacja planowanych inwestycji i remontów - wykaz

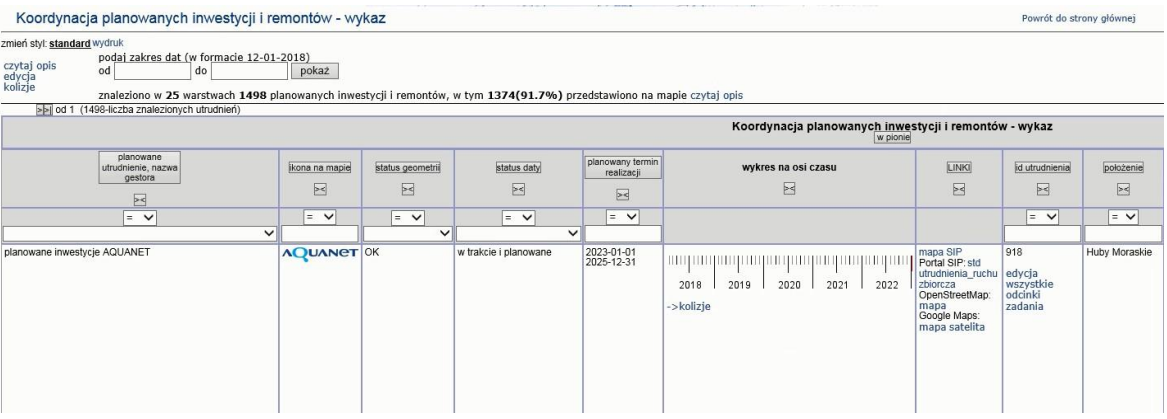

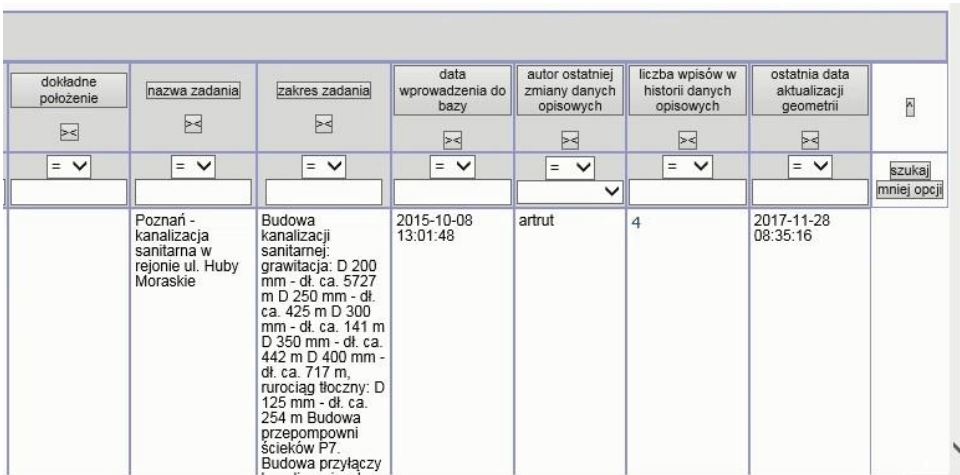

## 2.2.2.17.29.13. Raport SIP Koordynacja planowanych inwestycji i remontów - wykaz ulic

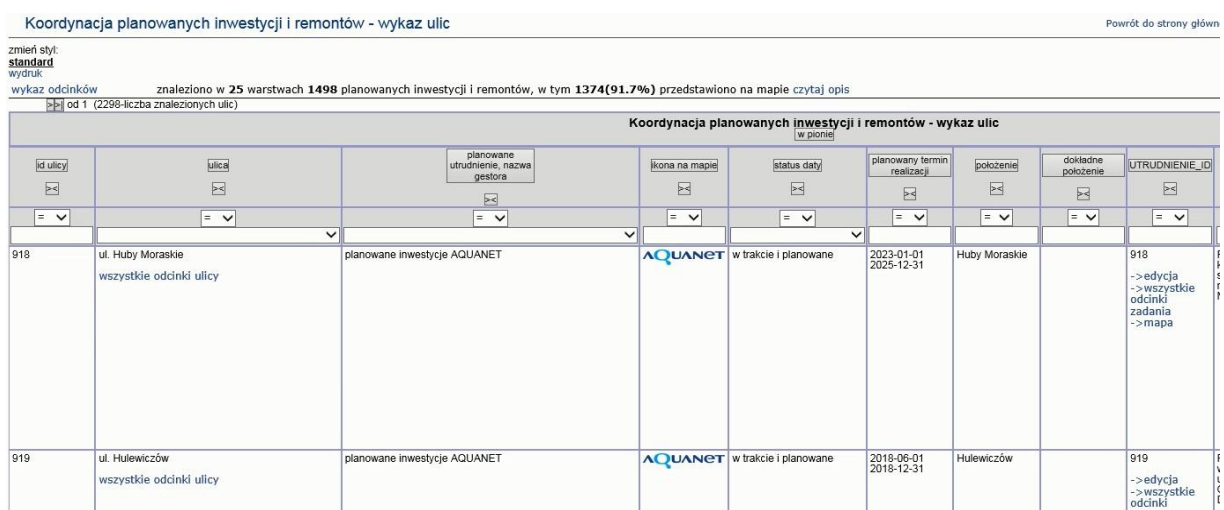

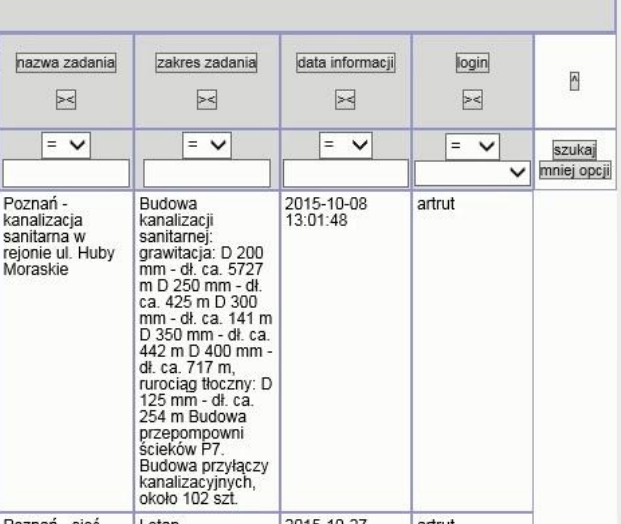

2.2.2.17.29.14. Raport SIP Lista odcinków ulic - wykaz blokowanych odcinków

Raport SIP zawierający wykaz blokowanych odcinków

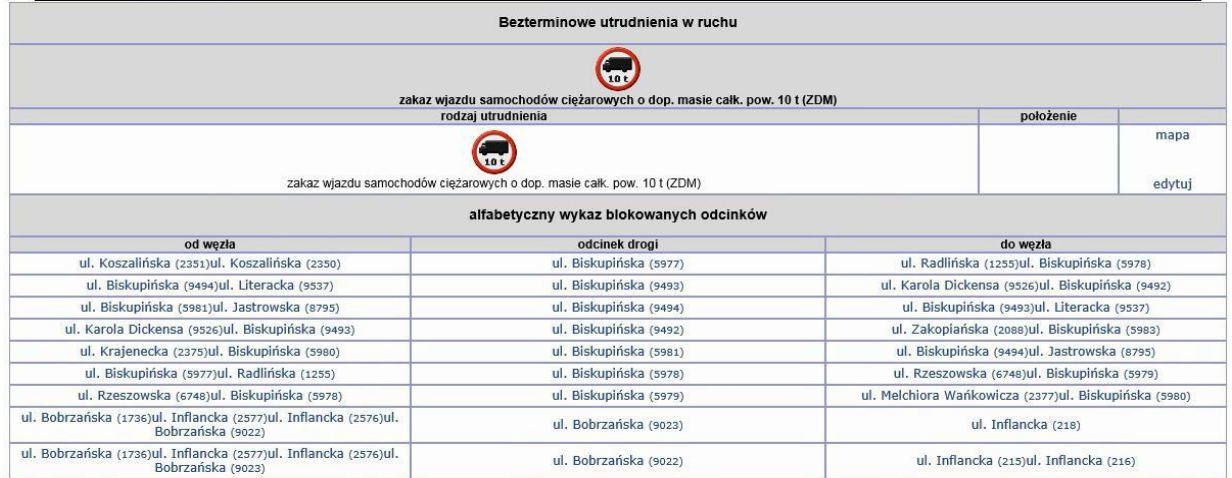

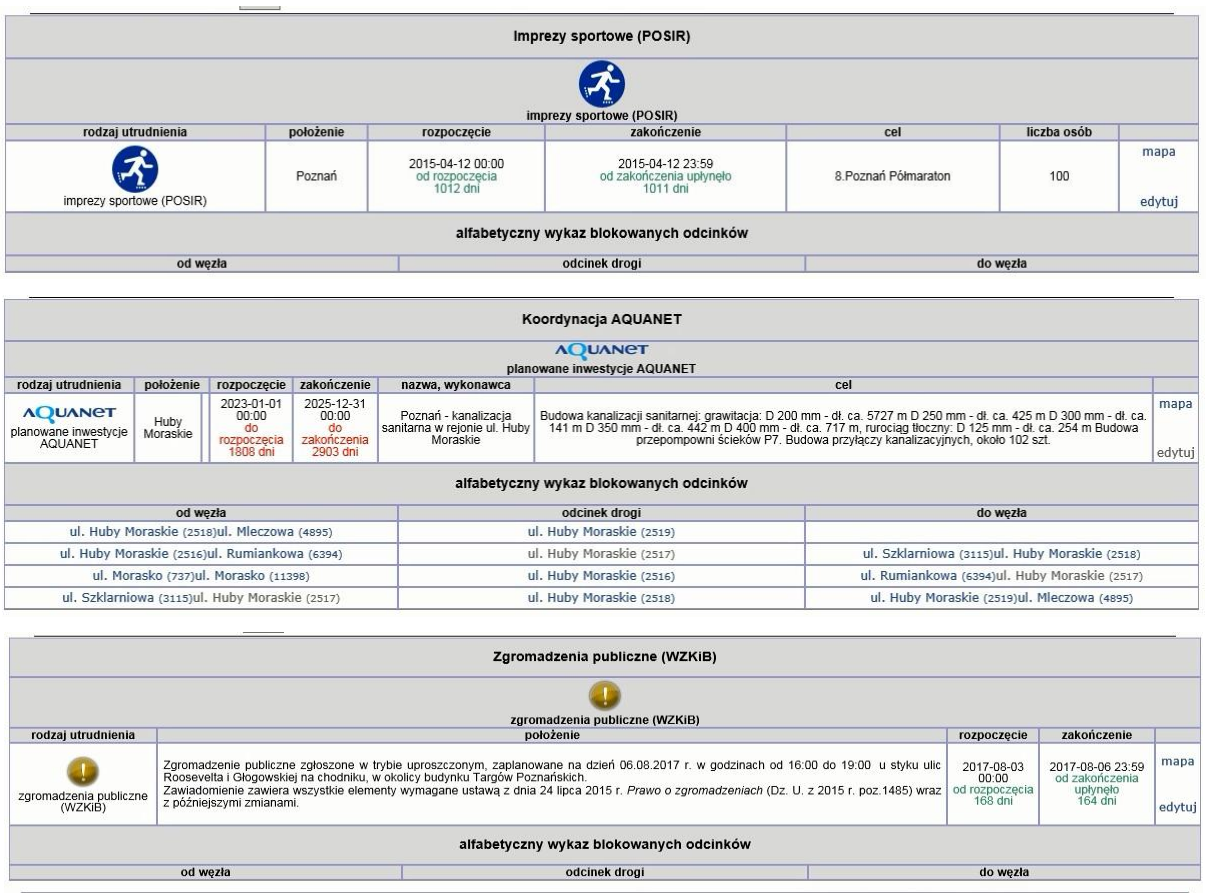

2.2.2.17.29.15. Raport SIP Mapa - Koordynacja planowanych inwestycji i remontów - wykaz odcinków

Raport wywoływany dla warstw znajdujących się w grupie warstw Koordynacja planowanych robót w pasach drogowych zarządzanych przez ZDM > Plany inwestycyjne i remontowe gestorów uzbrojenia podziemnego oraz dla warstw :

- 1. Koordynacja planowanych robót w pasach drogowych zarządzanych przez ZDM > kolizje planowanych inwestycji i remontów gestorów
- 2. Koordynacja planowanych robót w pasach drogowych zarządzanych przez ZDM > kolizje planowanych inwestycji i remontów ZDM i Rad osiedli

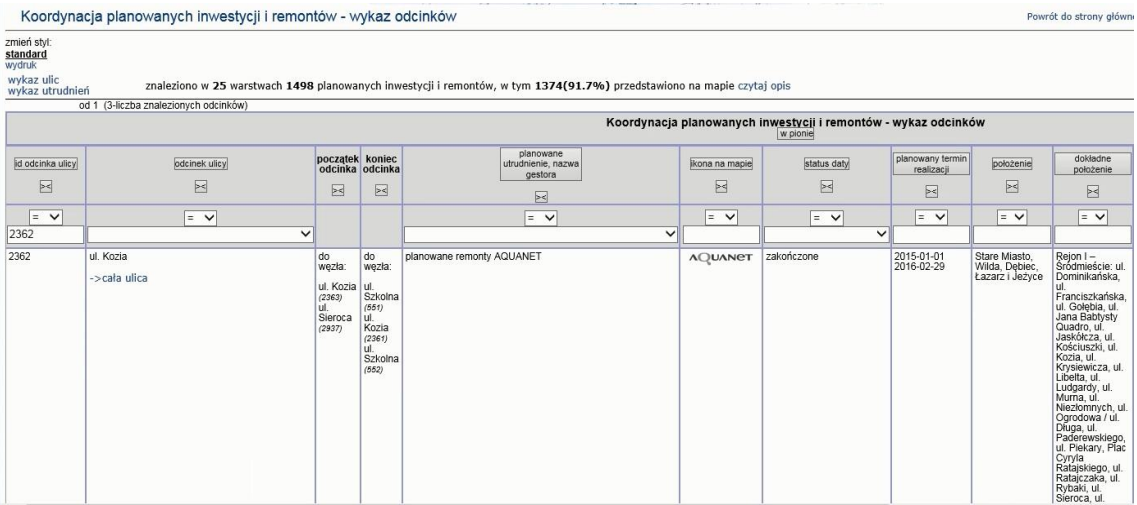

| id utrudnienia<br>>                                                             | nazwa zadania<br>$>\n<$                                                                                  | zakres zadania<br>$>\lt$                                                                                                    | data informacji<br>$\ge$ | login<br>$>\leq$           | ×,                               |
|---------------------------------------------------------------------------------|----------------------------------------------------------------------------------------------------|----------------------------------------------------------------------------------------------------|--------------------------|----------------------------|----------------------------------|
| $=$<br>$\checkmark$                                                             | $=$ $\vee$                                                                                               | $=$ $\vee$                                                                                                    | $\equiv$<br>$\checkmark$ | $=$ $\vee$<br>$\checkmark$ | szukaj<br>wyczyść<br>mniej opcji |
| 1197<br>->edycja<br>->wszystkie<br>odcinki<br>zadania<br>->wybierz<br>$->$ mapa | Aglomeracja<br>Poznań <sup>-</sup><br>Modernizacia<br>Poznańskiego<br>Svtemu<br>Kanalizacyjnego<br>(PSK) | Etap II -<br>Renowacja sieci<br>kanalizacyjnej w<br>dzielnicach: Stare<br>Miasto, Wilda,<br>Debiec, Łazarz i<br>Jeżyce o<br>orientacyjnej<br>długości<br>20013.00 mb<br>oraz Kolektora<br>Prawobrzeżnego<br>I o orientacyjnej<br>długości 1907.21<br>mb W zakresie<br>zadania znajduje<br>sie rekonstrukcja<br>komór i studni<br>kanalizacyjnych,<br>wymiana włazów<br>kanalizacyjnych<br>na nowe z logo<br><b>AQUANET SA</b><br>oraz<br>uszczelnienie | 2015-09-04<br>00:00:00   | katast                     | ⋗                                |

2.2.2.17.29.16. Raport SIP Realizowane zadania ZDM i Rad Osiedli - wykaz

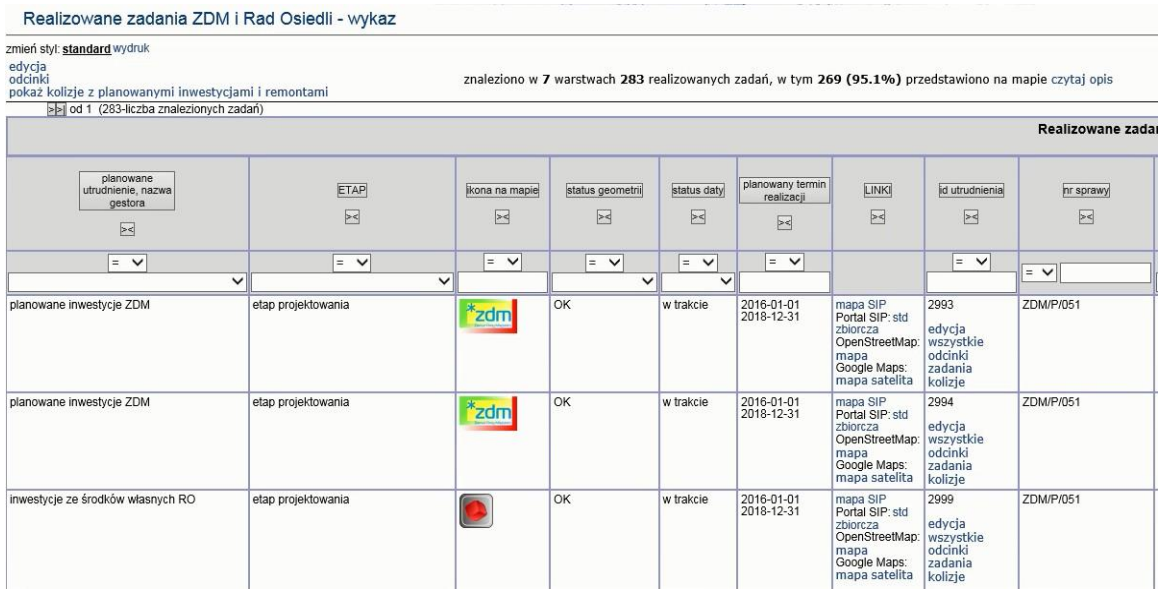

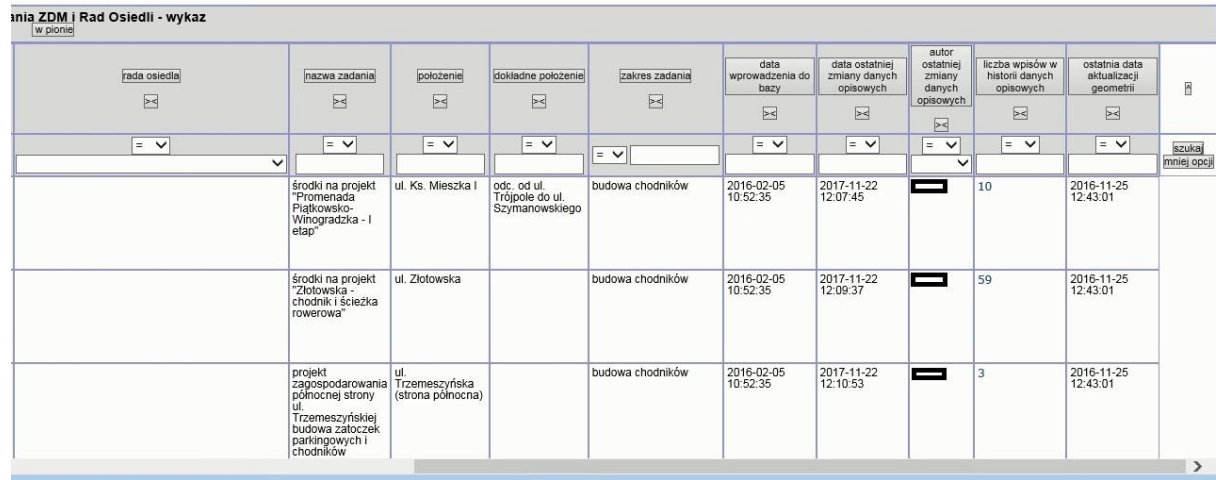

## 2.2.2.17.29.17. Raport SIP Realizowane zadania ZDM i Rad Osiedli - wykaz kolizji na odcinkach

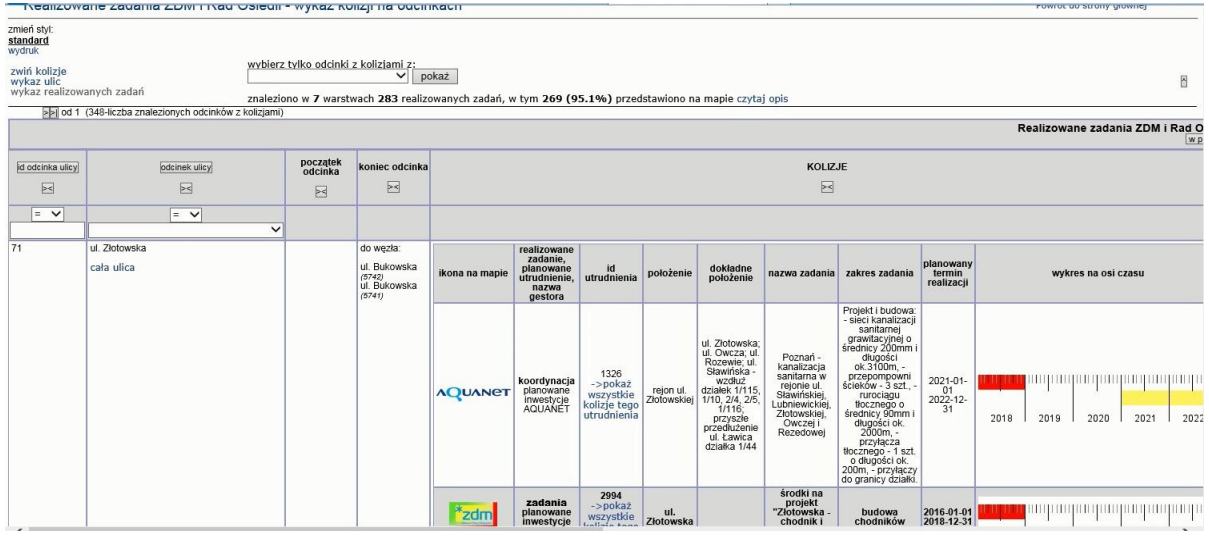

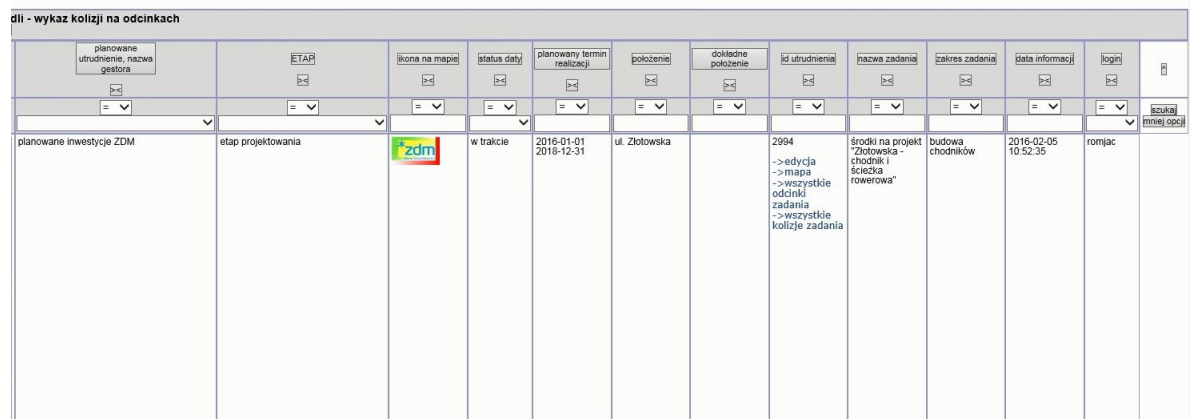

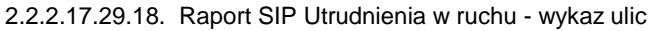

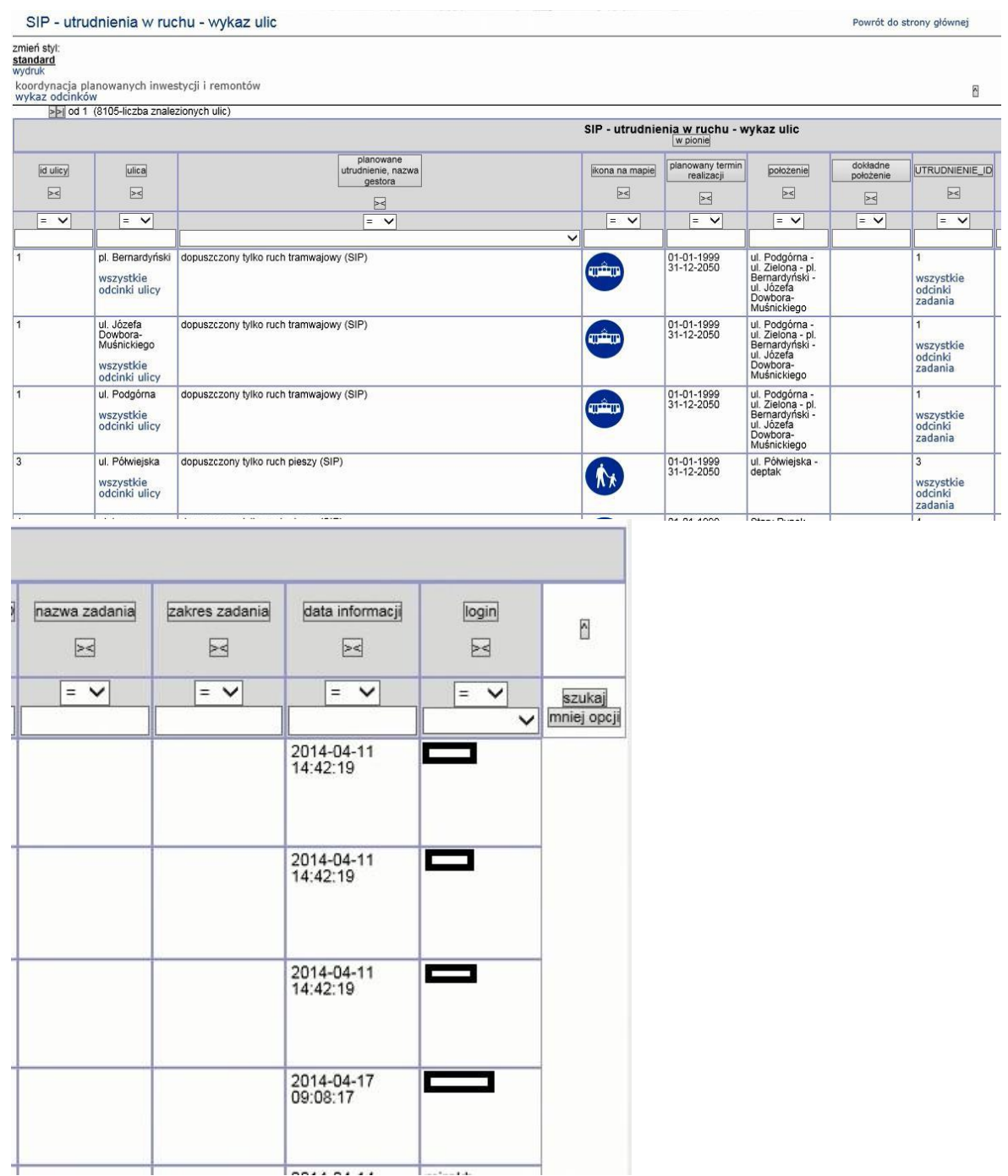

2.2.2.17.29.19. Raport SIP mapa - Utrudnienia w ruchu odcinki osi dróg

Wywoływany z mapy dla obiektu:

- 1. Osiedla, obszary, ulice -> dwukierunkowe odcinki osi dróg (MMP)
- 2. Osiedla, obszary, ulice -> jednokierunkowe odcinki osi dróg (MMP)
- 3. Osiedla, obszary, ulice -> projektowane osie dróg

Dla obiektów raportu, od węzła, odcinki drogi, do węzła, użytkownik ma możliwość wywołania tego samego raportu dla wskazanego w raporcie obiektu.

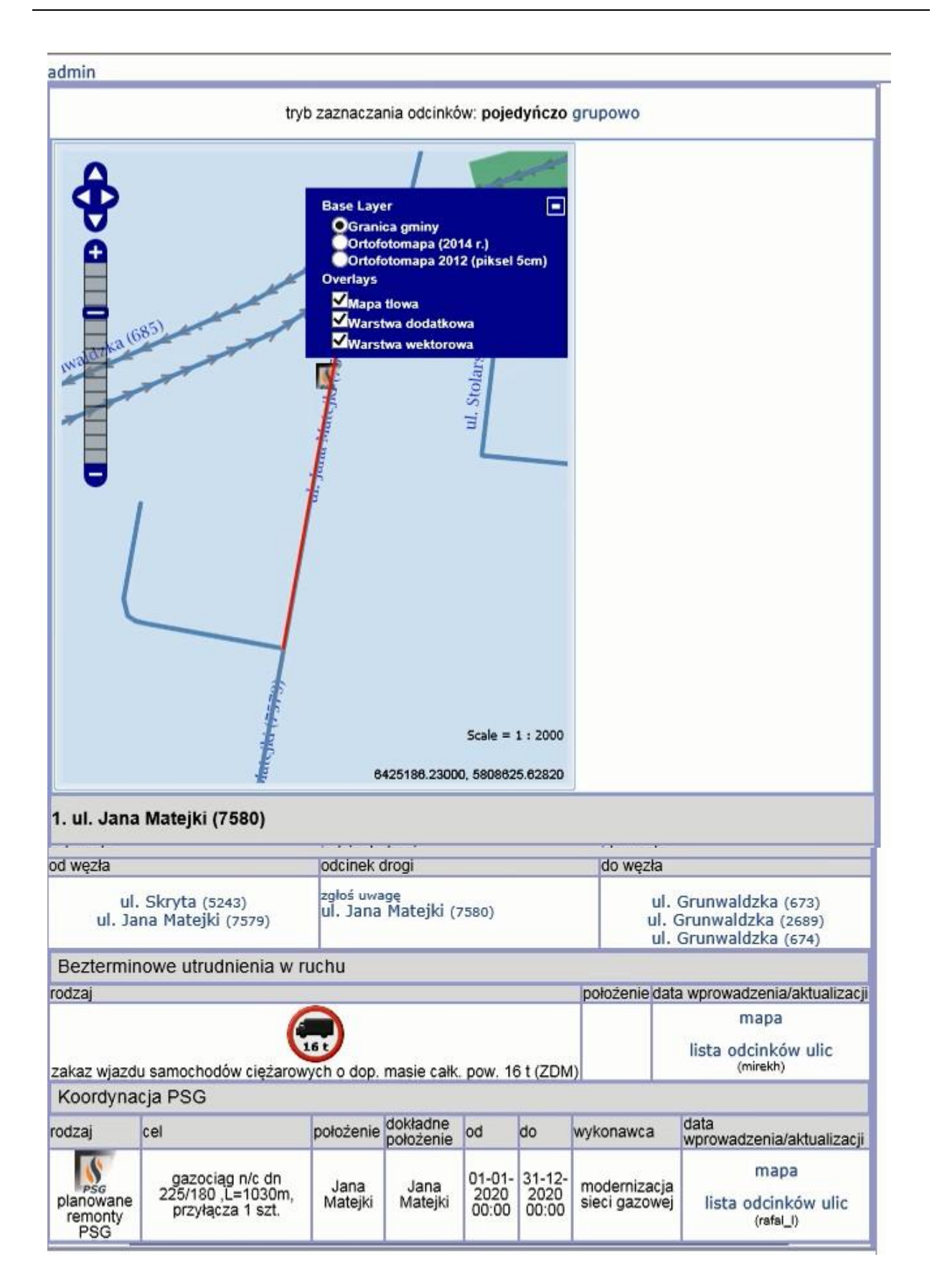

2.2.2.17.29.20. Raport SIP mapa - utrudnienia w ruchu - wykaz odcinków

Raport dostępny dla warstwy:

1. Wydarzenia powodujące utrudnienia w ruchu> Objazdy zajęcia pasów drogowych, zamknięcia ulic i inne

#### (ZDM)

- 2. Wydarzenia powodujące utrudnienia w ruchu> Bezterminowe utrudnienia w ruchu
- 3. Wydarzenia powodujące utrudnienia w ruchu> Zgromadzenia publiczne (WZKiB)

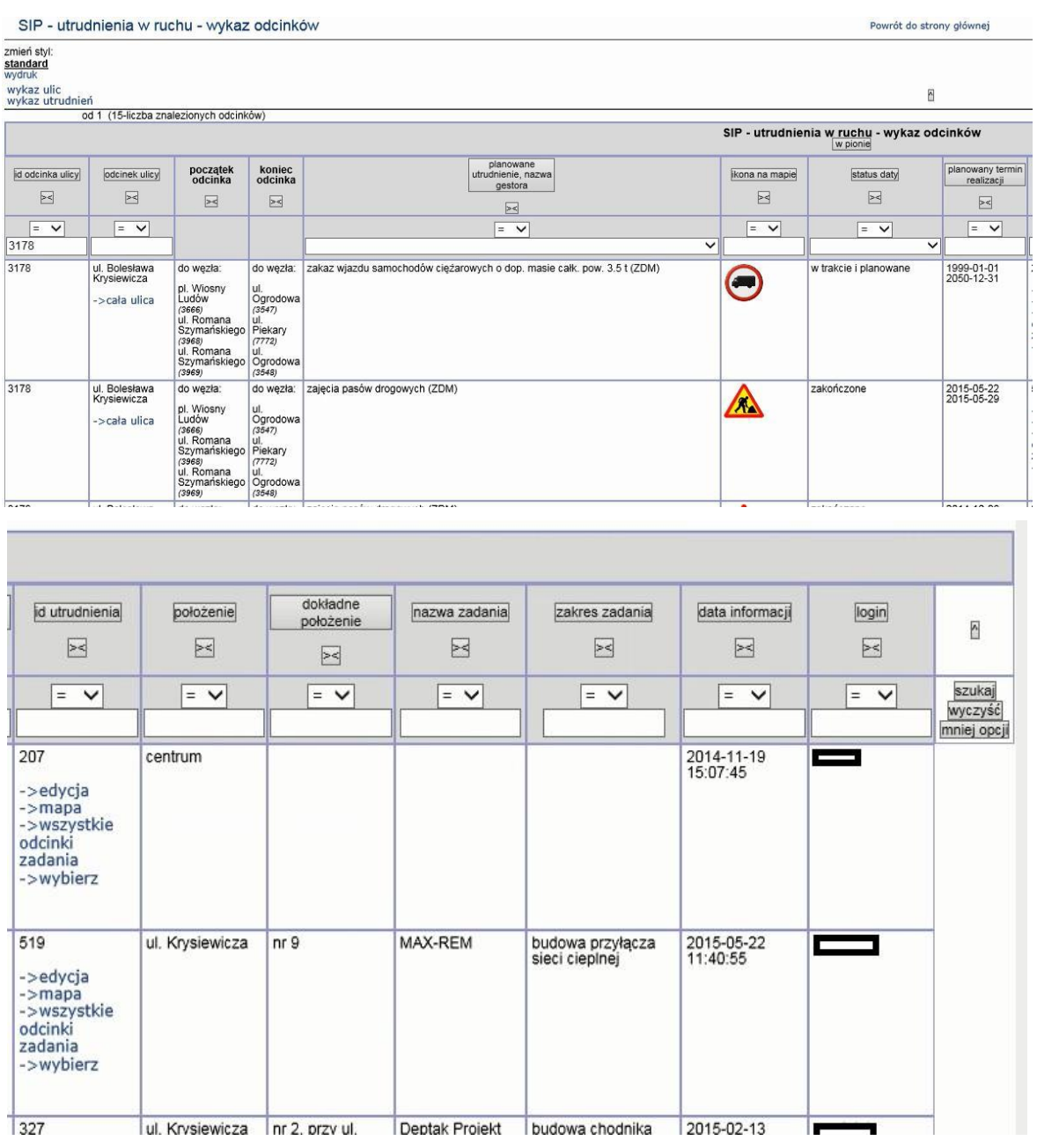

2.2.2.17.29.21. Raport SIP mapa Realizowane zadania ZDM i Rad Osiedli - wykaz kolizji (wersja testowa)

Raport wywoływany dla obiektów warstwy mapy z grupy:

- 1. Koordynacja planowanych robót w pasach drogowych zarządzanych przez ZDM > Plany inwestycyjne i remontowe ZDM oraz Rad osiedli
- 2. Koordynacja planowanych robót w pasach drogowych zarządzanych przez ZDM > Kolizje ZDM oraz Rad osiedli z gestorami uzbrojenia podziemnego

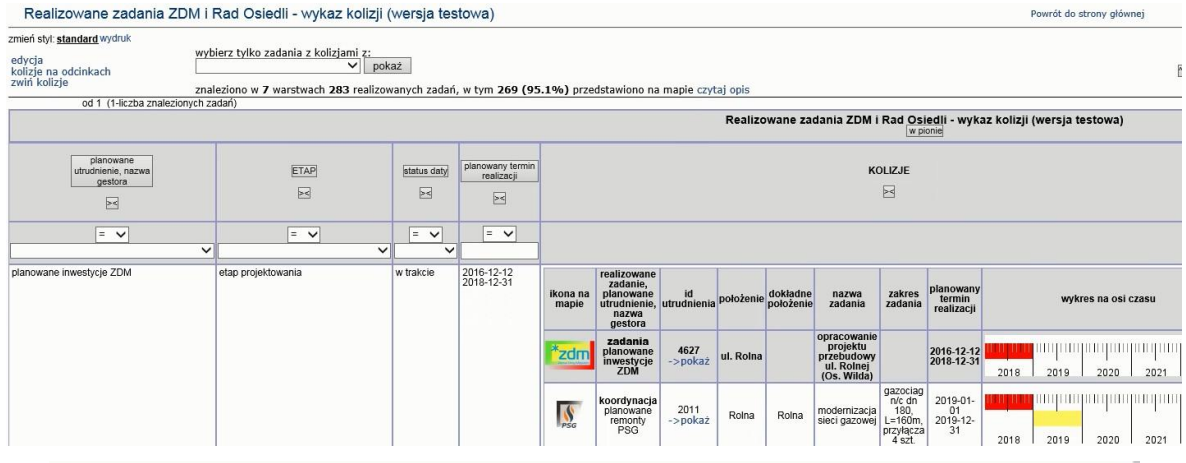

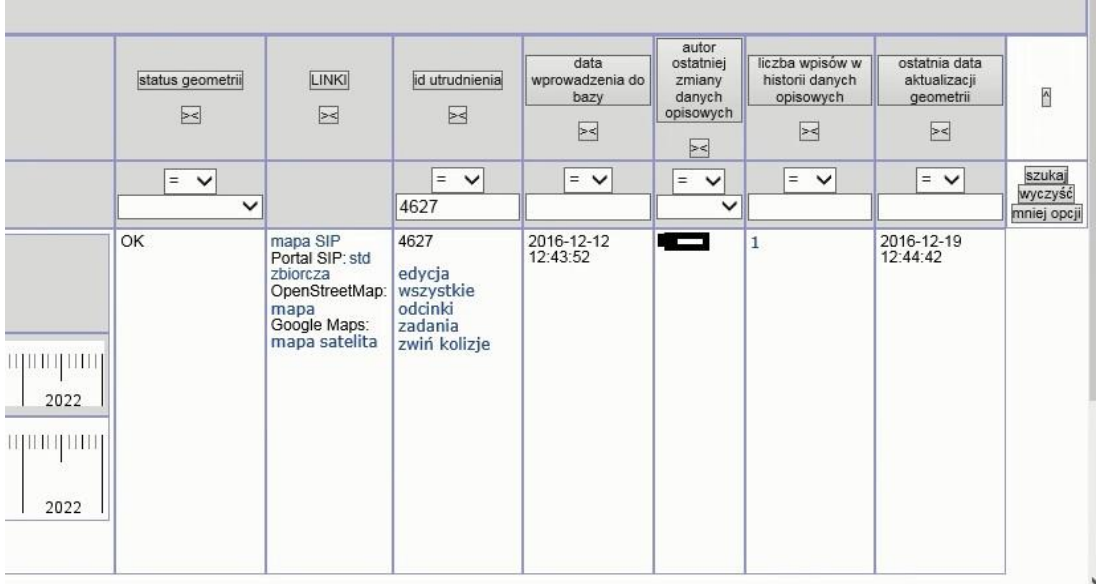

## 2.2.2.17.29.22. Raport SIP mapa ZDM Utrudnienia w ruchu drogowym

Raport wywoływany dla warstw z grupy Wydarzenia powodujące utrudnienia w ruchu> ZDM wersje robocze oraz Wydarzenia powodujące utrudnienia w ruchu>Archiwum wydarzeń > Zajęcia pasów drogowych ZDM i zamknięcia ulic według ZDM

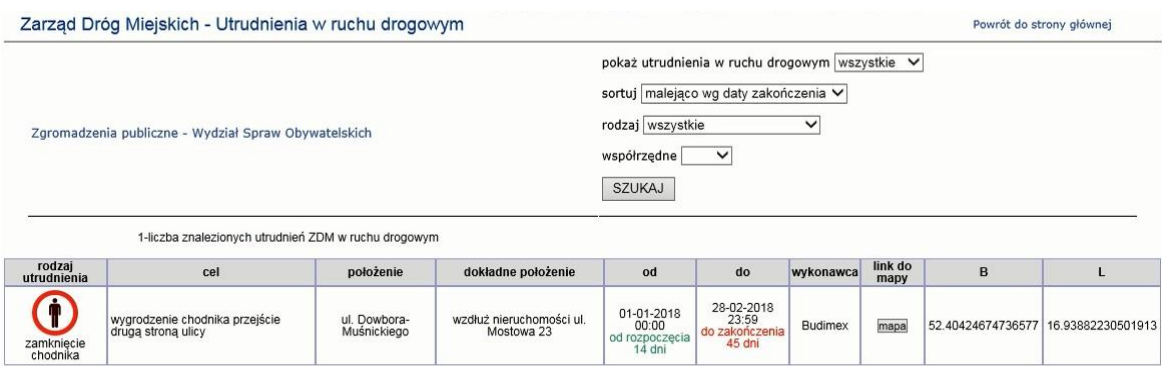

÷.

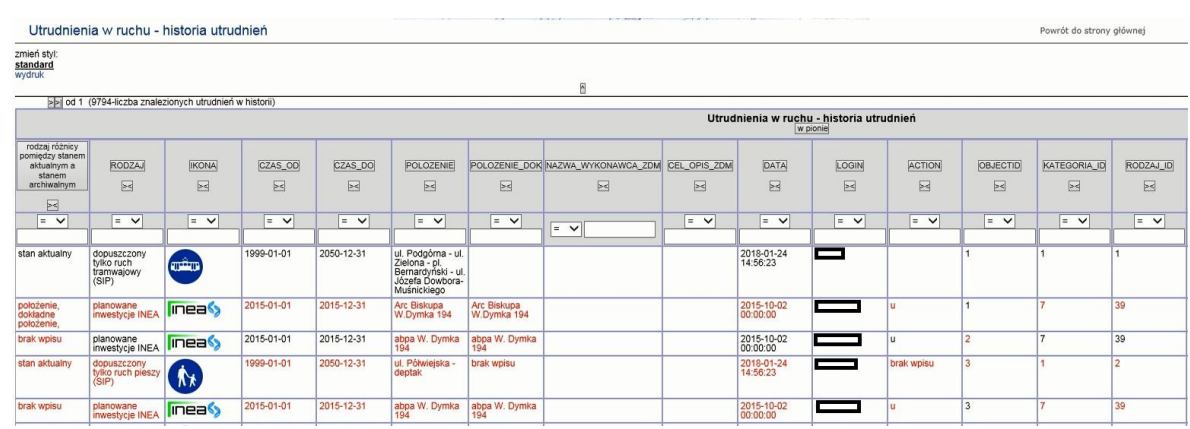

## 2.2.2.17.29.23. Raport SIP- Utrudnienia w ruchu - historia utrudnień

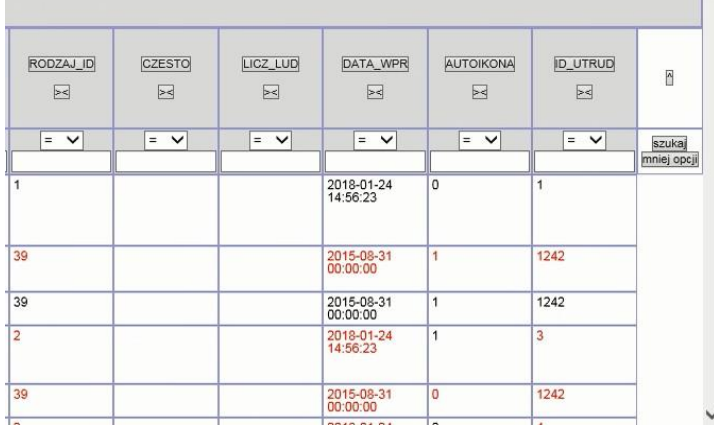

#### 2.2.2.17.30.Temat KZN

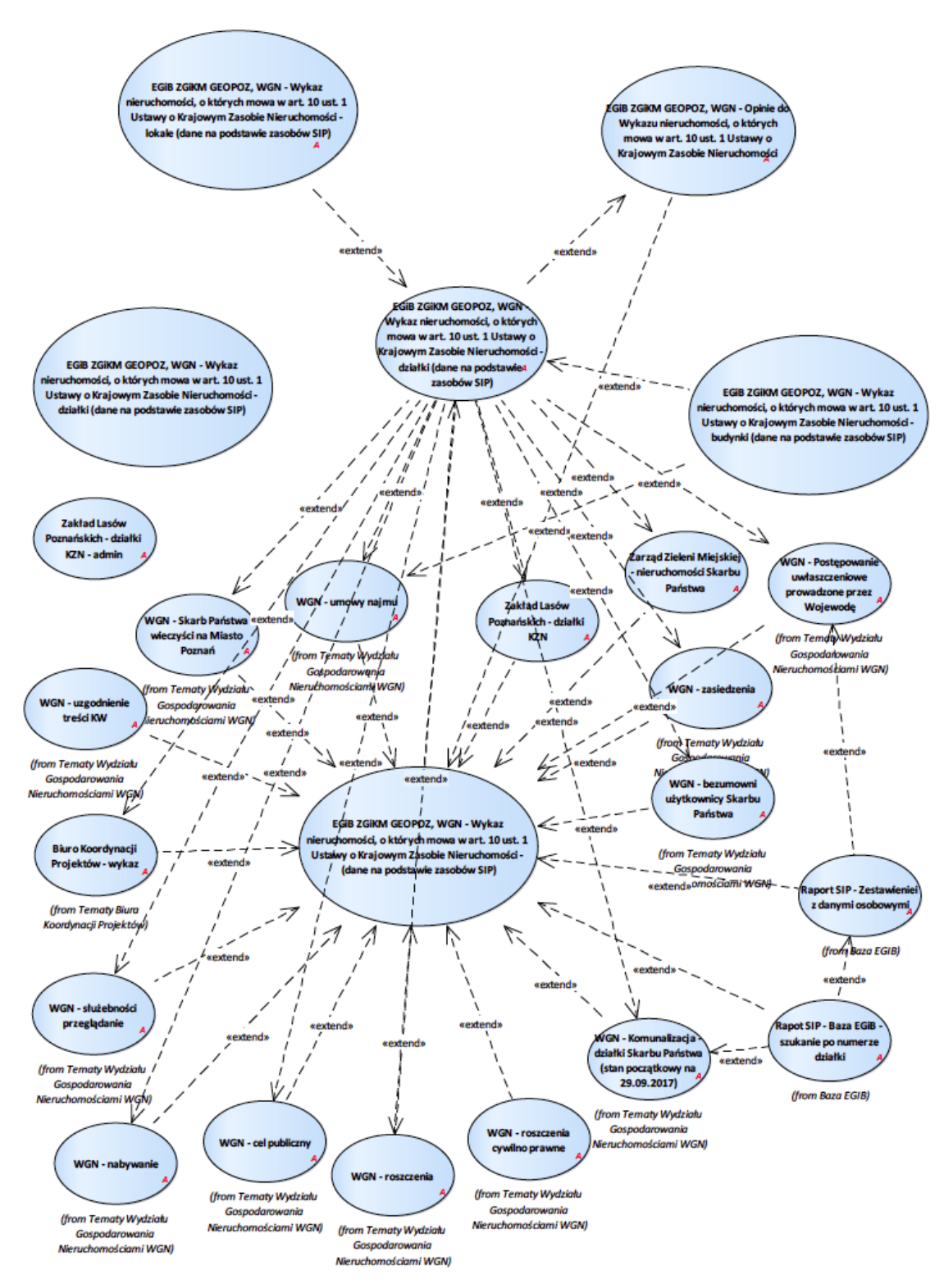

Rysunek 52 – KZN

## 2.2.2.17.30.1. EGiB ZGiKM GEOPOZ, WGN - Opinie do Wykazu nieruchomości, o których mowa w art. 10 ust. 1 Ustawy o Krajowym Zasobie Nieruchomości

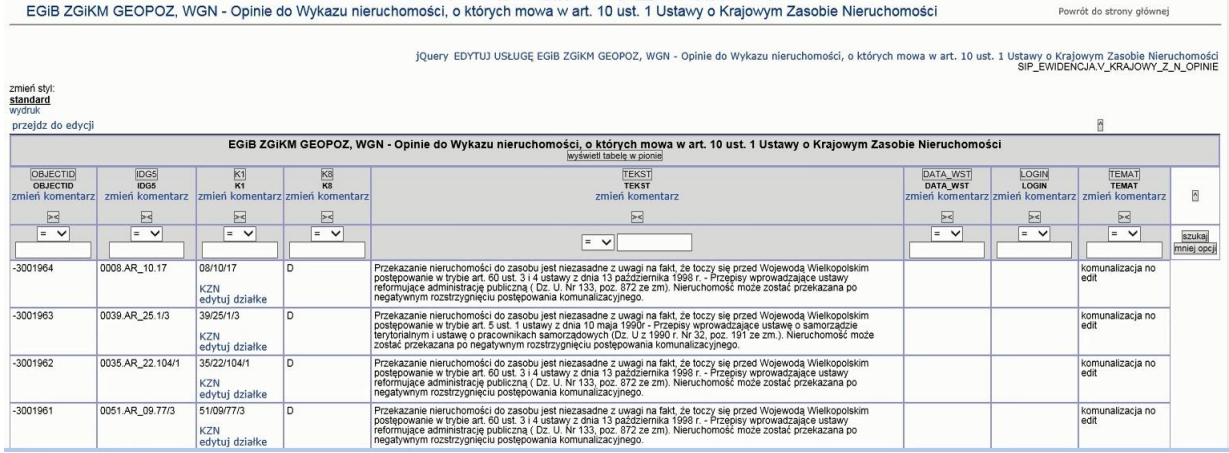

2.2.2.17.30.2. EGiB ZGiKM GEOPOZ, WGN - Wykaz nieruchomości, o których mowa w art. 10 ust. 1 Ustawy o Krajowym Zasobie Nieruchomości - (dane na podstawie zasobów SIP)

2.2.2.17.30.3. EGiB ZGiKM GEOPOZ, WGN - Wykaz nieruchomości, o których mowa w art. 10 ust. 1 Ustawy o Krajowym Zasobie Nieruchomości - budynki (dane na podstawie zasobów SIP)

Pierwszy wiersz raportu zgodny z układem raportu EGiB ZGiKM GEOPOZ, WGN – Wykaz nieruchomości, o których mowa w art. 10 ust. 1 Ustawy o Krajowym Zasobie Nieruchomości - działki (dane na podstawie zasobów SIP)

Wiersze opisów nagłówka są zgodny w treści z układem raportu EGiB ZGiKM GEOPOZ, WGN - Wykaz nieruchomości, o których mowa w art. 10 ust. 1 Ustawy o Krajowym ZasobieNieruchomości - działki (dane na podstawie zasobów SIP).

2.2.2.17.30.4. EGiB ZGiKM GEOPOZ, WGN - Wykaz nieruchomości, o których mowa w art. 10 ust. 1 Ustawy o Krajowym Zasobie Nieruchomości - działki (dane na podstawie zasobów SIP)

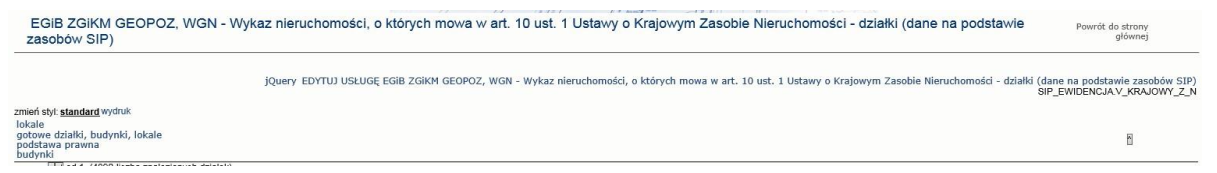

pierwszy wiersz

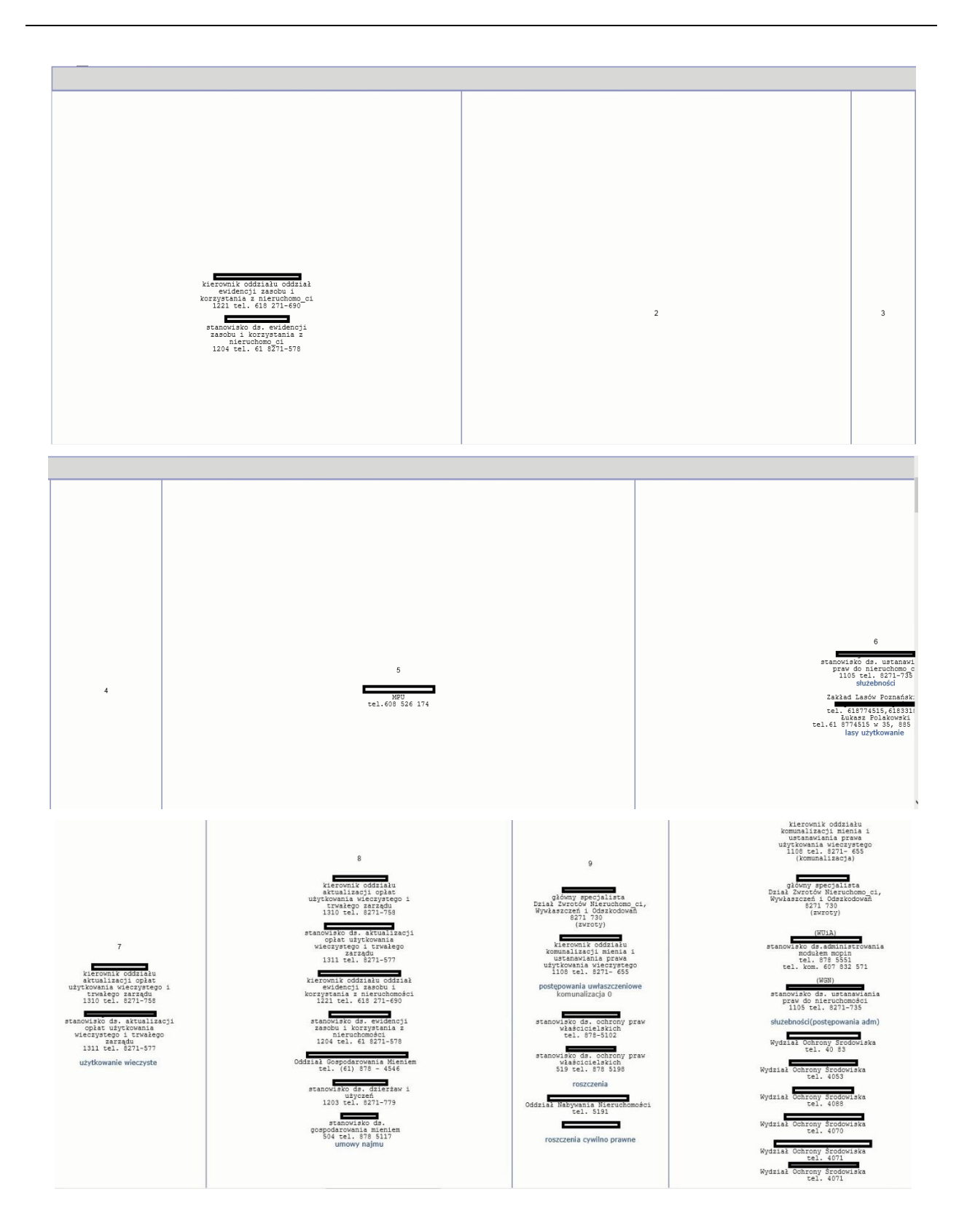

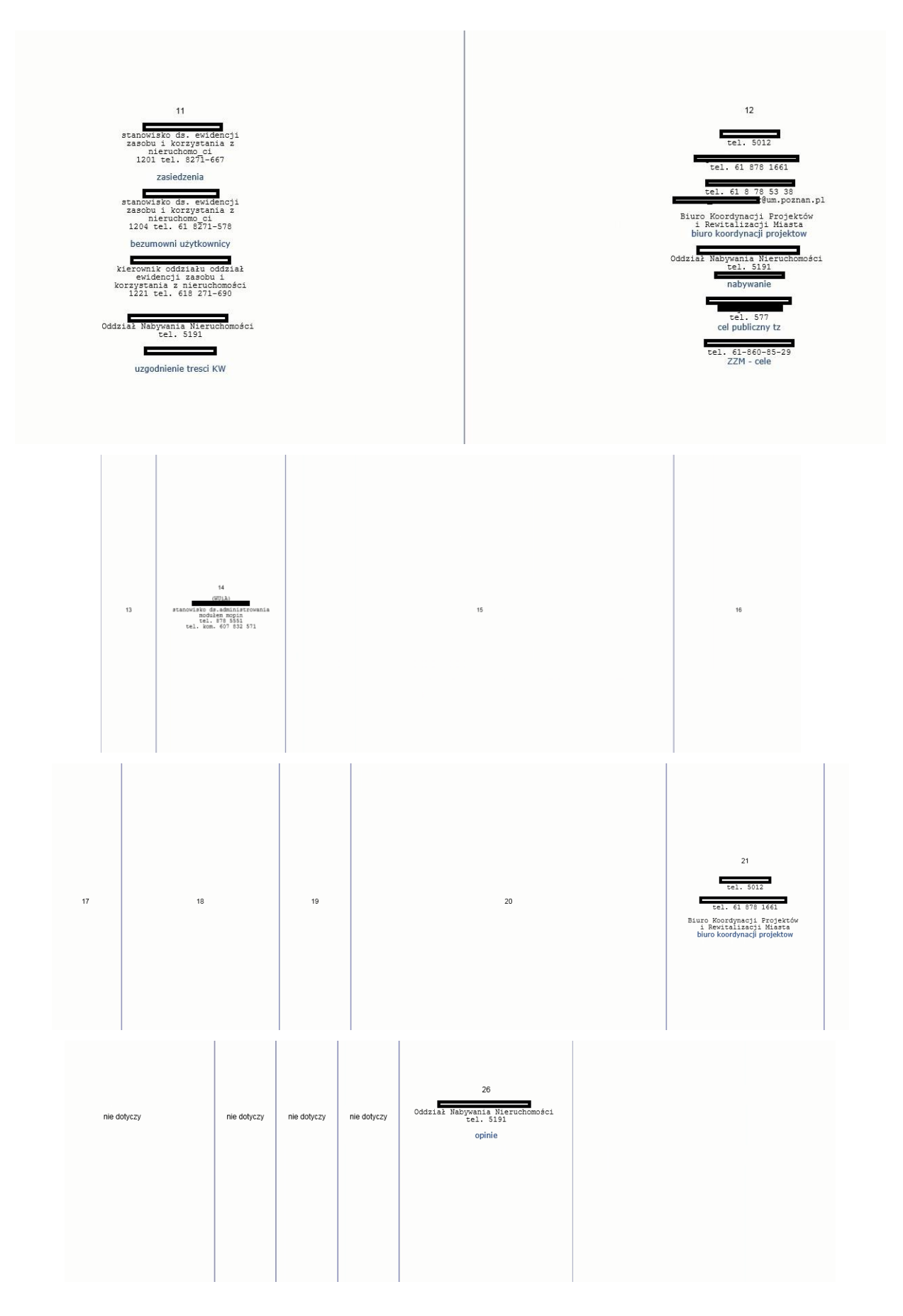

kolejne wiersze opis kolumn

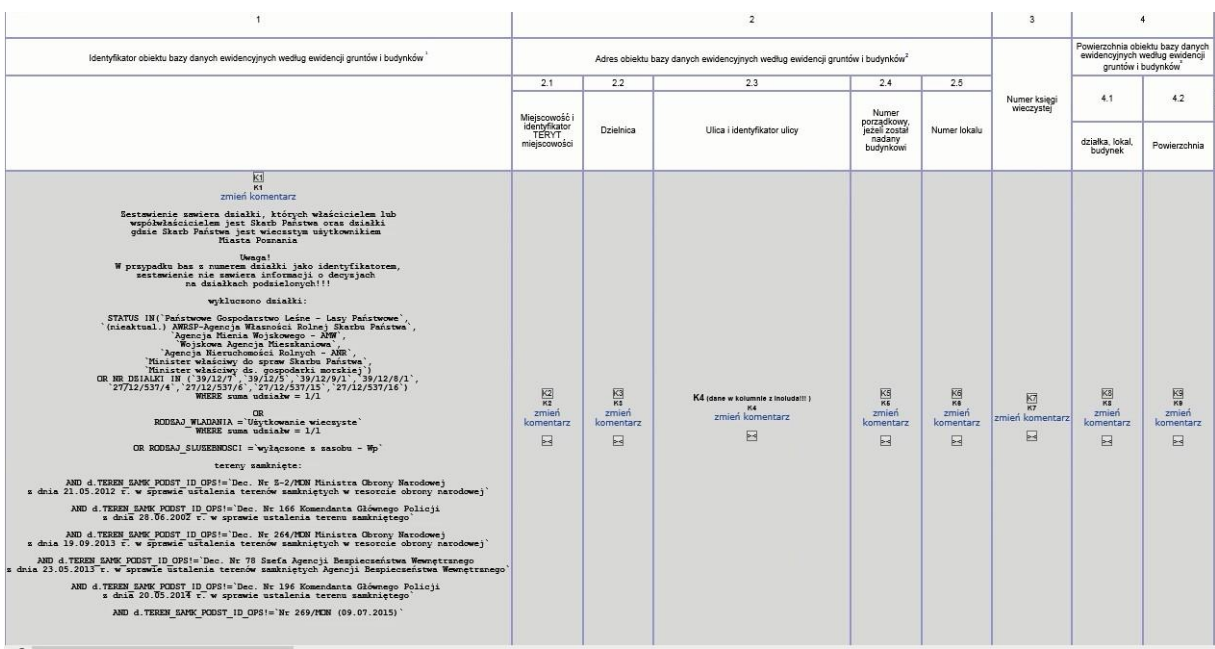

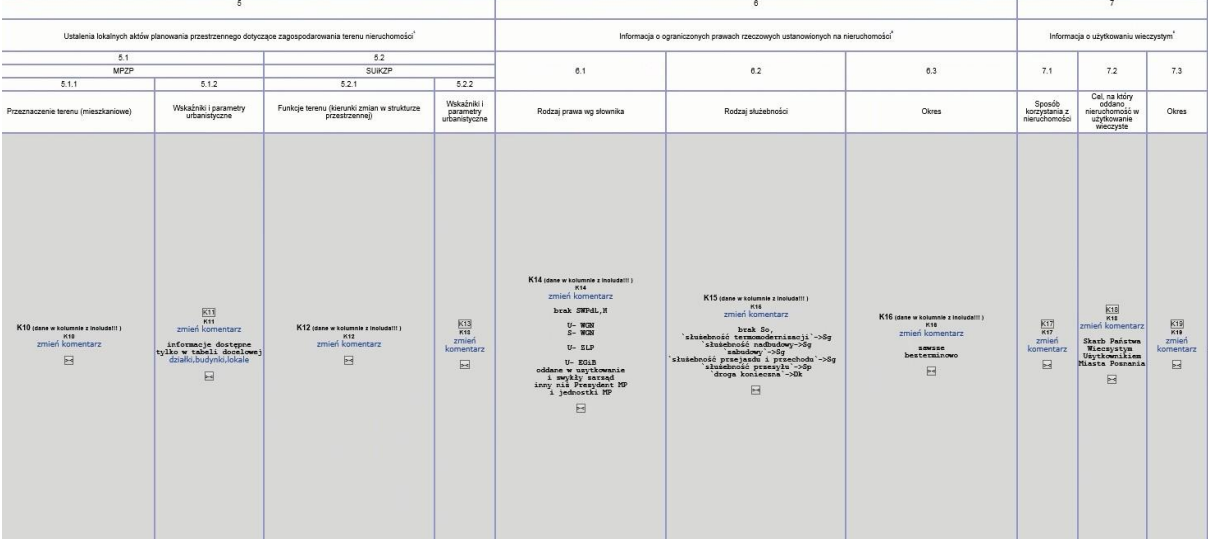

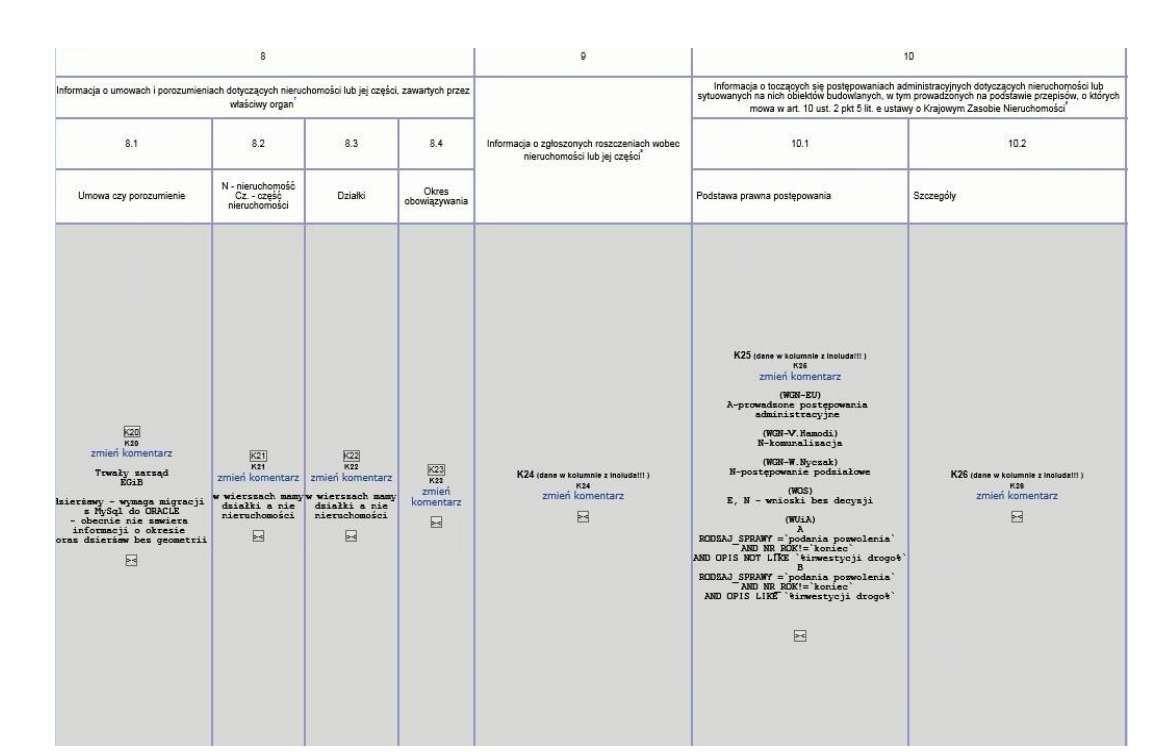

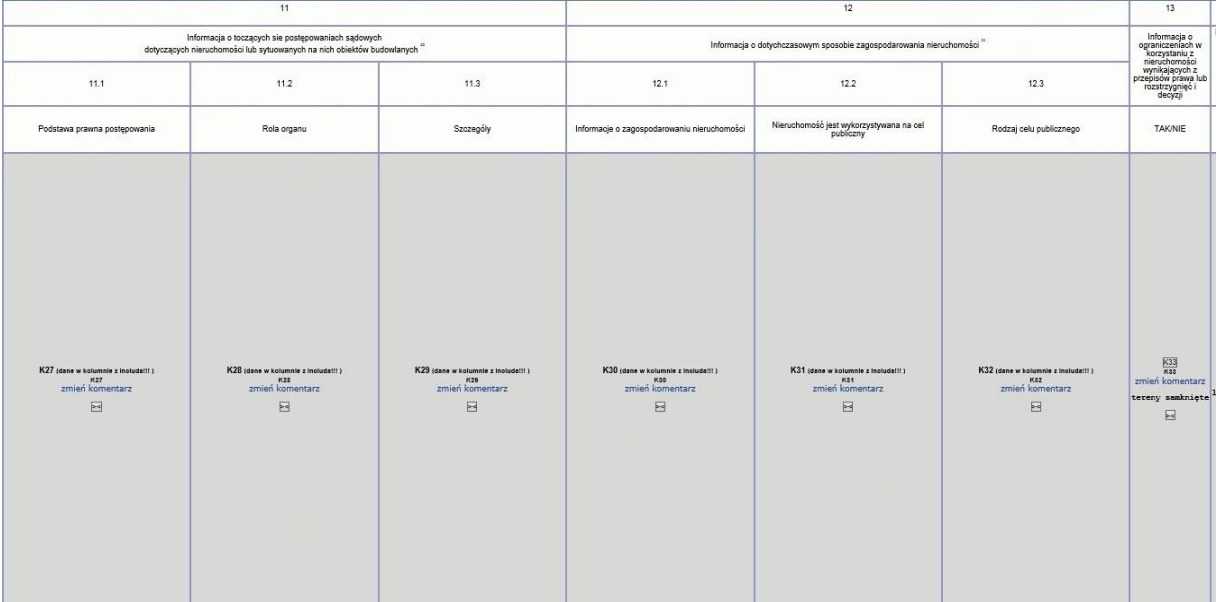

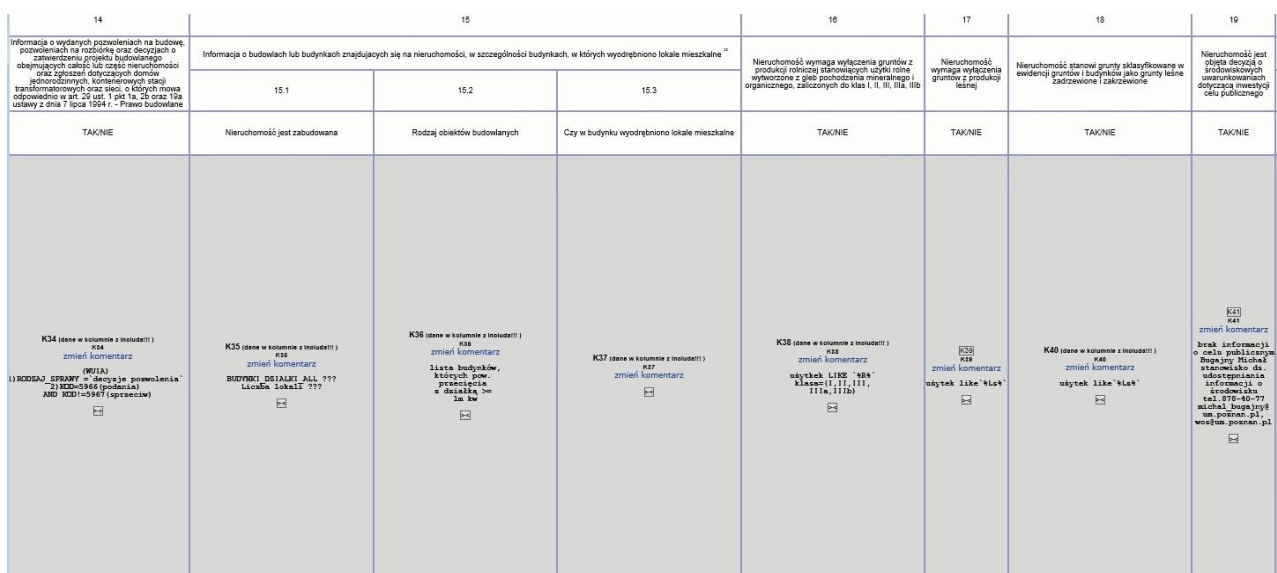

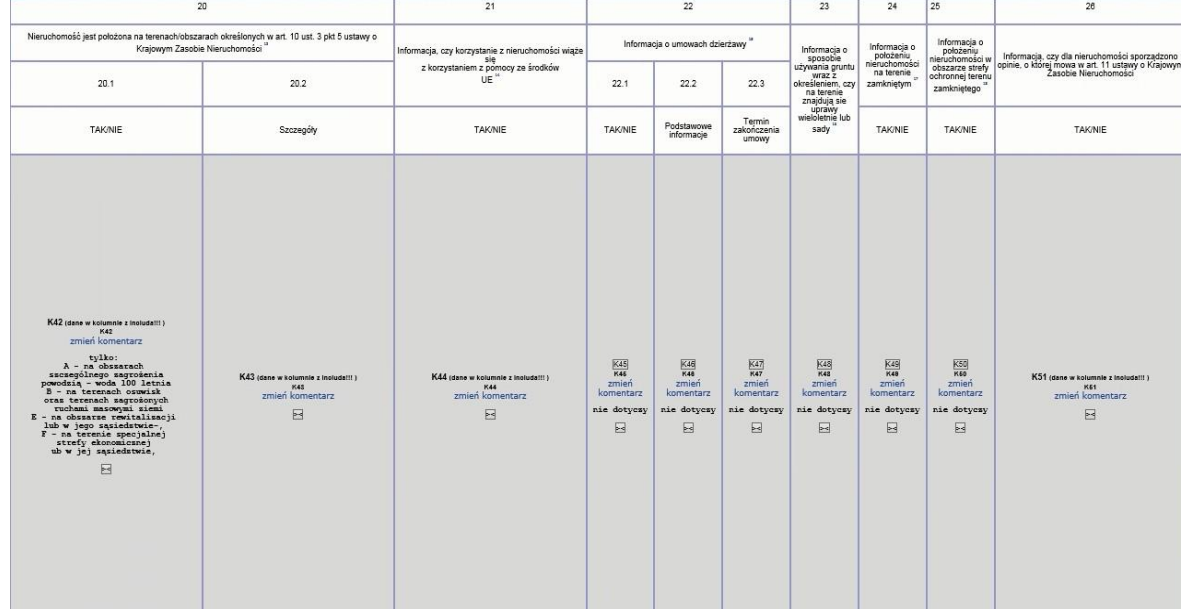

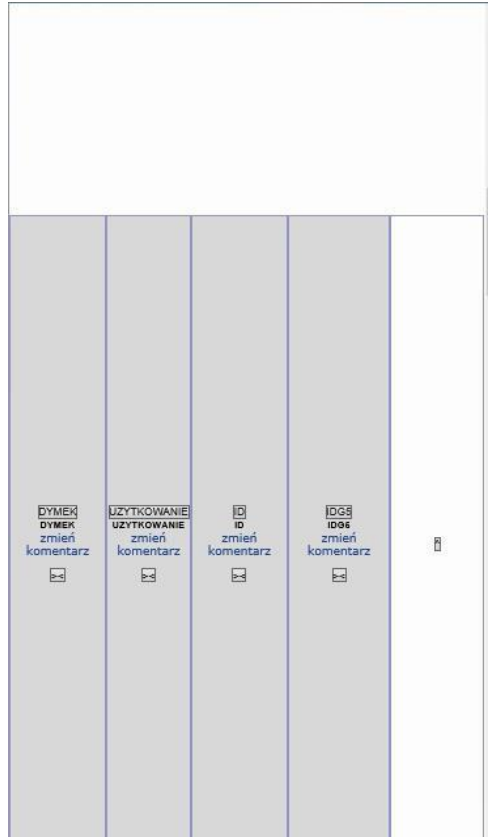

## Poniżej dane

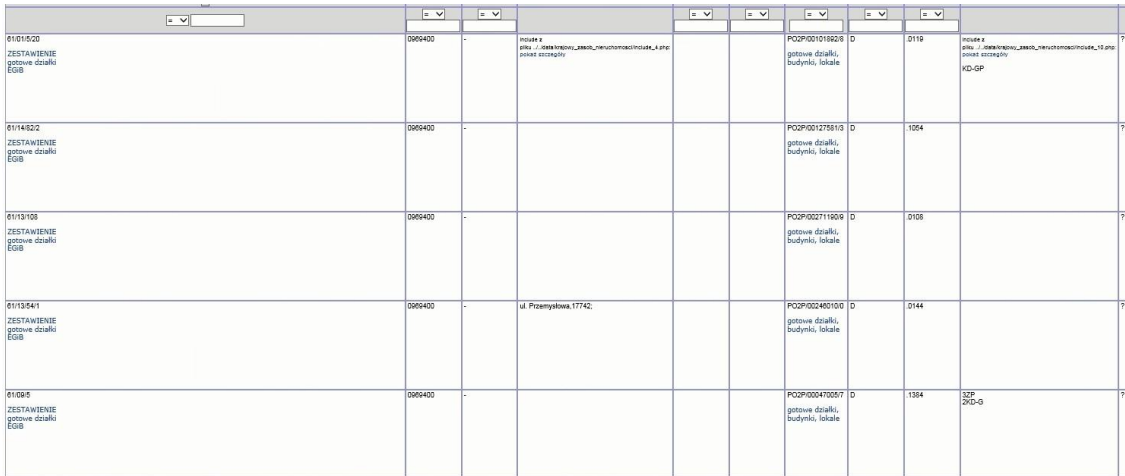

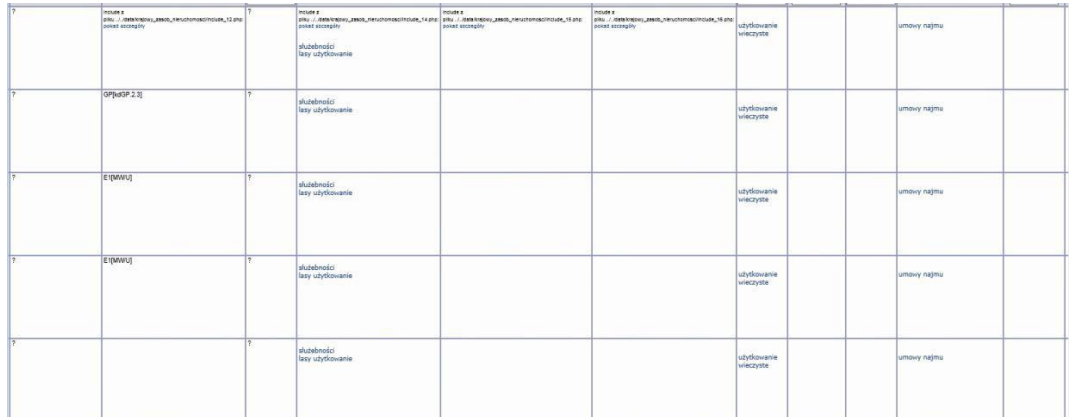

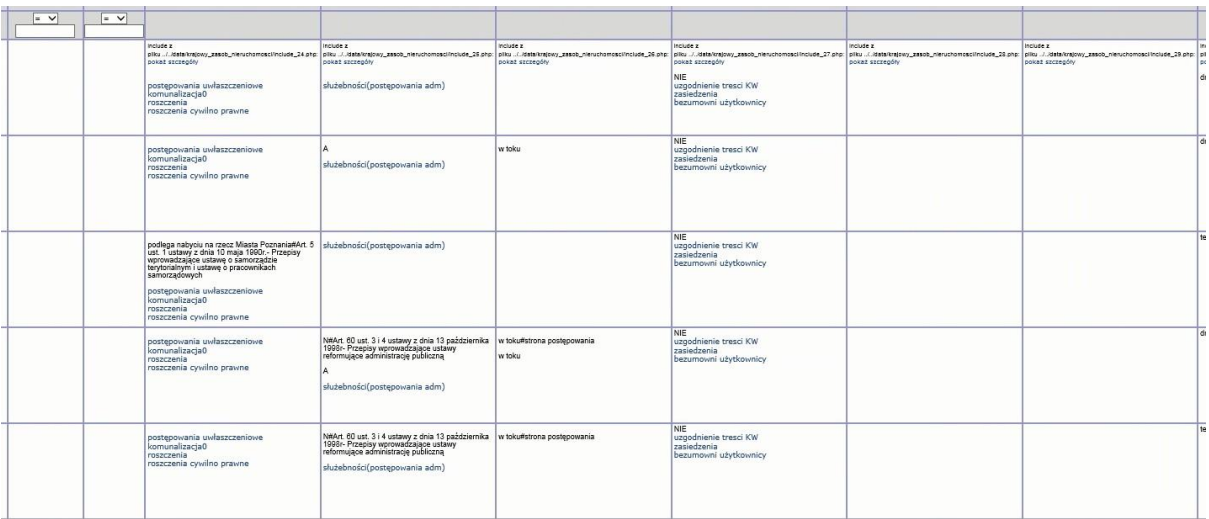

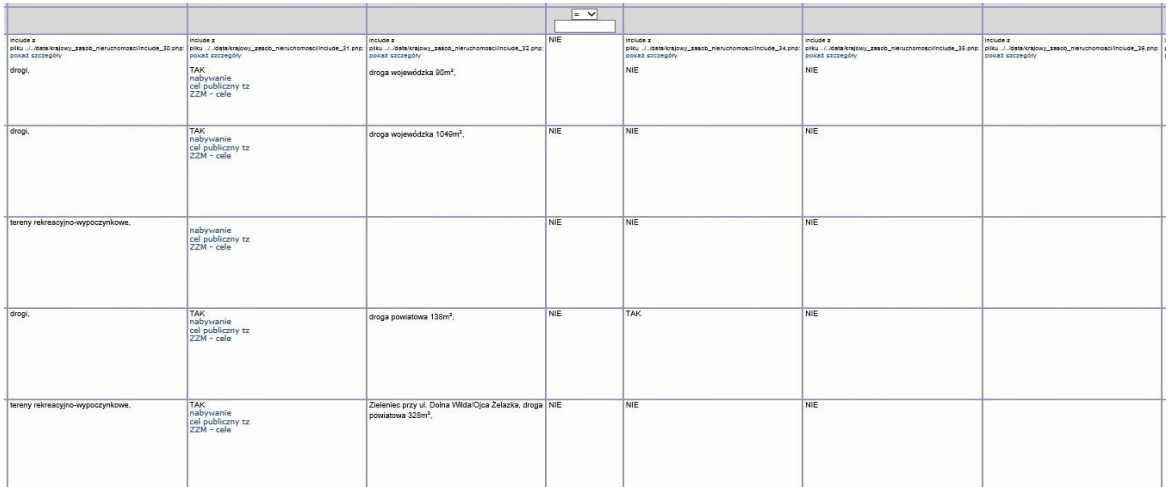

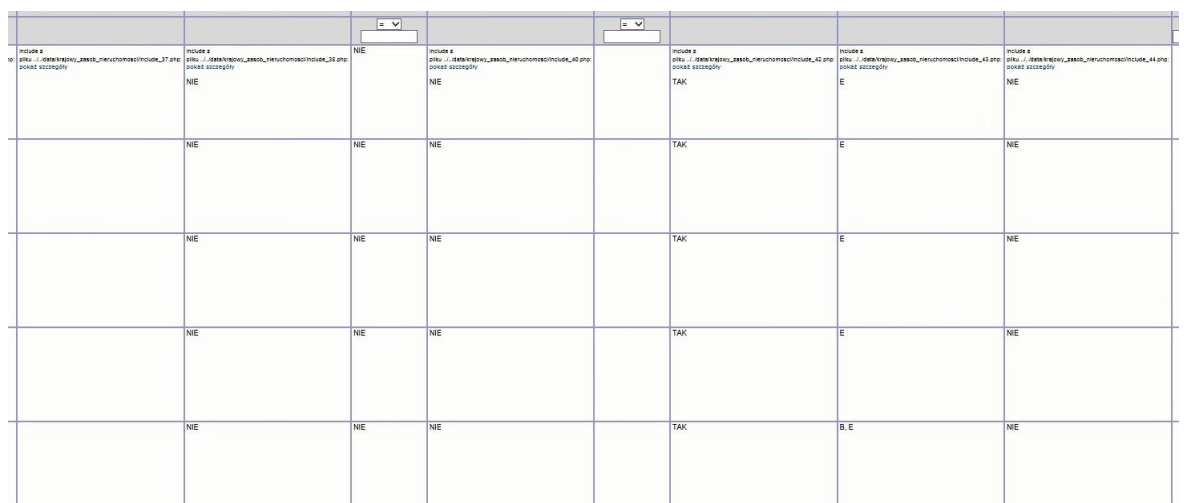

| $=$ $\vee$ | $=$ $\vee$ | $=$ $\vee$ | $=$ $\vee$ | $=$ $\vee$ | $=$ $\vee$ |                                                                                                    | $=$ $\vee$                                                                                                    | $=$ $\vee$<br>$\overline{\mathsf{v}}$ | $=$ $\vee$ | $=$ $\vee$      | szukaj<br>mniej opcji                                                                                     |
|------------|------------|------------|------------|------------|------------|----------------------------------------------------------------------------------------------------|----------------------------------------------------------------------------------------------------|---------------------------------------|------------|-----------------|----------------------------------------------------------------------------------------------------|
|            |            |            |            |            |            | Include z<br>pliku / /data/krajowy_zasob_nieruchomosci/include_51.php:<br>pokaż szczegóły<br><b>TAK</b><br>opinie przeglądanie<br>opinie edycja | 61/01/5/20 -<br>Skarb Państwa,<br>Rodz. upraw.:<br>Gospodarowanie<br>zasobem<br>nieruchomości<br>SP oraz<br>gminnymi<br>powiatowymi i<br>wojewódzkimi<br>zasobami<br>nieruchomości.   |                                       | 3343       | 0061.AR 01.5/20 | mapa SIP<br>Portal SIP: std.<br>zbiorcza<br><b>OpenStreetMap</b><br>mapa<br>Google Maps:<br>mapa satelita |
|            |            |            |            |            |            | <b>TAK</b><br>opinie przeglądanie<br>opinie edycja                                                                                              | 61/14/82/2 -<br>Skarb Państwa,<br>- Rodz. upraw.:<br>Gospodarowanie<br>zasobem<br>nieruchomości<br>SP oraz<br>gminnymi<br>powiatowymi i<br>wojewódzkimi<br>zasobami<br>nieruchomości, |                                       | 3352       | 0061.AR 14.82/2 | mapa SIP<br>Portal SIP: std.<br>zbiorcza<br>OpenStreetMap:<br>mapa<br>Google Maps:<br>mapa satelita       |
|            |            |            |            |            |            | <b>TAK</b><br>opinie przeglądanie<br>opinie edvcia                                                                                              | 61/13/108 -<br>Skarb Państwa,<br>- Rodz. upraw.:<br>Gospodarowanie<br>zasobem<br>nieruchomości<br>SP oraz<br>gminnymi<br>powiatowymi i<br>wojewódzkimi<br>zasobami<br>nieruchomości,  |                                       | 3510       | 0061.AR 13.108  | mapa SIP<br>Portal SIP: std.<br>zbiorcza<br>OpenStreetMap:<br>mapa<br>Google Maps:<br>mapa satelita       |
|            |            |            |            |            |            | <b>TAK</b><br>opinie przeglądanie<br>opinie edycja                                                                                              | 61/13/54/1 -<br>Skarb Panstwa,<br>- Rodz. upraw.:<br>Gospodarowanie<br>zasobem<br>nieruchomości<br>SP oraz<br>gminnymi<br>powiatowymi i<br>wojewódzkimi<br>zasobami<br>nieruchomości. |                                       | 3530       | 0061.AR 13.54/1 | mapa SIP<br>Portal SIP: std.<br>zbiorcza<br>OpenStreetMap:<br>mapa<br>Google Maps:<br>mapa satelita       |
|            |            |            |            |            |            | TAK<br>opinie przeglądanie<br>opinie edycja                                                                                                    | 61/09/5 - Skarb<br>Państwa. -<br>Rodz. upraw.:<br>Gospodarowanie<br>zasobem<br>nieruchomości<br>SP oraz<br>gminnymi<br>powiatowymi i<br>wojewódzkimi<br>zasobami<br>nianichomości     |                                       | 3564       | 0061.AR 09.5    | mapa SIP<br>Portal SIP: std.<br>zbiorcza<br>OpenStreetMap:<br>mapa<br>Google Maps:<br>mapa satelita       |

2.2.2.17.30.5. EGiB ZGiKM GEOPOZ, WGN - Wykaz nieruchomości, o których mowa w art. 10 ust. 1 Ustawy o Krajowym Zasobie Nieruchomości - działki (dane na podstawie zasobów SIP)

Adres usługi: data/krajowy\_zasob\_nieruchomosci/krajowy\_z\_n\_wydruk.php

2.2.2.17.30.6. EGiB ZGiKM GEOPOZ, WGN - Wykaz nieruchomości, o których mowa w art. 10 ust. 1 Ustawy o Krajowym Zasobie Nieruchomości - lokale (dane na podstawie zasobów SIP)

Pierwszy wiersz raportu zgodny z układem raportu EGiB ZGiKM GEOPOZ, WGN – Wykaz nieruchomości, o których mowa w art. 10 ust. 1 Ustawy o Krajowym Zasobie Nieruchomości - działki (dane na podstawie zasobów SIP)

Wiersze opisów nagłówka są zgodne w treści z układem raportu EGiB ZGiKM GEOPOZ, WGN - Wykaz nieruchomości, o których mowa w art. 10 ust. 1 Ustawy o Krajowym Zasobie Nieruchomości - działki (dane na podstawie zasobów SIP).

#### 2.2.2.17.30.7. Zakład Lasów Poznańskich - działki KZN

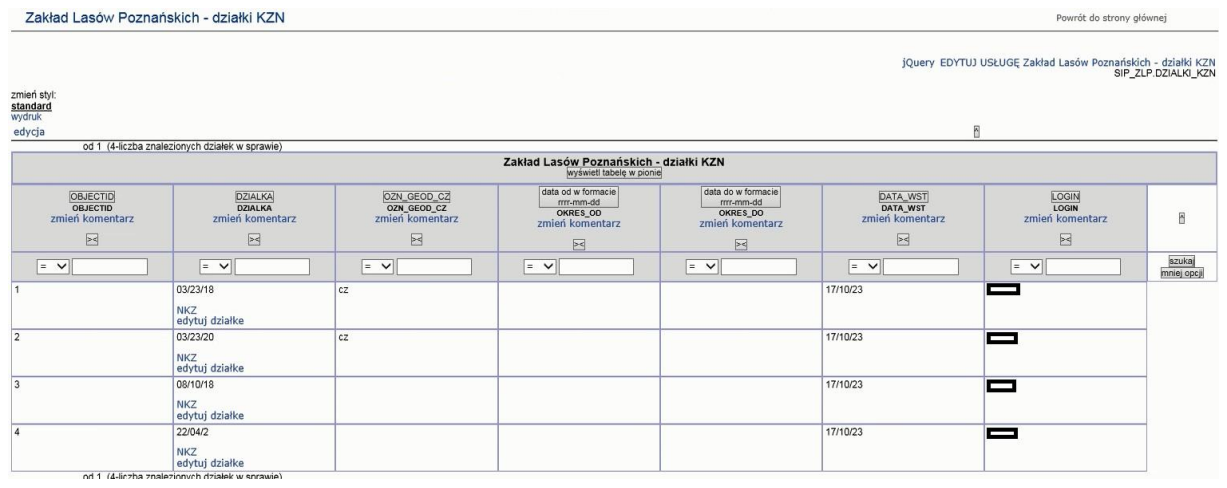

#### 2.2.2.17.30.8. Zakład Lasów Poznańskich - działki KZN - admin

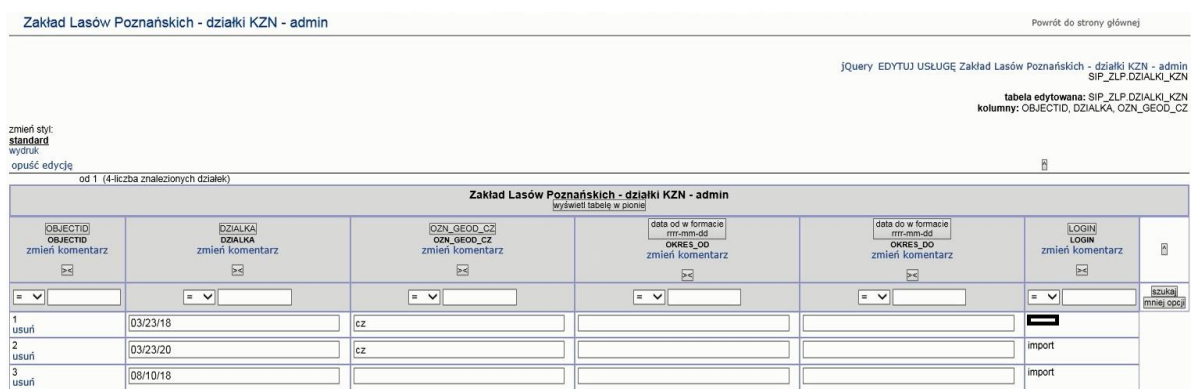

## 2.2.2.17.30.9. Zarząd Zieleni Miejskiej - nieruchomości Skarbu Państwa

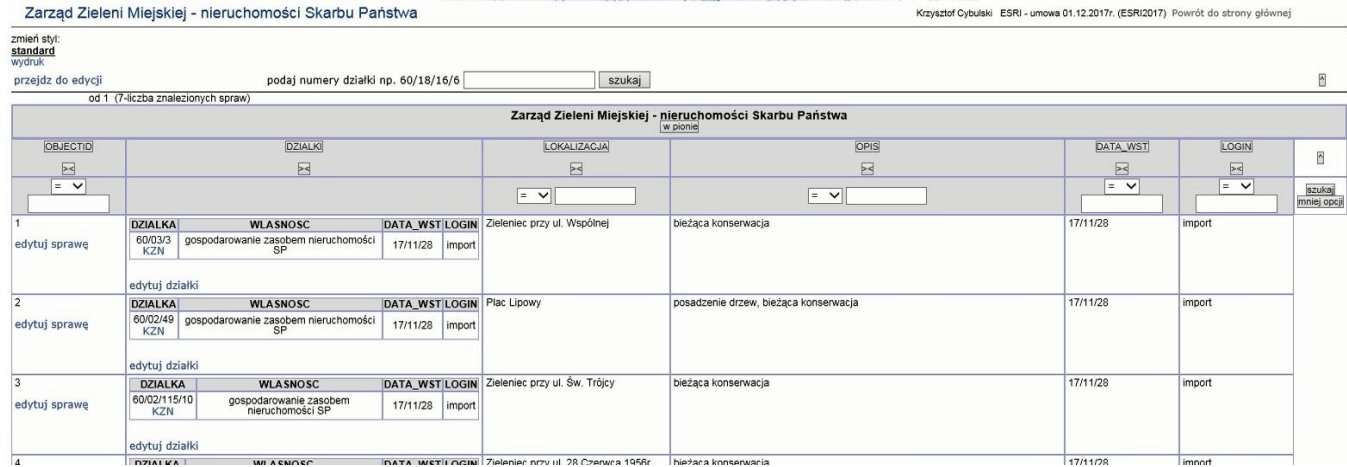

#### 2.2.2.17.31.Tematy Wydziału Urbanistyki i Architektury – WuiA

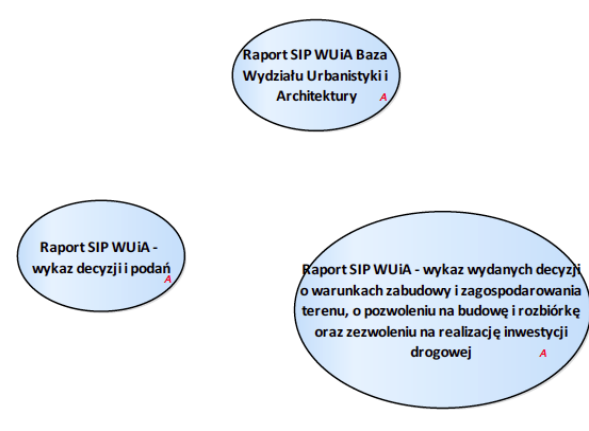

Rysunek 53 – Wydział Urbanistyki i Architektury

#### 2.2.2.17.31.1. Raport SIP WUiA - wykaz decyzji i podań

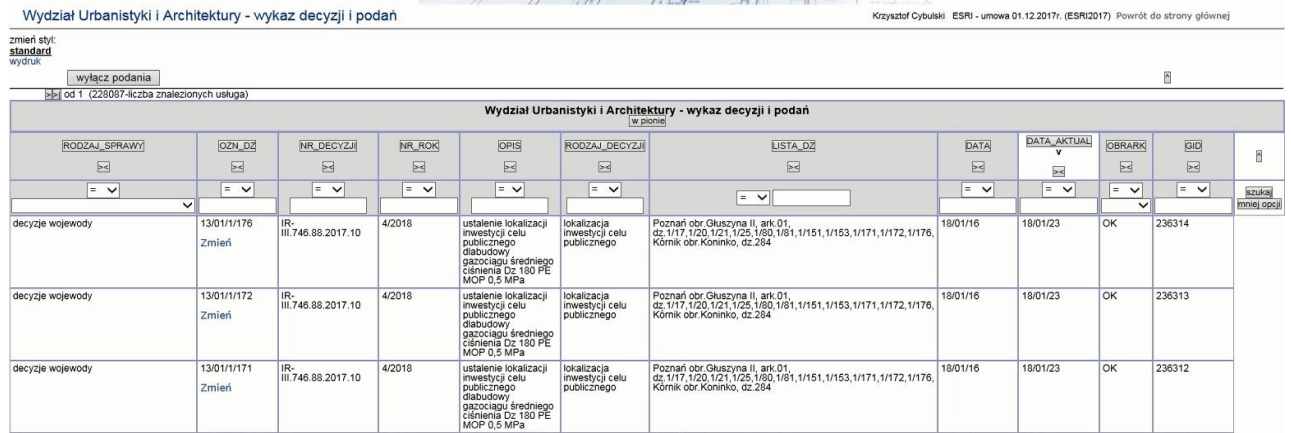

## 2.2.2.17.31.2. Raport SIP WUiA - wykaz wydanych decyzji o warunkach zabudowy i zagospodarowania terenu, o pozwoleniu na budowę i rozbiórkę oraz zezwoleniu na realizację inwestycji drogowej

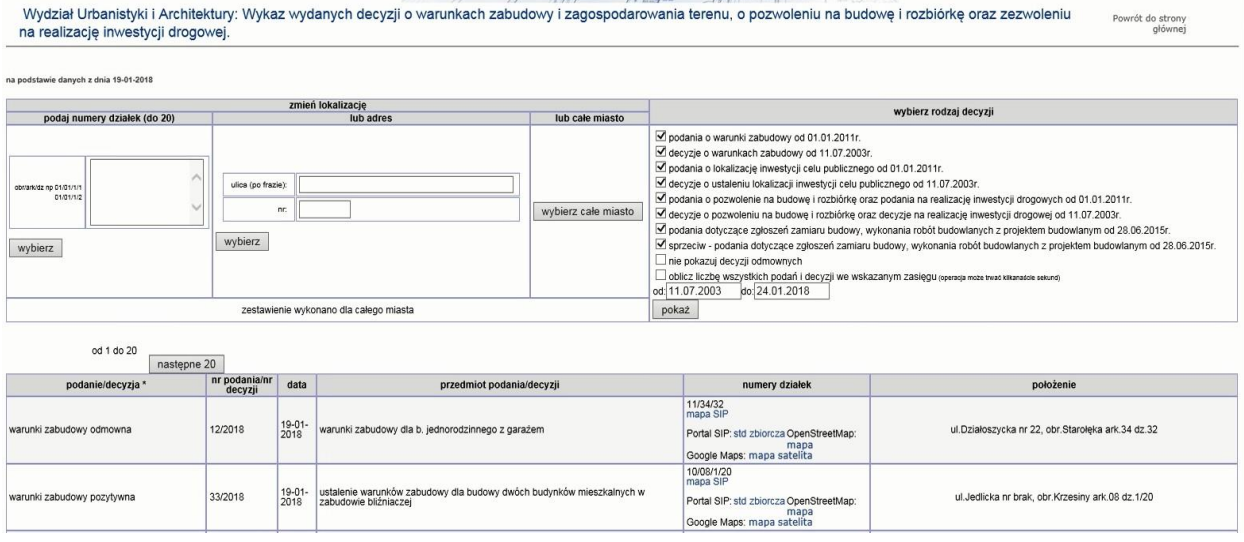

## 2.2.2.17.31.3. Raport SIP WUiA Baza Wydziału Urbanistyki i Architektury

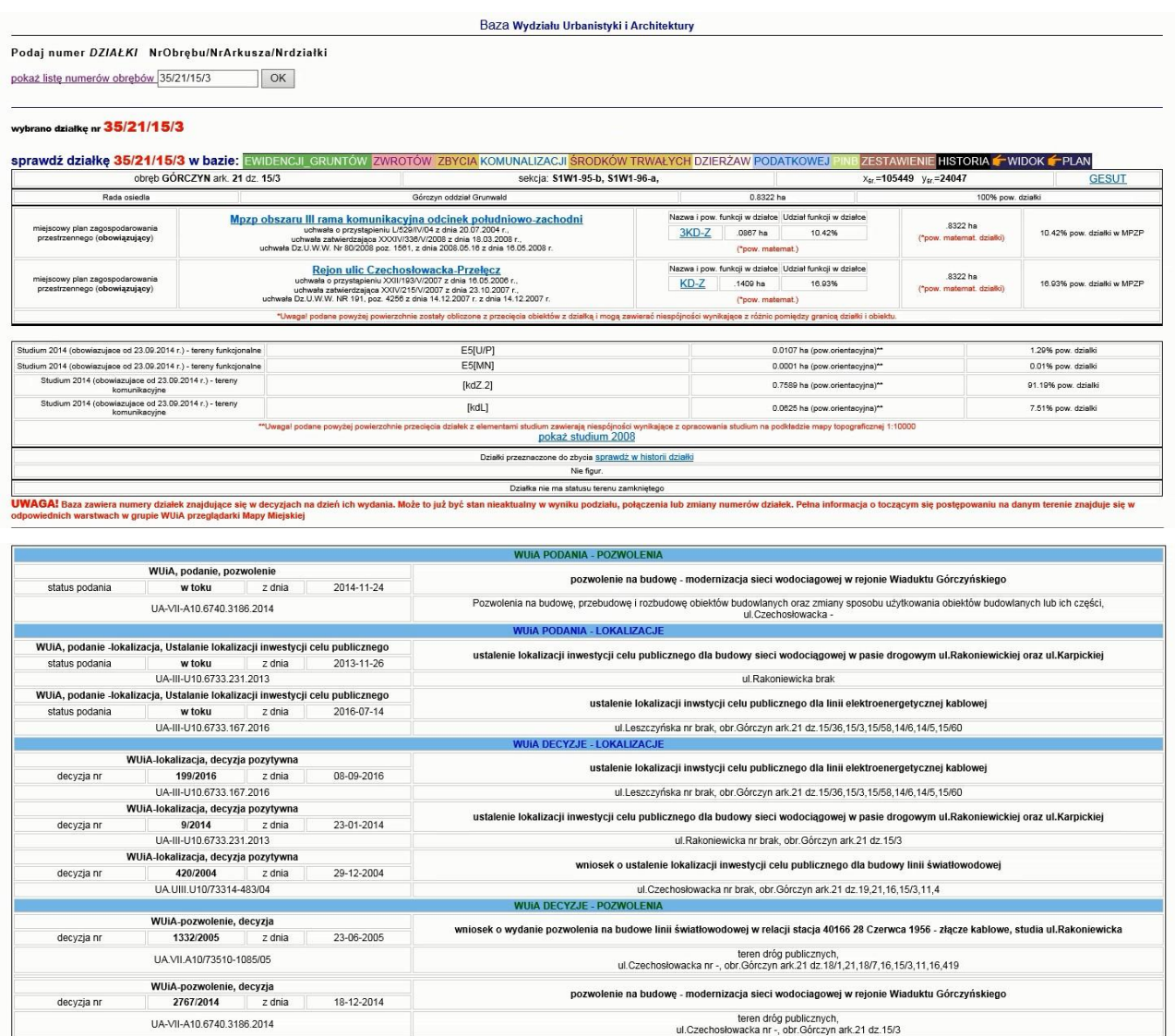

8 - liczba znalezionych rekordów w bazie.
### 2.2.2.17.32.Tematy ZGiKM

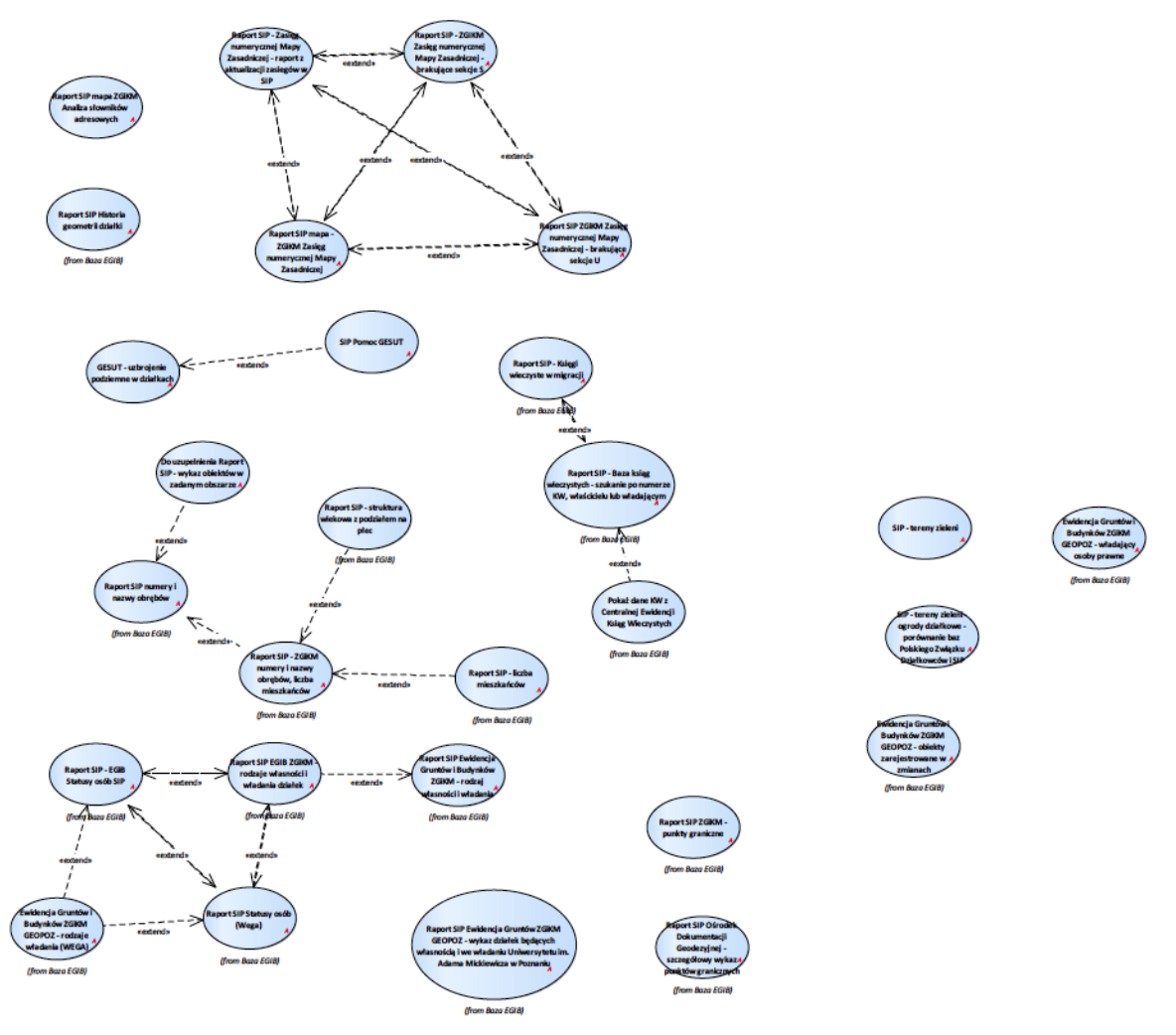

Rysunek 54 – ZGiKM

2.2.2.17.32.1. Raport SIP - wykaz obiektów w zadanym obszarze

Raport jako argument przyjmuje geometrię dla której generuje spis obiektów z wybranej warstwy (możliwości widoczne na screenie).

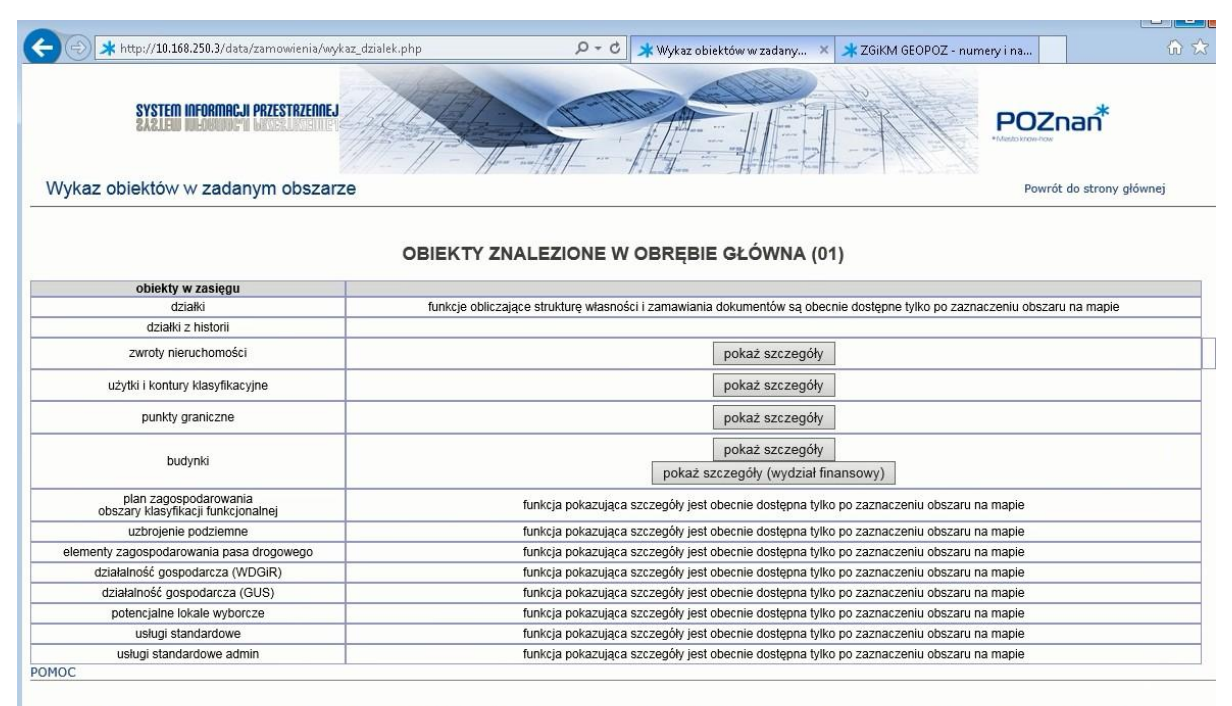

W związku z przenoszeniem usług do nowej bazy ORACLE, dane w nich przedstawiane mogą być nieaktualne i niekompletne. Przepraszamy uzytkowników SIP za utrudnienia w pracy.<br>Patrz wykaz zmian dotyczących przenoszenia tych usł

#### 2.2.2.17.32.2. GESUT - uzbrojenie podziemne w działkach

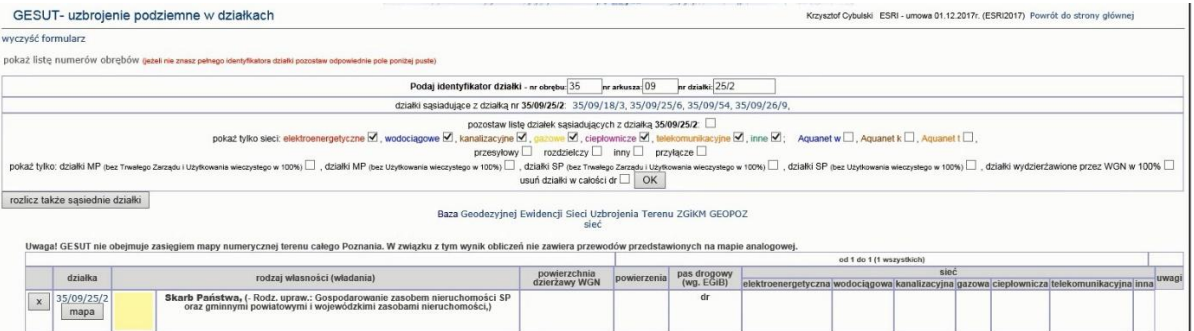

#### Rozliczenie sąsiednich działek

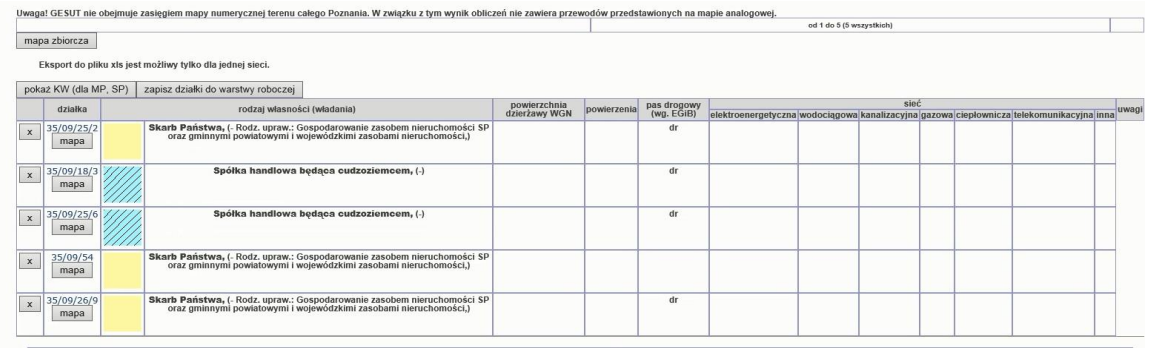

#### Rozliczenie z widocznymi księgami wieczystymi

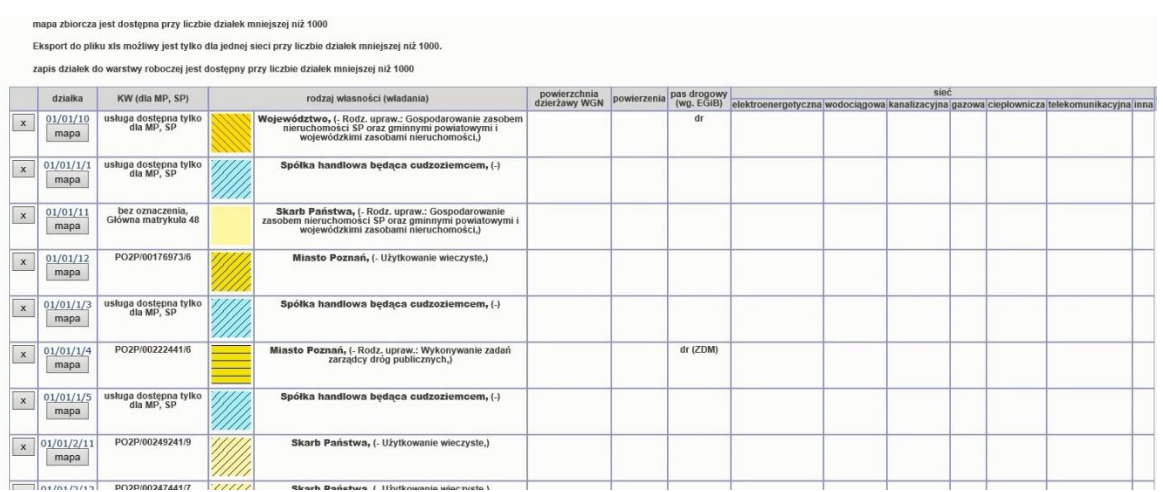

# 2.2.2.17.32.3. Raport SIP - ZGIKM Zasięg numerycznej Mapy Zasadniczej - brakujące sekcje S

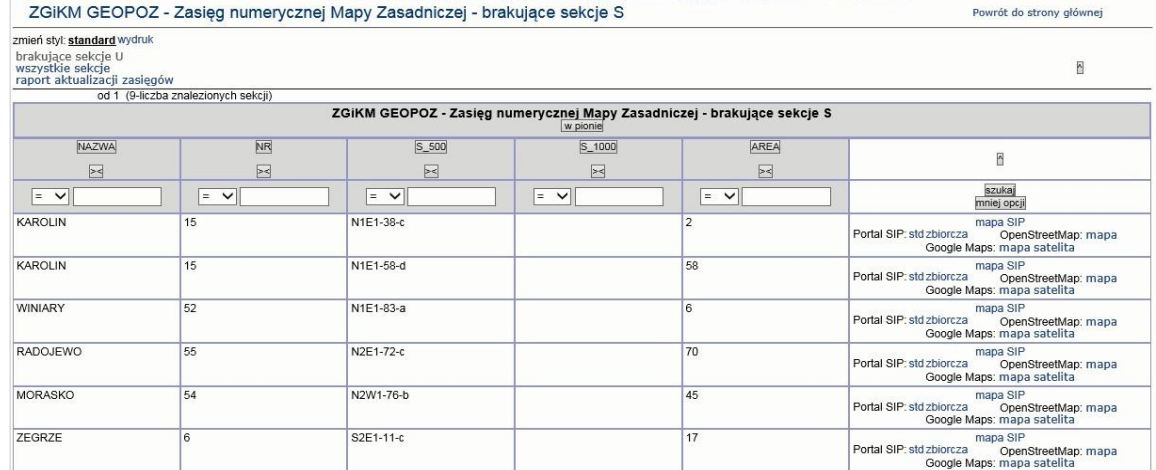

# 2.2.2.17.32.4. Raport SIP - Zasięg numerycznej Mapy Zasadniczej - raport z aktualizacji zasięgów w SIP

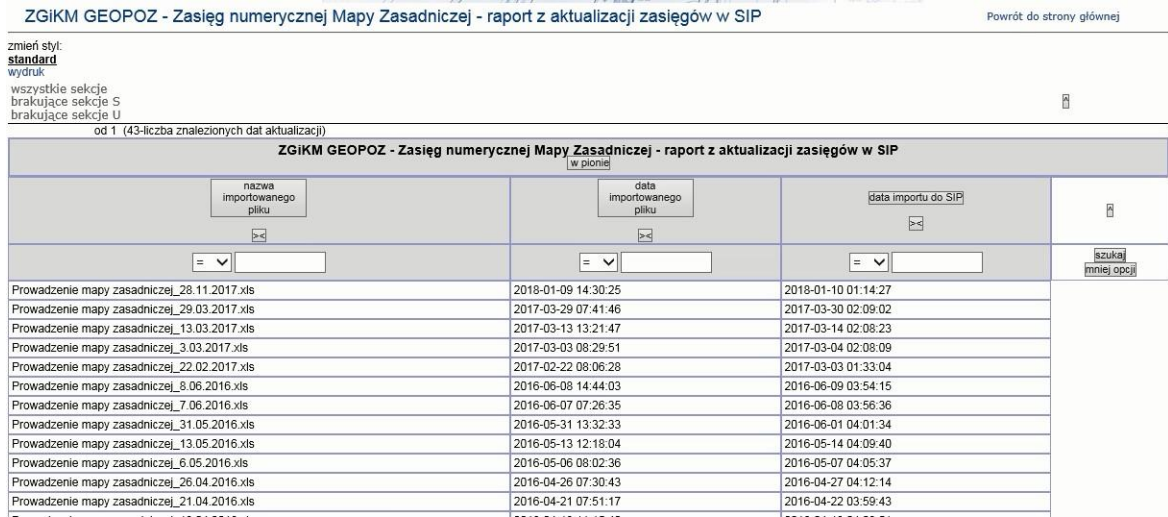

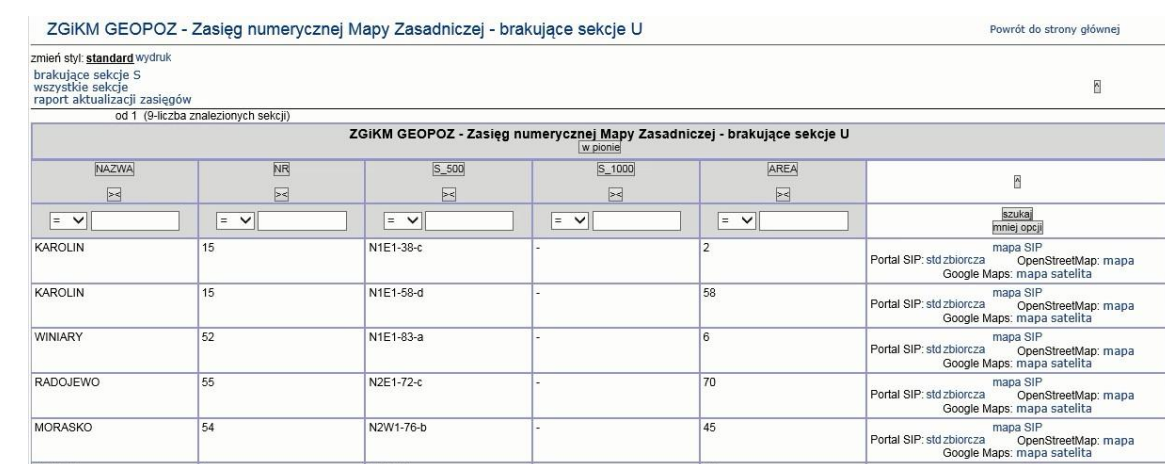

### 2.2.2.17.32.5. Raport SIP ZGiKM Zasięg numerycznej Mapy Zasadniczej - brakujące sekcje U

#### 2.2.2.17.32.6. Raport SIP mapa - ZGiKM Zasięg numerycznej Mapy Zasadniczej

Raport wywoływany dla warstw Sytuacja > Mapa zasadnicza > Zasięg Mapy Zasadniczej oraz Uzbrojenie terenu>Gesut>Zasięg Gesut

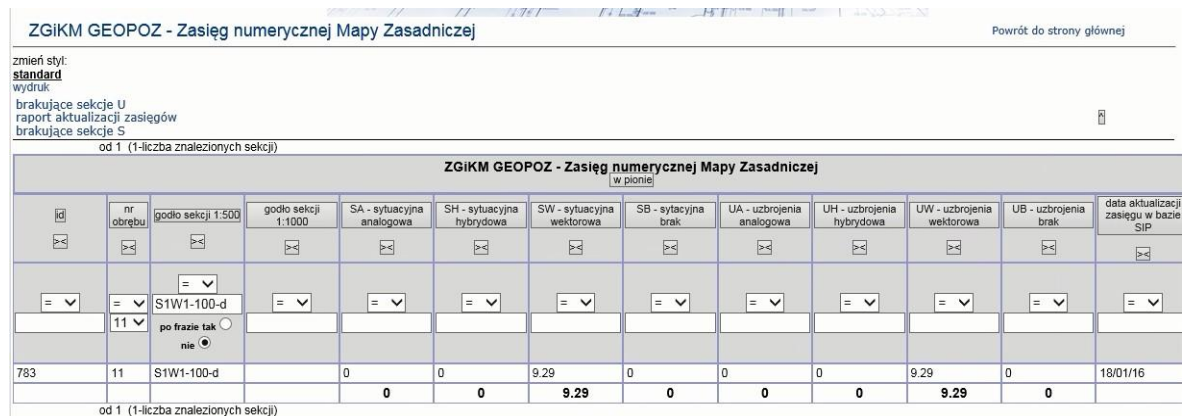

2.2.2.17.32.7. Raport SIP mapa ZGiKM Analiza słowników adresowych

Dla obiektu warstwy Osiedla, obszary, ulice > Warstwy robocze -> brak nazwy w SA ZGiKM

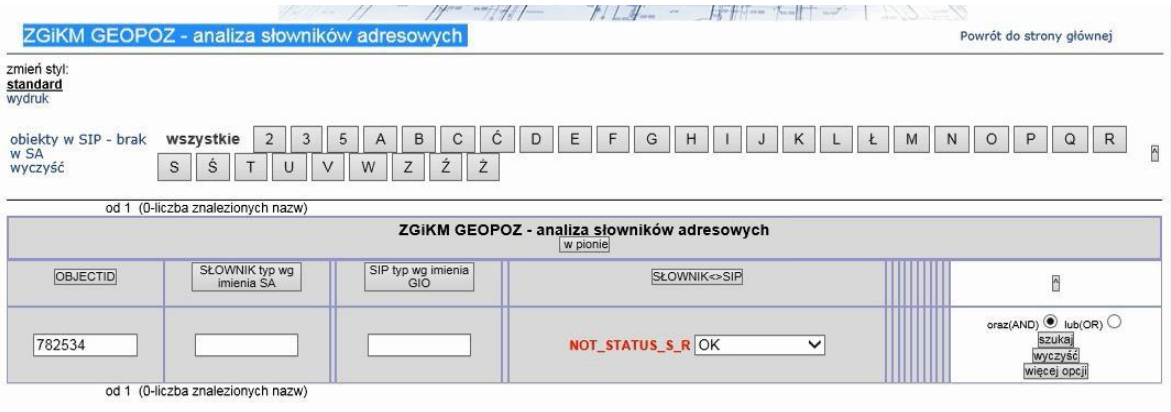

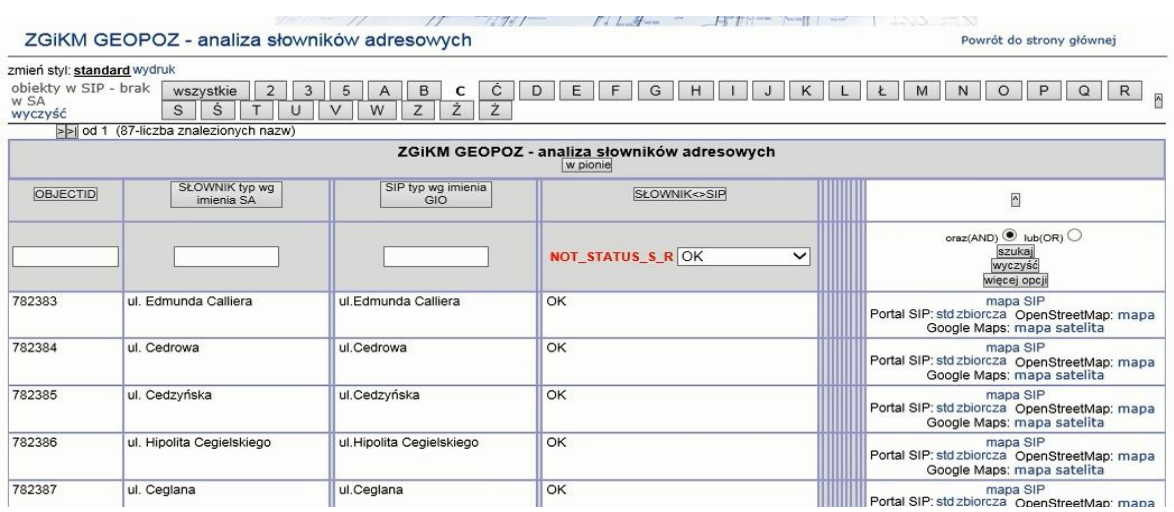

# 2.2.2.17.32.8. Raport SIP Środki trwałe Miasta Poznania i Skarbu Państwa - grunty

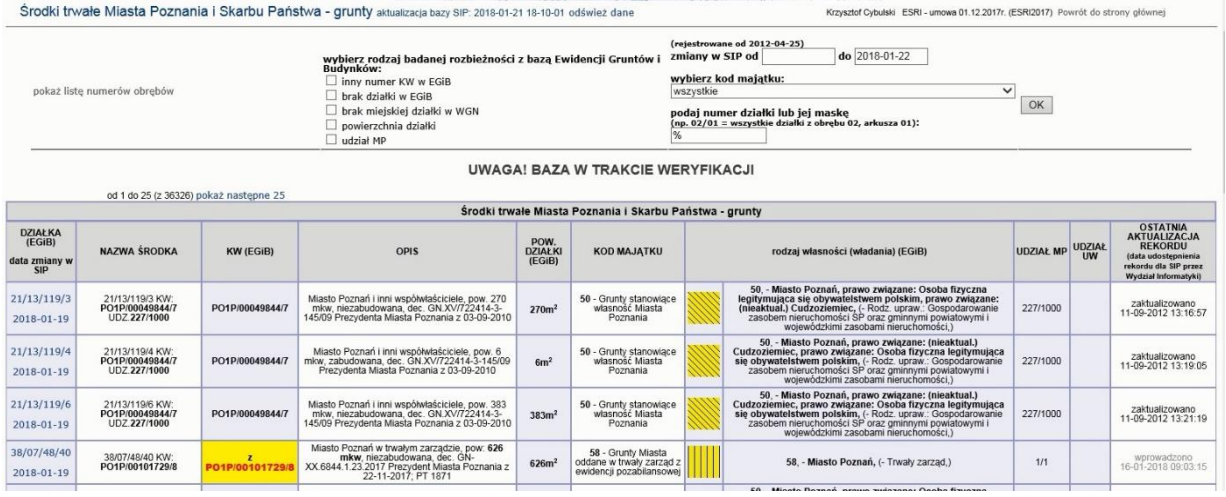

# 2.2.2.17.32.9. SIP - tereny zieleni

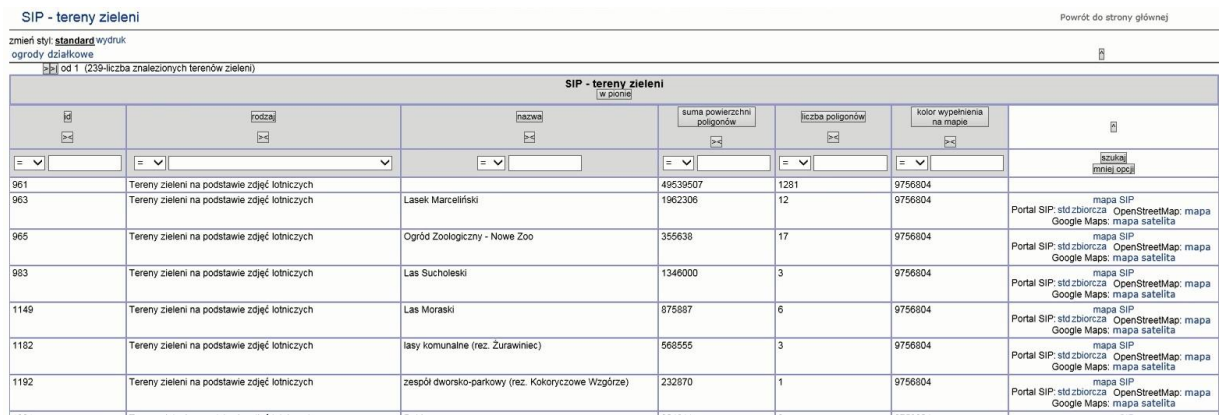

#### 2.2.2.17.32.10. SIP - tereny zieleni - ogrody działkowe - porównanie baz Polskiego Związku Działkowców i SIP

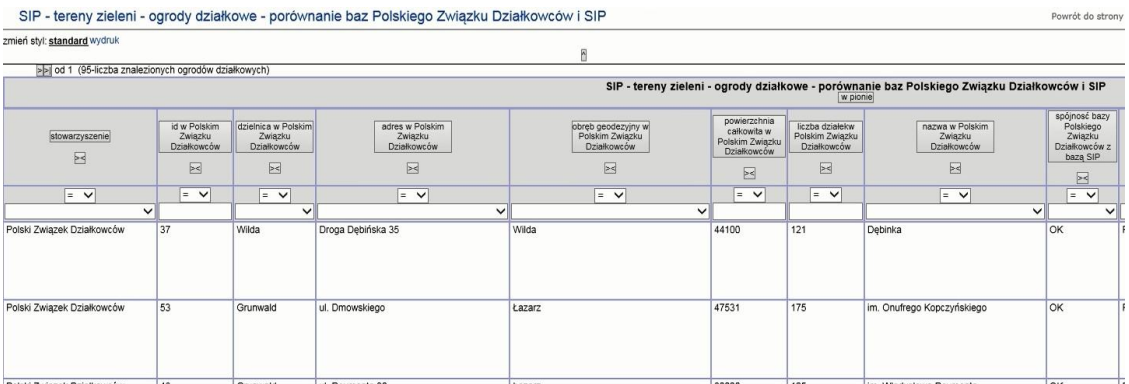

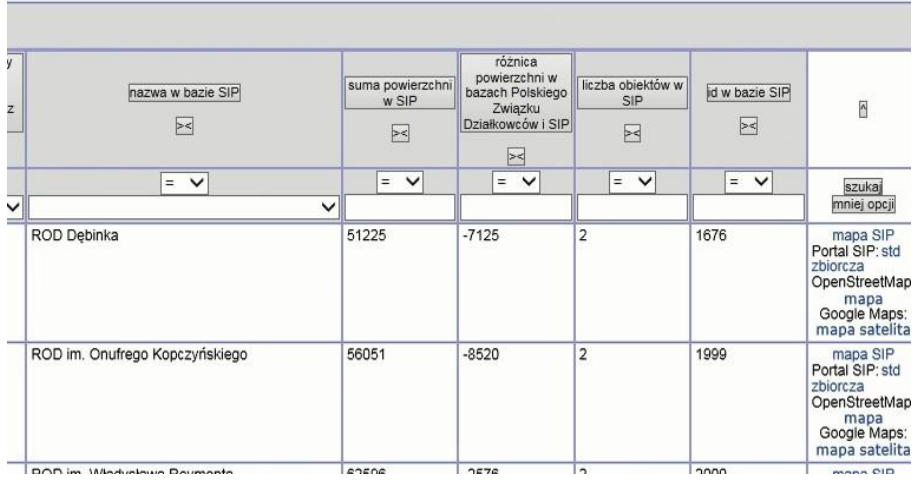

#### 2.2.2.17.32.11. SIP Pomoc GESUT

# Warstwy przeglądarki mapy miejskiej SIEĆ UZBROJENIA TERENU W związku ze zmianą aplikacji do prowadzenia bazy danych mapy zasadniczej uprzelmie informujemy,<br>że została zawieszona aktualizacja warstw urządzeń podziemnych (GESUT) w Systemie Informacji Przestrzennej.<br>Aktualizacja tych Rodzaj obiektów: liniowe (sieci, przyłącza) powierzchniowe - zewnętrzny obrys przewodu i komory punktowe - słupy, podpory oraz armatura, komory jako symbole Zakres tematyczny warstwy: położenie przewodów sieciowych oraz ich charakterystyka armatura (zasuwy, hydranty, włazy, szafki sterujące itp) Źródło. Państwowy Zasób Geodezyjno-Kartograficzny (GESUT) Aktualizacja. Na podstawie danych otrzymywanych z MODGIK - co miesiąc Legenda: LEGENDA - SIEĆ UZBROJENIA TERENU (WARSTWY, OZNACZENIA I KOLORYSTYKA)

2.2.2.17.32.12. Osnowy

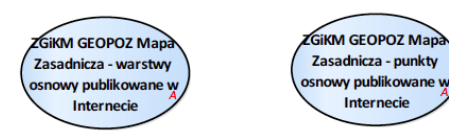

#### Rysunek 55 – Osnowy

ień styl:

### 2.2.2.17.32.12.1. ZGiKM GEOPOZ Mapa Zasadnicza - punkty osnowy publikowane w Internecie

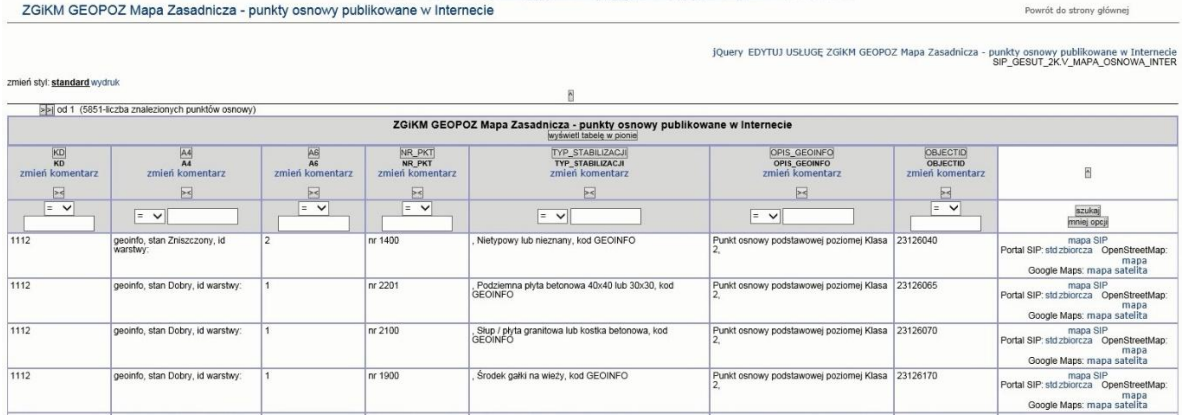

### 2.2.2.17.32.12.2. ZGiKM GEOPOZ Mapa Zasadnicza - warstwy osnowy publikowane w Internecie

ZGIKM GEOPOZ Mapa Zasadnicza - warstwy osnowy publikowane w Internecie Powrót do strony głównej

jQuery EDYTUJ USŁUGĘ ZGIKM GEOPOZ Mapa Zasadnicza - warstwy osnowy publikowana w Internecie<br>SIP\_GESUT\_ZKV\_OSNOWA\_LEGENDA

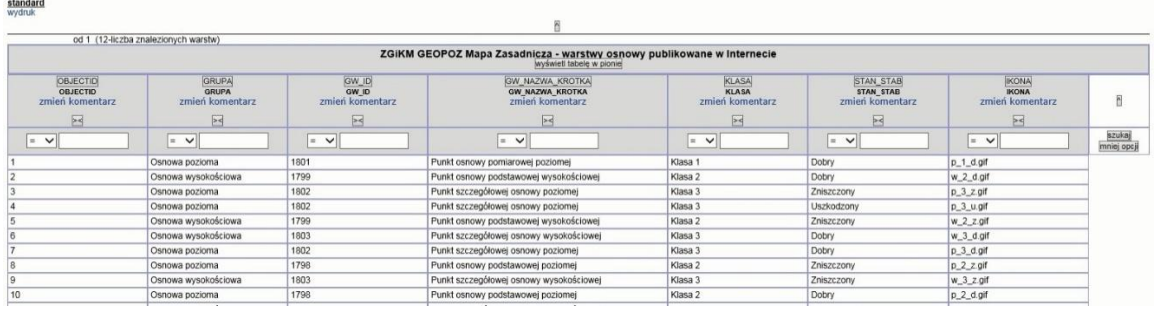

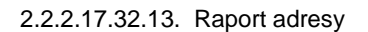

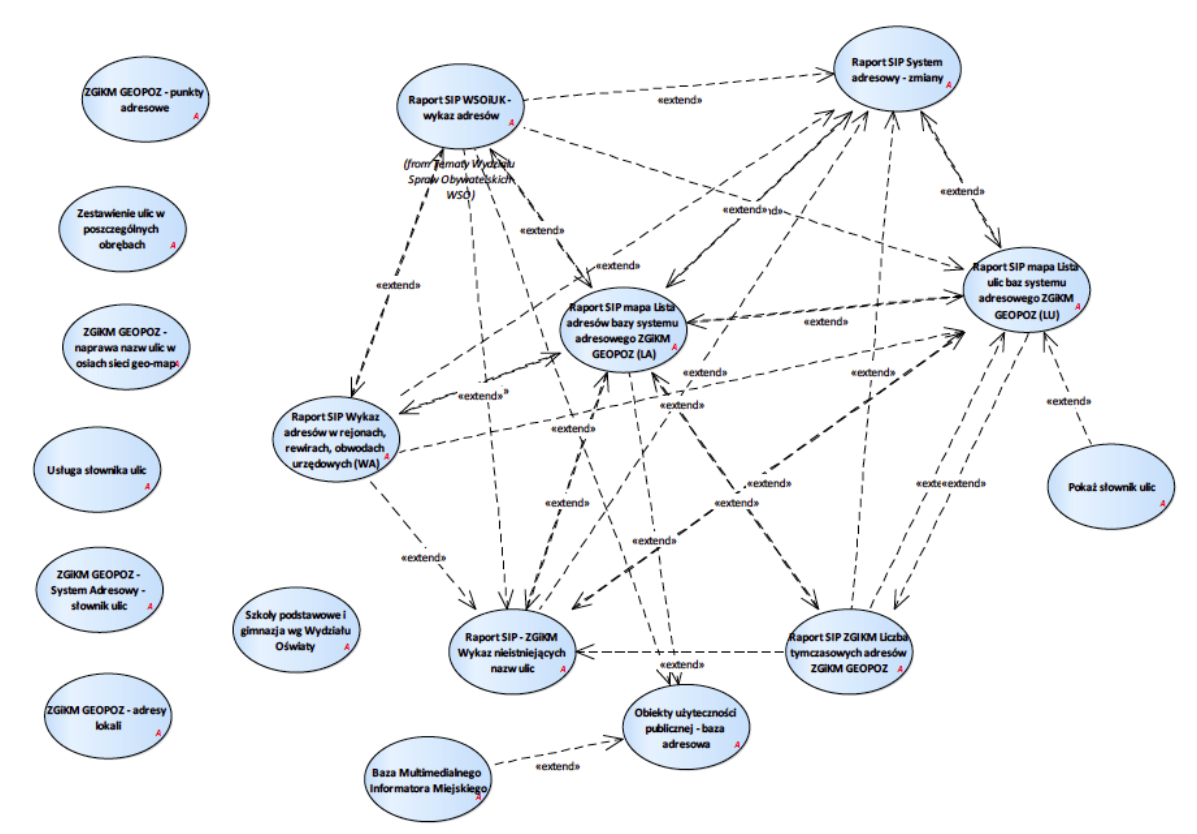

Rysunek 56 – Raport adresy

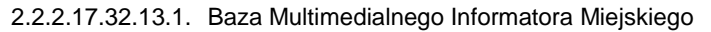

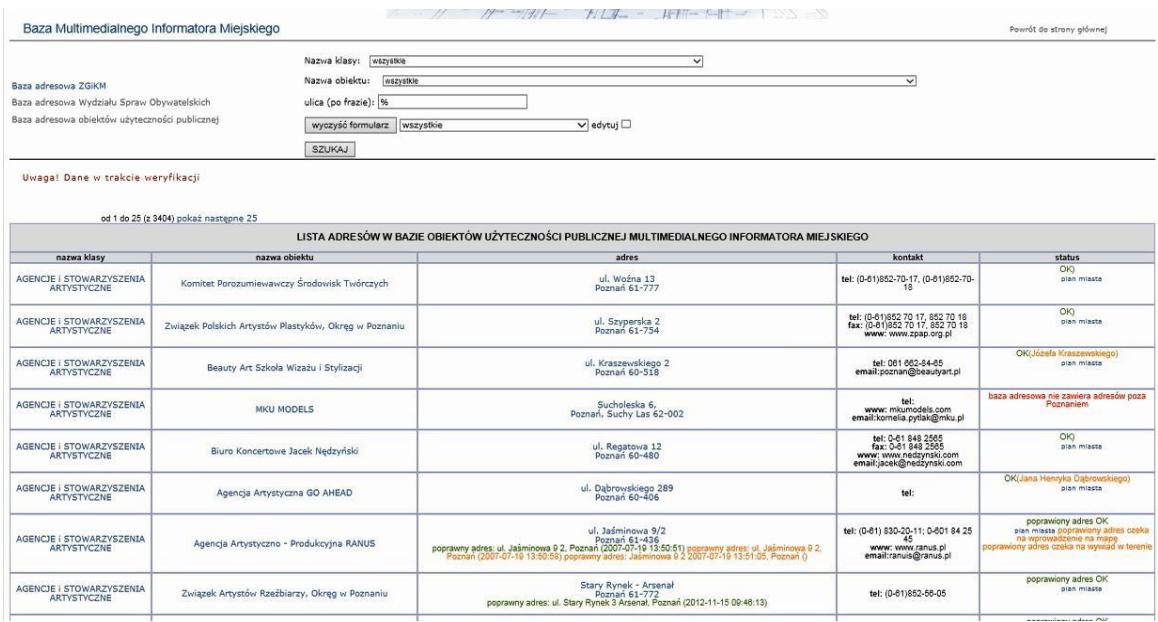

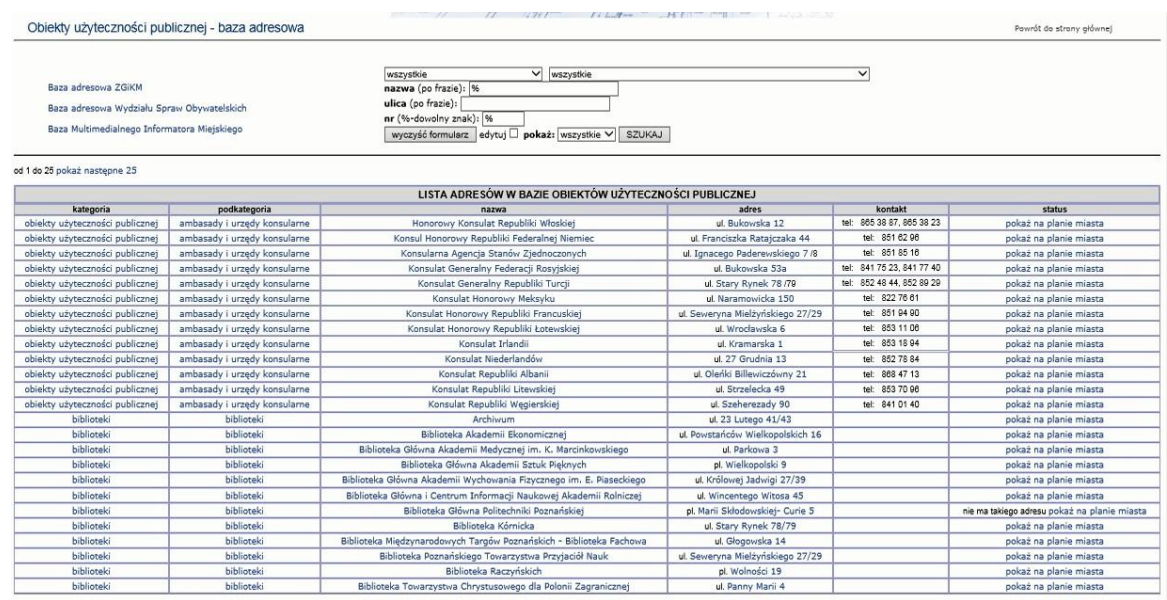

#### 2.2.2.17.32.13.2. Obiekty użyteczności publicznej - baza adresowa

#### 2.2.2.17.32.13.3. Pokaż słownik ulic

Przypadek użycia umożliwia prezentację słownika w następujących kombinacjach:

- 1. słownik ulic (nazwisko imię);
- 2. słownik ulic (imię nazwisko);
- 3. słownik adresów (nazwisko imię);
- 4. słownik adresów (imię nazwisko);
- 5. lista ulic w obrębach (imię nazwisko);
- 6. lista ulic multirekordowch i poliliniowych.

ul. 27 Grudnia ul. 28 Czerwca ul. 3 Maja ul. 5 Stycznia ul. Abrahama ul. Adamanisa ul. Admiralska ul. Agatowa ul. Agrestowa ul. Ajdukiewicza ul. Ajschylosa ul. Akacjowa ul. Albańska al. Aleje Solidarności ul. Altanowa ul. Altera ul. Alzacka ul. Ametystowa ul. Ananasowa ul. Andaluzyjska pl. Andersa ul. Andersena ul. Andrychowska ul. Andrzejewskiego ul. Antoniego wiadukt Antoninek

al. 15 Pułku Ułanów

#### 2.2.2.17.32.13.4. Raport SIP - ZGiKM Wykaz nieistniejących nazw ulic

Wskazanie obiektu w tabeli powoduje nałożenie filtra o wartości nazwy wskazanego obiektu.

| ZGIKM GEOPOZ-wykaz nieistniejących nazw ulic |                                                                                                    |              |                                                         |      | <b>CAMPACK</b><br>the state of the control of the state of the control of the control of the control of the control of the control of the control of the control of the control of the control of the control of the control of the control of t |                                                                                                    |      | Powrót do strony głównej     |
|----------------------------------------------|----------------------------------------------------------------------------------------------------|--------------|---------------------------------------------------------|------|----------------------------------------------------------------------------------------------------|----------------------------------------------------------------------------------------------------|------|------------------------------|
|                                              | baza adresowa Wydziału Spraw Obywatelskich<br>kody pocztowe, obwody wyborcze, parafie, samorządy lokalne, szkoły<br>wykaz istniejących ulic<br>wykaz istniejacych adresów<br>wykaz tymczasowych adresów |              |                                                         |      |                                                                                                    | 2018<br>ulica (po frazie):<br>$\overline{0}$<br>stan od roku:<br>do roku:<br>□<br><b>SZUKAJ</b><br>tylko błędy |      |                              |
|                                              |                                                                                                    |              | od 1 do 25 pokaż nastepne 25 3288 - liczba znalezionych |      |                                                                                                    |                                                                                                    |      |                              |
| czas obowiazywania<br>do<br>od               |                                                                                                    |              | stan stary<br>typ<br>nazwa                              |      |                                                                                                    | stan obecny<br>typ<br>nazwa                                                                                    |      | uwagi                        |
| 1196                                         | 2013                                                                                                    | ut.          | Selizarowska                                            | mapa | ul.                                                                                                    | zlikwidowana<br>brak takiej ulicy w systemie adresowym!                                                        |      |                              |
| 1200                                         | 1700                                                                                                    | <b>u</b>     | Góra Zamkowa                                            | mapa | u.                                                                                                    | Góra Przemysła                                                                                                 | mapa | (od XIIIw.?doXVIII?)         |
| 1200                                         | 1700                                                                                                    | uL:          | Zamkowa                                                 | mapa | uL.                                                                                                    | Zamkowa                                                                                                    | mapa | (od?średnowiecze?do?)        |
| 1200                                         | 1800                                                                                                    | <b>uL</b>    | Kozia                                                   | mapa | ui.                                                                                                    | Kozia                                                                                                    | mapa | (od? średniwiecze do?XIXw.)  |
| 1200                                         | 1800                                                                                                    | ×            | Rynek                                                   | mapa | ui.                                                                                                    | <b>Stary Rynek</b>                                                                                             | mapa | (od XIIIw.?do?)              |
| 1200                                         | 1800                                                                                                    | uL.          | Szkolna                                                 | mapa | ul.                                                                                                    | Szkolna                                                                                                    | mapa | (od ?średniwiecze.do?XIXw.)  |
| 1200                                         | 1800                                                                                                    | <b>uL</b>    | <b>Šlusarska</b>                                        | mapa | ul.                                                                                                    | Ślusarska                                                                                                    | mapa | (od? średniowiecze do?XJXw.) |
| 1200                                         | 1804                                                                                                    | uL           | Woźna                                                   | mapa | ul.                                                                                                    | Wożna                                                                                                    | mapa | (odXIIIw.?).                 |
| 1200                                         | 1870                                                                                                    | <b>ul</b>    | Rynkowa                                                 | mapa | ul.                                                                                                    | Rynkowa                                                                                                    | mapa | (od?średniowiecze?do?)       |
| 1201                                         | 1701                                                                                                    | ul.          | Ostrówek                                                | mapa | ul.                                                                                                    | Ostrówek                                                                                                    | mapa | od XIIIw.                    |
| 1201                                         | 1800                                                                                                    | <b>nynek</b> | Śródecki                                                | mapa | rynek                                                                                                    | Śródecki<br>brak takiej ulicy w systemie adresowym!                                                            | mapa |                              |
| 1201                                         | 1800                                                                                                    | ut.          | Lubrańskiego Jana                                       | mapa | uL.                                                                                                    | Lubrańskiego Jana                                                                                              | mapa | średniowiecze                |
|                                              |                                                                                                    |              |                                                         |      |                                                                                                    |                                                                                                    |      |                              |

2.2.2.17.32.13.5. Raport SIP System adresowy - zmiany

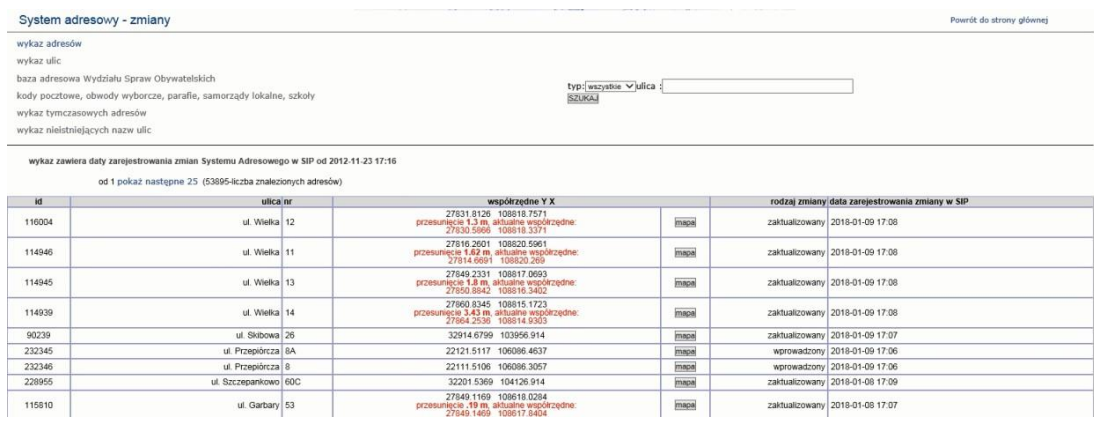

2.2.2.17.32.13.6. Raport SIP Wykaz adresów w rejonach, rewirach, obwodachurzędowych (WA)

Przypadek użycia umożliwia utworzenie raportu będącego wykazem adresów w rejonach, rewirach, obwodach urzędowych.

Przypadek użycia możliwy do wywołania z poziomu obiektów mapowych takich jak: okręgi, obwody wyborcze do wyborów powszechnych, samorządowych, budżet obywatelski, szkoły, kody pocztowe, rejony komisariatów policji, rejony doręczeń poczty, parafie – funkcjonalność powinna być uniwersalna i przyjąć jako argument dowolny obiekt powierzchniowy.

Możliwość wyszukiwanie po:

- 1. rodzaju obiektu powierzchniowego (okręgi, obwody, szkoły, rejony, itd.);
- 2. nazwie obiektu;
- 3. nazwie ulicy;
- 4. numerze adresowym;
- 5. grupowaniu parzystych i nieparzystych.

W wyniku użytkownik otrzymuje:

- 1. informacje o obiekcie będącym ograniczeniem wyszukiwania;
- 2. wykaz ulic i dla ulicy wykaz numerów adresowych.

Wywoływanie raportu w kontekście obiektu powoduje automatyczne założenie warunków na wyszukiwanie dla obiektu w kontekście.

Widok ogólny

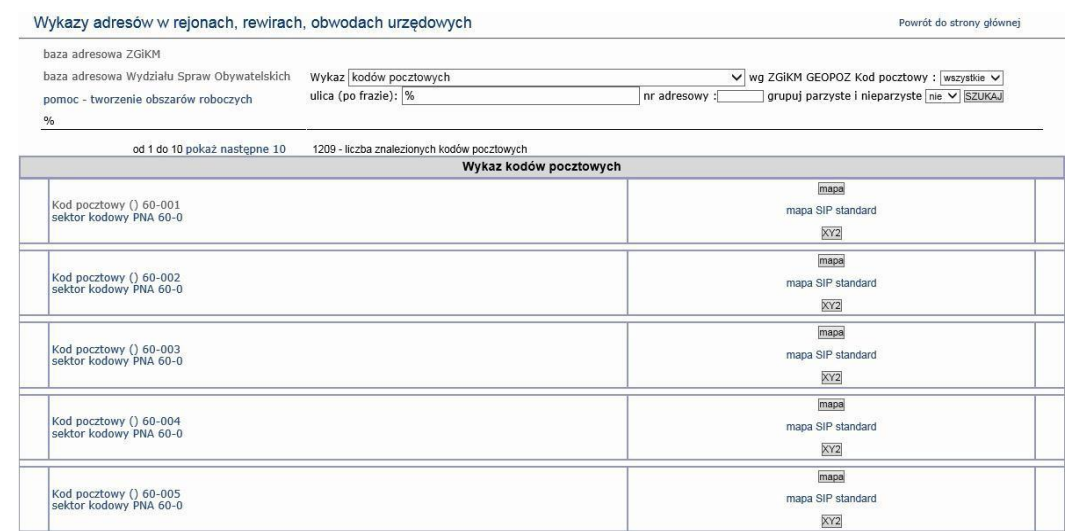

# Widok szczegółowy dla obiektu wybranego w widoku ogólnym

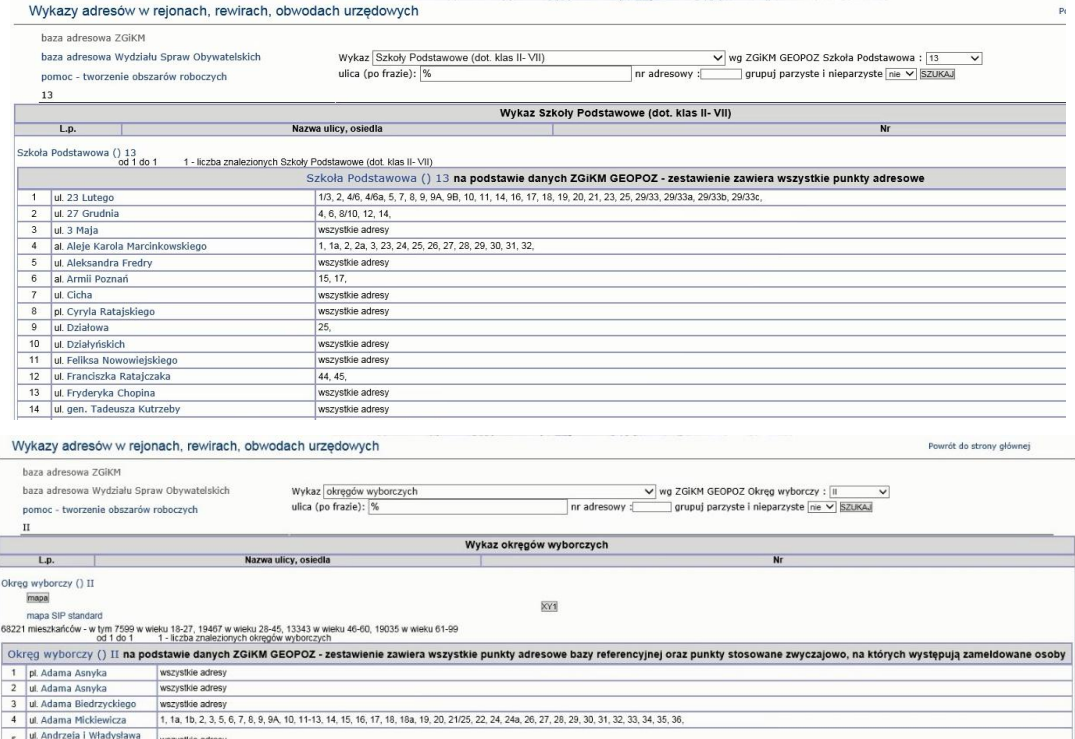

Niegolewskich WSzystkie adresy<br>
6 ul. Antoniego Małeckiego Wszystkie adresy<br>
7 ul. Antoniego Małeckiego Wszystkie adresy

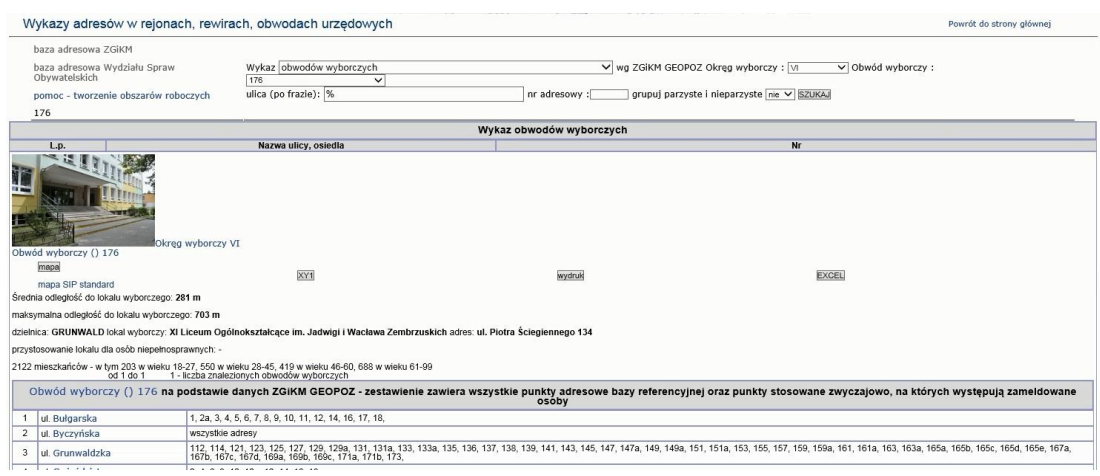

#### 2.2.2.17.32.13.7. Raport SIP ZGIKM Liczba tymczasowych adresów ZGiKM GEOPOZ

#### Widok zbiorczy

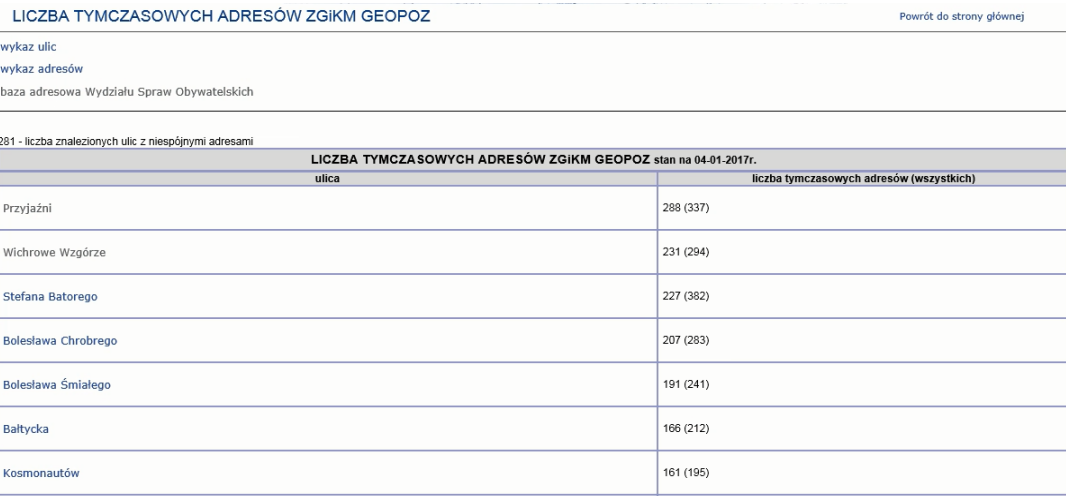

2.2.2.17.32.13.8. Raport SIP mapa Lista adresów bazy systemu adresowego ZGiKM GEOPOZ

Przypadek użycia umożliwia utworzenie raportu listy adresów systemu adresowego.

Raport dostępny dla warstw w grupie Numeracja porządkowa nieruchomości > Obowiązująca numeracja porządkowa, Numeracja porządkowa nieruchomości > Inne oznaczenia stosowane zwyczajowo lub błędnie, przeznaczone do usunięcia z baz opisowych> Stosowane zwyczajowe oraz Błędna, przeznaczone do usunięcia z baz opisowych (niewidoczne w terenie)

Możliwość wyszukiwania adresów na podstawie:

- 1. typu ulicy;
- 2. nazwy ulicy;
- 3. numeru adresowego;
- 4. kodu pocztowego;
- 5. obrębu.

Raport prezentuje następujące zestaw informacji:

- 1. typ;
- 2. adres;
- 3. samorządy lokalne;
- 4. kod pocztowy;
- 5. obwód szkoły podstawowej (od 2015/16);
- 6. obwód gimnazjum (od 2015/16);
- 7. obwód szkoły podstawowej (do 2014/15);
- 8. obwód gimnazjum (do 2014/15);
- 9. parafia;
- 10. zabytek;
- 11. obwody wyborcze;
- 12. obwody wyborcze do rad osiedli;
- 13. policja ;
- 14. sekcja 1:500 ;
- 15. uwagi.

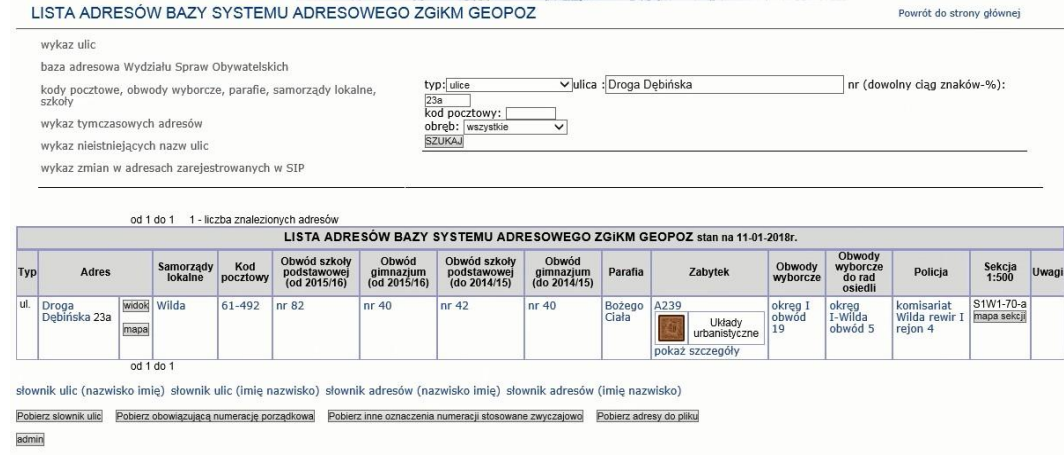

#### 2.2.2.17.32.13.9. Raport SIP mapa Lista ulic baz systemu adresowego ZGiKM GEOPOZ

Przypadek użycia umożliwia utworzenie raportu listy ulic systemu adresowego.

Przypadek użycia dostępny z mapy dla warstw z grupy Rejony, rewiry, obwody urzędowe.

Raport pozwala na:

- 1. filtrowanie ulic po typie;
- 2. wyszukania ulic na podstawie nazwy.

Raport prezentuje następujące wartości atrybutów:

- 1. typ;
- 2. ulica;
- 3. samorząd lokalny;
- 4. kod pocztowy;
- 5. obwód szkoły podstawowej (od 2015/16);
- 6. obwód gimnazjum (od 2015/16);
- 7. obwód szkoły podstawowej (do 2014/15);
- 8. obwód gimnazjum (do 2014/15);
- 9. parafia;
- 10. zabytki;
- 11. obwody wyborcze;
- 12. obwody wyborcze do rad osiedli;
- 13. policja.

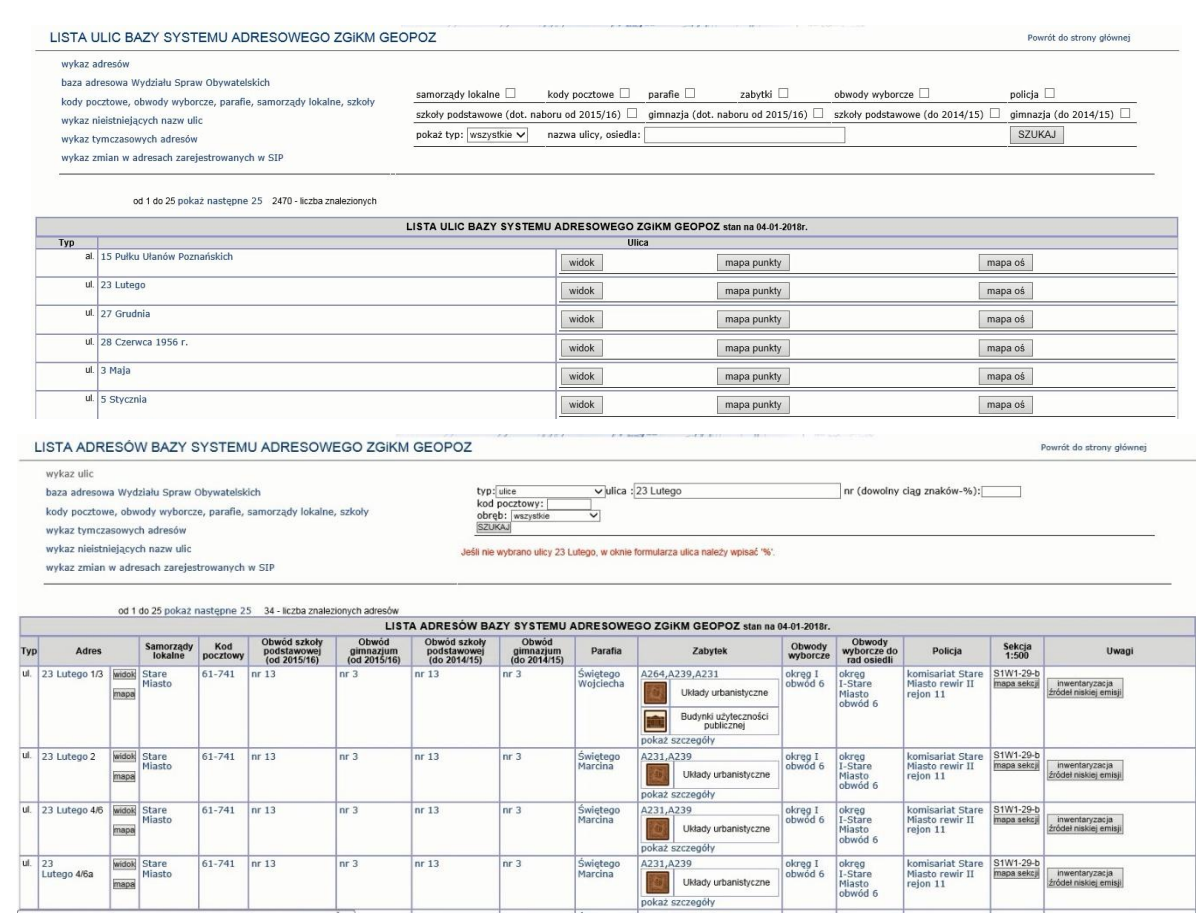

2.2.2.17.32.13.10.Sekcja Numeracji Porządkowej i Nazewnictwa Ulic - wykaz adresów, na których dokonano zmian:

U - aktualizacji, D - usunięcia, I - wstawienia nowego

Usługa listuje zmiany w punktach adresowych na potrzeby wyborów dla wydziału organizacyjnego – zmiana przynależności punktu adresowego do okręgu wyborczego z powodu: zmiany położenia punktu lub zmiany granicy okręgu.

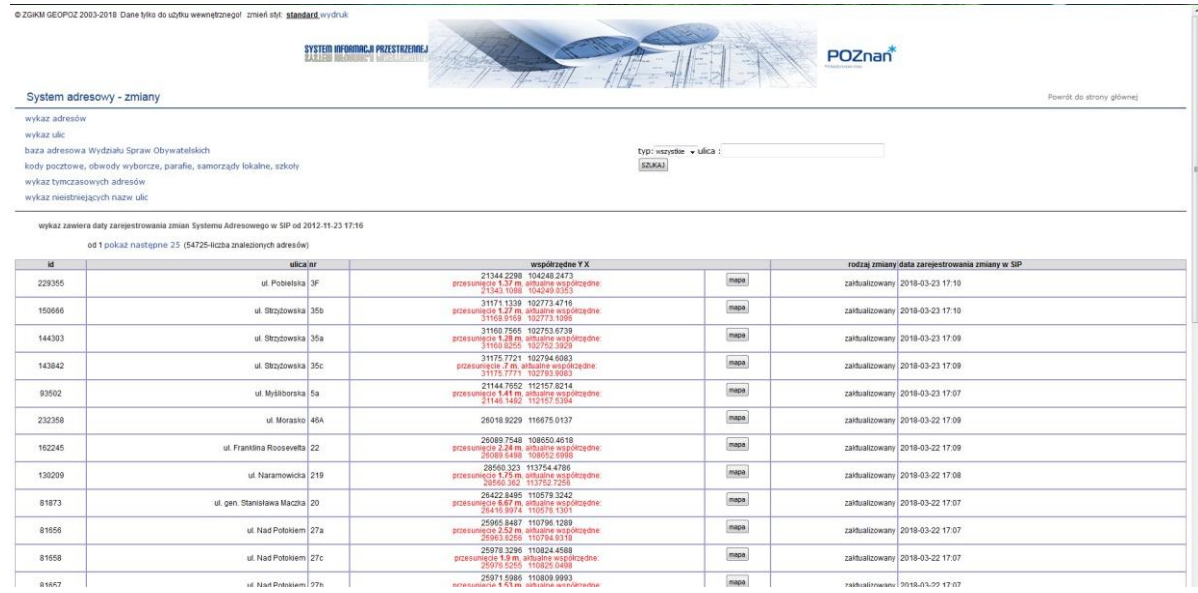

2.2.2.17.32.13.11.Szkoły podstawowe i gimnazja wg Wydziału Oświaty

Adres usługi: data/ulice\_adresy/podstawowe\_ulice\_old.php

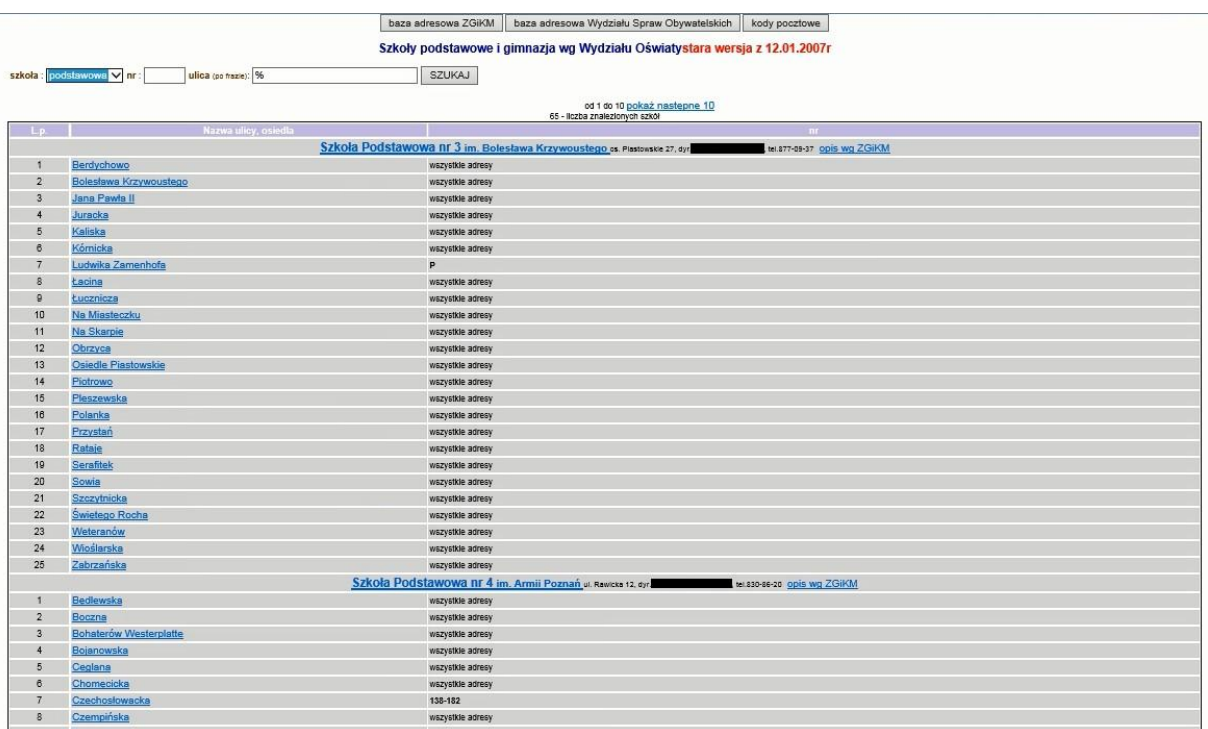

2.2.2.17.32.13.12.Usługa słownika ulic

Adres usługi: data/ulice\_adresy/slownik.php

- al. 15 Pułku Ułanów
- ul. 27 Grudnia<br>ul. 28 Czerwca
- 
- 
- ul. 20 Czerwca<br>ul. 3 Maja<br>ul. 5 Stycznia<br>ul. Abrahama
- 
- ul. Adamanisa
- ul. Admiralska ul. Agatowa
- ul. Agrestowa
- ul. Ajdukiewicza
- 
- ul. Ajschylosa<br>ul. Akacjowa
- ul. Albańska
- al. Aleje Solidarności
- ul. Altanowa
- 
- 
- 
- ul. Alianova<br>ul. Altera<br>ul. Alzacka<br>ul. Ametystowa<br>ul. Andersena<br>ul. Andersena<br>ul. Andersena
- 
- 
- ul. Andrychowska
- ul. Andrzejewskiego
- ul. Antoniego wiadukt Antoninek
- ul. Anyżowa
- ul. Aragońska
- ul. Architektów
- ul. Arciszewskiego
- 
- ul. Arcta<br>ul. Arcta<br>ul. Arkońska<br>ul. Arkońska
- ul. Armeńska
- 
- os. Armii Krajowej<br>al. Armii Poznań<br>ul. Arnikowa
- 

### 2.2.2.17.32.13.13.ZGiKM GEOPOZ - System Adresowy - słownik ulic

ZGIKM GEOPOZ - System Adresowy - słownik ulic

jQuery EDYTUJ USŁUGĘ ZGİKM GEOPOZ - System Adresowy - słownik ulic<br>SIP\_ADRESY.GEOPOZ\_SLOWNIK<br>brak zmiennej Sklucz - sortowanie może działać niepoprawnie kolumna OBJECTID została przyjęta domyślnie jako klucz IIIII

Powrót do strony głównej

# zmień styl<br>standard

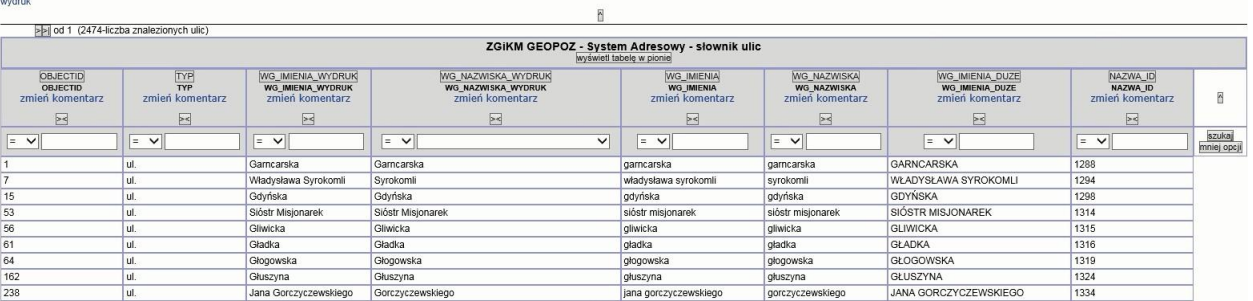

### 2.2.2.17.32.13.14.ZGiKM GEOPOZ - adresy lokali

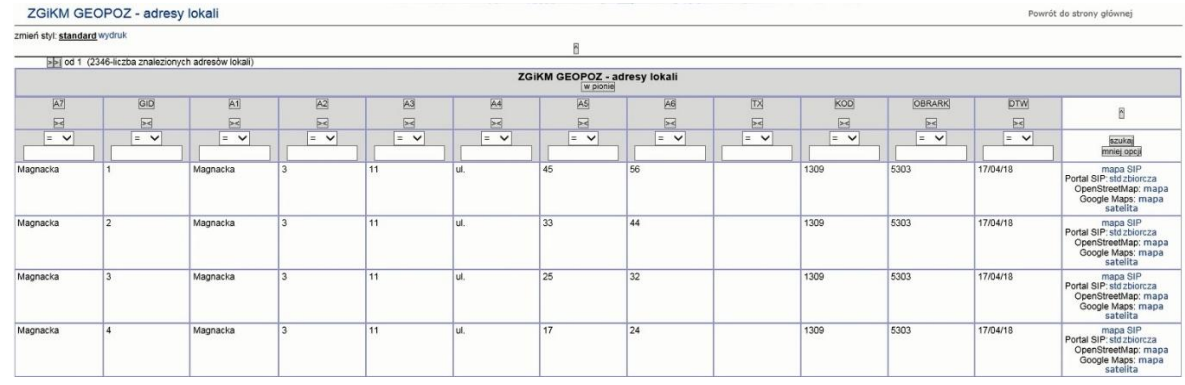

#### 2.2.2.17.32.13.15.ZGiKM GEOPOZ - naprawa nazw ulic w osiach sieci geo-map

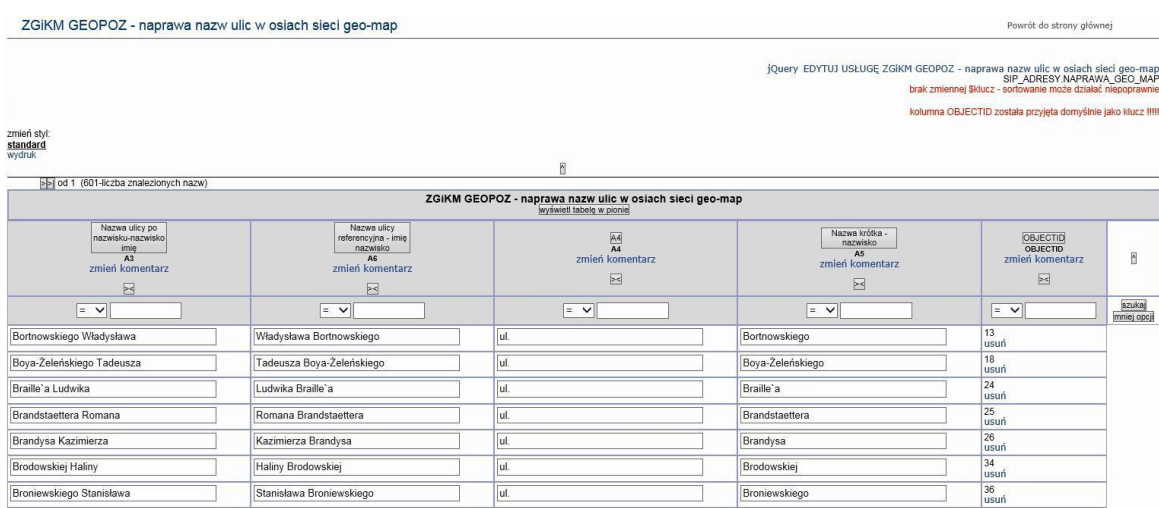

# 2.2.2.17.32.13.16.ZGiKM GEOPOZ - punkty adresowe

Ė

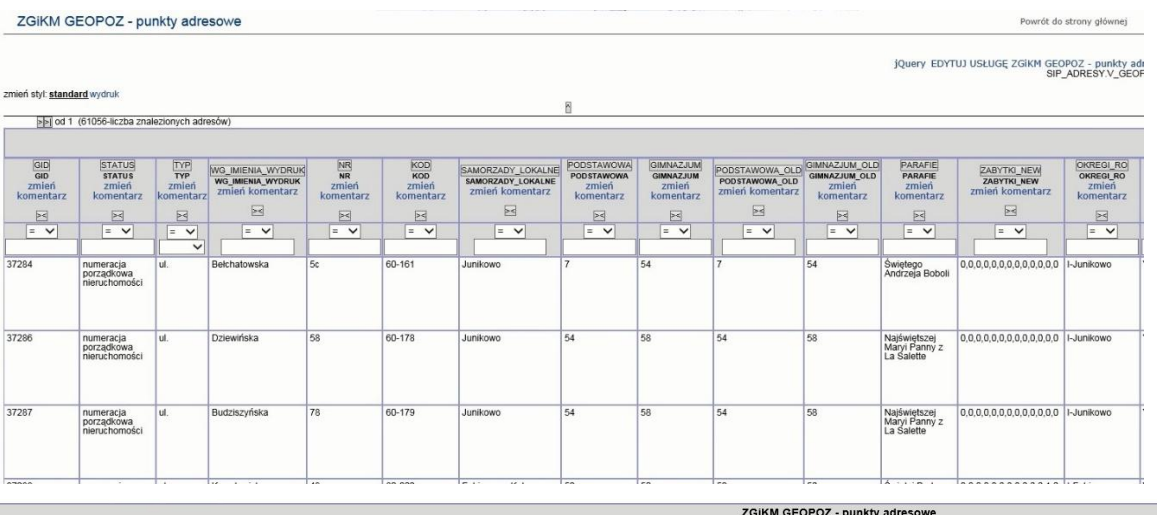

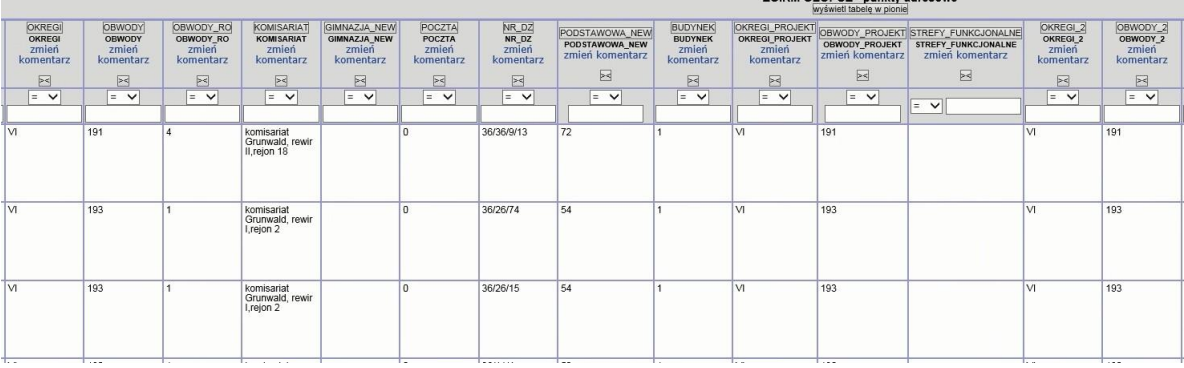

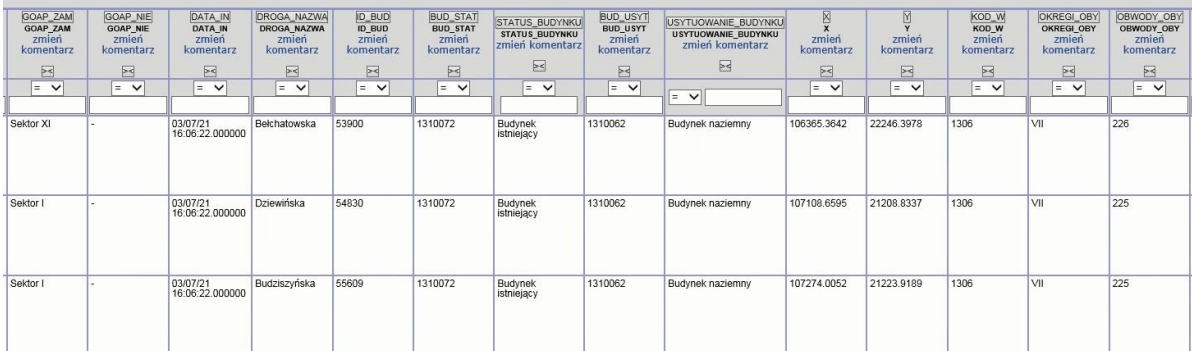

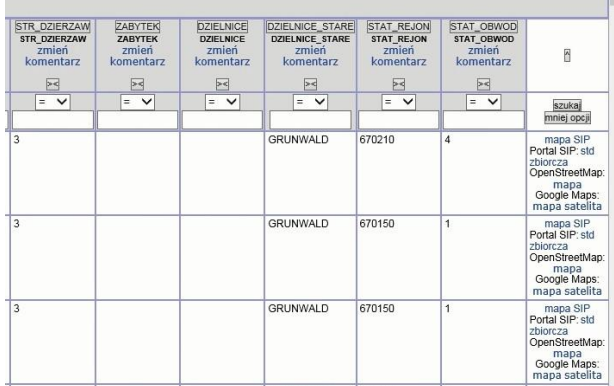

 $\Box$ eo DĘBIEC

 $\Box$ 61 WILDA

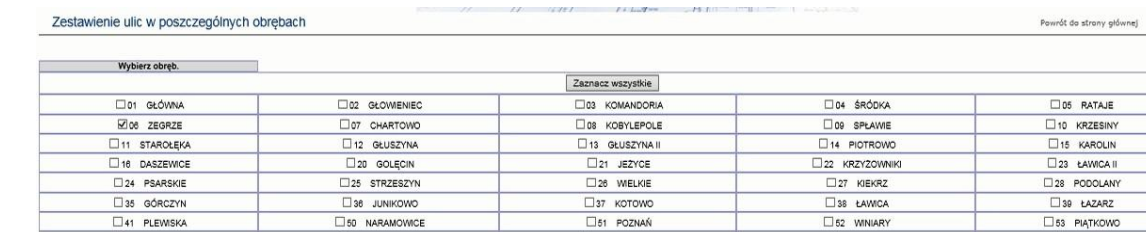

### 2.2.2.17.32.13.17.Zestawienie ulic w poszczególnych obrębach

55 RADOJEWO

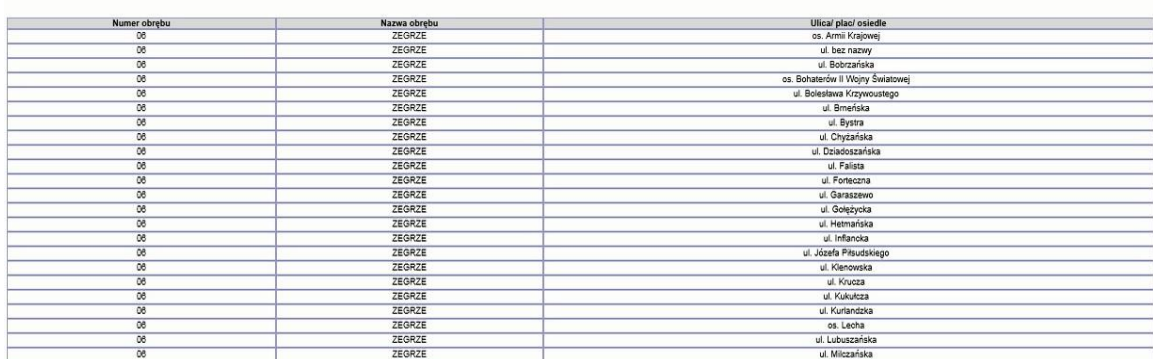

Ose UMULTOWO

 $\overline{w}$ 

#### 2.2.2.17.32.14. Zestawienie

 $54$  MORASKO

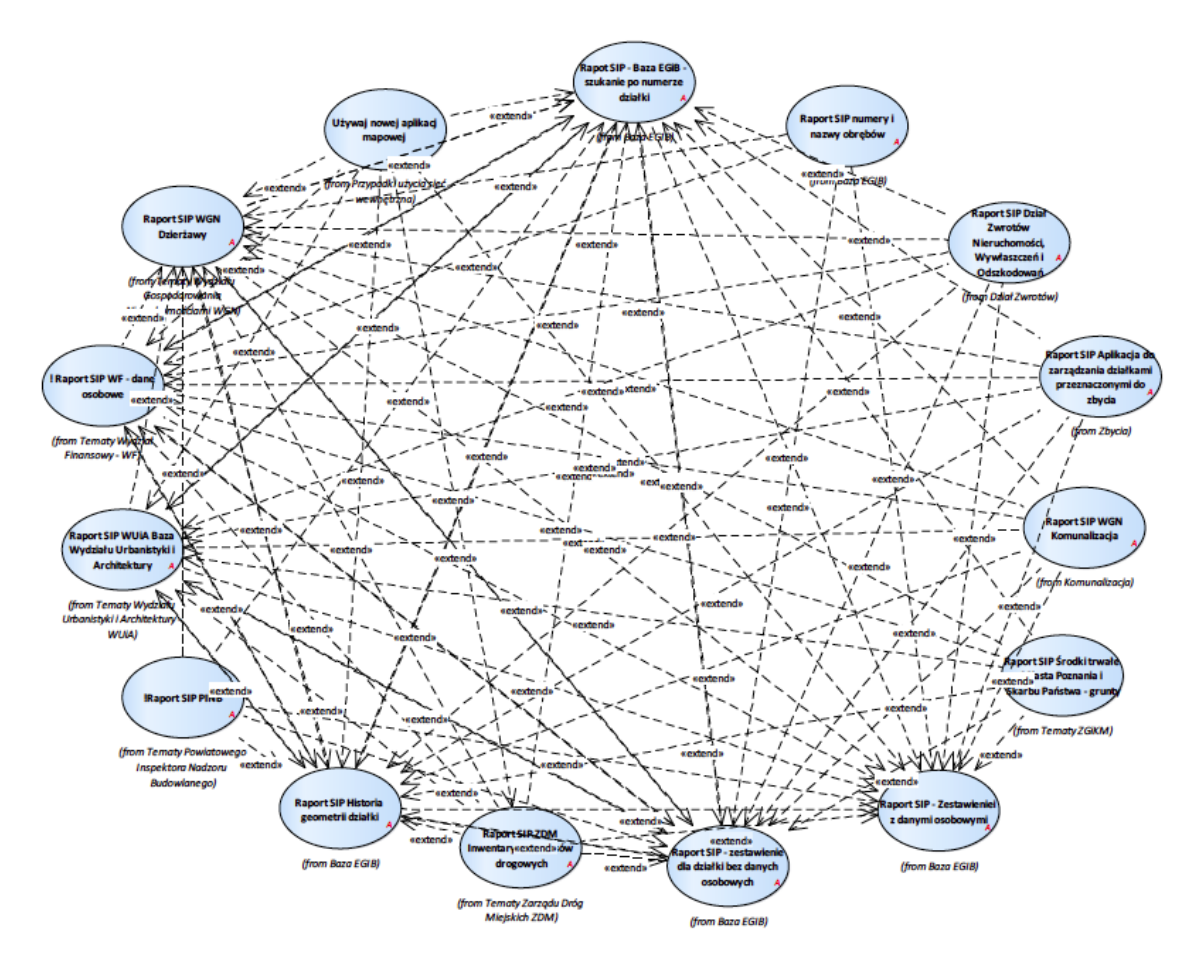

Rysunek 57 – Zestawienie

## 2.2.2.17.32.14.1. Baza EGIB

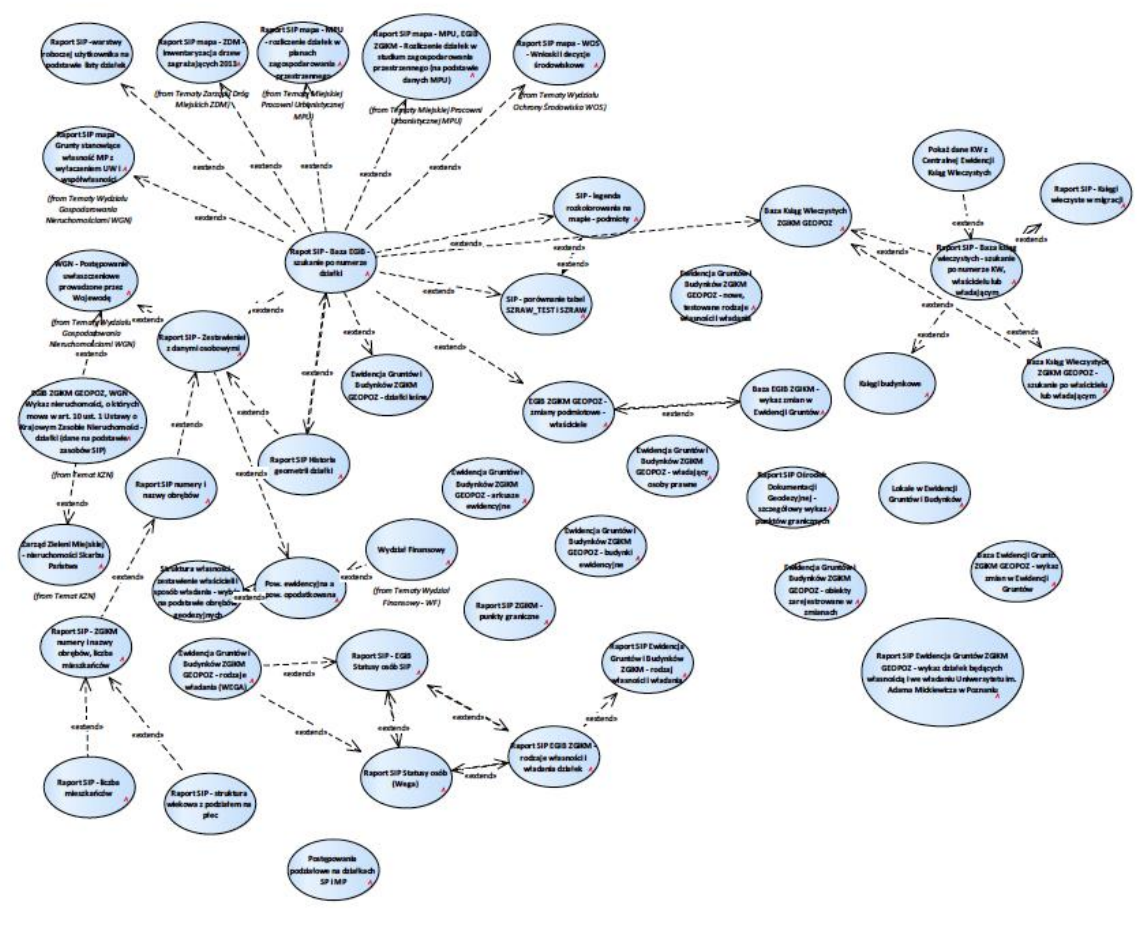

Rysunek 58 – Baza EGiB

2.2.2.17.32.14.1.1. Baza Ewidencji Gruntów ZGiKM GEOPOZ - wykaz zmian w Ewidencji Gruntów

Adres usługi: data/kw/zmiany.php

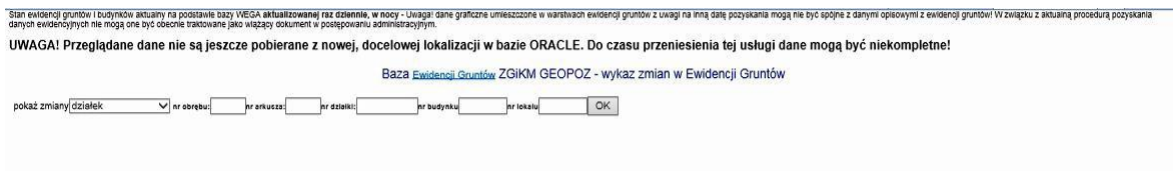

### 2.2.2.17.32.14.1.2. Baza Ksiąg Wieczystych ZGiKM GEOPOZ

### Adres usługi: data/kw/kwwlas.php

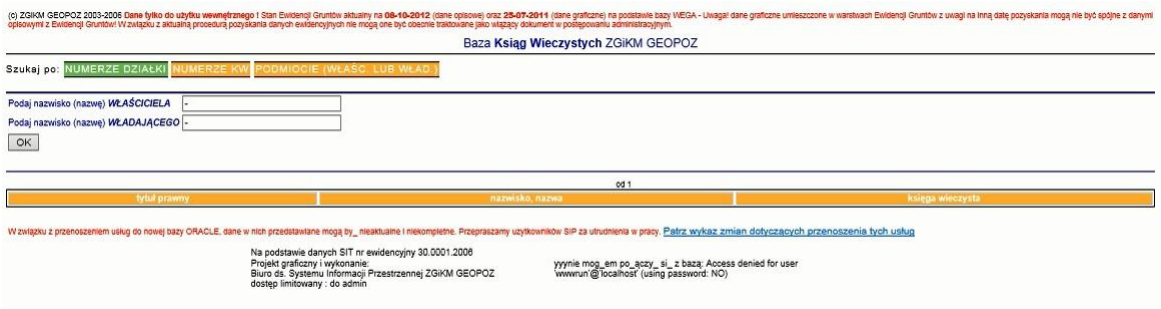

### 2.2.2.17.32.14.1.3. Baza Ksiąg Wieczystych ZGiKM GEOPOZ - szukanie po właścicielu lub władającym

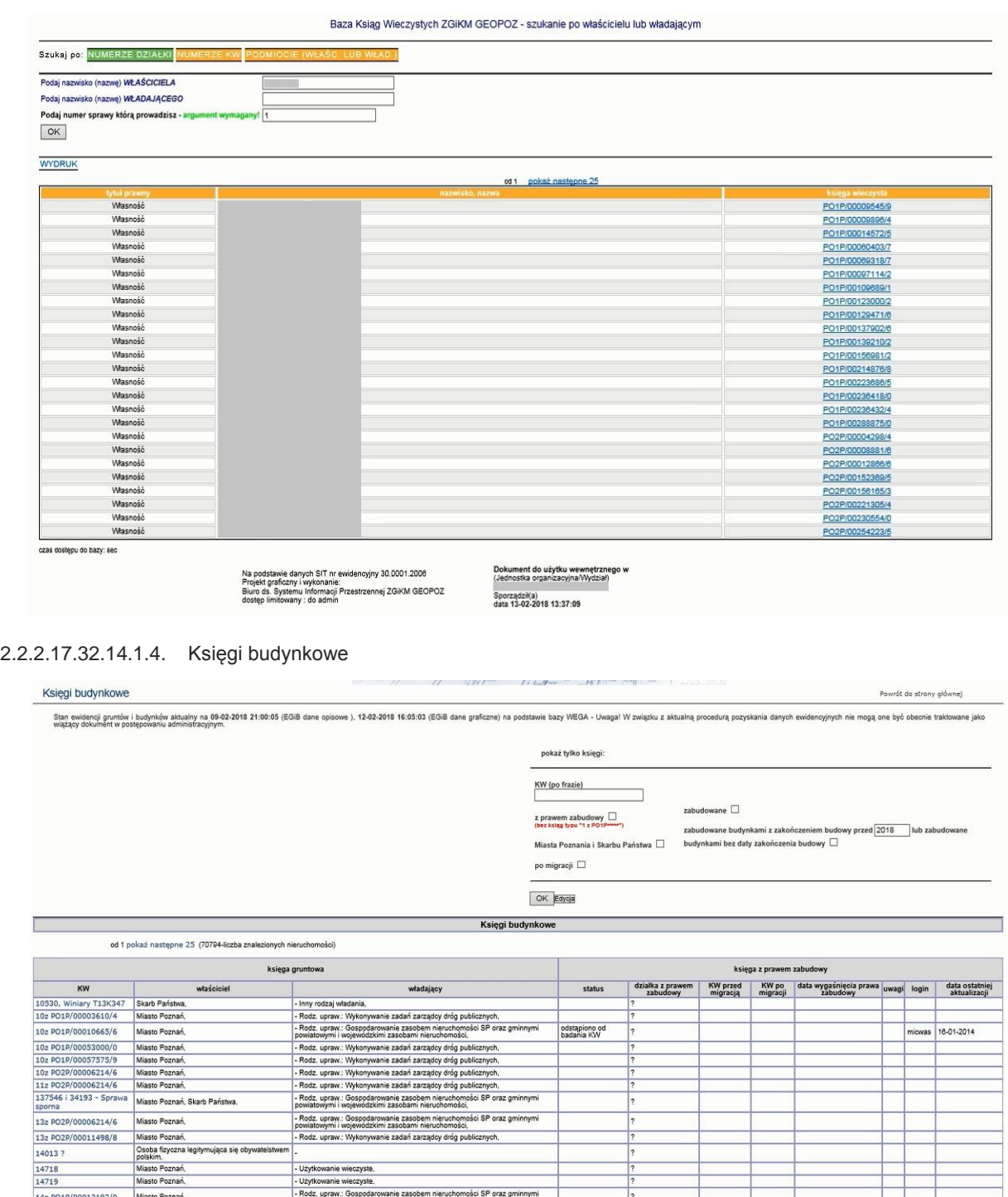

2.2.2.17.32.14.1.5. Lokale w Ewidencji Gruntów i Budynków

Rodz.

Użyt

snie wieczyste zyste

.<br>Rodz. upraw.: Gospodarowanie zasobem nieruchomości SP oraz g<br>rowiatowymi i wojewódzkimi zasobami nieruchomości,

aw.: Wykonywanie zadań zarządcy dróg publicznych,

- Użytkowanie wieczyste,<br>- Rodz, upraw.: Gospodarowanie zasobem nieruchomości SP oraz gminnymi<br>powiatowymi i wojewódzkimi zasobanii nieruchomości,<br>- Dodz, upraw.: Gospodarowania zasobani nieruchomości SP oraz ominewni.

Adres usługi: data/kw/lokale.php

Miasto Poznań,

Miasto Poznań,

 $14z \; \mathsf{PO1P}/00013192/0$ 

Miasto Poznań,<br>Masto Poznań,<br>Osoba fizyczna legitymująca się obywa<br>Polskim,<br>Miasto Poznań,<br>Miasto Poznań,<br>Miasto Poznań,

#### " 片川  $P/L$ Lokale w Ewidencji Gruntów i Budynków Powrót do strony głównej Stan ewidency gruntiw i budynków aktualny na 09-02-2018 21:00:05 (EGB dane oplowe ). 12-02-2018 16:05:03 (EGB dane graficzne) na podstawie bazy WEGA - Uwagal W związku z aktualną procedurą pozyskania danych ewidencyjnych n typ lokalu *[dowolny*<br>postwa ulicy, osiedla, placu [%]<br>podsi kolehno numer obrębu, arkusza, działki, budynku, lokalu: 3064\_1.00<mark>(%} |AR\_|%} |</mark>K% | <mark>AVD\_|%}</mark> |LOK<br>Podaj numer sprawy którą prowadzisz – argument wymagannyl[1  $\overline{\bigcirc}$  ok  $\overline{w}$ Podaj numer sprawy którą prowadzisz - argument wymagany! 1 od 1 pokaż następne 25 (231090- liczba znalezionych właścicieli w 202780 lokalach) od 1 polaz następne 23 (23100-1 leże zwieczowie w 202780 leże zwieczynie z pełny dienkich lokala zgodowy z Sil<br>Specific lokala zgodowy z Sil polaz polazicznego z polem zachodu z polem za polem zachodu z polem zachodu z po numer rozszerzony nr udział rodzaj rodzaj kod rodzaju<br>KW KW KW właściciela lentyfikator<br>Iokalu nazwa właściciela adres właściciela status właściciela 1/1 Własność 81-014 Poznań, ul. Helska Osoba fizyczna legitymująca się<br>obwyatelstwem polskim 216371 PO2P/00216371/9 46926 osoba 05 1/1 Własność 61-007 Poznań, ul.<br>Główna 58 m.21 Osoba fizyozna legitymująca się<br>obywatelstwem polskim 46927 216372 PO2P/00216372/6 osoba os 46928 216373 PO2P/00216373/3 1/1 Własność osoba  $\overline{\circ}$ 61-007 Poznań, ul.<br>Główna 58 m.21 Osoba fizyozna legitymująca się<br>obywatelstwem polskim lazienka : 1 306401\_1.0001.AR\_06.23.1\_BUD.4\_LOK  $line: 1$ 81-014 Poznań, ul. Helska Osoba fizyczna legitymująca się<br>obwyatelstwem polskim 46929  $\overline{4}$ 58.43 42.91 PO2P/00216374/0  $1/1$  $_{\text{os}}$ 216374 Własność osoba piwnica : 1 ul. Helska 41 m. 4 | lokal mieszkalny piwnica : 1 mąż : Osoba fizyczna legitymująca<br>się obywatelstwem połskim, żona<br>Osoba fizyczna legitymująca się<br>obywatelstwem polskim maž : 61-014 Poznań, ul.<br>Helska 41 m.3. żona : 61-<br>014 Poznań, ul. Helska 41<br>m.6 306401\_1.0001.AR\_06.23.1\_BUD.5\_LOK  $\overline{\phantom{a}}$ 216375 PO2P/00216375/7 1/1 Własność 46930 60.04  $7.31$ matteristw  $ms$ ul. Helska 41 m. 5 | lokal mieszkalny iwnica : 1 piwnica : 1 306401\_1.0001.AR\_06.23.1\_BUD.6\_LOK piwnica : 1<br>piwnica : 1 maž : 61-014 Poznań, ul.<br>Helska 41 m.3. żona : 61-<br>014 Poznań, ul. Helska 41 mąż: Osoba fizyczna legitymując<br>się obywatelstwem polskim, żona<br>Osoba fizyczna legitymująca się<br>obywatelstwem polskim  $\overline{4}$ 109  $1/1$ 4693 41.35 216376 PO2P/00216376/4 **Własność**  $\mathsf{ma}$ piwnica : 1 ul. Helska 41 m. 8 lokal mieszkalny piwnica : 1 iwnica : 1 1<br>1991 - 1.0001 AR\_08.24.2\_BUD.1\_LOK<br>| ul. Helska 43 m. 2. | lokal mieszkalny 231336  $\overline{2}$ 38.67 133084 PO2P/00133084/4 1/1 Własność 61-014 Poznań, ul. Helska<br>43 m.2 Osoba fizyczna legitymująca się<br>obywatelstwem polskim osoba os -o m.a.<br>-004 Czerwonak<br>Kowa 36, żona :<br>-Czerwonak, ul.<br>-iałkowa 36 mat: Osoba fizyczna legitymująca<br>się obywatelstwem polskim, żona i<br>Osoba fizyczna legitymująca<br>Osoba fizyczna legitymująca się<br>obywatelstwem polskim 306401\_1.0001.AR\_06.24.2\_BUD.3\_LOK maz : 62-004<br>ul. Działkowa<br>62-004 Czer<br>Działko  $1/1$ 82162  $\overline{2}$ 37.75  $4.13$ 141407 PO2P/00141407/4 Własność matżeńst  $m<sub>a</sub>$ ul. Helska 43 m. 3 | lokal mie kalny 306401\_1.0001.AR\_08.24.2\_BUD.4\_LOK 61-505 Poznań, ul.<br>Pamiątkowa 19 m.5  $\sqrt{2}$ Osoba fizyczna legitymująca się<br>obwyatelstwem polskim 82222 piwnica : 1 37.51 5.58 173313 PO2P/00173313/1  $1/1$ Własność osoba os ul. Helska 43 m. 4 | lokal mieszkalny iwnica : 306401\_1.0001.AR\_06.24.2\_BUD.5\_LOK<br>ul. Helska 43 m. 5 | lokal mieszkalny  $\overline{2}$ 37.75  $3.01$ 173314 PO2P/00173314/8 1/1 Własność  $^{\circ}$ 61-505 Poznań, ul.<br>Pamiątkowa 19 m.5 Osoba fizyczna legitymująca się<br>obywatelstwem polskim 82223 osoba whica : 1

#### 2.2.2.17.32.14.1.6. Postępowania podziałowe na działkach SP i MP

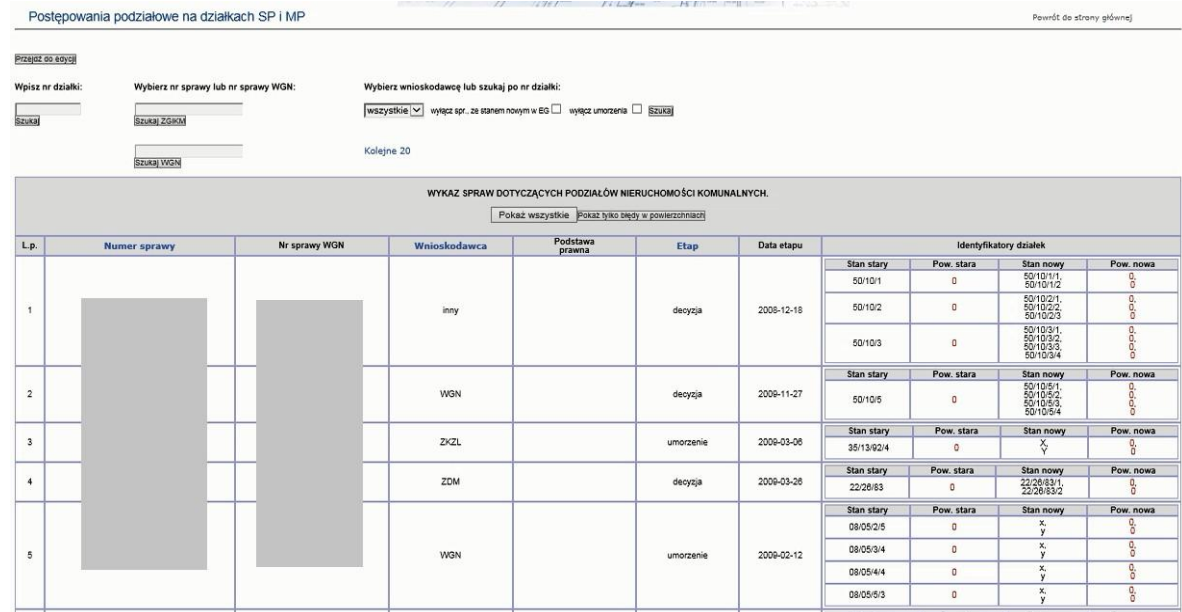

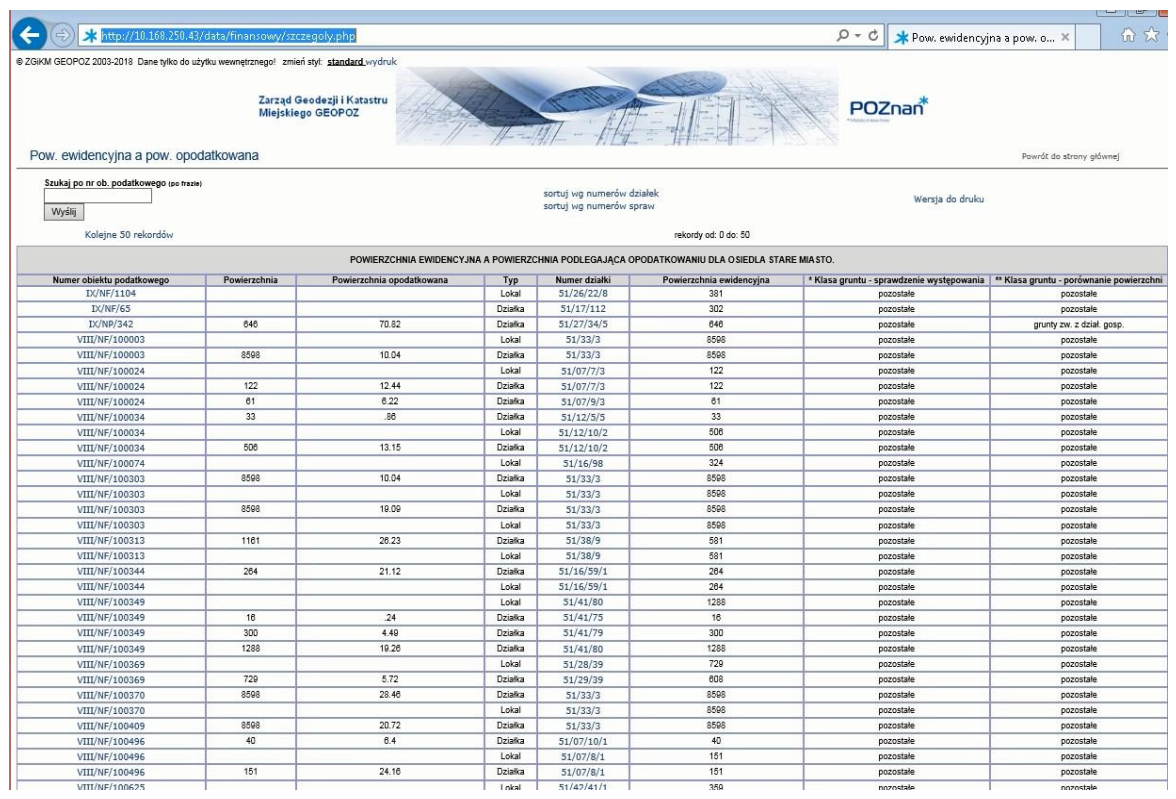

### 2.2.2.17.32.14.1.7. Pow. ewidencyjna a pow. opodatkowana

2.2.2.17.32.14.1.8. Struktura własności - zestawienie właścicieli i sposób władania - wybór na podstawie obrębów geodezyjnych

### Adres usługi: data/struktura\_wlasnosci/str\_wlasnosci.php

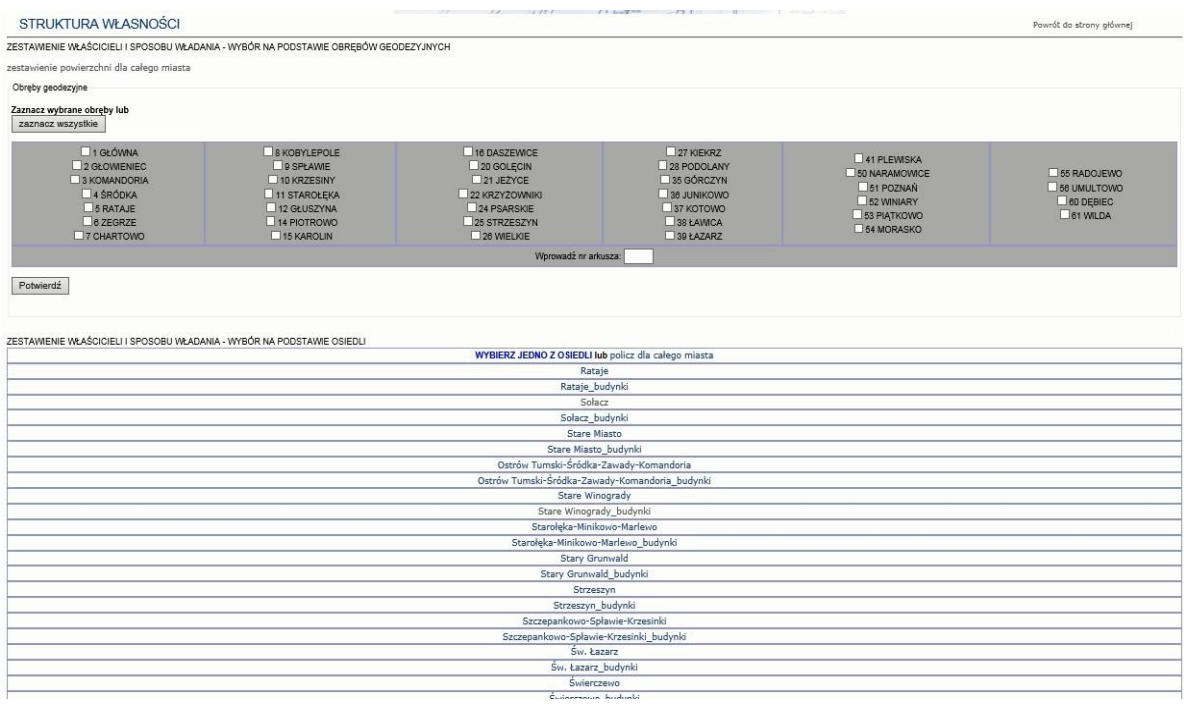

po wskazaniu osiedla

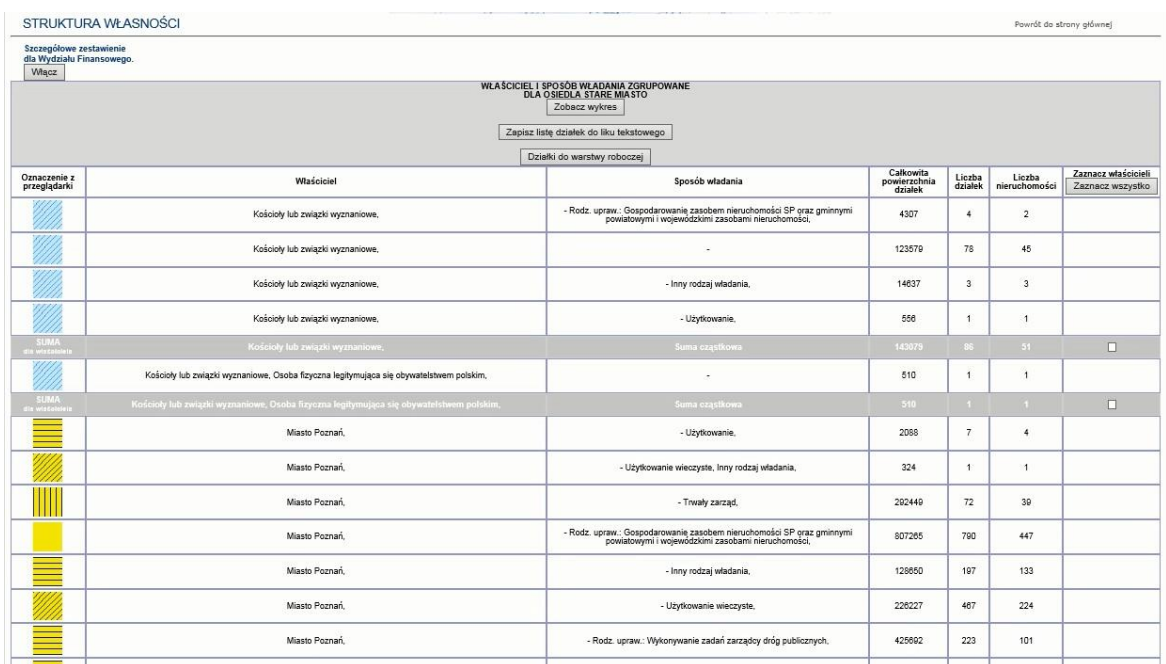

2.2.2.17.32.14.1.9. Raport SIP Ewidencja Gruntów i Budynków ZGiKM - rodzaj własności i władania

Przypadek użycia pokazuje raport SIP zawierający tabelę z opisem rodzajów własności i władania. Funkcjonalność uruchamiana z menu pomocy aplikacji mapowej iGeoMap.

Ewidencja Gruntów i Budynków ZGiKM GEOPOZ - rodzaje własności i władania Powrót do strony główne

# zmień styl:<br>standard<br>wydruk

zmiany sposobu rozkolorowania działek w przeglądarce<br>POKAZ AKTUALNE RODZAJE WŁASNOŚCI I WŁADANIA<br>od 1 (10-liczba znalezionych rekordów)

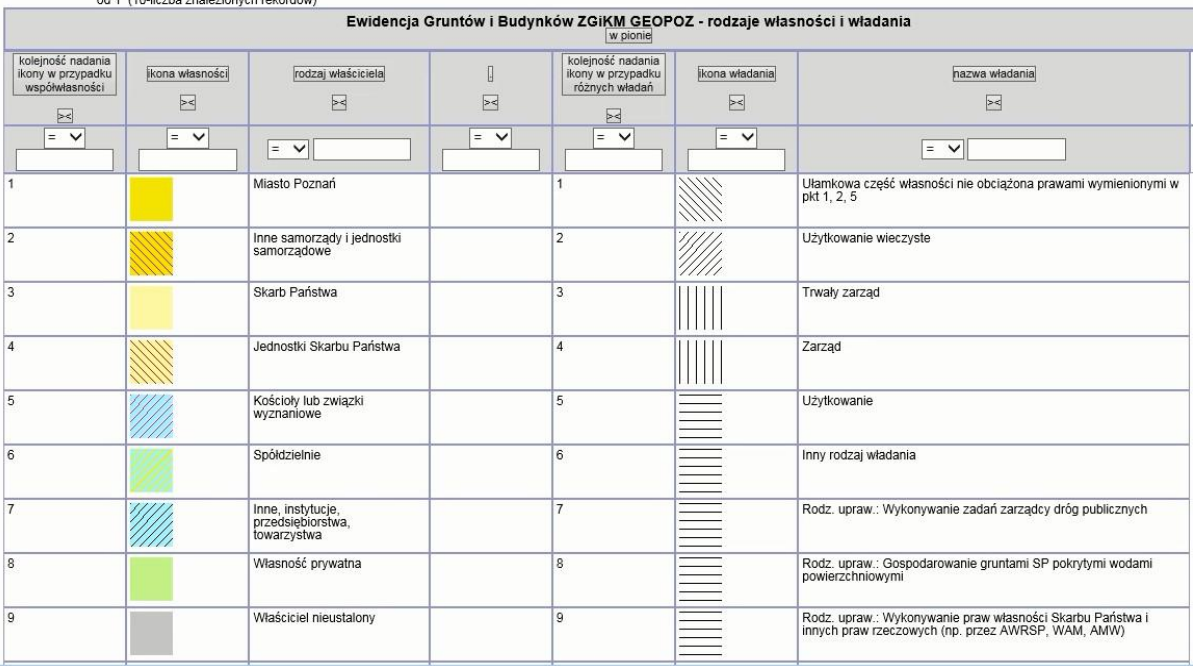

#### 2.2.2.17.32.14.1.10. Baza EGIB ZGIKM - wykaz zmian w Ewidencji Gruntów

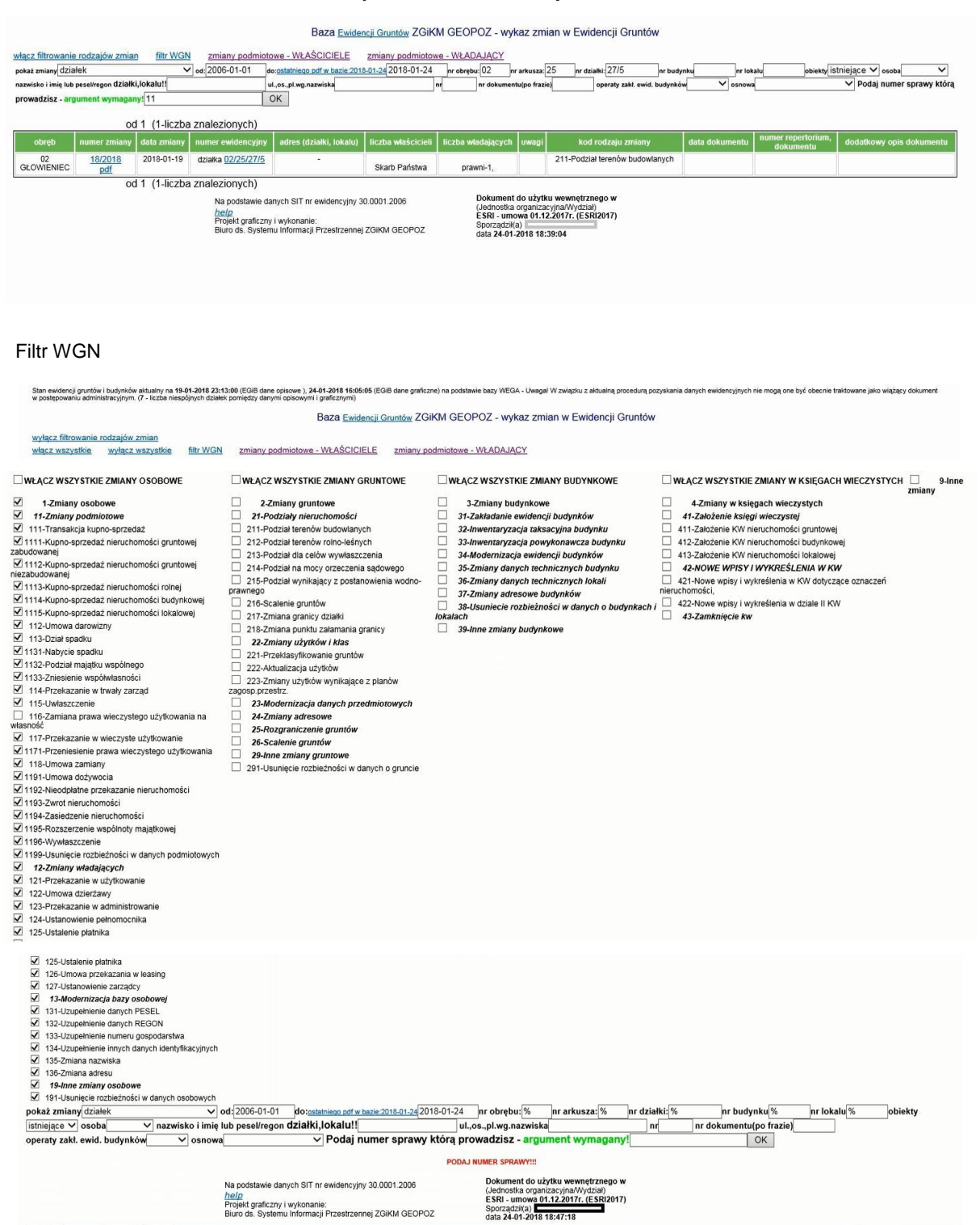

# 2.2.2.17.32.14.1.11. EGiB ZGiKM GEOPOZ - zmiany podmiotowe - właściciele

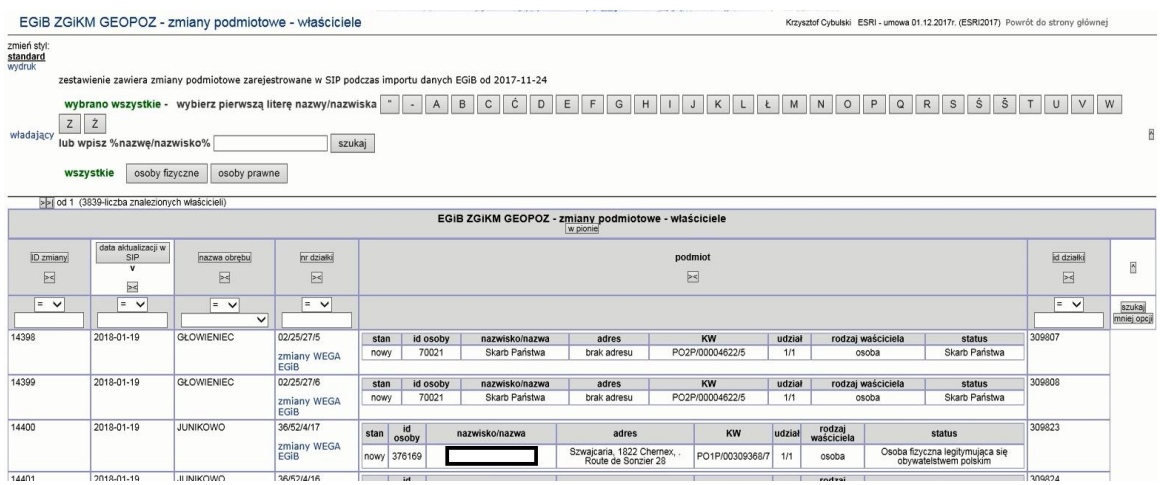

# 2.2.2.17.32.14.1.12. Ewidencja Gruntów i Budynków ZGiKM GEOPOZ - rodzaje własności i władania działek

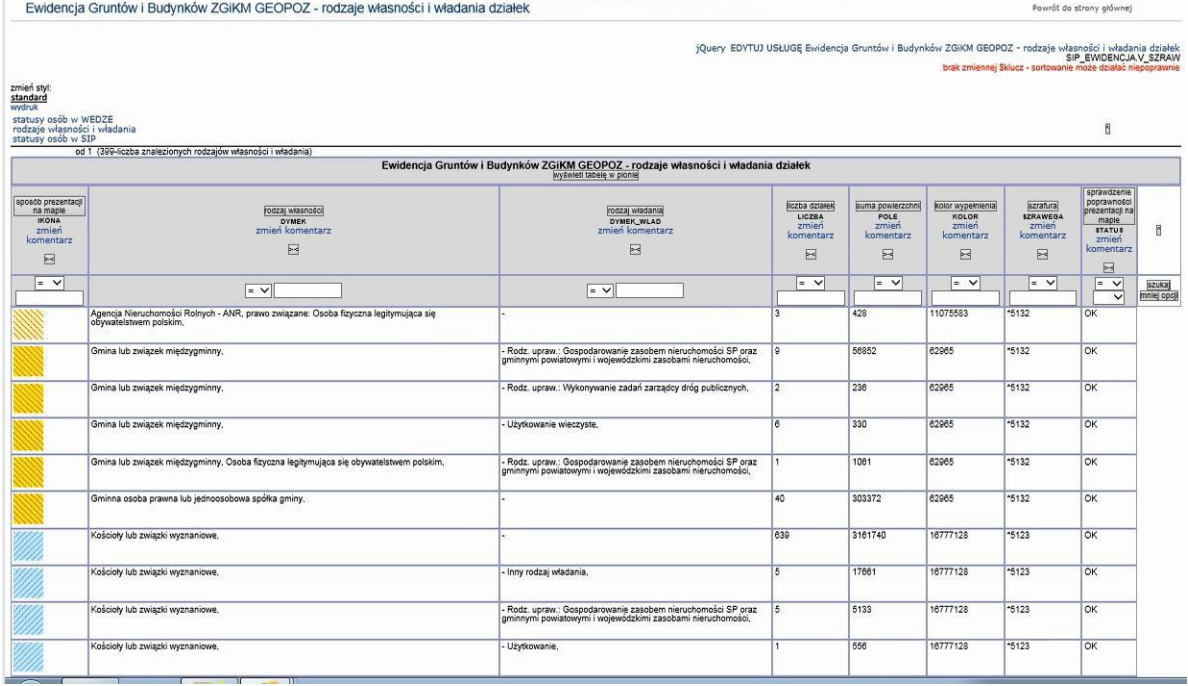

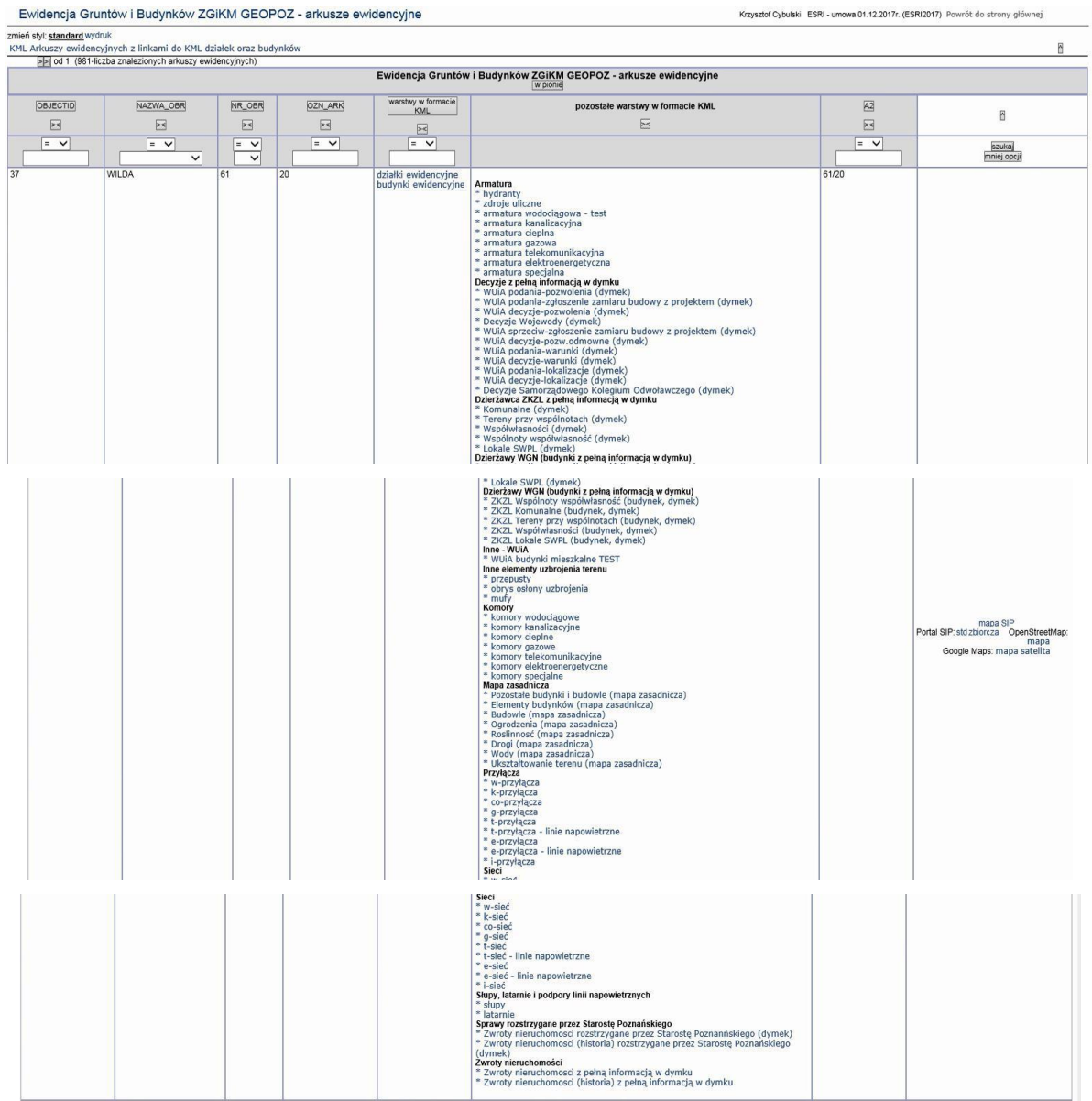

# 2.2.2.17.32.14.1.13. Ewidencja Gruntów i Budynków ZGiKM GEOPOZ - arkusze ewidencyjne

widoczne linki pozwalają na pobranie plików KML - wymagana autoryzacja.

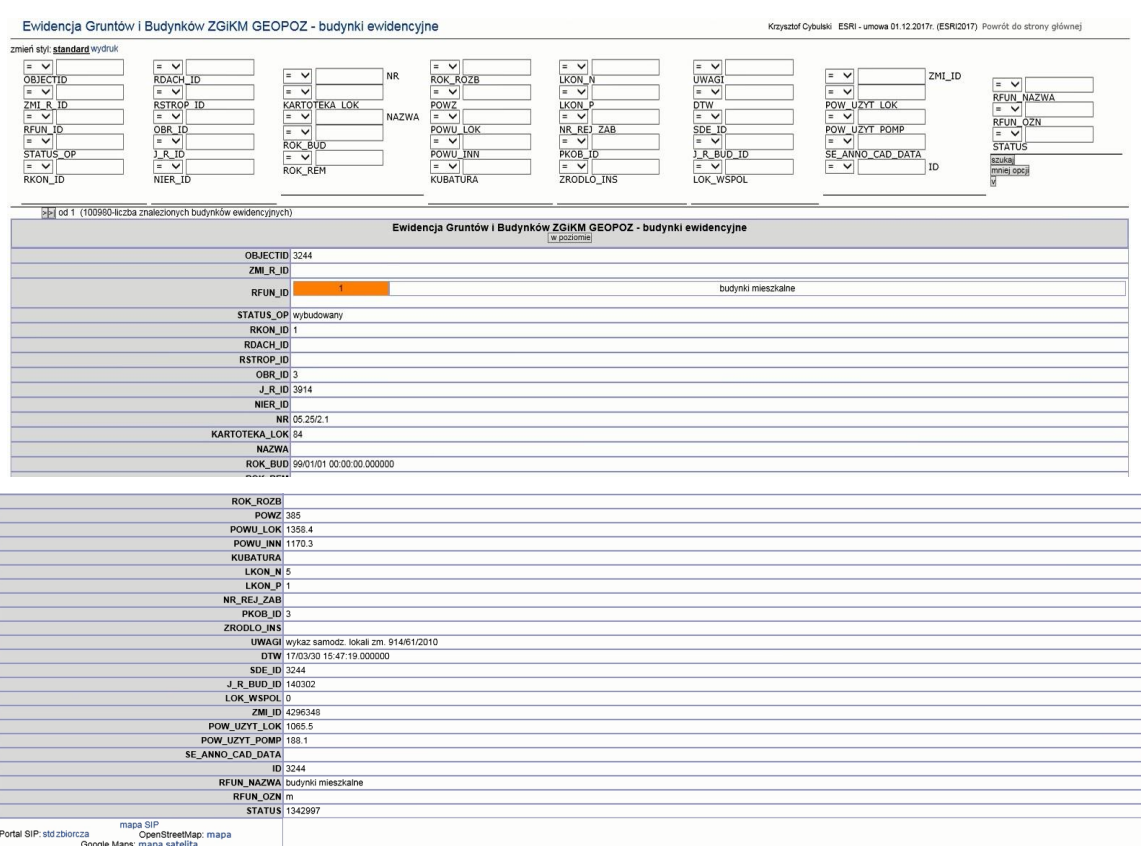

# 2.2.2.17.32.14.1.14. Ewidencja Gruntów i Budynków ZGiKM GEOPOZ - budynki ewidencyjne

# 2.2.2.17.32.14.1.15. Ewidencja Gruntów i Budynków ZGiKM GEOPOZ - działki leśne

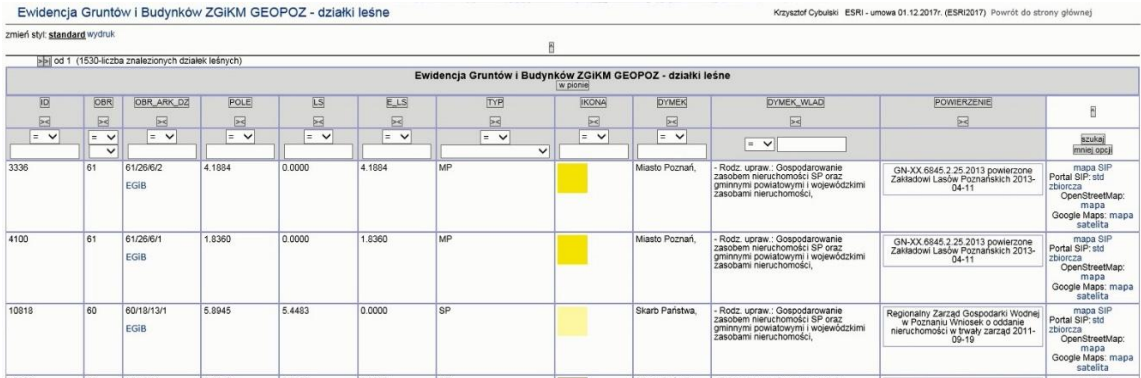

2.2.2.17.32.14.1.16. Ewidencja Gruntów i Budynków ZGiKM GEOPOZ - nowe, testowane rodzaje własności i władania

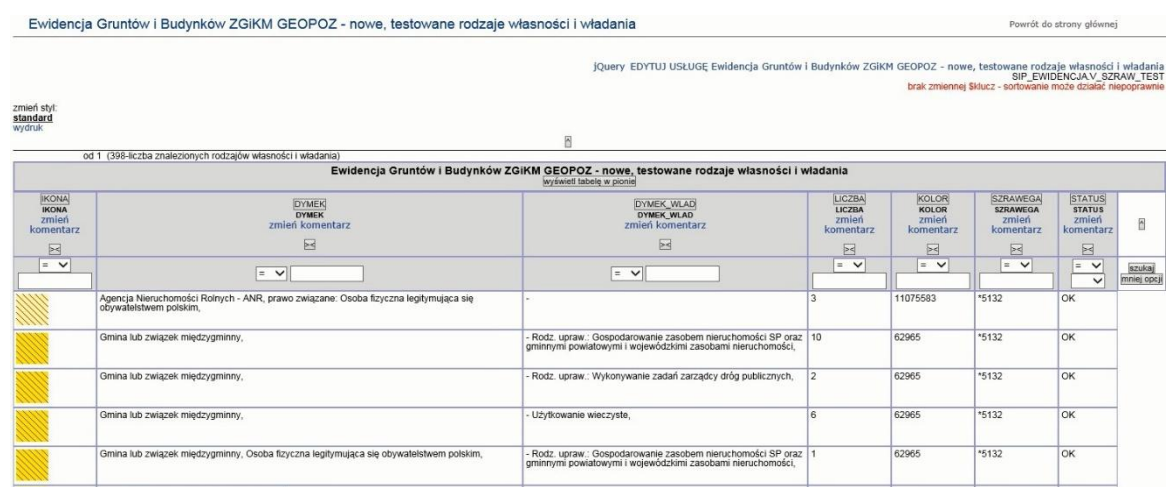

### 2.2.2.17.32.14.1.17. Ewidencja Gruntów i Budynków ZGiKM GEOPOZ - obiekty zarejestrowane w zmianach

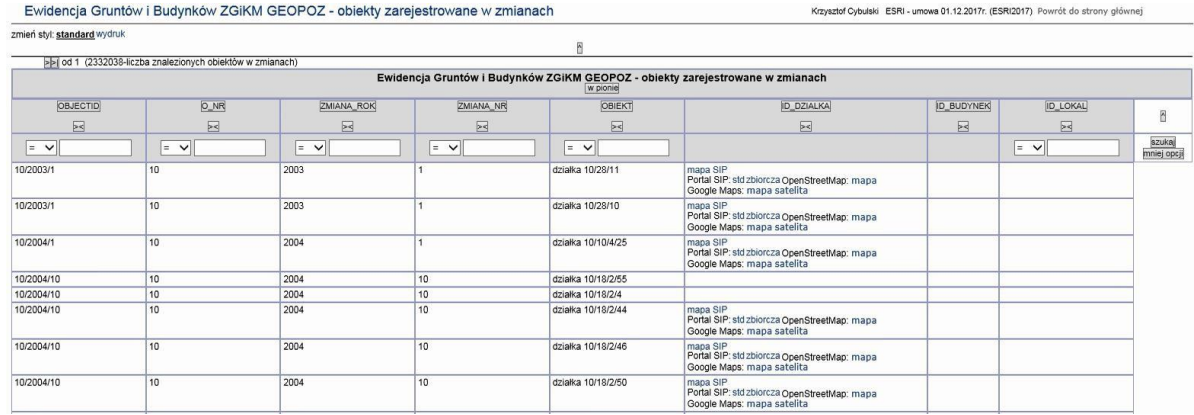

# 2.2.2.17.32.14.1.18. Ewidencja Gruntów i Budynków ZGiKM GEOPOZ - rodzaje władania (WEGA)

Ewidencja Gruntów i Budynków ZGiKM GEOPOZ - rodzaje władania (WEGA)

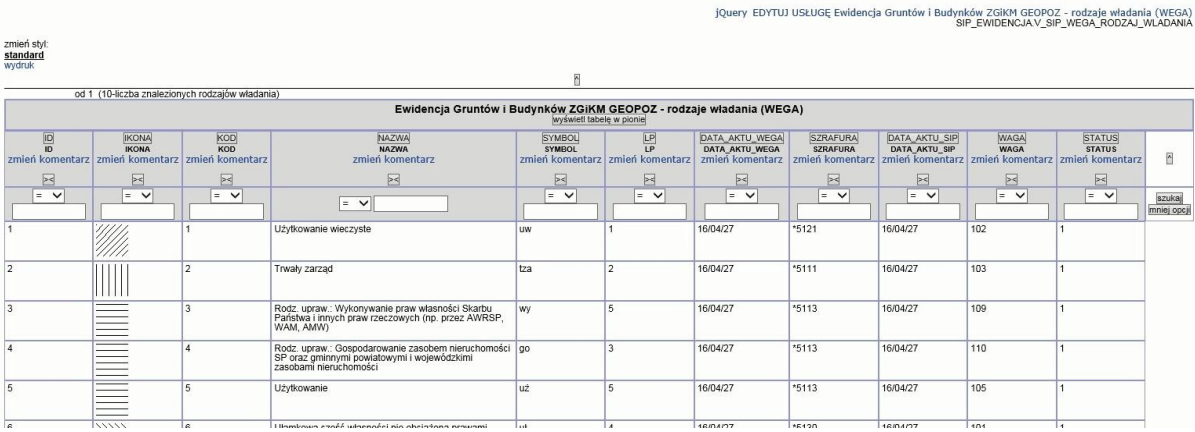

Powrót do strony głównej

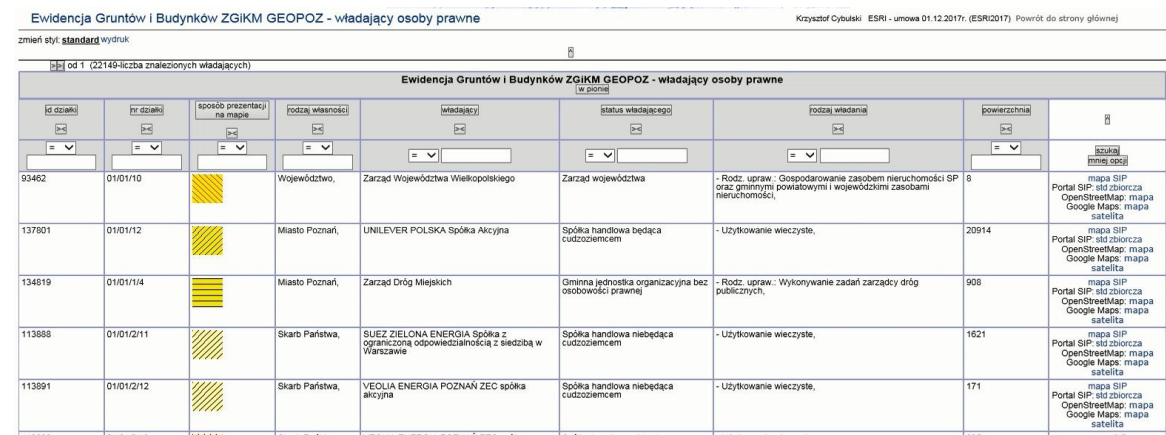

2.2.2.17.32.14.1.19. Ewidencja Gruntów i Budynków ZGiKM GEOPOZ - władający osoby prawne

2.2.2.17.32.14.1.20. Pokaż dane KW z Centralnej Ewidencji Ksiąg Wieczystych

Usługa działa jako link do CEKW – do formularza z wypełnionym tam numerem KW.

2.2.2.17.32.14.1.21. Raport SIP - Baza ksiąg wieczystych - szukanie po numerze KW, właścicielu lub władającym

Funkcjonalność uruchamiana z menu pomocy aplikacji mapowej iGeoMap.

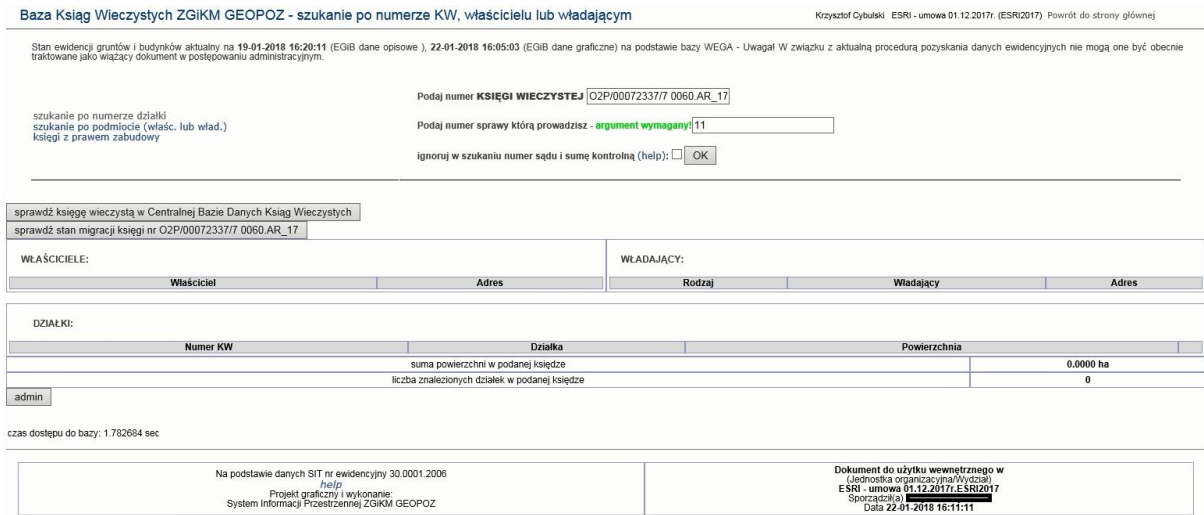

2.2.2.17.32.14.1.22. Raport SIP - EGiB Statusy osób SIP

Raport SIP zawierający legendę dla statusów osób z SIP.

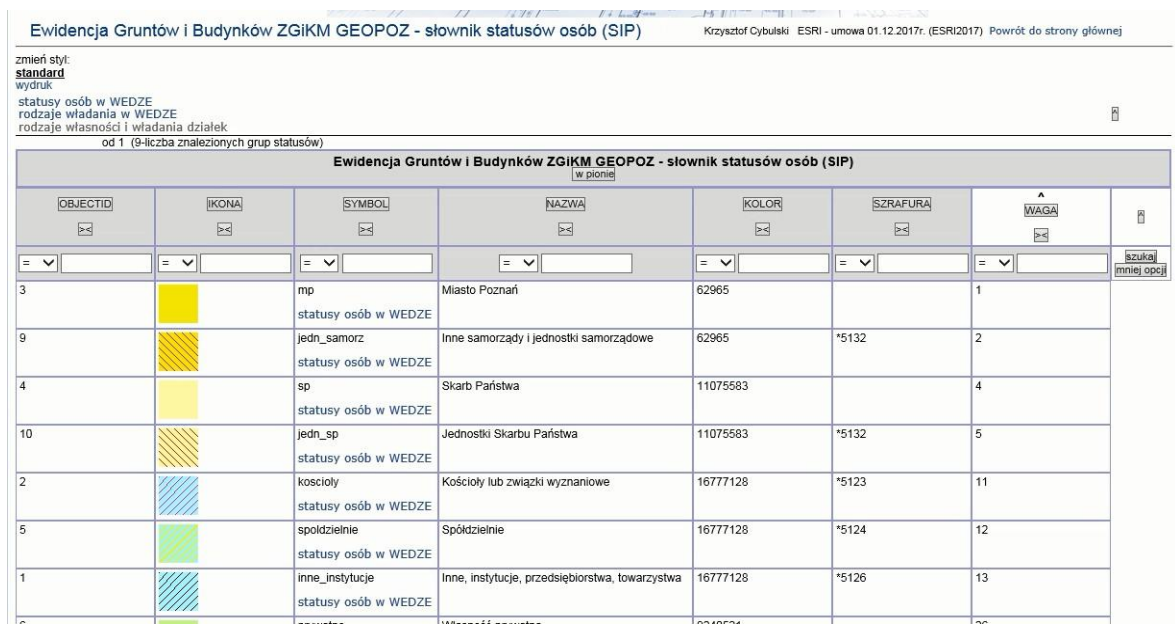

### 2.2.2.17.32.14.1.23. Raport SIP - Księgi wieczyste w migracji

Funkcjonalność uruchamiana z menu pomocy aplikacji mapowej iGeoMap.

Niniejsza strona zawiera wykaz ksiąg wieczystych które zostały ujawnione w strukturze księgi wieczystej prowadzonej w systemie informatycznym

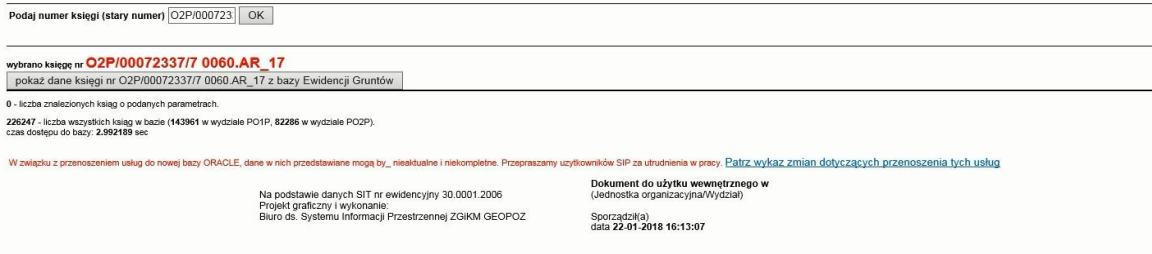

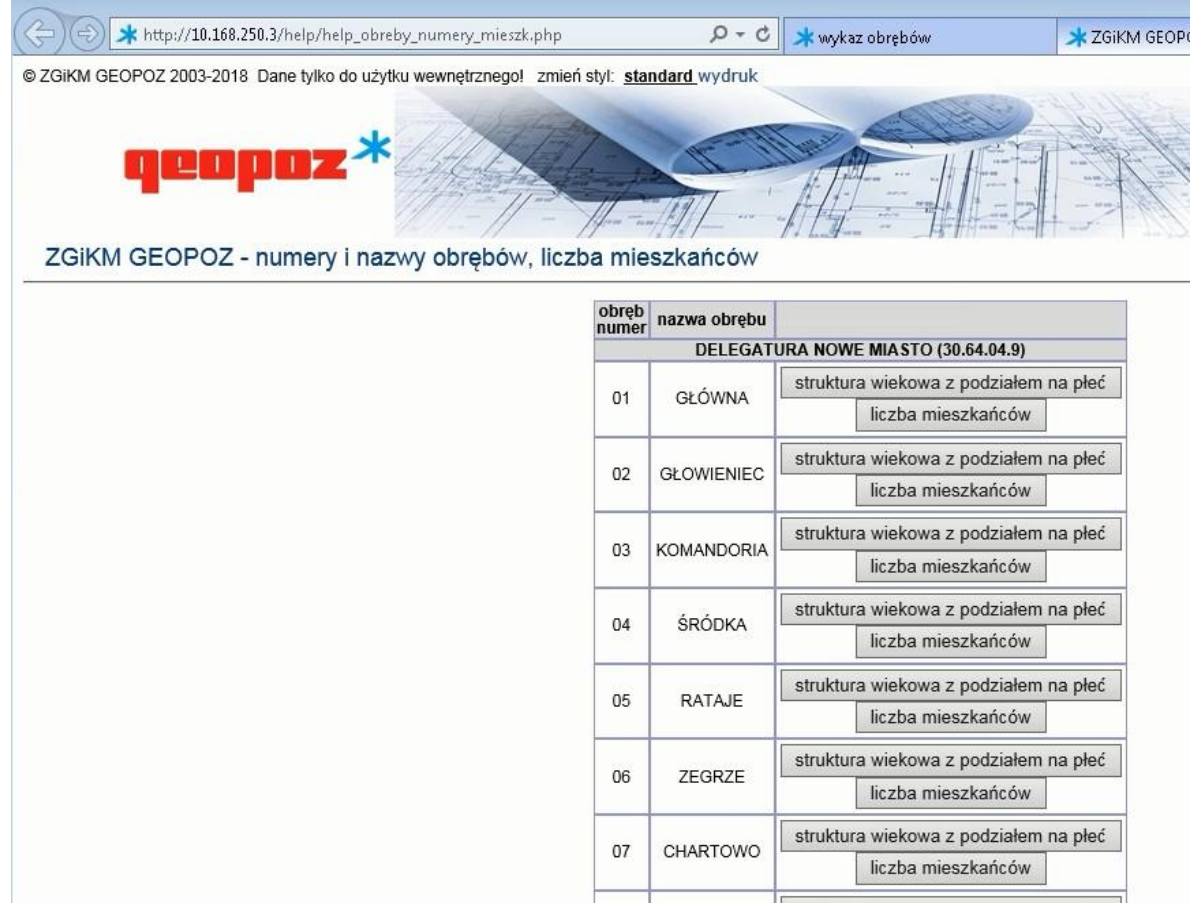

2.2.2.17.32.14.1.24. Raport SIP - ZGiKM numery i nazwy obrębów, liczba mieszkańców

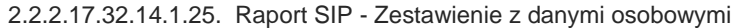

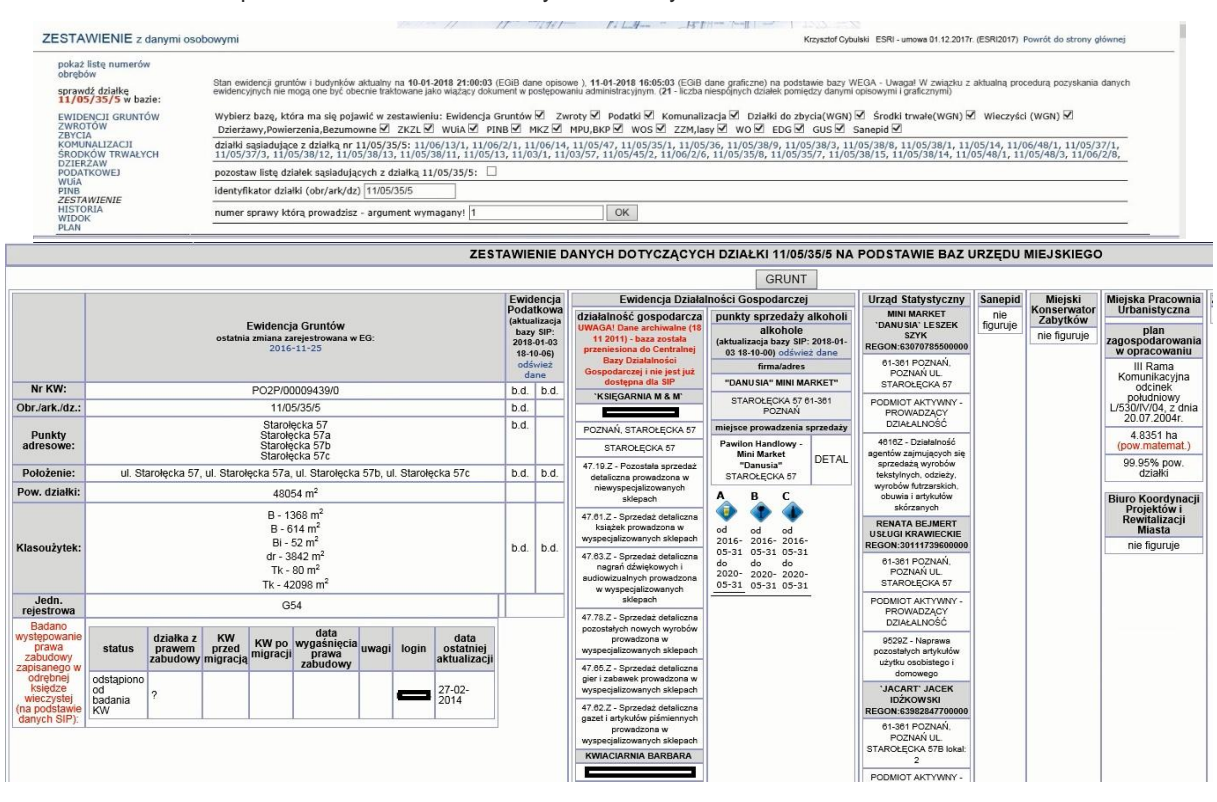

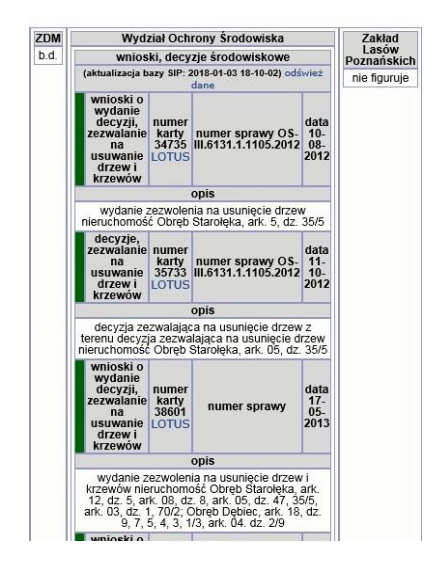

#### Zestawienie dla innej działki

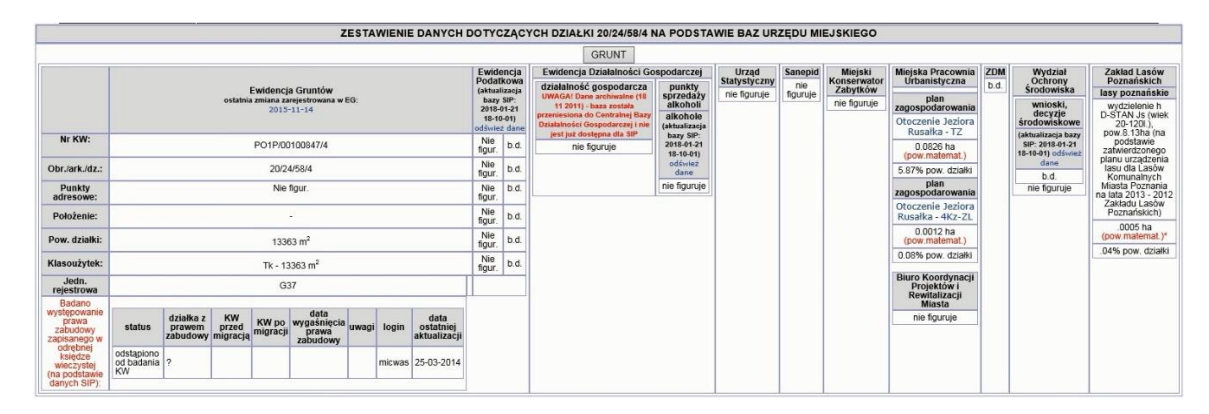

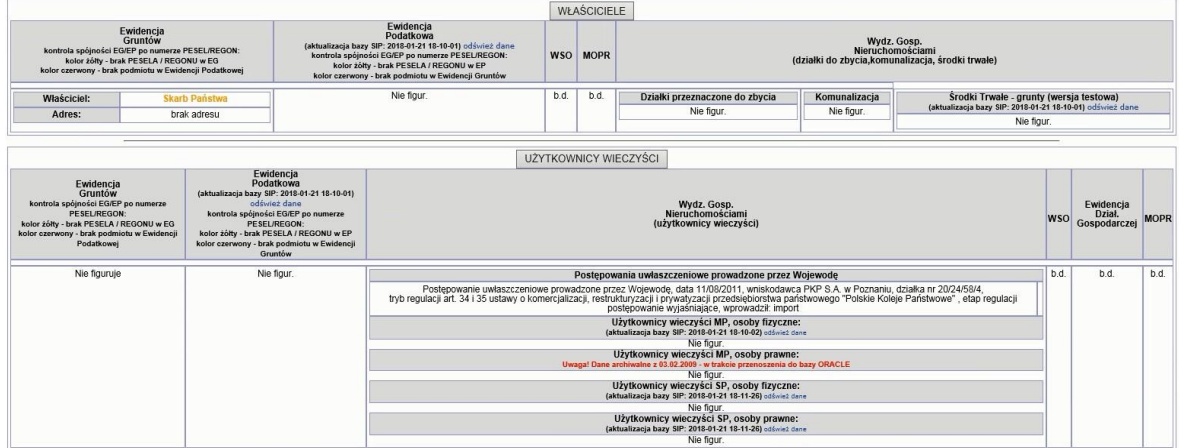

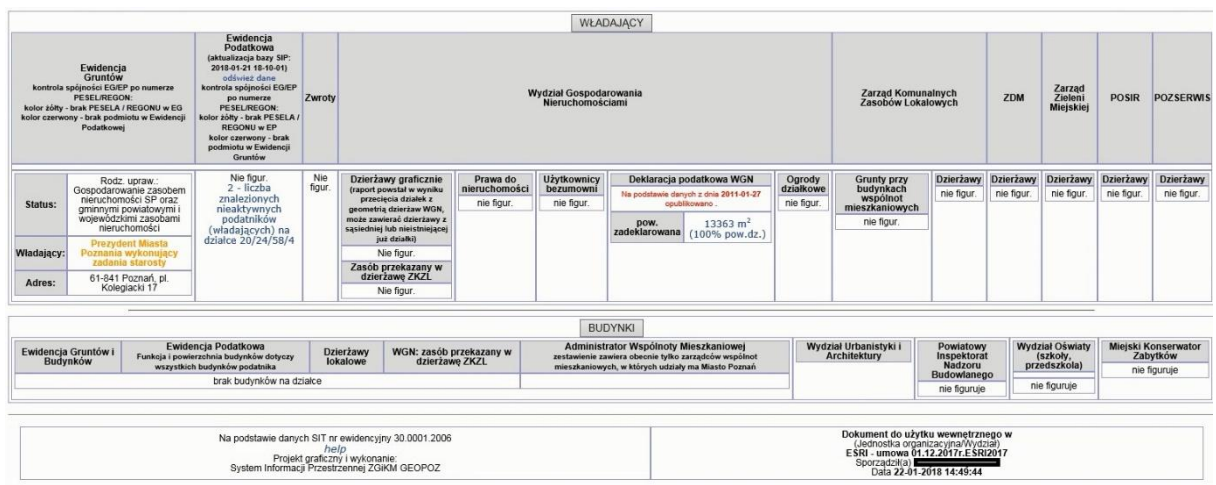

2.2.2.17.32.14.1.26. Raport SIP - liczba mieszkańców

Odpowiednik do raportu: WSOiUK - liczba mieszkańców.

2.2.2.17.32.14.1.27. Raport SIP - struktura wiekowa z podziałem na płeć

Odpowiednik do raportu: WSOiUK - liczba mieszkańców.

2.2.2.17.32.14.1.28. Raport SIP - zestawienie dla działki bez danych osobowych

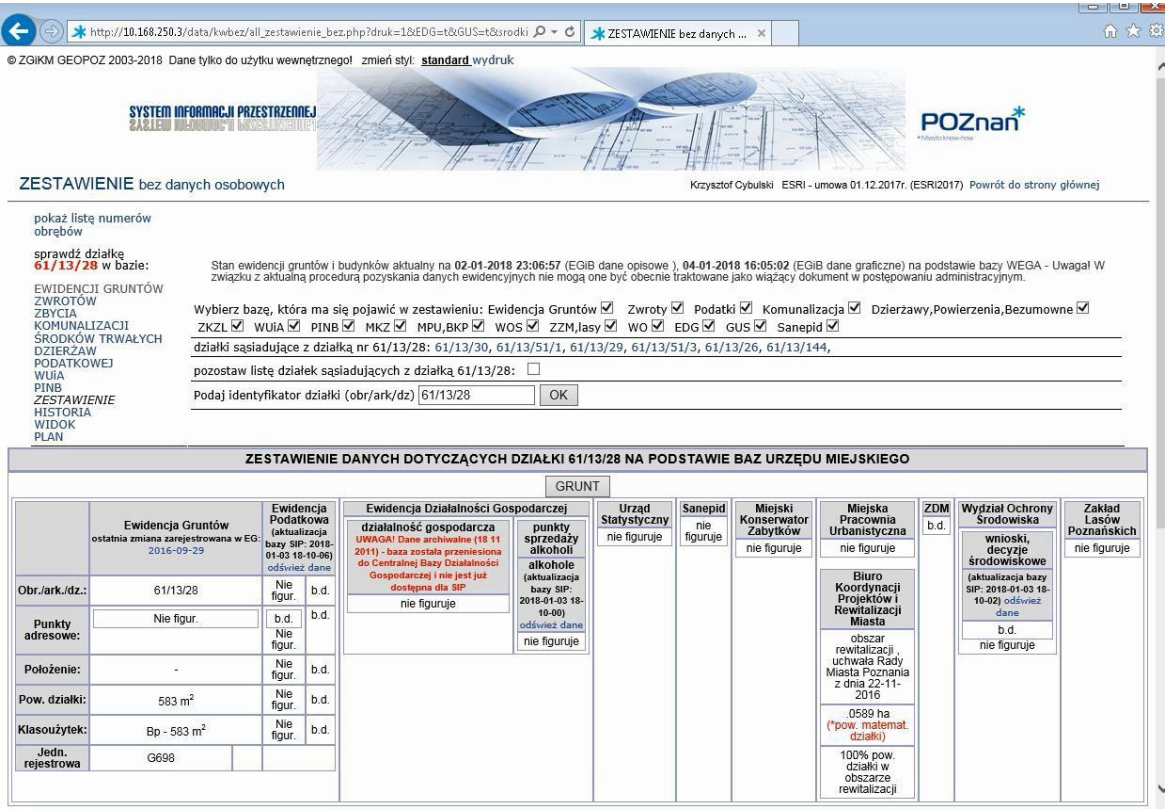

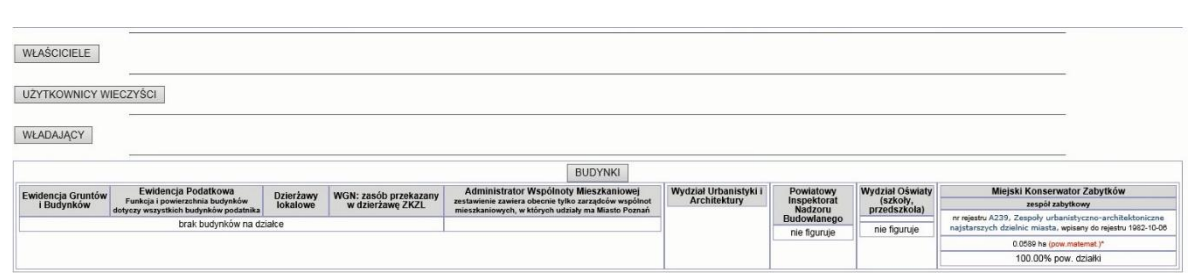

2.2.2.17.32.14.1.29. Raport SIP - warstwy roboczej użytkownika na podstawie listy działek

Wywoływane dla działki zapisanej w warstwie roboczej lub jako funkcjonalność uruchamiana z menu pomocy aplikacji mapowej iGeoMap.

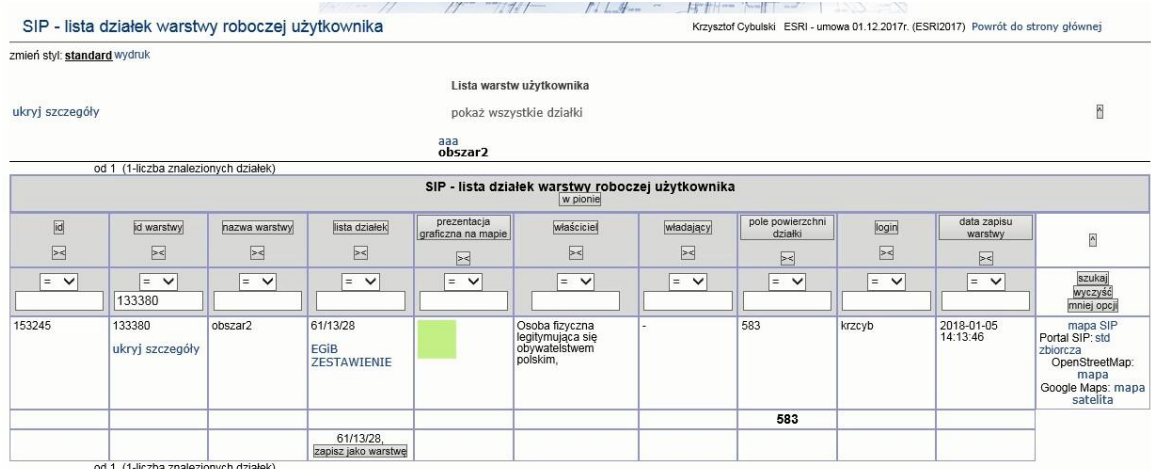

2.2.2.17.32.14.1.30. Raport SIP EGIB ZGiKM - rodzaje własności i władania działek

Przypadek użycia udostępnia raport SIP zawierający rodzaj własności, rodzaj władania, liczbę działek i sumę powierzchni.

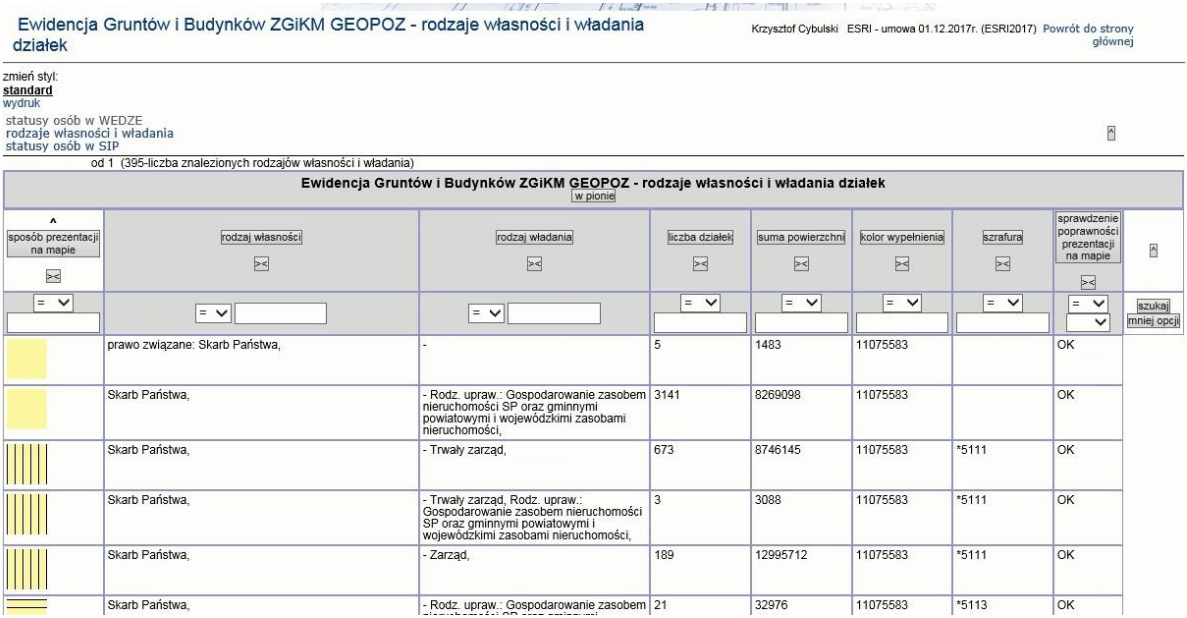

# 2.2.2.17.32.14.1.31. Raport SIP Ewidencja Gruntów ZGiKM GEOPOZ - wykaz działek będących własnością i we władaniu Uniwersytetu im. Adama Mickiewicza w Poznaniu

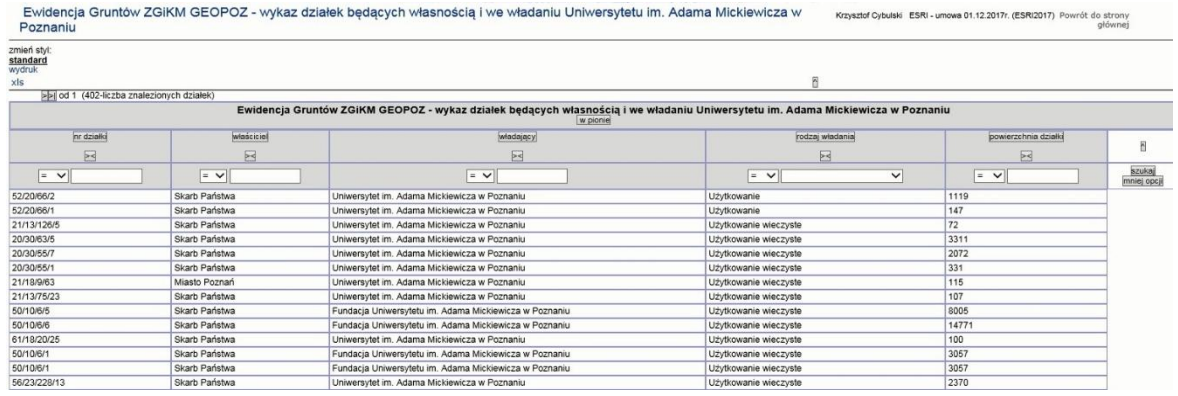

#### 2.2.2.17.32.14.1.32. Raport SIP Historia geometrii działki

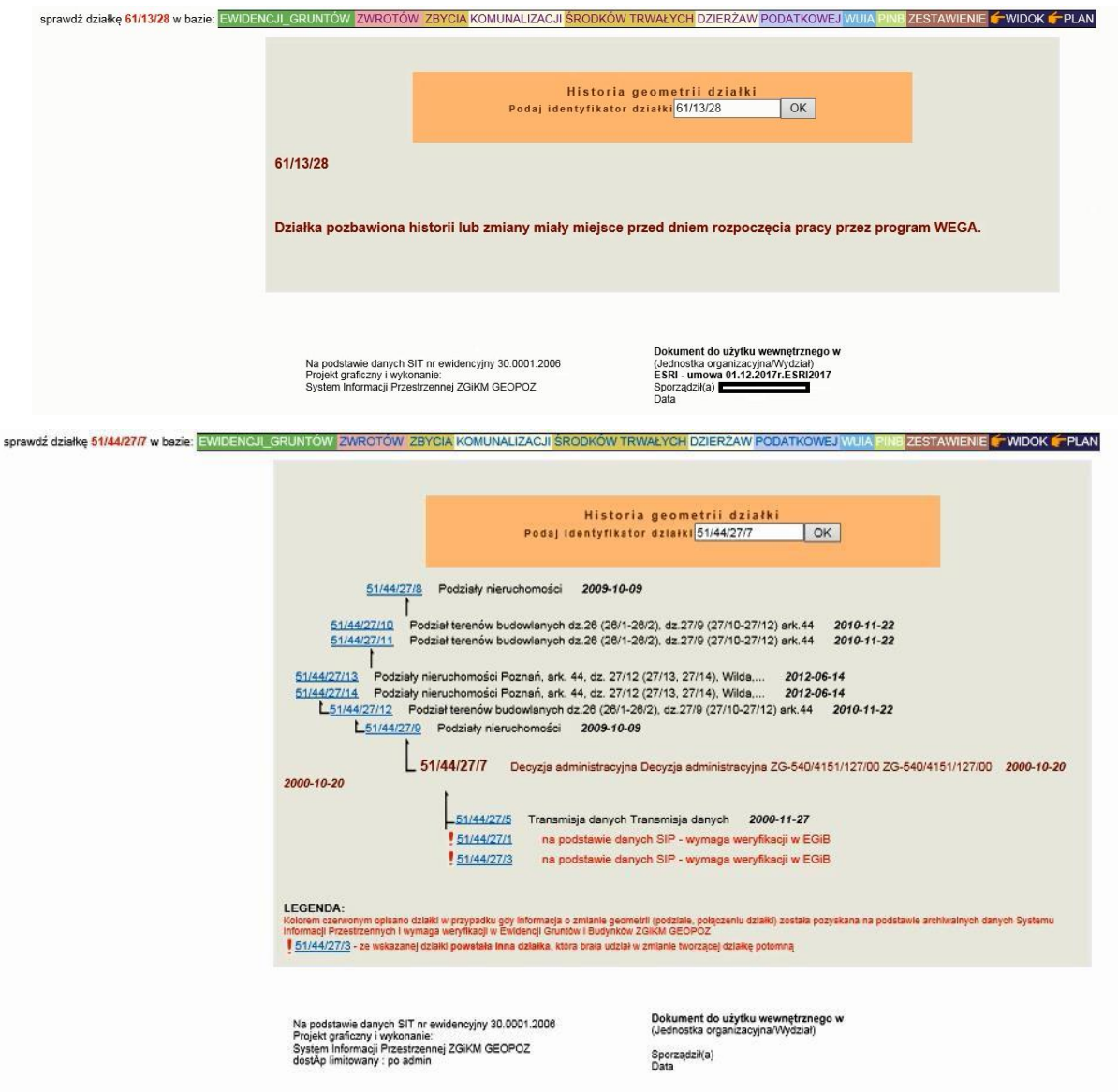

2.2.2.17.32.14.1.33. Raport SIP Ośrodek Dokumentacji Geodezyjnej - szczegółowy wykaz punktów granicznych

### 2.2.2.17.32.14.1.34. Raport SIP Statusy osób (WEGA)

#### Raport SIP zawierający legendę dla statusów osób z WEGI

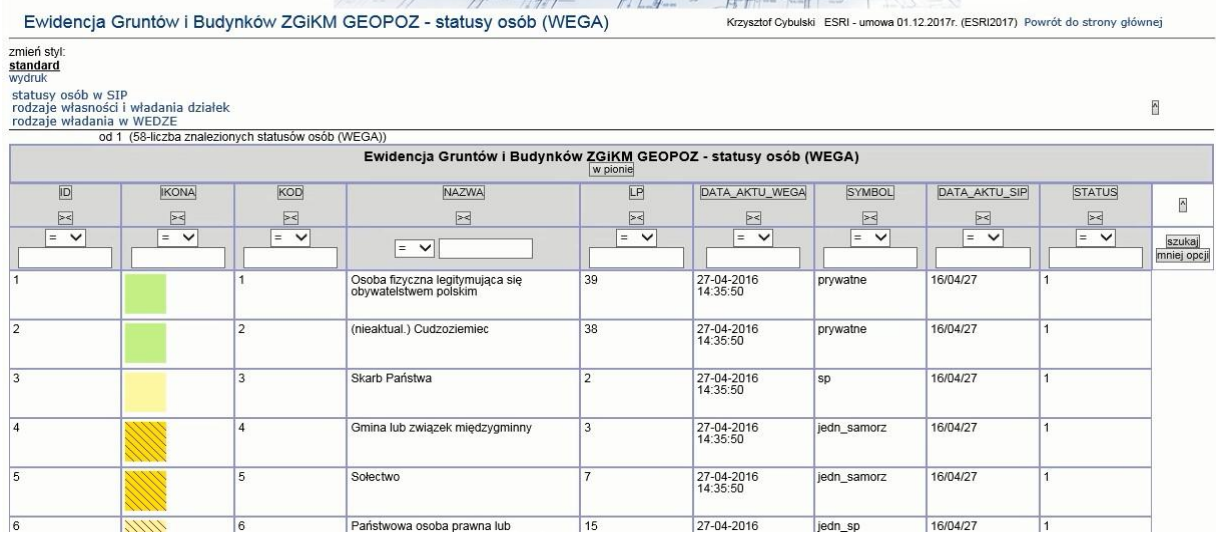

### 2.2.2.17.32.14.1.35. Raport SIP ZGiKM - punkty graniczne

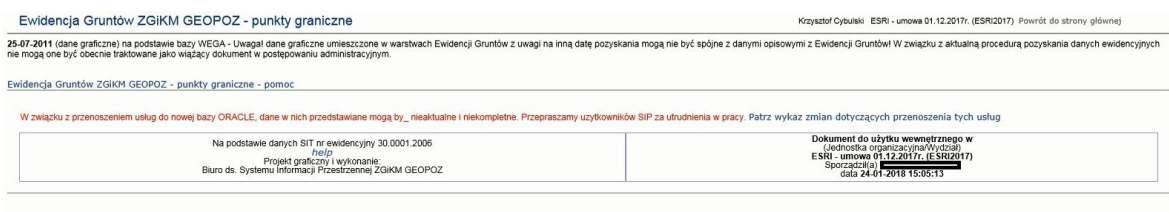

2.2.2.17.32.14.1.36. Raport SIP numery i nazwy obrębów

Funkcjonalność uruchamiana z menu pomocy aplikacji mapowej iGeoMap.

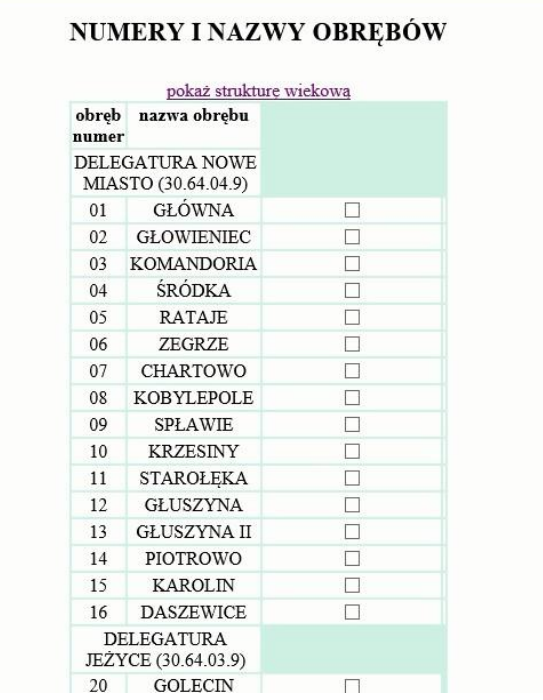
#### 2.2.2.17.32.14.1.37. Raport SIP - Baza EGiB - szukanie po numerze działki

Raport uruchamiany z warstwy:

- 1. Ewidencja gruntów > Działki
- 2. Ewidencja gruntów > Działki szrafura Raport wywoływany z menu Pomoc iGeoMap

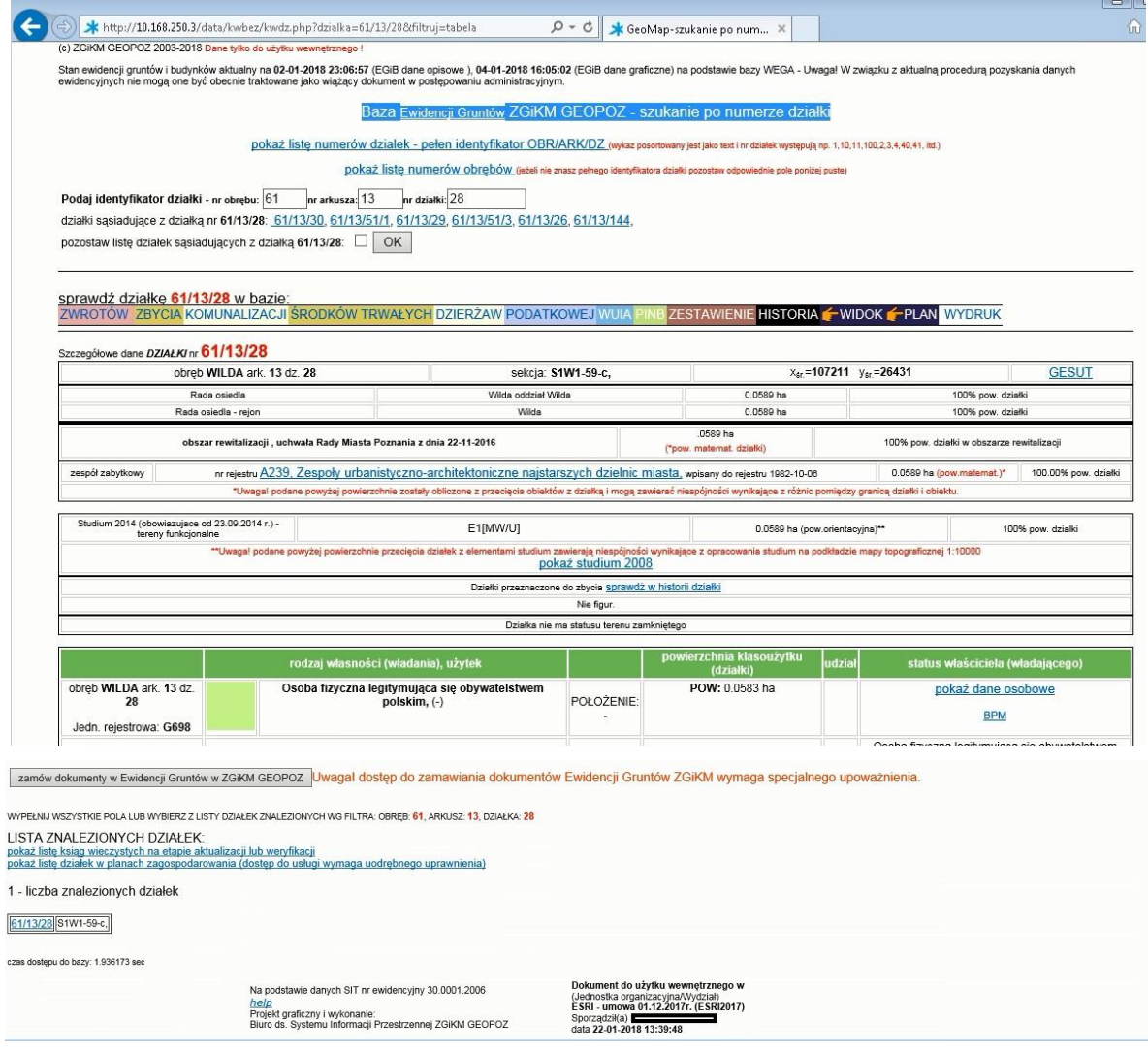

#### Pokaż listę KW na etapie aktualizacji lub weryfikacji

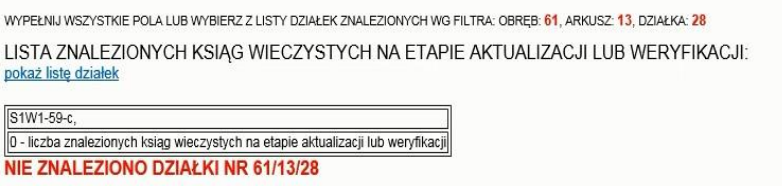

#### 2.2.2.17.32.14.1.38. SIP - legenda rozkolorowania na mapie - podmioty

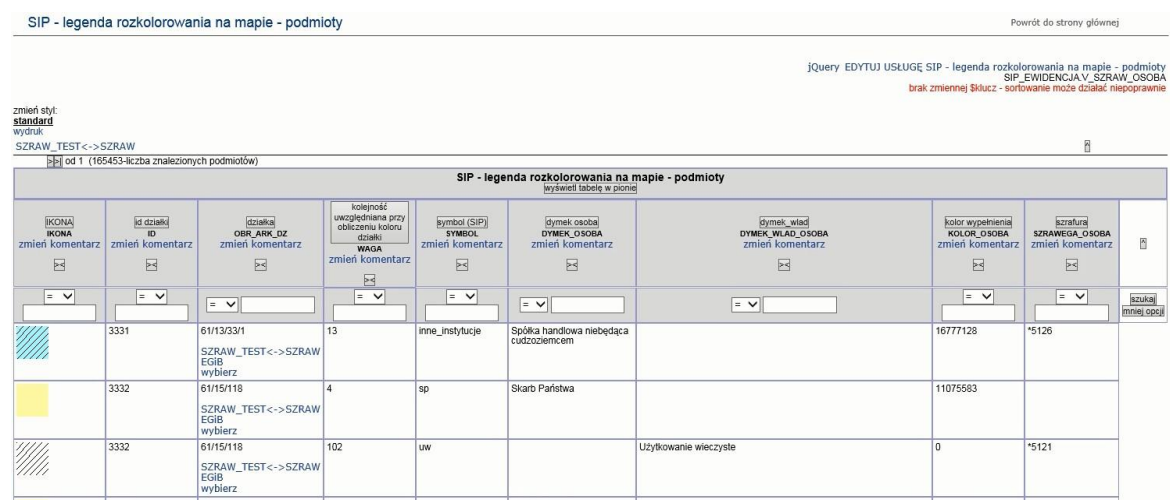

#### 2.2.2.17.32.14.1.39. SIP - porównanie tabel SZRAW\_TEST i SZRAW

SIP - porównanie tabel SZRAW\_TEST i SZRAW

Powrót do strony głównej

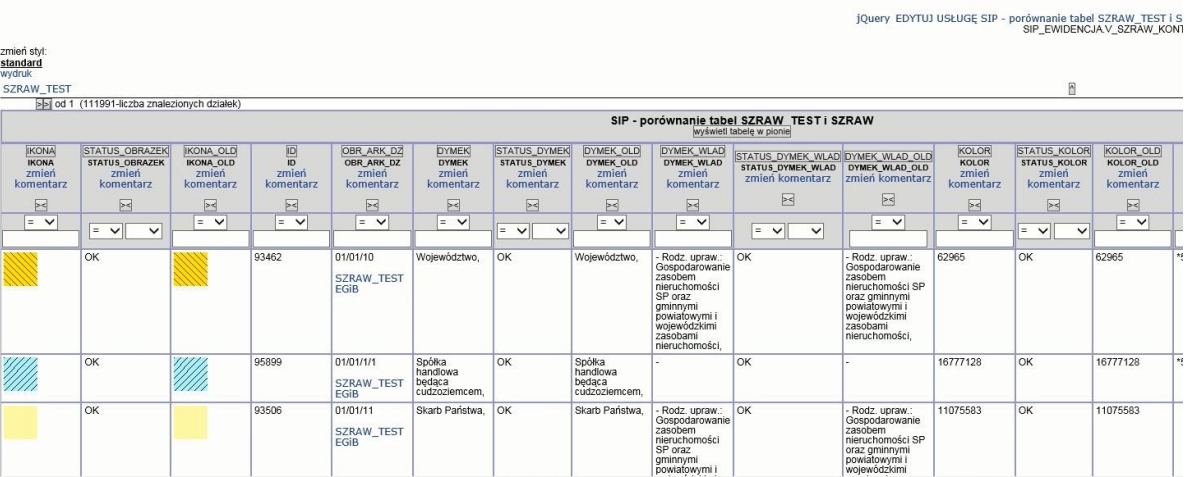

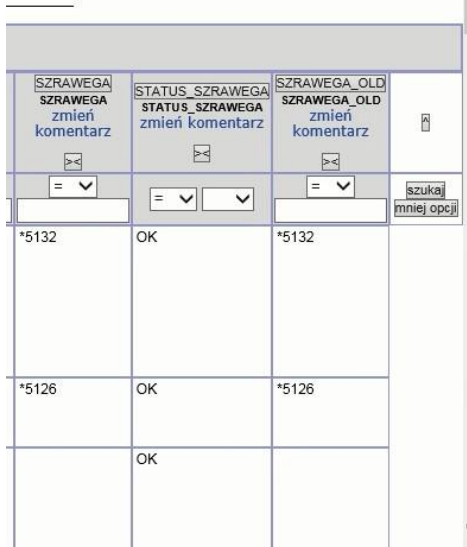

Strona 326 z 333

2.2.2.17.32.14.2. Dział Zwrotów

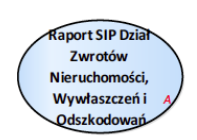

Rysunek 59 – Dział zwrotów

<span id="page-326-0"></span>2.2.2.17.32.14.2.1. Raport SIP Dział Zwrotów Nieruchomości, Wywłaszczeń i Odszkodowań

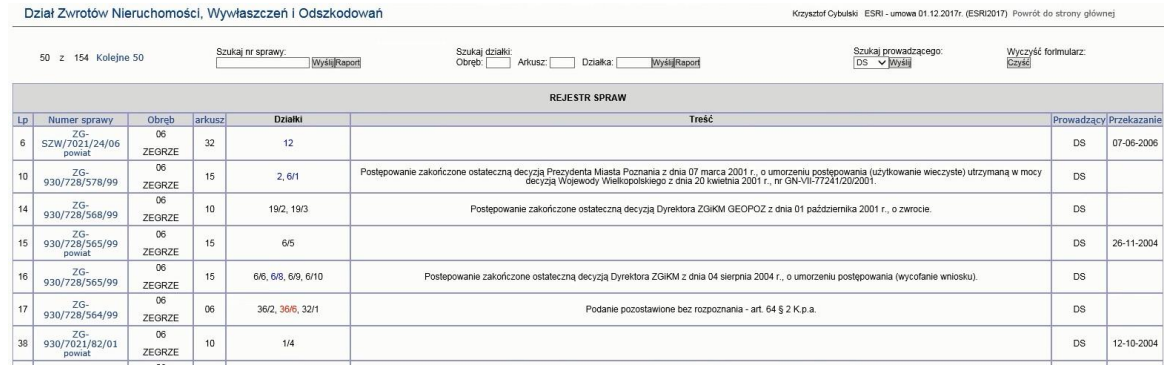

#### 2.2.2.17.32.14.3. Komunalizacja

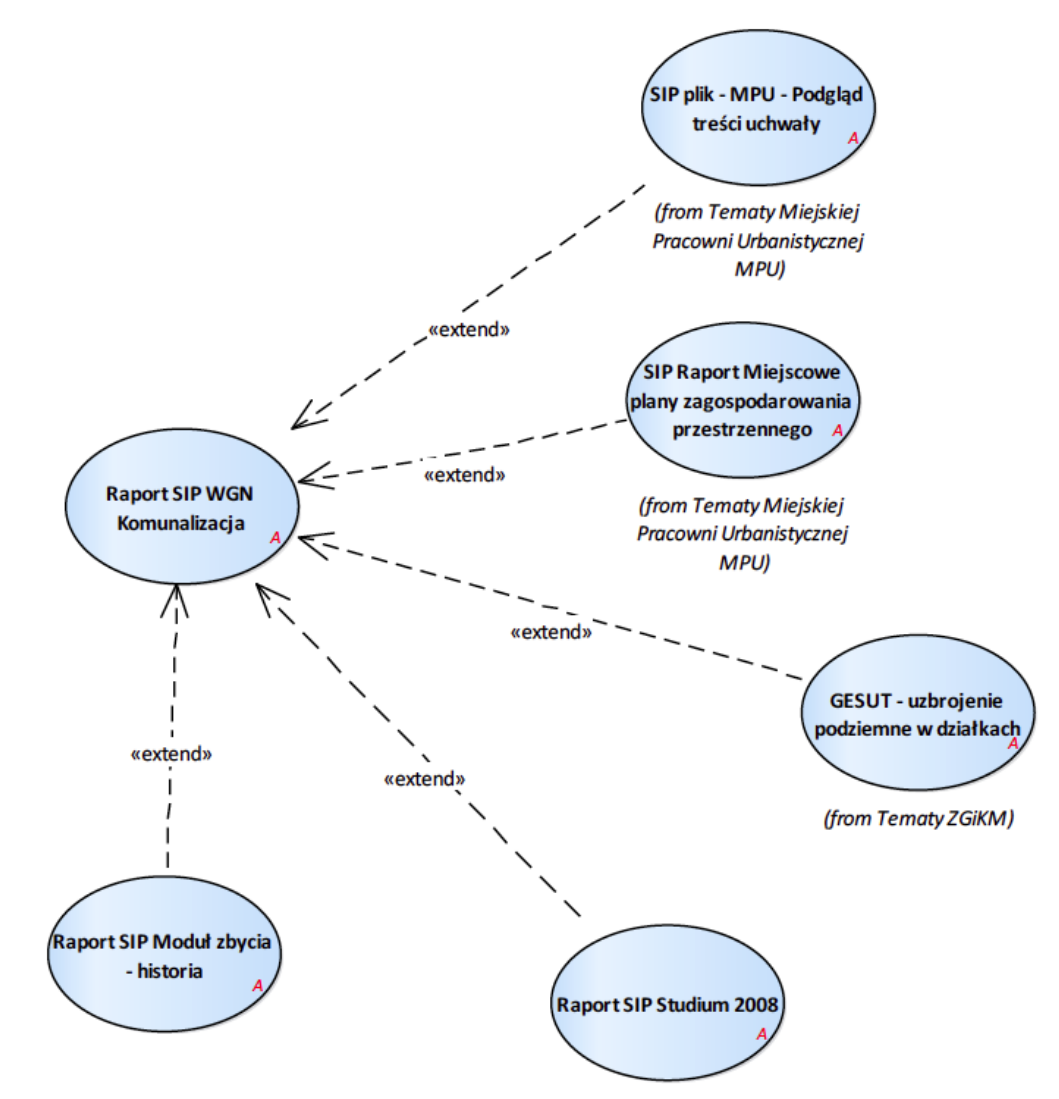

<span id="page-327-0"></span>Rysunek 60 – Komunalizacja

2.2.2.17.32.14.3.1. Raport SIP Moduł zbycia - historia

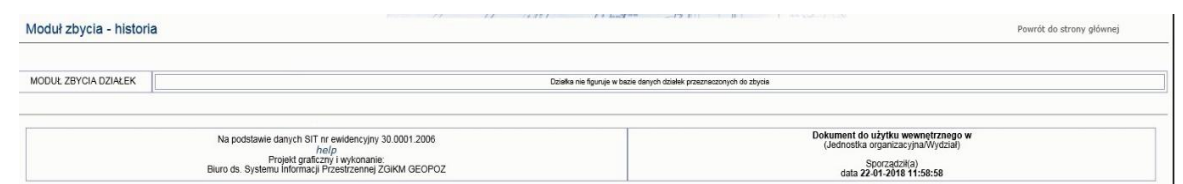

#### 2.2.2.17.32.14.3.2. Raport SIP Studium 2008

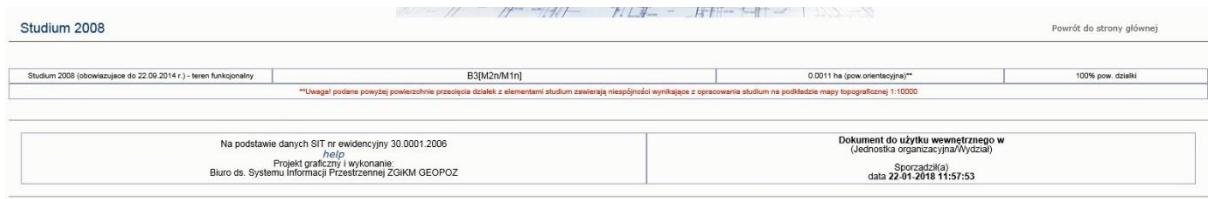

2.2.2.17.32.14.3.3. Raport SIP WGN Komunalizacja

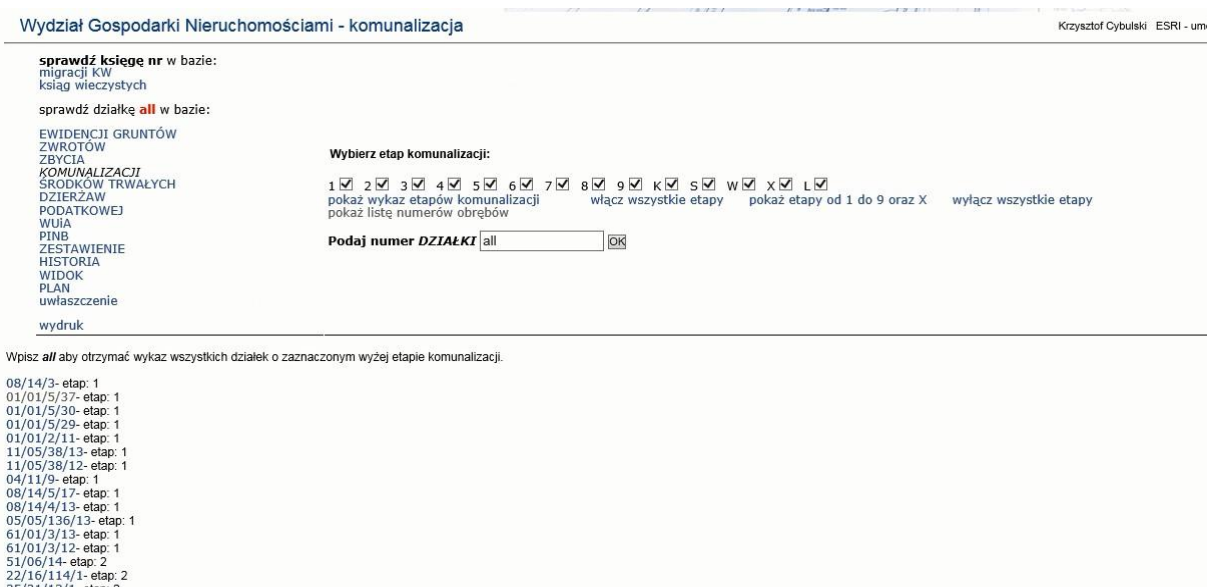

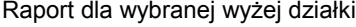

14/1-etap: 2<br>3/1-etap: 2<br>5/3-etap: 2<br>715/1-etap: 2 etap: 2<br>!- etap: 2<br>'1- etap:

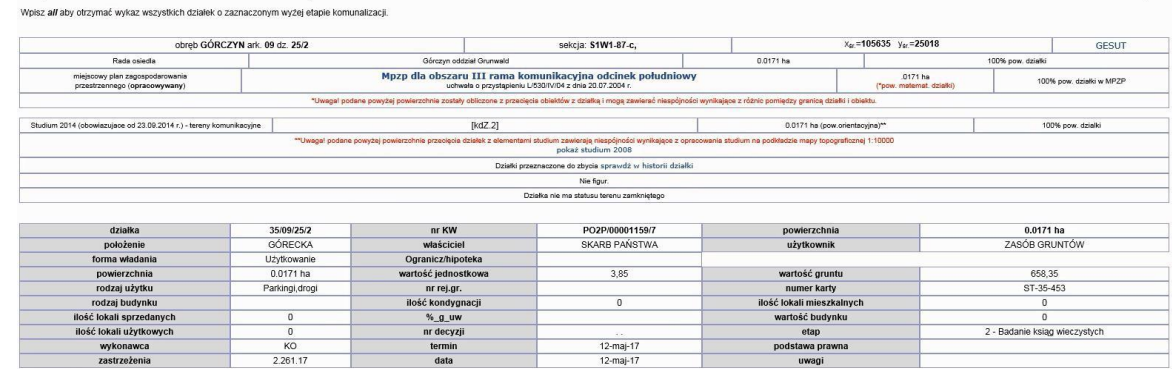

2.2.2.17.32.14.4. Zbycia

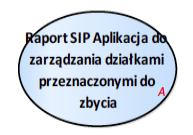

Rysunek 61 – Zbycia

<span id="page-328-0"></span>2.2.2.17.32.14.4.1. Raport SIP Aplikacja do zarządzania działkami przeznaczonymi do zbycia WGN prowadzi listę działek na sprzedaż, uzupełniając je o dodatkowe atrybut.

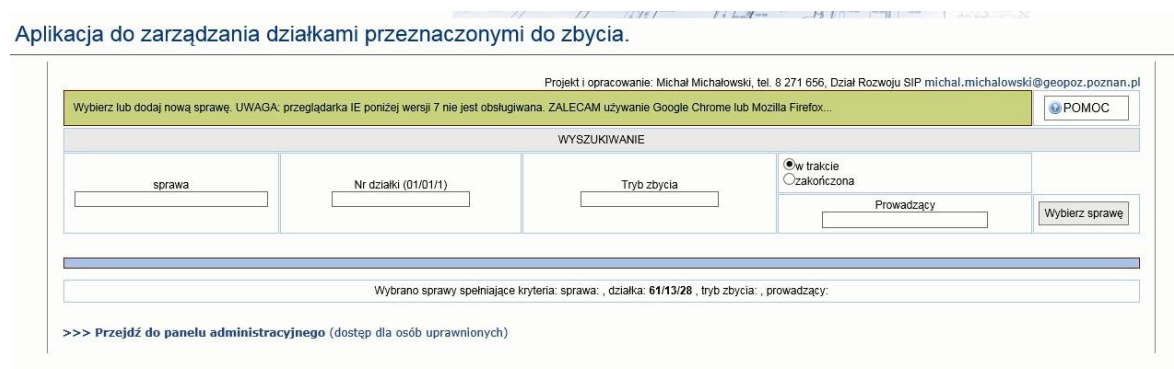

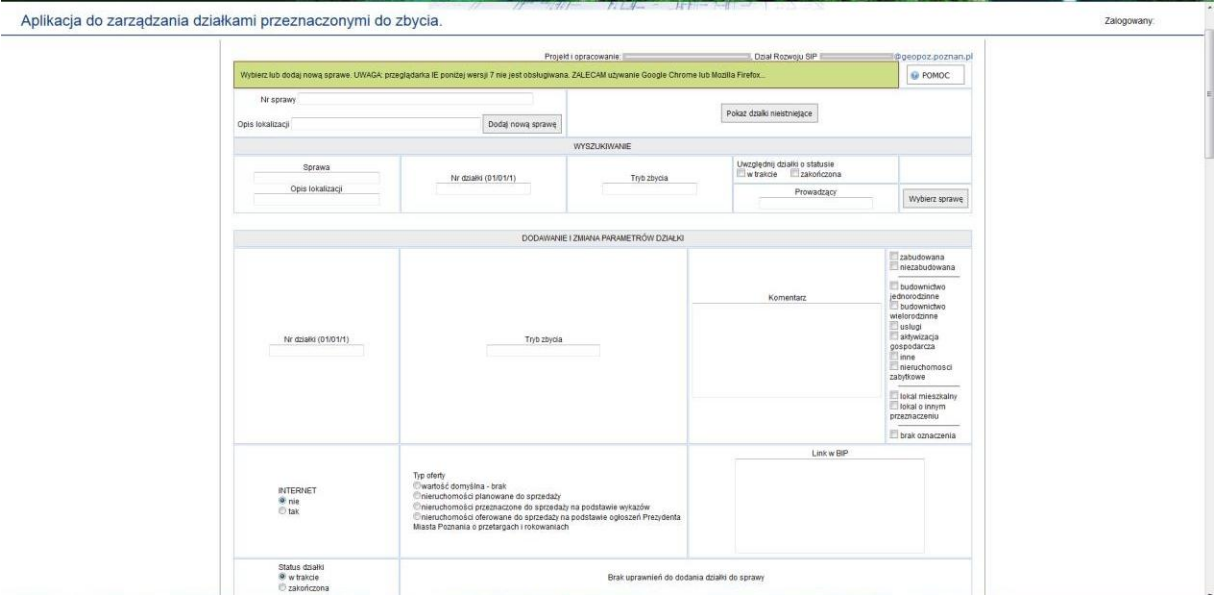

### Informacja o sprawie

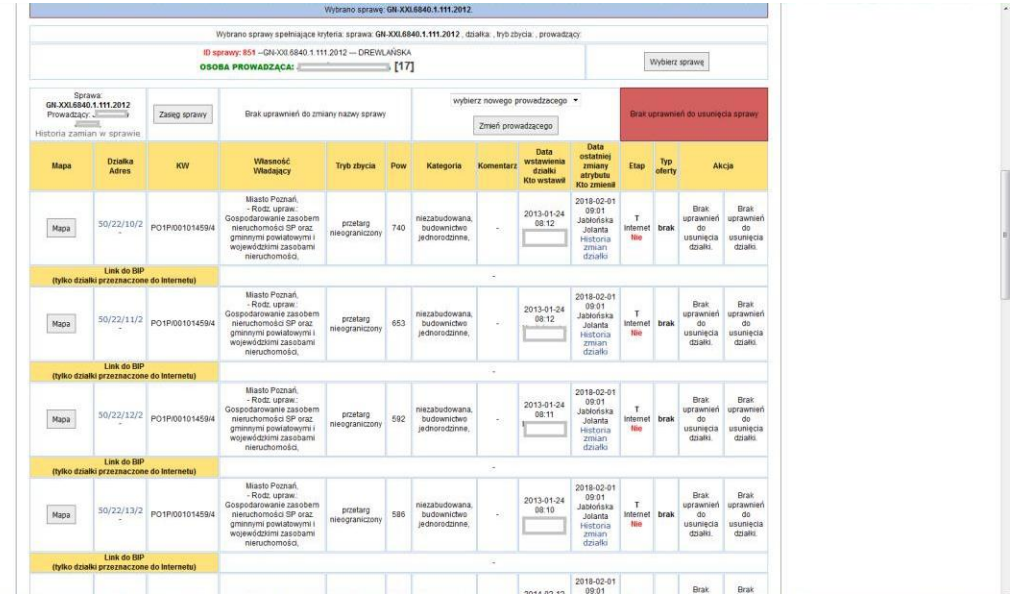

Historia zmian w sprawie

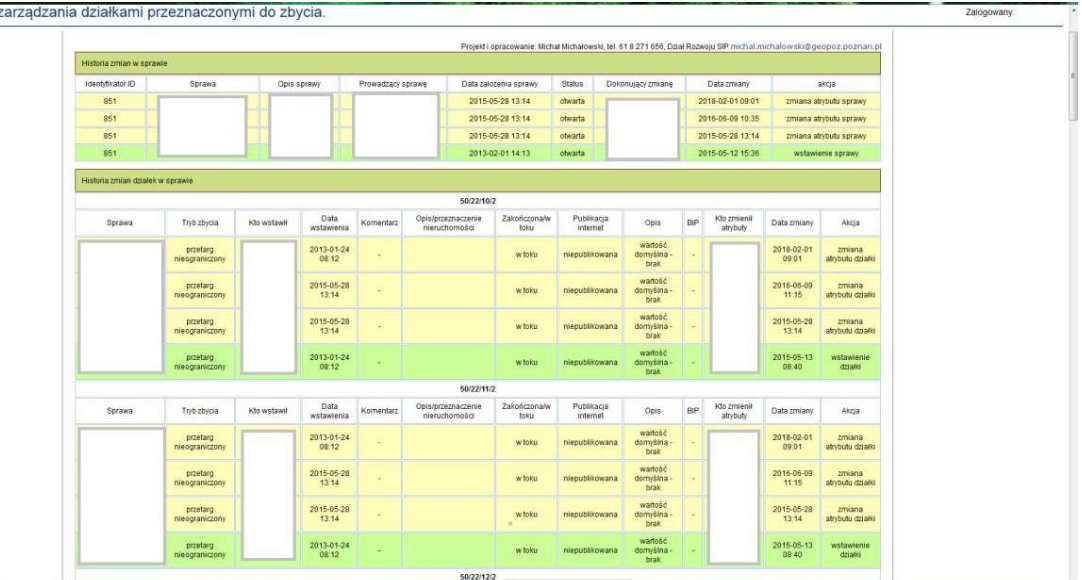

## Aplikacja do:

#### 2.2.2.18. Weryfikacja procedur geokodowania

Obecny SIP wykorzystuje następującą procedurę geokodowania zasobów zewnętrznych w oparciu o dane adresowe:

- 1. Krok 1. ustalenie sposobu przekazywania danych
- 2. Krok 2. pierwszy raport niespójności nazw ulic (zazwyczaj ulica, numer budynku i numer lokalu)- w systemie SIP jest to raport stały zawierający w szczególności nazwy ulic źródłowych których nie ma w słowniku referencyjnym
- 3. Krok 3. przekazanie właścicielowi raportu rozbieżności i oczekiwanie na decyzji zmiany danych adresowych w systemie źródłowym
- 4. Krok 4. brak zmian w źródle tabela mapowania nazw źródłowa nazwa SIP, jest w SIP jedna tabela z takimi mapowaniami. Z zasady nie jest robiona zmiana nazw ulic wynikająca z urzędowej zmiany nazwy ulicy bo wtedy mogła być zmieniona też numeracja adresowa (takie operacje są robione tylko wtedy, gdy jest pewność, że nie nastąpiła zmiana numeracji adresowej
- 5. Krok 5. po uzgodnieniu ulic porównanie adresów w przypadku rozbieżności 1. przypisanie adresu stosowanego zwyczajowo do adresu źródłowego, adres zwyczajowy ma przypisaną flagę co to za adres lub 2. przekazanie raportu z danymi niezgeokodowanymi.
- 6. Krok 6. do danych źródłowych dopisywane są typ adresu, nazwa ulicy i numer. Współrzędne nie są dopisywane, lokalizacja robiona jest później widokiem, żeby pokazać takie dane.
- 7. Nowe punkty zwyczajowe nie powinny być tworzone w SIP.
- 8. Wszystkie dane źródłowe w wczytywane do systemu SIP. Dane niezgeokodowane nie mają uzupełnionych wartości dla typ adresu, nazwa ulicy i numer. Dane niezgeokodowane nie podlegają agregacji.

# Spis rysunków:

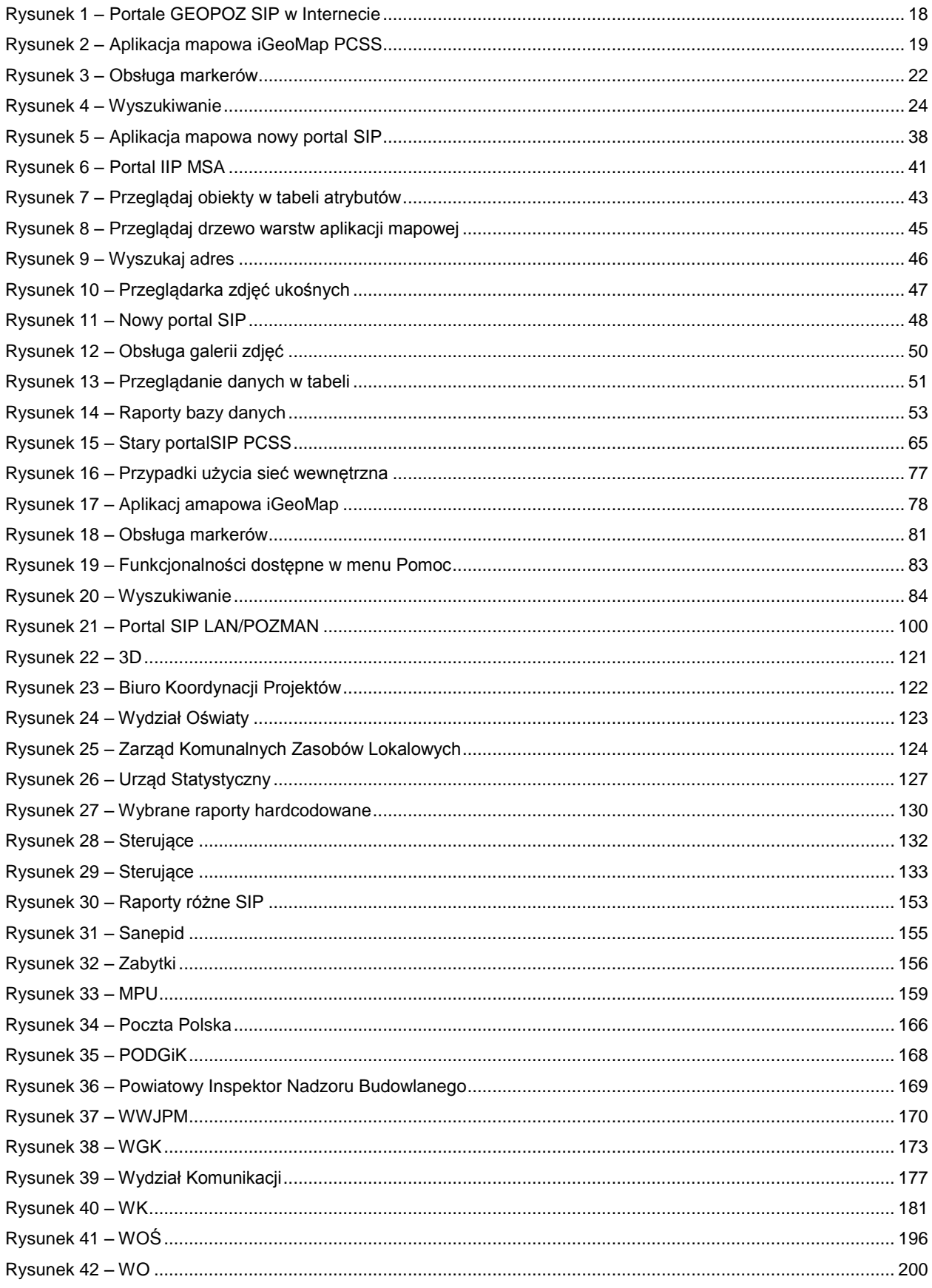

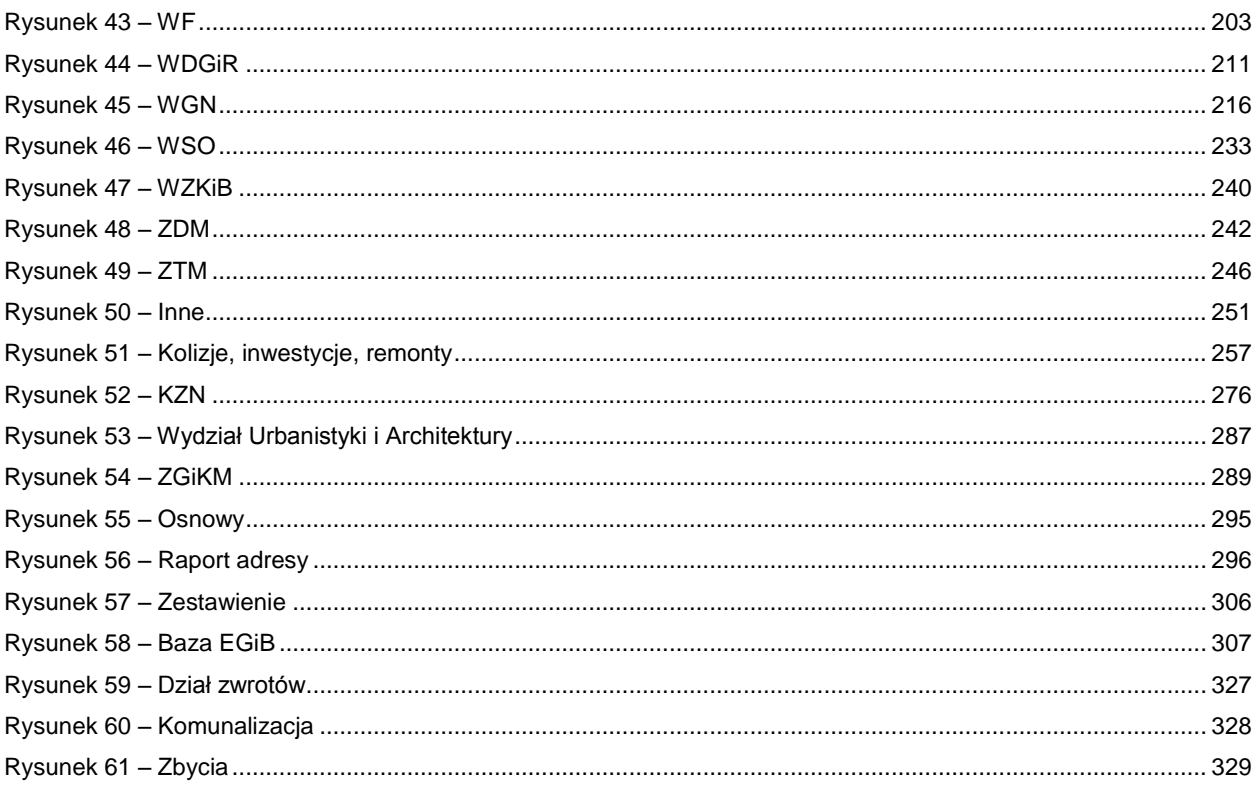